SYSMAC CS/CJ 系列 CS1W-AD041(-V1)/AD081 (-V1) CS1W-DA041/DA08V/DA08C CS1W-MAD44 CJ1W-AD041-V1/AD081(-V1) CJ1W-DA021/DA041/DA08V CJ1W-MAD42

模拟量 I/O 单元

## 操作手册

*2003* 年 *6* 月修订

### 注意:

欧姆龙产品必须由合格的操作员按照正确的程序使用,并且只能用于本手册所规定的目的。 下列标识用来表示和区分本手册中的各种注意事项。应该对它们提示的信息予以注意,否则可能引起人 员伤亡或财产损坏。

**! 危 险** 表示十分危急的危险情况,如不加以防止,将导致死亡或严重伤害。 危险

! 警告 麦示潜在的危险情况,如不加以防止,可能导致死亡或严重伤害。 警告

! 注意 表示潜在的危险情况,如不加以防止,可能导致轻度或中度伤害,或财产损坏。 注意

### 欧姆龙产品参考

所有的欧姆龙产品在本手册中都有大写表示。当 "Unit"指的是一个欧姆龙产品时,也用大写,不管它 是否出现在产品全称中。

在一些展示和欧姆龙产品上出现的缩写"Ch"经常表示的是"字",而在文档中表示同样的意思时则 用缩写 "Wd"来表示。

缩写 "PLC"表示可编程控制器。但是在一些编程装置显示中 "PC"却用来表示可编程控制器。

### 可视化帮助

出现在手册左列的下述标题帮助您找到不同类型的信息。

注 表示有效和方便的产品操作的特殊信息。

*1,2,3...* 1. 表示一种产品或其它,如程序、清单等的列表。

#### © OMRON, 1999

保留所有版权。没有欧姆龙的书面同意,本出版物的任何一部分不允许被复制、收编入检索系统,或以任何形式, 通过任何手段,如机械、电子、影印、录音或其它,进行传播。

本书内的信息无专利责任。并且由于欧姆龙一直在致力于提高它的高品质产品,本手册内的信息将可能在未通知的 情况下修改。编制本手册时已经采取了各种预防措施。欧姆龙不对错误或遗漏付负责。并且不对由于使用本书中的 信息而导致的损坏负责。

## 目录

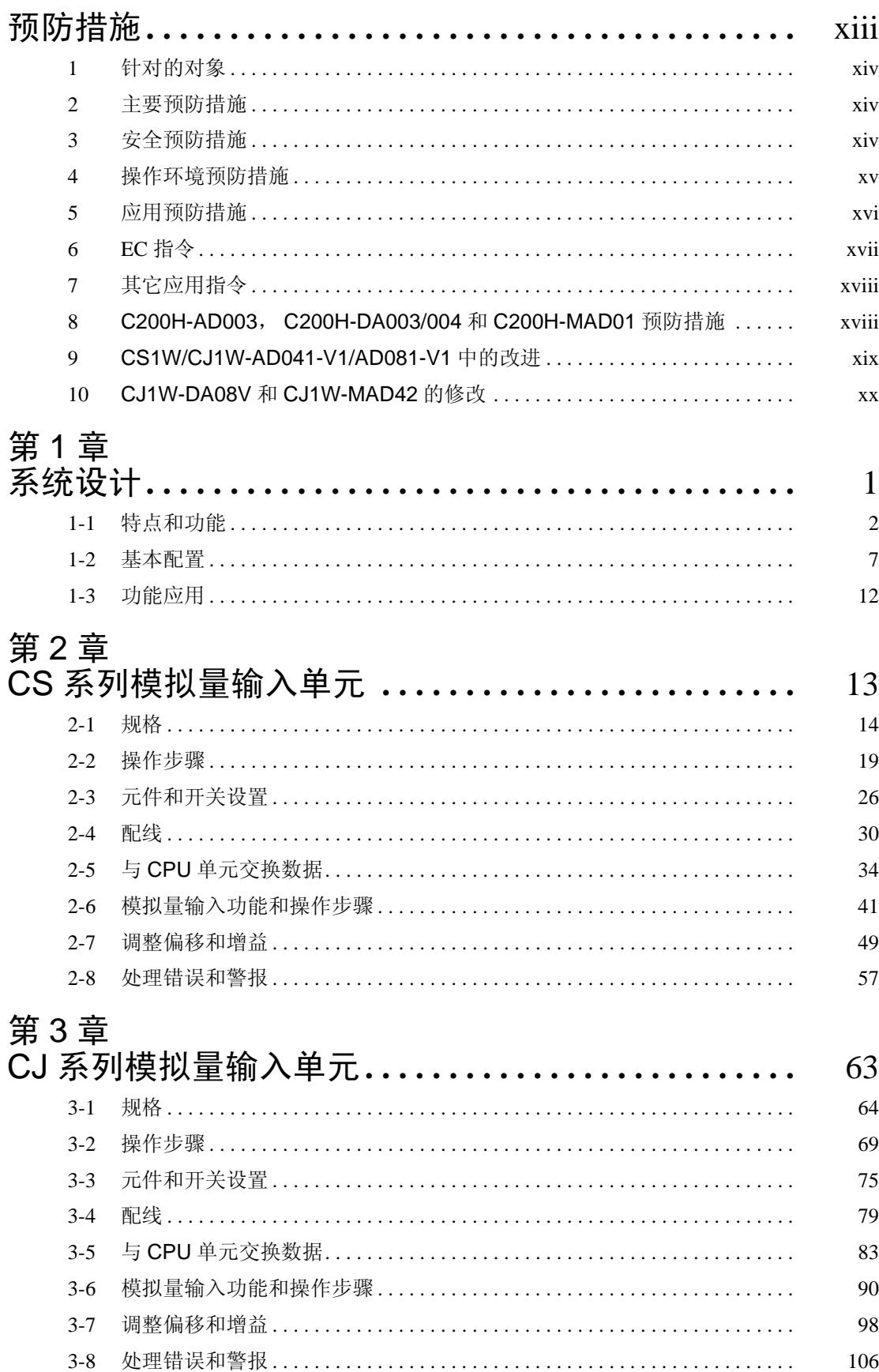

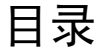

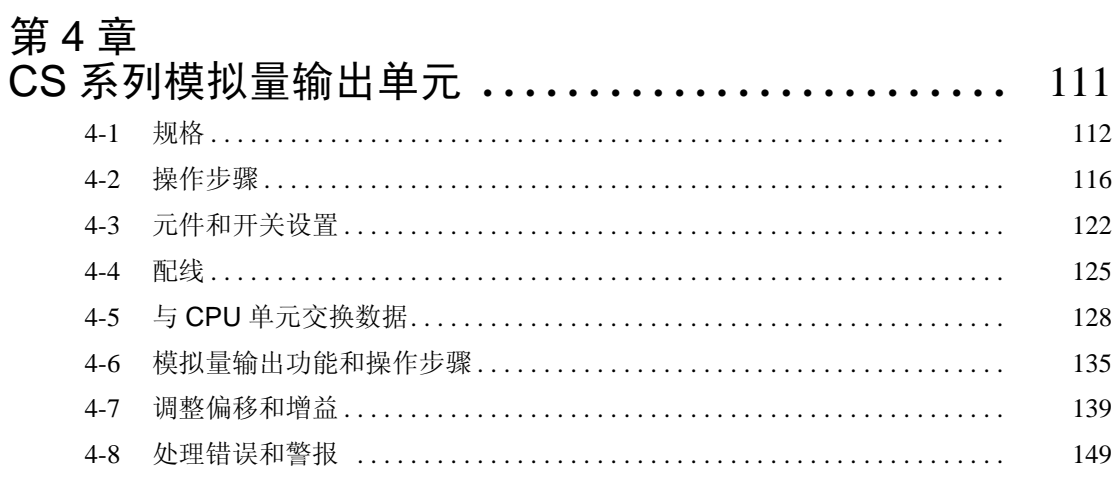

# 第5章<br>CJ 系列

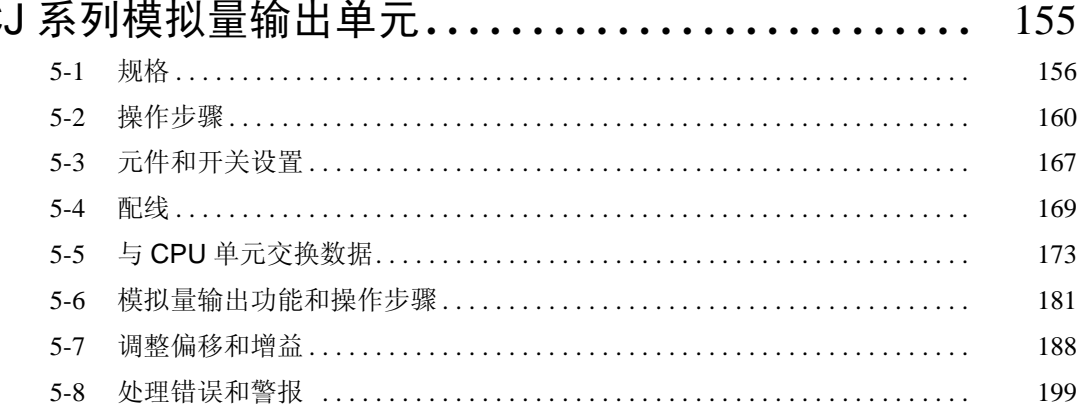

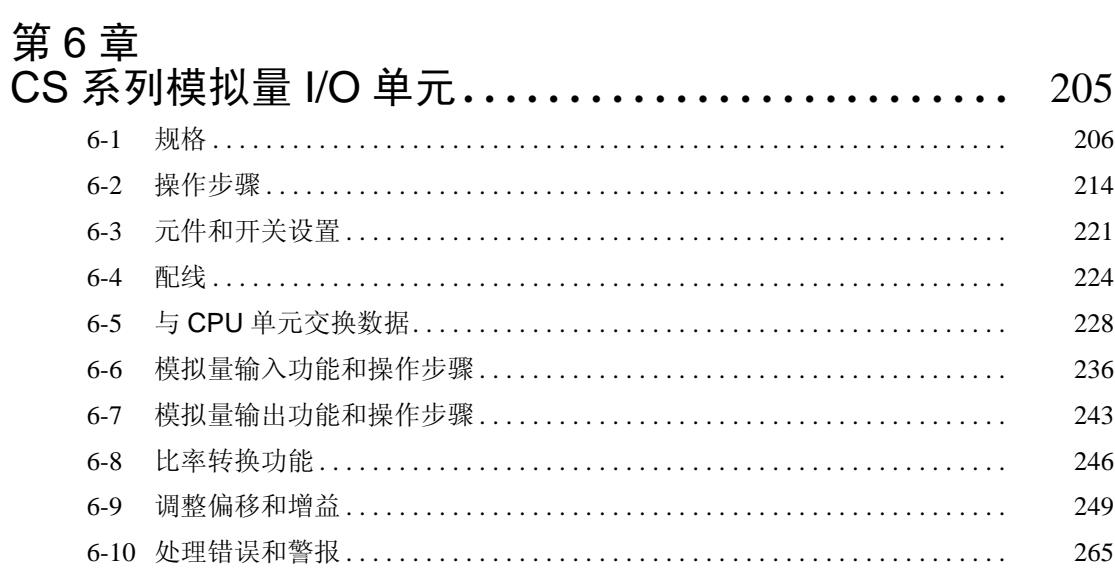

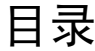

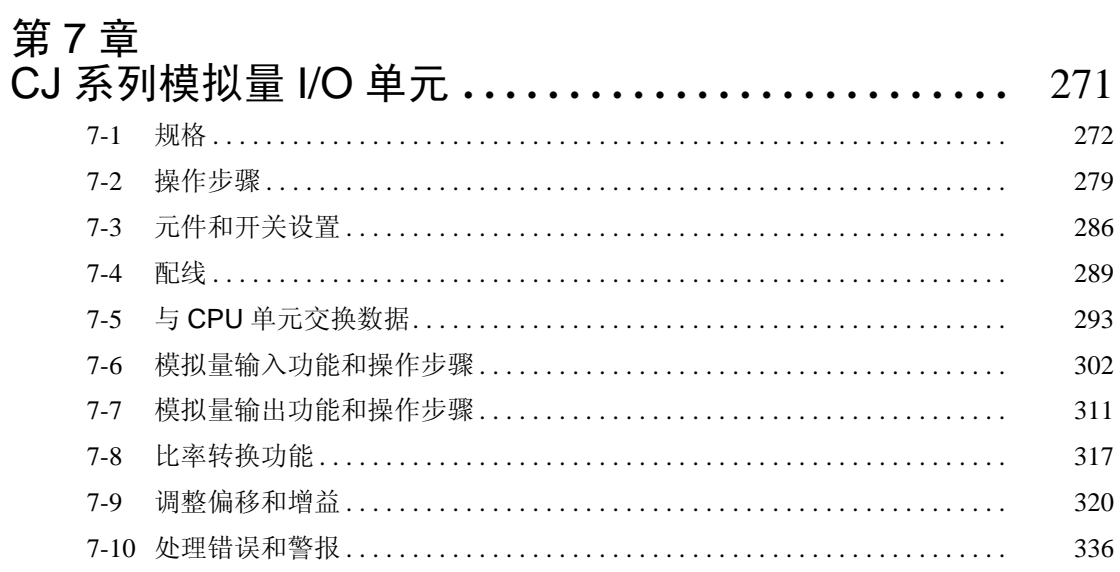

## 附录

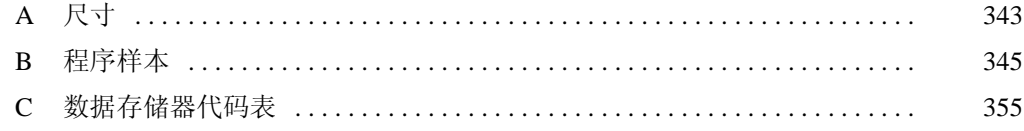

关于本手册 *:*

这本手册描述了CS1W-AD041,4CS1W-AD081,CS1WAD041-V1,CS1W-AD081-V1,CJ1W-AD041- V1, CJ1W-AD081 和 CJ1W-AD081-V1 模拟量输入单元; CS1W-DA041, CS1W-DA08V, CS1W-DA08C, CJ1W-DA021, CJ1W-DA041和CJ1WDA08V模拟量输出单元; 以及CS1W-MAD44和CJ1W-MAD42 模拟量 I/O 单元的安装和操作。本手册包括以下描述的章节。

CS/CJ系列模拟量I/O单元的输入功能将模拟量传感器的输出转化为数字式并且传输给CS/CJ系列PLC。 PLC 处的输出功能将数字式数据转换成模拟格式输出。

请仔细阅读本手册以及其它与 CS/CJ 系列模拟量 I/O 单元相关的手册, 在尝试安装和操作这些单元前确 定已经理解了所提供的信息。有 CS/CJ 系列模拟量 I/O 单元使用的手册在下表列出。目录号的后缀省 略。确定您使用的是最新的版本。

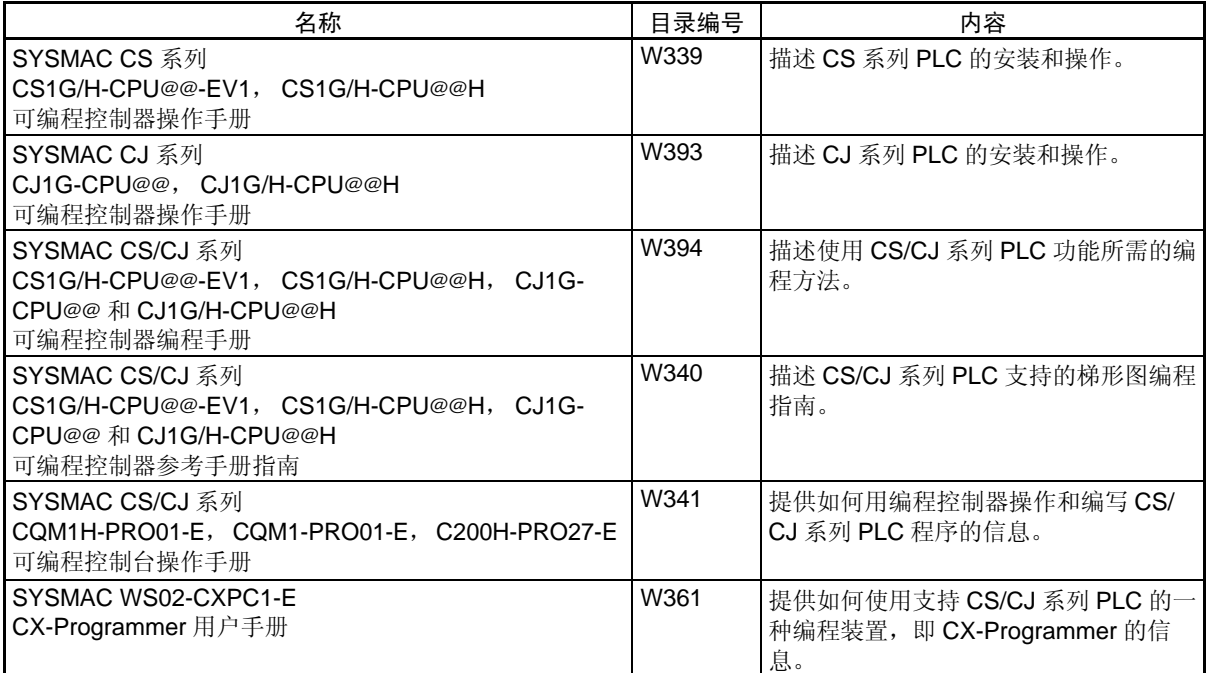

第 *1* 章 描述 CS/CJ 系列模拟量 I/O 单元的特点和系统配置。

第 *2* 章 解释如何使用 CS1W-AD041(-V1)/081(-V1) 模拟量输入单元。

第 *3* 章 解释如何使用 CJ1W-AD041-V1/081(-V1) 模拟量输入单元。

第 *4* 章 解释如何使用 CS1W-DA041/08V/08C 模拟量输出单元。

第 *5* 章 解释如何使用 CJ1W-DA021/041/08V 模拟量输出单元。

第 *6* 章 解释如何使用 CS1W-MAD44 模拟量 I/O 单元。

第 *7* 章 解释如何使用 CJ1W-MAD42 模拟量 I/O 单元。

附录 *A* 提供尺寸细节。

附录 *B* 给出编程实例。

附录 *C* 提供数据存储器代码表。

警告

! 警告 对本手册中提供的信息的阅读和理解失败可能导致人员伤亡、产品损坏、或产品失效。在尝 试任何程序或操作前,请完整阅读每一章并且确定理解了有关章节中提供的信息。

本章提供了使用可编程控制器 (PLC)和模拟量 I/O 单元的主要预防措施。

本章包含的信息对安全可靠地使用模拟量 I/O 单元很重要。在尝试安装或操作一个 PLC 系统和模拟量 I/O 单元 前,您必须阅读本章并理解包含的信息。

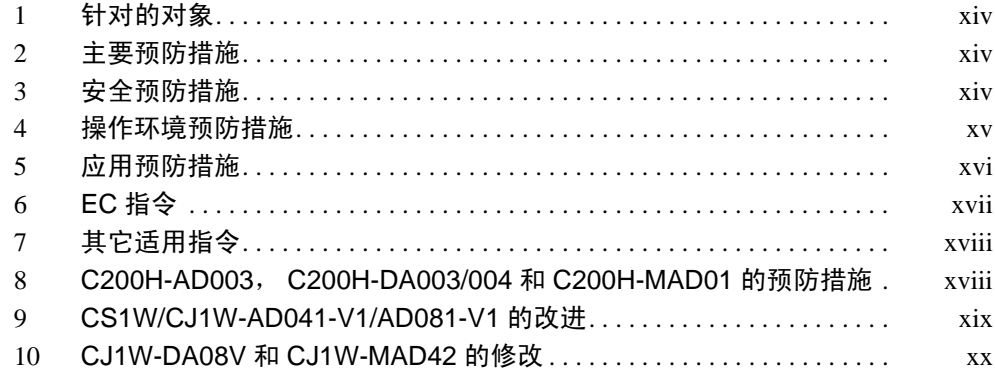

### <span id="page-11-0"></span>1 针对的对象

本手册针对下列人员,他们必须有电气系统的知识 (电气工程师或相同等级人 员)。

- 负责安装 FA 系统的人员
- 负责设计 FA 系统的人员
- 负责管理 FA 系统和装置的人员

### <span id="page-11-1"></span>2 主要预防措施

使用者必须按照操作手册中描述的性能规格操作产品。

在手册中没有描述到的情况下使用产品或在核控制系统、铁路系统、航空系 统、车辆、着火系统、医疗装置、娱乐机械、安全装置、和其它如果使用不当 可能对生命和财产有严重影响的系统、机械和装置中使用产品,请咨询欧姆龙 的代表。

确定产品的等级和性能特点对系统、机械和装置是足够的,确定对系统、机械 和装置提供有双重安全机制。

本手册提供操作和对欧姆龙模拟量 I/O 单元编程的信息。在尝试使用软件前确 定阅读了本手册,在操作过程中,保持本手册随时可用以便参考。

! 警告 了解一个 PLC 和所有 PLC 可能用于特殊通途,或用在特殊情况下,特别是可能 直接或间接地影响人的生命,是十分重要的。在上述情况下使用一个 PLC 系统 前,必须咨询欧姆龙的代表。 警告

### <span id="page-11-2"></span>3 安全预防措施

- ! 警告 当电力正在供应时,不要尝试拆卸任何单元。这样做可能导致电击。 警告
- **! 警告** 当电力正在供应时,不要尝试接触任何终端或接线板。这样做可能导致电击。 警告
- ! 警告 在外部回路 (即不在可编程控制器) 的下述各项中提供安全措施, 保证 PLC 故 障或其它影响 PLC 操作的外部因素发生时系统的安全。不这样做可能导致严重 的事故。 警告
	- 必须在外部控制回路中提供紧急停止回路、内锁回路、限制回路和类似安 全措施。
	- 当PLC的自诊断功能探测出任何的错误或当执行严重故障报警信号(FALS) 时, PLC 将关闭所有输出。作为这种错误的对策, 必须提供外部安全措施来 确保系统安全。
- PLC 可以维持由于存放、输出继电器着火或输出晶体管损坏引起的开或关 状态。作为这种问题的对策,必须提供外部安全措施来确保系统安全。
- ! 注意 拧紧 AC 供电单元的接线板上的螺丝, 直到达到操作手册规定的扭矩。松螺丝可 能导致着火或故障。 注意
- ! 注意 只有在确认延长循环时间不会引起反作用后才能执行在线编辑。否则,输入信 号可能不可读。 注意

### <span id="page-12-0"></span>4 操作环境预防措施

- 在下列地点不要操作控制系统: ! 注意
	- 遭受直接日晒的地点。
	- 温度或湿度超高规范规定的范围的地点。
	- 由于温度巨变而有冷凝的地点。
	- 遭受腐蚀或烟气的地点。
	- 遭受锈蚀 (特别是铁锈)或盐蚀的地点。
	- 暴露于水、油或化学品的地点。
	- 遭受冲击或振动的地点。
- ! 注意 当在下列地点安装系统时,采取适当和足够的对策: 注意
	- 有静电或其它形式噪声的地点。
	- 有强电磁场的地点。
	- 可能暴露在放射能下的地点。
	- 靠近供电的地点。
- ! **注意 PLC** 系统的操作环境对系统的寿命和可靠性有很大的影响。不合适的操作环境 可能导致 PLC 系统故障、失效和其它不可预见的问题。确定安装时操作环境在 规定的条件以内,并且系统寿命中都能保持在规定的条件以内。 注意

### <span id="page-13-0"></span>5 应用预防措施

使用 PLC 时遵守下列预防措施。

- ! 警告 自始至终注意这些预防措施,不遵守下列预防措施可能导致严重的或可能是致 命的伤害。 警告
	- 安装单元时要一直连接到一个 3 级接地 (100 Ω或较小)。不连接可能导 致电击。
	- 在尝试进行下列的任何活动前一直关闭供电。不关闭供电可能导致故障或 电击。
		- 安装或拆卸 I/O 单元、 CPU 单元、存储器盒、或任何其它单元。
		- 装配单元。
		- 设置 DIP 开关或旋钮开关。
		- 连接电缆或配线。
		- 连接或断开连接器。
	- ! 注意 不遵守下列预防措施可能导致 PLC 的错误操作, 或损坏 PLC 或 PLC 单元。自始 至终注意这些预防措施。 注意
		- 顾客必须采取失效安全措施以保证在信号线断裂、暂时供电中断或其它原 因引起的不正确、遗失或反常信号事件中的安全。
		- 自始至终使用本手册中规定的供电电压。不正确的电压可能导致故障或着 火。
		- 采取适当的措施保证规定的供电以额定电压和频率供应。在供电不稳定的 地方要特别小心。不正确的供电可能导致故障。
		- 安装外部断路器,采取其它相对外部配线中的短路的安全措施。对抗短路 没有足够的安全措施可能导致着火。
		- 不要向输入部分提供超过额定输入电压的电压。过高的电压可能导致着 火。
		- 不要向输出部分提供超过最大开关能力的电压或连接荷载。过高的电压或 荷载可能导致着火。
		- 确定所有安装螺丝、终端螺丝和电缆连接器都拧紧,达到相关手册中规定 的扭矩。不正确的拧紧扭矩可能导致故障。
		- 按照本手册指示正确配线。
		- 不要尝试拆卸、修理或修改任何单元。
		- 确定已确认合适地设置了 DIP 开关和数据存储器 (DM)。
		- 配线时将标签保留在单元上。移去标签可能导致故障。
- 在完成配线后移去标签以保证散热。留下标签可能导致故障。
- 不要拉电缆和软线,不要弯曲它们超过它们的自然弯曲半径。
- 不要在电缆或软线上放任何的重物。
- 仅在完成检查接线板后才安装单元。
- 确定接线板、存储器单元、伸缩电缆和其它有锁定装置的项目都正确地锁 在位置上。不正确的锁定可能导致故障。
- 在单元上实际运行用户程序前,检查正确执行情况。不检查可能导致料想 不到的操作。
- 使用压接终端配线。不要将裸绞股线直接连接到终端上。连接裸绞股线可 能导致着火。
- 在接通电源前,两次检查所有配线。不正确的配线可能导致着火。
- 在尝试下列任何活动前,确认对系统没有反作用。不这样做可能导致意外 操作。
	- 改变 PLC 操作模式。
	- 强行设置 / 重设存储器的任何位。
	- 改变任何字的当前值或存储器的任何设定值。
- 在接触任何单元前,接触接地的金属物体来把静电从体内释放。

### <span id="page-14-0"></span>6 EC 指令

CS/CJ 系列单元遵守 EC 指令。对遵守 EC 指令的系统来说,下列预防措施必 须遵守。

- CS/CJ 系列单元必须在控制面板内安装。
- 用于 I/O 供电的 DC 电力要使用加固的绝缘或双重绝缘。
- 满足 EC 指令的 CS/CJ 系列单元也要满足普通的排放标准(EN50081-2)。 保证这些标准,如放射物排放标准 (10m) 的必要措施将根据控制面板的 总体配置、连接到控制面板上的其它装置和配线而改变。因此必须确认种 田机械或装置满足 EC 指令。

### <span id="page-15-0"></span>7 其它适用指令

#### 适用指令

• EMC 指令

• 低压指令

#### EMC 和低压指令

#### EMC 指令

为了使欧姆龙产品能用于任何机械并与其它制造商的装置联合使用,产品本身 的设计符合 EMC 标准 (见注 1),这样装配的机械或装置就容易也符合 EMC 标准。

即使在组装前,机械和装置符合 EMC 标准,根据装置、控制面板的配置和配 线的不同,这种符合可能改变,因此欧姆龙不能保证特定系统一定符合指令。 因此必须确认总体机械或装置是满足 EMC 指令的。

注 EMC: 与电磁兼容性有关的一个指令 EMS:电磁敏感度标准

CS 系列:EN61131-2

CJ 系列:EN61000-6-2

EMI:电磁干扰标准 EN50081-2

普通排放标准 EN50081-2, 放射物排放标准 (10m)

#### 低压指令

低压指令使装置在 50 ~ 1000VAC 或 75 ~ 1500VDC 的电压下操作的必需安 全标准得到保证。

CJ 系列 PLC 符合 EMC 指 令的条件

CJ 系列模拟量 I/O 单元的抗扰性测试条件如下: 总精度 CJ1W-AD081/DA021/DA041:+4%/−1% CJ1W-AD041-V1/AD081-V1:+3%/−6% CJ1W-DA08V/MAD42: +4%/−4%

### <span id="page-15-1"></span>8 C200H-AD003, C200H-DA003/004 和 C200H-MAD01 的预防 措施

注意下面 CS 系列模拟量 I/O 单元和 C200H 模拟量 I/O 单元的重要区别。

#### 电流输入配线

CS1W-AD041 (-V1) /081 (-V1) 模拟量输入单元和 CS1W-MAD44 模拟量 I/O 单元没有电流输入终端。要将模拟量输入从电压输入转换成电流输入,电压/电流 开关必须打开。参见 *[2-3-4](#page-46-0)* 或 *6-3-4* 电压 */* 电流开关。

#### 均值处理

CS1W-AD041 (-V1) /081 (-V1)模拟量输入单元和 CS1W-MAD44 模拟量 I/O 单元的均值处理的缺省设置是有 2 个缓冲器的均值处理。通过改变数据存储 器中的设置,可以不选择均值处理。参见 *[2-6-3](#page-61-0)* 或 *6-6-2* 均值处理。

#### 操作模式开关

将 C200H-AD003、C200H-DA003/004 和 C200H-MAD01 模拟量 I/O 单元从普 通模式改变到调整模式,反之亦然,必需创建一个 I/O 表。对于 CS 系列模拟 量 I/O 单元, 可以用操作模式开关来实现这种改变, 因此不再需要 I/O 表。参见 *2-7-1, [4-7-1](#page-156-1)* 或 *6-9-1* 调整模式操作流程。

#### 错误指示标志

C200H-AD003、C200H-DA003/004 和 C200H-MAD01 使用错误代码, 而 CS 系列模拟量 I/O 单元使用错误指示标志。当 ERC 指示器由于 DM 区域内的错误 或操作错误而亮时,一个位标志将存储进 CIO 区域。参见 *2-8-2* 模拟量输入单 元处发生的警报, *4-8-2* 模拟量输出单元处发生的警报,或 *6-10-2* 模拟量输出 *I/O* 单元发生的警报。

### <span id="page-16-0"></span>9 CS1W/CJ1W-AD041-V1/AD081-V1 的改进

下列 V1 版本的模拟量输入单元为 CS 系列 CS1W -AD041-V1, CJ 系列 CJ1W-AD041-V1 和 CJ1W-AD041- AD081-V1。

分配给在 DM 区域的这些特殊 I/O 单元的字 m+18 能用来设置这些单元的 A/D 转换时间和分辨率。

#### DM 字 m+18 的设置

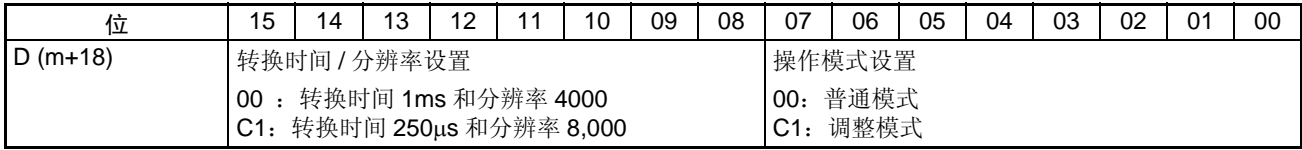

m=20000+ (特殊 I/O 单元号× 100)

转换时间和分辨率设置 用 m+18 的位 08 ~ 15 同时设置转换时间和分辨率。

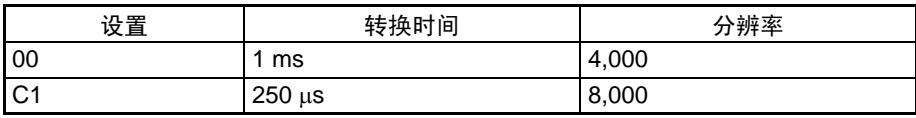

V1 版本之前的单元仅支持 1ms 的转换时间和 4000 的分辨率,V1 版本单元支 持 250µs 转换时间和 8000 分辨率,可以用于高速度,高精度的转换。

操作模式设置 模拟量输入单元的操作模式可以在 m+18 的位 00 ~ 07 间改变。

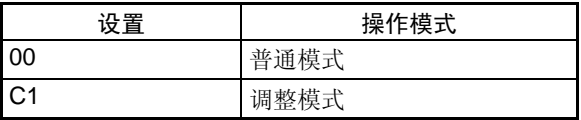

虽然操作模式仍可在操作模式开关上设置, 就象 V1 版本之前的单元一样, 但 是使用 m+18 的位 00 ~ 07 的软件开关更容易操作。这个软件开关对 CS 系列 模拟量 I/O 单元尤其方便,因为改变硬件开关必须把单元从底板上卸下。

| 硬件操作模式开关 | M+18 的 00 位 $\sim$ 07 位的设置 | 电源打开或单元重启动时的操<br>作模式 |
|----------|----------------------------|----------------------|
| 普通模式     | 普通模式                       | 普通模式                 |
| 普通模式     | 调整模式                       | 调整模式                 |
| 调整模式     | 普通模式                       | 调整模式                 |
| 调整模式     | 调整模式                       | 调整模式                 |

操作模式设置和硬件操作模式开关之间的关系

### <span id="page-17-0"></span>10 CJ1W-DA08V 和 CJ1W-MAD42 的修改

与早期的 CS/CJ 系列模拟量 I/O 单元相比, CJ1W-DA08V 模拟量输出单元和 CJ1W-MAD42 模拟量 I/O 单元有下述的增加和修改。

增加的功能

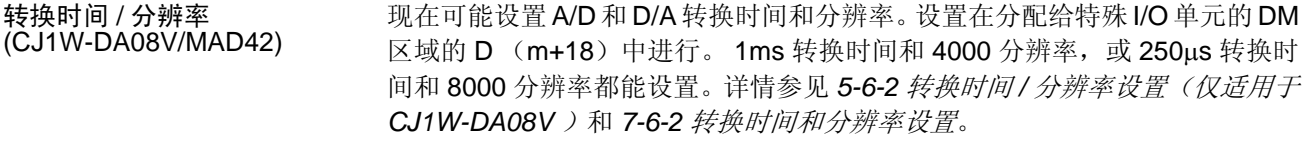

- 比例功能 (CJ1W-DA08V/MAD42) 通过比例功能, 在土 32000 范围内的值可以在分配给特殊 I/O 单元的 DM 区域 字中设置,±32000在用户规定的单元中被当作上下限。把上下限作为满刻度, 就可以进行 A/D 和 D/A 开关。仅在 1ms 转换时间和 4000 分辨率的设置情况 下,才能使用比例功能。详情参见 *5-6-5* 输出比例功能 (仅适用于 *CJ1W-DA08V* ), *7-6-5* 输入比例功能和 *7-7-4* 输出比例功能。
- 电压 / 电流信号范围设置 (仅对 CJ1W-MAD42) 当 I/O 信号范围设置为 "1 ~ 5V, 4 ~ 20mA" 时, "1 ~ 5V" 或 "4 ~ 20mA" 的范围可以通过 D(m+35) 设置来选择。调整工厂设置的电压和电流与早期产品 相比可以改进电流输出规格。详情参见 电压 */* 电流范围设置在 *7-6-1* 输入设置 和转换值和 *7-7-1* 输出设置和转换。

修改的功能

操作模式转换 (CJ1W-DA08V/MAD42) 早期产品的操作模式(普通模式和调整模式)通过单元背板上的 DIP 开关设置 来改变。(CJ1W/CS1W-AD401-V1/08-V1 单元的操作模式可以通过背板开关 或 DM 区域设置来改变)。

对 CJ1W-DA08V/MAD42,可以仅通过在特殊 I/O 单元 DM 区域的 D(m+18) 里 设置完成模式改变。详情参见 *5-6-2* 转换时间 */* 分辨率设置 (仅适用于 *CJ1W-DA08V* ), *7-6-2* 转换时间和分辨率设置和 *7-7-2* 转换时间和分辨率设置。

电压输出过程中外部最大输 出电流 (CJ1W-DA08V/MAD42) 早期产品的最大值是 12mA (外部负载阻抗是 1k Ω)。对于 CJ1W-DA08V/ MAD42, 最大值是 2.4mA (外部负载阻抗是 5k Ω)。

## 第1章 系统设计

本章描述了 CS/CJ 系列模拟量 I/O 单元的特点和系统配置。

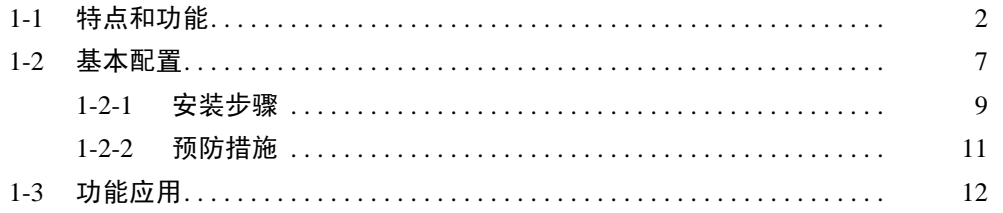

CS1W-MAD44

៘<br>಄៵៲៰<sub>៓</sub>ឨ៵៲៰

 $\circledR$ 

ତ

AD44<br>RUN

MACI<br>No.

**B1** 

्रण<br>2+

 $rac{1}{2}$ 

्रण<br>4+

 $\frac{1}{4}$ 

 $\overline{\text{NC}}$ 

 $\overline{2}$ +

 $\overline{2}$ 

AG

 $\frac{1}{4}$ 

ERC<br>ADJ

 $\frac{A1}{9T}$ 

व्ण<br>1-

oा<br>3+

्ण<br>3-

**NC** 

AG

3 ™<br>4-

**NC** 

ICS

ERH

模拟量I/O单元

### <span id="page-19-0"></span>1-1 特点和功能

#### CS 系列模拟量 I/O 单元

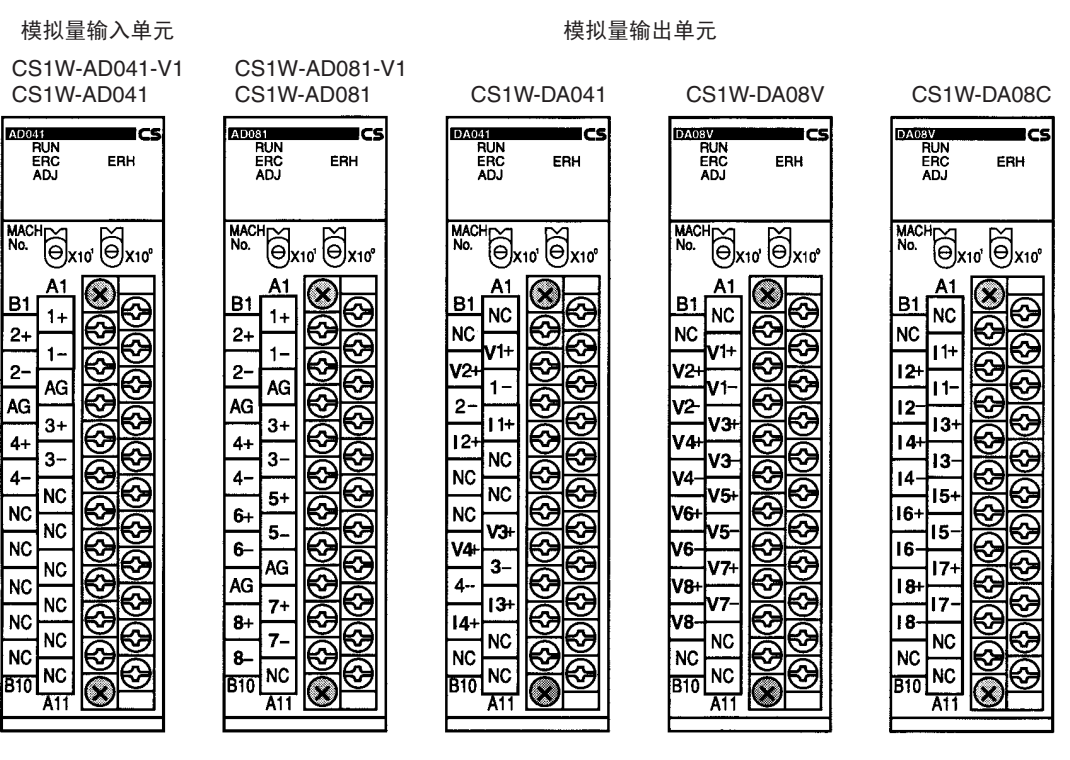

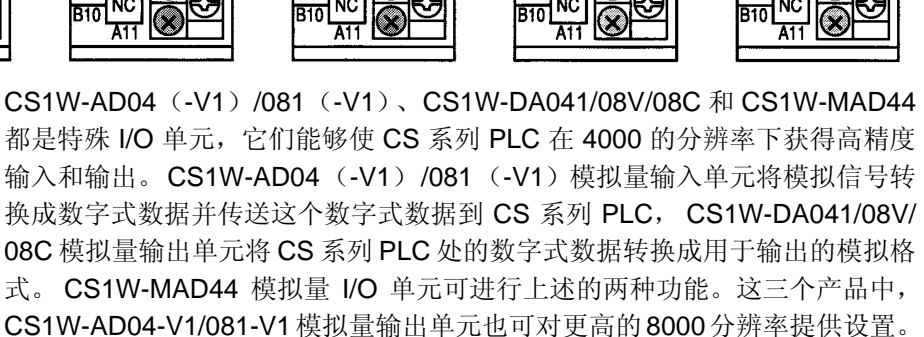

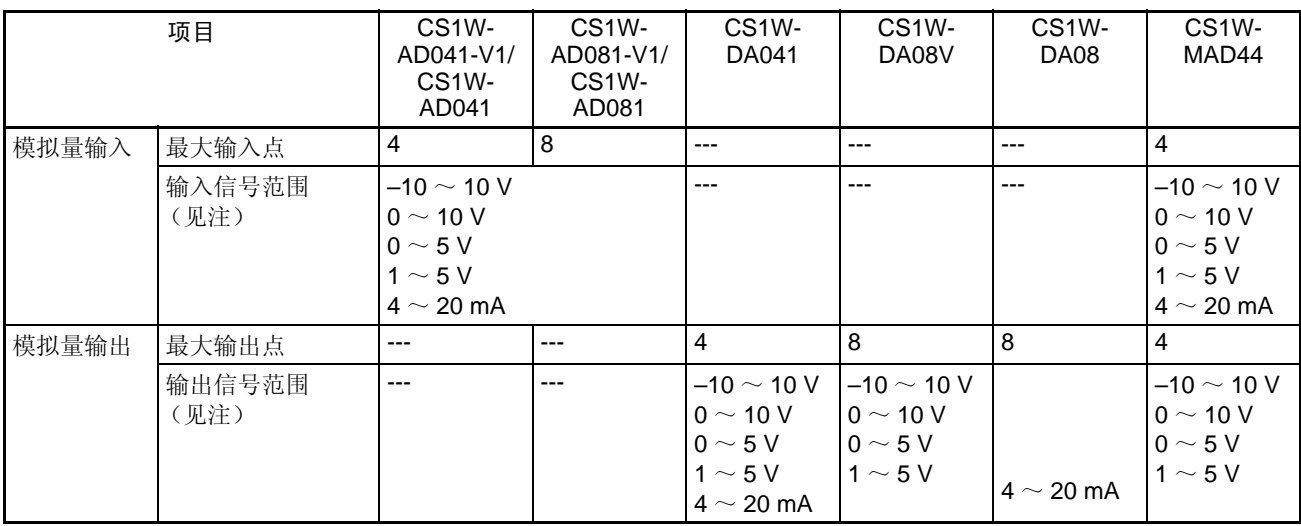

注 对每个输入来说,输入和输出信号范围可以单独设置。

#### CJ 系列模拟量 I/O 单元

模拟量输入单元

CJ1W-AD041-V1 CJ1W-AD081-V1 模拟量输出单元

CJ1W-DA021 CJ1W-DA041 CJ1W-DA08V

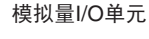

CJ1W-MAD42

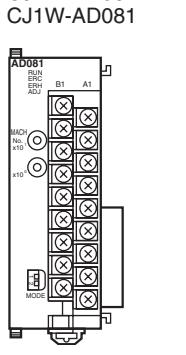

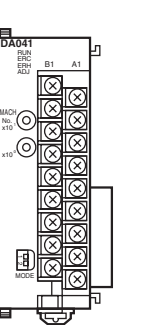

MACH<br>No<br>x10 No.

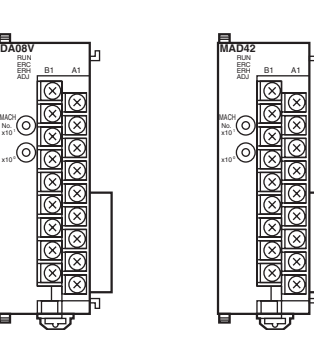

CJ 系列模拟量 I/O 单元都是特殊 I/O 单元,可以在 4000 分辨率下进行高精度 模拟量输入和输出。CJ1W-AD041/081 模拟量输入单元将模拟信号转换成数字 式数据并将它传送到 CJ 系列 PLC, CJ1W-DA041 模拟量输出单元将 CJ 系列 PLC 处的数字式数据转换成输出的模拟格式。

新型的CJ1W-AD041-V1/081-V1模拟量输入单元提供更快的速度和更高的分辨 率 (8000 的分辨率)。新型的 CJ1W-DA021 模拟量输出单元支持更少的输出 点。

新型的 CJ1W-DA08V 模拟量输出单元和 CJ1W-MAD42 模拟量 I/O 单元的转换 时间 / 分辨率设置和比例。

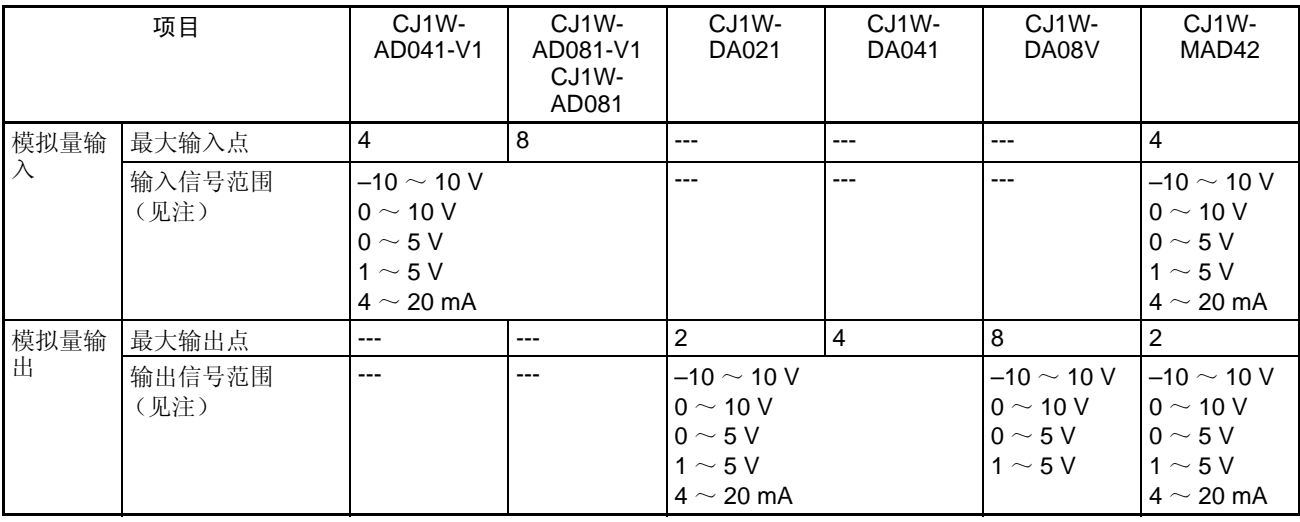

注 对每个输入和输出来说,输入和输出信号范围可以单独设置。

高速转换 V1 版本 (CS1W-AD041-V1/081-V1 和 CJ1W-AD041-V1/081-V1)模拟量输 入单元和 CJ1W-DA08V 模拟量输出单元提供每个 I/O 点 250µs 的高速数据转 换。CJ1W-MDA42 模拟量 I/O 单元提供每个 I/O 点 500μs 的高速数据转换,同 时非 -V1 版本模拟量输入单元提供每个 I/O 点 1ms 的数据转换。通过设置限制 使用那些不用的输入和输出,采样周期可以再缩短。

输入断开检测功能 输入断开检测功能可用于输入信号范围在 1~5V (4~20mA)以内的模拟量 输入。任何在 0.3V 以下的输入将被认为是中断。*[2-4-3](#page-98-0)*,*2-6-5* 或 *6-6-3* 峰值保 持功能。

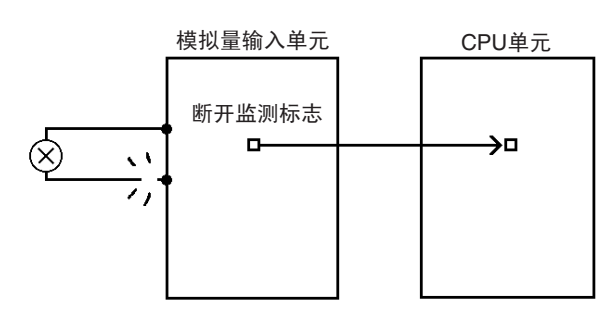

峰值保持功能 。 峰值保持功能可以保持每个输入(包括均值处理)的最大数字式转换值。这个 功能可用于模拟量输入。下面的图表示了当使用峰值保持功能时数字式转换值 是如何被影响的。详情参见 *[2-6-4](#page-64-0)* 或 *6-6-3* 峰值保持功能。

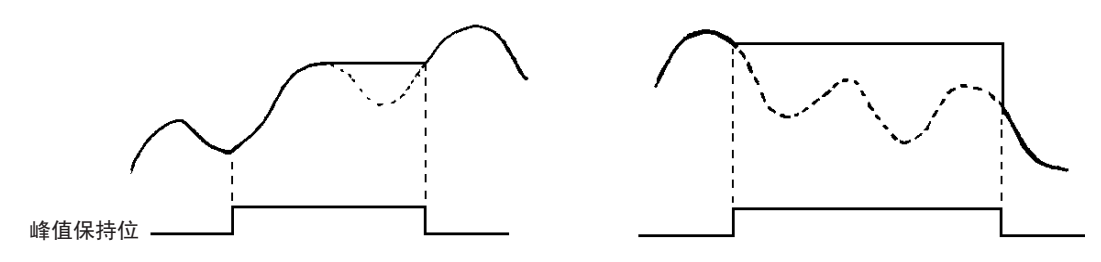

输出保持功能 当 CPU 单元中发生致命错误时或按照 CPU 单元规定, 输出保持功能可以用来 将输出值保持在任何的预设值上。输出停止时,可以选择CLR、HOLD或MAX。 详情参见 *4-6-3* 或 *6-7-2* 输出保持功能。

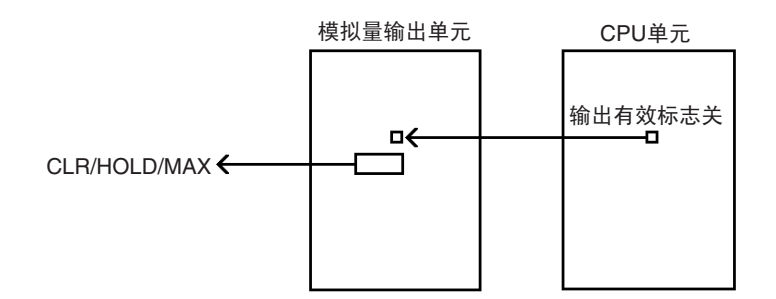

**4**

均值功能 均值功能用来去除模拟量输入中的诸如噪音等因素产生的错误值。平均操作不 影响数据刷新循环。详情参见 *[2-6-3](#page-61-0)* 或 *6-6-2* 均值处理。

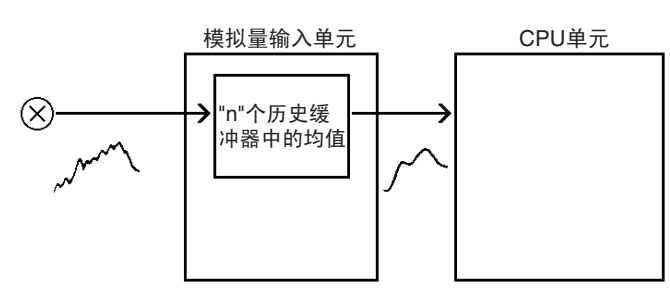

比率转换功能 CS1W-MAD44 和 CJ1W-MAD42 模拟量 I/O 单元能以模拟格式输出模拟量输入 的比率和偏移计算结果。详情参见 *6-8* 比率转换功能。

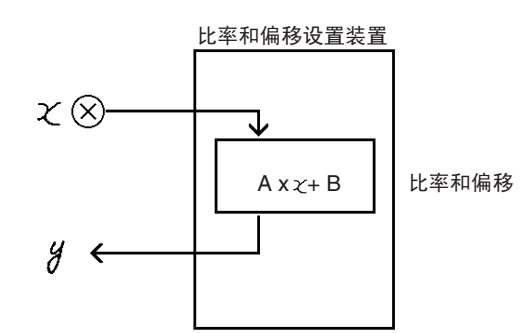

偏移和增益调整功能 对每个输入和输出,A/D 和 D/A 开关的偏移偏移和增益偏移都能调整。偏移和 增益调整的单元设置应为调整模式,调整值存在单元内部的 EEPROM 中。详 情参见 *[2-7](#page-66-1)*, *[4-7](#page-205-0)* 或 *6-9* 调整偏移和增益。

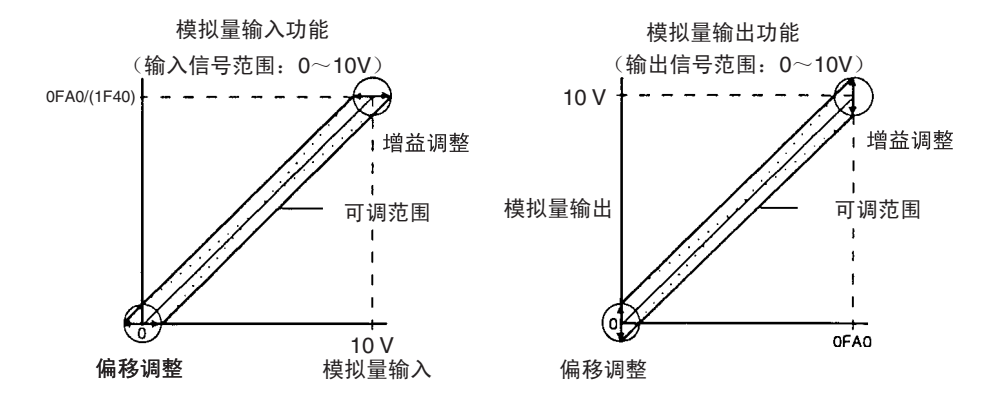

比例功能 キャンプ インストリング トランド あんこう インディング はんしょう 和 CJ1W-MAD42 模拟量 I/O 单 元,输入的模拟值和输出的模拟量设置值都可以自动转换进用户规定的单元。 这个比例功能消除了以前为不同单元提供数值转换程序 (如采用 SCL 定标指 令)的需要。

> 当上下限已经在CPU单元的DM区域中预设置成16位二进制数据时,在-32000 ~ +32000 的十进制范围内,输入模拟量值和输出模拟量设置值都可以自动地转 换进用户规定的单元 (见注 2)。当输入值是负值时,用两个补码设置。

- 注 1. CJ1W-DA08V 模拟量输出单元只支持输出比例。
	- 2. 仅用于 1ms 转换时间和 4000 分辨率。250µs 转换时间(对 CJ1W-MAD42 是 500μs) 和 8000 分辨率, 比例功能无效。

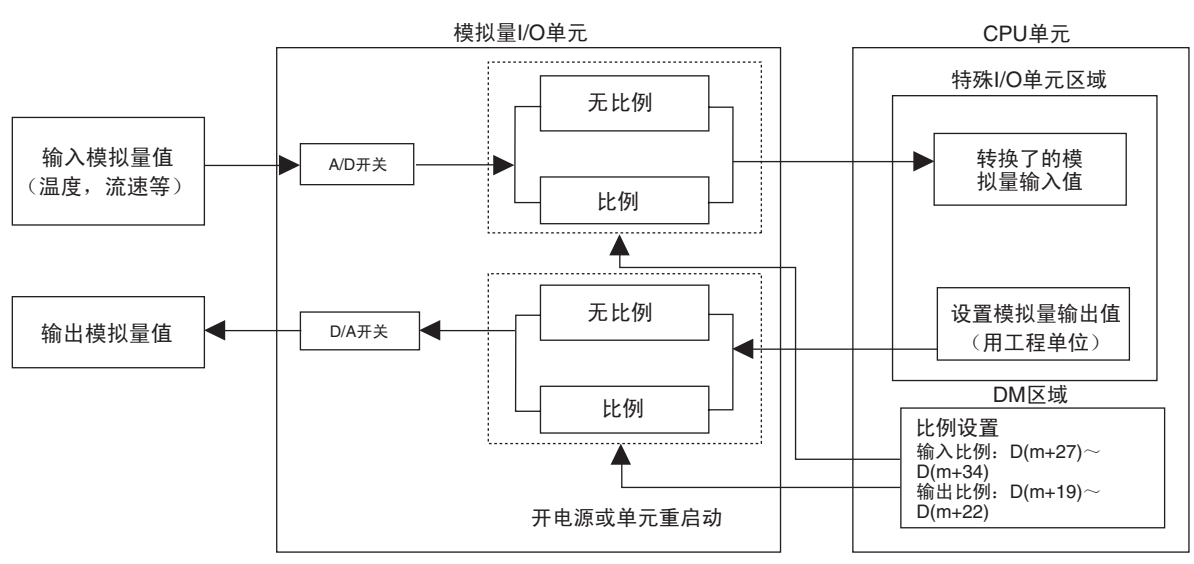

比例的概念图 (仅对 CJ1W-MAD42)

## <span id="page-24-0"></span>1-2 基本配置

### CS 系列 PLC

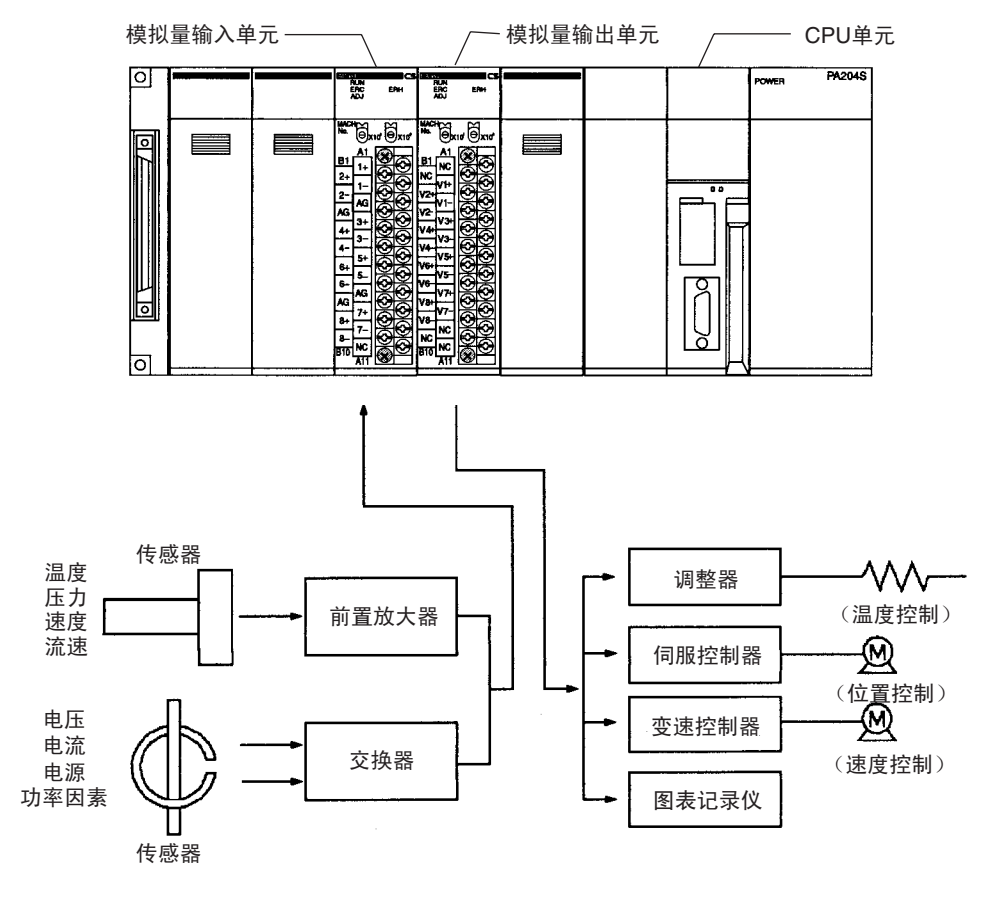

注 上面的图是 CS1W-AD081(-V1) 模拟量输入单元和 CS1W-DA08V 模拟量输出 单元的一个安装示例。

### CJ 系列 PLC

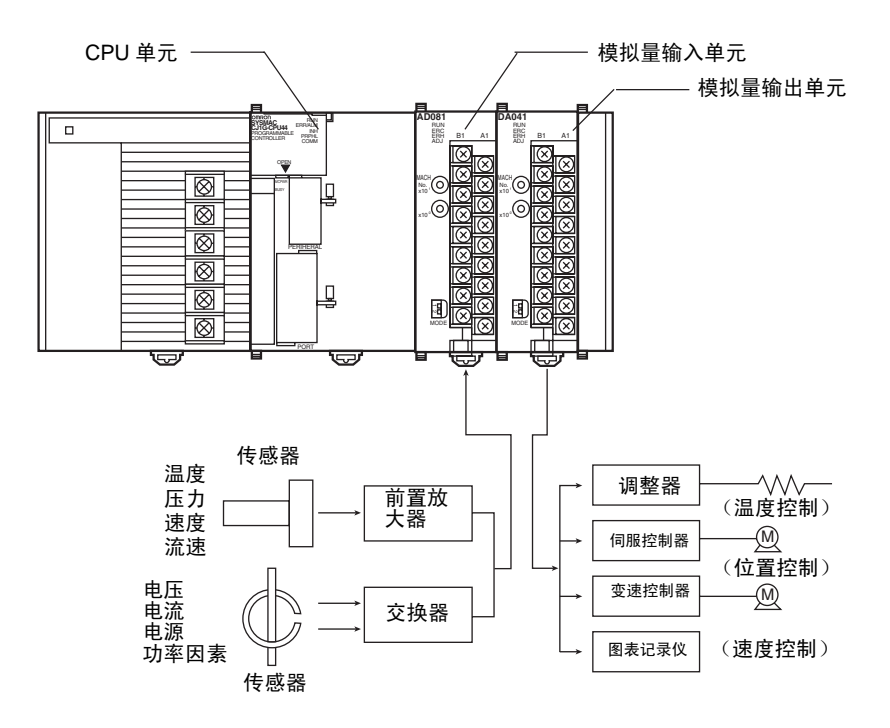

注 上面的图是 CJ1W-AD041-V1/08(-V1) 模拟量输入单元和 CJ1W-DA021/041 模 拟量输出单元的一个安装示例。

安装限制

CS 系列 PLC **CS1W-MAD44 模拟量 I/O 单元是 CS** 系列的一个特殊 I/O 单元。

CS1W-MAD44 模拟量 I/O 单元既可安装在 CS 系列 CPU 机架上, 也可安装在 CS 系列扩展机架上。这些模拟量 I/O 单元不能安装在 C200H 扩展 I/O 机架上 或 SYSMAC BUS 从机架。

可以安装在一个机架(如一个 CPU 机架或扩展机架)上的模拟量 I/O 单元的数 量取决于供电单元的最大电流供应和其它单元的电流消耗。如果一个机架上要 安装模拟量 I/O 单元,将有下列限制:

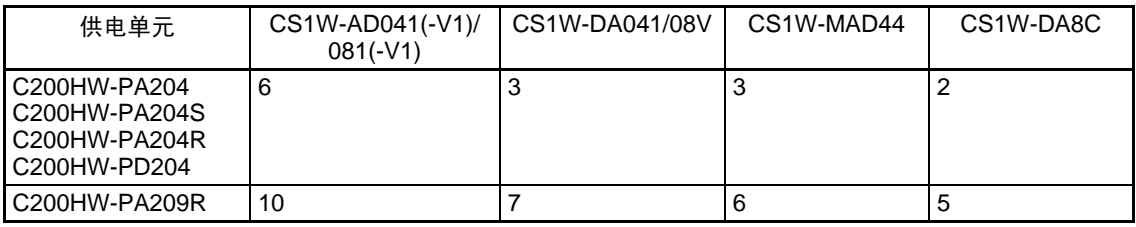

注 特殊 I/O 单元的 I/O 位根据单元前面板上设定的单元号,而不是单元安装处插槽 的号来分配。

CJ 系列 PLC **CHADD** CJ 系列模拟量 I/O 单元是 CJ 系列 PLC 的特殊 I/O 单元。

这些单元可以连接进 CJ 系列 CPU 机架或扩展机架。连接进每个机架的模拟量 I/O单元的号取决于机架内其它单元的对电流的消耗。下表表示了如果没有其它 I/O 单元连接情况下,能连接进一个机架的模拟量 I/O 单元最多号。

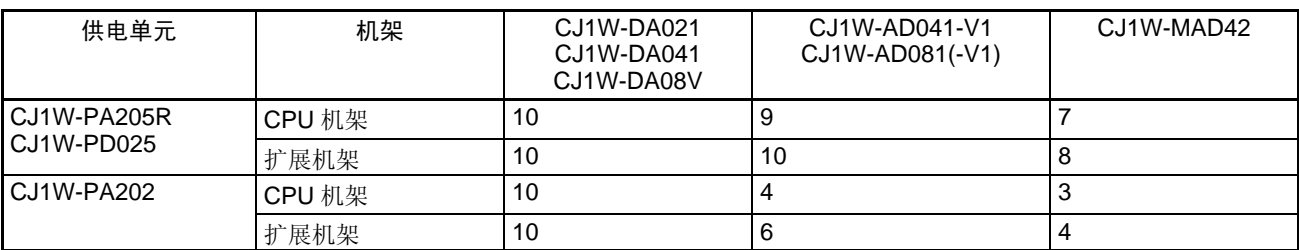

注 特殊 I/O 单元的 I/O 位根据单元前面板上开着的单元号的设置,而不是连接顺序 来分配。

### <span id="page-26-0"></span>1-2-1 安装步骤

#### CS 系列 PLC

使用下列过程将模拟量 I/O 单元安装到背板。

*1,2,3...* 1. 将模拟量 I/O 单元的顶部锁进背板上的插槽,并如下图所示向下转动单元。

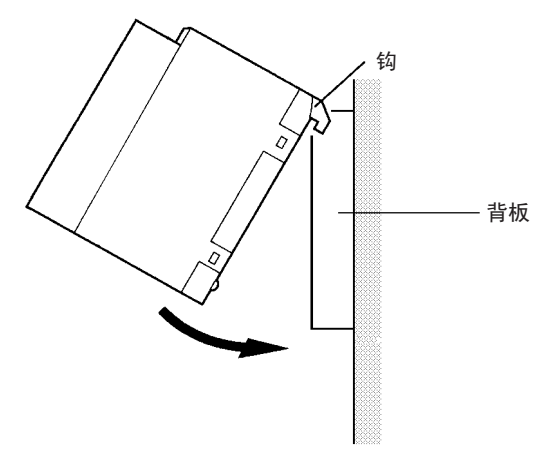

- 2. 确定单元与连接器正确排列后,拧紧安装螺丝,直到拧紧的扭矩达到 0.4N.m。
- 3. 卸下单元时,首先用十字形螺丝起子拧松安装螺丝。

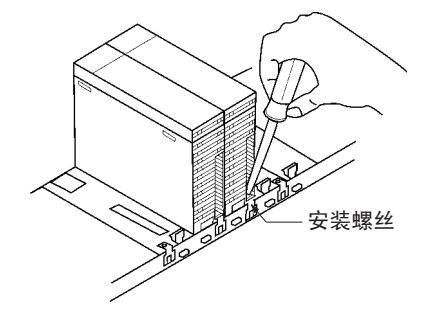

如下图所示,在机架下面留出足够的空间以进行单元安装和拆除。

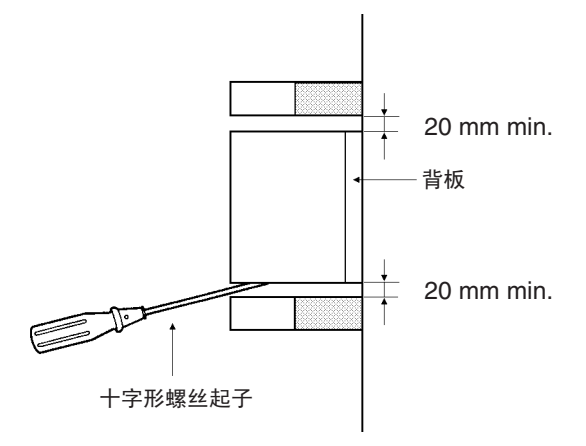

### CJ 系列 PLC

系统配置中, 模拟量 I/O 单元作为 I/O 单元连接, 如下图所示。

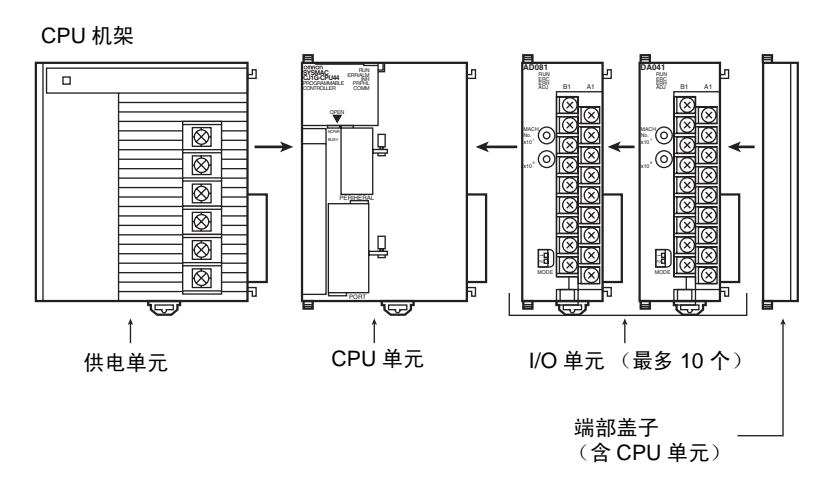

按照下列程序将模拟量 I/O 单元连接到 CJ 系列机架上。

*1,2,3...* 1. 对齐连接器并使劲压单元使它们完全连接在一起。

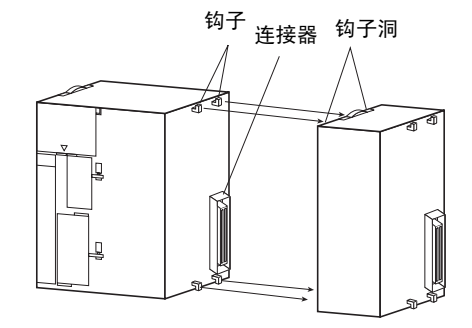

2. 将滑板移动到单元的顶部和底部,锁定位置使单元可靠。滑板到达位置时 发出卡嗒声。

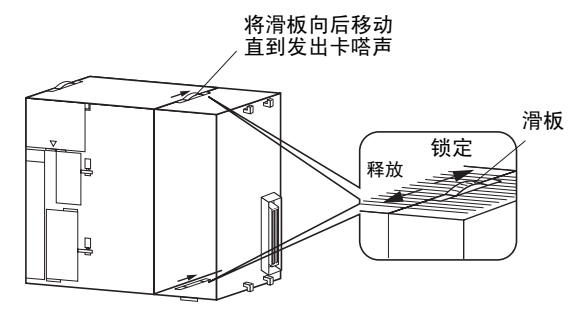

- 3. 在机架右端,将一个端部盖子盖上。
- 注 如果滑板没有牢固地锁在位置上, CJ 系列 PLC 可能不能操作正确。
- <span id="page-28-0"></span>1-2-2 预防措施

在安装或断开单元或连接线前,确定关闭电源。

为了减少电气噪音产生故障的危险,装输入线和输出线的管子应与装高压线和 供电线的管子分开。

单元配线时,在单元顶上放置一个标签,防止剪下的电线或其它材料进入单 元。完成配线时,取掉标签防止发热。

#### CS 系列 PLC

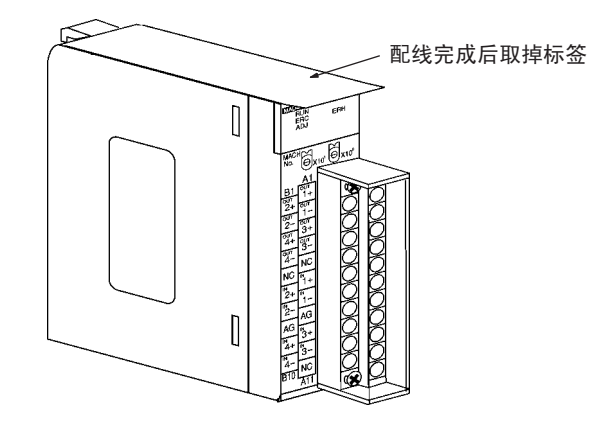

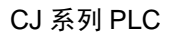

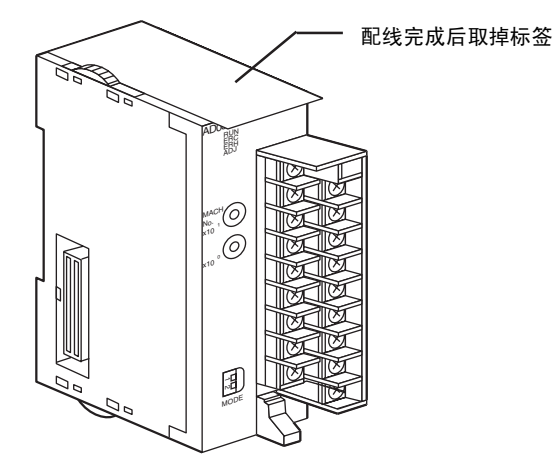

## <span id="page-29-0"></span>1-3 功能应用

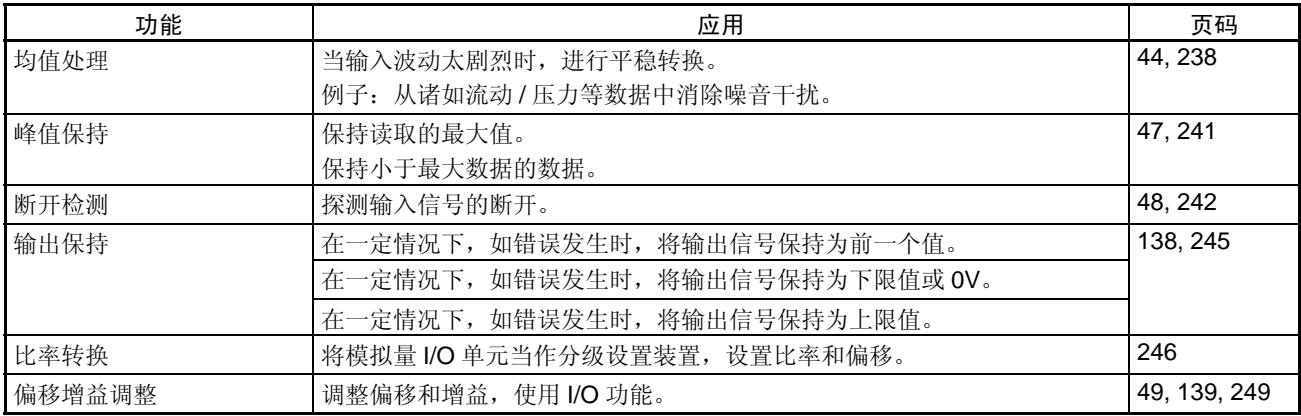

第2章<br>CS 系列模拟量输入单元

本章解释如何使用 CS1W-AD041-V1/041/081 模拟量输入单元。

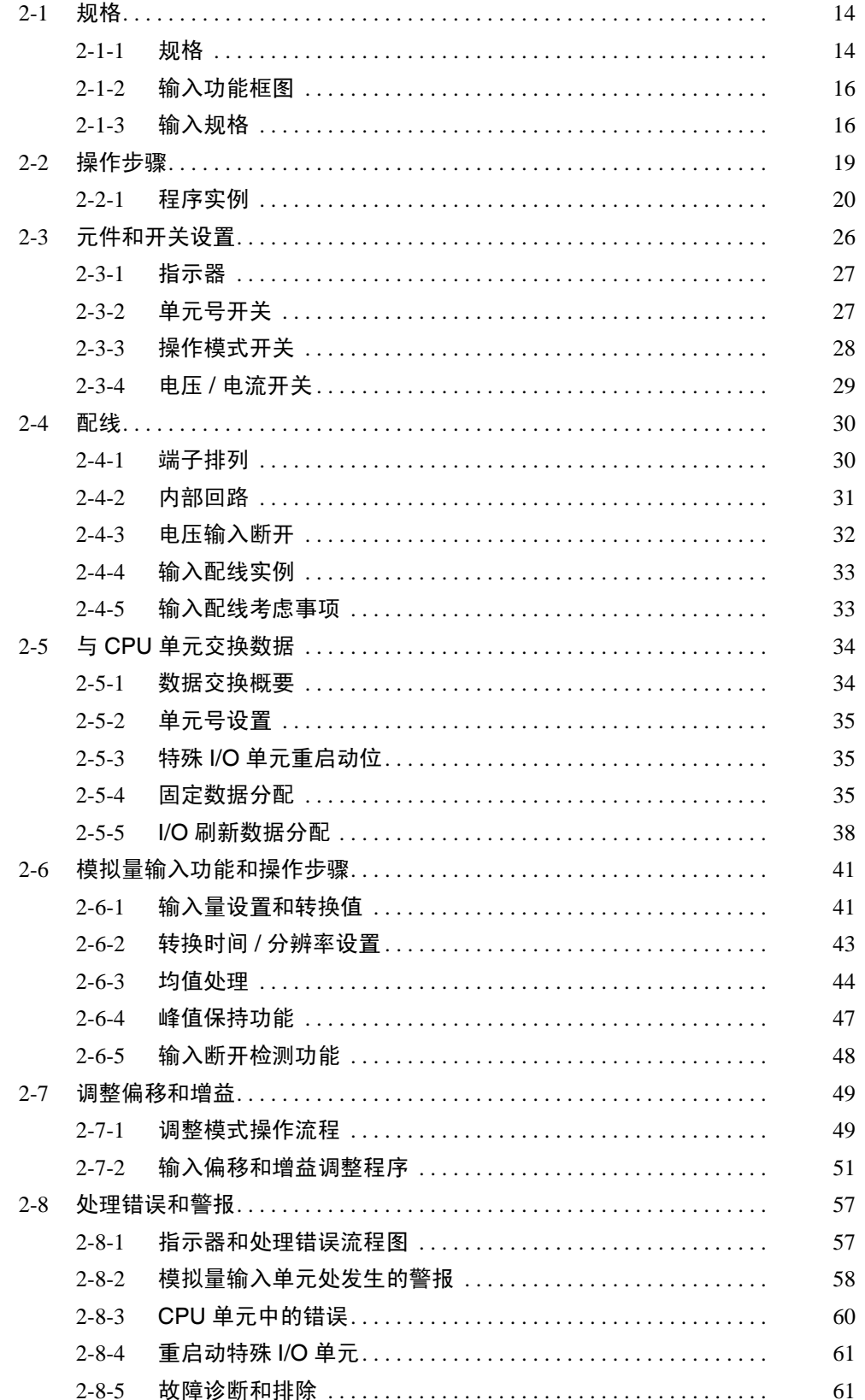

## <span id="page-31-0"></span>2-1 规格

### <span id="page-31-1"></span>2-1-1 规格

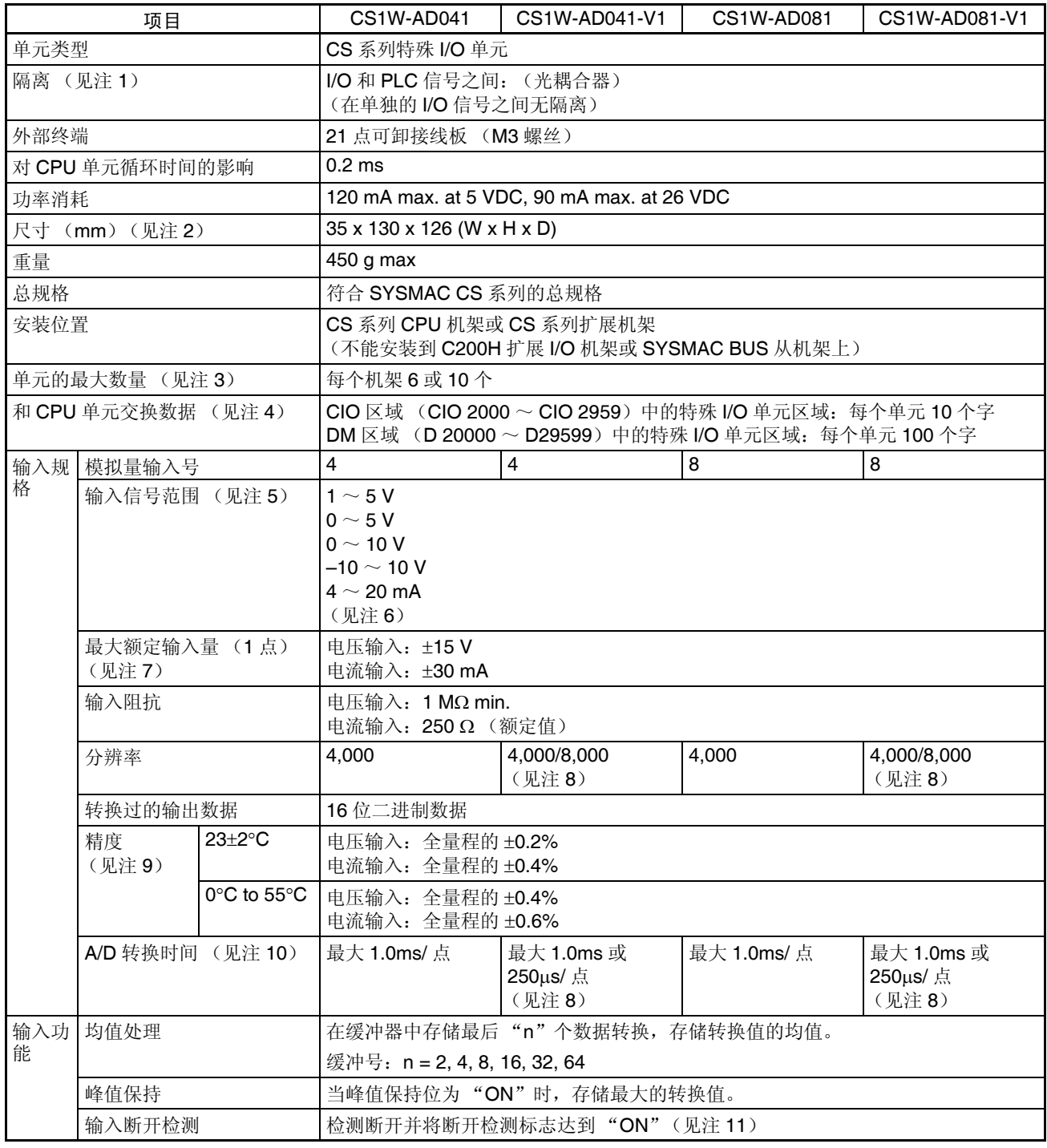

注 1. 对单元进行耐压测试时,不要将高于 600V 的电压接入接线板。否则内部元 件可能损坏。

2. 单元尺寸详情参见 343 页的尺寸。

3. 能安装到一个机架的最大的模拟量输入单元的号取决于安装在机架上的供 电单元。

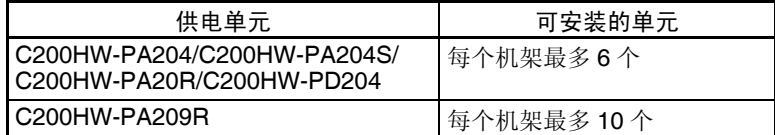

根据同一个机架上的其它单元的功率消耗量,上面的限值可能还要少。

4. 和 CPU 单元间的数据传送

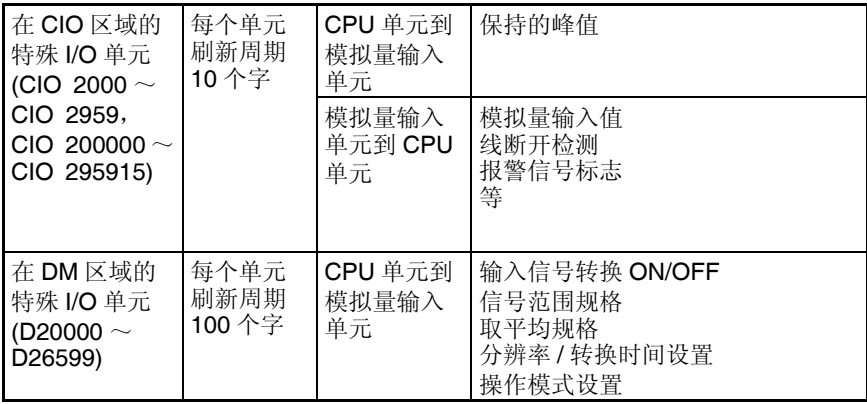

- 注 仅有 V1 版本的模拟量输入单元支持分辨率 / 转换时间设置和操作模 式设置。
- 5. 输入信号范围可针对每次输入设置。
- 6. 通过在接线板后面的电压 / 电流开关来选择电压输入或电流输入。
- 7. 模拟量输入单元必须根据此处提供的输入规格进行操作。超出规格的操作 将引起单元故障。
- 8. 对于 V1 版本的模拟量输入单元,在 DM 区域 (m+18),分辨率可以设置 成 8000 ,转换时间可以设置成 250µs。仅有一个整体的设置来同时控制分 辨率和转换时间,就是说,它们必须同时设置或同时取消。
- 9. 对全量程有给定的精度。例如,±0.2%的精度意味着最大错误是±8(BCD)。 电压输入的缺省设置可以调整。对于使用电流输入,进行所需的偏移和增 益调整。
- 10. A/D 转换时间是一个模拟信号在输入后以转换过的数据形式存储在存储器 中所花的时间。在转换过的数据被 CPU 单元读取前至少有一个循环。
- 11. 仅当范围设置是  $1 \sim 5$ V 或  $4 \sim 20$ mA 时, 才支持线断开检测。如果范围 设置是  $1 \sim 5$ V 或  $4 \sim 20$ mA 时没有输入信号, 线断开标志将开到"ON"。

### <span id="page-33-0"></span>2-1-2 输入功能框图

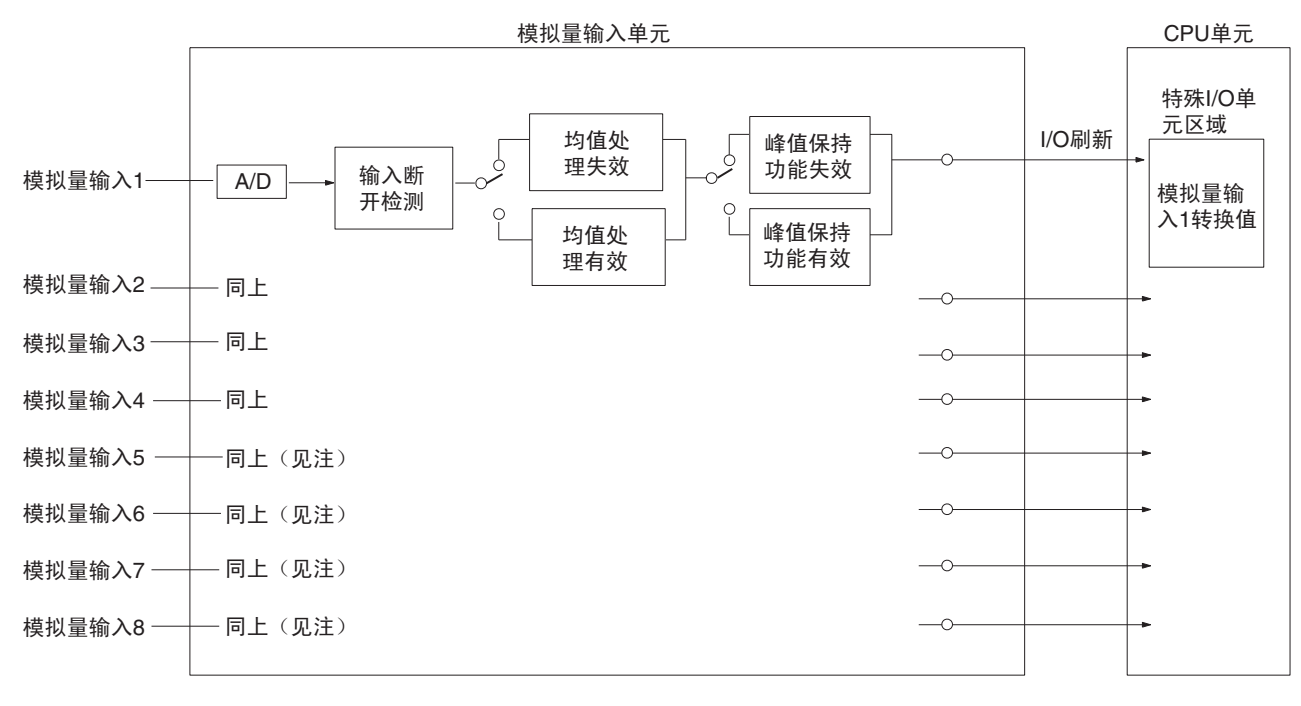

注 对于 CS1W-AD041 (-V1) 仅有四个模拟量输入。

### <span id="page-33-1"></span>2-1-3 输入规格

如果超过下面提供的规定范围的信号是输入,使用的转换值 (16 位二进制数 据) 既可以是最大值。

范围:  $1 \sim 5V$  (4 ~ 20mA)

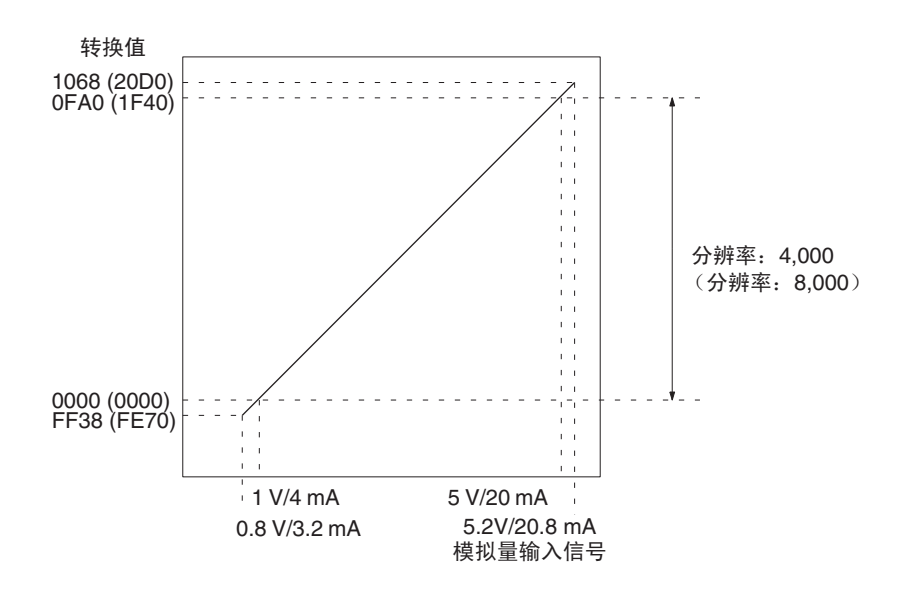

范围:0 ~ 10 V

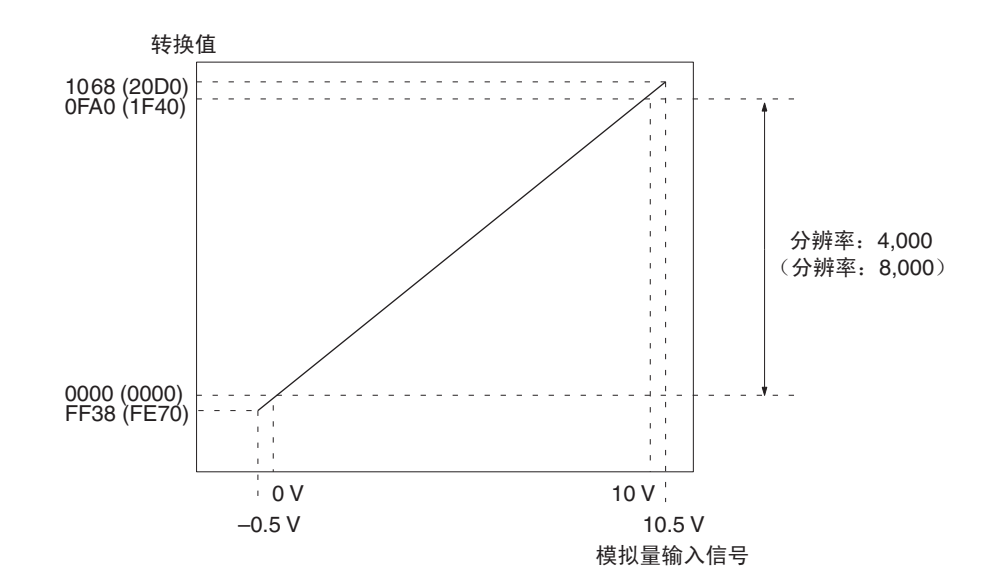

范围:0 ~ 5 V

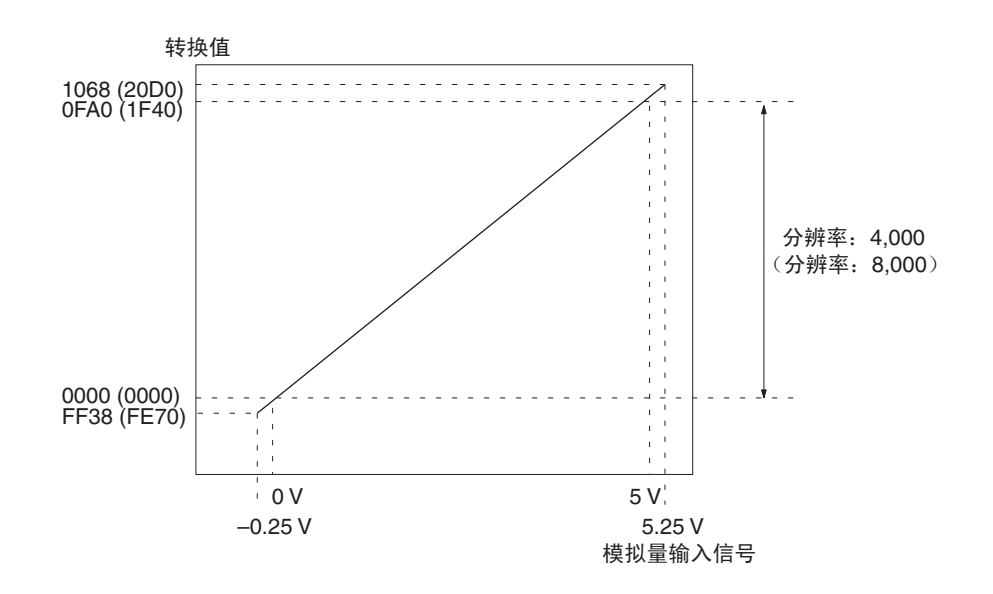

#### 范围: $-10 \sim 10$  V

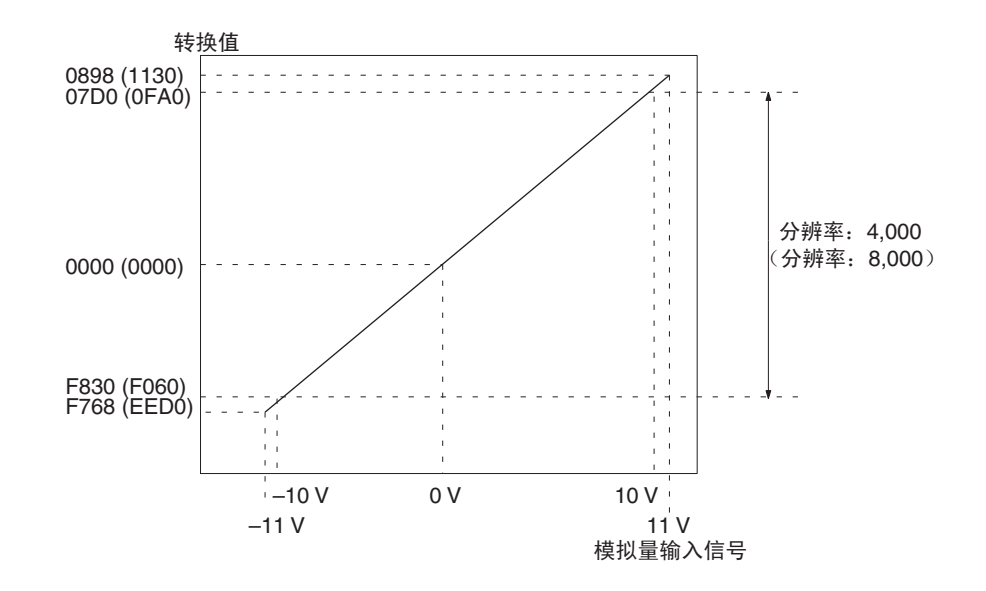

注 对于范围为 -10 ~ 10V 的转换值将如下表所示 (针对分辨率为 4000):

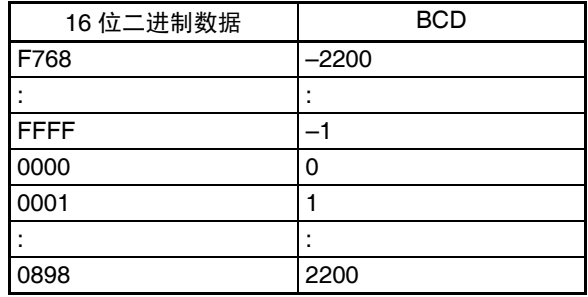
# 2-2 操作步骤

当使用模拟量输入单元时遵守下列的程序。

安装和设置

- *1,2,3...* 1. 将操作模式设置为普通模式。 将单元背板上的 DIP 开关, 或(V1 版本单元) DM 字 m+18 的操作模式设 置为普通模式。
	- 2. 设置在接线板后面的电压 / 电流开关。
	- 3. 单元配线。
	- 4. 使用单元前板上的单元号开关来设置单元号。
	- 5. 打开 PLC 电源。
	- 6. 创建 I/O 表。
	- 7. 进行特殊输入单元 DM 区域的设置
		- 设置将使用的输入号码。
		- 设置输入信号范围。
		- 设置均值处理样本的号。
		- 转换时间和分辨率 (仅对 V1 版本单元)
	- 8. 关闭然后接通 PLC 电源, 或将特殊 I/O 单元重启动位开到 ON。

当对连接装置的输入需要校准时,按照下列偏移和增益调整的程序进行。否 则,跳到下面的*操作*。

### 偏移和增益调整

- *1,2,3...* 1. 将操作模式设置为调整模式。 将单元背板上的 DIP 开关, 或(V1 版本单元) DM 字 m+18 的操作模式设 置为调整模式。
	- 2. 设置在接线板后面的电压 / 电流开关。
	- 3. 接通 PLC 电源。
	- 4. 调整偏移和增益。
	- 5. 关闭 PLC 电源。
	- 6. 将操作模式设置为普通模式。 将单元背板上的 DIP 开关, 或(V1版本单元) DM 字 m+18 的操作模式设 置为普通模式。

- 操作
- *1,2,3...* 1. 接通 PLC 电源。
	- 2. 梯形图程序
		- 通过 MOV (021) 和 XFER (070) 读转换值或写设置值。
		- 规定峰值保持功能。
		- 获得断开通知和错误代码。

## 2-2-1 程序实例

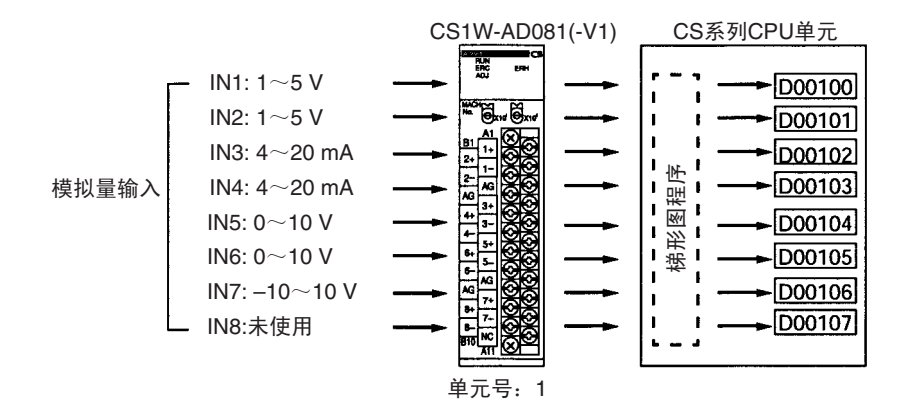

### 设置模拟量输入单元

*1,2,3...* 1. 设置单元前板上的操作模式开关。参见 *2-3-3* 操作模式开关(对于 V1 版本 的单元,设置也可在 DM 字 m+18 中进行)。

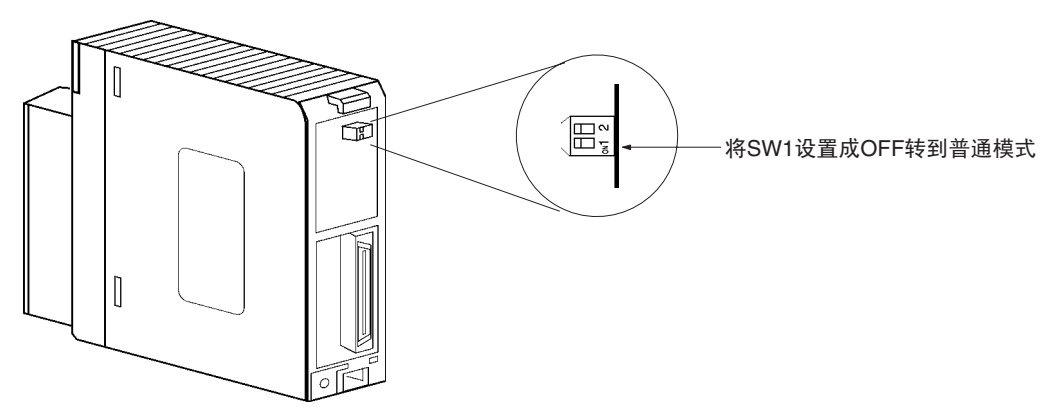

2. 设置电压 / 电流开关。参见 *2-3-4* 电压 */* 电流开关。

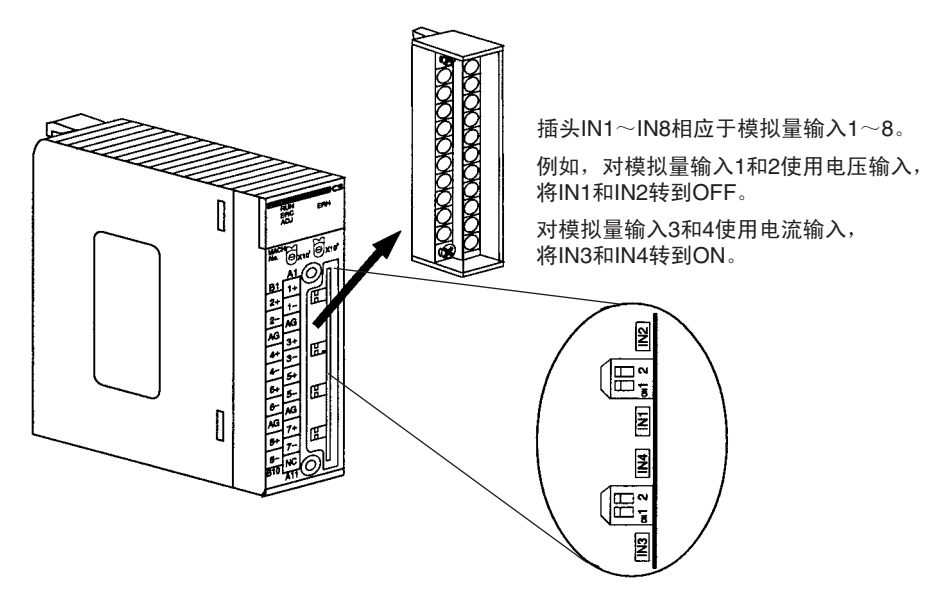

3. 安装模拟量输入单元并对它配线。参见 *1-2-1*安装程序,*2-4*配线 或*2-4-4*输 入配线实例。

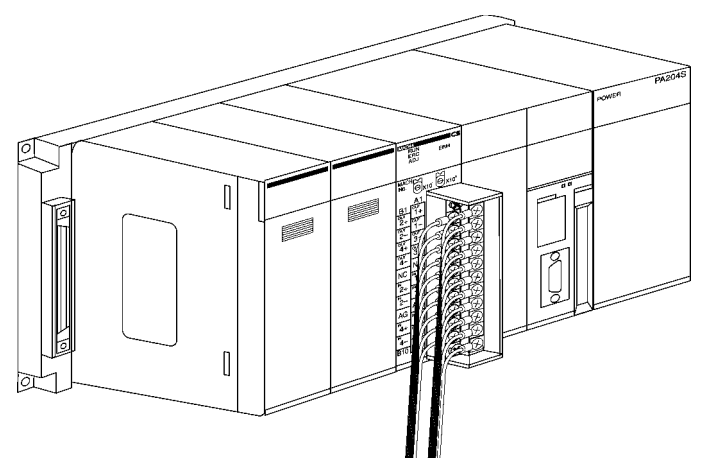

4. 设置单元号开关。参见 *2-3-2* 单元号开关。

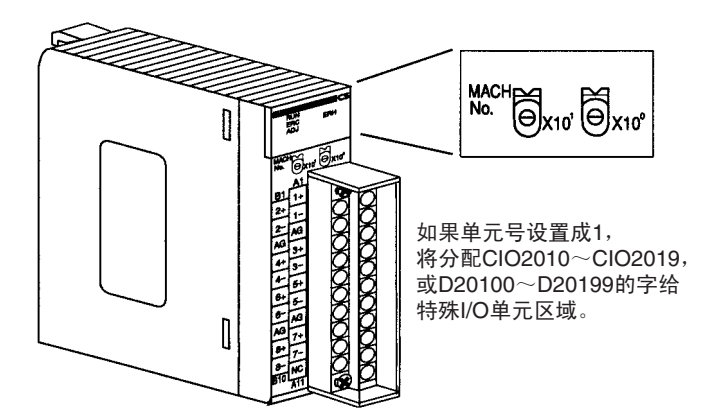

5. 接通 PLC 电源。

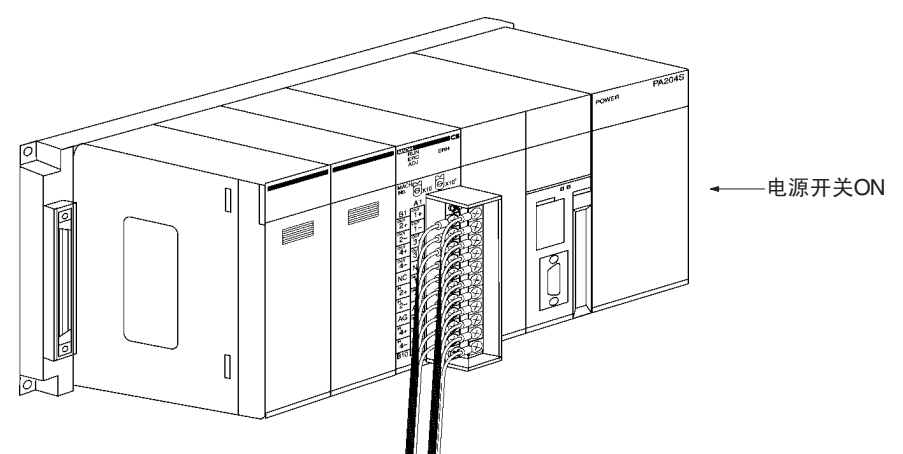

创建 I/O 表

接通 PLC 电源后,确定创建 I/O 表。

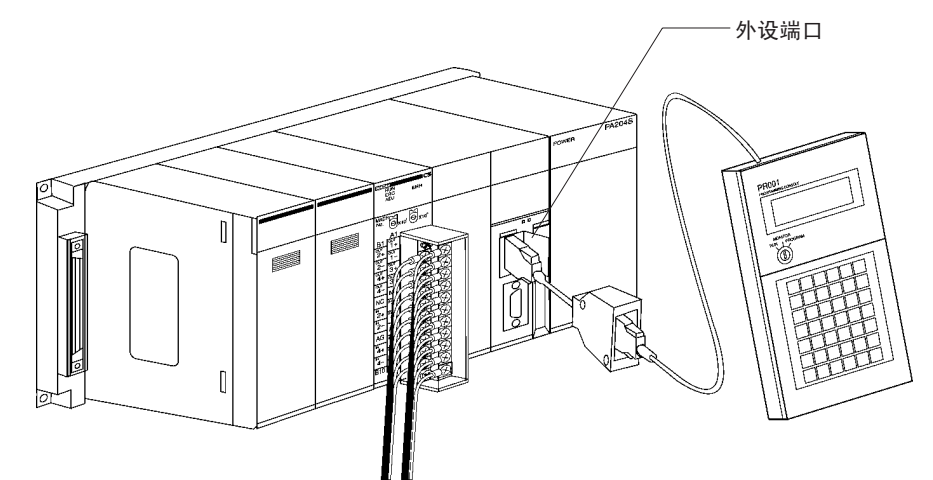

### 初始的数据设置

*1,2,3...* 1. 规定特殊 I/O 单元 DM 区域的设置。参见 *2-5-4* 固定数据分配 。

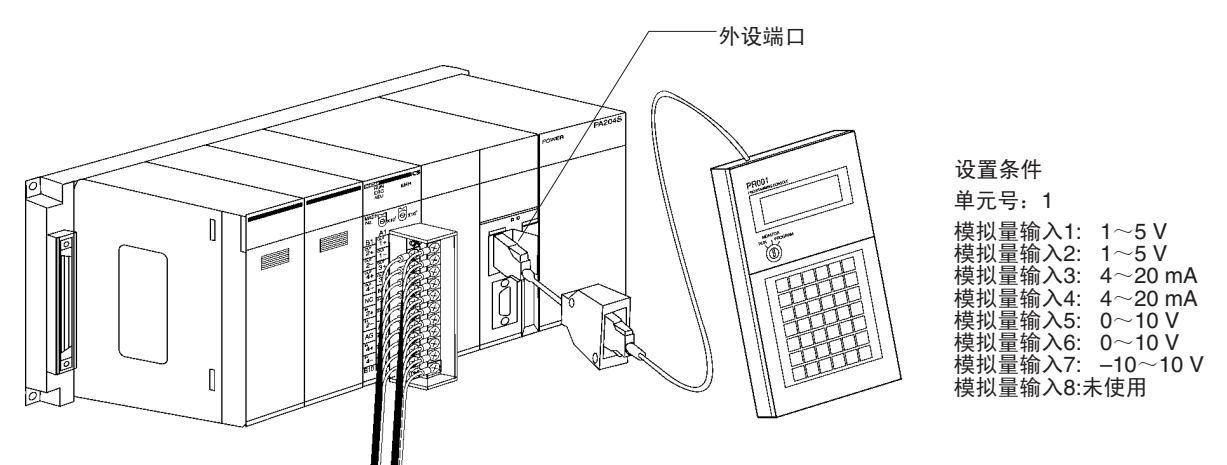

• 下图表示使用的输入设置。参见35页的*DM*位置目录 和*2-6-1*输入量设 置和转换值。

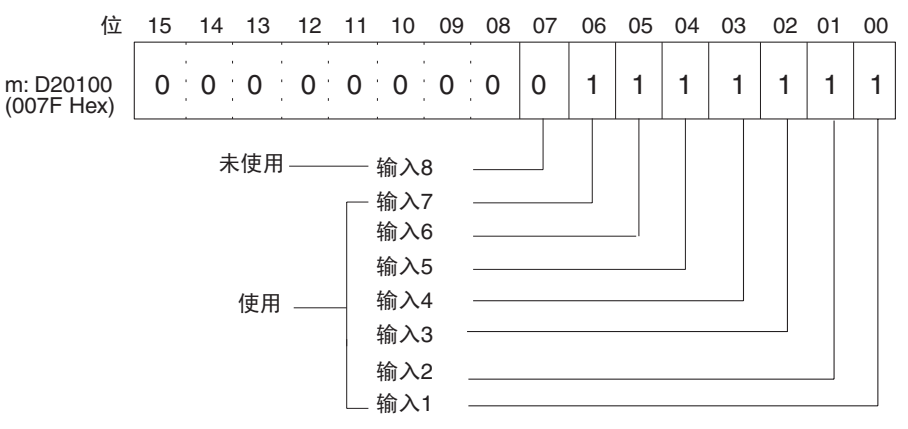

• 下图表示输入范围设置。参见 *DM* 分配和 *2-6-1* 输入量设置和转换值。

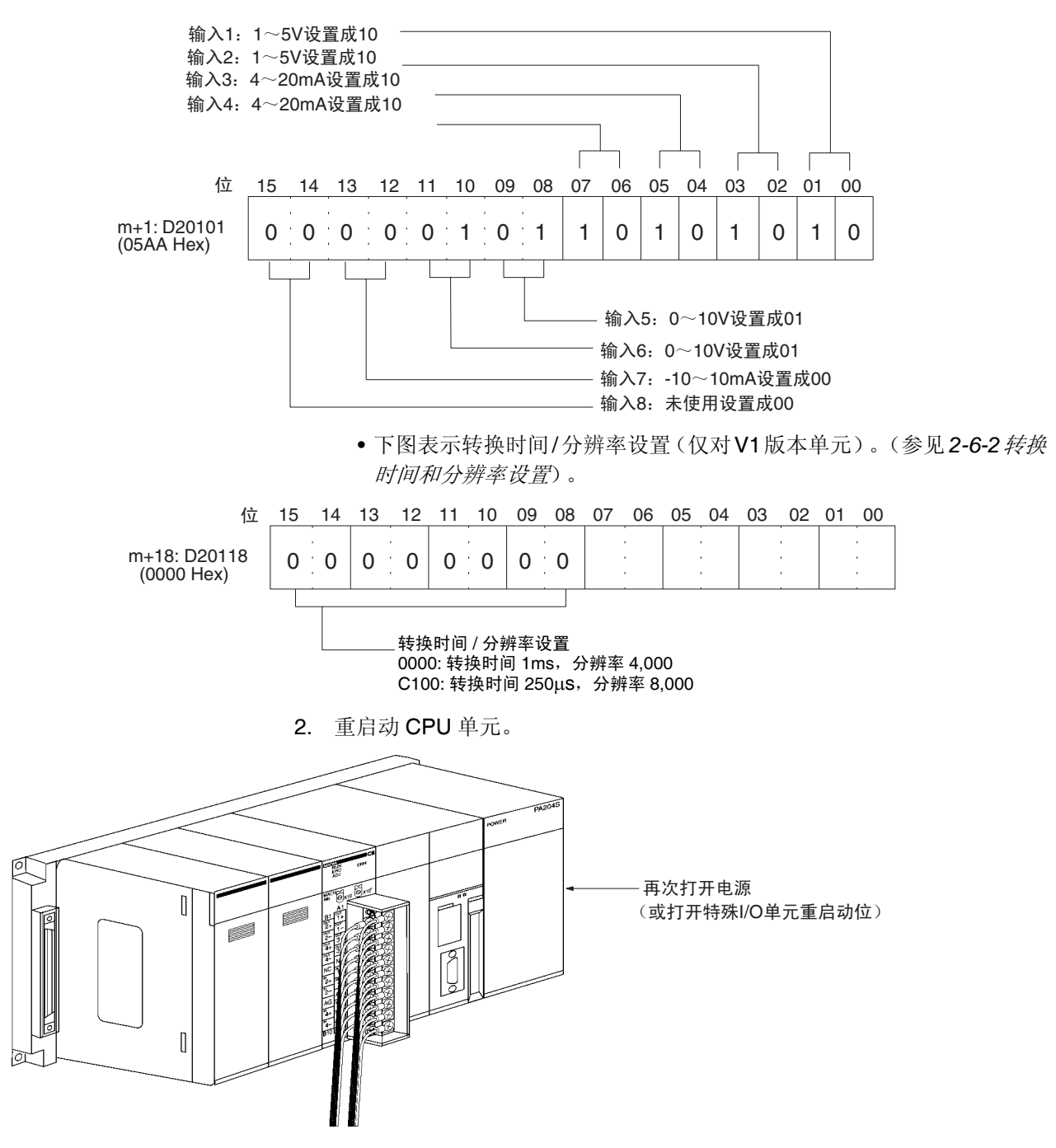

### 创建梯形图程序

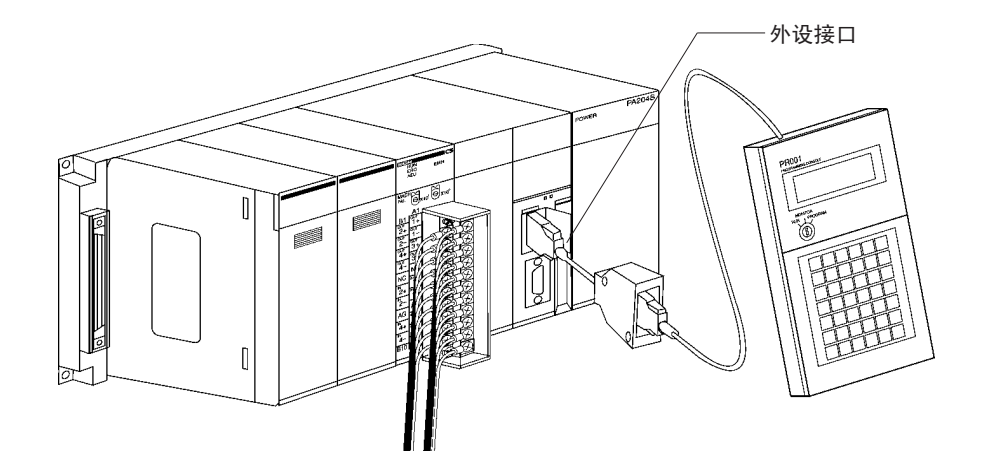

从模拟形式转换成数字式的数据,以及到特殊 I/O 单元区域 (CIO2011 ~ CIO2017)的 CIO 字 (n+1) ~ (n+7) 的输出, 在规定的地址 D00100 ~ D00106 中存储成 0000 ~ 0FA0 Hex 的带符号的二进制值。

• 下表表示用于模拟量输入的地址。

| 输入号            | 输入信号范围          | 输入转换值地址<br>$(n = CIO 2010)$ | 转换数据保持地址<br>(见注2) |
|----------------|-----------------|-----------------------------|-------------------|
|                |                 | (见注1)                       |                   |
|                | $1 \sim 5$ V    | $(n+1) = CIO$ 2011          | D00100            |
| 2              | $1 \sim 5 V$    | $(n+2) = CIO 2012$          | D00101            |
| 3              | $4 \sim 20$ mA  | $(n+3) = CIO 2013$          | D00102            |
| 4              | $4 \sim 20$ mA  | $(n+4) = CIO 2014$          | D00103            |
| 5              | $0 \sim 10 V$   | $(n + 5) = CIO2015$         | D00104            |
| 6              | $0 \sim 10 V$   | $(n + 6) = CIO2016$         | D00105            |
| $\overline{7}$ | $-10 \sim 10 V$ | $(n + 7)$ = CIO2017         | D00106            |
| 8              | 未使用             |                             |                   |

注 1. 根据特殊 I/O 单元的单元号,地址是固定的。参见 *2-3-2* 单元号开关。

2. 按要求设置。

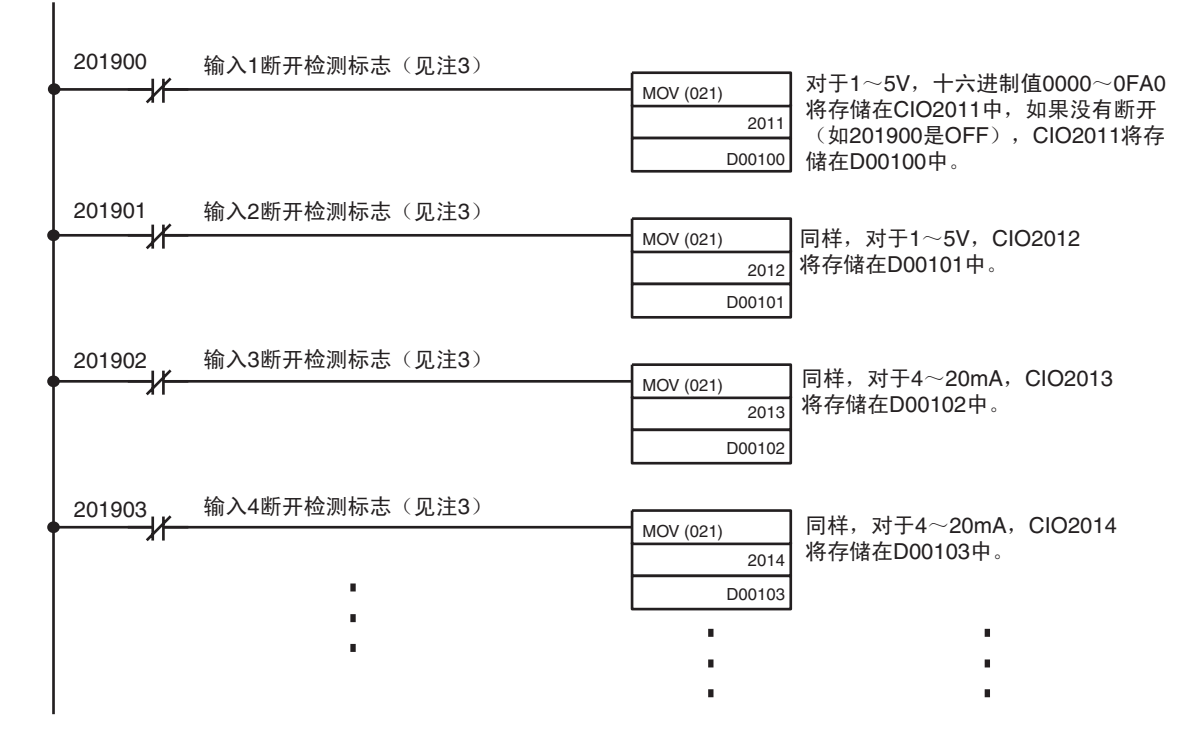

3. 输入断开检测标志分配给字 (n+9) 的位 00 ~ 07。参见 39 页的*普通模式分* 配获取更多详情。

# 2-3 元件和开关设置

CS1W-AD041-V1 CS1W-AD041

CS1W-AD081-V1 CS1W-AD081

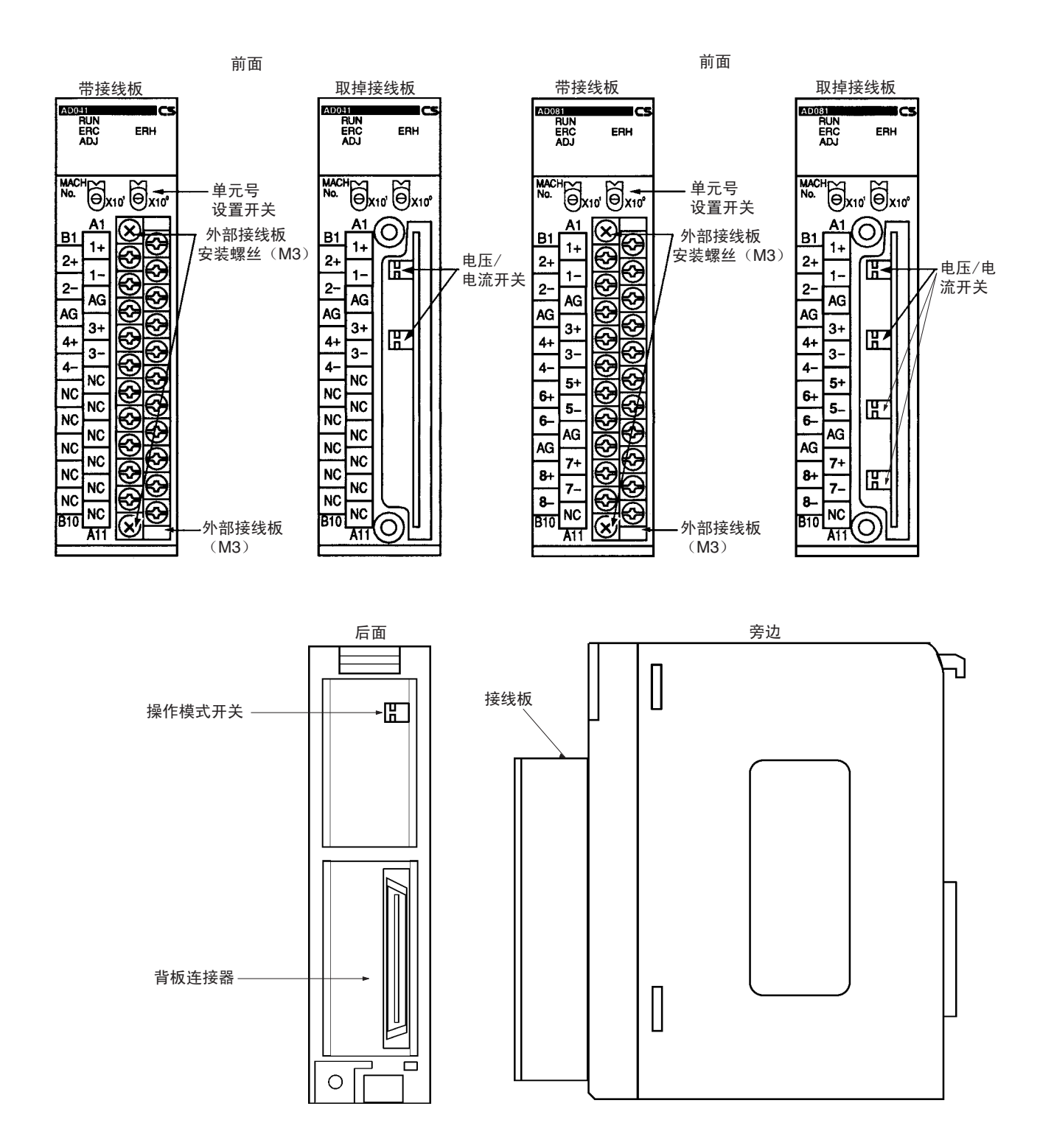

接线板带着一个连接器。可以拧松接线板顶部和底部的两个黑色螺丝将连接器 取下。

检查确认黑色接线板安装螺丝拧紧扭矩达到 0.5 N∙m。

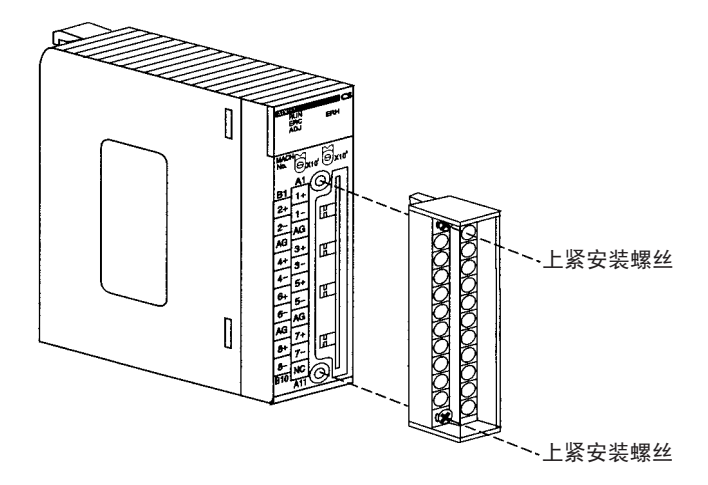

# 2-3-1 指示器

指示器表示单元的操作状态。下表表示了指示器的含义。

| LED               | 含义             | 指示器 | 操作状态                       |
|-------------------|----------------|-----|----------------------------|
| RUN (绿)           | 操作             | 亮   | 普通模式下的操作。                  |
|                   |                | 不亮  | 单元已经停止与 CPU 单元交换数据。        |
| <b>ERC</b> $($ 红  | 单元检测出<br>的错误   | 亮   | 有报警信号 (如断开检测)或初始设置不<br>正确。 |
|                   |                | 不亮  | 操作正常。                      |
| (黄)<br><b>ADJ</b> | 调整             | 闪   | 偏移 / 增益调整模式操作。             |
|                   |                | 不亮  | 不同于上述的其它情况。                |
| $ERH$ (红)         | CPU 单元中<br>的错误 | 亮   | 与 CPU 单元进行数据交换时发生错误。       |
|                   |                | 不亮  | 操作正常。                      |

# 2-3-2 单元号开关

CPU 单元和模拟量输入单元通过特殊 I/O 单元区域和特殊 I/O 单元 DM 区域交 换数据。每个模拟量输入单元占据的特殊 I/O 单元区域和特殊 I/O 单元 DM 区 域字地址是由单元前板上的单元号开关设置的。

## 元件和开关设置 第 2-3 章

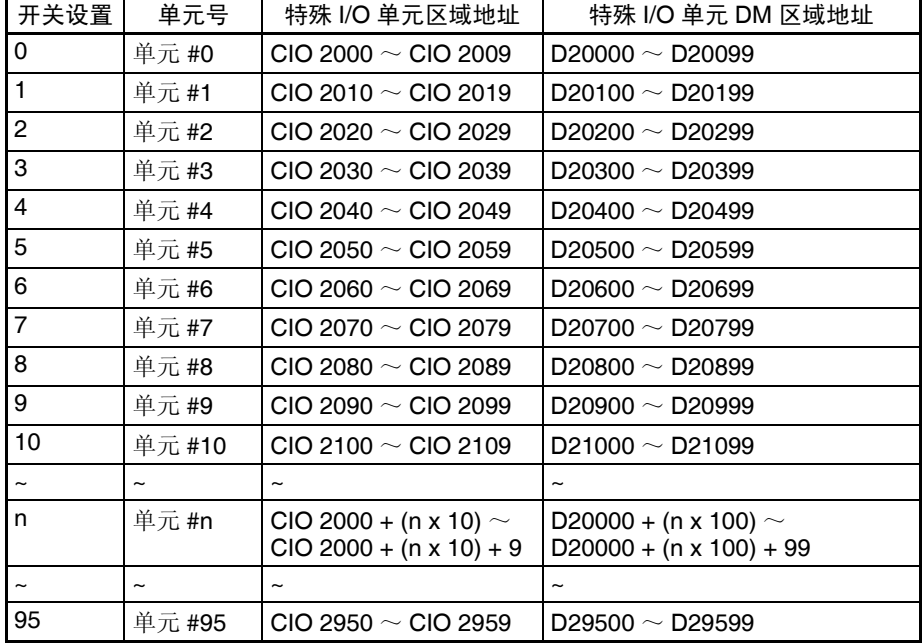

设置单元号前,保持电源是关闭 OFF 状态。使用平叶片螺丝起子,注意不要损 坏螺丝的插槽。保证在设置进行过程中不离开开关。

注 如果两个或更多特殊 I/O 单元被指定了同一个单元号,将产生一个 "UNIT No. DPL ERR"的错误 (在编程器里)(A40113 将转到 ON), PLC 将不操作。

## 2-3-3 操作模式开关

单元背板上的操作模式开关用来将操作模式设置成普通模式或调整模式 (用于 调整偏移和增益)。

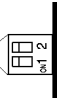

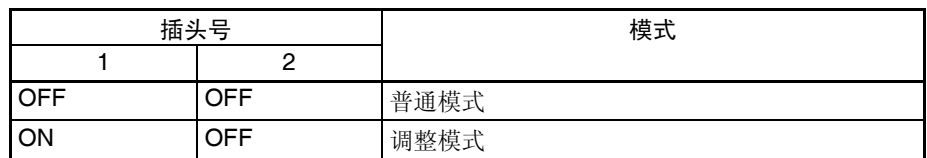

! 注意 除了上表所示的,不要将插头设置成其它组合。 注意

! 安装或卸下单元前,确定 PLC 电源关闭。 注意

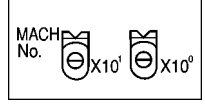

## 元件和开关设置 第 2-3 章

注 CS1W-AD041-V1 和 CS1W-AD081-V1 模拟量输入单元都有硬件操作模式开关 和 DM 字 m+18 的 00 位~ 07 位操作模式的软件设置。

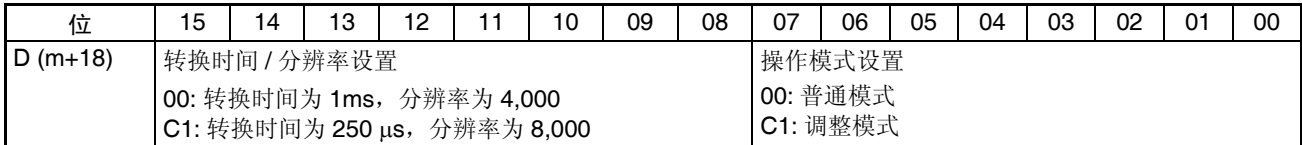

m: 20000 + (单元号 x 100)。

操作模式设置和硬件操作模式开关之间的关系。

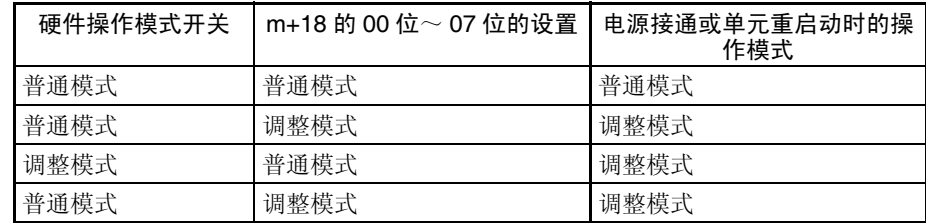

# 2-3-4 电压 / 电流开关

模拟量转换输入可以通过改变接线板后面的电压 / 电流开关的插头设置从电压 输入调成电流输入。

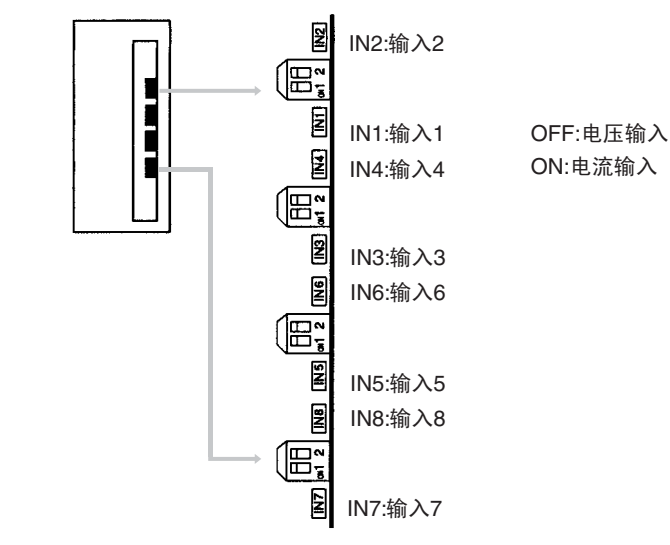

注 CS1W-AD041 (-V1)仅有四个输入。

! 安装或拆卸接线板前确定关闭电源。 注意

# 2-4 配线

# 2-4-1 端子排列

相对于连接端子的信号名称如下图所示。

### CS1W-AD041-V1 CS1W-AD041

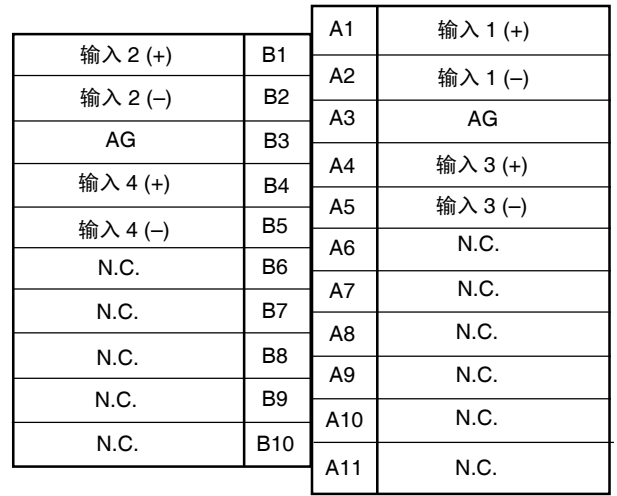

### CS1W-AD081-V1 CS1W-AD081

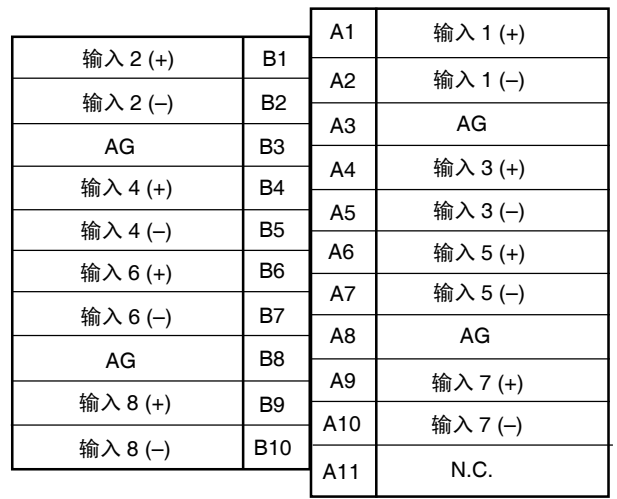

- 注 1. 可以使用的模拟量输入数量在数据存储器 (DM)中设置。
	- 2. 单个输入的输入信号范围在数据存储器 (DM)中设置。
	- 3. AG 端子 (A8, B8) 连接到单元的 OV 模拟电路。与屏蔽输入线相连可增 强噪音抵抗。
- ! 不要对 N.C. 端子做任何连接。 注意

# 2-4-2 内部回路

下图表示模拟量输入部分的内部回路。

## 输入回路

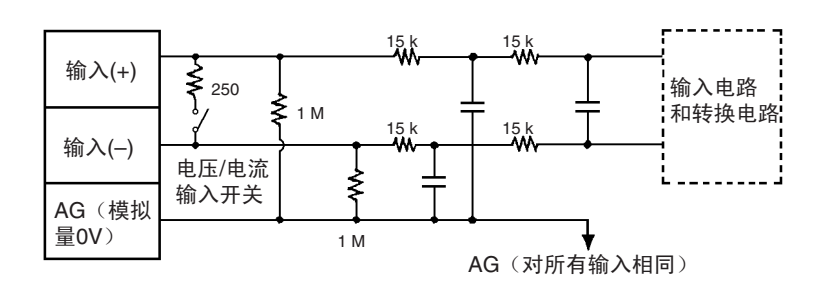

### 内部配置

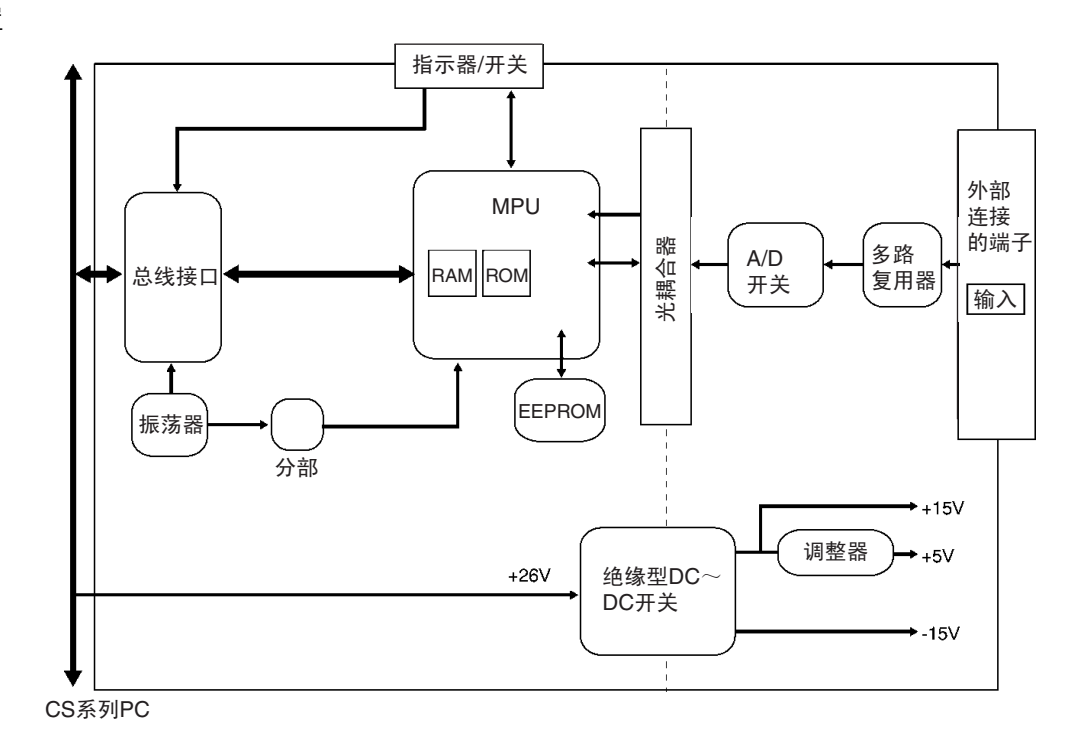

# 2-4-3 电压输入断开

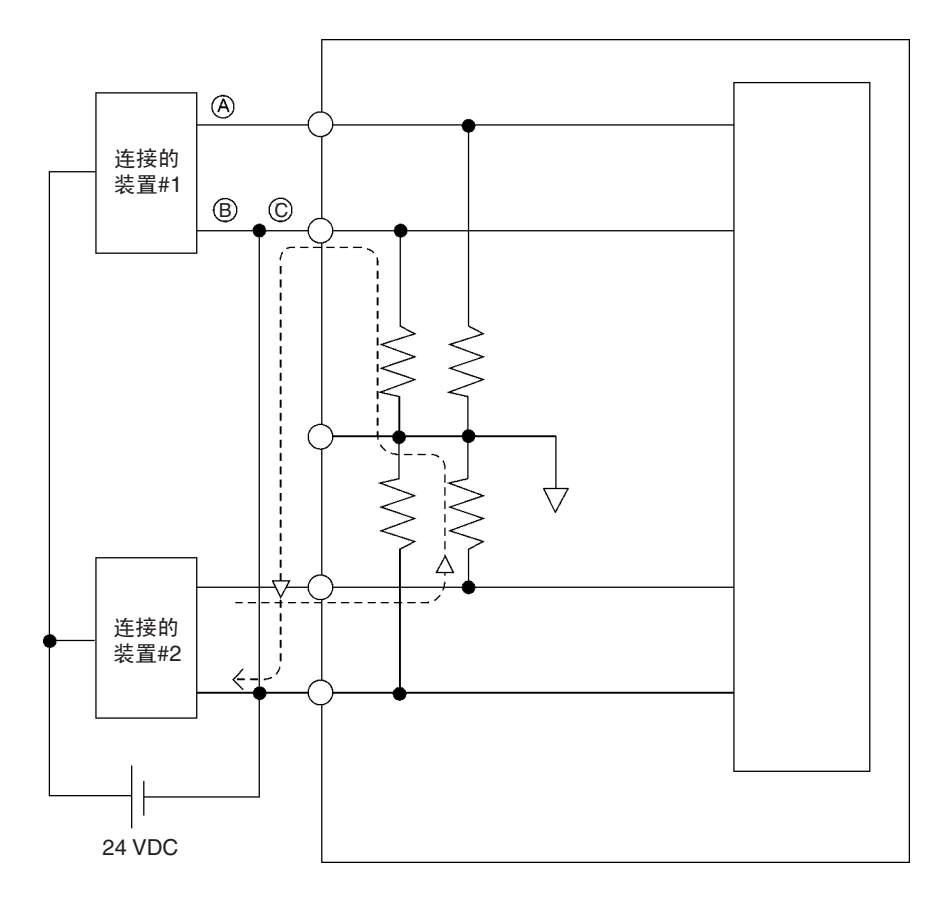

注 如果上例中的连接的装置#2输出 5V,而且供电由如上图所示的 2 个线路分享, 在输入 1 大约只有三分之一的电压, 或 1.6V 输入。

当使用电压输入并且发生断开时,将连接装置一边的电源分离出来或对每个输 入使用一个绝缘装置 (隔离器),防止下列问题。

当连接装置的供电被分用并且 A 或 B 部分断开时,电力将流向断开线路的方 向, 其它连接装置的输出电压将减少到电压的三分之一或一半。如果使用 1 ~ 5V 电压,减少的电压输出和断开可能就检测不到。如果 C 部分断开, 在 (-) 输入端子的功率将被分用,断开不可检测。

对于电流输入,连接装置之间分享功率不会引起任何问题。

## 2-4-4 输入配线实例

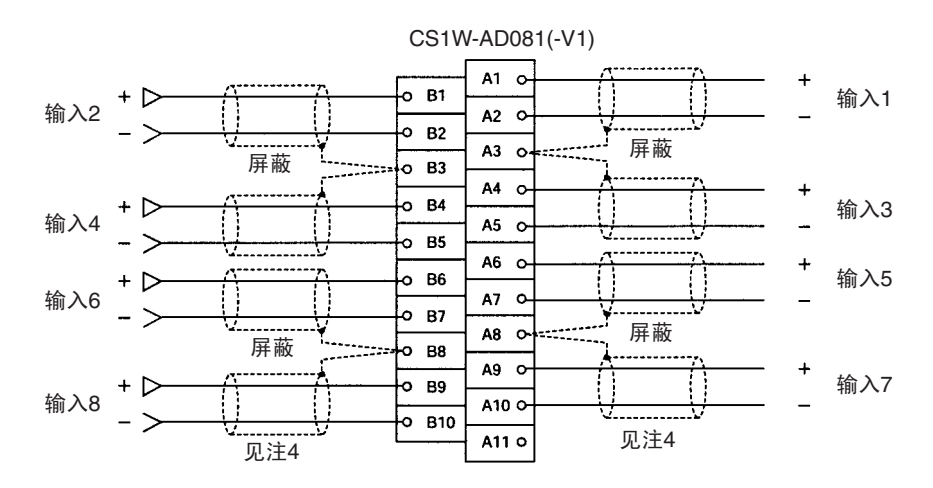

- 注 1. 当使用电流输入时, 电压 / 电流开关的插头 IN1 ~ IN8 (CS1W-AD041 (-V1) 的插头 IN1 ~ IN4) 必须设置成 ON。参见 2-3-4 电压 / 电流开关 。
	- 2. 对于不使用的输入,输入号设置中可以设置曾 "0 :未使用"(参见 *2-6-1* 输入量设置和转换值)也可以是电压输入端子 (V+)和 (V-)短路。如果 不这样做,并把输入设置成1~5V或4~20mA ,线路断开标志将转到ON。
	- 3. 端子连接必须用压接端子,螺丝必须拧紧。使用M3螺丝并拧紧到扭矩为0.5 N∙m。
	- 4. 当将模拟量输入电缆的屏蔽连接到单元的 AG 端子时, 如上图所示, 如果 可能的话,使用长度最大为 30 厘米的电线。
- ! 注意 不要在 30 页的配线图中所示的 N.C. 端子上连接任何东西。 注意

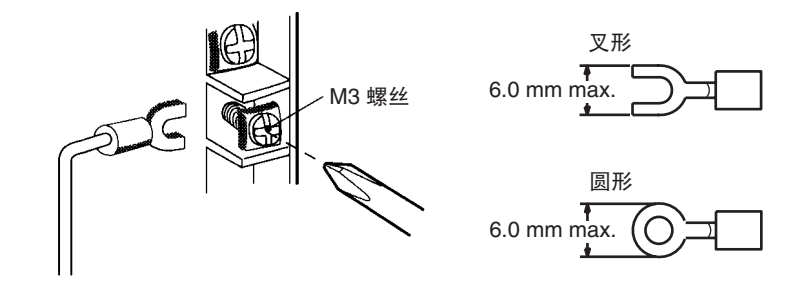

将屏蔽线连接到单元的 AG 端子可以增强噪音抵抗能力。

## 2-4-5 输入配线考虑事项

输入配线时,注意下列各项,防止噪音干扰和优化模拟量输入单元的性能。

• 对输入连接使用两芯屏蔽双绞线。

- 常规输入电缆和AC电缆分开,不要在主要电路电缆、高压电缆和非PLC负 载电缆附近放置单元的电缆。
- 如果有来自输电线路的噪音干扰(例如,电源由电焊装置或放电机器分享, 或附近有高频发电源),在电力输入区域安装噪音过滤器。

# 2-5 与 CPU 单元交换数据

## 2-5-1 数据交换概要

数据通过特殊 I/O 单元区域 (用来操作单元的数据)和特殊 I/O 单元 DM 区域 (用来进行初始设置的数据)在 CPU 单元和 CS1W-AD041(-V1)/081(-V1) 模拟 量输入单元之间交换。

### I/O 刷新数据

用作单元操作数据的模拟输入转换值根据单元号在 CPU 单元的特殊 I/O 单元区 域里分配,并在 I/O 刷新过程中交换。

### 固定数据

用作单元操作数据的模拟输入转换值根据单元号在 CPU 单元的特殊 I/O 单元区 域里分配,并在 I/O 刷新过程中交换。

对于 V1 版本单元, 转换时间和分辨率可以和操作模式一起设置。

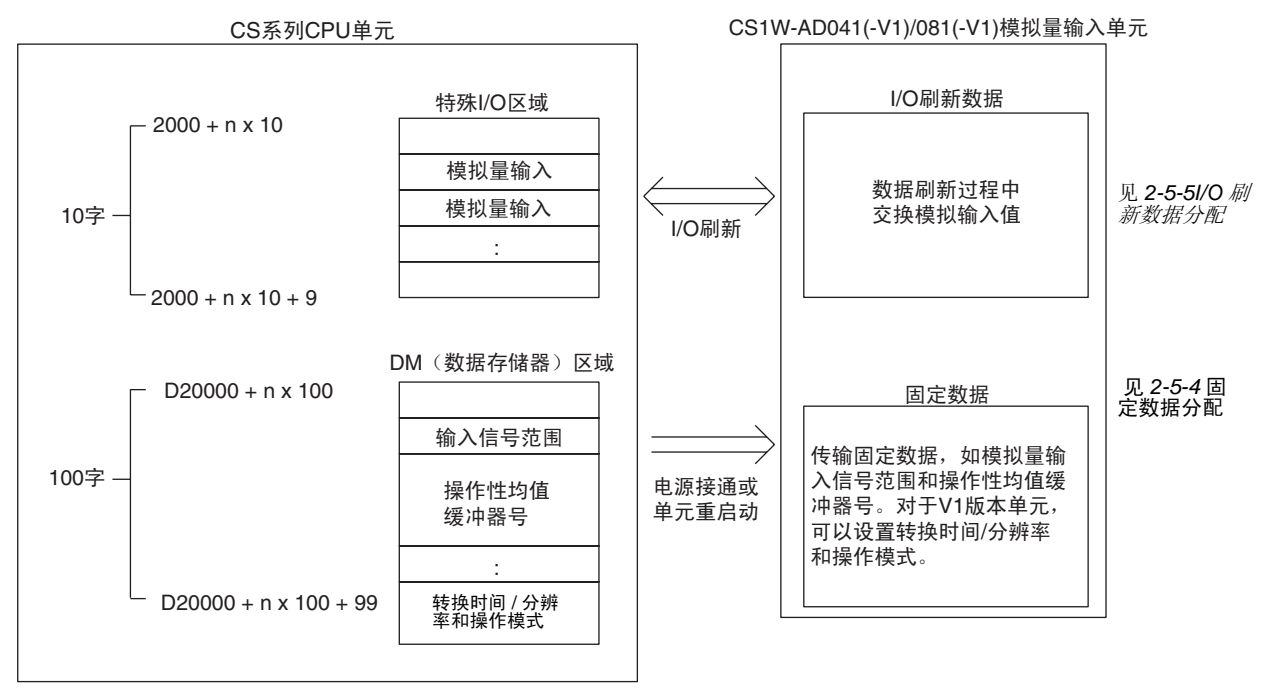

n:单元号

# 2-5-2 单元号设置

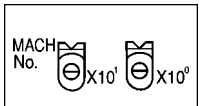

每个模拟量输入单元占据的特殊 I/O 单元区域和特殊 I/O 单元 DM 区域字地址 通过单元前面板上的单元号开关设置的。

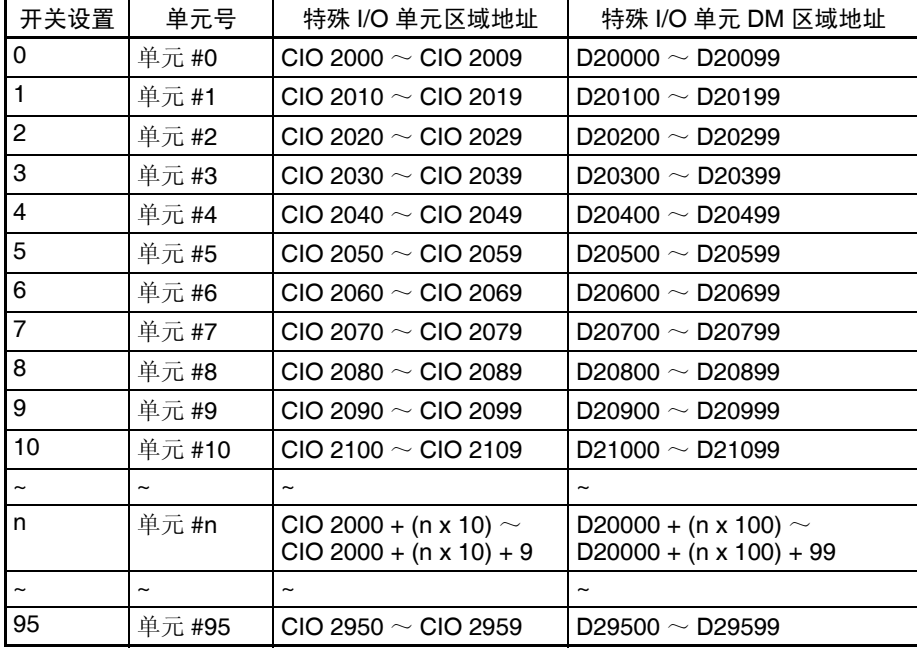

注 如果两个或更多特殊 I/O 单元分配给同一个单元号,将产生一个 "UNIT No.DPL ERR"的错误 (在编程器上),并且 PLC 将不操作。

## 2-5-3 特殊 I/O 单元重启动位

为了改变数据存储器内容或更正一个错误后重新启动单元的操作,又一次接通 PLC 电源或将特殊 I/O 单元重启动位置 ON 然后再 OFF。

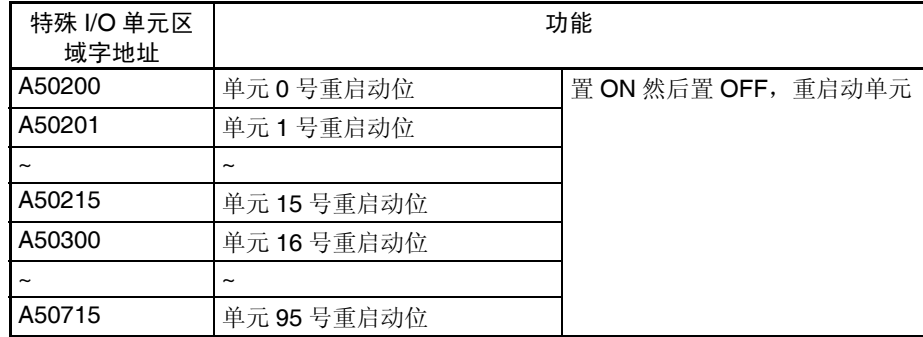

注 如果重启动单元或将特殊 I/O 单元重启动位置 ON 然后置 OFF 没有更正错误, 换掉模拟量输入单元。

## <span id="page-52-0"></span>2-5-4 固定数据分配

DM 分配和内容 模拟量输入单元根据特殊 I/O 单元 DM 区域中的数据分配进行初始设置的, 例 如使用的输入和模拟输入信号范围必须在这个区域进行设置。

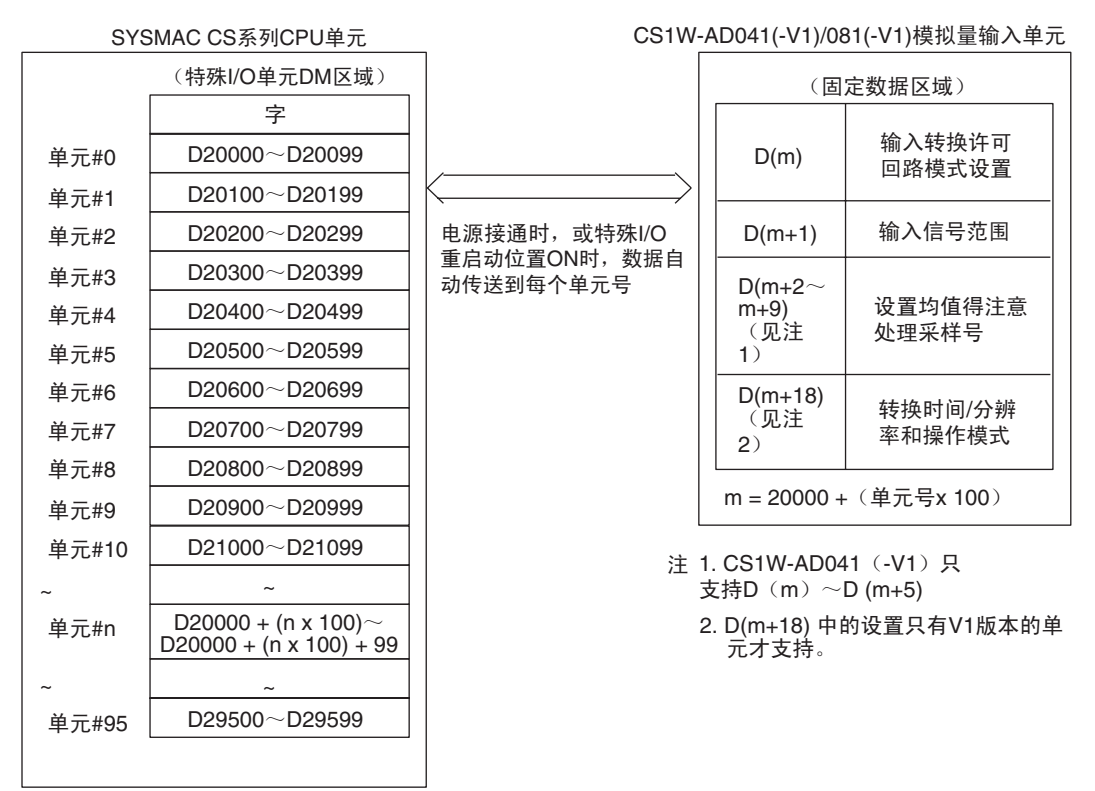

对于 V1 版本单元, 可以在 DM 字 m+18 里与操作模式一起设置转换时间和分 辨率。

- 注 1. 用单元前板上的单元号开关设置模拟量输入单元占据的特殊 I/O 单元 DM区 域的字。设置单元号开关所使用的方法的详情参见 *2-5-2* 单元号设置。
	- 2. 如果同一个单元号分配给了两个或更多的特殊I/O单元,将产生一个"UNIT No. DPL ERR"的错误 (在编程器) (A40113 将置 ON) 并且 PLC 将不 操作。

DM 分配内容 不对于 下表表示普通和调整模式下 DM 字和位的分配。

### CS1W-AD041-V1/CS1W-AD041

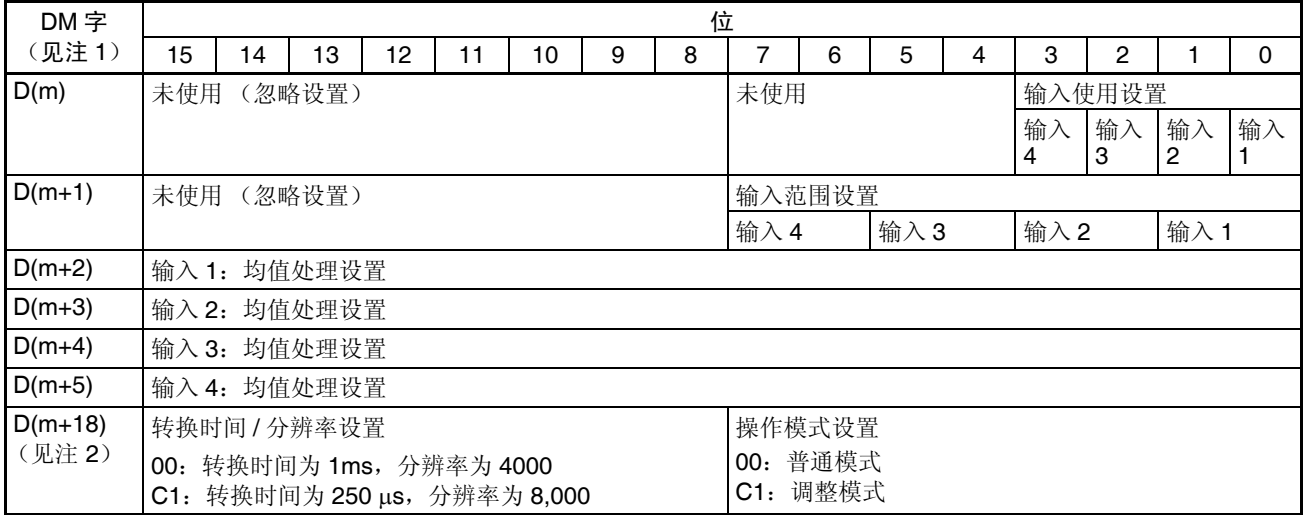

注 1. 对于 DM 字地址, m=20000+ (单元号× 100)

2. 仅对 CS1W-AD041-V1 能设置。(V1 版本以前的单元不支持)

CS1W-AD081-V1/CS1W-AD081

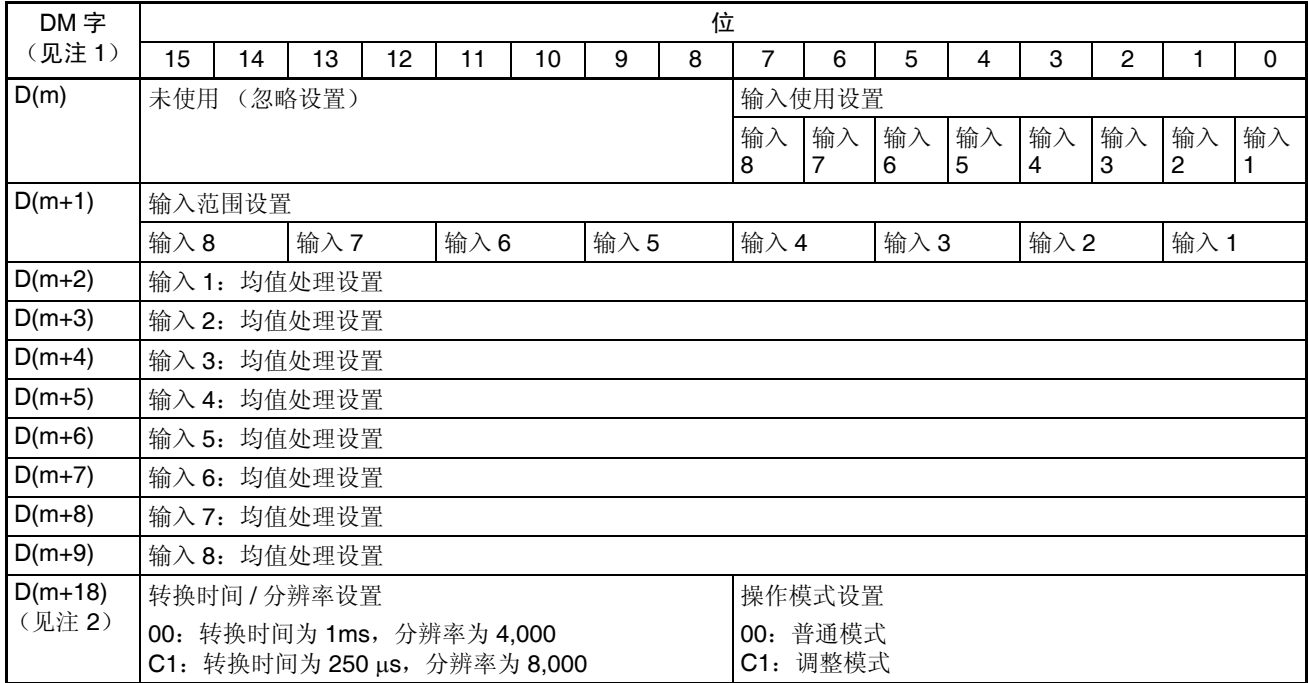

注 1. 对于 DM 字地址, m=20000 + (单元号× 100)

2. 仅对 CS1W-AD081-V1 能设置。(V1 版本以前的单元不支持)

### 设置值和存储值

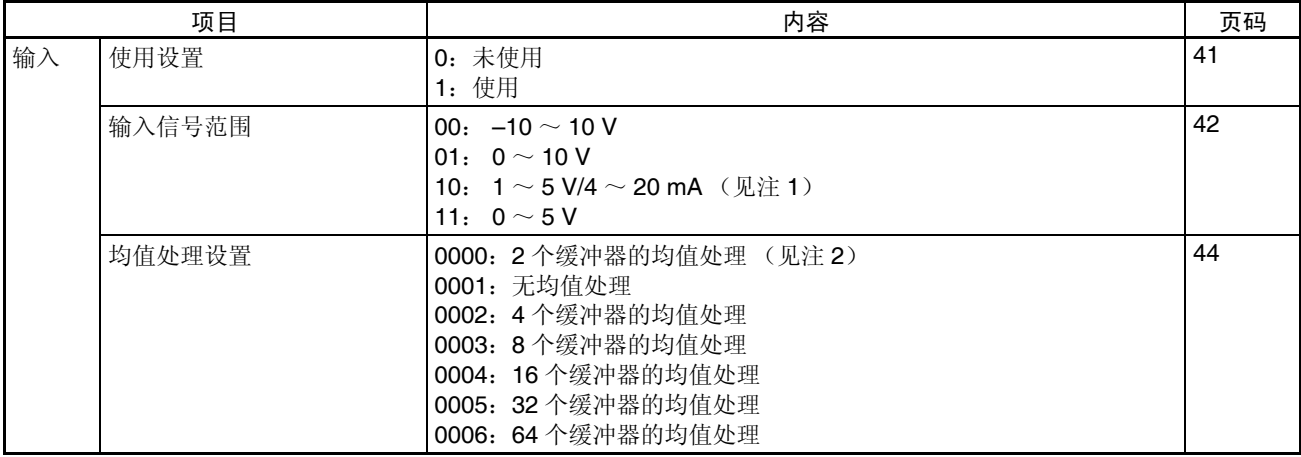

注 1. 输入信号范围"1~5V"和"4~20mA"的设置是利用电压/电流开关插头。 详情参见 *2-3-4* 电压 */* 电流开关 。

2. 均值处理设置的缺省值是"2 个缓冲器的均值处理"。参见 *2-6-3* 均值处理

# 2-5-5 I/O 刷新数据分配

模拟量输入单元的 I/O 刷新数据根据特殊 I/O 单元区域中的分配交换。

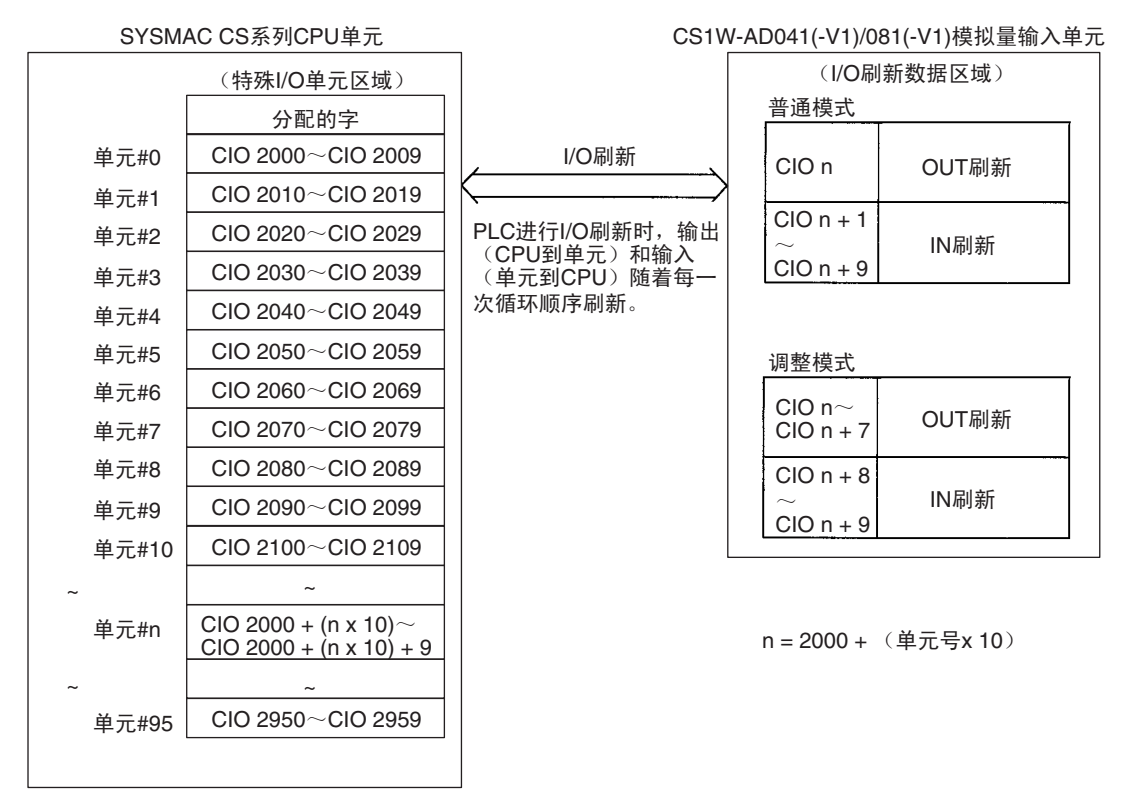

- 注 1. 用单元前板上的单元号开关设置模拟量输入单元占据的特殊I/O单元DM区 域的字。设置单元号开关所使用的方法的详情参见 *2-5-2* 单元号设置 。
	- 2. 如果同一个单元号分配给了两个或更多的特殊I/O单元,将产生一个"UNIT No. DPL ERR"的错误 (在编程器)(A40113 将置 ON)并且 PLC 将不 操作。

## 与 CPU 单元交换数据 第 2-5 章

普通模式的分配 对于普通模式,将如下图所示的单元后板上的操作模式开关设置到 OFF, 或在 DM 字 m+18 里设置位 00 ~ 07 (对 V1 版本的单元)。

 $\sqrt{\mathbb{E}_\mathbf{x}^\mathbf{a}}$ 

## 在 CIO 区域中字和位的分配表示在下表中。

## <span id="page-56-0"></span>CS1W-AD041-V1/CS1W-AD041

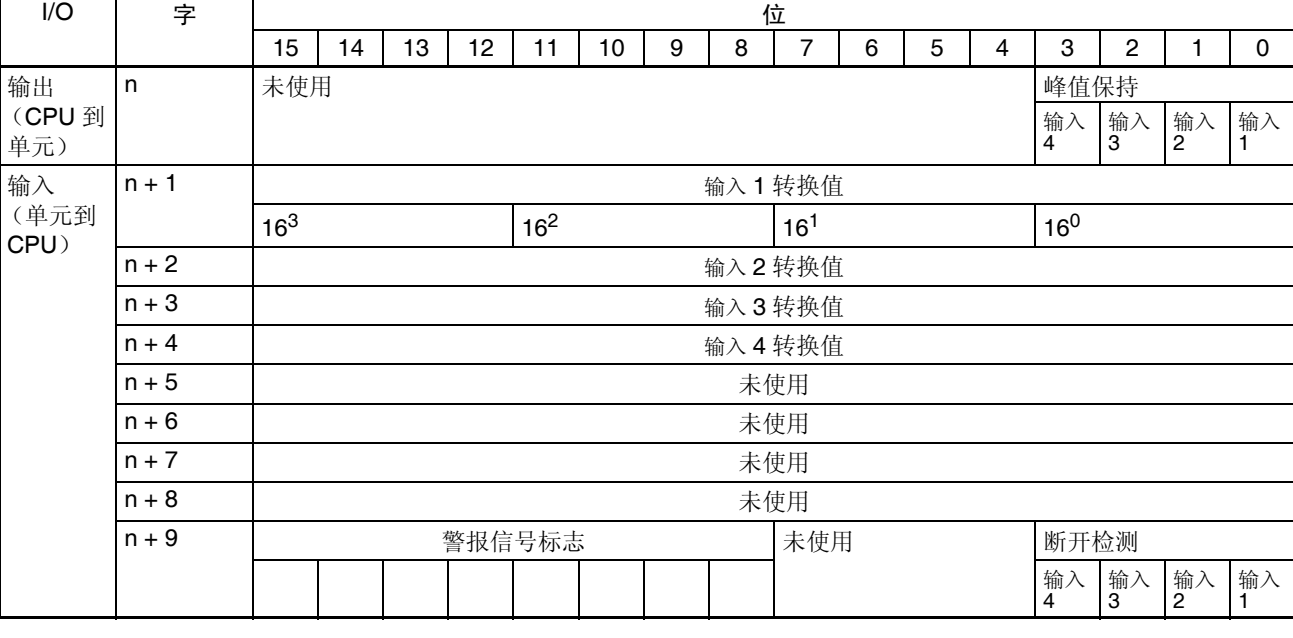

注 对于 CIO 字地址, n=2000+ 单元号× 10 。

### CS1W-AD081-V1/CS1W-AD081

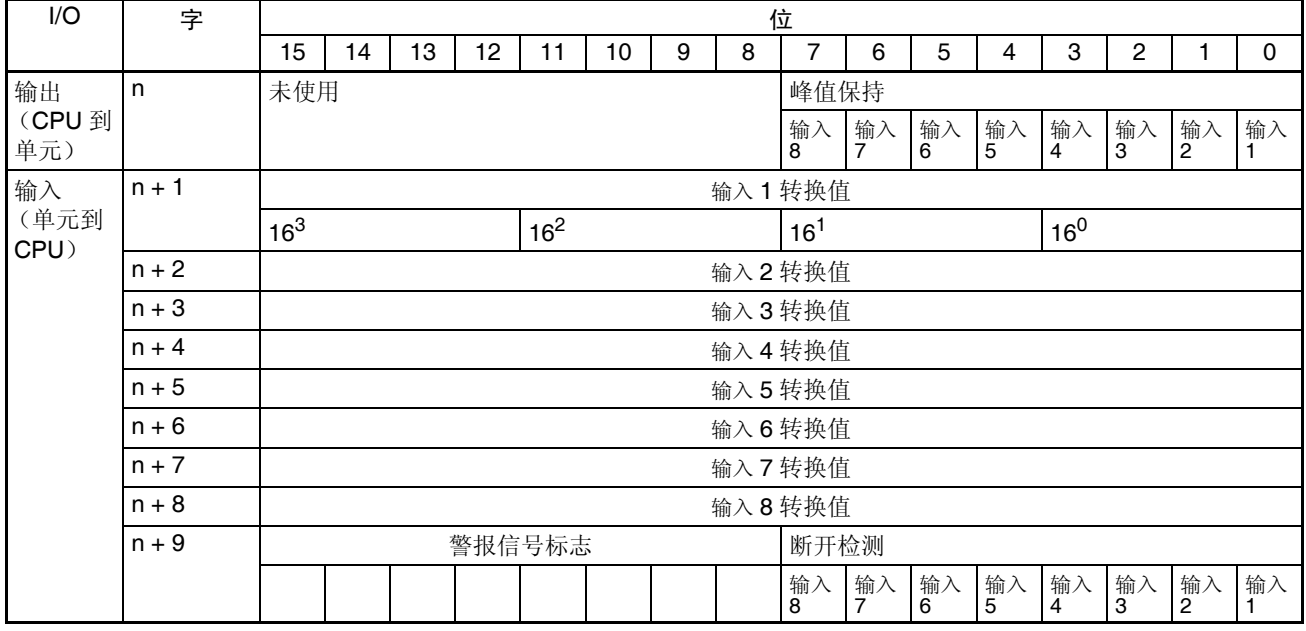

注 对于 CIO 字地址, n=2000+ 单元号× 10 。

### 设置值和存储值

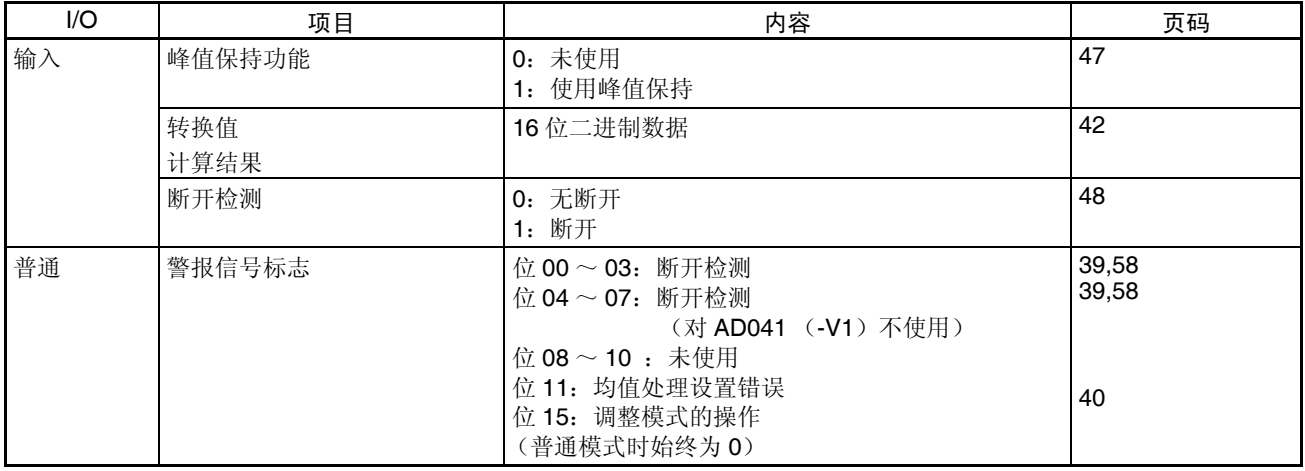

当输入信号范围设置为 1 ~ 5V (4 ~ 20mA)时,可以使用输入断开检测功能。

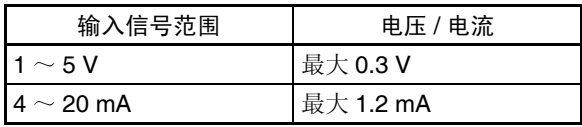

<span id="page-57-0"></span>调整模式分配 对于调整模式,将如下图所示的单元后板上的操作模式开关设置到 ON,或在 DM 字 m+18 里的位 00 ~ 07 设置成 C1 (对 V1 版本的单元)。当单元设置成 调整模式时,单元前板上的 ADJ 指示器将闪烁。

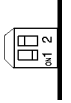

在 CIO 区域中字和位的分配表示在下表中。

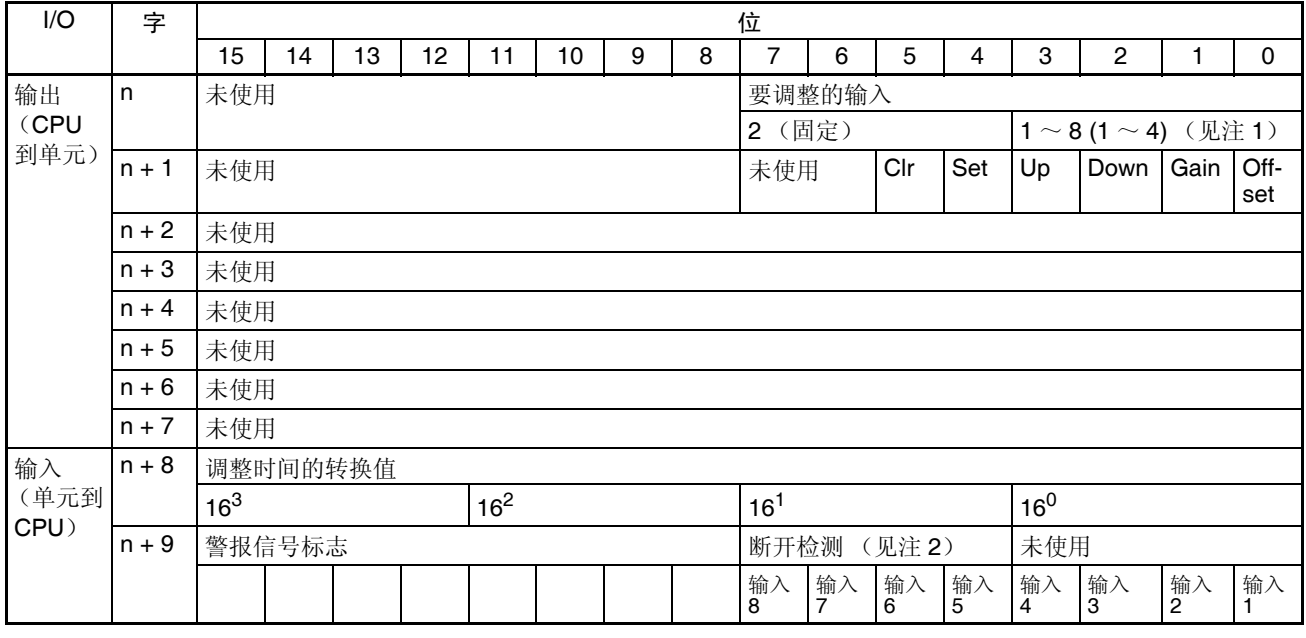

注 1. 对 CS1W-AD041 (-V1) 使用设置 1~4。

2. 对于 CS1W-AD041 (-V1), 字 n+9 中的位 04 ~ 07 (断开检测) 不使用。

设置值和存储值 **be perform** 更多详情参见 2-7-1 调整模式操作流程。

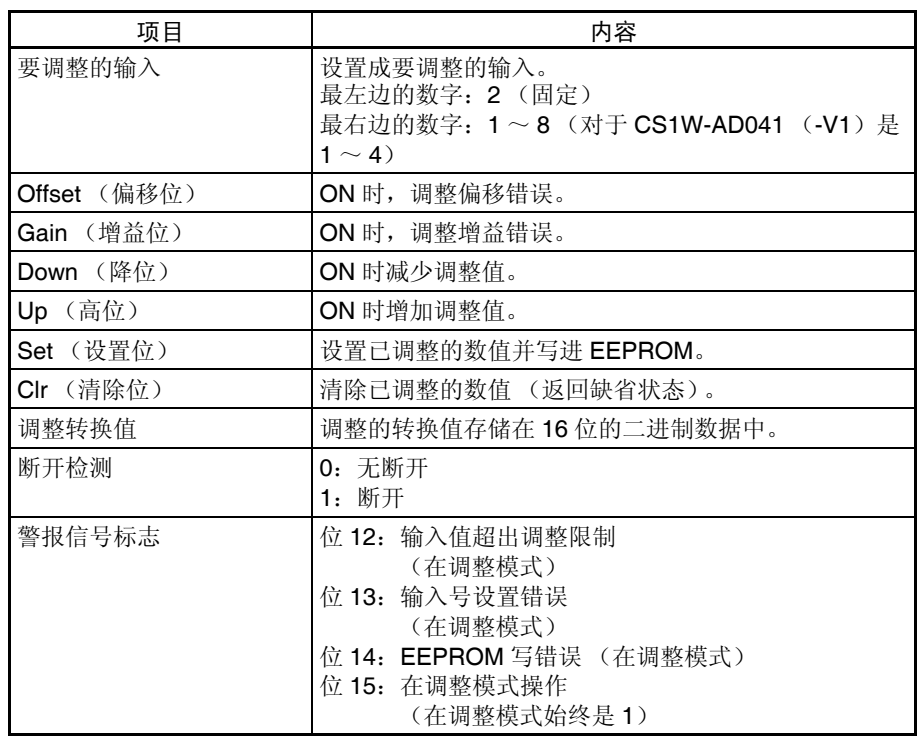

注 对于 CIO 字地址, n=2000+ (单元号× 10)。

输入信号范围设置成 1 ~ 5V (4 ~ 20mA) 时, 可使用输入断开功能。

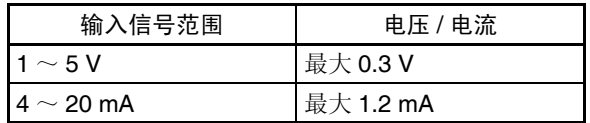

# 2-6 模拟量输入功能和操作步骤

# <span id="page-58-0"></span>2-6-1 输入量设置和转换值

输入号 カランス のころ 横拟量输入单元仅转换输入号 1 ~ 8 (对于 CS1W-AD041 (-V1) 是 1 ~ 4) 规定的模拟量输入。要规定使用的模拟量输入,将编程装置的 DM 区域的 D(m) 位设置成 ON, 如下图所示:

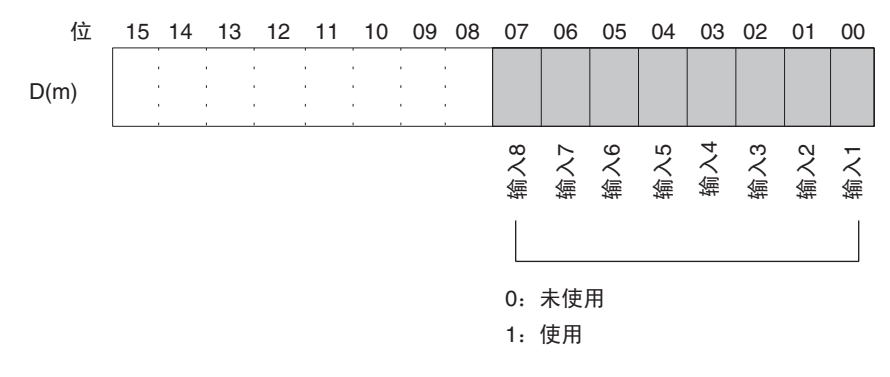

注 对于 CS1W-AD041 (-V1) 仅有四个输入。

模拟量输入采样周期可以通过将任何未使用的输入号设置成 0 来缩短。 采样周期 = (1ms) × (使用输入的号) (见注)

注 当 V1 版本的单元设置成的 250 μs 转换时间和的 8000 分辨率时, 用 250 µs 代替 1ms。

已经设置成 "未使用"的输入的字转换值始终是 "0000"。

对于 DM 字地址, m=20000+ (单元号× 100)。

输入信号范围 对每个输入可以选择四种类型的输入信号范围(-10 ~ 10V, 0 ~ 10V, 1 ~ 5V 和 4 ~ 20mA)中的任何一种。要规定每个输入的输入信号范围, 设置编程装

> 置的 DM 区域的 D(m+1) 位, 如下图所示。 15 14 13 12 11 10 09 08 07 06 05 04 03 02 01 00 DM (m+1) 输入2 输入1 00:  $-10$   $-10$  V 输入4 输入3 输入6 输入5 输入8 渝入7 位

01: 0~10 V<br>10: 1~5 V / 4~20 mA

11:  $0 \sim 5$  V

- 注 对于 CS1W-AD041 (-V1) 仅有四个输入。
- 注 1. 对于 DM 字地址, m=20000+ (单元号× 100)。
	- 2. 用电压 / 电流开关来实行输入信号范围 "1 ~ 5V"和 "4 ~ 20mA"之间 的转换。
	- 3. 在编程装置进行了 DM 设置后, 需要将 PLC 的电源关闭然后再接通, 或将 特殊 I/O 单元重启动位设置成 ON, 以便将 DM 设置的内容传送到特殊 I/O 单元。

<span id="page-59-0"></span>读取转换数值 对每个输入号, 模拟输入值存储在 CIO 的字 n+1 ~ n+8 中。对于 CS1W-AD041 (-V1),存储在 CIO 的字 n+1 ~ n+4 中。

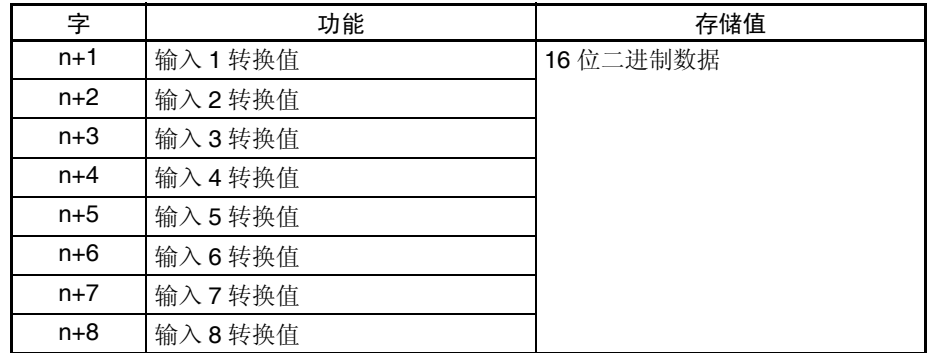

注 对于 CIO 字地址, n=2000+ (单元号× 10)。

使用 MOV (021) 或 XFER (070) 来读取用户程序中的转换值。

## 模拟量输入功能和操作步骤 第 2-6 章

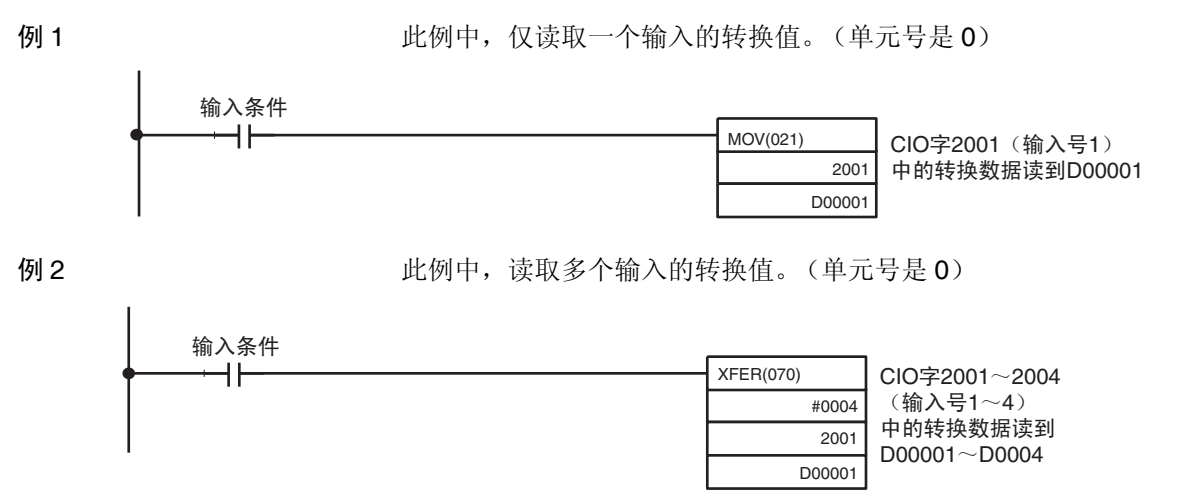

关于转换值比例的详情,参见348页的比例。

## 2-6-2 转换时间 / 分辨率设置

本设置仅受 V1 版本的单元支持。

DM 字 m+18 的位 08 ~ 15 可以用来设置 CS1W-AD041-V1 和 CS1W-AD081- V1 的转换时间的分辨率,以提高速度和精度。

这个设置用于模拟量输入  $1 \sim 8$  (对于 CS1W-AD041 (-V1) 是  $1 \sim 4$ ), 即 每个输入没有单独的设置。

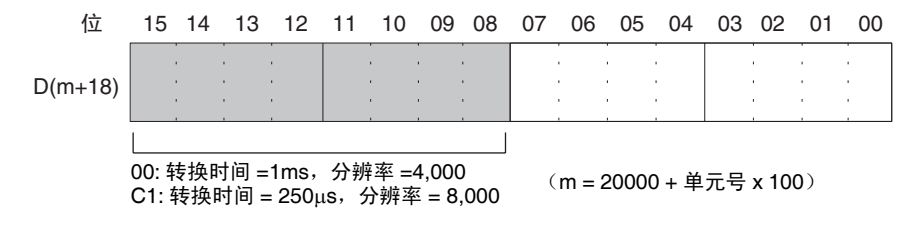

注 在编程装置进行了 DM 设置后,需要将 PLC 的电源关闭然后再接通,或将特殊 I/O 单元重启动位设置成 ON, 以便将 DM 设置的内容传送到特殊 I/O 单元。

## <span id="page-61-0"></span>2-6-3 均值处理

模拟量输入单元能计算已经取样的模拟输入转换值的平均值。均值处理是针对 在历史缓冲器中的操作性平均值,因此对数据刷新循环无影响。(能使用均值 处理的历史缓冲器的号是 2, 4, 8 , 16 , 32 , 64)。

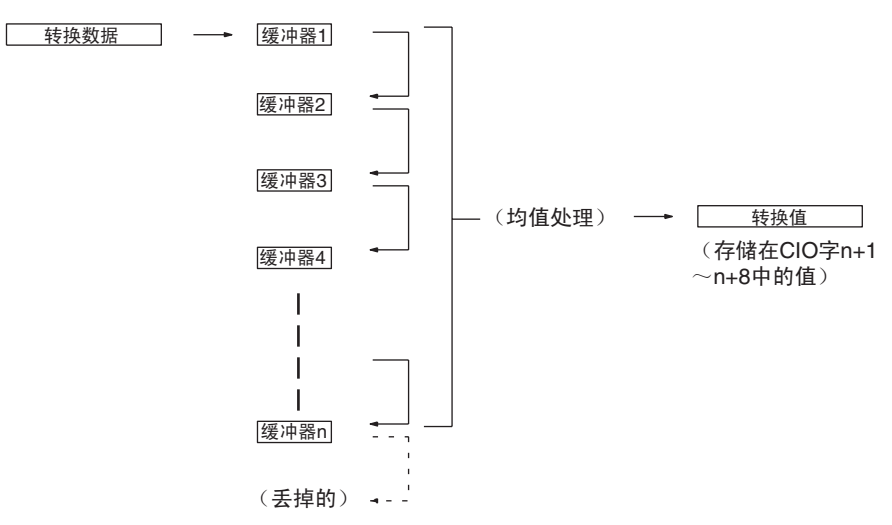

当使用"n"个历史缓冲器时, 数据转换一开始或断开一恢复, 第一个转换数 据就立即存储到所有的 "n"个历史缓冲器中。

当均值处理和峰值保持功能一起使用时,将保持均值。

要规定是否使用均值处理,和均值处理所需的历史缓冲器的号,用编程装置在 D(m+2)~ D(m+9) 中进行如下表所示的设置。(对于 CS1W-AD041(-V1), 在 D  $(m+2) \sim$  D(m+5) 中进行设置)

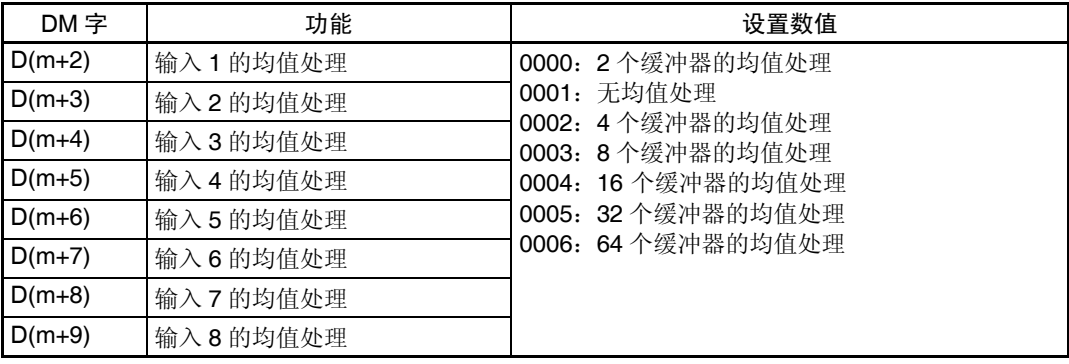

对于 DM 字地址, n=20000+ (单元号× 100)。

注 在编程装置进行了 DM 设置后,需要将 PLC 的电源关闭然后再接通,或将特殊 I/O 单元重启动位设置成 ON, 以便将 DM 设置的内容传送到特殊 I/O 单元。

历史缓冲器的可操作均值的计算如下。(本例中有四个缓冲器)

*1,2,3...* 1. 第一个循环,数据 1 被存储在所有的历史缓冲器中。

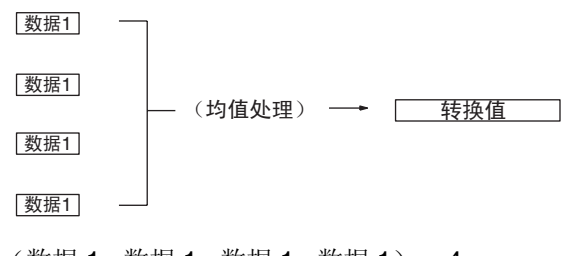

平均值 = (数据 1+ 数据 1+ 数据 1+ 数据 1) ÷ 4

2. 第二个循环,数据 2 被存储在第一个历史缓冲器中。

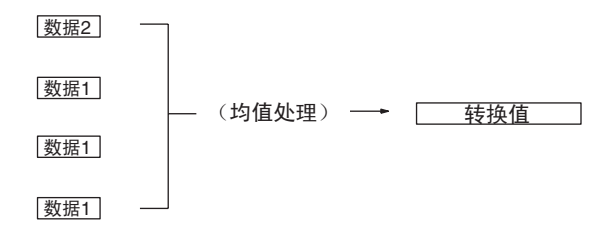

平均值 = (数据 2+ 数据 1+ 数据 1+ 数据 1) ÷ 4

3. 第三个循环,数据 3 被存储在第一个历史缓冲器中。

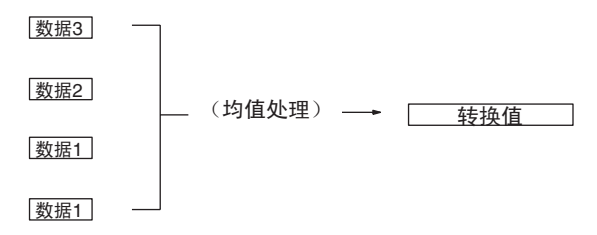

平均值 = (数据 3+ 数据 2+ 数据 1+ 数据 1) ÷ 4

4. 第四个循环,数据 4 被存储在第一个历史缓冲器中。

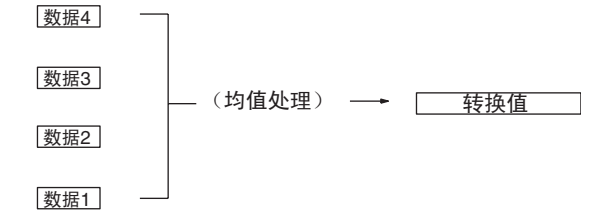

平均值 = (数据 4+ 数据 3+ 数据 2+ 数据 1) ÷ 4

5. 第五个循环,数据 5 被存储在第一个历史缓冲器中。

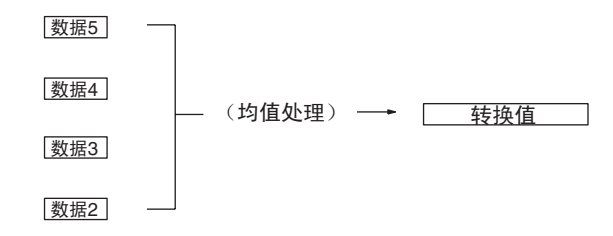

平均值 = (数据 5+ 数据 4+ 数据 3+ 数据 2) ÷ 4 当断开恢复时,均值处理功能再次从第一步开始。

注 1. 模拟量输入单元中的均值处理的缺省设置是带 2 个缓冲器的均值处理。缺 省设置的响应时间与没有均值处理的时间不同,如下图所示。

## 模拟量输入功能和操作步骤 第 2-6 章

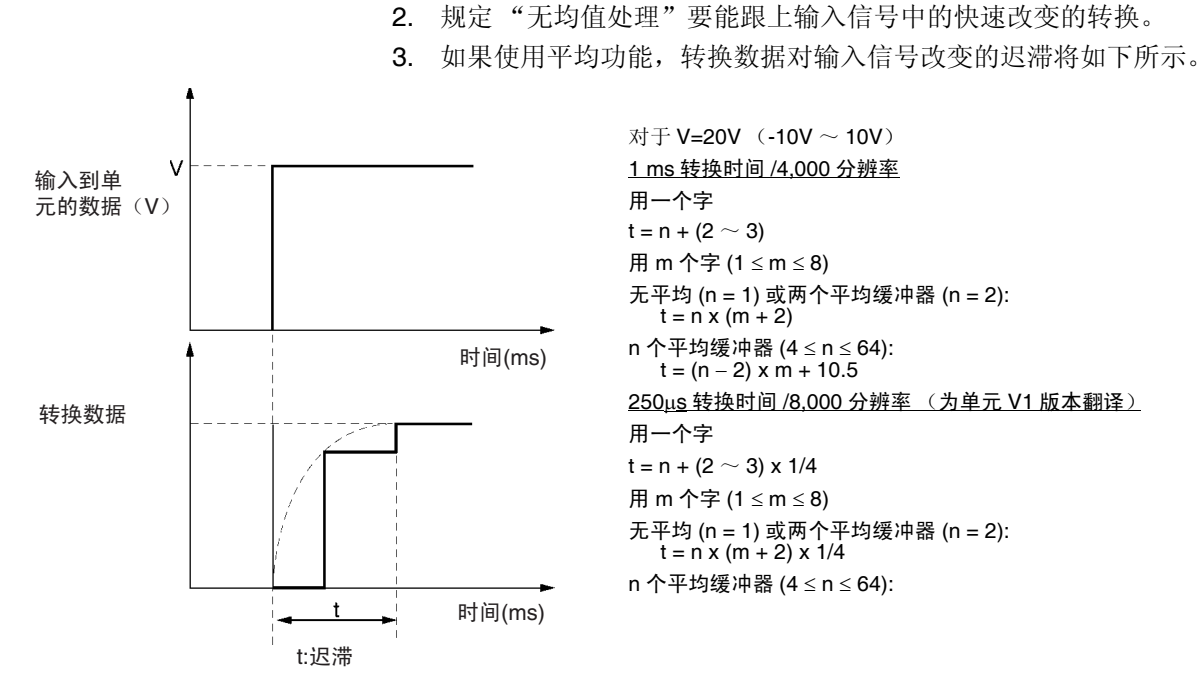

### 对于 V=20V (-10V ~ 10V) 1 ms 转换时间 /4,000 分辨率 用一个字  $t = n + (2 \sim 3)$ 用 m 个字 (1 ≤ m ≤ 8) 无平均 (n = 1) 或两个平均缓冲器 (n = 2):  $t = n \times (m + 2)$ n 个平均缓冲器 (4 ≤ n ≤ 64): t = (n − 2) x m + 10.5 250µs 转换时间 /8,000 分辨率 (为单元 V1 版本翻译) 用一个字  $t = n + (2 \sim 3) \times 1/4$ 用 m 个字 (1 ≤ m ≤ 8) 无平均 (n = 1) 或两个平均缓冲器 (n = 2):  $t = n x (m + 2) x 1/4$ n 个平均缓冲器 (4 ≤ n ≤ 64):

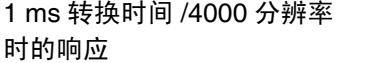

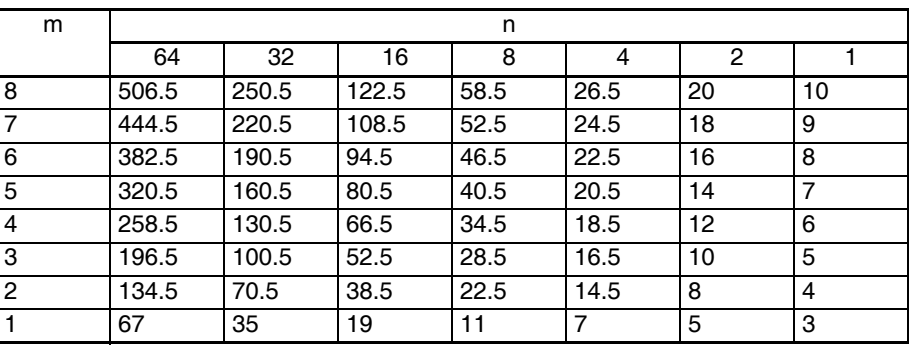

## 250µs 转换时间 /8,000 分辨 率时的响应

### 单位: ms

单位:ms

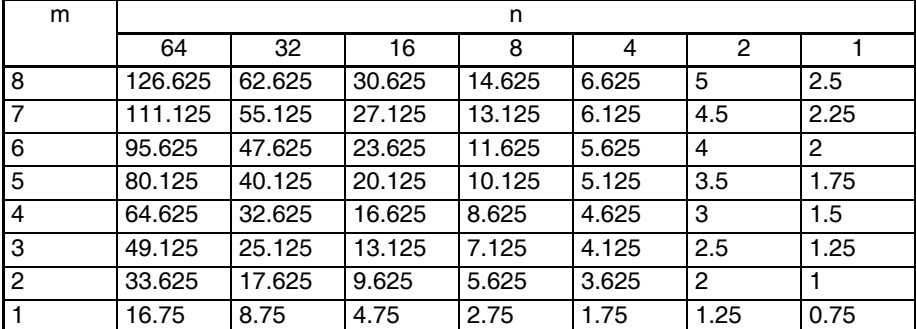

符号 m: DM 区域中使用的输入字的号。

n:为输入设置的缓冲器的号,用来确定响应时间。

计算实例 下面的实例计算是针对 8000 的分辨率, 使用了输入 1 和 8, 输入 1 设置了 64 个平均缓冲器,输入 8 没有设置平均缓冲器。

- 输入 1 的响应时间: t = {(64 2) x 2 + 10.5} x 1/4 = 34 (ms)
- 输入 1 的响应时间: t = 1 x (2 + 2) x 1/4 = 1 (ms)

### <span id="page-64-0"></span>2-6-4 峰值保持功能

峰值保持功能用来保持住每个输入的最大数字式转换值 (包括均值处理)。这 个功能可以用于模拟量输入。下图表示了使用峰值保持功能时,数字式转换值 是如何被影响的。

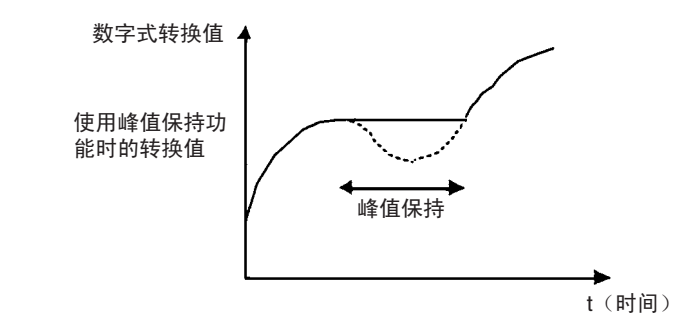

峰值保持功能可以对每个输入号单独设置, 方法是打开相应的位(对于 CS1W-AD081(-V1)是00~07),对于CS1W-AD041(-V1)在CIO字n中是00~03 。

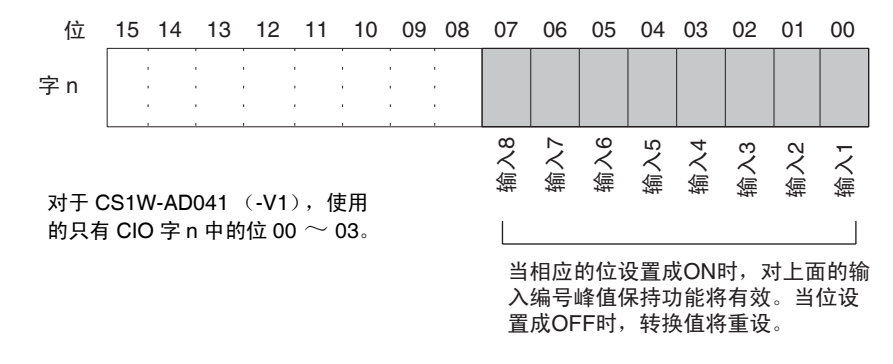

对于 CIO 字地址, n=2000 + (单元号× 10)。 在下例中,峰值保持功能对输入号 1 有效,单元号是 0。

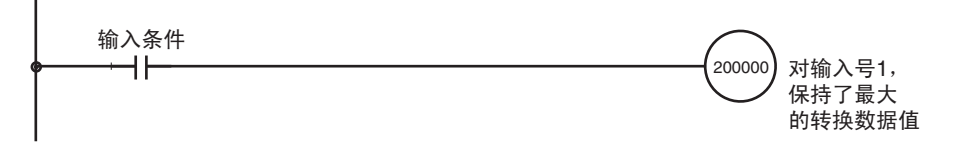

当均值处理和峰值保持功能一起使用时,将保持均值。

只要峰值保持功能有效,即使在断开事件发生时,峰值保持也将有效。 当输入到 CPU 单元的负荷断开时,峰值保持位 (对于 CS1W-AD081 (-V1) 是字 n 中的位 00 ~ 07, 对于 CS1W-AD041 (-V1) 是字 n 中的位 00 ~ 03) 被清除,峰值保持功能失效。

# 2-6-5 输入断开检测功能

使用的输入信号范围为 1 ~ 5V (4 ~ 20mA)时, 输入电路断开能检测到。每 个输入信号范围的检测条件如下表所示。(见注)

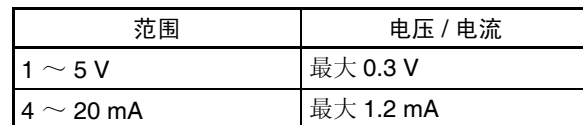

注 电压 / 电流将根据偏移 / 增益调整波动。

每个输入号的输入断开检测信号都存储自爱 CIO 字 n+9 的位 00 ~ 07 中 (对 于 CS1W-AD041 (-V1)是位 00 ~ 03)。根据执行条件规定这些位可使用用 户程序中的断开检测。

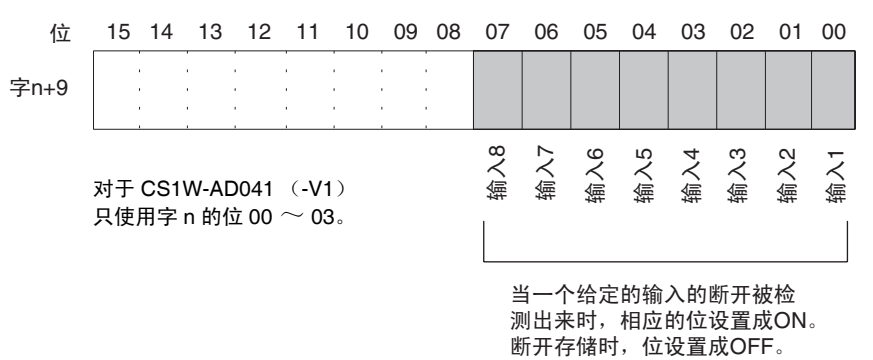

对于 CIO 字地址, n=2000+ (单元号× 10)。 断开过程中的转换值将为 0000。

下例中,只有当模拟输入号1处无断开时才能读取转换值。(单元号为0)。

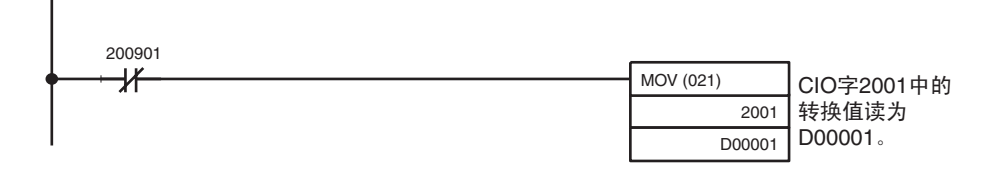

# 2-7 调整偏移和增益

# 2-7-1 调整模式操作流程

调整模式使连接的装置的输入可以校准。

输出装置的偏移电压 (或电流)和增益电压 (或电流) 在分辨率为 4000 时输 入为模拟量输入转换数据 0000 和 0FA0 (如果范围为± 10V 则是 07D0)。 例如, 在范围 1 ~ 5V 使用时, 即使外部装置的规格范围是 1 ~ 5V, 实际的输 出可能在 0.8 ~ 4.8V 的范围内。在这种情况下,当外部装置输入一个 0.8V 的 电压偏移时, 在分辨率为 4000 时模拟量输入单元的转换数据将是 FF38, 如果 输出 4.8V 的电压增益,转换数据将是 0EDA。在这个例子中,偏移 / 增益调整 功能将0.8V和4.8V转换成0000和0FA0,而不是FF38和0EDA,如下表所示。

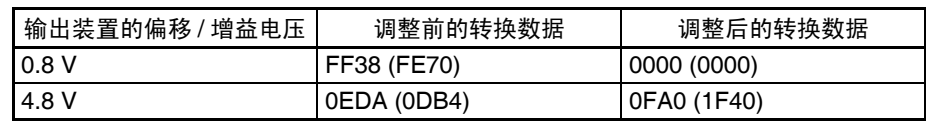

(括号中的数值是针对 8000 分辨率的数值)

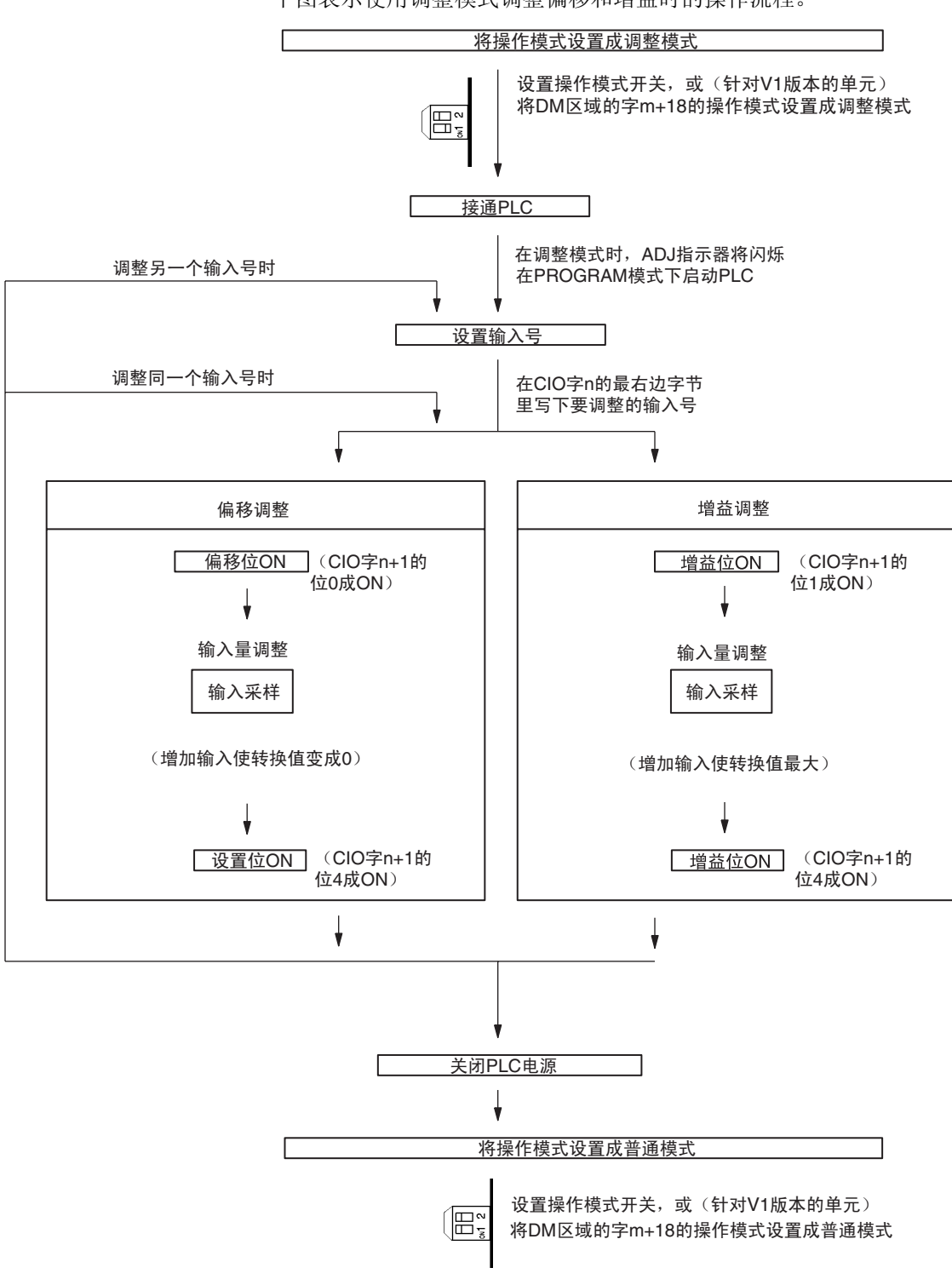

下图表示使用调整模式调整偏移和增益时的操作流程。

- ! 注意 改变操作模式开关的设置前确定关闭 PLC 电源 注意
- ! 注意 如果V1版本的单元的操作模式在DM字m+18中设置, 电源必须循环开关或重启 动单元。 注意
- ! 注意 在调整模式使用模拟量输入单元时, 将PLC 设置成 PROGRAM模式。如果 PLC 在 MONITOR 模式或 RUN 模式, 模拟量输入单元将停止操作, 停止前一刻存 在的输入数值将被保留。 注意
- ! 注意 始终进行与偏移和增益调整相关的调整。 注意
	- 注 输入调整与均值处理一起进行将会更精确。

## 2-7-2 输入偏移和增益调整程序

规定要调整的输入号 对了规定要调整的输入号,如下图所示在 CIO 字 n 的最右边字节写下数值。

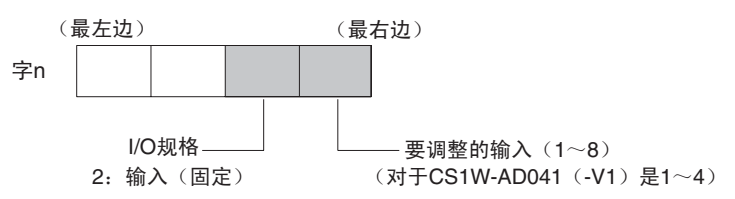

对于 CIO 字地址, n=2000 + (单元号× 10)。

下例用熟人号 1 的调整做示范(单元号是 0)

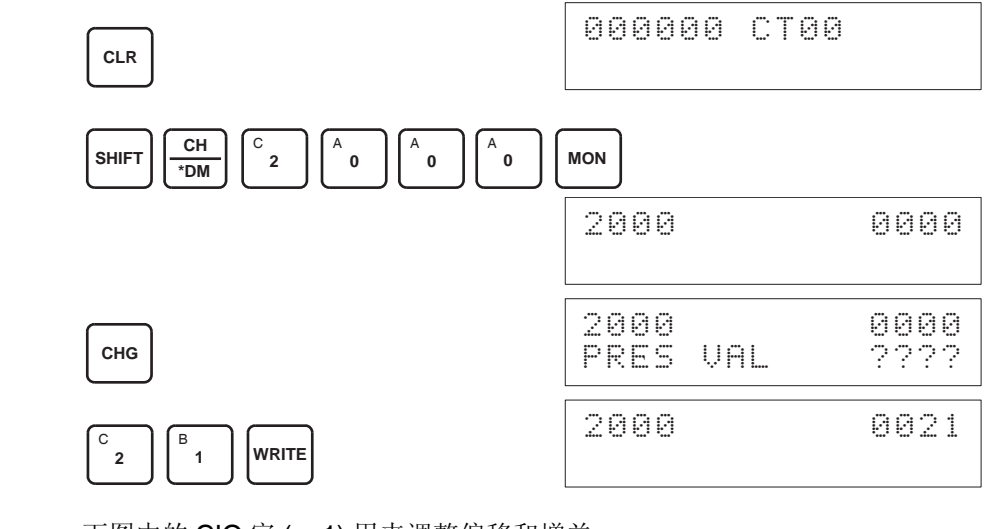

用来调整偏移和增益的位 下图中的 CIO 字 (n+1) 用来调整偏移和增益。

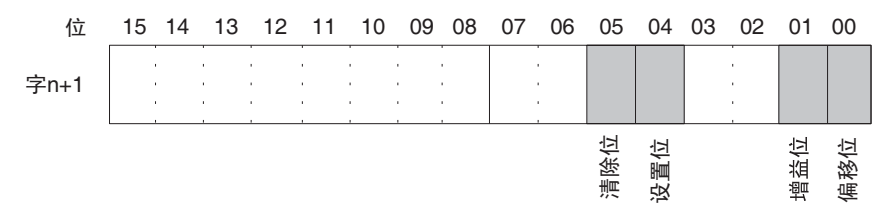

偏移调整 调整模拟量输入偏移的过程解释如下。如下图所示,偏移用输入取样来调整使 转换值变成 0。

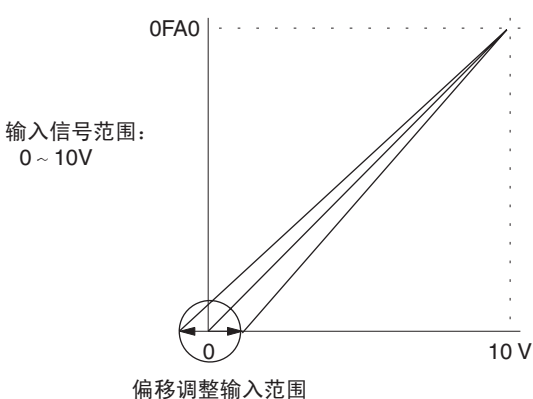

下例用输入号 1 的调整作为示范。(单元号是 0)

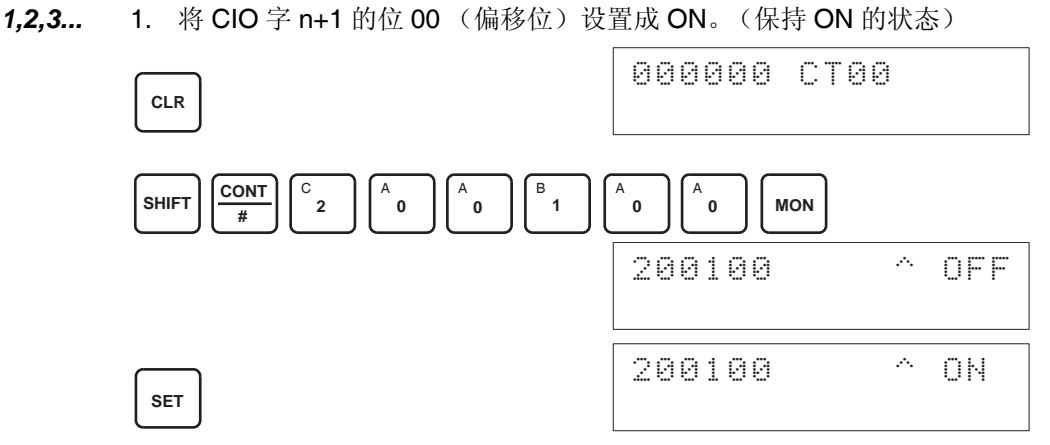

偏移位为 ON 时的模拟输入的数字式转换值将在 CIO 字 n+8 上进行监控。 2. 检查输入装置是否连接。

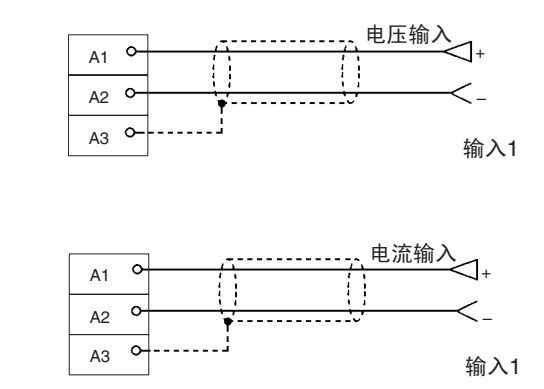

对于电流输入, 检查是否电压/电流开关是ON。

3. 输入电压或电流使转换值变成 0000 。下表表示根据输入信号范围而定的将 要输入的电压和电流偏移调整。

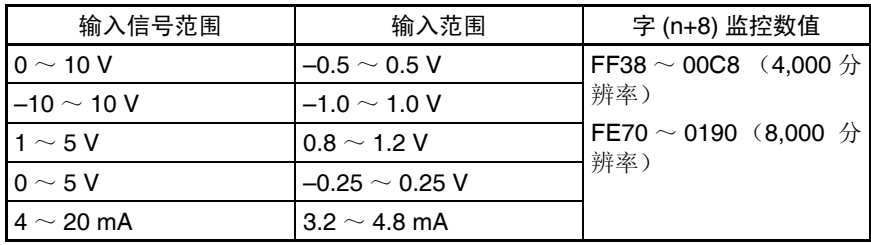

4. 在输入电压或电流使得模拟量输入终端的转换值为 0000 后,将 CIO 字 n+1 的 04 位设置成 ON, 然后再设置成 OFF。

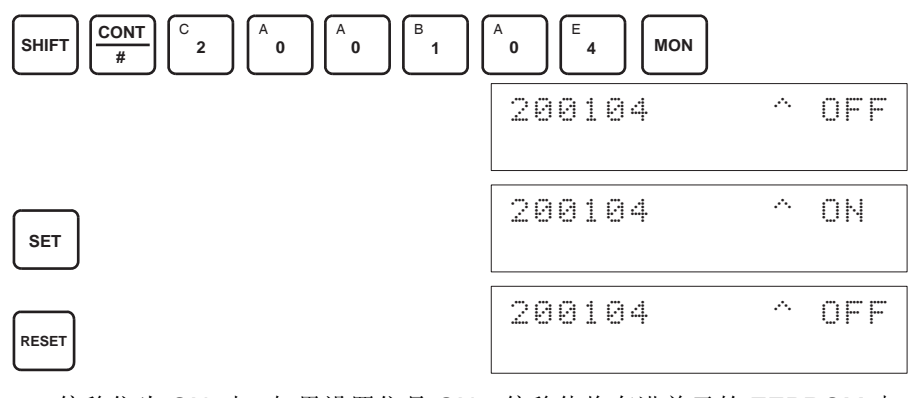

偏移位为 ON 时,如果设置位是 ON, 偏移值将存进单元的 EEPROM 中。 5. 为了完成偏移调整,将 CIO 字 n+1 的 00 位 (偏移位)设置成 OFF。

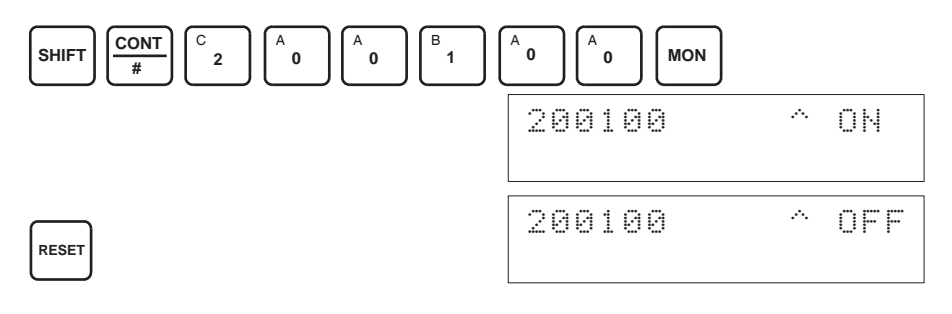

- 当设置位为 ON 时 (数据正在写进 EEPROM), 不要关闭电源或重启动单元。 否则,不合法的数据将被写进单元的 EEPROM 并且当电源接通或单元重启动 时可能发生 "EEPROM 错误",引起故障。 注意
- ! 注意 进行调整时,确定同时进行偏移调整和增益调整。 注意
	- 注 EEPROM 能被重写 50,000 次。

增益调整 调整模拟量输入增益的过程解释如下。如下图所示,增益用输入取样来调整使 得转换值最大化。

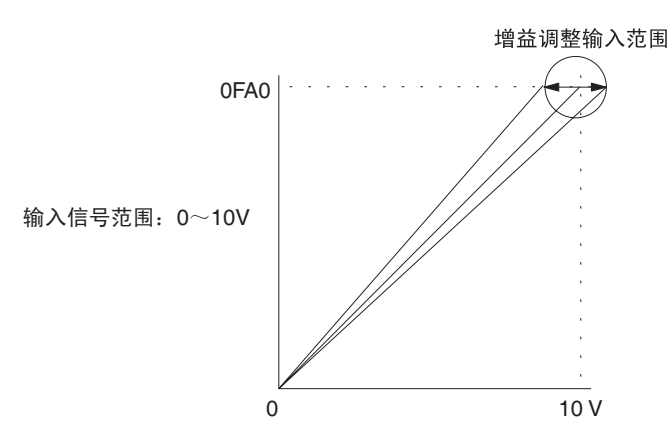

下例用输入号 1 的调整作为示范。(单元号是 0)

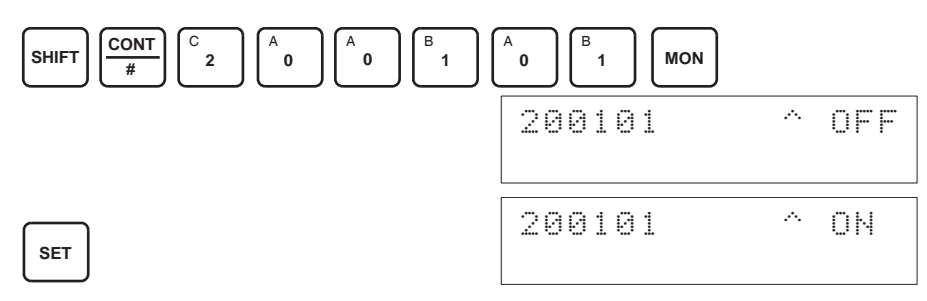

增益位为 ON 时的模拟输入的数字式转换值将在 CIO 字 n+8 上进行监控。 2. 检查输入装置是否连接。

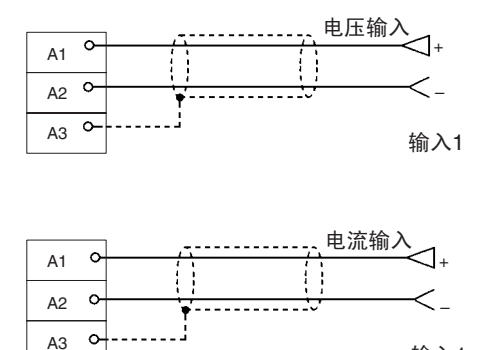

对于电流输入, 检查是否电压/电流开关是ON。

输入1

1,2,3... 1. 将 CIO 字 n+1 的位 01 (增益位) 设置成 ON。(保持 ON 的状态)
3. 输入电压或电流使转换值最大化(分辨率 4000 时 0FA0 或 07D0)。下表表 示根据输入信号范围而定的将要输入的电压和电流增益调整。

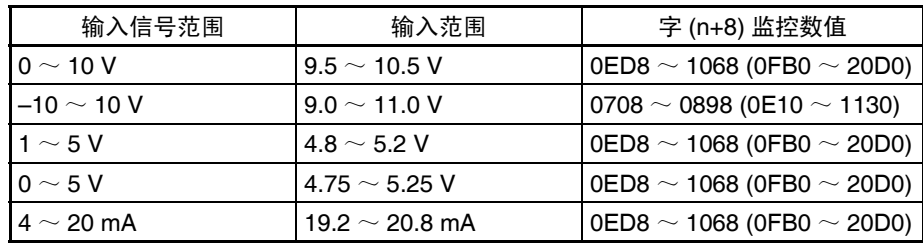

(括号中的数值是针对 8000 分辨率的数值)

4. 在输入电压或电流使得模拟量输入终端的转换值最大化 (0FA0 或 07D0) 后, 将 CIO 字 n+1 的 04 位设置成 ON, 然后再设置成 OFF。

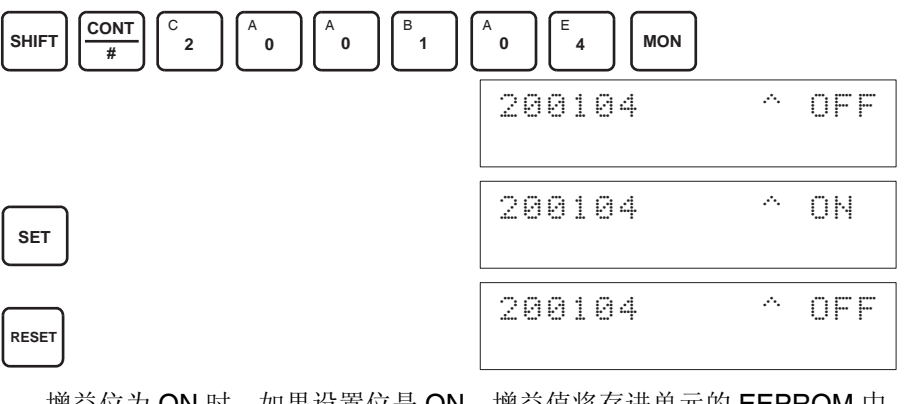

增益位为 ON 时, 如果设置位是 ON, 增益值将存进单元的 EEPROM 中。 5. 为了完成增益调整,将 CIO 字 n+1 的 01 位 (增益位)设置成 OFF。

- **SHIFT CONT**  $\frac{10 \text{N}}{4}$   $\left| \begin{array}{c} 2 \end{array} \right|$ C **0** A **0** A **1** B **0** A **1** B **MON** 200101 ^ ON **RESET** 200101 ^ OFF
- ! 注意 当设置位为 ON 时 (数据正在写进 EEPROM), 不要关闭电源或重启动单元。 否则,不合法的数据将被写进单元的 EEPROM 并且当电源接通或单元重启动 时可能发生 "EEPROM 错误",引起故障。 注意
- ! 注意 进行调整时,确定同时进行偏移调整和增益调整。 注意
	- 注 EEPROM 能被重写 50,000 次。

清除已调整的偏移和增益数 值

置。 下例用输入号 1 的调整作为示范。(单元号为 0)

按照下面所列出的程序将已进行过偏移和增益调整的数值返回到它们的缺省设

*1,2,3...* 1. 将 CIO 字 n+1 的 05 位设置成 ON。(保持住 ON 状态)。不管数值是什么,

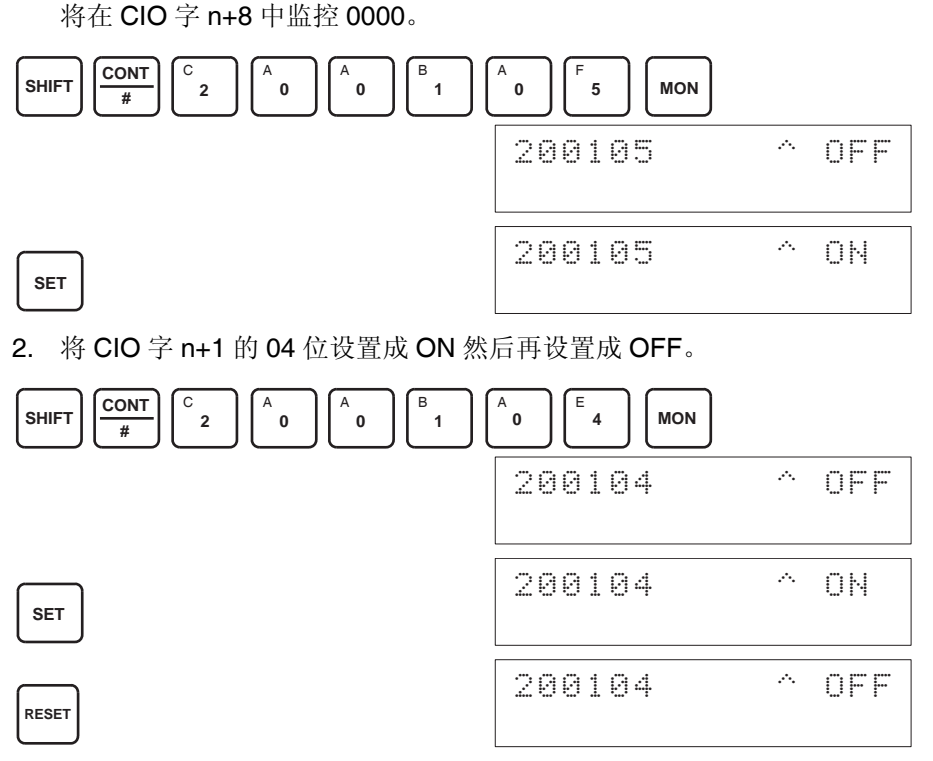

清除位为 ON 时,清除数值,当设置位为 ON 时,重新设置成缺省的偏移 和增益数值。

3. 要完成已调整数值的清除,将 CIO 字 n+1 的 05 位(清除位)设置成 OFF。

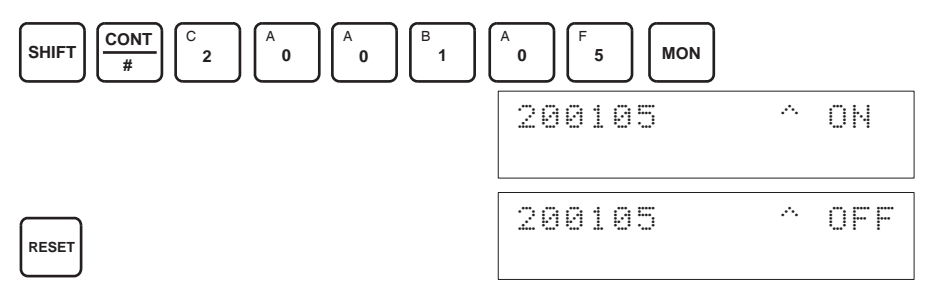

- ! 注意 当设置位为 ON 时 (数据正在写进 EEPROM), 不要关闭电源或重启动单元。 否则,不合法的数据将被写进单元的 EEPROM 并且当电源接通或单元重启动 时可能发生 "EEPROM 错误",引起故障。 注意
- ! 注意 进行调整时,确定同时进行偏移调整和增益调整。 注意
	- 注 EEPROM 能被重写 50,000 次。

### <span id="page-74-0"></span>2-8 处理错误和警报

### <span id="page-74-1"></span>2-8-1 指示器和处理错误流程图

指示器 如果模拟量输入单元发生警报或错误,单元前板上的 ERC 或 ERH 指示器将亮 灯。

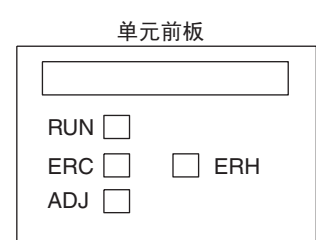

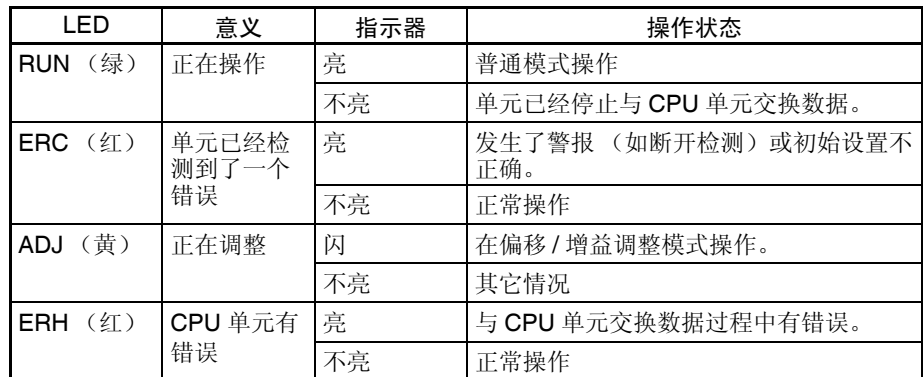

故障诊断和排除程序 根据下列程序对模拟量输入单元的错误进行诊断和排除。

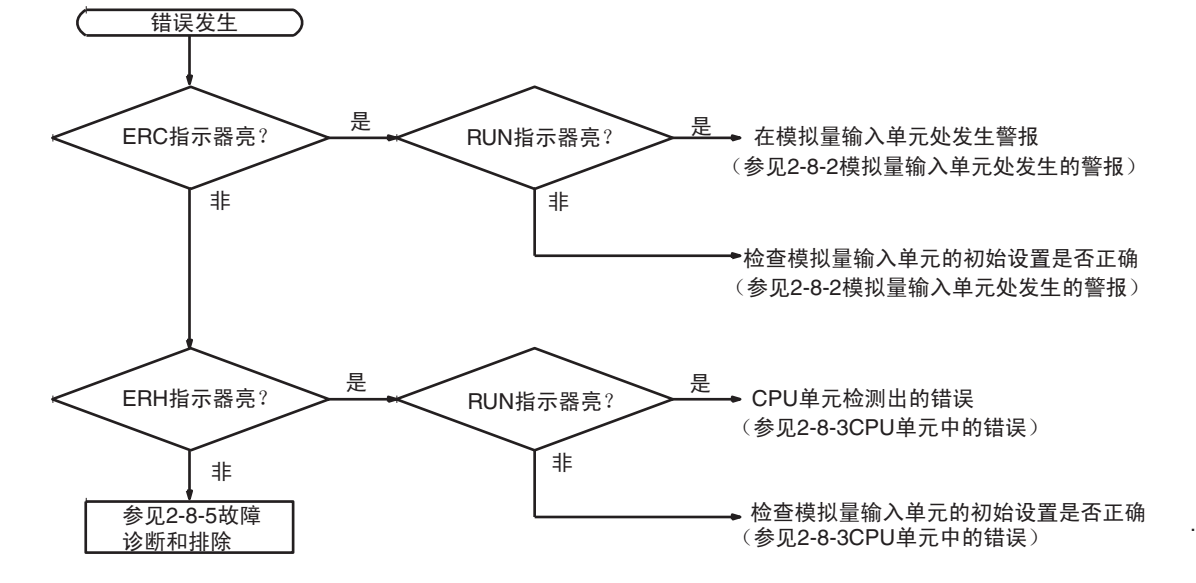

### <span id="page-75-0"></span>2-8-2 模拟量输入单元处发生的警报

警报在模拟量单元处发生, ERC 指示器将亮, 警报信号标志存储进 CIO 字 n+9 的位 08  $\sim$  15。

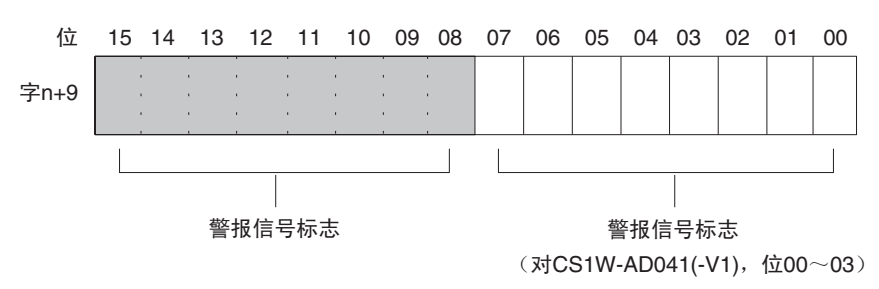

对于 CIO 字地址, n=2000 + (单元号× 10)。

ERC 和 RUN 指示器:亮

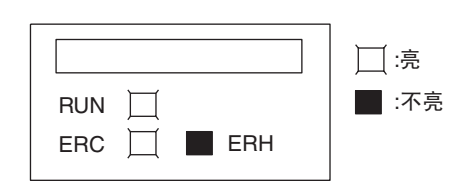

单元正在正常操作时发生错误, ERC 和 RUN 指示器会亮。下列警报信号标志 将在 CIO 字 n+9 中设置成 ON。错误清除时, 这些警报信号标志将自动设置成 OFF。

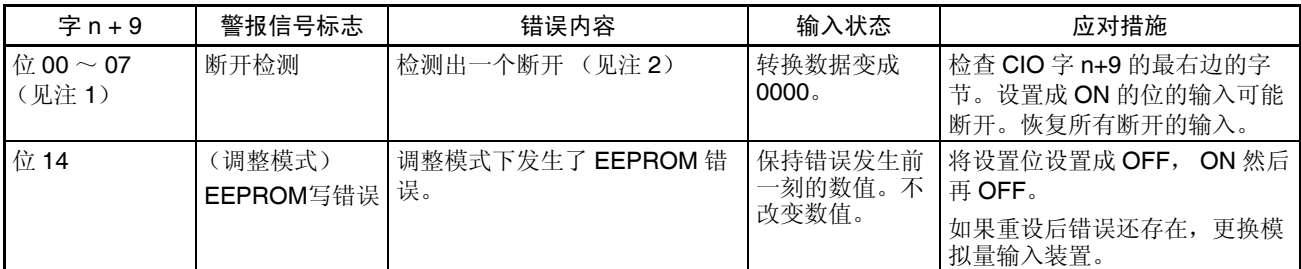

注 1. CS1W-AD041-V1 的断开检测标志存储在位 00 ~ 03 中。不使用位 04 ~ 07 (始终 OFF)。

2. 断开检测操作范围为  $1 \sim 5$ V (4  $\sim$  20mA) 的输入号。

#### 处理错误和警报 第 2-8 章

#### ERC 指示器和 RUN 指示器:亮, ADJ 指示器:闪

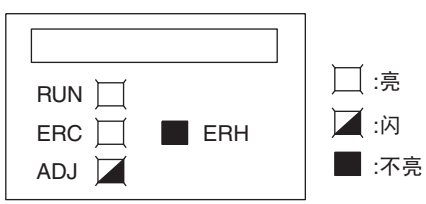

这个警报发生在调整模式时有不正确操作的情况下。调整模式中,调整模式 ON 标志将在 CIO 字 n+9 的位 15 处转成 ON。

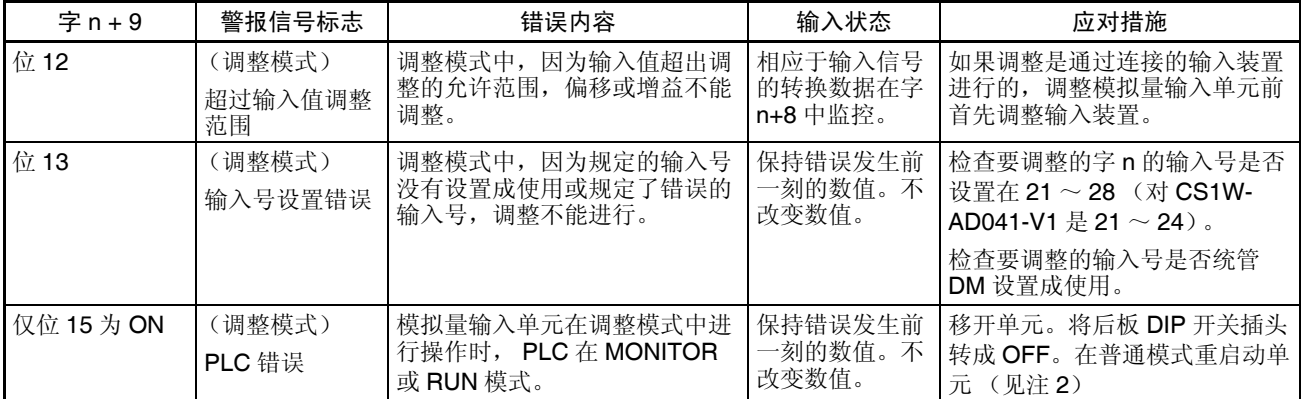

- 注 1. 在调整模式发生 PLC 错误时,单元将停止操作。(保持错误发生前一刻的 数值)。
	- 2. 对于 CS1W-AD041-V1/081-V1, 操作模式既可以在 DIP 开关上设置, 也可 以在 D (m+18) 的位 00 ~ 07 设置。

#### ERC 指示器:亮, RUN 指示器:不亮

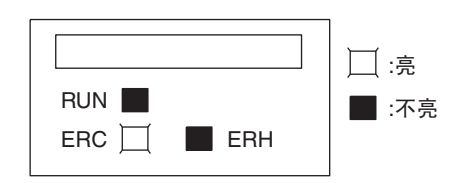

模拟量输入单元的初始设置不正确时,ERC 指示器亮。下列错误的警报信号标 志将在 CIO 字 n+9 中转成 ON。错误清除并且单元重新启动, 或特殊 I/O 单元 重启动位转成 ON 并且再次 OFF 后, 这些警报信号标志将转成 OFF。

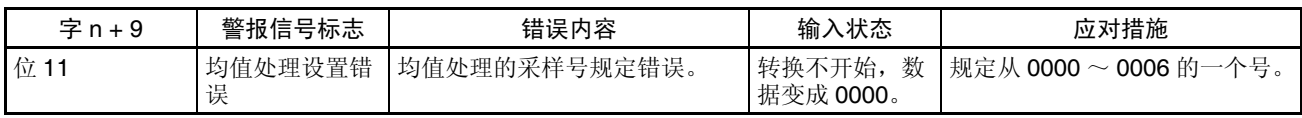

### <span id="page-77-0"></span>2-8-3 CPU 单元中的错误

错误发生在 CPU 单元或 I/O 母线中,特殊 I/O 单元的 I/O 刷新没有正确进行, 都导致模拟量输入单元的故障, ERH 指示器将亮。

#### ERH 和 RUN 指示器:亮

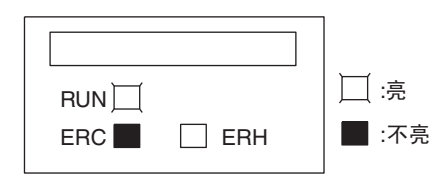

如果在 I/O 母线中的错误引起 CPU 单元中的一个 WDT (监视器)错误, ERH 和 RUN 指示器将亮。导致模拟量输入单元的不正确的 I/O 刷新。

再次接通电源或重启动系统。

更多详情参见 *CS* 系列 *CS1G/H-CPU*@@*-EV1*, *CS1G/H-CPU*@@*H* 可编程控 制器操作手册 *(W339)*。

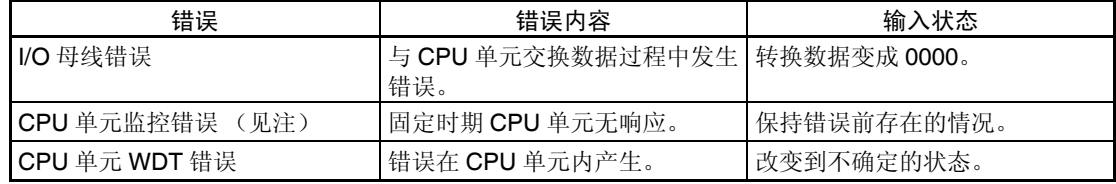

注 CPU 单元检测不出错误,或错误不显示在编程器上,因为 CPU 单元在连续操 作。

ERH 指示器:亮, RUN 指示器:不亮

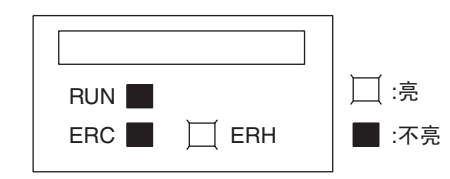

模拟量输入单元的单元号没有设置正确。

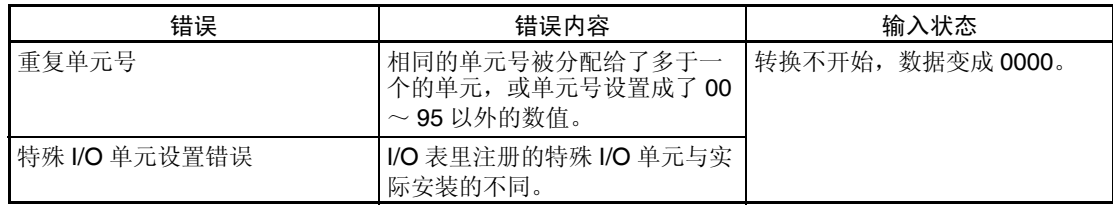

### <span id="page-78-0"></span>2-8-4 重启动特殊 I/O 单元

在改变了 DM 内容或清除了错误原因以后,有两种方法可以重启动特殊 I/O 单 元操作。第一个方法是将 PLC 电源先关闭再接通, 第二种方法是将特殊 I/O 重 启动位转成 ON。

特殊 I/O 重启动位

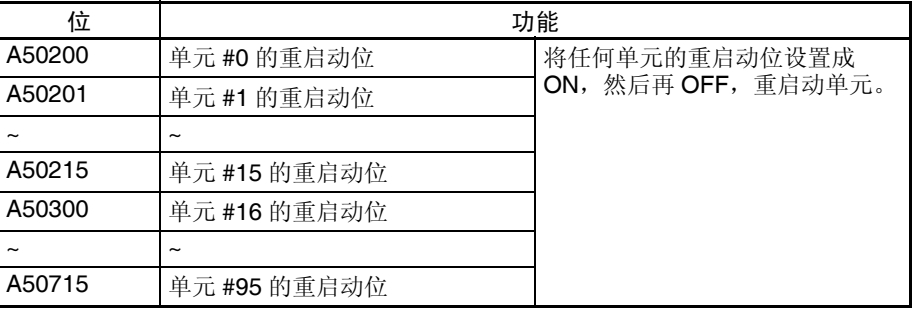

在重启动过程中,转换数据变成 0000。

如果即使在特殊I/O单元重启动位先ON再OFF后错误还不能清除,更换单元。

### <span id="page-78-1"></span>2-8-5 故障诊断和排除

下表解释可能发生的故障的可能的原因,以及处理它们的对策。

#### 转换数据不改变

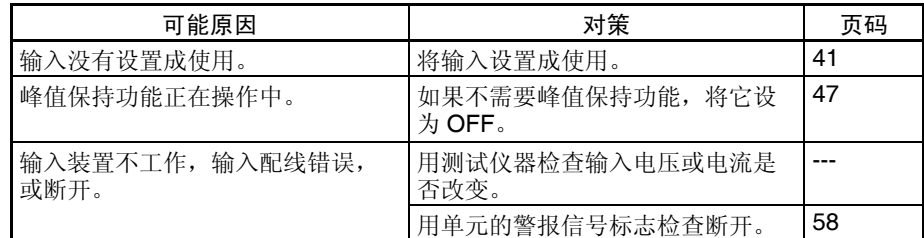

#### 数值不按要求的改变

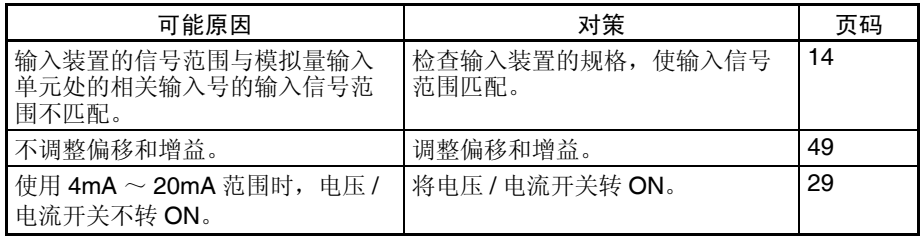

#### 转换数值不一致

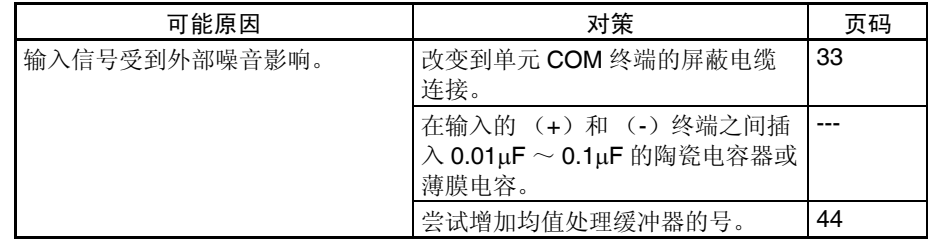

# 第3章<br>CJ 系列模拟量输入单元

本章解释如何使用 CJ1W-AD041-V1/081-V1/081 模拟量输入单元。

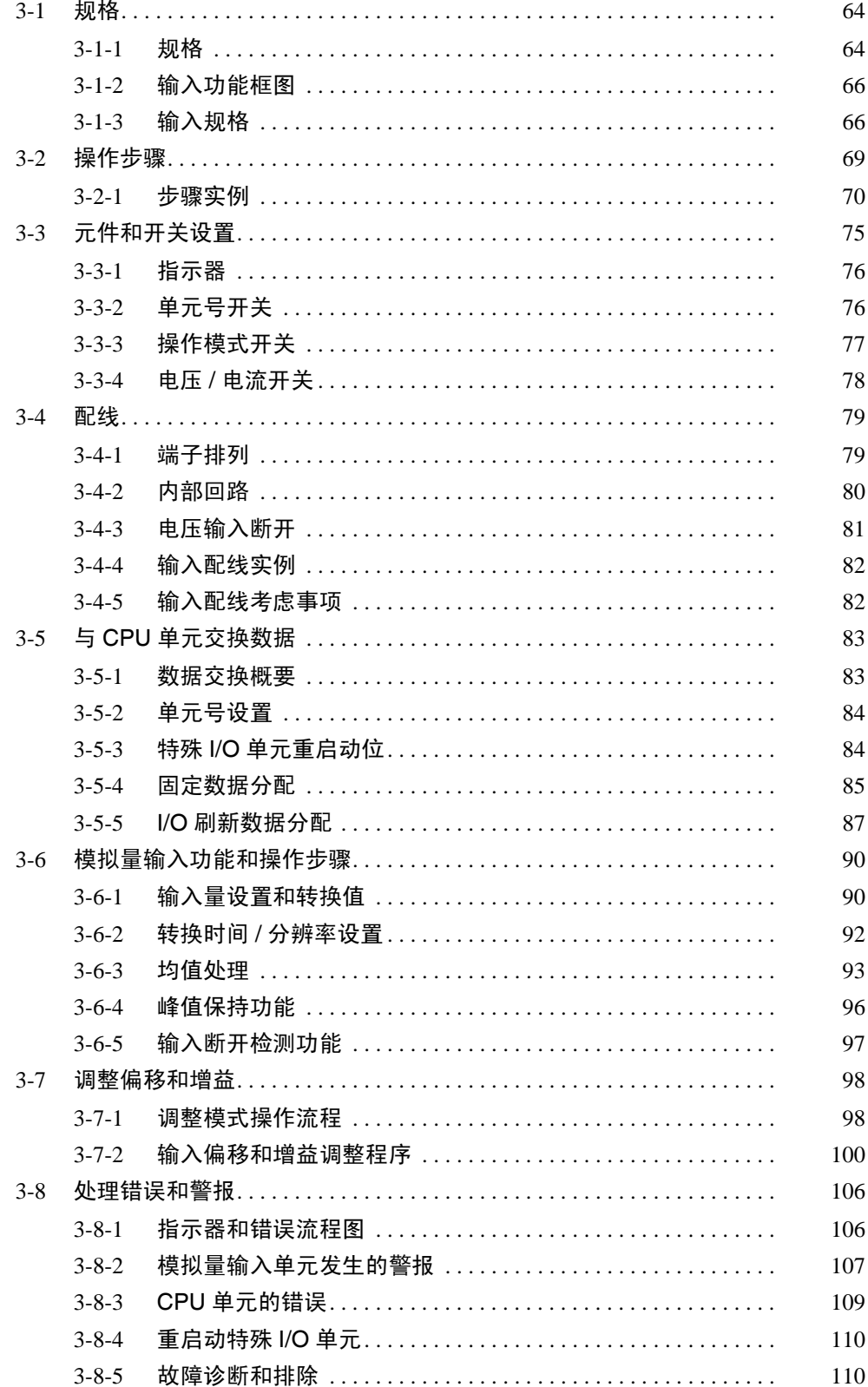

# <span id="page-81-0"></span>3-1 规格

### <span id="page-81-1"></span>3-1-1 规格

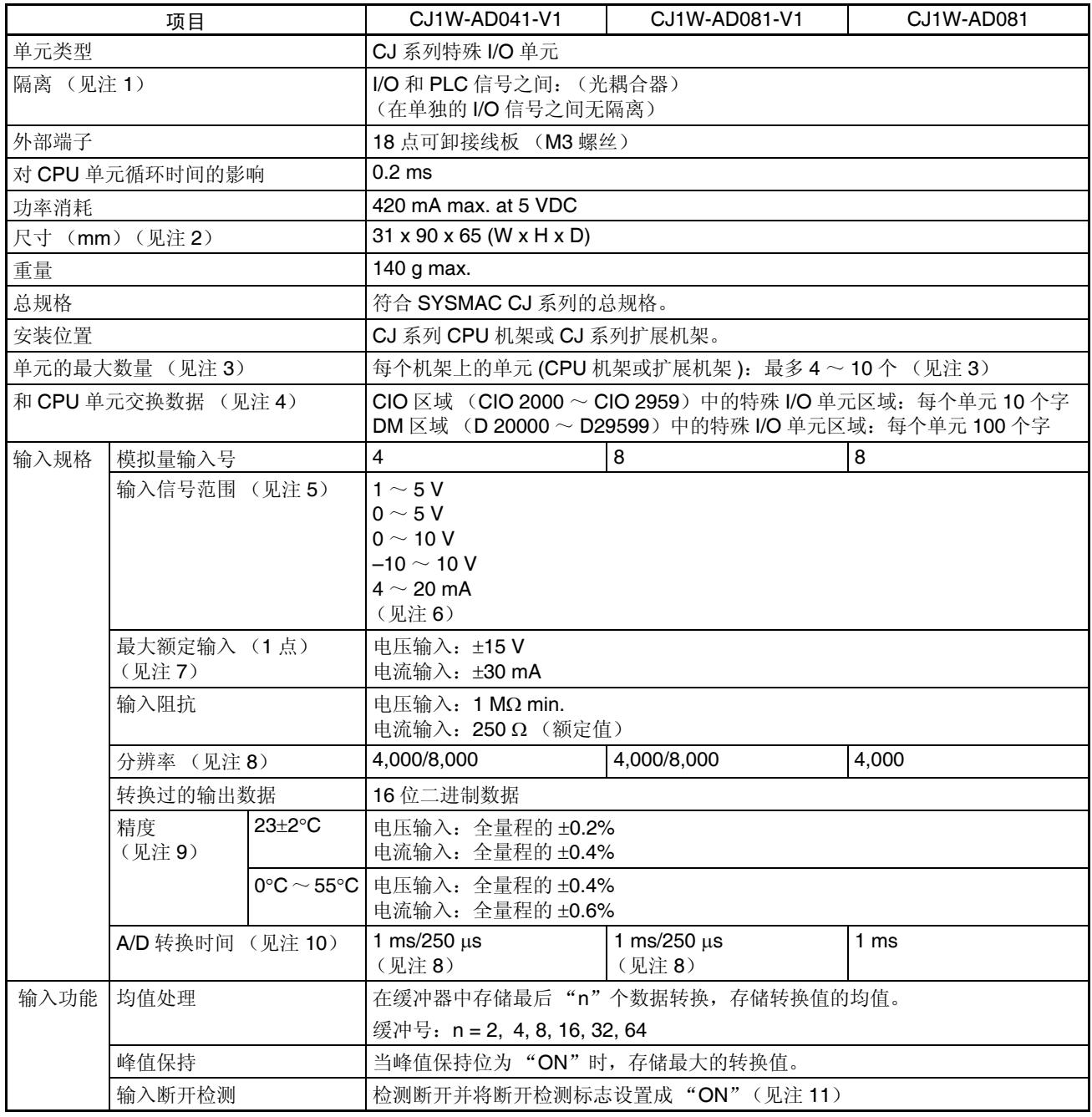

注 1. 对单元进行耐压测试时,不要将高于 600V 的电压接入接线板。否则内部元 件可能损坏。

2. 单元尺寸详情参见 343 页的尺寸。

3. 能安装到一个机架的最多的模拟量输入单元的号取决于安装在机架上的其 它单元的功率消耗。

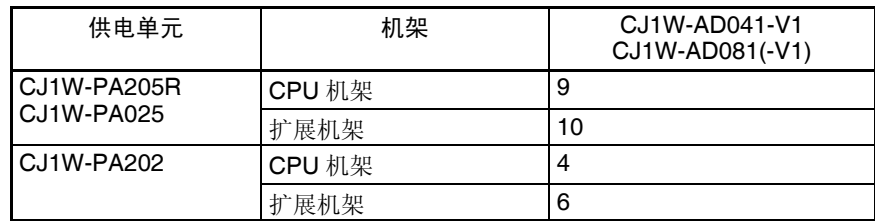

4. 和 CPU 单元间的数据传送

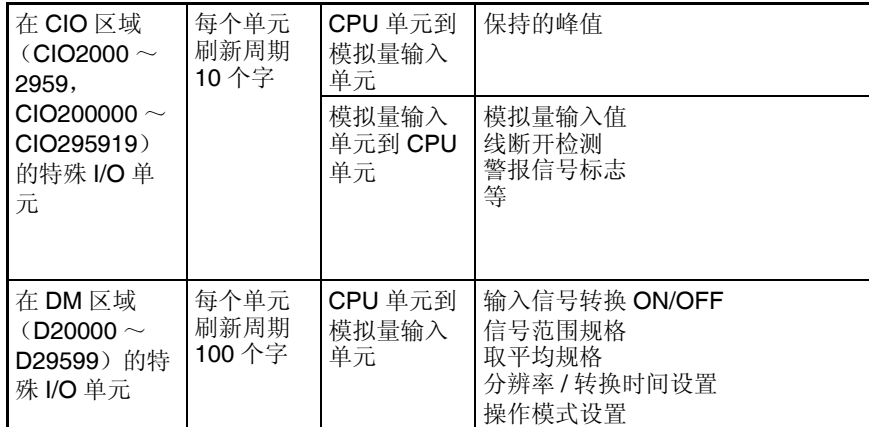

- 注 仅有 V1 版本的模拟量输入单元支持分辨率 / 转换时间设置和操作模 式设置。
- 5. 输入信号范围可针对每个输入设置。
- 6. 通过在接线板后面的电压 / 电流开关来选择电压输入或电流输入。
- 7. 模拟量输入单元必须根据此处提供的输入规格进行操作。超出规格的操作 将引起单元故障。
- 8. 对于 V1 版本的模拟量输入单元,在 DM 区域(m+18),分辨率可以设置成 8000,转换时间可以设置成 250µs。仅有一个整体的设置来同时控制分辨 率和转换时间,就是说,它们必须同时设置或同时取消。
- 9. 精度是针对全量程给定的。例如, ±0.2% 的精度意味着最大的错误是 ±8  $(BCD)$ 。

电压输入的缺省设置可以调整。对于使用电流输入,进行所需的偏移和增 益调整。

- 10. A/D 转换时间是一个模拟信号在输入后以转换过的数据形式存储在存储器 中所花的时间。在转换过的数据被 CPU 单元读取前至少有一个循环。
- 11. 仅当范围设置是  $1 \sim 5$ V 或  $4 \sim 20$ mA 时, 才支持线断开检测。如果范围 设置是 1 ~ 5V 或 4 ~ 20mA 时没有输入信号,线断开标志将开到"ON"。

### 3-1-2 输入功能框图

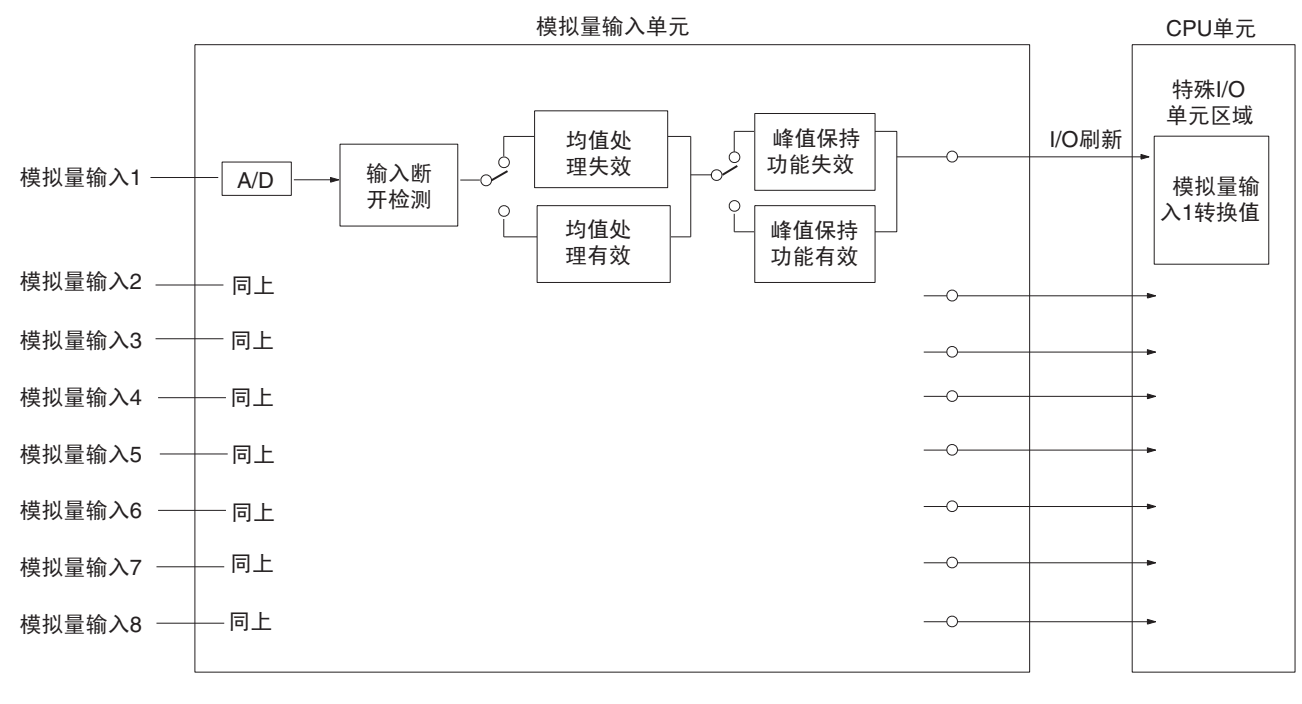

注 对于 CJ1W-AD041 (-V1) 仅有四个模拟量输入。

#### 3-1-3 输入规格

如果超过下面提供的规定范围的信号是输入,使用的转换值 (16 位二进制数 据) 既可以是最大值。

范围:  $1 \sim 5$  V (4  $\sim$  20 mA)

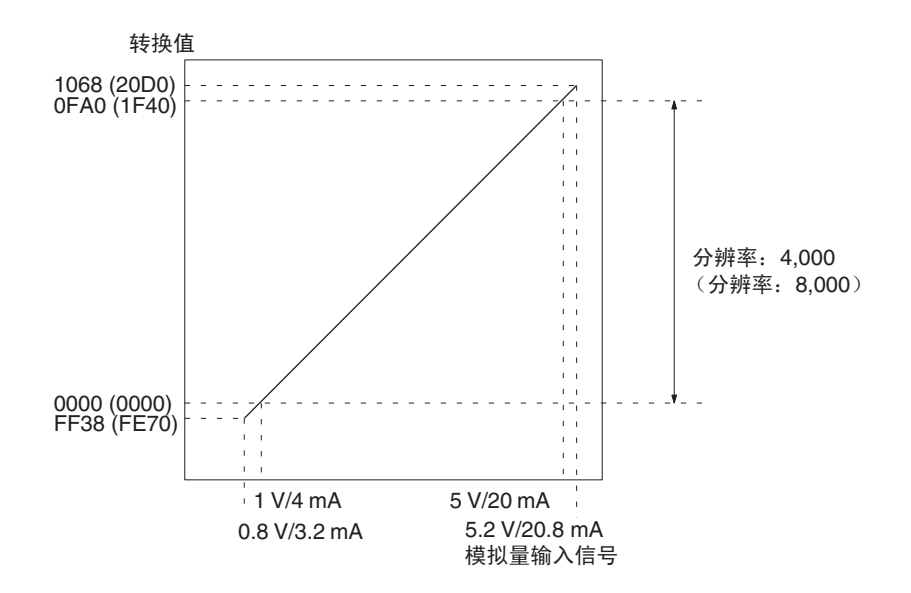

#### 范围:0 ~ 10 V

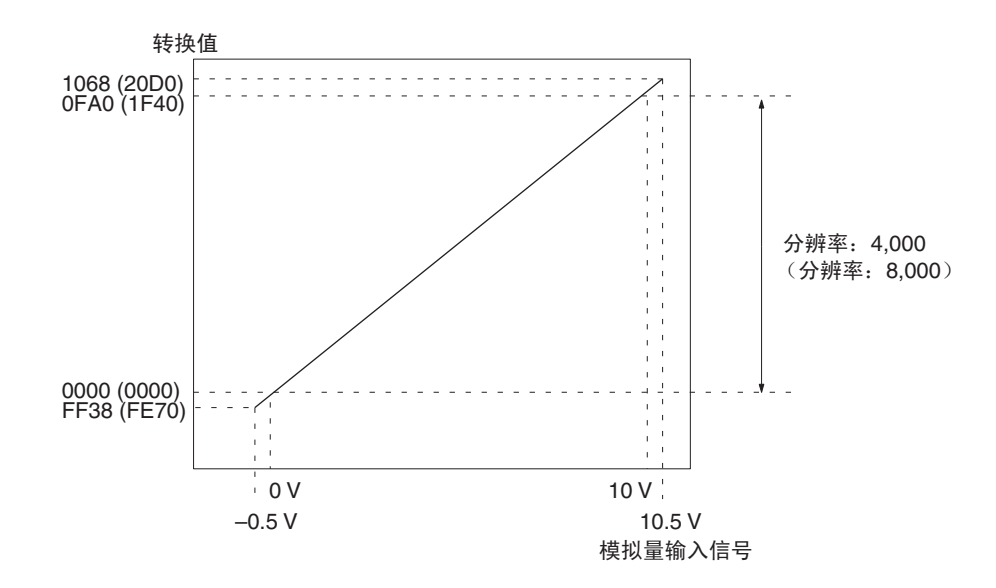

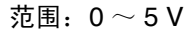

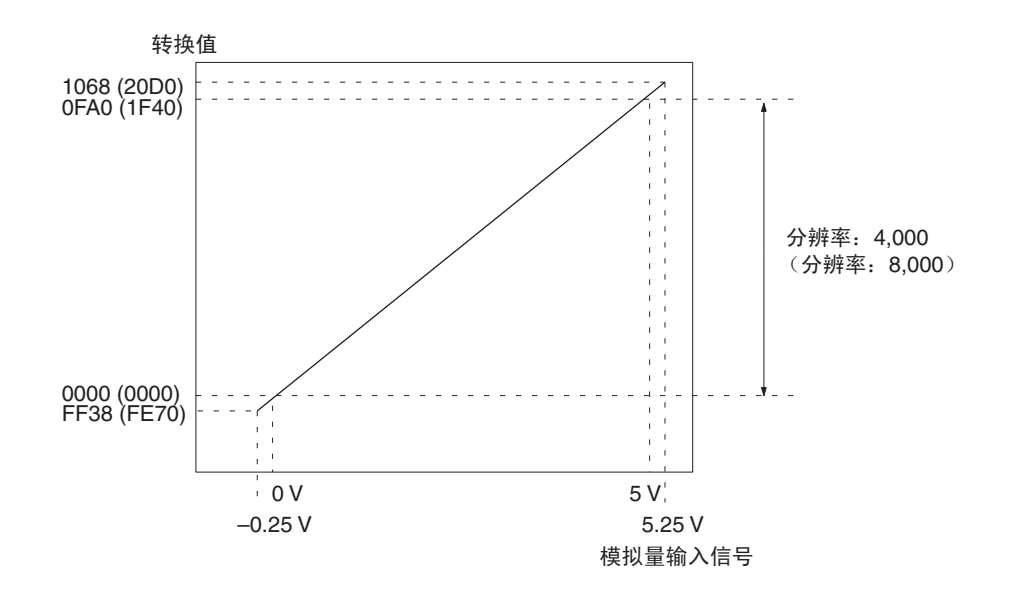

#### 规格 第 3-1 章

#### 范围: $-10 \sim 10$  V

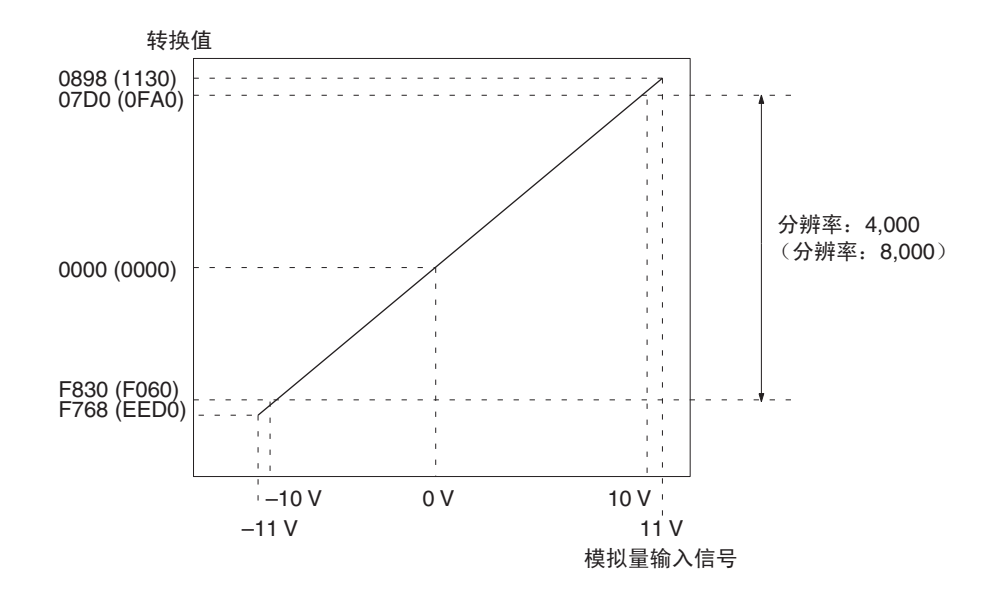

注 对于范围为-10 ~ 10V 的转换值将如下表所示 (针对分辨率为 4000):

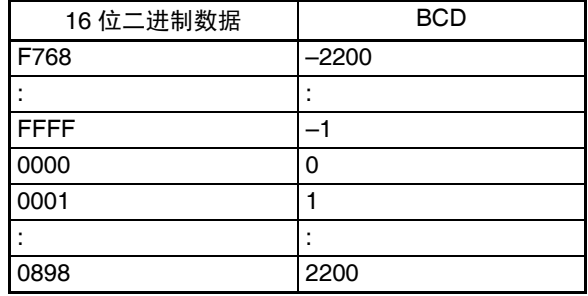

### 3-2 操作步骤

使用模拟量输入单元时遵守下列的步骤。

安装和设置

- *1,2,3...* 1. 将操作模式设置为普通模式。 将单元前板上的 DIP 开关, 或(V1 版本单元) DM 字 m+18 的操作模式设 置为普通模式。
	- 2. 设置在接线板后面的电压 / 电流开关。
	- 3. 使用单元前板上的单元号开关来设置单元号。
	- 4. 给单元配线。
	- 5. 打开 PLC 电源。
	- 6. 创建输入量表。
	- 7. 进行特殊输入单元 DM 区域的设置
		- 设置将使用的输入号。
		- 设置输入信号范围。
		- 设置均值处理样本的号。
		- 转换时间和分辨率 (仅对 V1 版本单元)
	- 8. 关闭然后接通 PLC 电源, 或将特殊 I/O 单元重启动位开到 ON。

当对连接装置的输入需要校准时,按照下列偏移和增益调整的程序进行。否 则,跳到下面的*操作*。

#### 偏移和增益调整

*1,2,3...* 1. 将操作模式设置为调整模式。

将单元前板上的 DIP 开关, 或(V1 版本单元) DM 字 m+18 的操作模式设 置为调整模式。

- 2. 设置在接线板后面的电压 / 电流开关。
- 3. 接通 PLC 电源。 确定将 PLC 设置成 PROGRAM 模式。
- 4. 调整偏移和增益。
- 5. 关闭 PLC 电源。
- 6. 将操作模式设置为普通模式。 将单元前板上的 DIP 开关, 或(V1 版本单元) DM 字 m+18 的操作模式设 置为普通模式。

操作

- *1,2,3...* 1. 接通 PLC 电源。
	- 2. 梯形图程序
		- 通过 MOV (021) 和 XFER (070) 读转换值或写设置值。
		- 规定峰值保持功能。
		- 获得断开通知和错误代码。

### 3-2-1 步骤实例

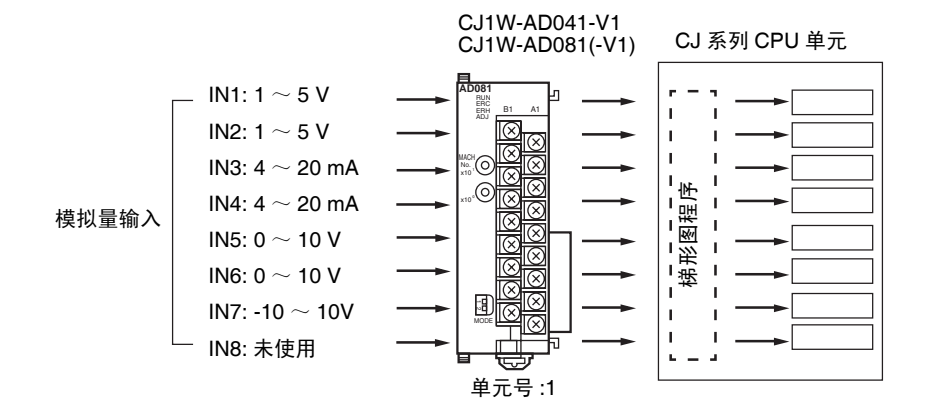

#### 设置模拟量输入单元

*1,2,3...* 1. 设置单元前板上的操作模式开关。参见 *3-3-3* 操作模式开关(对于 V1 版本 的单元,设置也可在 DM 字 m+18 中进行)。

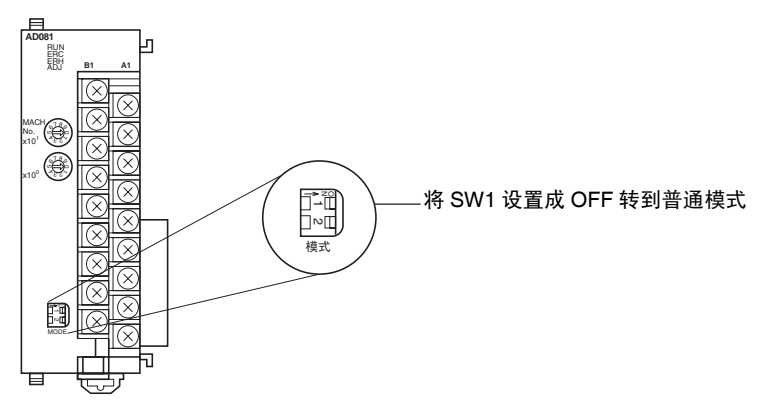

2. 设置电压 / 电流开关。参见 *3-3-4* 电压 */* 电流开关 。

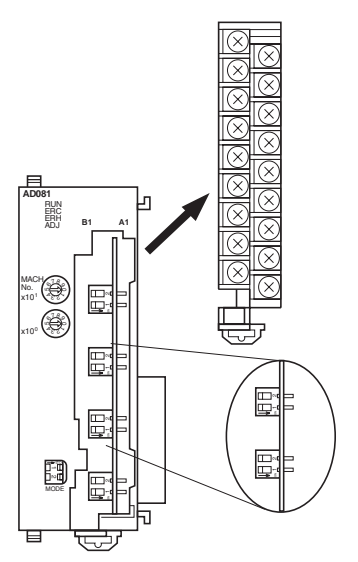

3. 设置单元号开关。参见 *3-3-2* 单元号开关。

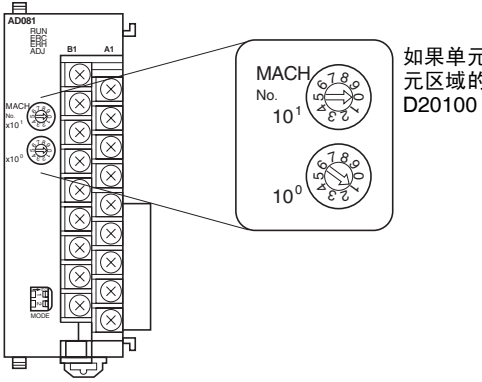

如果单元号设置成 1, 将分配特殊 I/O 单 元区域的字 CIO2010 ~ CIO2019, 或 D20100 ~ D20199 给模拟量输入单元。

4. 连接模拟量输入单元并对它配线。参见*1-2-1*安装程序,*3-4*配线或*3-4-4*输 入配线实例。

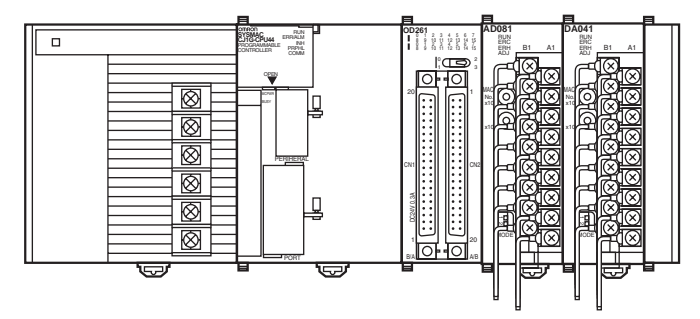

5. 接通 PLC 电源。

接通 PLC 电源后,确定创建 I/O 表。

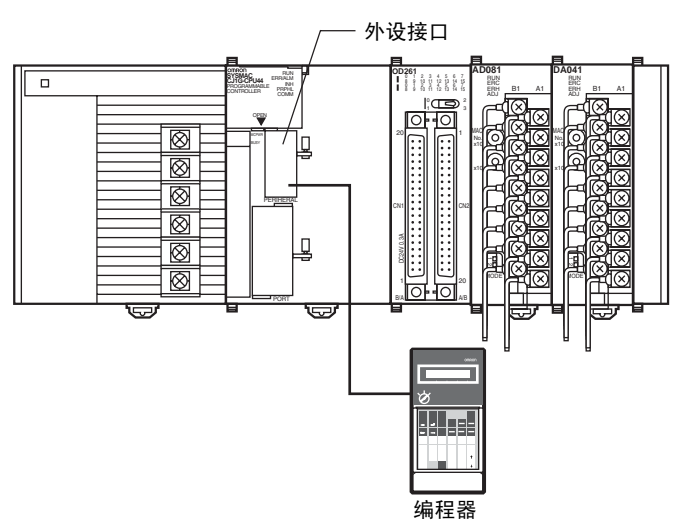

创建 I/O 表

初始数据设置

*1,2,3...* 1. 规定特殊 I/O 单元 DM 区域的设置。参见 *3-5-4* 固定数据分配。

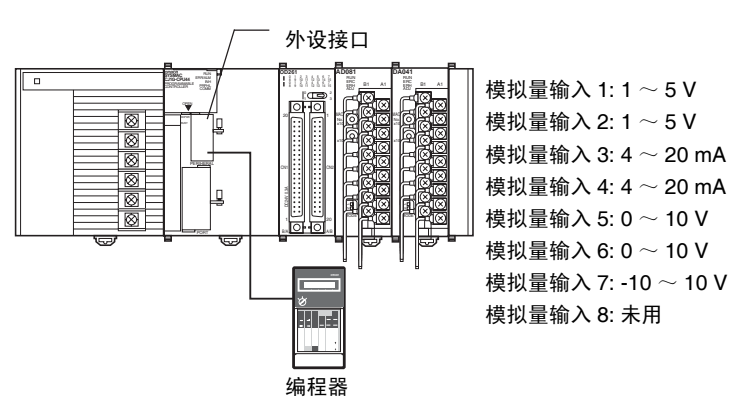

• 下图表示使用的输入设置。参见85页的*DM*位置目录和*3-6-1*输入设置 和转换值。

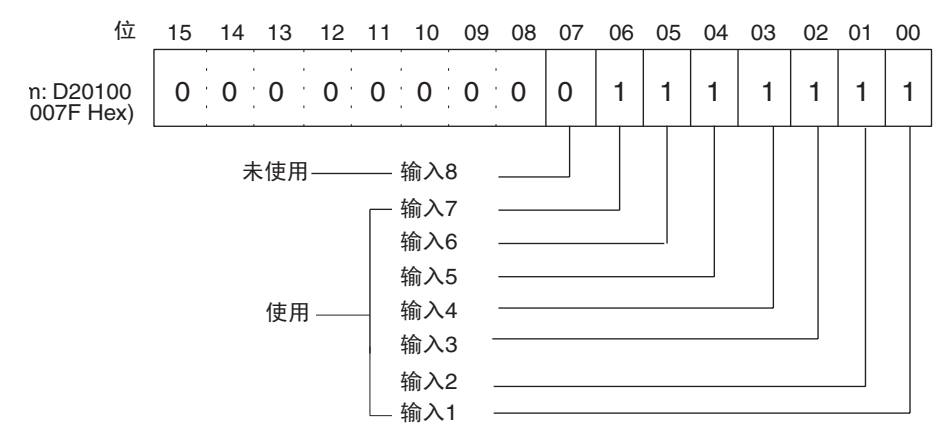

• 下图表示输入范围设置。参见85页的*DM*分配和*3-6-1*输入设置和转换 值。

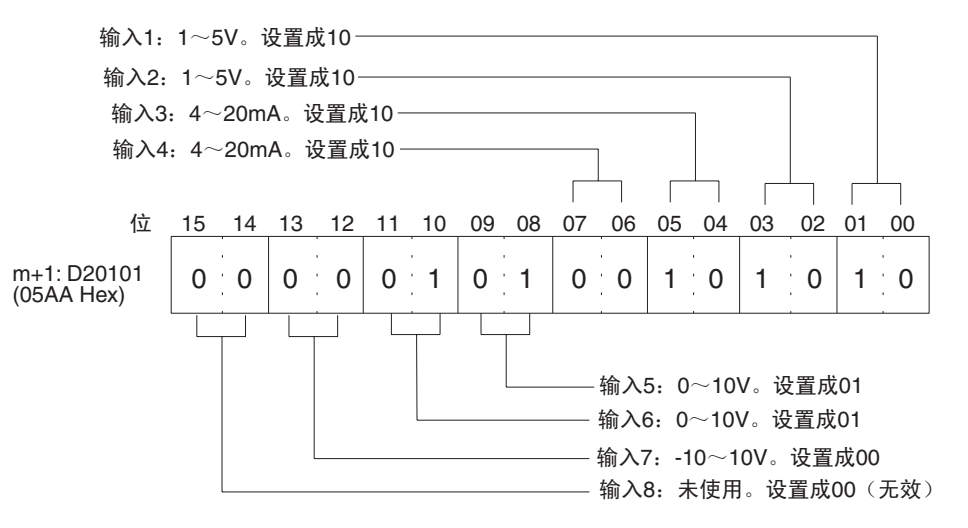

• 下图表示转换时间/分辨率设置(仅对V1版本单元)。(参见*3-6-2*转换 时间 */* 分辨率设置)。

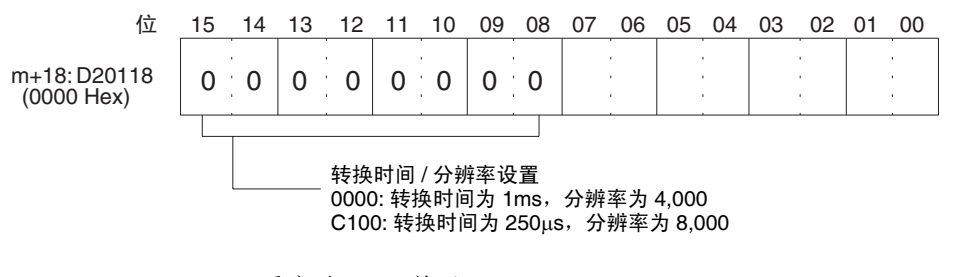

2. 重启动 CPU 单元

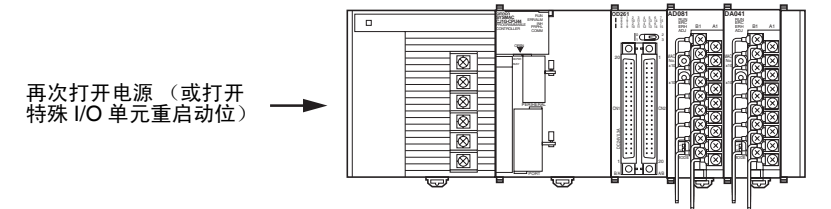

创建梯形图程序

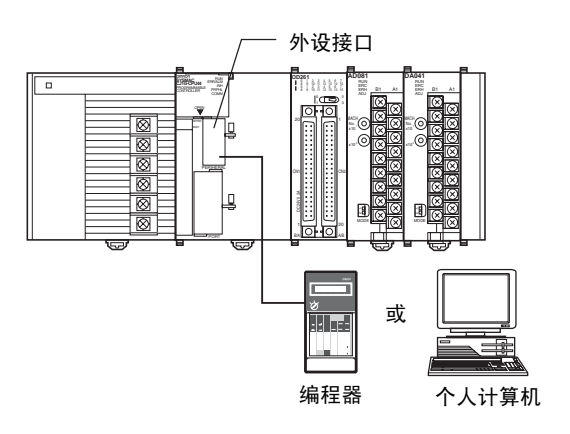

从模拟形式转换成数字式的数据, 以及到特殊 I/O 单元区域 (CIO2011 ~ CIO2017) 的 CIO 字 (n+1) ~ (n+7) 的输出, 在规定的地址 D00100 ~ D00106 中存储成 0000 ~ 0FA0 Hex 的带符号的二进制值。

• 下表表示用于模拟量输入的地址。

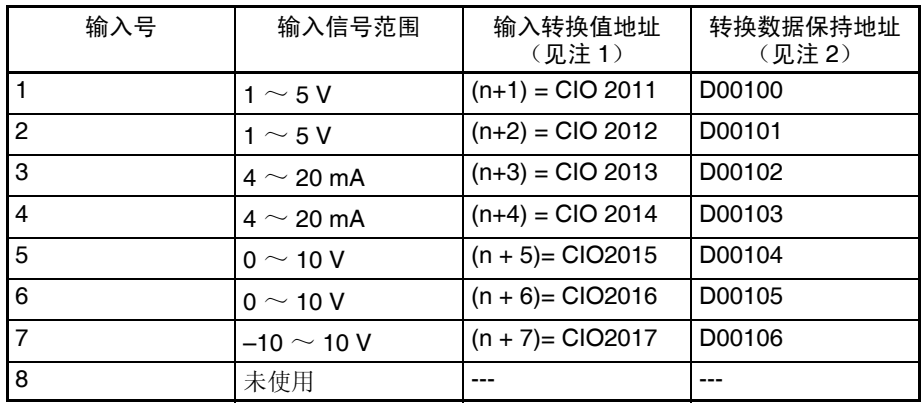

注 1. 根据特殊 I/O 单元的单元号,地址是固定的。参见 *3-3-2* 单元号开关。

2. 按照要求设置。

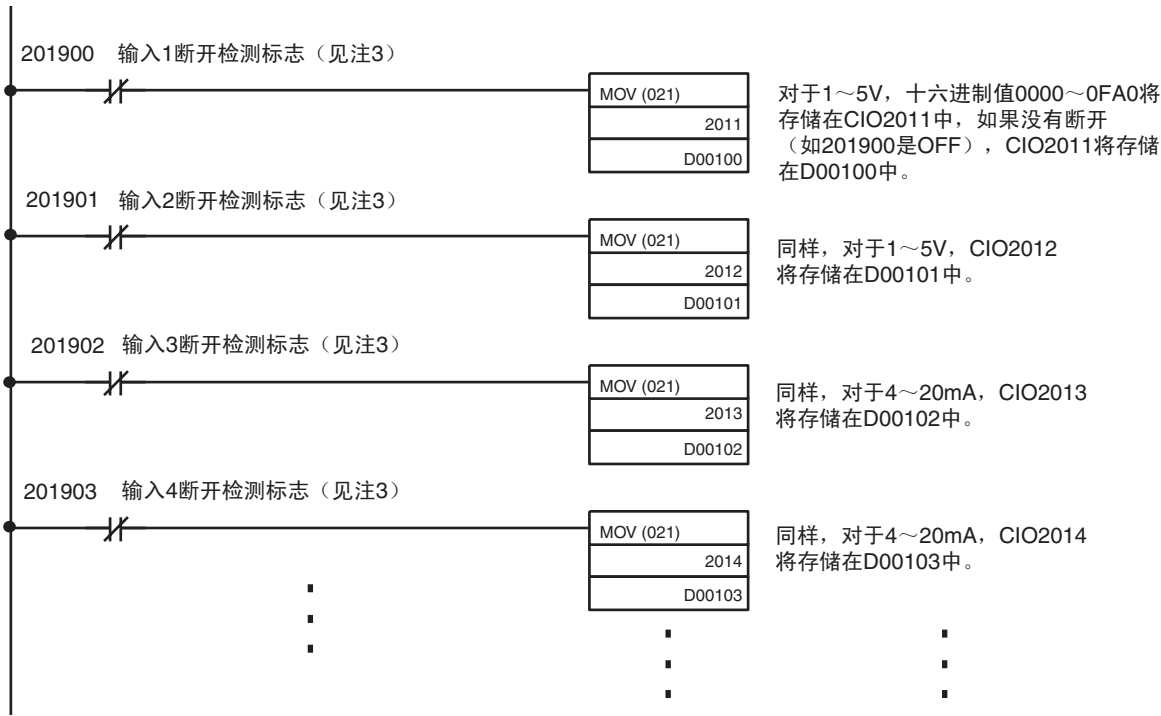

3. 输入断开检测标志分配给字(n+9)的位00~07。参见88页的*普通模式分配* 

# 3-3 元件和开关设置

CJ1W-AD041-V1 CJ1W-AD081-V1 CJ1W-AD081

前面

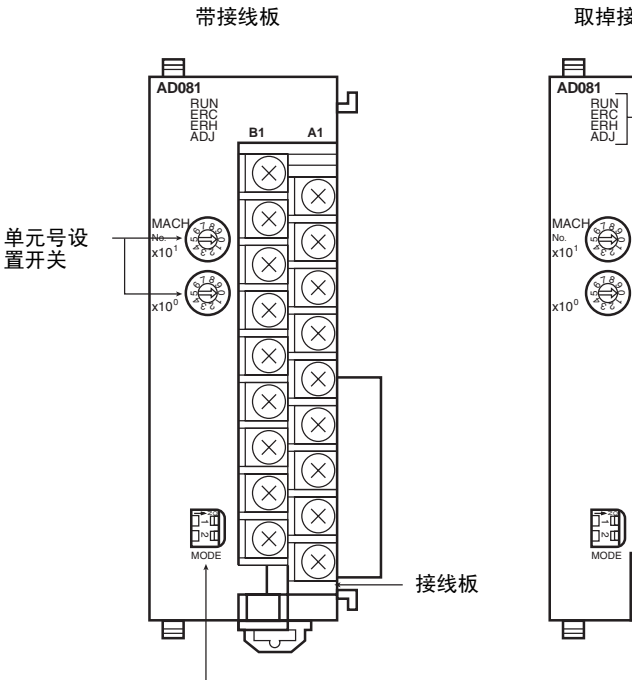

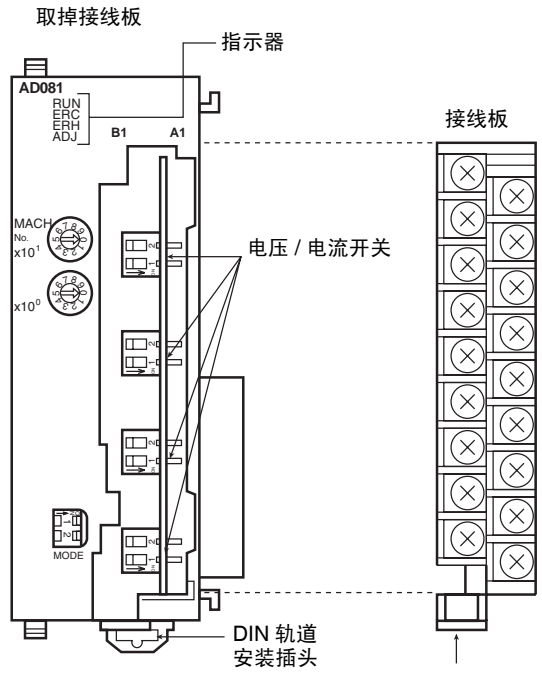

操作模拟开关

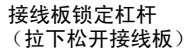

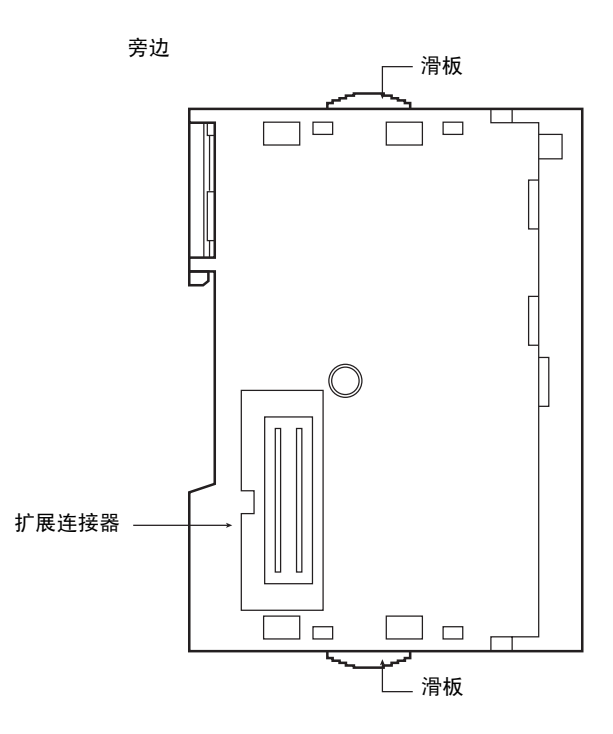

接线板带着一个连接器机构。可以向下扳接线板底部的杠杆将连接器机构取 下。

平常杠杆必须在升起的位置。操作前确认这一点。

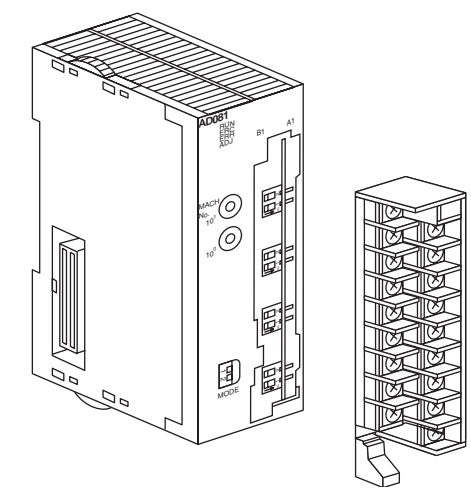

### 3-3-1 指示器

指示器表示单元的操作状态。下表表示了指示器的含义。

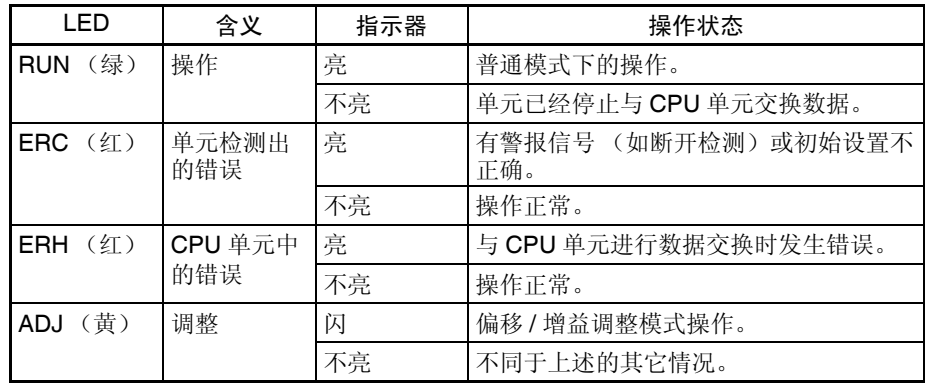

### 3-3-2 单元号开关

CPU 单元和模拟量输入单元通过特殊 I/O 单元区域和特殊 I/O 单元 DM 区域交 换数据。每个模拟量输入单元占据的特殊 I/O 单元区域和特殊 I/O 单元 DM 区 域字地址是由单元前板上的单元号开关设置的。

### 元件和开关设置 第 3-3 章

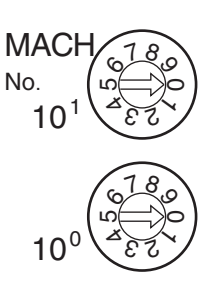

设置单元号前, 保持电源是关闭 OFF 状态。使用平叶片螺丝起子, 注意不要损 坏螺丝的插槽。保证在设置进行过程中不离开开关。

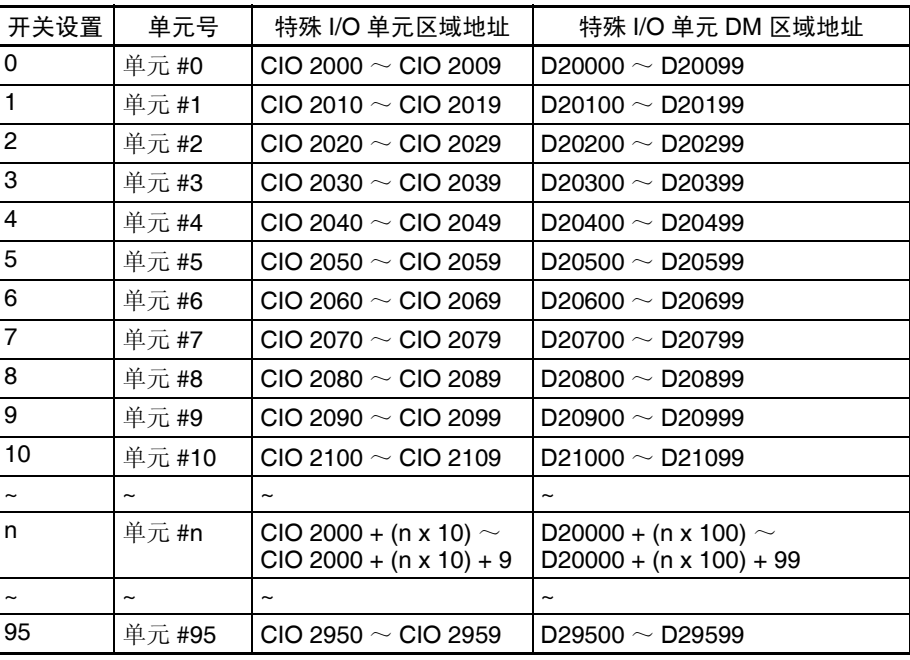

注 如果两个或更多特殊 I/O 单元被指定了同一个单元号,将产生一个 "UNIT No. DPL ERR"的错误 (在编程器里)(A40113 将转到 ON), PLC 将不操作。

#### 3-3-3 操作模式开关

单元前板上的操作模式开关用来将操作模式设置成普通模式或调整模式 (用于 调整偏移和增益)。

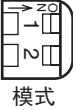

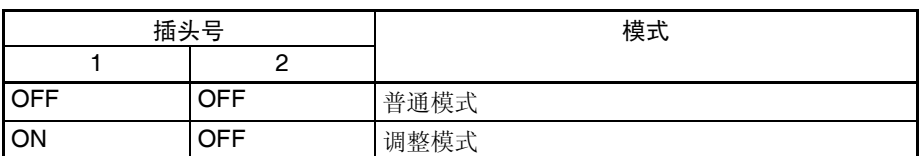

! 注意 除了上表所示的,不要将插头设置成其它组合。 注意

! 注意 安装或卸下单元前,确定 PLC 电源关闭。 注意

> 注 CJ1W-AD041-V1 和 CJ1W-AD081-V1 模拟量输入单元都有硬件操作模式开关 和 DM 字 m+18 的 00 位~ 07 位操作模式的软件设置。

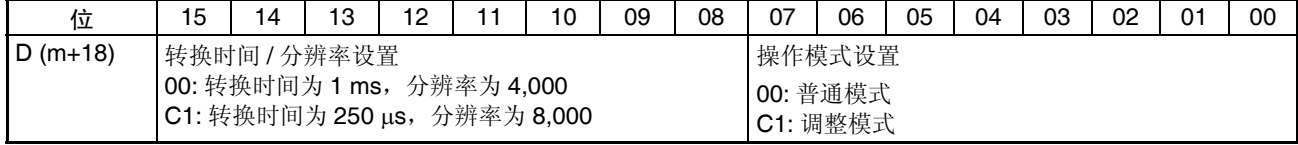

m:20000+ (单元号× 100)

操作模式设置和硬件操作模式开关之间的关系。

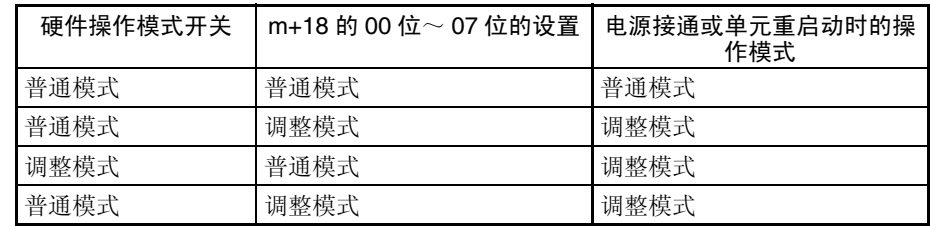

### 3-3-4 电压 / 电流开关

模拟量转换输入可以通过改变接线板后面的电压 / 电流开关的插头设置从电压 输入调成电流输入。

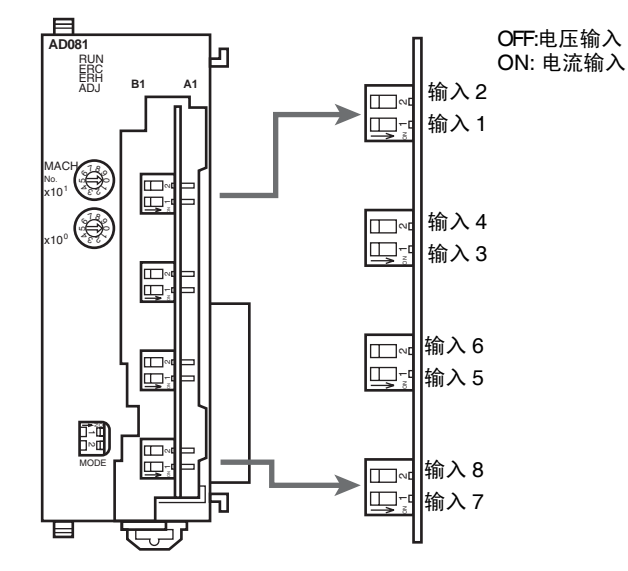

- 注 CJ1W-AD041-V1 仅有四个输入。
- ! 注意 安装或拆卸接线板前确定关闭电源。 注意

### 3-4 配线

### 3-4-1 端子排列

相对于连接端子的信号名称如下图所示。

CJ1W-AD041-V1

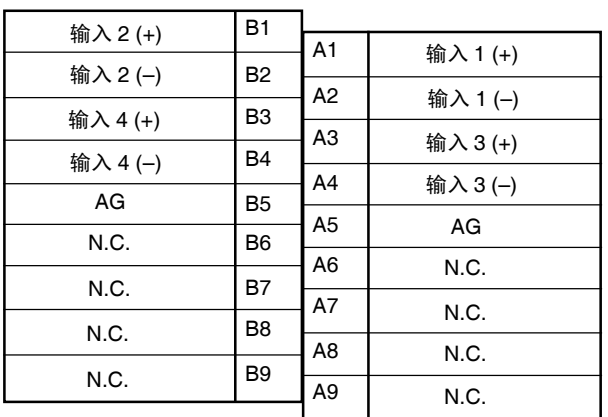

#### CJ1W-AD081-V1 CJ1W-AD081

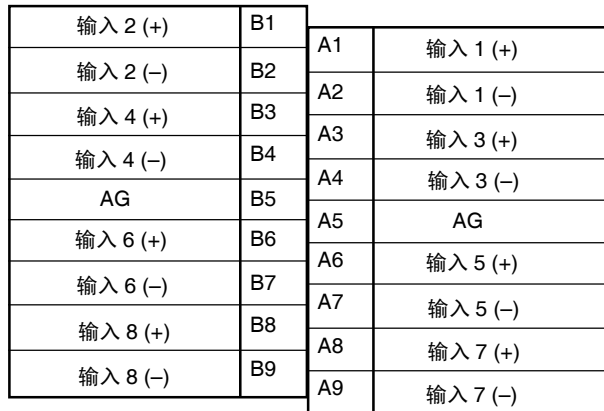

注 1. 可以使用的模拟量输入号在数据存储器 (DM) 中设置。

- 2. 单个输入的输入信号范围在数据存储器(DM)中设置。可以在输入号的单 元中设置。
- 3. AG 端子 (A8, B8) 连接到单元的 OV 模拟电路。与屏蔽输入线相连可增 强噪音抵抗。
- ! 注意 不要对 N.C. 端子做任何连接。 注意

### 3-4-2 内部回路

下图表示模拟量输入部分的内部回路。

#### 输入回路

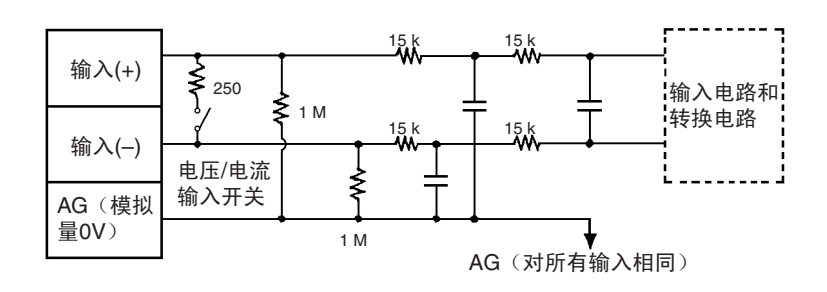

#### 内部结构

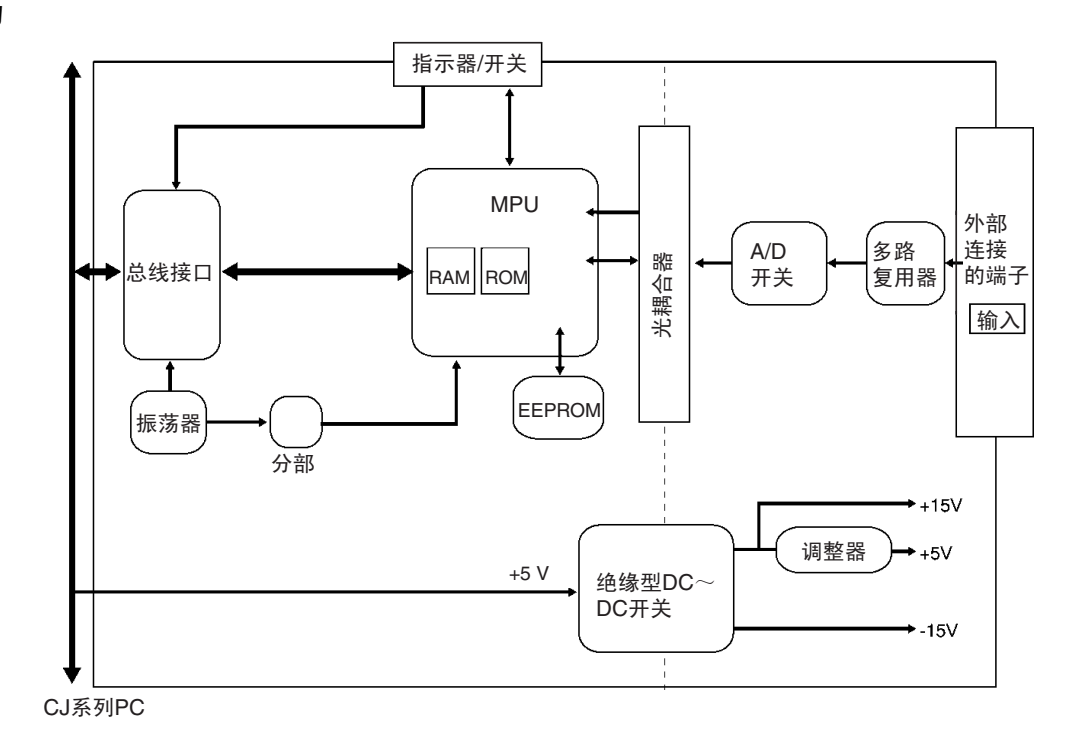

### 3-4-3 电压输入断开

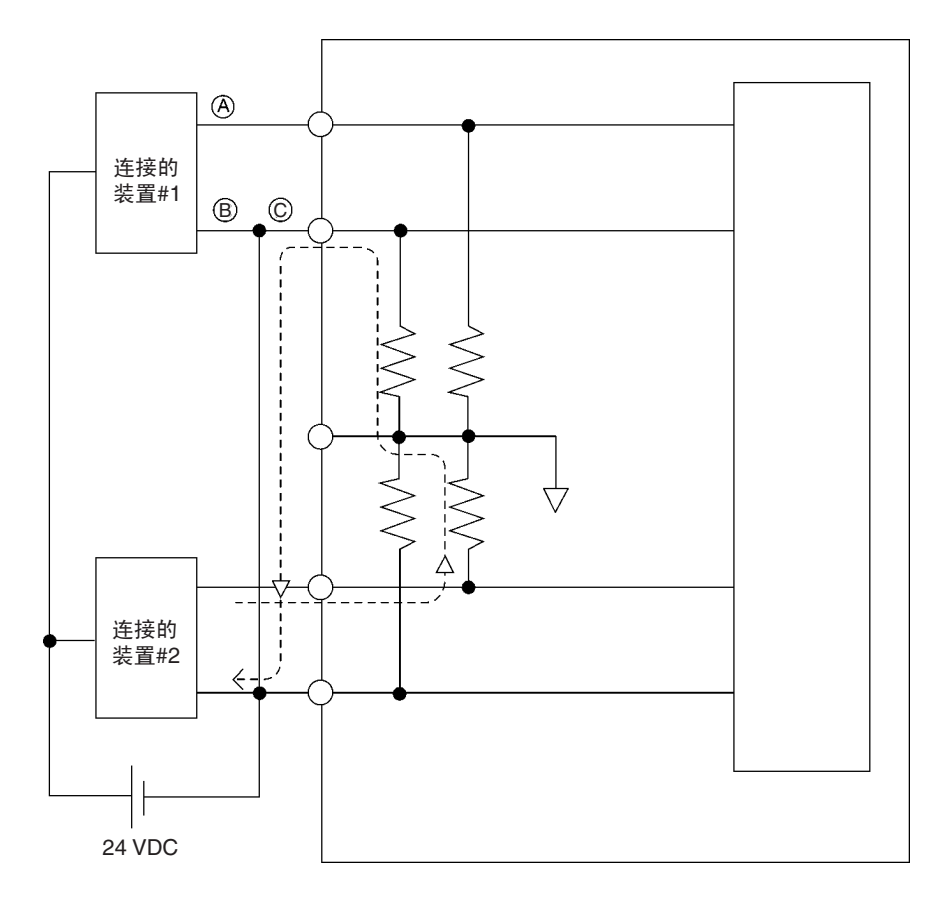

注 如果上例中的连接的装置#2输出 5V,而且供电由如上图所示的 2 个线路分享, 在输入 1 大将大约只有三分之一的电压, 或 1.6V 输入。

当使用电压输入并且发生断开时,将连接装置一边的电源分离出来或对每个输 入使用一个绝缘装置 (隔离器),防止下列问题。

当连接装置的供电被分用并且 A 或 B 部分断开时,电力将流向断开线路的方 向, 其它连接装置的输出电压将减少到电压的三分之一或一半。如果使用 1 ~ 5V 电压,减少的电压输出和断开可能就检测不到。如果 C 部分断开, 在 (-) 输入端子的功率将被分用,断开将不可检测。

对于电流输入,连接装置之间分享功率不会引起任何问题。

#### <span id="page-99-0"></span>3-4-4 输入配线实例

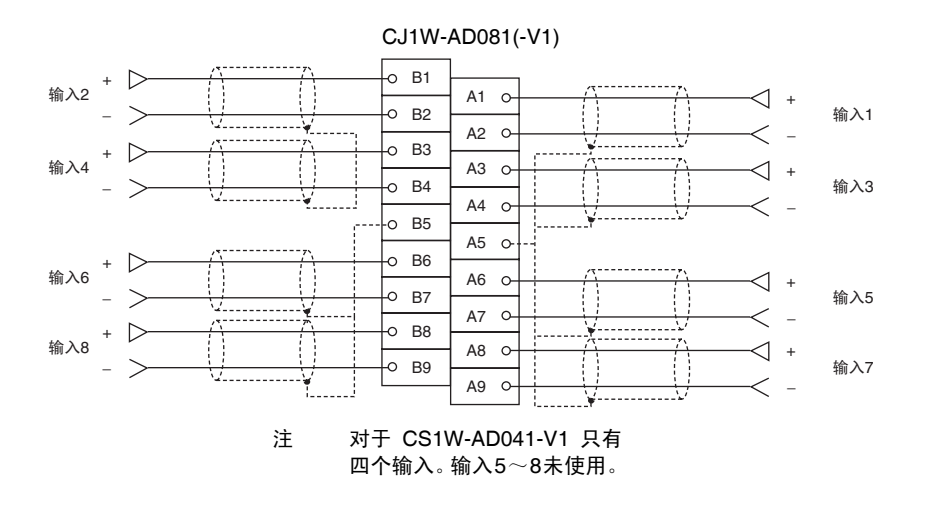

- 注 1. 当使用电流输入时,电压/电流开关设置成 ON。参见 3-3-4 *电压/ 电流开关* 
	- 2. 对于不使用的输入,输入号设置中可以设置成 "0:未使用"(参见 *3-6-1* 输入量设置和转换值), 也可以使电压输入端子 (V+) 和 (V-) 短路。如 果不这样做,并把输入设置成 1 ~ 5V 或 4 ~ 20mA, 线路断开标志将转到 ON。
	- 3. 端子接线必须用压接端子,螺丝必须拧紧。使用M3螺丝并拧紧到扭矩为0.5 N∙m。
	- 4. 当将模拟量输入电缆的屏蔽连接到单元的 AG 端子时, 如上图所示, 如果 可能的话,使用长度最大为 30 厘米的电线。
- ! 注意 不要在 79 页的配线图中所示的 N.C. 端子上连接任何东西。 注意

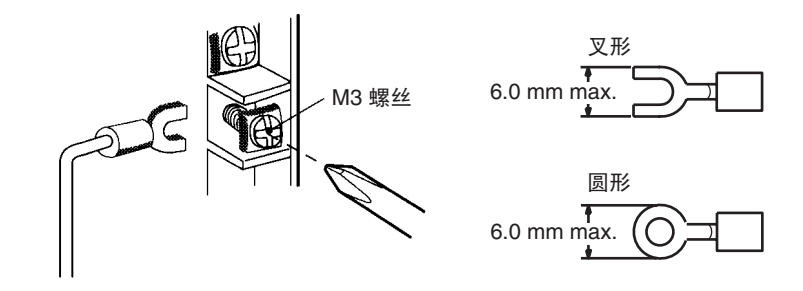

将屏蔽电缆连接到单元的 AG 端子可以增强噪音抵抗能力。

#### 3-4-5 输入配线考虑事项

输入配线时,注意下列各项,防止噪音干扰和优化模拟量输入单元的性能。

- 对输入连接使用两芯屏蔽双绞线。
- 常规输入电缆和AC电缆分开,不要在主要电路电缆、高压电缆和非PLC负 载电缆附近放置单元的电缆。
- 如果有来自输电线路的噪音干扰(例如,电源由电焊装置或放电机器分享, 或附近有高频发电源),在电力输入区域安装噪音过滤器。

### 3-5 与 CPU 单元交换数据

#### 3-5-1 数据交换概要

数据通过特殊 I/O 单元区域 (用来操作单元的数据)和特殊 I/O 单元 DM 区域 (用来进行初始设置的数据)在 CPU 单元和 CJ1W-AD041-V1/081-V1 模拟量 输入单元之间交换。

#### I/O 刷新数据

用作单元操作数据的模拟输入转换值根据单元号在 CPU 单元的特殊 I/O 单元区 域里分配,并在 I/O 刷新过程中交换。

#### 固定数据

单元的固定数据,如模拟量输入信号范围和操作性均值缓冲器的号,根据单元 号在 CPU 单元的特殊 I/O 单元 DM 区域里分配,并在电源接通或单元重启动时 交换。

对于 V1 版本单元, 转换时间和分辨率可以和操作模式一起设置。

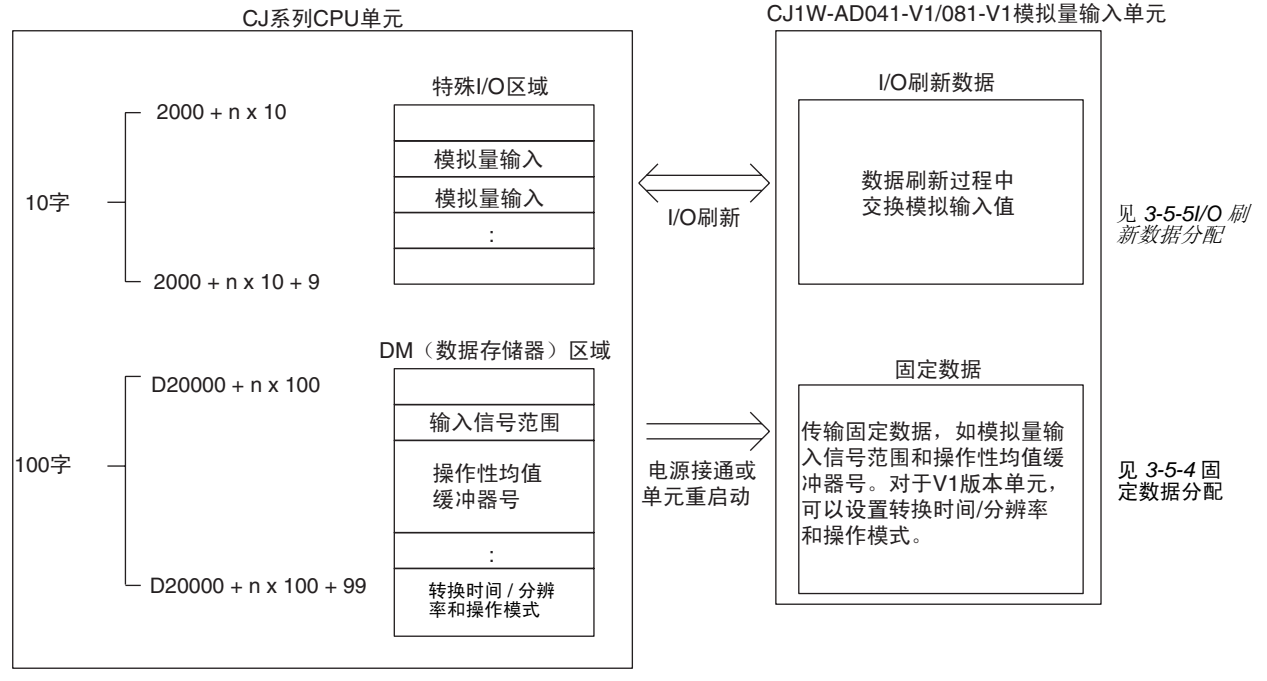

n: 单元号

### 3-5-2 单元号设置

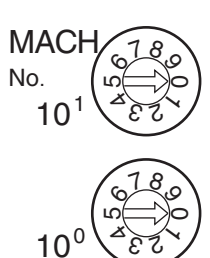

每个模拟量输入单元占据的特殊 I/O 单元区域和特殊 I/O 单元 DM 区域字地址 是通过单元前板上的单元号开关设置的。

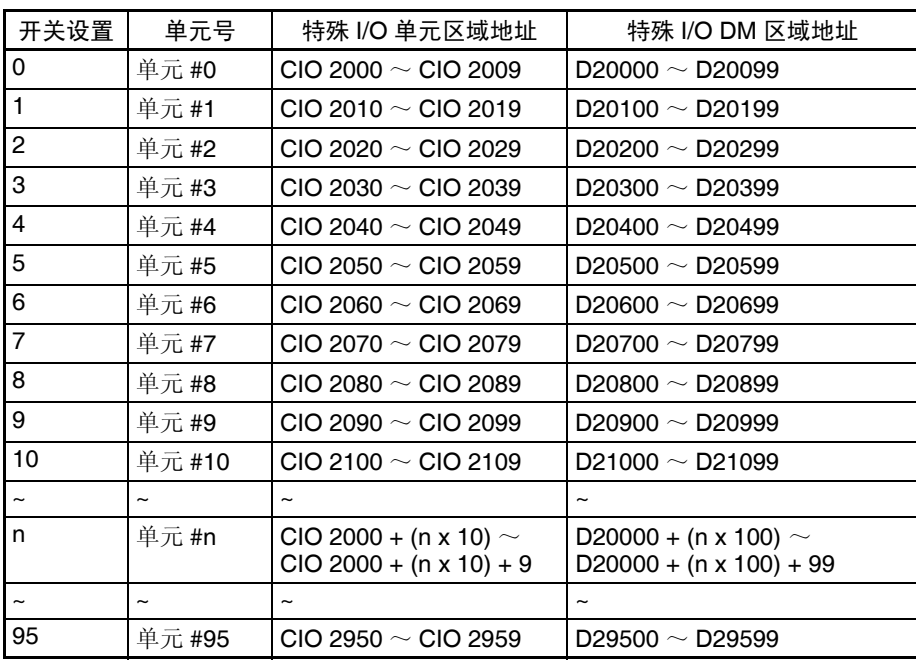

注 如果两个或更多特殊 I/O 单元分配给同一个单元号, 将产生一个"UNIT No.DPL ERR"的错误 (在编程器上),并且 PLC 将不操作。

### 3-5-3 特殊 I/O 单元重启动位

为了改变数据存储器内容或更正一个错误后重新启动单元,又一次接通 PLC 电 源或将特殊 I/O 单元重启动位置 ON 然后再 OFF。

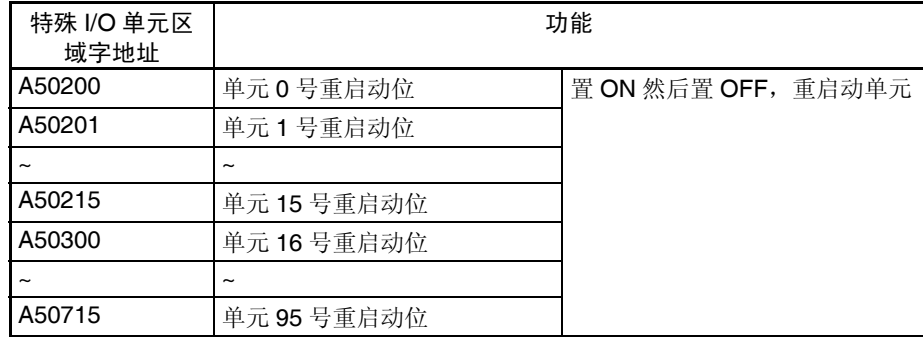

注 如果重启动单元或将特殊 I/O 单元重启动位置 ON 然后置 OFF 仍然不能更正错 误,换掉模拟量输入单元。

#### 3-5-4 固定数据分配

DM 分配和内容 模拟量输入单元是根据特殊 I/O 单元 DM 区域中的数据分配进行初始设置的, 例如使用的输入和模拟输入信号范围必须在这个区域进行设置。

> 对于 V1 版本单元, 可以在 DM 字 m+18 里与操作模式一起设置转换时间和分 辨率。

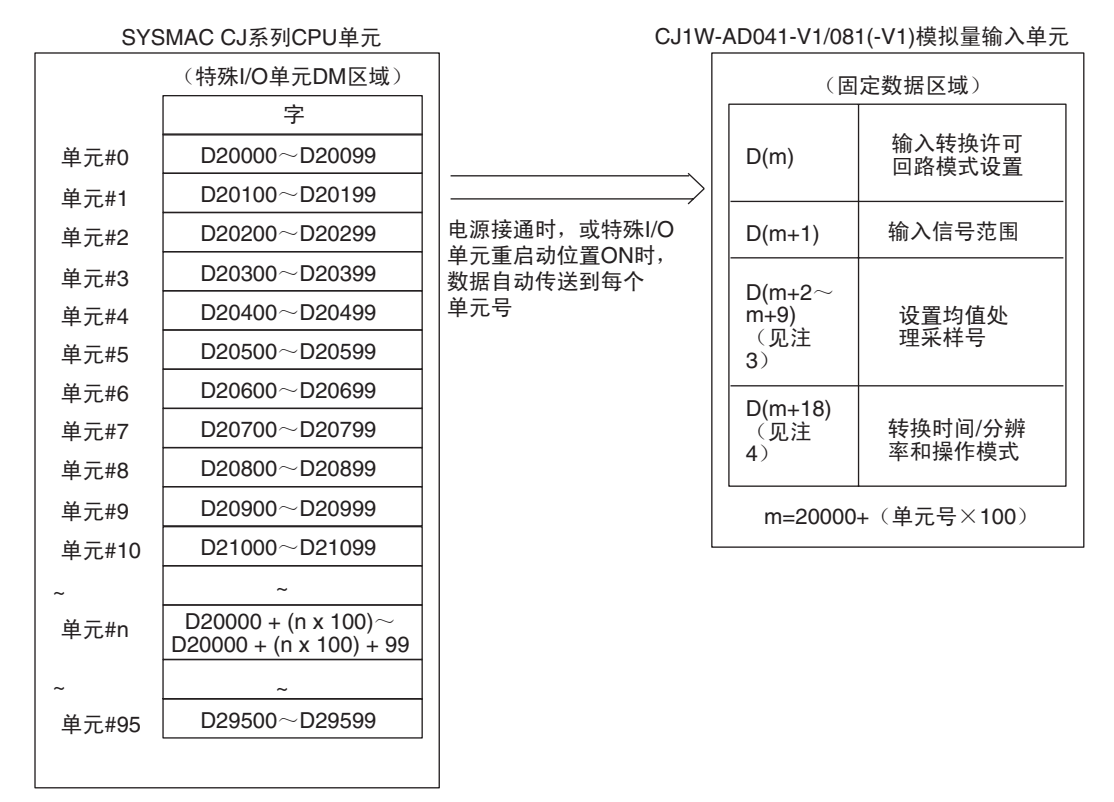

- 注 1. 用单元前板上的单元号开关设置模拟量输入单元占据的特殊I/O单元DM区 域的字。设置单元号开关所使用的方法的详情参见 *3-5-2* 单元号设置。
	- 2. 如果同一个单元号分配给了两个或更多的特殊 I/O 单元, 将产生一个"UNIT No. DPL ERR"的错误(在编程器)(A40113 将置 ON)并且 PLC 将不操作。
	- 3. CJ1W-AD041-V1 只支持 D (m) ~ D (m+5)。
	- 4. D(m+18) 中的设置只有 V1 版本的单元才支持。

### 与 CPU 单元交换数据 第 3-5 章

DM 分配内容 不对于 下表表示普通和调整模式下 DM 字和位的分配。

CJ1W-AD041-V1

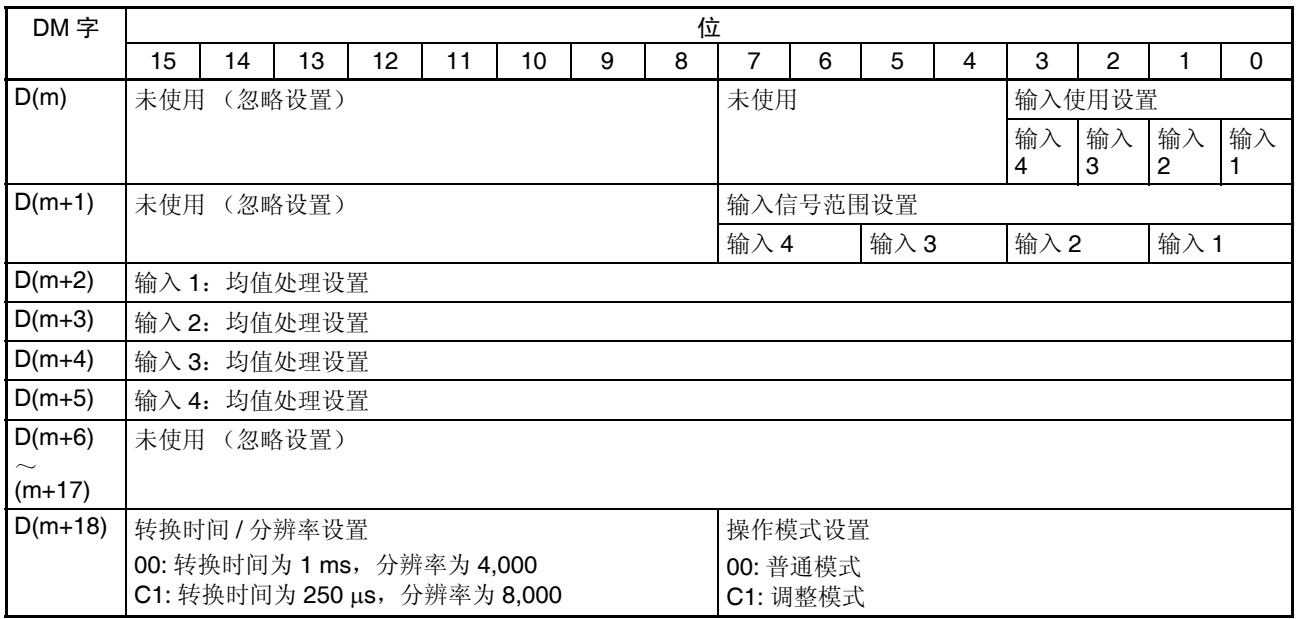

注 对于 DM 字地址, m=20000+ (单元号× 100)

#### CJ1W-AD081-V1/CJ1W-AD081

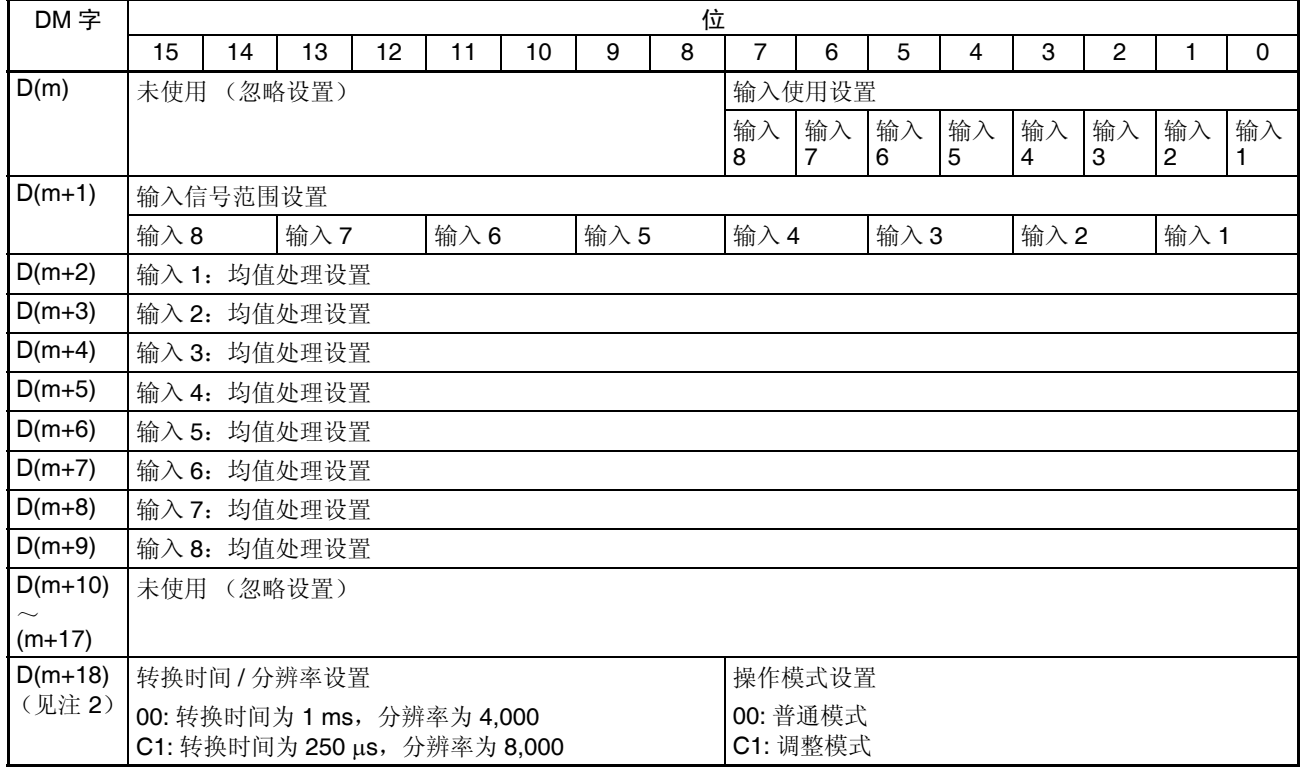

注 1. 对于 DM 字地址, m=20000+ (单元号× 100)

2. 仅对 CJ1W-AD081-V1 能设置。(V1 版本以前的单元不支持)

#### 设置值和存储值

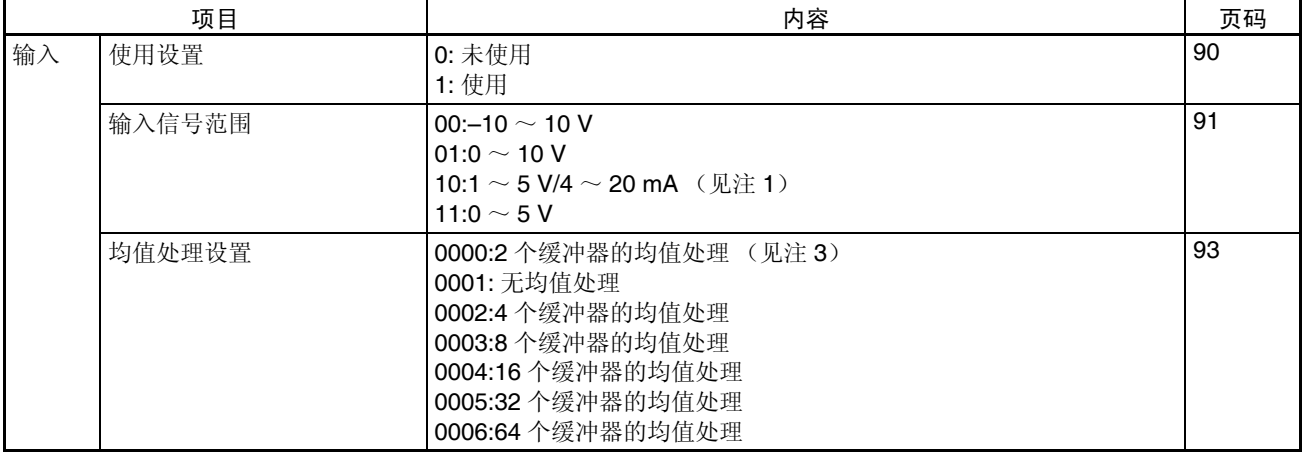

- 注 1. 输入信号范围"1 ~ 5V"和"4 ~ 20mA"的设置是利用电压 / 电流开关插头 进行的。详情参见 *3-3-4* 电压 */* 电流开关。
	- 2. 均值处理设置的缺省值是"2 个缓冲器的均值处理"。参见 *3-6-3* 均值处理

#### 3-5-5 I/O 刷新数据分配

模拟量输入单元的 I/O 刷新数据根据特殊 I/O 单元区域中的分配交换。

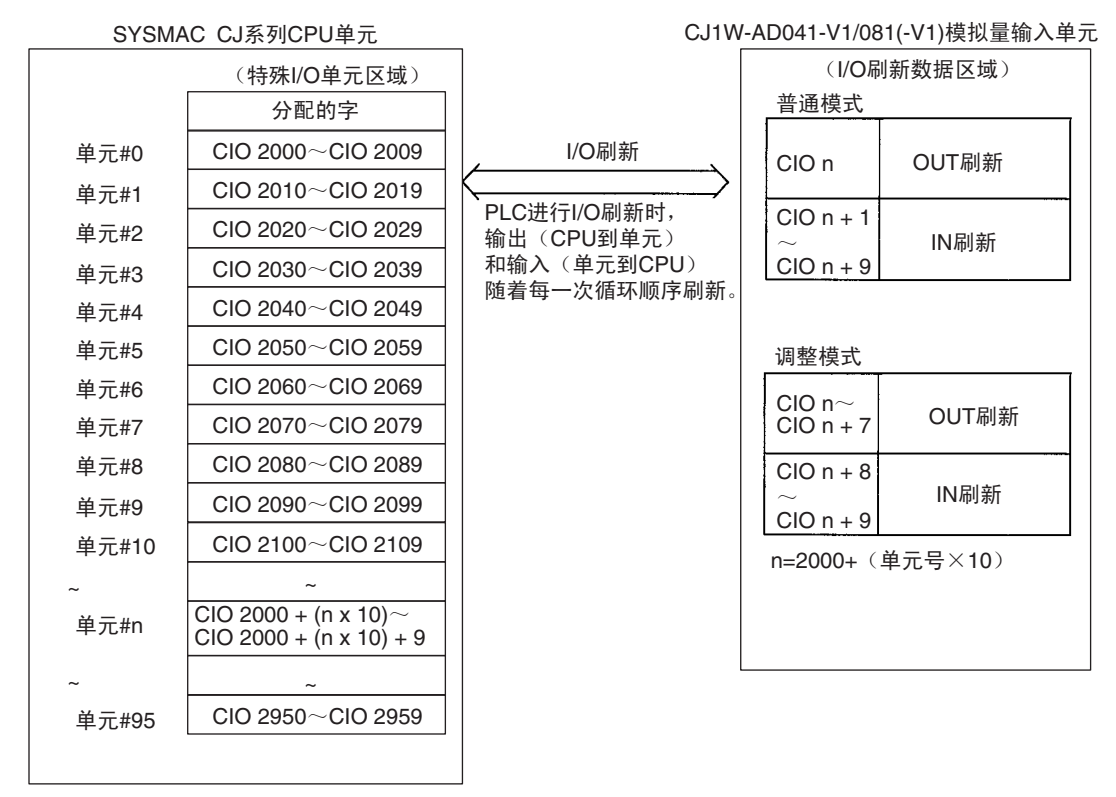

注 1. 用单元前板上的单元号开关设置模拟量输入单元占据的特殊I/O单元DM区 域的字。设置单元号开关所使用的方法的详情参见 *3-5-2* 单元号设置。

2. 如果同一个单元号分配给了两个或更多的特殊I/O单元,将产生一个"UNIT No. DPL ERR"的错误 (在编程器) (A40113 将置 ON) 并且 PLC 将不 操作。

普通模式的分配 对于普通模式,将如下图所示设置单元前板上的操作模式开关,或在 DM 字 m+18 里设置位 00 ~ 07 (对 V1 版本的单元)。

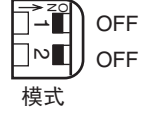

在 CIO 区域中字和位的分配表示在下表中。

CJ1W-AD041-V1

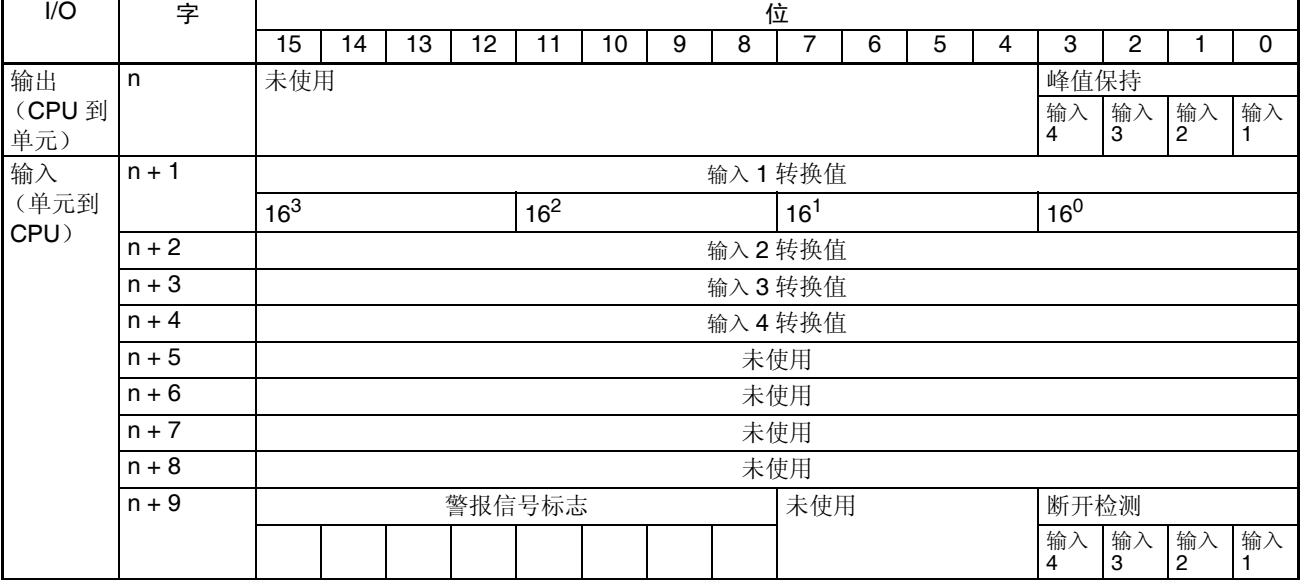

注 对于 CIO 字地址, n=2000+ (单元号× 10)。

<span id="page-105-0"></span>CJ1W-AD081/AD081-V1

| I/O                 | 字       | 位               |        |    |    |                 |    |   |        |                 |         |         |         |                 |         |         |    |
|---------------------|---------|-----------------|--------|----|----|-----------------|----|---|--------|-----------------|---------|---------|---------|-----------------|---------|---------|----|
|                     |         | 15              | 14     | 13 | 12 | 11              | 10 | 9 | 8      | 7               | 6       | 5       | 4       | 3               | 2       |         | 0  |
| 输出<br>(CPU 到<br>单元) | n       |                 | 未使用    |    |    |                 |    |   |        | 峰值保持            |         |         |         |                 |         |         |    |
|                     |         |                 |        |    |    |                 |    |   |        | 输入<br>8         | 输入<br>7 | 输入<br>6 | 输入<br>5 | 输入<br>4         | 输入<br>3 | 输入<br>2 | 输入 |
| 输入<br>(单元到<br>CPU)  | $n + 1$ | 输入1转换值          |        |    |    |                 |    |   |        |                 |         |         |         |                 |         |         |    |
|                     |         | 16 <sup>3</sup> |        |    |    | 16 <sup>2</sup> |    |   |        | 16 <sup>1</sup> |         |         |         | 16 <sup>0</sup> |         |         |    |
|                     | $n + 2$ |                 |        |    |    |                 |    |   |        | 输入2转换值          |         |         |         |                 |         |         |    |
|                     | $n + 3$ | 输入3转换值          |        |    |    |                 |    |   |        |                 |         |         |         |                 |         |         |    |
|                     | $n + 4$ |                 |        |    |    |                 |    |   | 输入4转换值 |                 |         |         |         |                 |         |         |    |
|                     | $n + 5$ | 输入5转换值          |        |    |    |                 |    |   |        |                 |         |         |         |                 |         |         |    |
|                     | $n + 6$ | 输入6转换值          |        |    |    |                 |    |   |        |                 |         |         |         |                 |         |         |    |
|                     | $n + 7$ | 输入7转换值          |        |    |    |                 |    |   |        |                 |         |         |         |                 |         |         |    |
|                     | $n + 8$ |                 |        |    |    |                 |    |   | 输入8转换值 |                 |         |         |         |                 |         |         |    |
|                     | $n + 9$ |                 | 警报信号标志 |    |    |                 |    |   |        |                 | 断开检测    |         |         |                 |         |         |    |
|                     |         |                 |        |    |    |                 |    |   |        | 输入<br>8         | 输入<br>7 | 输入<br>6 | 输入<br>5 | 输入<br>4         | 输入<br>3 | 输入<br>2 | 输入 |

注 对于 CIO 字地址, n=2000+ (单元号× 10)。

#### 设置值和存储值

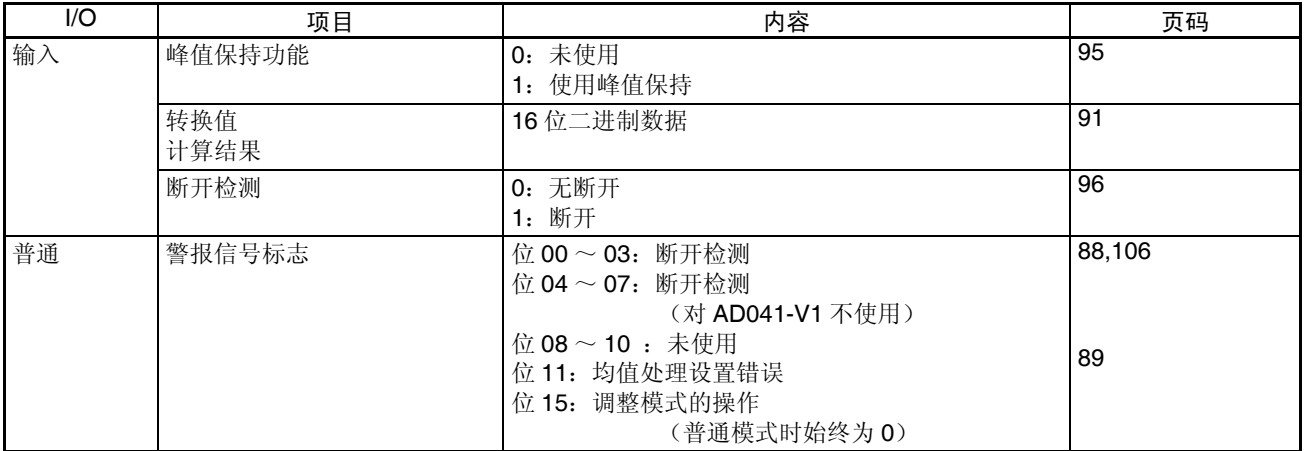

注 对于 CIO 字地址, n=2000+ (单元号× 10)

当输入信号范围设置为 1 ~ 5V (4 ~ 20mA)时, 可以使用输入断开检测功能。

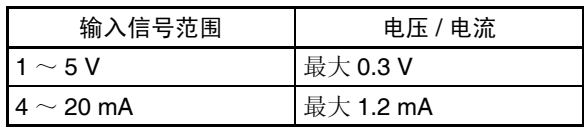

调整模式分配 对于调整模式,将如下图所示的单元前板上的操作模式开关设置到 ON,或在 DM 字 m+18 里的位 00 ~ 07 设置成 C1 (对 V1 版本的单元)。当单元设置成 调整模式时,单元前板上的 ADJ 指示器将闪烁。

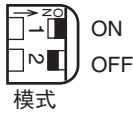

在 CIO 区域中字和位的分配表示在下表中。

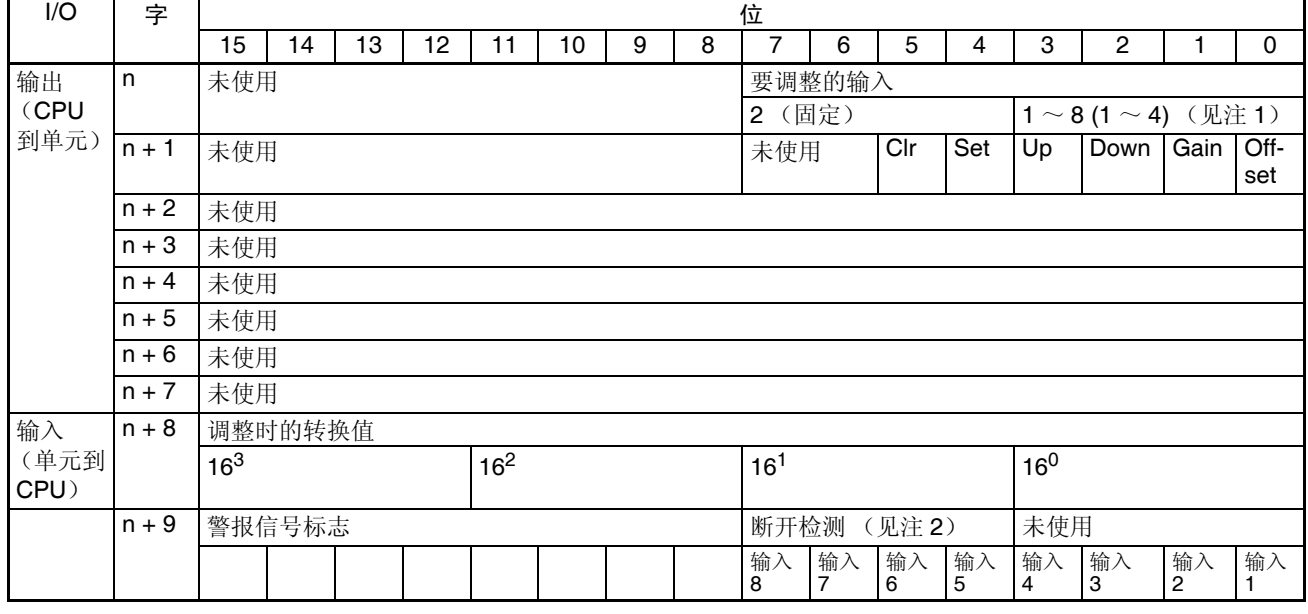

注 1. 对 CJ1W-AD041-V1 使用设置 1 ~ 4。

2. 对于 CJ1W-AD041-V1, 字 n+9 中的位 04 ~ 07 (断开检测) 不使用。

设置值和存储值 **2000年 麦见 3-7-1** 调整模式操作流程。

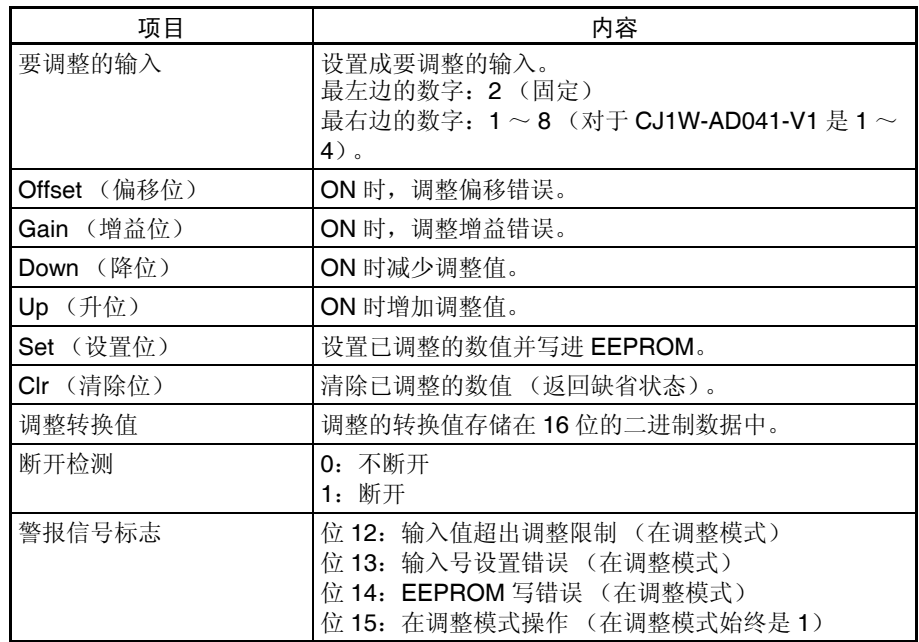

注 对于 CIO 字地址, n=2000+ (单元号× 10)。

输入信号范围设置 成 1 ~ 5V (4 ~ 20mA) 时, 可使用输入断开功能。

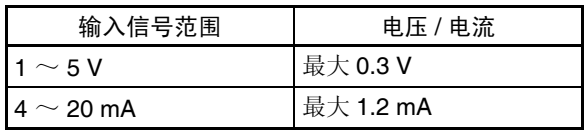

### 3-6 模拟量输入功能和操作步骤

### 3-6-1 输入量设置和转换值

输入号 有效的 有效的 经以量输入单元仅转换输入号 1 ~ 8( 对于 CJ1W-AD041-V1 是 1 ~ 4) 规定的 模拟量输入。要规定使用的模拟量输入,将编程装置的 DM 区域的 D(m) 位设 置成 ON, 如下图所示:

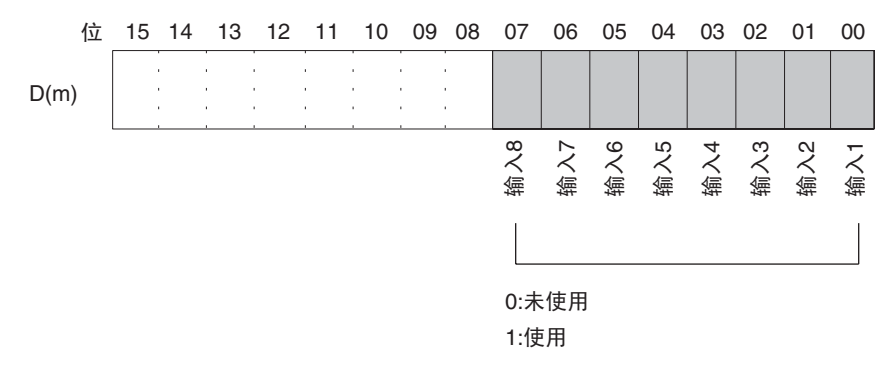

注 对于 CJ1W-AD041-V1 仅有四个输入。

模拟量输入采样周期可以通过将任何未使用的输入号设置成 0 来缩短。  $\mathcal{R}$ 样周期 =  $(1 \text{ms}) \times ($ 使用输入的号 $)$  $($ 见注 $)$
注 当 V1 版本的单元设置成的 250us 转换时间和的 8000 分辨率时, 用 250µs 代替 1ms。

已经设置成 "未使用"的输入的字转换值始终是 "0000"。

对于 DM 字地址, m=20000 + (单元号× 100)。

输入信号范围 对每个输入,可以选择四种类型的输入信号范围(-10 ~ 10V,0 ~ 10V,1 ~ 5V, 和 4 ~ 20mA)中的任何一种。要规定每个输入的输入信号范围, 设置编程装

置的 DM 区域的 D(m+1) 位, 如下图所示。

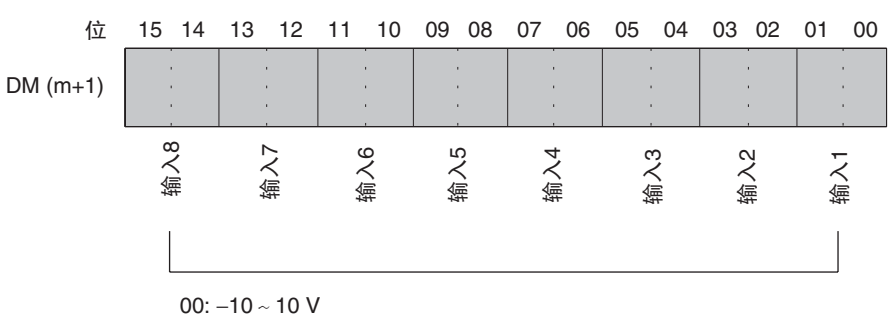

 $01: 0 \sim 10 V$ 10: 1  $\sim$  5 V / 4  $\sim$  20 mA 11:  $0 \sim 5$  V

- 注 对于 CJ1W-AD041-V1 仅有四个输入。
- 注 1. 对于 DM 字地址, m=20000+ (单元号× 100)。
	- 2. 用电压 / 电流开关来实现输入信号范围"1~5V"和"4~20mA"之间 的转换。
	- 3. 在编程装置进行了 DM 设置后, 需要将 PLC 的电源关闭然后再接通, 或将 特殊 I/O 单元重启动位设置成 ON, 以便将 DM 设置的内容传送到特殊 I/O 单元。

读取转换数值 对每个输入号,模拟输入值存储在 CIO 的字 n+1 ~ n+8 中。对于 CJ1W-AD041-V1, 存储在 CIO 的字 n+1 ~ n+4 中。

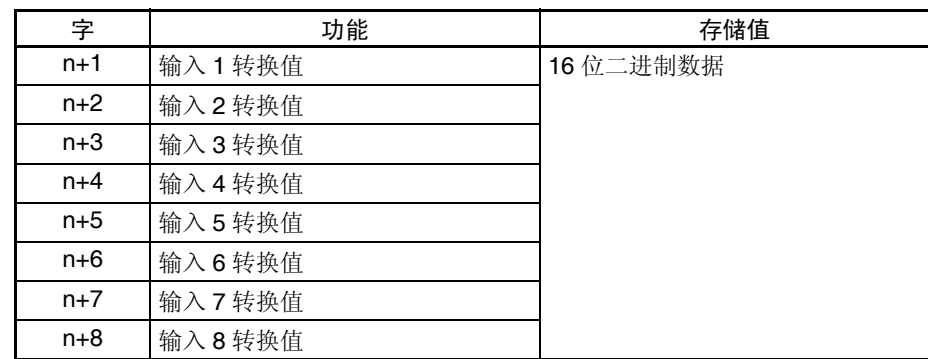

注 对于 CIO 字地址, n=2000 + (单元号× 10)。

使用 MOV (021) 或 XFER (070) 来读取用户程序中的转换值。

### 模拟量输入功能和操作步骤 第 3-6 章

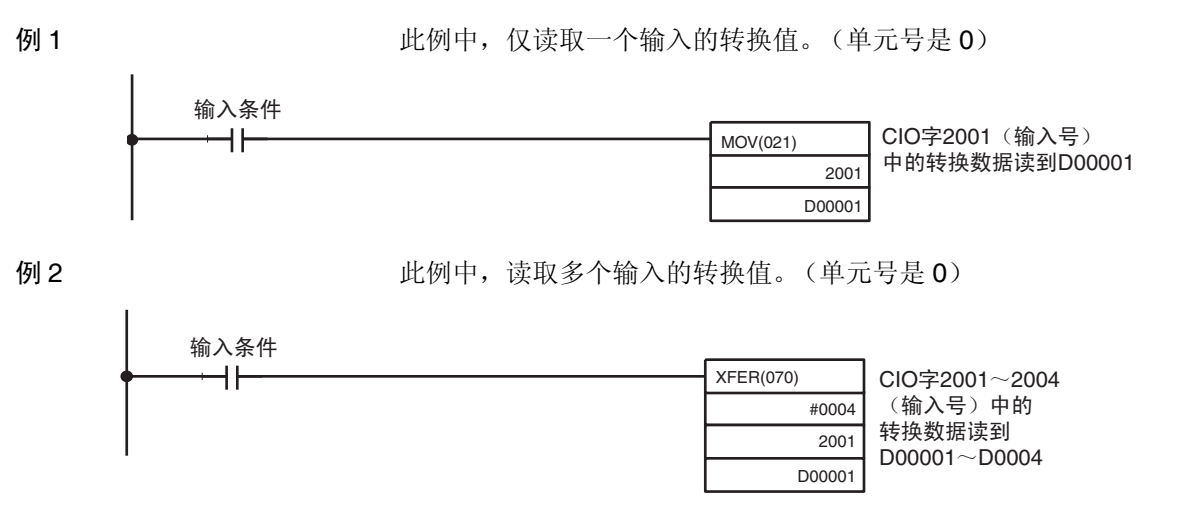

关于转换值比例的详情,参见348页的比例。

# 3-6-2 转换时间 / 分辨率设置

本设置仅受 V1 版本的单元支持。

DM 字 m+18 的位 08 ~ 15 可以用来设置 CJ1W-AD041-V1 和 CJ1W-AD081- V1 的转换时间的分辨率,以提高速度和精度。

这个设置用于模拟量输入  $1 \sim 8$  (对于 CJ1W-AD041 (-V1) 是  $1 \sim 4$ ), 即 每个输入没有单独的设置。

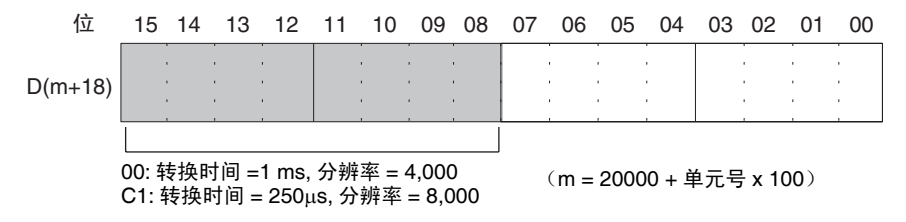

注 在编程装置进行了 DM 设置后, 需要将 PLC 的电源关闭然后再接通, 或将特殊 I/O 单元重启动位设置成 ON, 以便将 DM 设置的内容传送到特殊 I/O 单元。

### <span id="page-110-0"></span>3-6-3 均值处理

模拟量输入单元能计算已经采样的模拟输入转换值的平均值。均值处理是针对 在历史缓冲器中的操作性平均值,因此对数据刷新循环无影响。(能使用均值 处理的历史缓冲器的号是 2, 4 , 8 , 16, 32 , 64)。

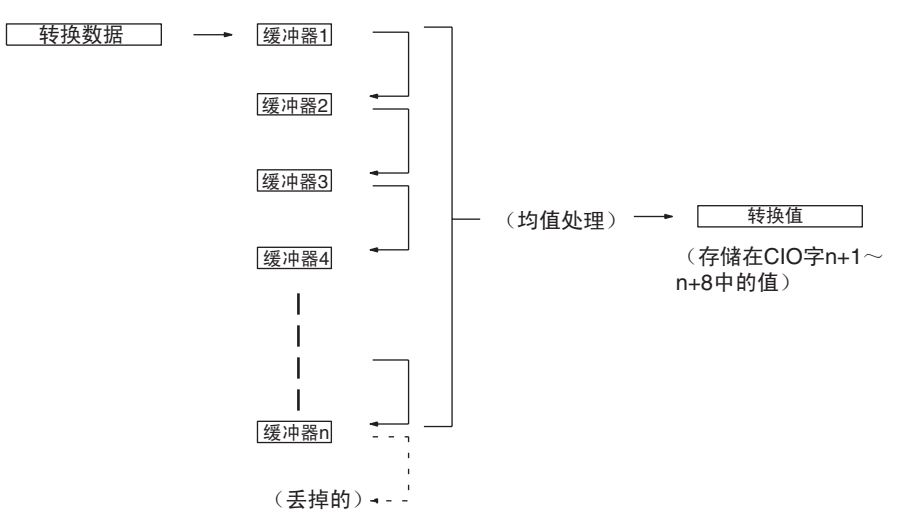

当使用"n"个历史缓冲器时, 数据转换一开始或断开一恢复, 第一个转换数 据就立即存储到所有的 "n"个历史缓冲器中。

当均值处理和峰值保持功能一起使用时,将保持均值。

要规定是否使用均值处理,和均值处理所需的历史缓冲器的号,用编程装置在 D(m+2)~D(m+9)中进行如下表所示的设置。(对于 CJ1W-AD041 (-V1), 在 D (m+2)~ D (m+5)中进行设置)。

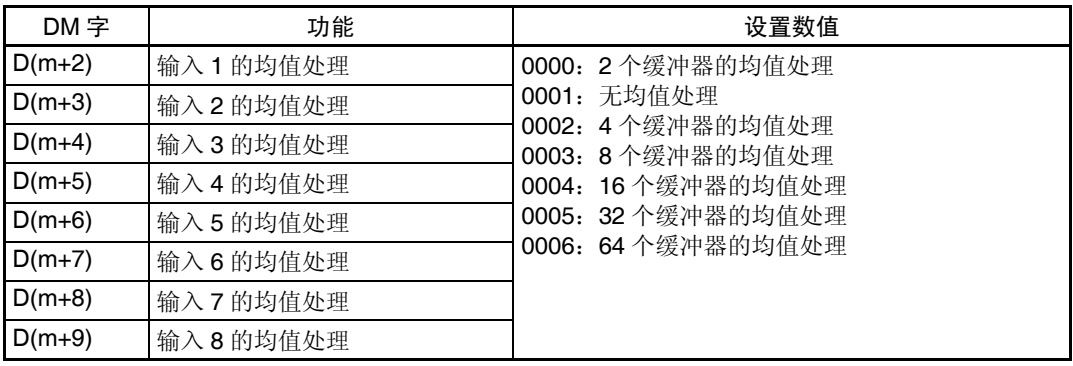

对于 DM 字地址, n=20000 + (单元号× 100)。

注 在编程装置进行了 DM 设置后,需要将 PLC 的电源关闭然后再接通,或将特殊 I/O 单元重启动位设置成 ON, 以便将 DM 设置的内容传送到特殊 I/O 单元。

历史缓冲器的可操作均值的计算如下。(本例中有四个缓冲器)

*1,2,3...* 1. 第一个循环,数据 1 被存储在所有的历史缓冲器中。

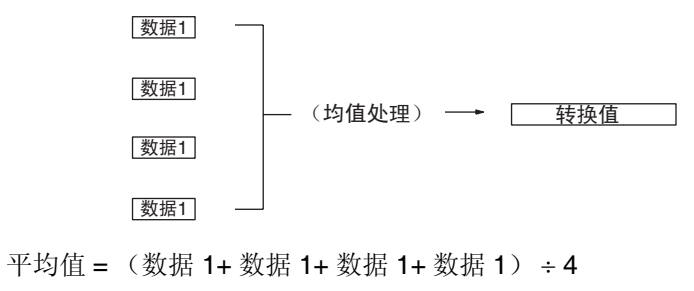

2. 第二个循环,数据 2 被存储在第一个历史缓冲器中。

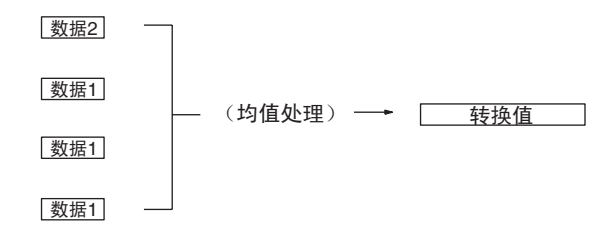

平均值 = (数据 2+ 数据 1+ 数据 1+ 数据 1) ÷ 4

3. 第三个循环,数据 3 被存储在第一个历史缓冲器中。

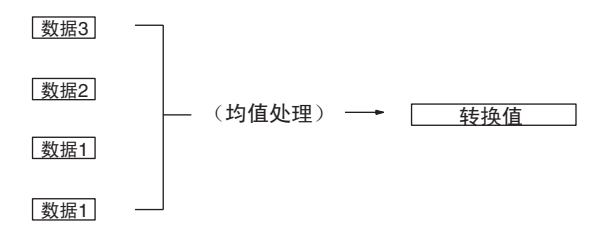

平均值 = (数据 3+ 数据 2+ 数据 1+ 数据 1) ÷ 4

4. 第四个循环,数据 4 被存储在第一个历史缓冲器中。

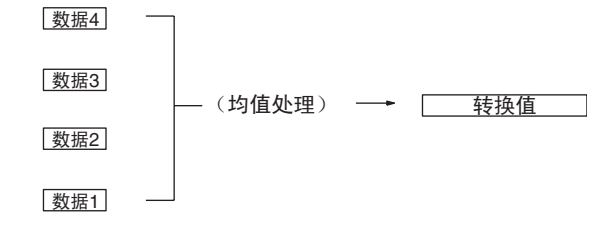

平均值 = (数据 4+ 数据 3+ 数据 2+ 数据 1) ÷ 4

5. 第五个循环,数据 5 被存储在第一个历史缓冲器中。

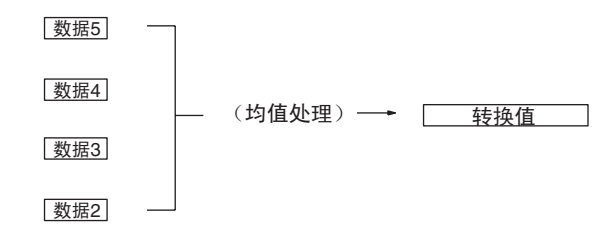

平均值 = (数据 5+ 数据 4+ 数据 3+ 数据 2) ÷ 4 当断开恢复时,均值处理功能再次从第一步开始。

注 1. 模拟量输入单元中的均值处理的缺省设置是带 2 个缓冲器的均值处理。缺 省设置的响应时间与没有均值处理的时间不同,如下图所示。

### 模拟量输入功能和操作步骤 第 3-6 章

2. 规定 "无均值处理"要能跟上输入信号中的快速改变的转换。

3. 如果使用平均功能,转换数据对输入信号改变的迟滞将如下所示。

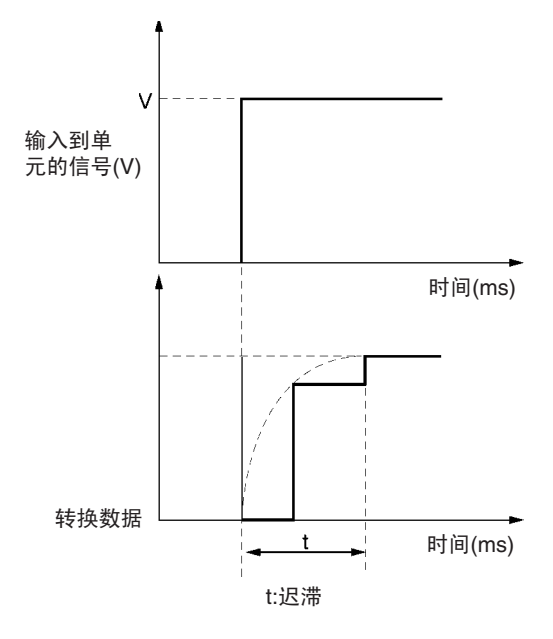

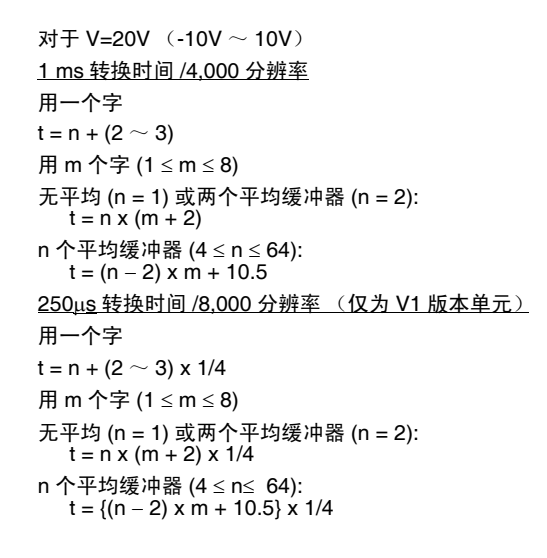

1 ms 转换时间 /4000 分辨率 时的响应

| $4\frac{1}{2}$<br>$\cdot$ . | 11 I.S |
|-----------------------------|--------|
|                             |        |

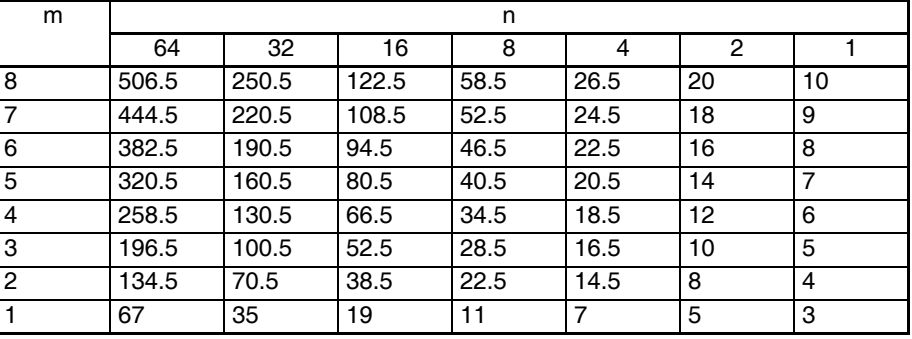

### 250µs 转换时间 /8000 分辨 率时的响应

#### 单位:ms

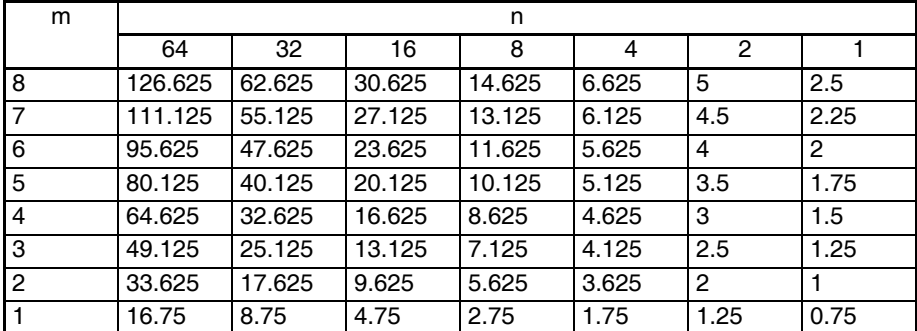

符号 m: DM 区域中使用的输入字的号。

n:为输入设置的缓冲器的号,用来确定响应时间。

计算实例 下面的实例计算是针对 8000 的分辨率, 使用了输入 1 和 8, 输入 1 设置了 64 个平均缓冲器,输入 8 没有设置平均缓冲器。

- 输入 1 的响应时间: t = {(64 2) x 2 + 10.5} x 1/4 = 34 (ms)
- 输入 1 的响应时间: t = 1 x (2 + 2) x 1/4 = 1 (ms)

### 3-6-4 峰值保持功能

峰值保持功能用来保持住每个输入的最大数字式转换值 (包括均值处理)。这 个功能可以用于模拟量输入。下图表示了使用峰值保持功能时,数字式转换值 是如何被影响的。

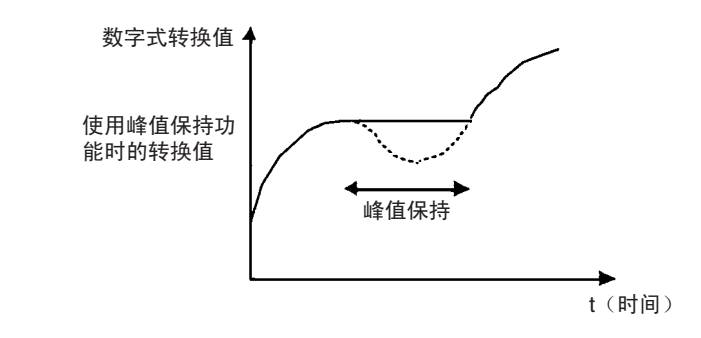

峰值保持功能可以对每个输入号单独设置,方法是打开相应的位(00 ~ 07)。

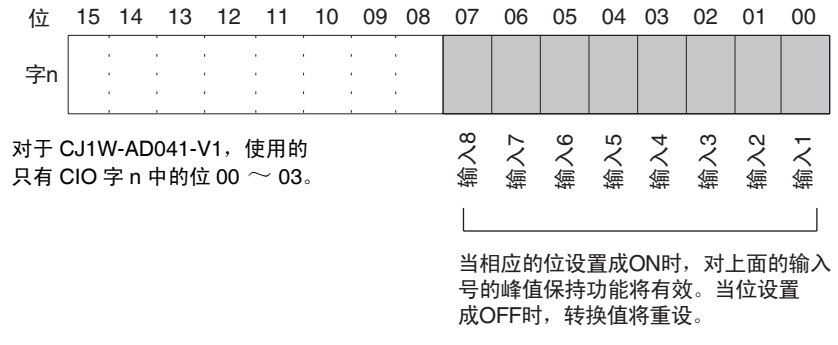

对于 CIO 字地址, n=2000 + (单元号× 10)。 在下例中,峰值保持功能对输入号 1 有效,单元号是 0。

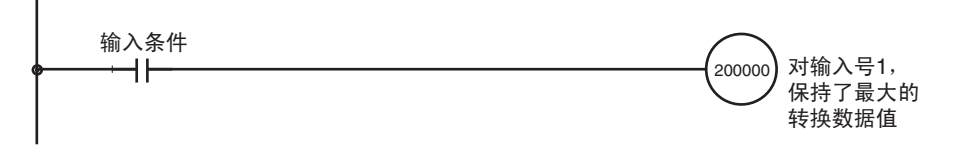

当均值处理和峰值保持功能一起使用时,将保持均值。 只要峰值保持功能有效,即使在断开事件发生时,峰值保持也将有效。 当输入到 CPU 单元的负荷断开时,峰值保持位 (对于 CJ1W-AD081 (-V1) 是字 n 中的位 00 ~ 07, 对于 CJ1W-AD041 (-V1) 是字 n 中的位 00 ~ 03) 被清除,峰值保持功能失效。

# 3-6-5 输入断开检测功能

使用的输入信号范围为  $1 \sim 5$ V (4  $\sim$  20mA) 时, 输入电路断开能检测到。每 个输入信号范围的检测条件如下表所示。(见注)

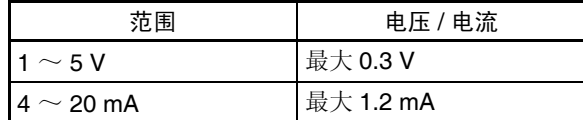

注 电压 / 电流将根据偏移 / 增益调整波动。

每个输入号的输入断开检测信号都存储在 CIO 字 n+9 的位 00 ~ 07 中。根据执 行条件规定这些位可使用用户程序中的断开检测。

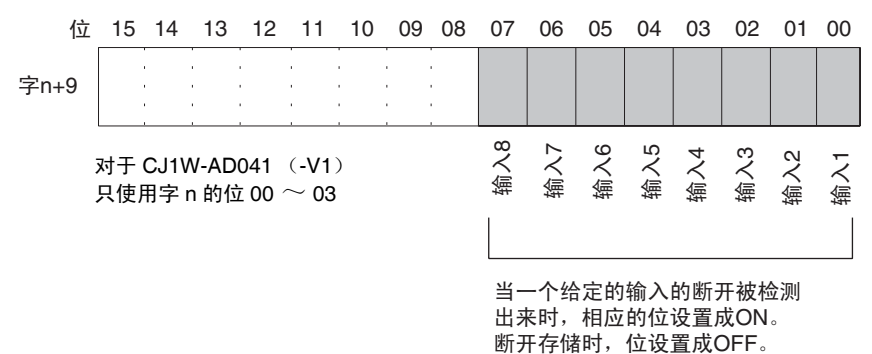

对于 CIO 字地址, n=2000 + (单元号× 10)。

断开过程中的转换值将为 0000。

下例中,只有当模拟输入号 1 处无断开时才能读取转换值。(单元号为 0)。

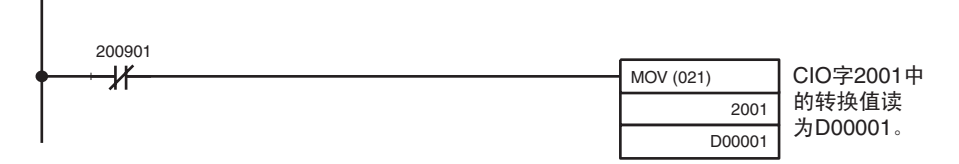

# 3-7 调整偏移和增益

# 3-7-1 调整模式操作流程

调整模式使连接的装置的输入可以校准。

输出装置的偏移电压 (或电流)和增益电压 (或电流) 在分辨率为 4000 时输 入为模拟量输入转换数据 0000 和 0FA0 (如果范围为± 10V 则是 07D0)。 例如, 在范围 1 ~ 5V 使用时, 即使外部装置的规格范围是 1 ~ 5V, 实际的输 出可能在 0.8 ~ 4.8V 的范围内。在这种情况下,当外部装置输入一个 0.8V 的 电压偏移时, 在分辨率为 4000 时模拟量输入单元的转换数据将是 FF38, 如果 输出 4.8V 的电压增益,转换数据将是 0EDA。在这个例子中,偏移 / 增益调整 功能将0.8V和4.8V转换成0000和0FA0,而不是FF38和0EDA,如下表所示。

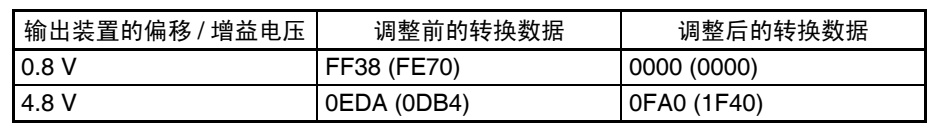

(括号中的数值是针对 8000 分辨率的数值)

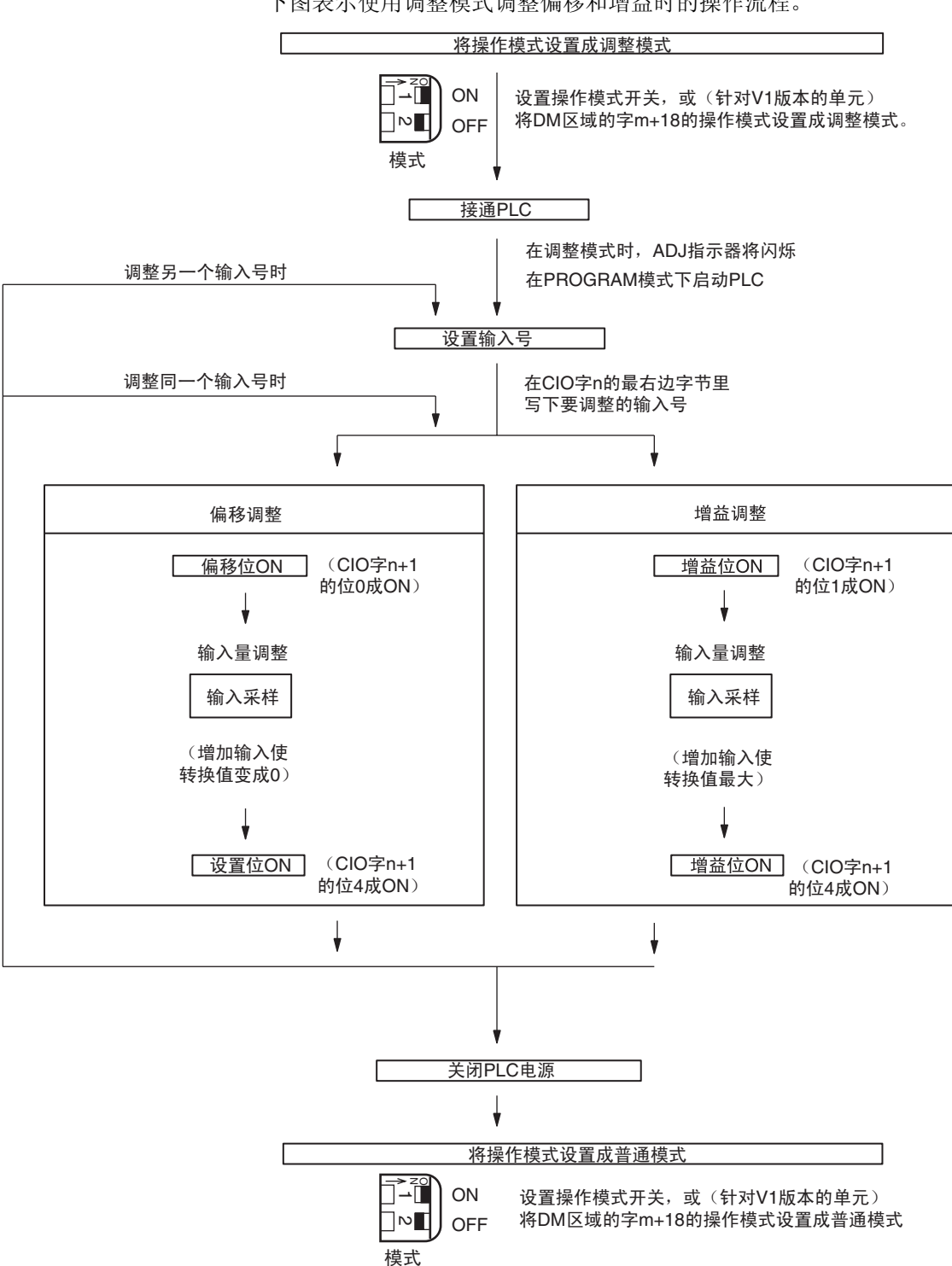

下图表示使用调整模式调整偏移和增益时的操作流程。

- ! 注意 改变操作模式开关的设置前确定关闭 PLC 电源 注意
- ! 注意 如果V1版本的单元的操作模式在DM字m+18中设置,电源必须循环开关或重启 动单元。 注意
- ! 注意 在调整模式使用模拟量输入单元时, 将PLC 设置成 PROGRAM模式。如果 PLC 在 MONITOR 模式或 RUN 模式, 模拟量输入单元将停止操作, 停止前一刻存 在的输入数值将被保留。 注意
- ! 注意 始终进行与偏移和增益调整相关的调整。 注意
	- 注 输入调整与均值处理一起进行将会更精确。

### 3-7-2 输入偏移和增益调整程序

规定要调整的输入号 为了规定要调整的输入号,如下图所示在 CIO 字 n 的最右边字节写下数值。

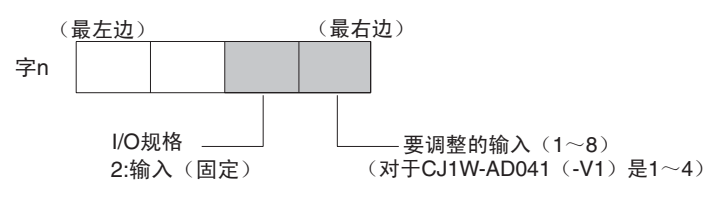

对于 CIO 字地址, n=2000 + (单元号× 10)。

下例用输入号 1 的调整做示范。(单元号是 0)

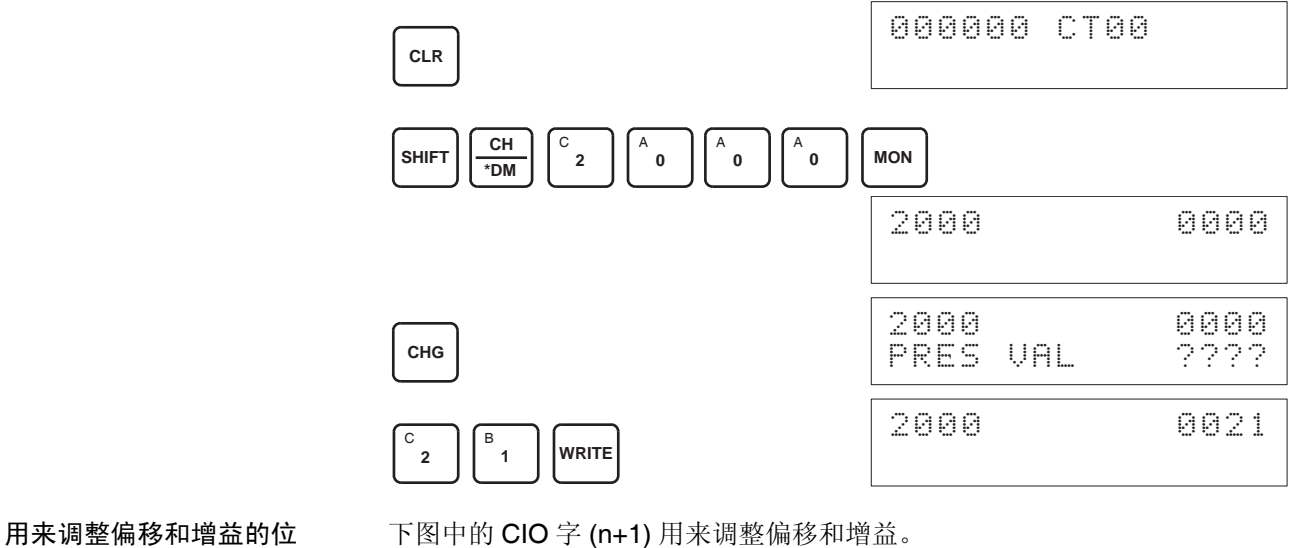

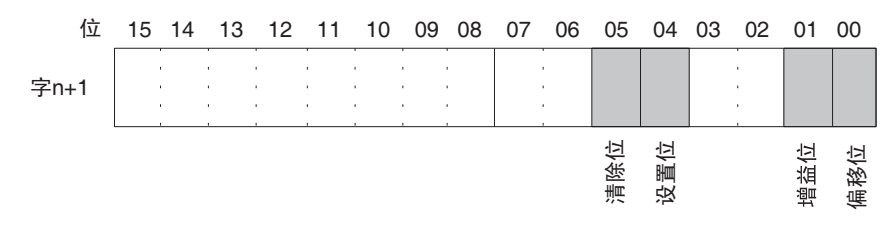

偏移调整 调整模拟量输入偏移的过程解释如下。如下图所示,偏移用输入采样来调整使 转换值变成 0。

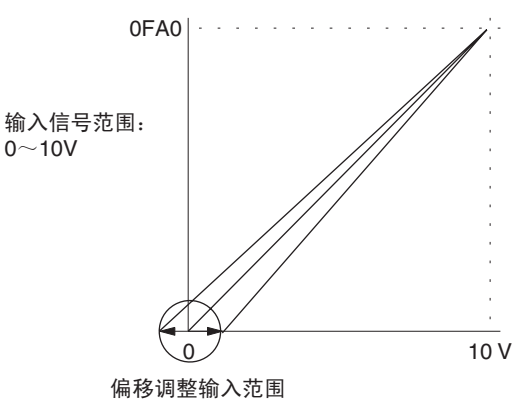

下例用输入号 1 的调整作为示范。(单元号是 0)

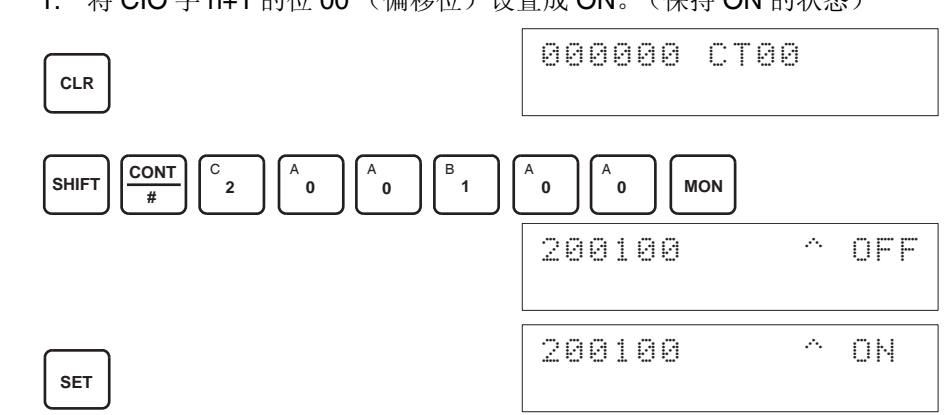

偏移位为 ON 时的模拟输入的数字式转换值将在 CIO 字 n+8 上进行监控。 2. 检查输入装置是否连接。

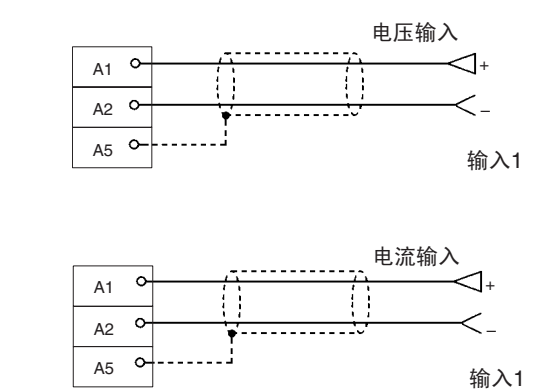

对于电流输入,检查是否电压/电流开关是ON。

1,2,3... 1. 将 CIO 字 n+1 的位 00 (偏移位) 设置成 ON。(保持 ON 的状态)

3. 输入电压或电流使转换值变成 0000 。下表表示根据输入信号范围而定的将 要输入的电压和电流偏移调整。

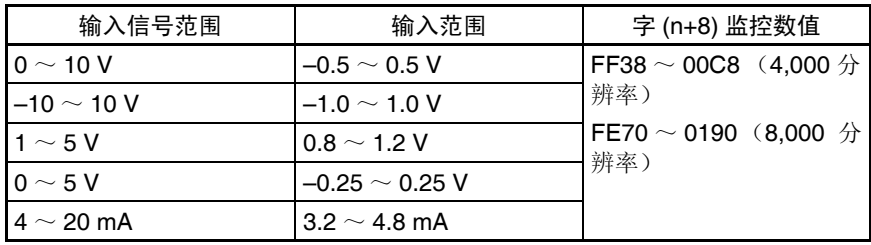

4. 在输入电压或电流使得模拟量输入端子的转换值为 0000 后,将 CIO 字 n+1 的 04 位设置成 ON, 然后再设置成 OFF。

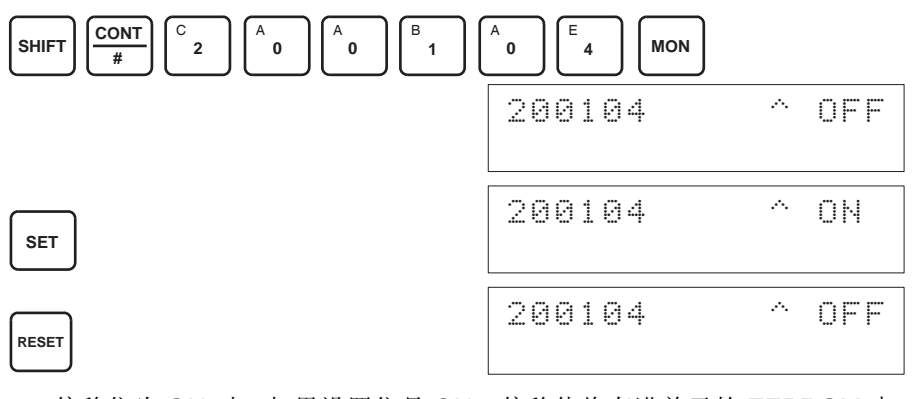

偏移位为 ON 时,如果设置位是 ON, 偏移值将存进单元的 EEPROM 中。 5. 为了完成偏移调整,将 CIO 字 n+1 的 00 位 (偏移位)设置成 OFF。

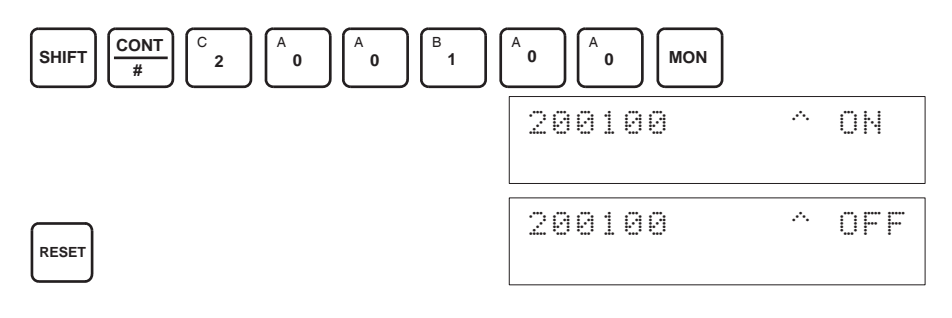

- 当设置位为 ON 时 (数据正在写进 EEPROM), 不要关闭电源或重启动单元。 否则,不合法的数据将被写进单元的 EEPROM 并且当电源接通或单元重启动 时可能发生 "EEPROM 错误",引起故障。 注意
- ! 注意 进行调整时,确定同时进行偏移调整和增益调整。 注意
	- 注 EEPROM 能被重写 50,000 次。

增益调整 调整模拟量输入增益的过程解释如下。如下图所示,增益用输入采样来调整使 得转换值最大化。

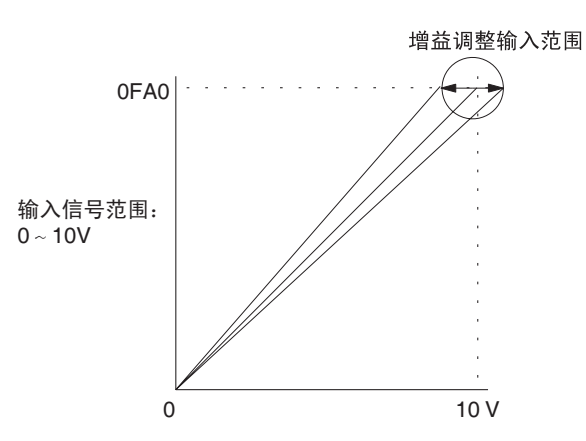

下例用输入号 1 的调整作为示范。(单元号是 0)

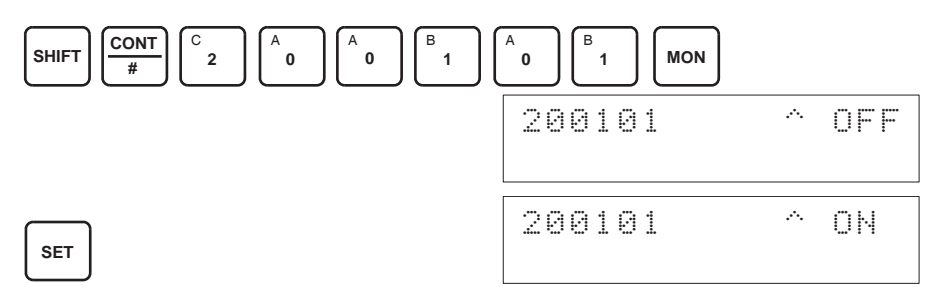

增益位为 ON 时的模拟输入的数字式转换值将在 CIO 字 n+8 上进行监控。 2. 检查输入装置是否连接。

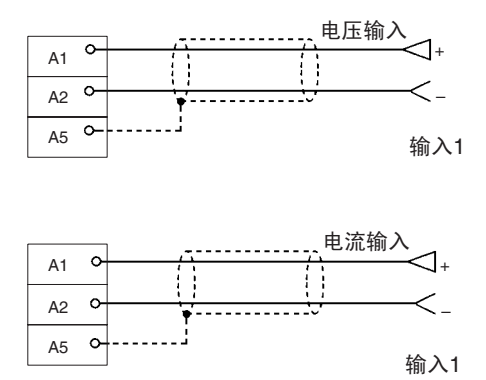

对于电流输入, 检查是否电压/电流开关是ON。

1,2,3... 1. 将 CIO 字 n+1 的位 01 (增益位) 设置成 ON。(保持 ON 的状态)

3. 输入电压或电流使转换值最大化(分辨率 4000 时 0FA0 或 07D0)。下表表 示根据输入信号范围而定的将要输入的电压和电流增益调整。

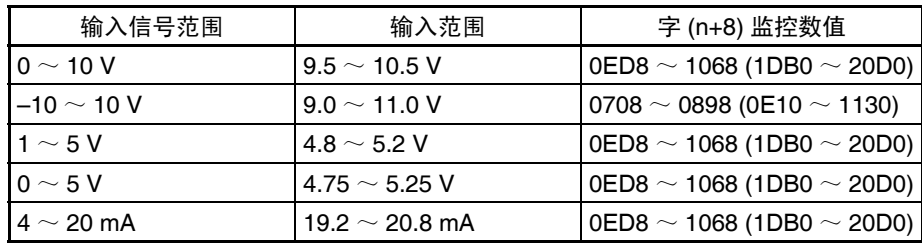

(括号中的数值是针对 8000 分辨率的数值)

4. 在输入电压或电流使得模拟量输入端子的转换值最大化 (0FA0 或 07D0) 后, 将 CIO 字 n+1 的 04 位设置成 ON, 然后再设置成 OFF。

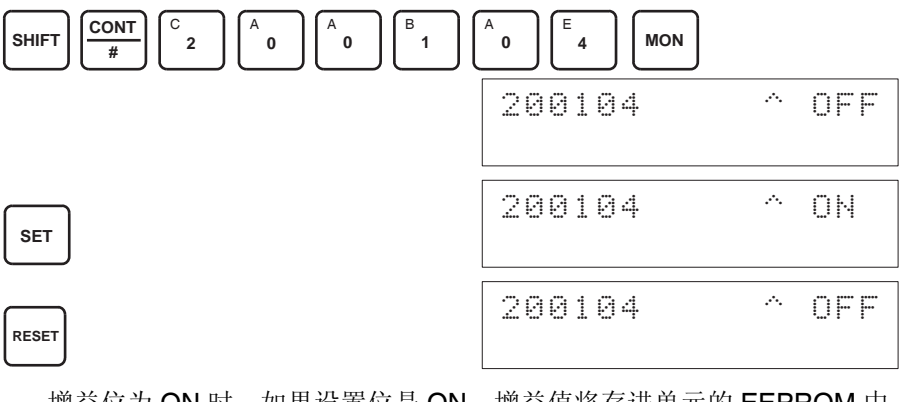

增益位为 ON 时,如果设置位是 ON, 增益值将存进单元的 EEPROM 中。

5. 为了完成增益调整,将 CIO 字 n+1 的 01 位 (增益位)设置成 OFF。

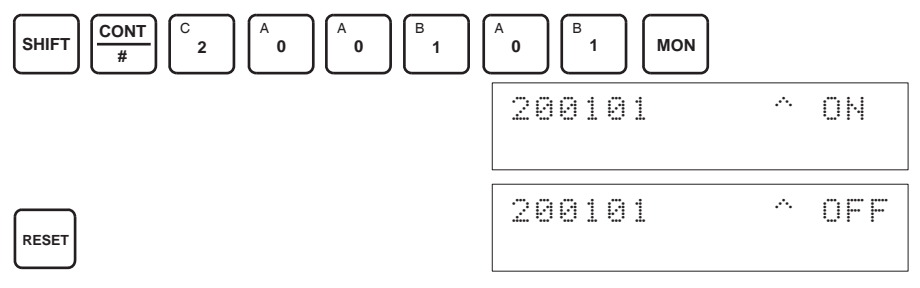

- ! 注意 当设置位为 ON 时 (数据正在写进 EEPROM),不要关闭电源或重启动单元。 否则,不合法的数据将被写进单元的 EEPROM 并且当电源接通或单元重启动 时可能发生 "EEPROM 错误",引起故障。 注意
- ! 进行调整时,确定同时进行偏移调整和增益调整。 ! 注意
	- 注 1. EEPROM 能被重写 50,000 次。
		- 2. 当偏移位和增益位被置ON时,在n+8通道内可以监控到调整后的当前转换 数据。当偏移位或增益位为 ON 时, 将显示前一刻的数据。

清除已调整的偏移和增益数 值

置。 下例用输入号 1 的调整作为示范。(单元号为 0)

按照下面所列出的程序将已进行过偏移和增益调整的数值返回到它们的缺省设

*1,2,3...* 1. 将 CIO 字 n+1 的 05 位设置成 ON。(保持住 ON 状态)。不管数值是什么, 将在 CIO 字 n+8 中监控 0000。

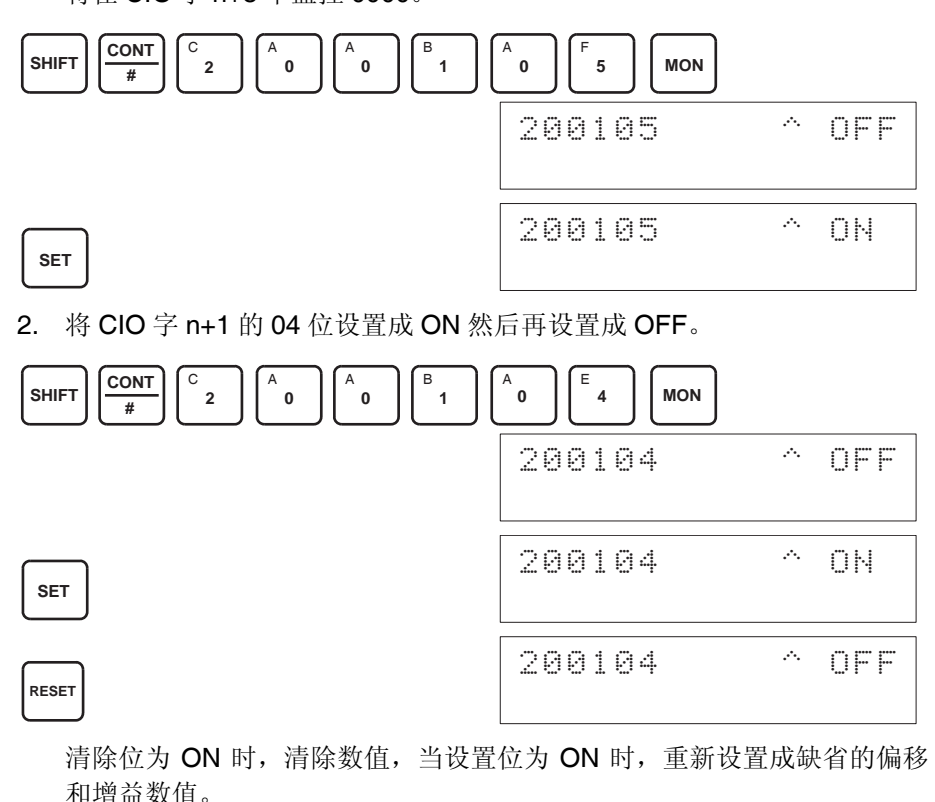

3. 要完成已调整数值的清除,将 CIO 字 n+1 的 05 位(清除位)设置成 OFF。

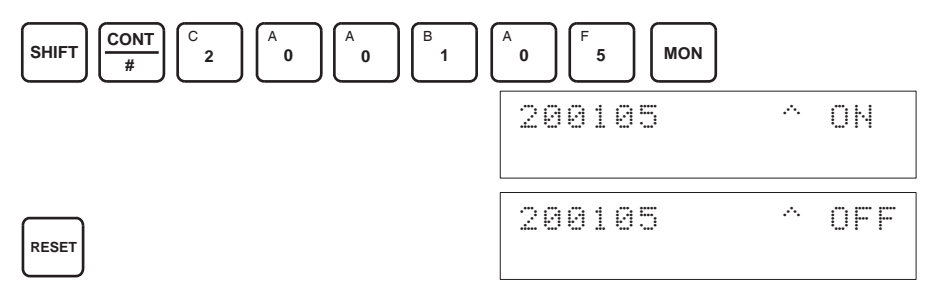

- ! 注意 当设置位为 ON 时 (数据正在写进 EEPROM), 不要关闭电源或重启动单元。 否则,不合法的数据将被写进单元的 EEPROM 并且当电源接通或单元重启动 时可能发生 "EEPROM 错误",引起故障。 注意
	- 注 EEPROM 能被重写 50,000 次。

# 3-8 处理错误和警报

# 3-8-1 指示器和错误流程图

指示器 如果模拟量输入单元发生警报或错误,单元前板上的 ERC 或 ERH 指示器将亮 灯。

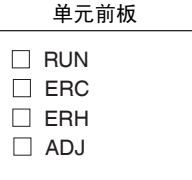

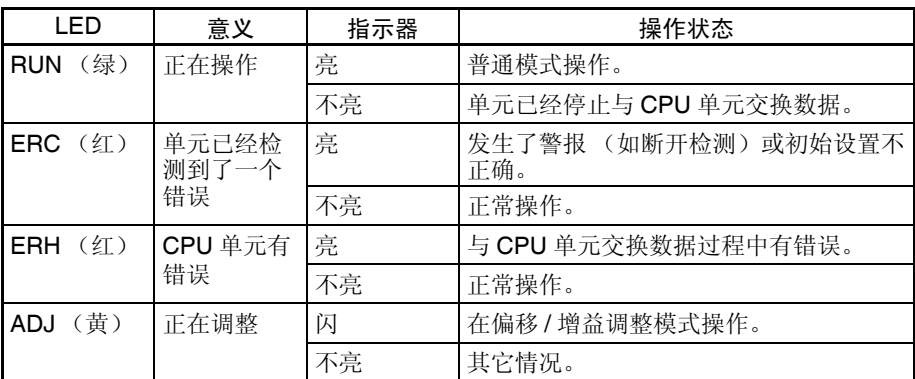

故障诊断和排除程序 根据下列程序对模拟量输入单元的错误进行诊断和排除。

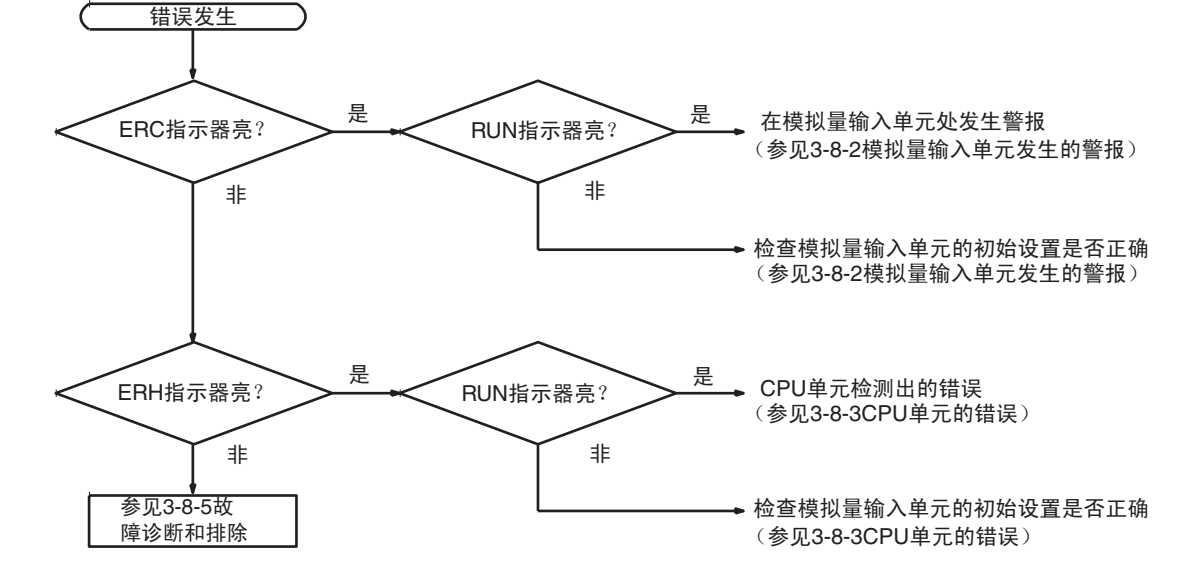

# 3-8-2 模拟量输入单元发生的警报

警报在模拟量单元处发生, ERC 指示器将亮, 警报信号标志存储进 CIO 字 n+9 的位 08  $\sim$  15.

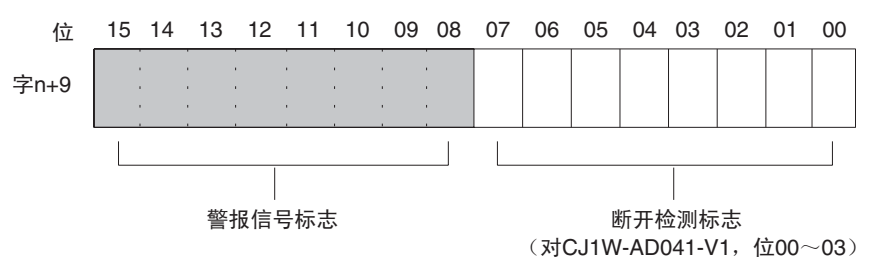

ERC 和 RUN 指示器:亮

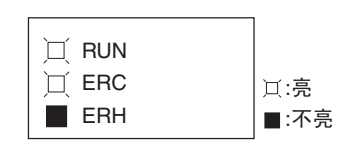

单元正在正常操作时发生错误, ERC 和 RUN 指示器会亮。下列警报信号标志 将在 CIO 字 n+9 中设置成 ON。错误清除时, 这些警报信号标志将自动设置成 OFF。

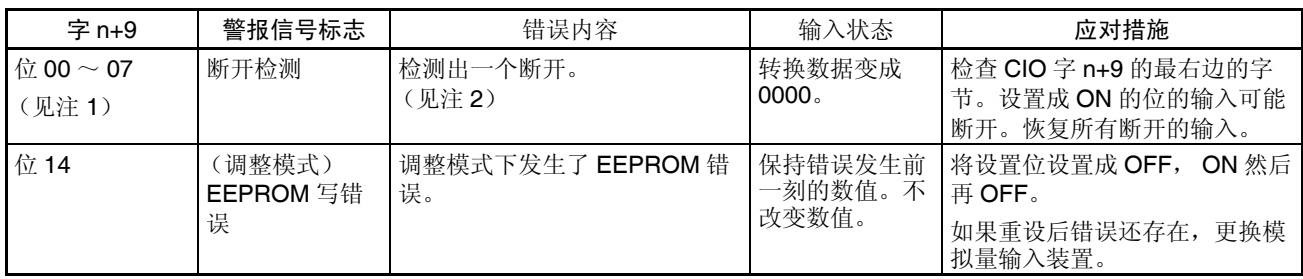

注 1. CJ1W-AD041-V1 的断开检测标志存储在位 00 ~ 03 中。不使用位 04 ~ 07 (始终 OFF)。

2. 断开检测操作范围为  $1 \sim 5V$  (4  $\sim$  20mA) 的输入号。

### 处理错误和警报 第 3-8 章

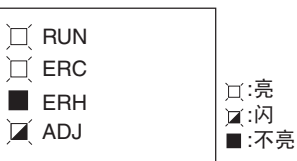

这个警报发生在调整模式时有不正确操作的情况下。调整模式中,调整模式 ON 标志将在 CIO 字 n+9 的位 15 处转成 ON。

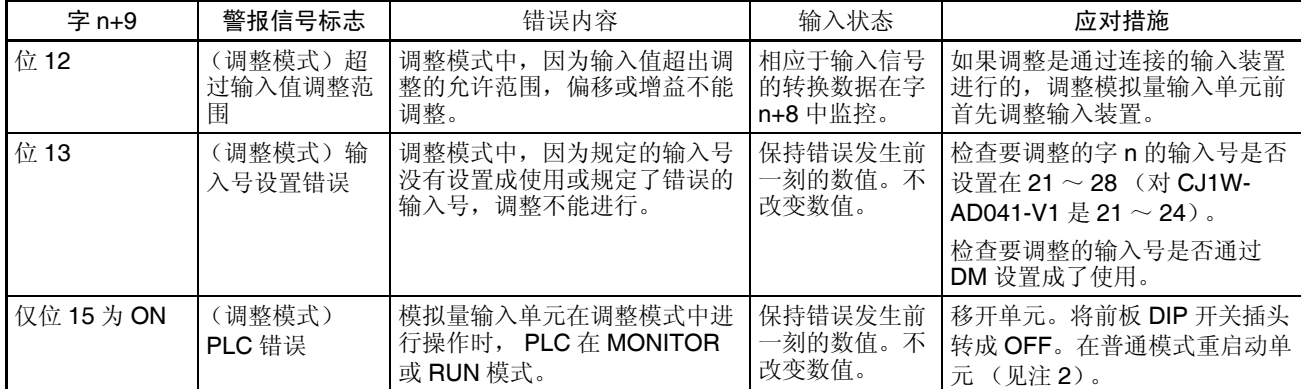

- 注 1. 在调整模式发生 PLC 错误时,单元将停止操作。(保持错误发生前一刻的 数值)。
	- 2. 对于 CJ1W-AD041-V1/081-V1, 操作模式既可以在 DIP 开关上设置, 也可 以在 D (m+18) 的位 00  $\sim$  07 设置。

ERC 指示器:亮, RUN 指示器:不亮

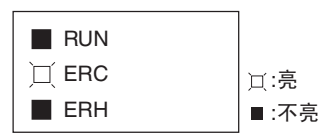

模拟量输入单元的初始设置不正确时,ERC 指示器亮。下列错误的警报信号标 志将在 CIO 字 n+9 中转成 ON。错误清除并且单元重新启动, 或特殊 I/O 单元 重启动位转成 ON 并且再次 OFF 后, 这些警报信号标志将转成 OFF。

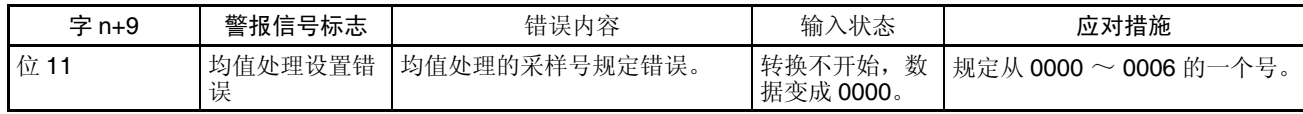

# 3-8-3 CPU 单元的错误

错误发生在 CPU 单元或 I/O 总线中,特殊 I/O 单元的 I/O 刷新没有正确进行, 都导致模拟量输入单元的故障, ERH 指示器将亮。

### ERH 和 RUN 指示器:亮

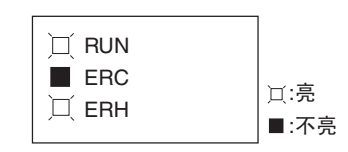

如果在 I/O 总线中的错误引起 CPU 单元中的一个 WDT (监视器)错误, ERH 和 RUN 指示器将亮。导致模拟量输入单元的不正确的 I/O 刷新。

再次接通电源或重启动系统。

更多详情参见 *CJ* 系列 *CJ1G-CPU*@@*, CJ1G/H-CPU*@@*H* 可编程控制器操作 手册 *(W393)* 。

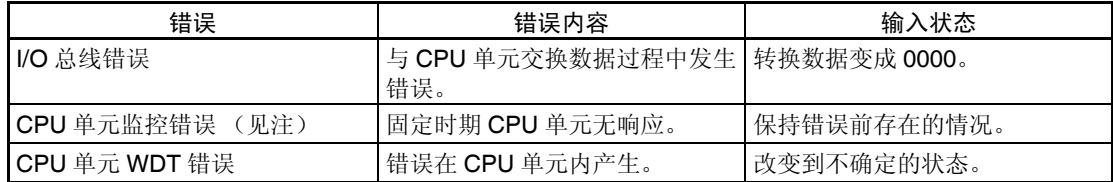

ERH 指示器:亮, RUN 指示器:不亮

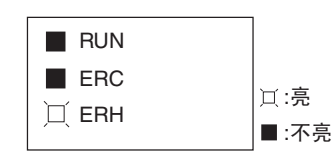

模拟量输入单元的单元号没有设置正确。

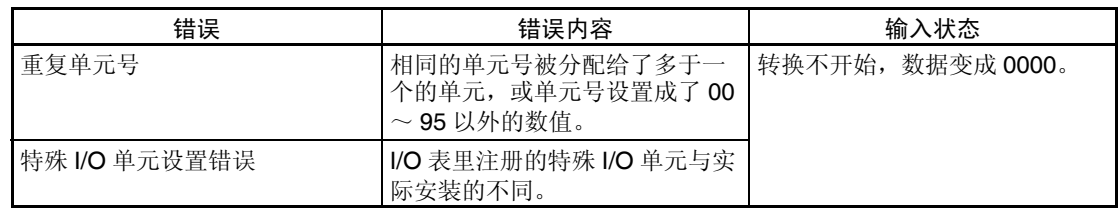

# 3-8-4 重启动特殊 I/O 单元

在改变了 DM 内容或清除了错误原因以后,有两种方法可以重启动特殊 I/O 单 元操作。第一个方法是将 PLC 电源先关闭再接通, 第二种方法是将特殊 I/O 重 启动位转成 ON。

特殊 I/O 重启动位

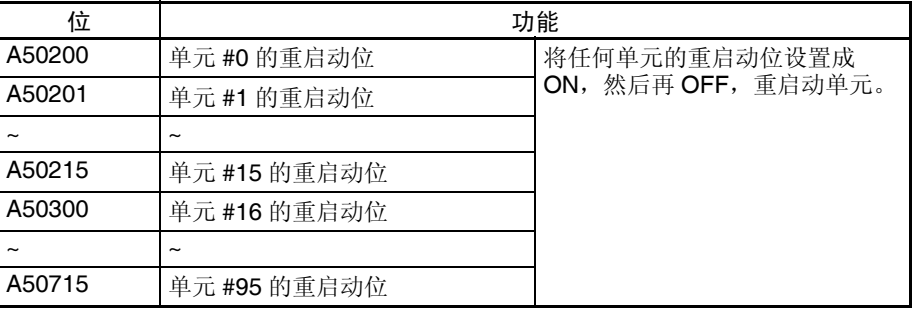

在重启动过程中,转换数据变成 0000。

如果即使在特殊I/O单元重启动位先ON再OFF后错误还不能清除,更换单元。

# 3-8-5 故障诊断和排除

下表解释可能发生的故障的可能的原因,以及处理它们的对策。

### 转换数据不改变

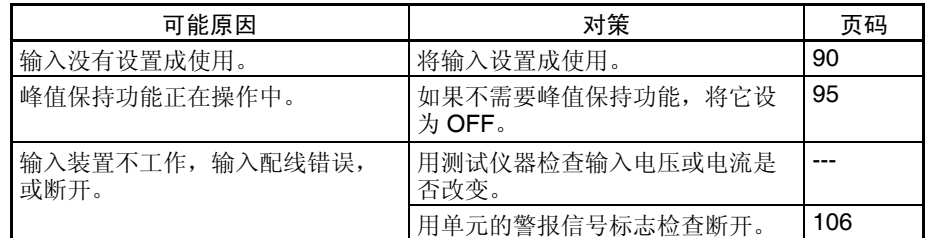

### 数值不按要求的改变

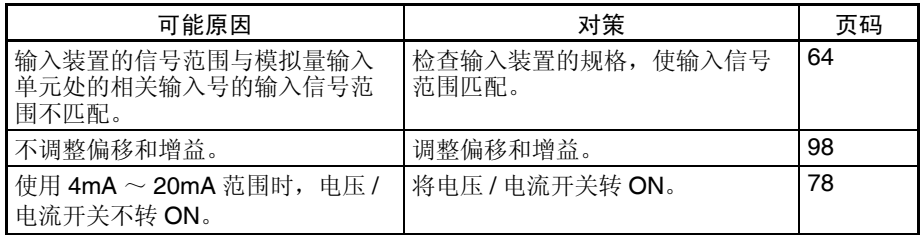

#### 转换数值不一致

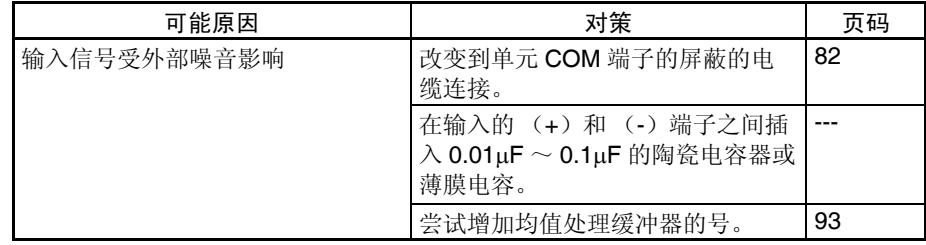

# 第4章 CS 系列模拟量输出单元

本章解释如何使用 CS1W-DA041/08V/08C 模拟量输出单元。

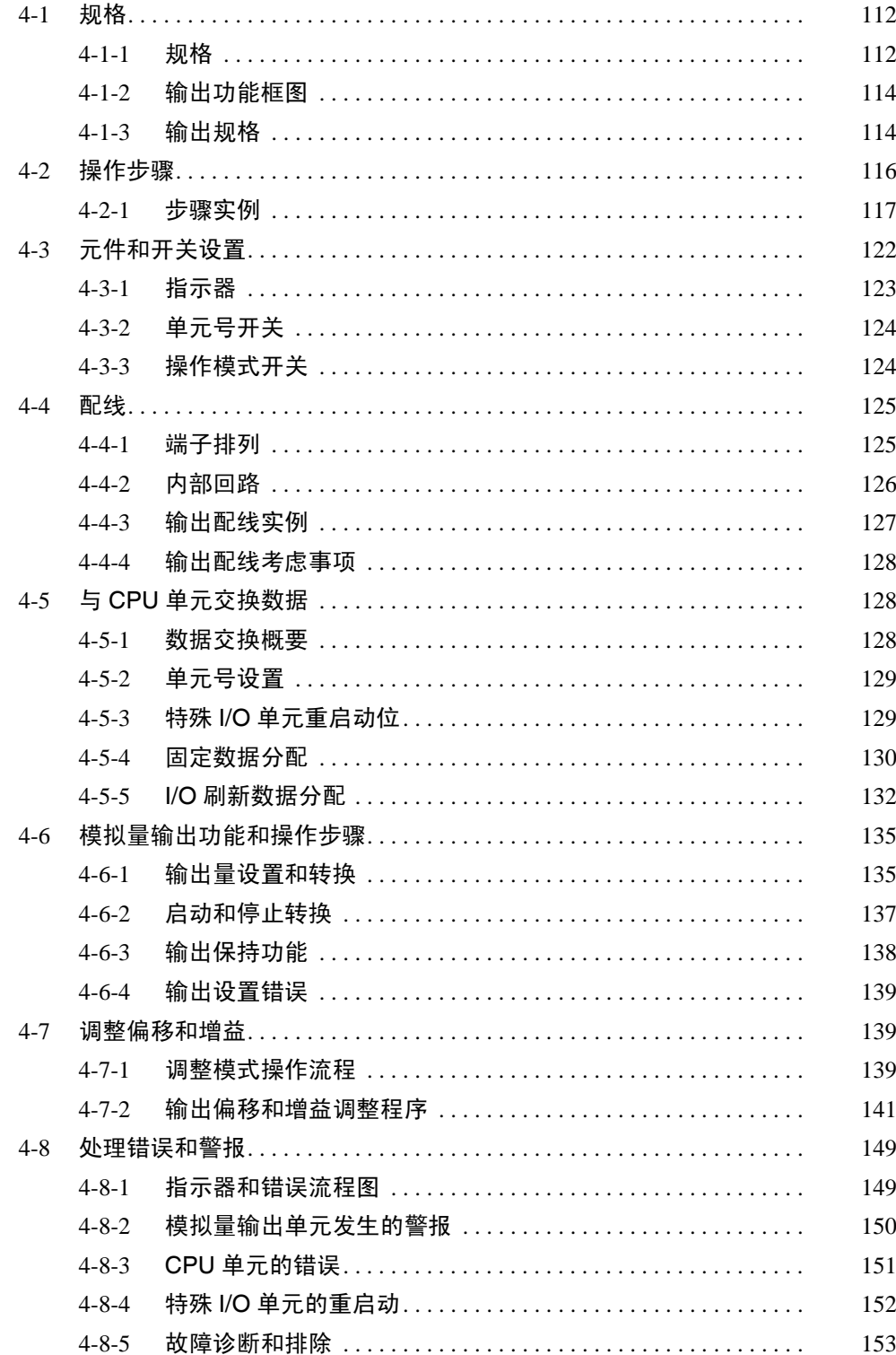

# <span id="page-129-0"></span>4-1 规格

# <span id="page-129-1"></span>4-1-1 规格

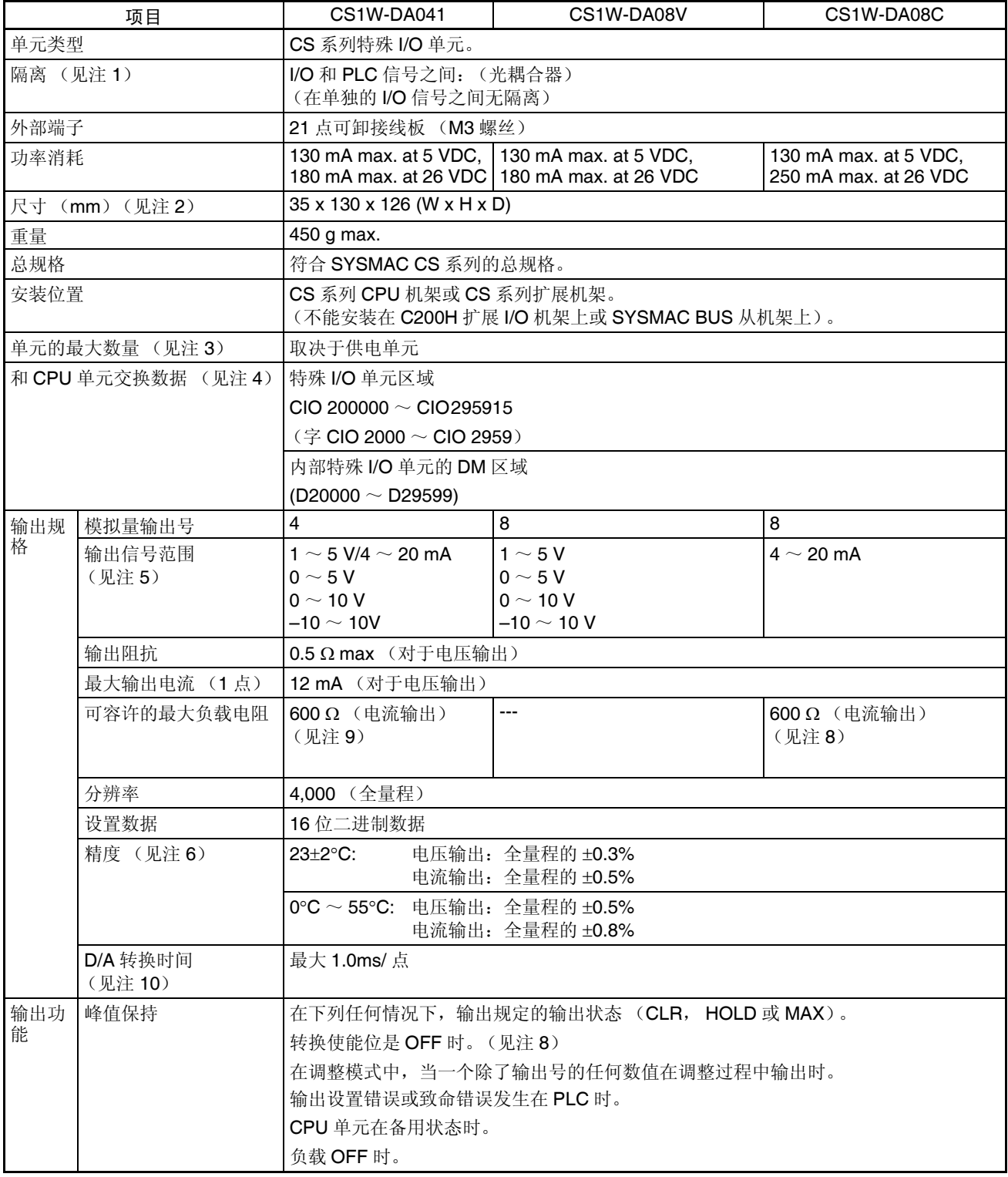

注 1. 对单元进行耐压测试时,不要将高于 600V 的电压接入接线板。

2. 单元尺寸详情参见 343 页的尺寸。

3. 最大的单元号。

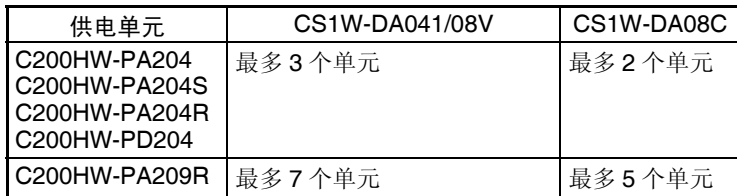

能安装到一个机架的最多的模拟量输出单元的号取决于安装在机架上的其 它单元的电流消耗,可能比上表中的号少。

4. 和 CPU 单元间的数据传送

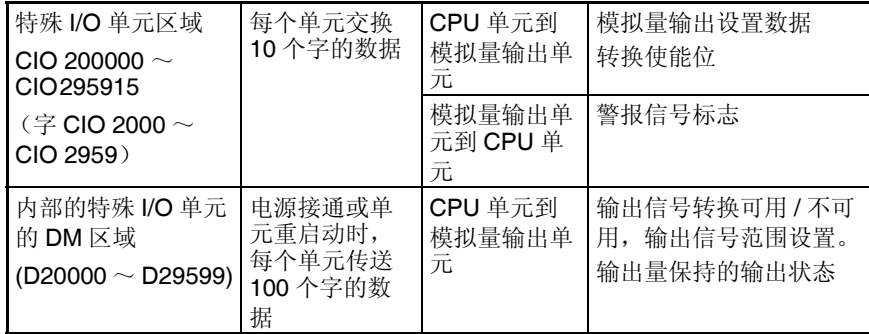

- 5. 输出信号范围可针对每次输出设置。
- 6. 精度是针对全量程给定的。例如,± 0.3% 的精度意味着最大错误是± 12 (BCD)。
- 7. D/A 转换时间是转换和输出 PLC 数据所需的时间。模拟量输出单元读取存 储在 PLC 中的数据至少要花费一个循环的时间。
- 8. 当 CPU 单元的操作模式从 RUN 模式或 MONITOR 模式改变成 PROGRAM 模式、或当电源接通时,输出转换使能位将转成 OFF。根据输出保持功能 规定的输出状态将被输出。
- 9. 在工厂中,负载电阻调整成 250 Ω。负载电阻不是 250 Ω时,在使用前调 整偏移增益。

在工厂中, CS1W-DA041 进行了电流调整 (负载电阻:250 Ω)。使用电 压输出时,使用前调整偏移增益。

# <span id="page-131-0"></span>4-1-2 输出功能框图

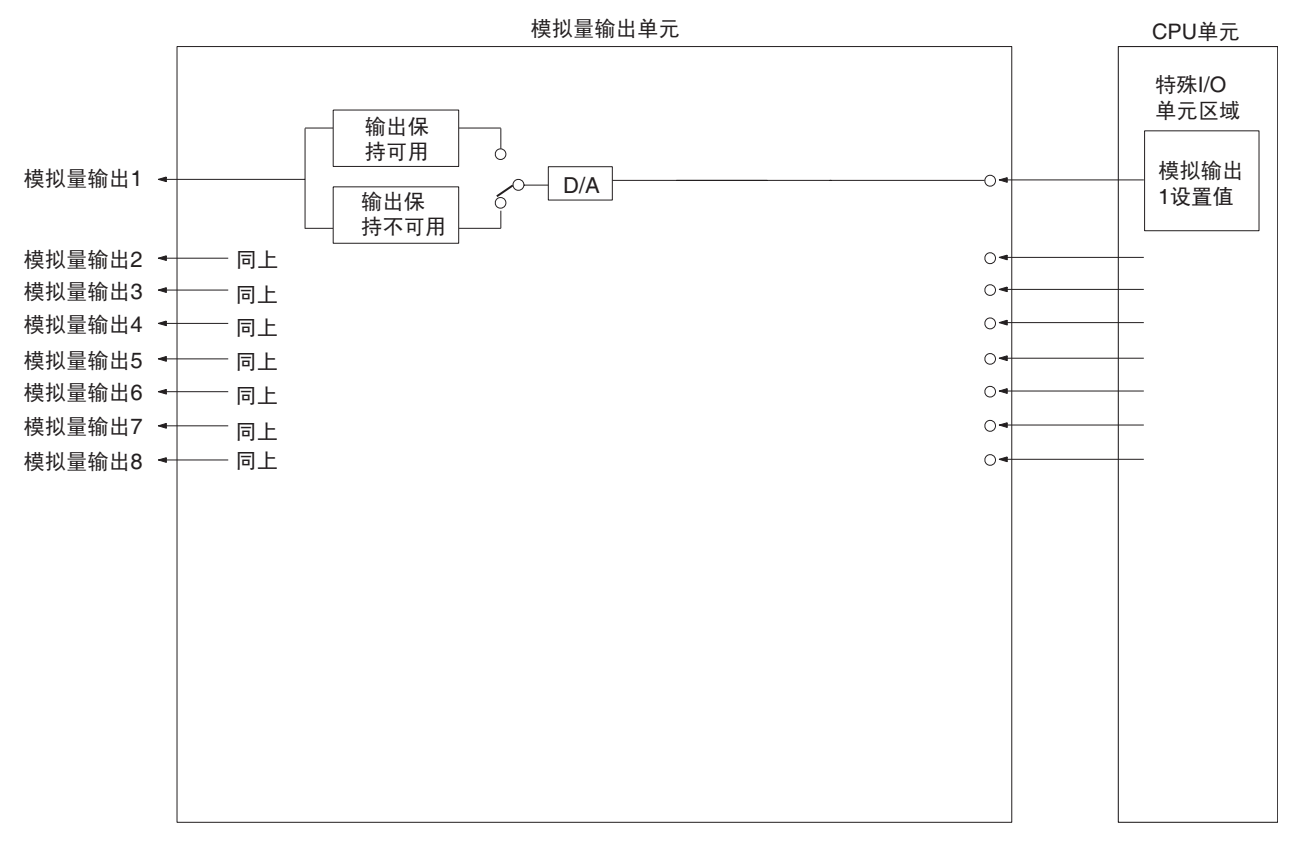

注 对于 CS1W-DA041 仅有四个模拟量输出。

### <span id="page-131-1"></span>4-1-3 输出规格

如果设置值超过下面提供的规定范围,将发生设置错误,将输出输出保持功能 规定的输出量。

范围:  $1 \sim 5$  V (4  $\sim$  20 mA)

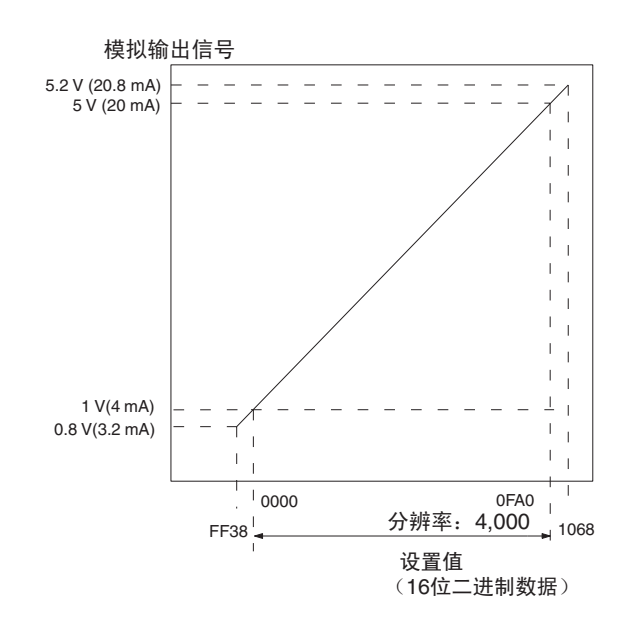

范围:0 ~ 10V

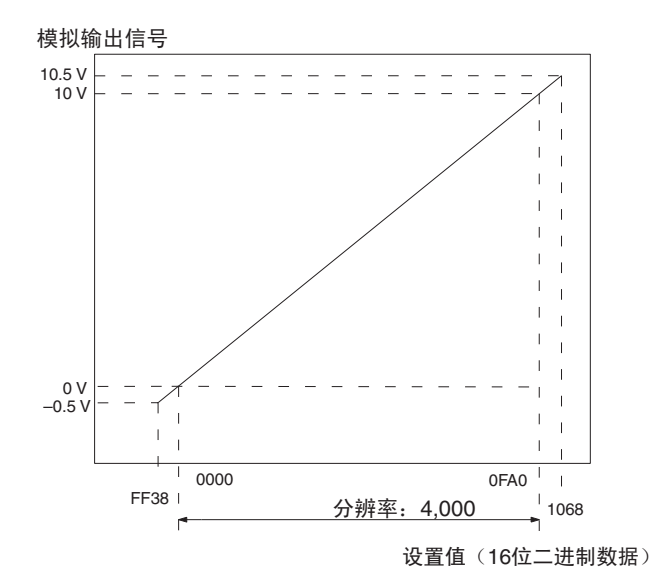

范围:0 ~ 5V

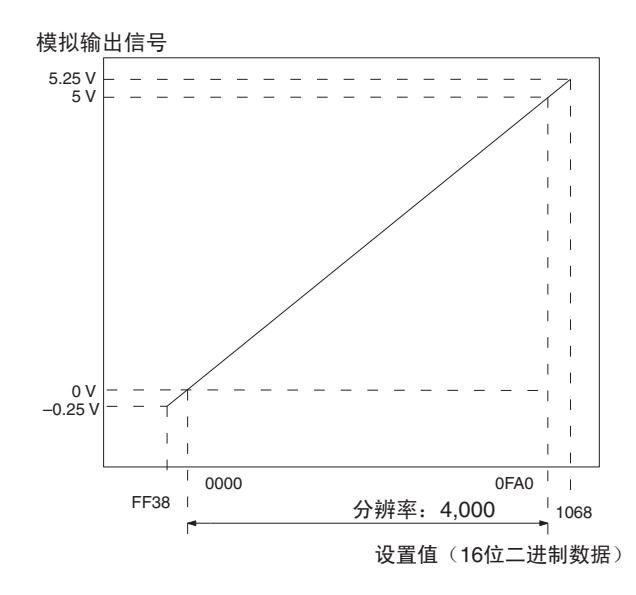

范围:  $-10 \sim 10$ V

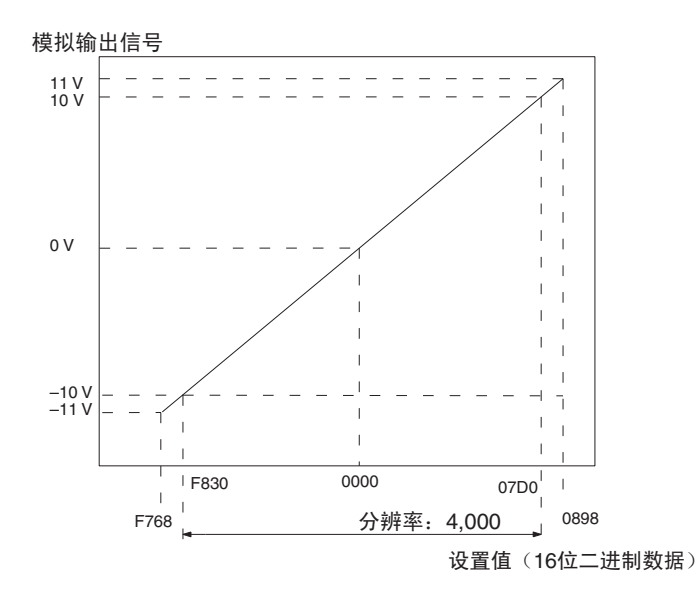

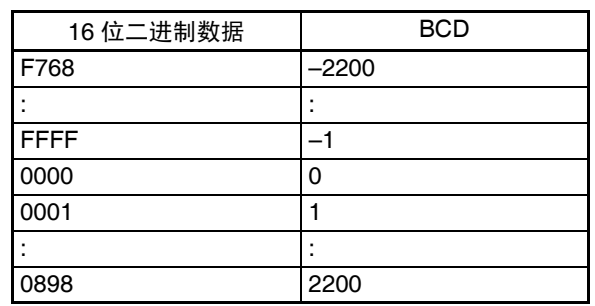

注 对于范围为 -10 ~ 10V 的设置值将如下表所示 (针对分辨率为 4000)。

# <span id="page-133-0"></span>4-2 操作步骤

使用模拟量输出单元时遵守下列的步骤。

安装和设置

- *1,2,3...* 1. 将单元后板上的操作模式开关设置为普通模式。
	- 2. 配线。
	- 3. 使用单元后板上的单元号开关来设置单元号。
	- 4. 接通 PLC 电源。
	- 5. 创建 I/O 表。
	- 6. 进行特殊 I/O 单元 DM 区域的设置
		- 设置将使用的输出号。
		- 设置输出信号范围。
		- 设置输出保持功能。
	- 7. 关闭然后接通 PLC 电源, 或将特殊 I/O 单元重启动位开到 ON。

当对连接装置的输出需要校准时, 按照下列*偏移和增益调整*的程序进行。否 则,跳到下面的*操作*。

偏移和增益调整

- *1,2,3...* 1. 将单元后板上的操作模式开关设置为调整模式。
	- 2. 接通 PLC 电源。
	- 3. 调整偏移和增益。
	- 4. 关闭 PLC 电源。
	- 5. 将操作模式设置为普通模式。

### 操作

- *1,2,3...* 1. 接通 PLC 电源。
	- 2. 梯形图程序
		- 通过 MOV (021) 和 XFER (070) 写设置值。
		- 开始和停止转换输出。
		- 获得错误代码。

### <span id="page-134-0"></span>4-2-1 步骤实例

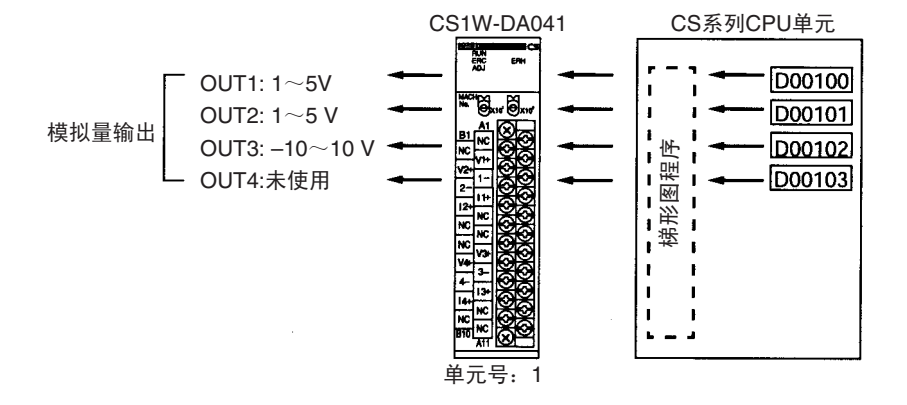

### 设置模拟量输出单元

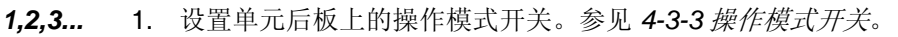

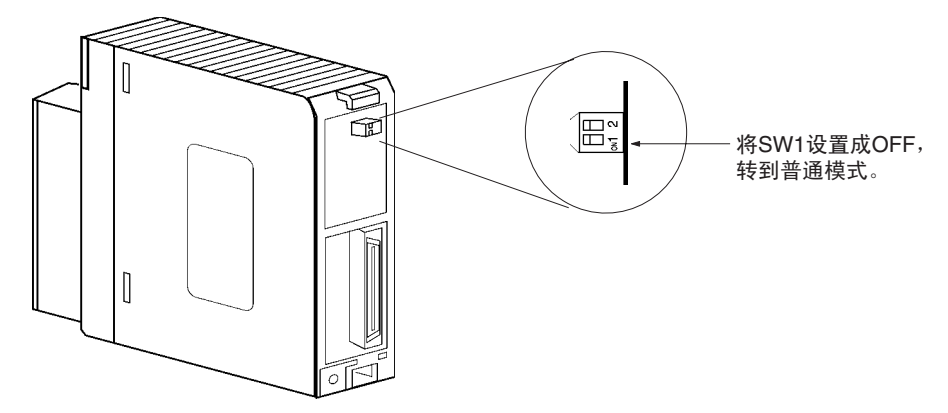

2. 安装模拟量输出单元并对它配线。参见 *1-2-1*安装程序,*4-4*配线或*4-4-3*输 出配线实例。

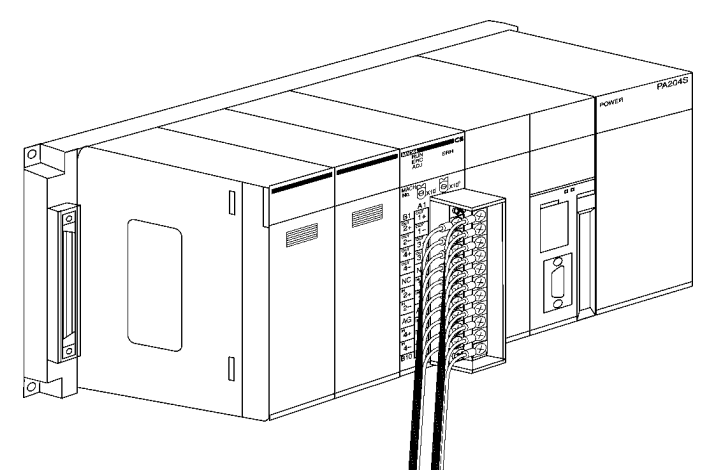

3. 设置单元号开关。参见 *4-3-2* 单元号开关。

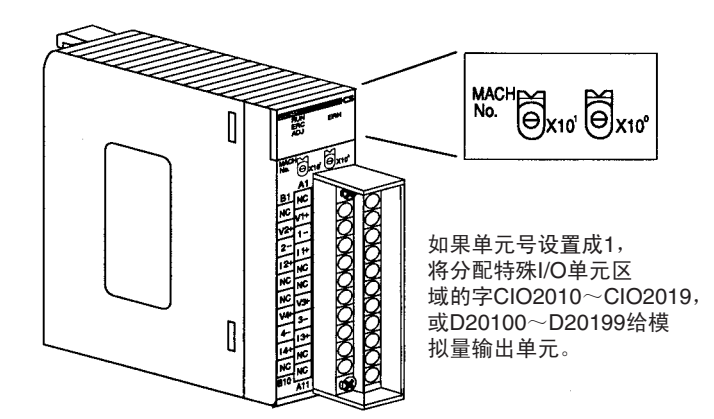

4. 接通 PLC 电源。

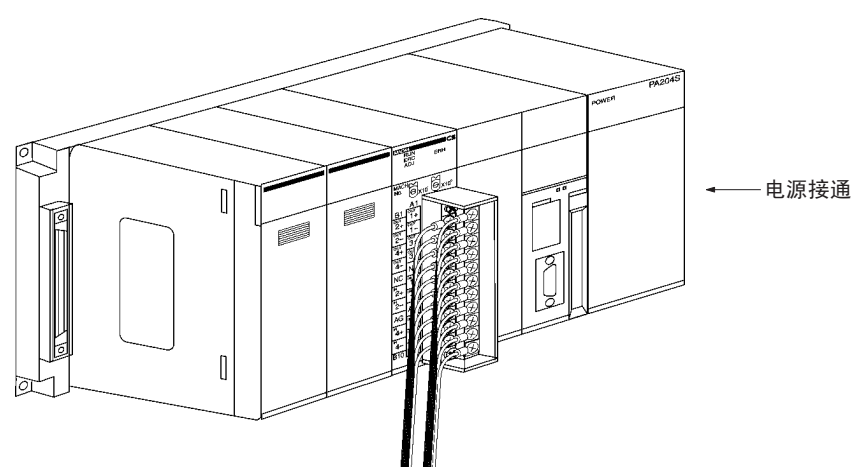

### 创建 I/O 表

接通 PLC 电源后,确定创建 I/O 表。

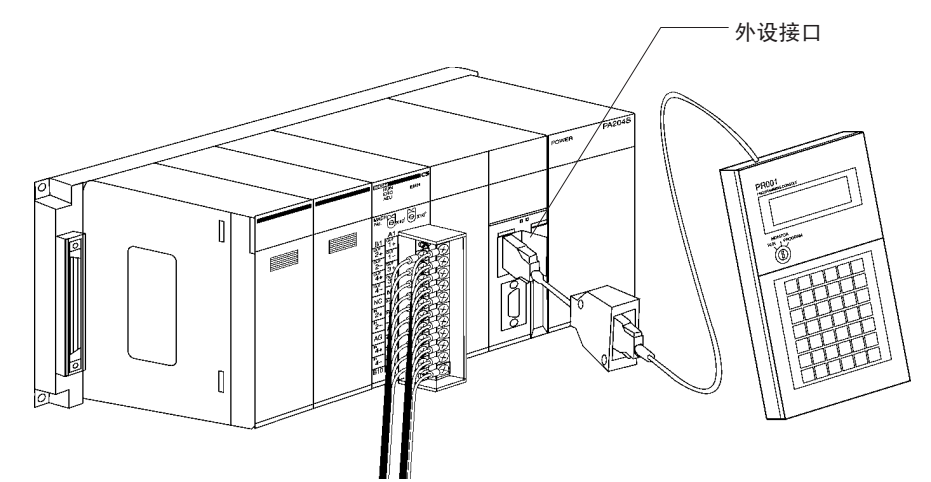

#### 初始数据设置

*1,2,3...* 1. 规定特殊 I/O 单元 DM 区域的设置。参见 131 页的 *DM* 分配内容获取更多 详情。

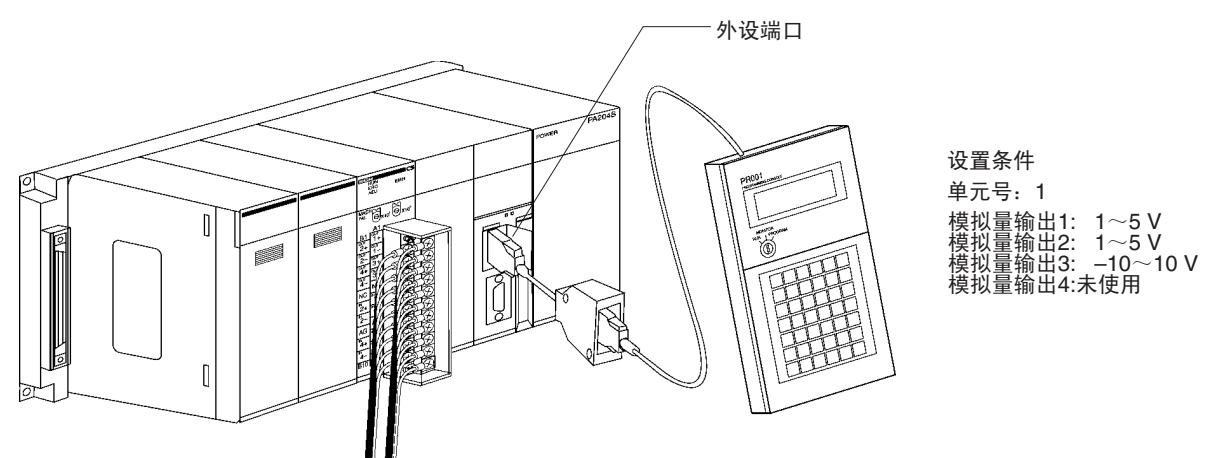

• 下图表示使用的输出设置。参见 *4-6-1* 输出量设置和转换。

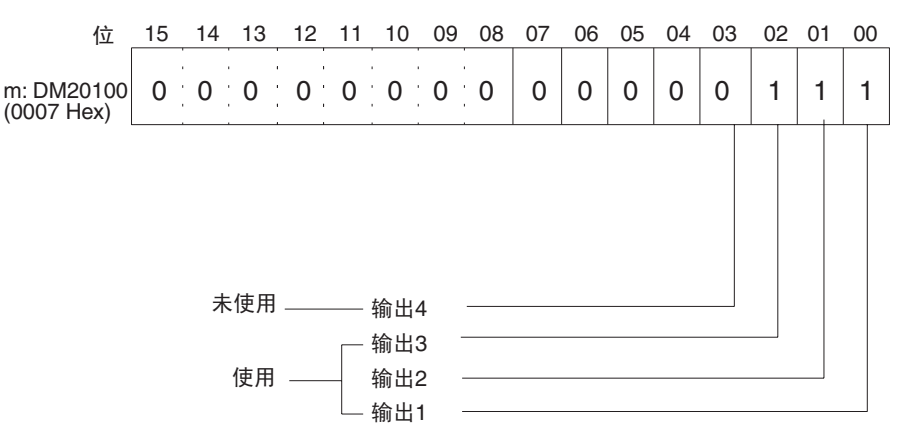

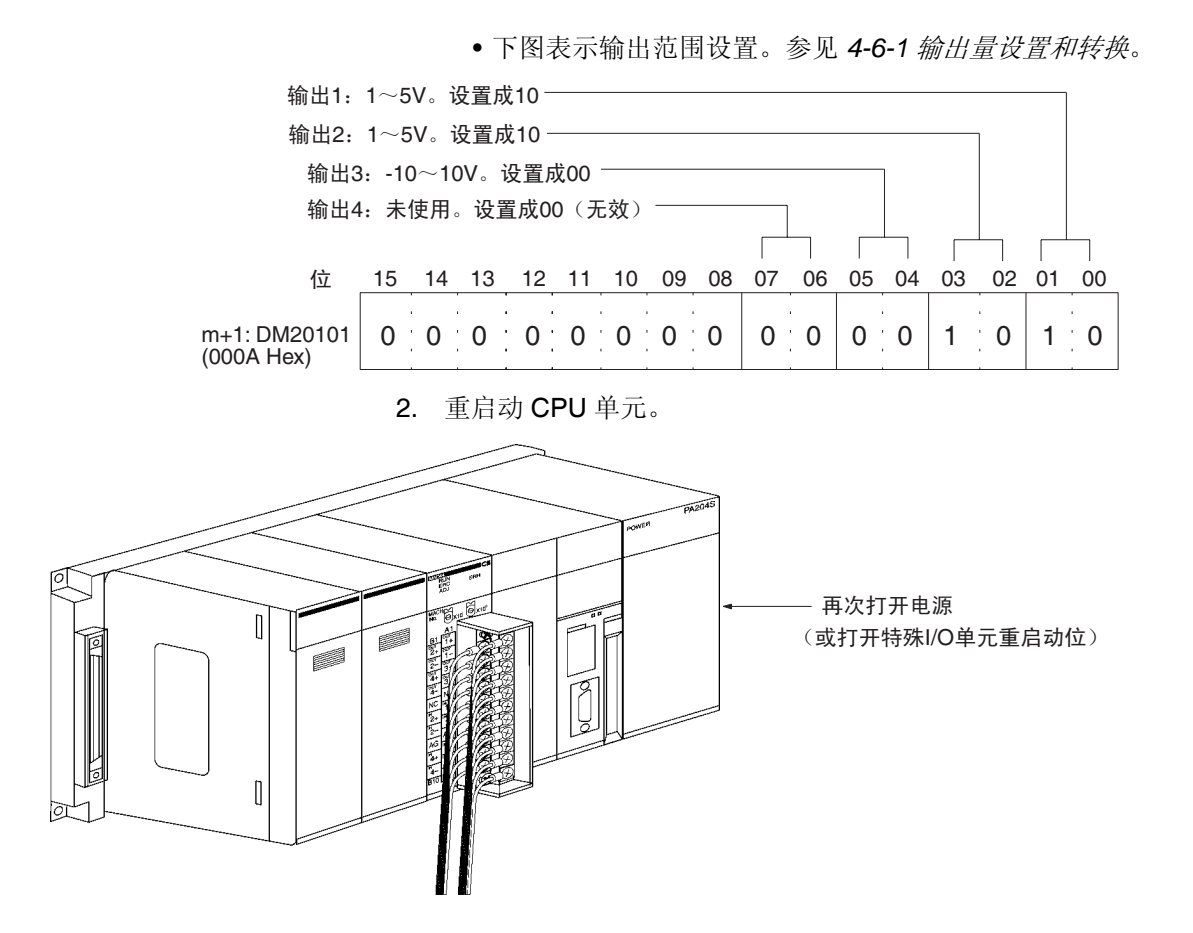

创建梯形图程序

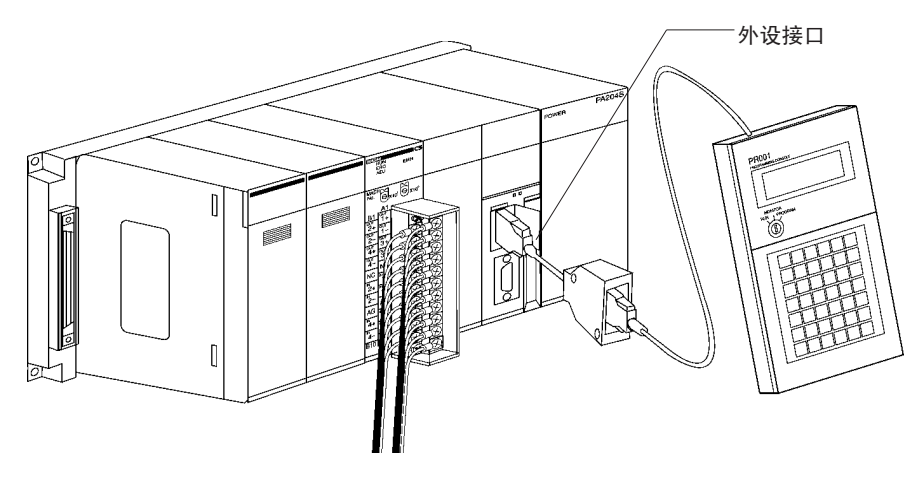

设置地址 D00200 在特殊 I/O 单元区域 (CIO2011 ~ CIO2013) 的 CIO 字 (n+1)  $\sim$  (n+3) 中, 存储成 0000  $\sim$  0FA0 Hex 的带符号的二进制值。

下表表示用于模拟量输出的地址。

| 输出号 | 输出信号范围          | 输出转换值地址<br>$(n = CIO 2010)$ | 初始转换地址 |
|-----|-----------------|-----------------------------|--------|
|     |                 | 见注 1                        |        |
|     | $1 \sim 5$ V    | $(n+1) = CIO$ 2011          | D00200 |
| 2   | $0 \sim 10 V$   | $(n+2) = CIO 2012$          | D00201 |
| 3   | $-10 \sim 10 V$ | $(n+3) = CIO$ 2013          | D00202 |
| 4   | 未使用             |                             |        |

注 1. 根据特殊 I/O 单元的单元号设置地址。参见 *4-3-2* 单元号开关。

2. 按照要求设置。

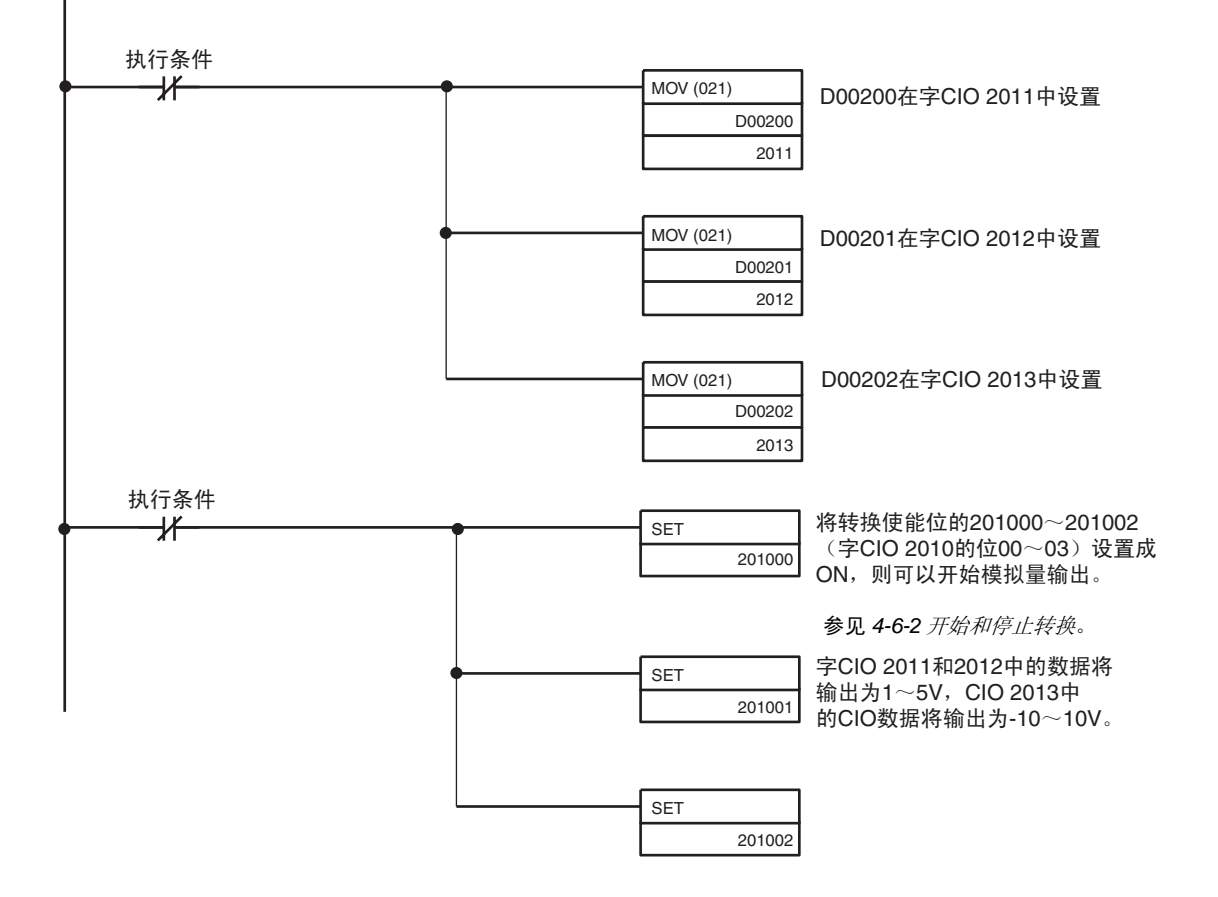

# <span id="page-139-0"></span>4-3 元件和开关设置

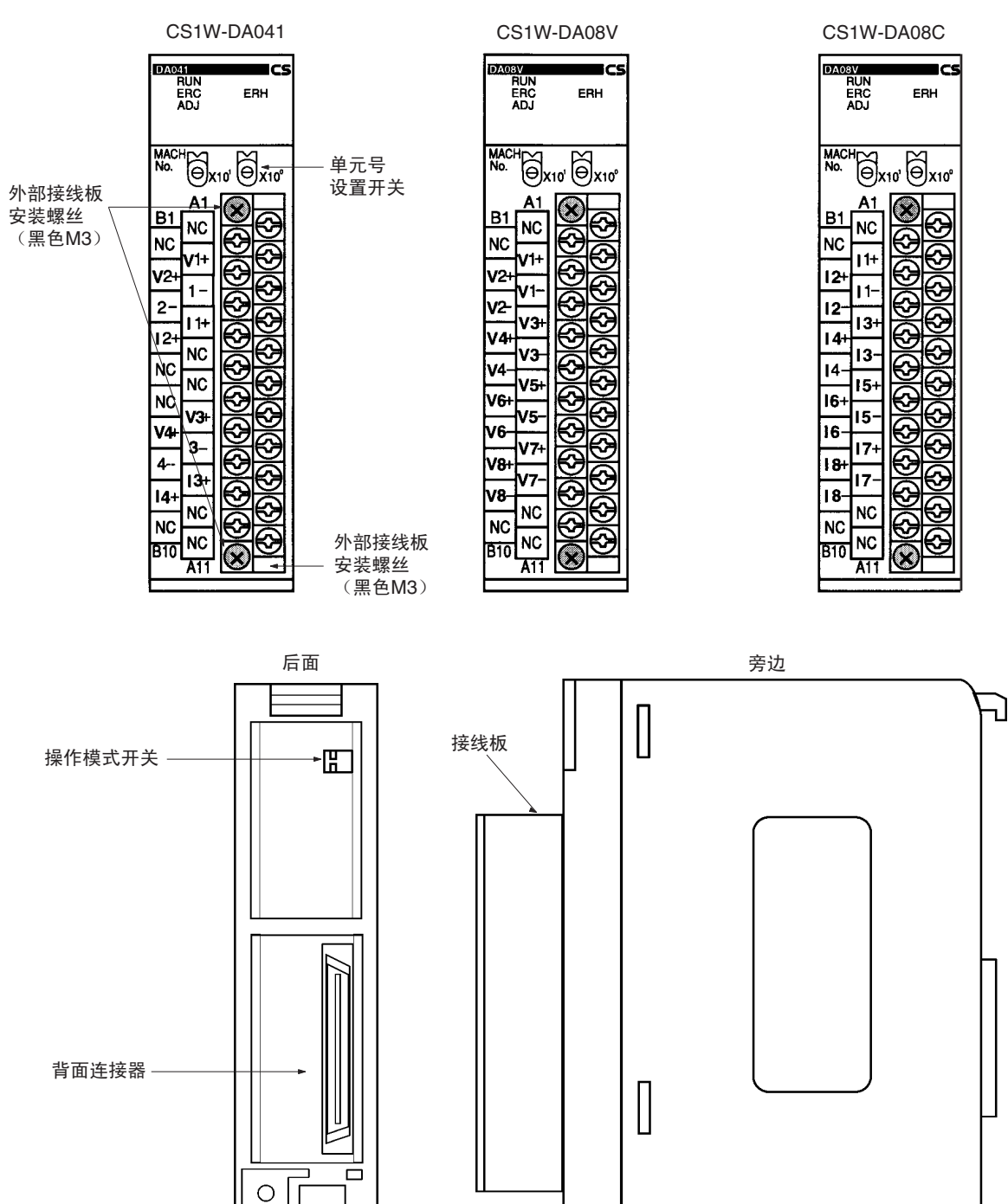

前面

接线板带着一个连接器。可以拧松接线板顶部和底部的两个黑色的安装螺丝将 连接器取下。

检查确定黑色的接线板安装螺丝的拧紧度达到 0.5 N∙m 的扭矩。

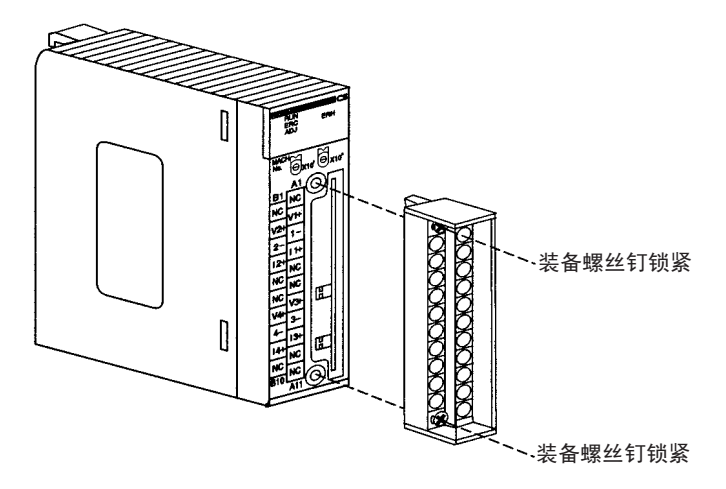

# <span id="page-140-0"></span>4-3-1 指示器

指示器表示单元的操作状态。下表表示了指示器的含义。

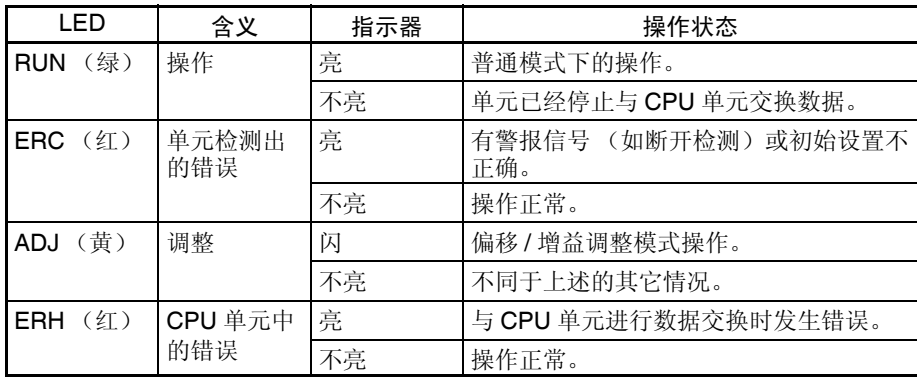

### <span id="page-141-0"></span>4-3-2 单元号开关

 $M_0$ .<br> $M_0$ .<br> $M_1$   $\odot$   $M_1$   $\odot$   $M_1$   $\odot$ 

CPU 单元和模拟量输出单元通过特殊 I/O 单元区域和特殊 I/O 单元 DM 区域交 换数据。每个模拟量输出单元占据的特殊 I/O 单元区域和特殊 I/O 单元 DM 区 域字地址是由单元前板上的单元号开关设置的。

设置单元号前,保持电源是关闭 OFF 状态。使用平叶片螺丝起子,注意不要损 坏螺丝的插槽。保证在设置进行过程中不离开开关。

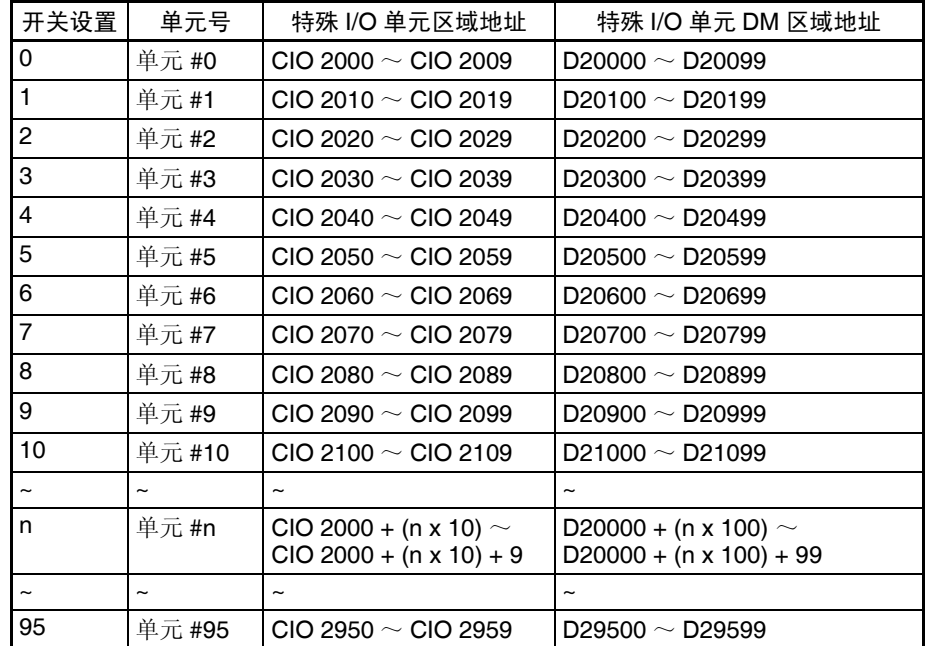

注 如果两个或更多特殊 I/O 单元被指定了同一个单元号,将产生一个 "UNIT No. DPL ERR"的错误 (在编程器里)(A40113 将转到 ON), PLC 将不操作。

### <span id="page-141-1"></span>4-3-3 操作模式开关

单元后板上的操作模式开关用来将操作模式设置成普通模式或调整模式 (用于 调整偏移和增益)。

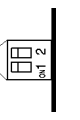

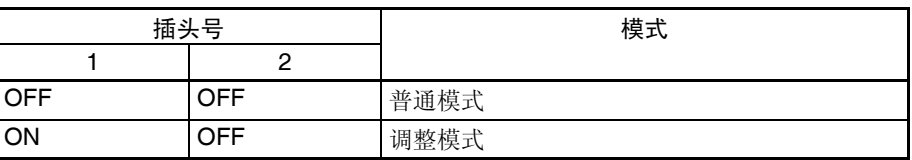

! 注意 除了上表所示的,不要将插头设置成其它组合。确定将插头 2 设置成 OFF。 注意

! 注意 安装或卸下单元前,确定 PLC 电源关闭。 注意

# <span id="page-142-0"></span>4-4 配线

# <span id="page-142-1"></span>4-4-1 端子排列

相对于连接端子的信号名称如下图所示。

### CS1W-DA08V/08C

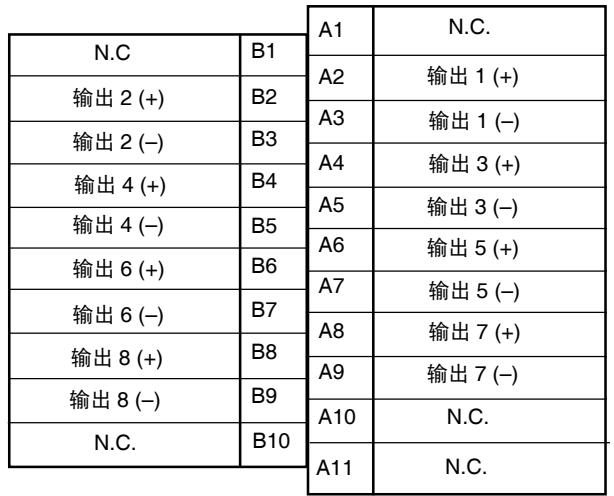

### CS1W-DA041

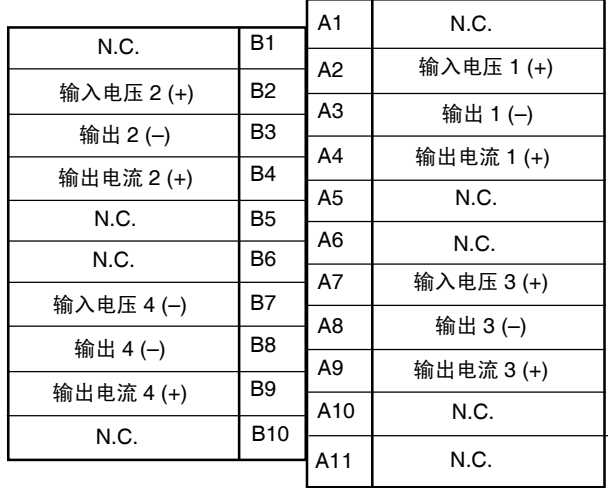

注 1. 可以使用的模拟量输出号在数据存储器 (DM)中设置。

2. 单个输出的输出信号范围在数据存储器 (DM)中设置。

3. N.C 端子没有连接到内部回路。

# <span id="page-143-0"></span>4-4-2 内部回路

下图表示模拟量输出部分的内部回路。

电压输出回路

CS1W-DA08V/DA041的电压输出部分

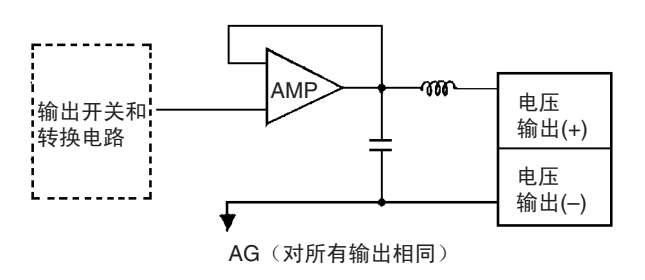

电流输出回路

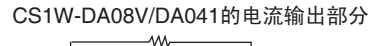

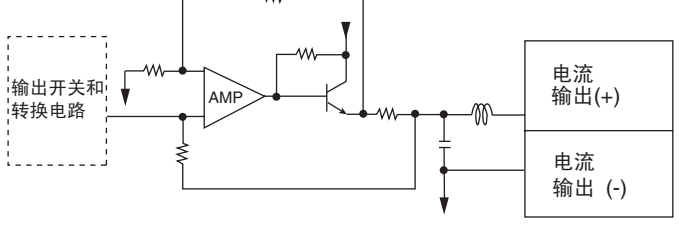

内部结构

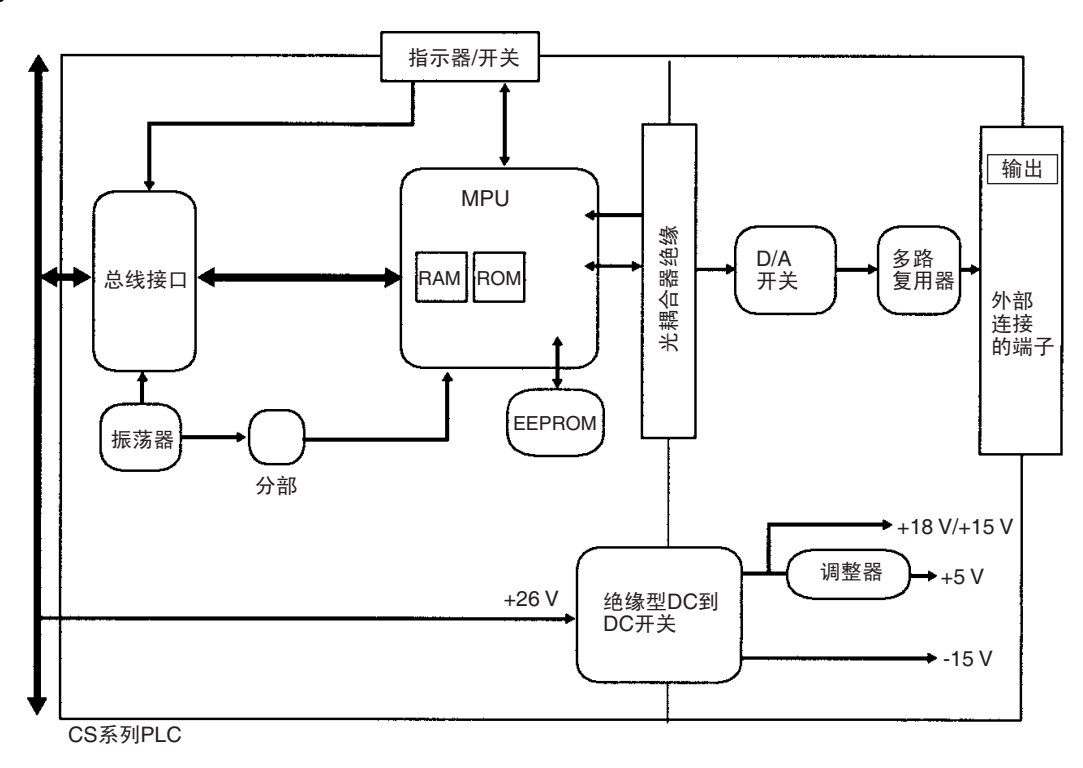
# <span id="page-144-0"></span>4-4-3 输出配线实例

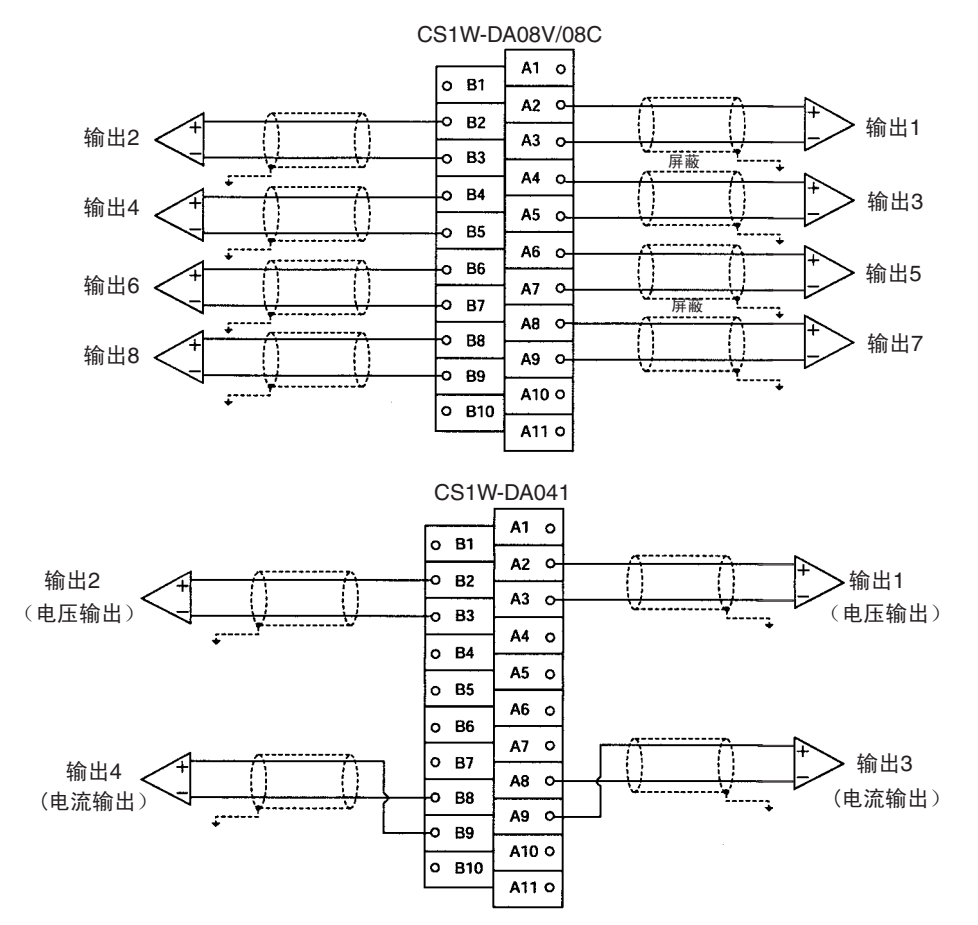

注 端子接线必须用压接端子,螺丝必须拧紧。使用M3螺丝并拧紧到扭矩为 0.5 N∙m。

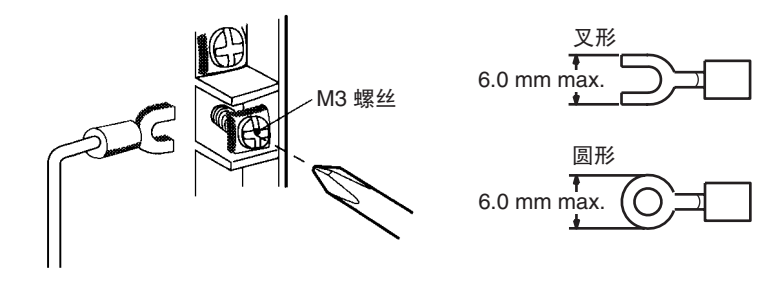

要使输出配线的噪音最小,将连接到输入装置的输出信号线接地。

# <span id="page-145-0"></span>4-4-4 输出配线考虑事项

输出配线时,注意下列各项,防止噪音干扰和优化模拟量输出单元的性能。

- 对输出连接使用两芯屏蔽双绞线。
- 常规输出电缆和 AC 电缆分开,不要在主要电路电缆、高压电缆和非 PLC 负载电缆附近放置单元的电缆。
- 如果有来自输电线路的噪音干扰(例如,电源由电焊装置或放电机器分享, 或附近有高频发电源),在电力输出区域安装噪音过滤器。

# <span id="page-145-1"></span>4-5 与 CPU 单元交换数据

# <span id="page-145-2"></span>4-5-1 数据交换概要

数据通过特殊 I/O 单元区域 (用来操作单元的数据)和特殊 I/O 单元 DM 区域 (用来进行初始设置的数据)在 CPU 单元和 CS1W-DA08 /08C/041 模拟量输 出单元之间交换。

#### I/O 刷新数据

模拟输出设置值和其它用来操作单元的数据根据单元号在CPU单元的特殊I/O单 元区域里分配,并在 I/O 刷新过程中交换。

#### 固定数据

单元的固定数据,如模拟量输出信号范围和转换停止时的输出状态,根据单元 号在 CPU 单元的特殊 I/O 单元 DM 区域里分配, 并在电源接通或单元重启动时 交换。

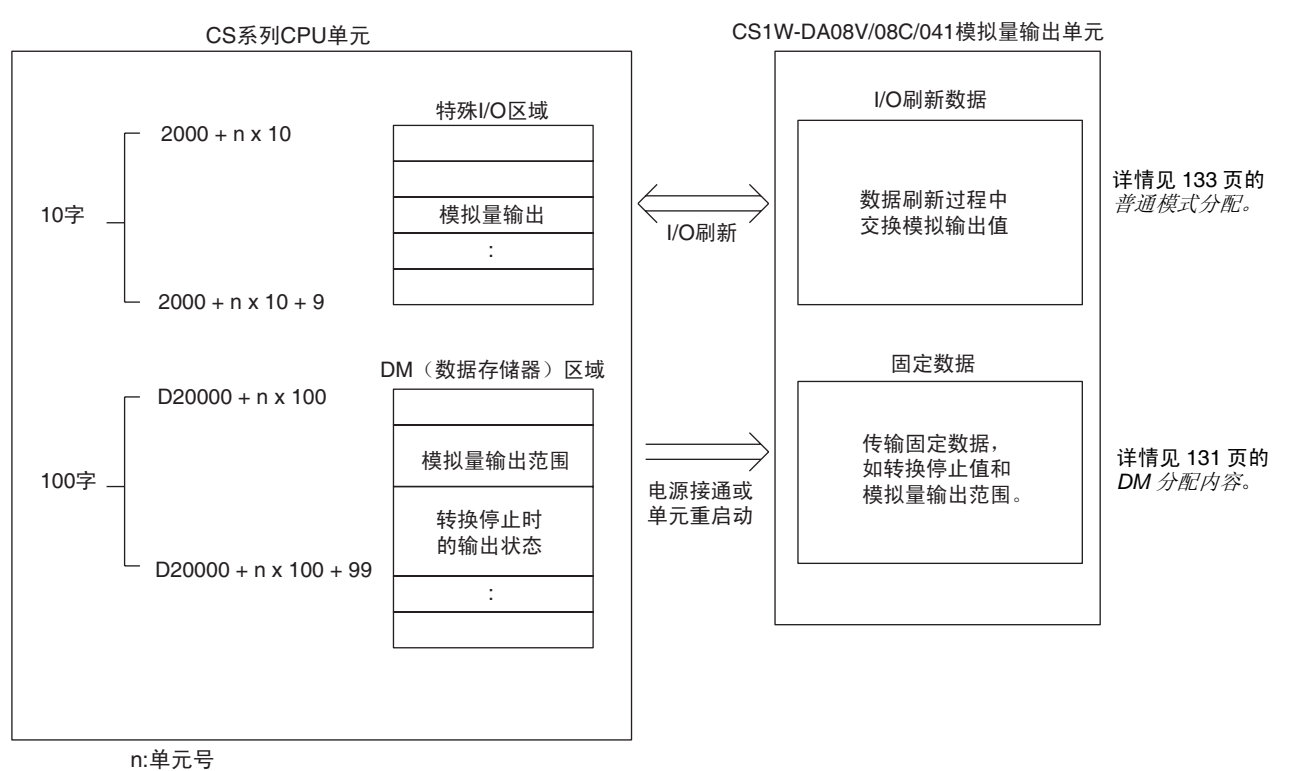

# <span id="page-146-0"></span>4-5-2 单元号设置

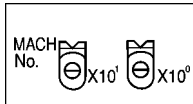

每个模拟量输出单元占据的特殊 I/O 单元区域和特殊 I/O 单元 DM 区域字地址 是通过单元前板上的单元号开关设置的。

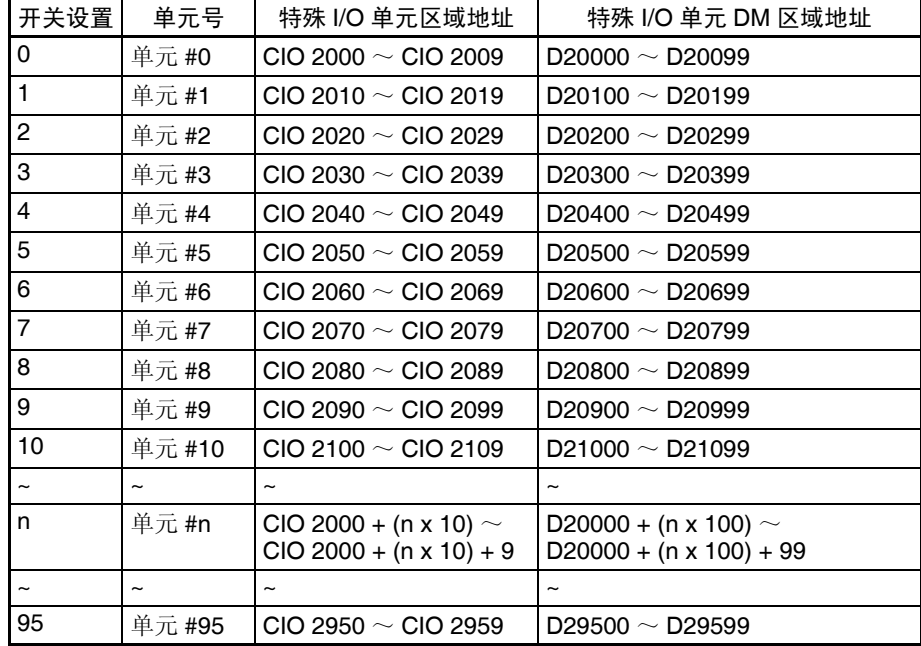

注 如果两个或更多特殊 I/O 单元分配给同一个单元号, 将产生一个"UNIT No.DPL ERR"的错误 (在编程器上),并且 PLC 将不操作。

# <span id="page-146-1"></span>4-5-3 特殊 I/O 单元重启动位

为了改变数据存储器内容或更正一个错误后重新启动单元,又一次接通 PLC 电 源或将特殊 I/O 单元重启动位置 ON 然后再 OFF。

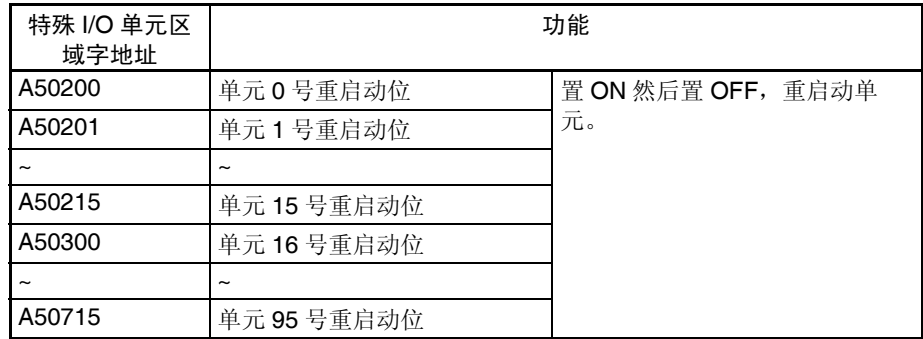

注 如果重启动单元或将特殊 I/O 单元重启动位置 ON 然后置 OFF 仍然不能更正错 误,换掉模拟量输出单元。

# <span id="page-147-0"></span>4-5-4 固定数据分配

DM 分配和内容 模拟量输出单元是根据特殊 I/O 单元 DM 区域中的数据分配进行初始设置的, 例如使用的输出和模拟输出信号范围必须在这个区域进行设置。

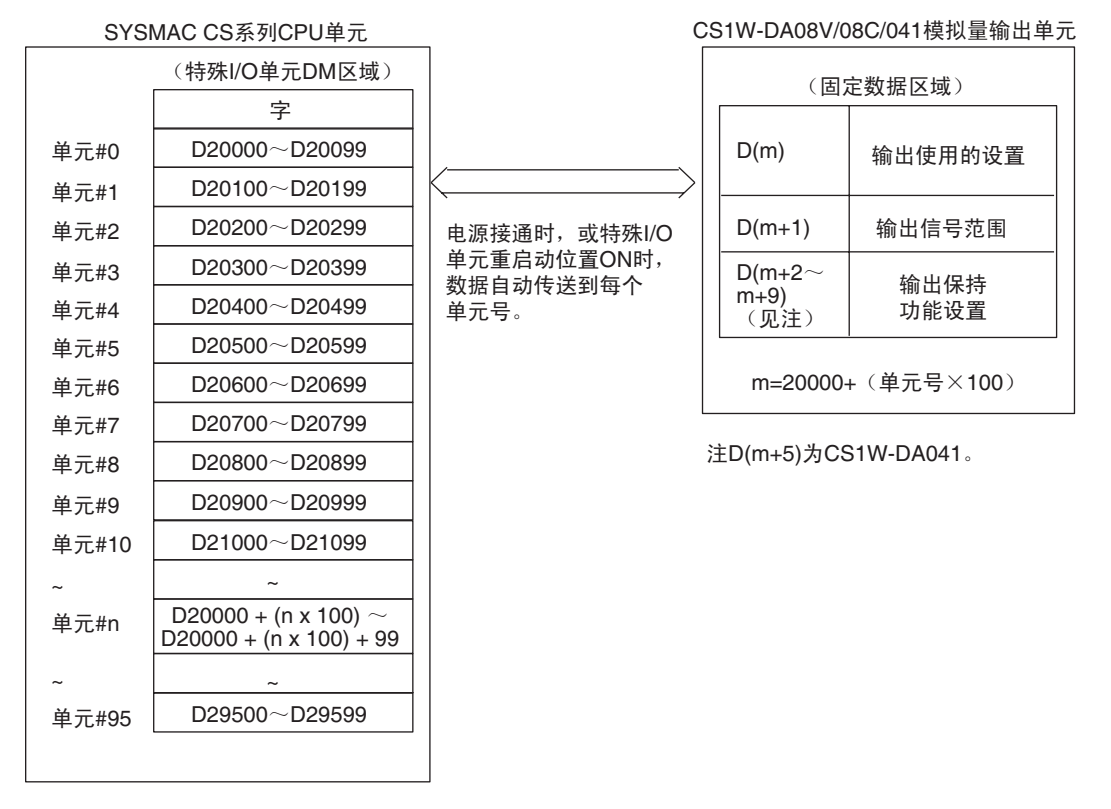

- 注 1. 用单元前板上的单元号开关设置模拟量输出单元占据的特殊I/O单元DM区 域的字。设置单元号开关所使用的方法的详情参见 *4-3-2* 单元号开关。
	- 2. 如果同一个单元号分配给了两个或更多的特殊I/O单元,将产生一个"UNIT No. DPL ERR"的错误 (在编程器) (A40113 将置 ON) 并且 PLC 将不 操作。

# ——<br><br>与 CPU 单元交换数据

#### DM 分配内容 不对于 下表表示普通和调整模式下 DM 字和位的分配。

CS1W-DA08V/08C

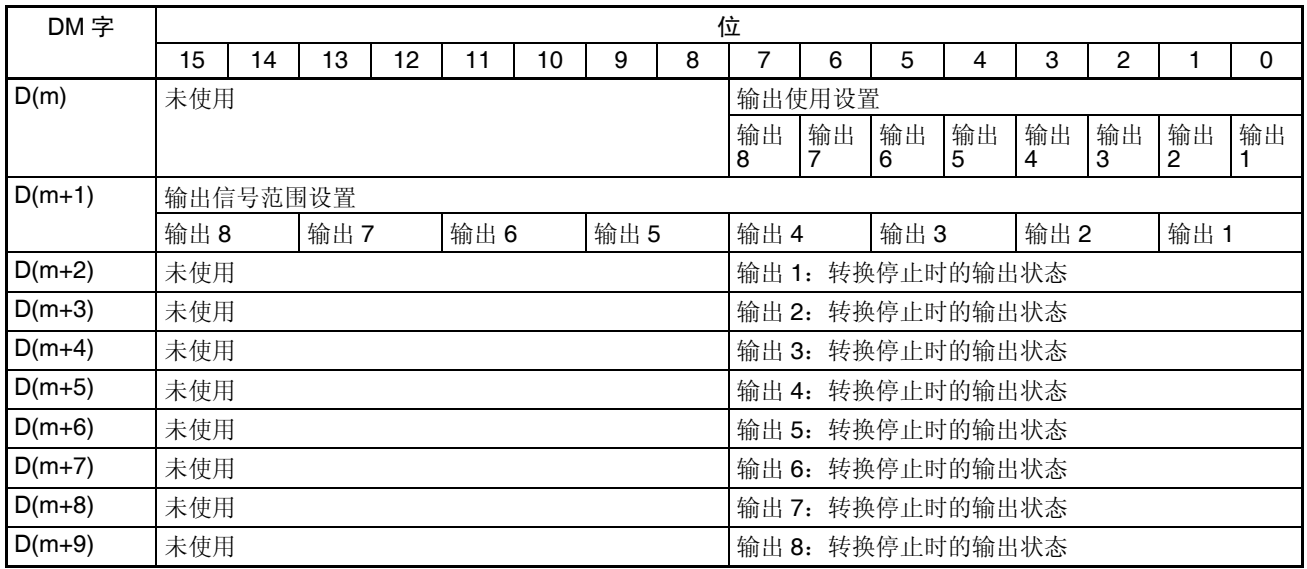

#### CS1W-DA041

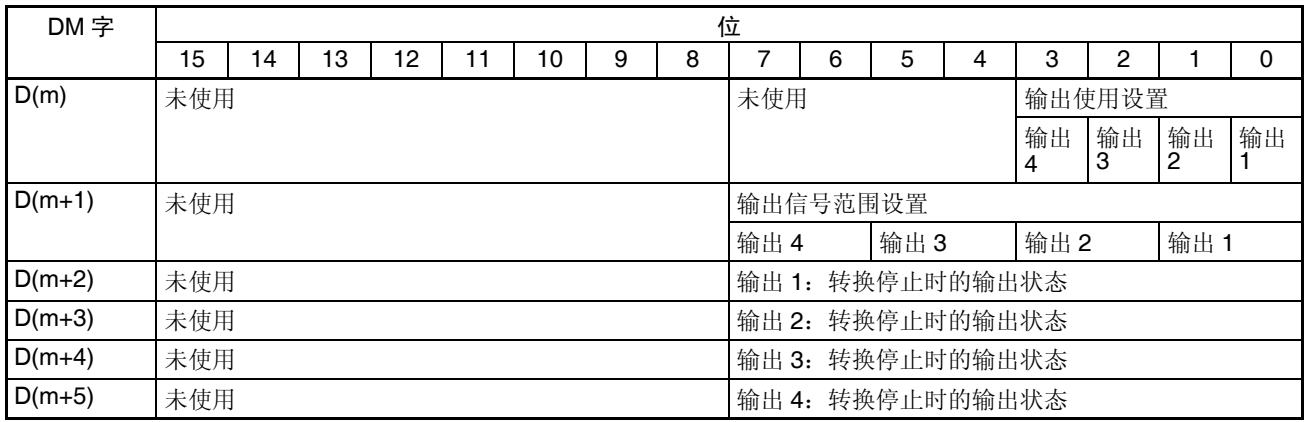

注 对于 DM 字地址, m=20000+ (单元号× 100)。

#### 设置值和存储值

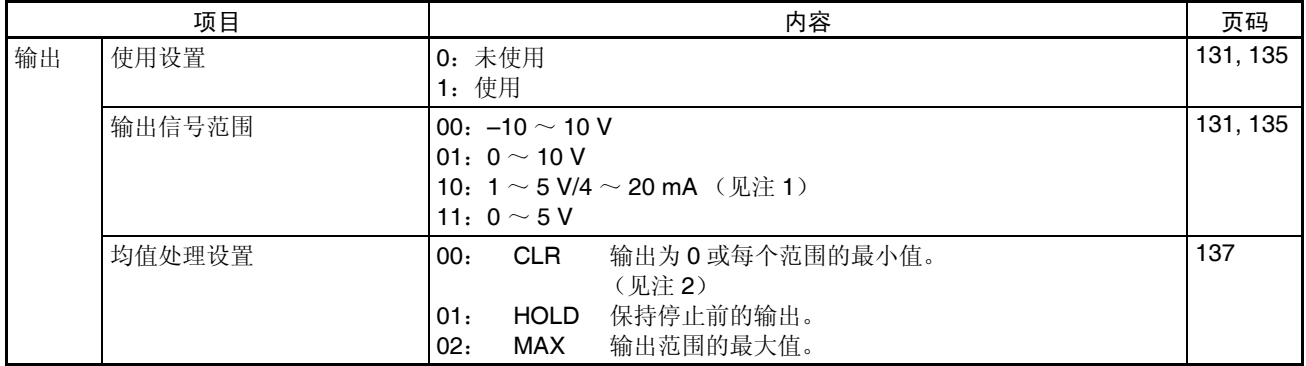

- 注 1. 对于CS1W-DA041, 输出信号范围1~5V和4~20mA的设置是利用输出端 子接线进行的。详情参见 4-4-3 *输出配线实例*。对于 CS1W-DA08C, 这些 范围无效。不管是什么设置, 输出范围将为 4~20mA。
	- 2. 对于± 10V 的范围,和其它范围的最小值,信号范围的输出值将是 0V。详 情参见 *4-6-3* 输出保持功能。

# <span id="page-149-0"></span>4-5-5 I/O 刷新数据分配

模拟量输出单元的 I/O 刷新数据根据特殊 I/O 单元区域中的分配进行交换。

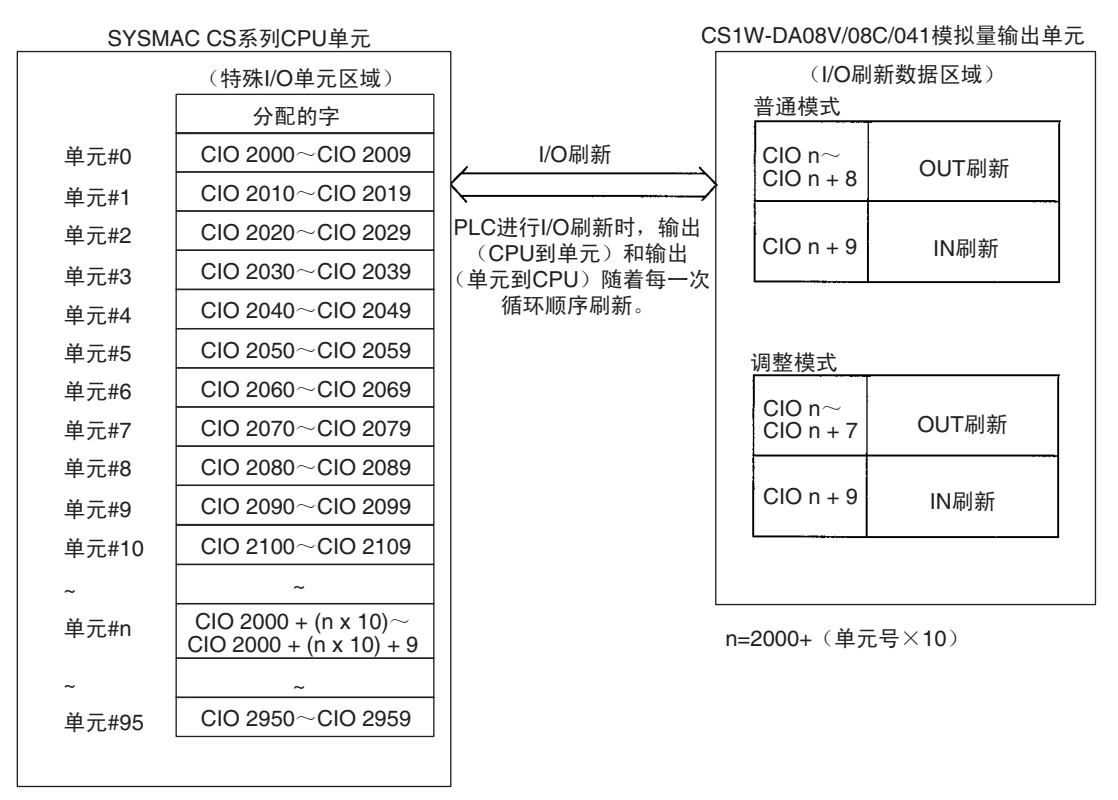

- 注 1. 用单元前板上的单元号开关设置模拟量输出单元占据的特殊 I/O 单元区域 字。设置单元号开关所使用的方法的详情参见 *4-3-2* 单元号开关。
	- 2. 如果同一个单元号分配给了两个或更多的特殊I/O单元,将产生一个"UNIT No. DPL ERR"的错误 (在编程器)(A40113 将置 ON)并且 PLC 将不 操作。

普通模式的分配 对于普通模式,将如下图所示设置单元后板上的操作模式开关。

 $\begin{picture}(120,10) \put(0,0){\line(1,0){15}} \put(15,0){\line(1,0){15}} \put(15,0){\line(1,0){15}} \put(15,0){\line(1,0){15}} \put(15,0){\line(1,0){15}} \put(15,0){\line(1,0){15}} \put(15,0){\line(1,0){15}} \put(15,0){\line(1,0){15}} \put(15,0){\line(1,0){15}} \put(15,0){\line(1,0){15}} \put(15,0){\line(1,0){15}} \put(15,0){\line($ 

## 在 CIO 区域中字和位的分配表示在下表中。

## CS1W-DA08V/08C

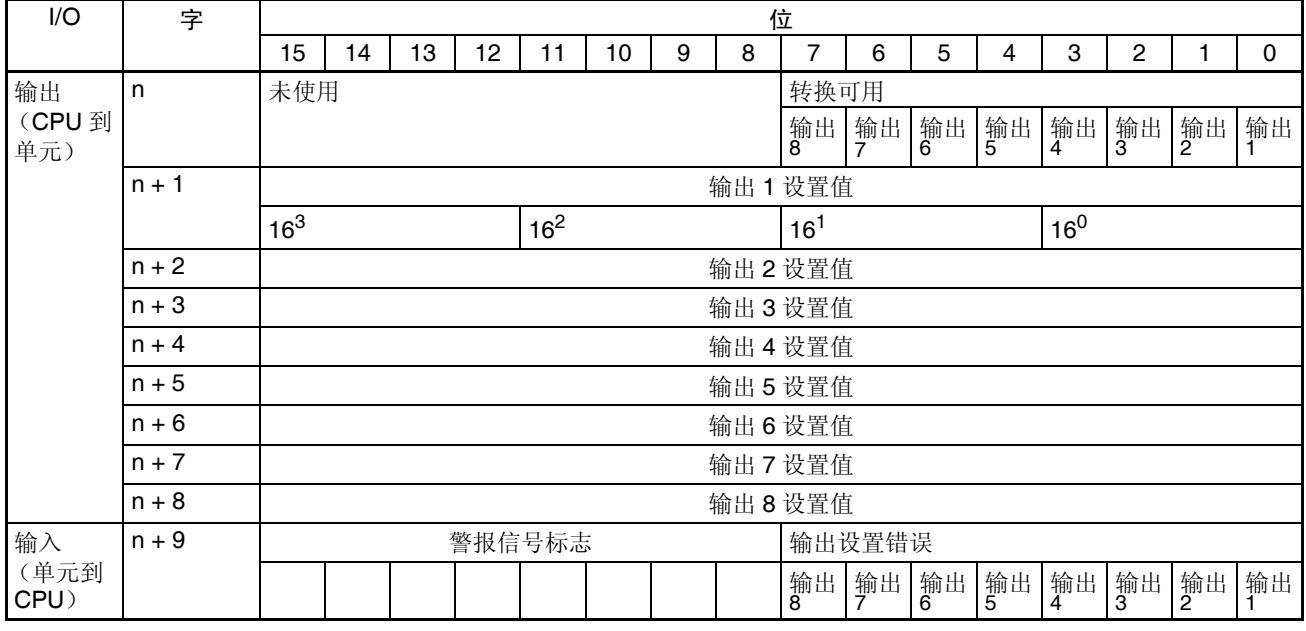

#### CS1W-DA041

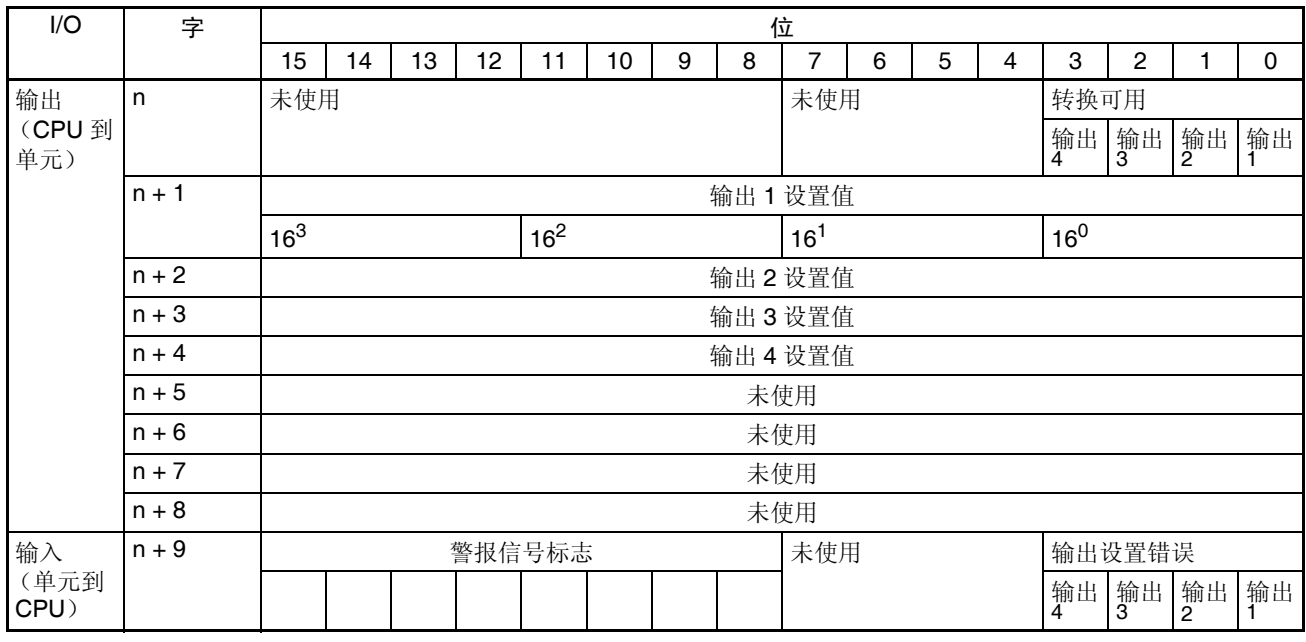

注 对于 CIO 字地址, n=2000+ 单元号× 10

#### 设置值和存储值

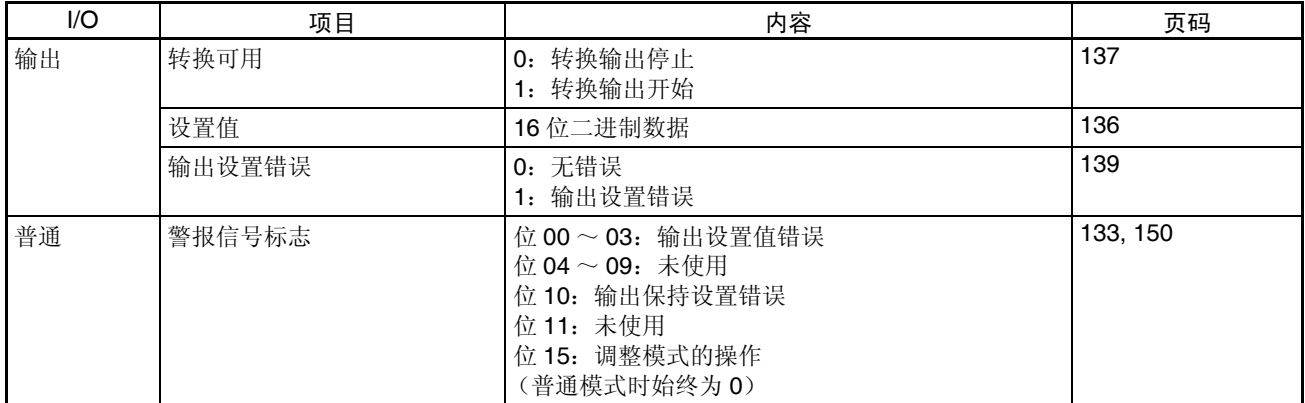

调整模式分配 对于调整模式,将单元后板上的操作模式开关设置到 ON, 如下图所示。当单 元设置成调整模式时,单元前板上的 ADJ 指示器将闪光。

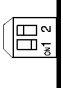

## 在 CIO 区域中字和位的分配表示在下表中。

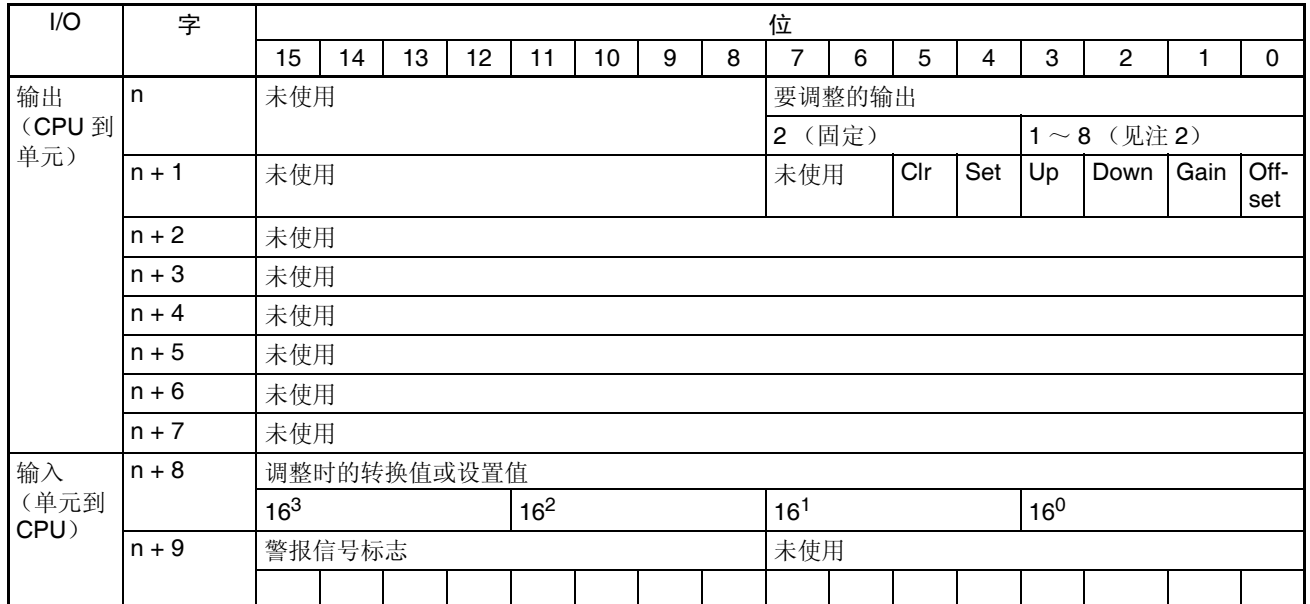

注 1. 对于 CIO 字地址, n=2000+ (单元号× 10)。

2. 对于 CS1W-DA041, 范围是 1~4。

<span id="page-152-0"></span>设置值和存储值 更多详情参见 *4-7* 调整偏移和增益 或 *4-8-2* 模拟量输出单元发生的警报。

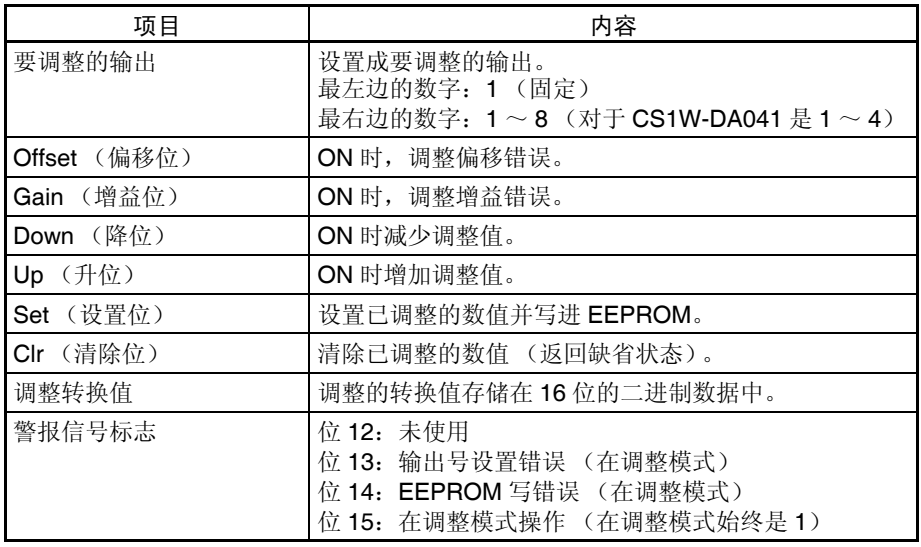

# <span id="page-152-1"></span>4-6 模拟量输出功能和操作步骤

# <span id="page-152-2"></span>4-6-1 输出量设置和转换

输出号 有关的 有一种 模拟量输出单元仅转换输出号 1 ~ 8 (对于 CS1W-DA041 是 1 ~ 4)规定的模 拟量输出。要规定使用的模拟量输出,将编程装置的 DM 区域的 D(m) 位设置 成 ON, 如下图所示:

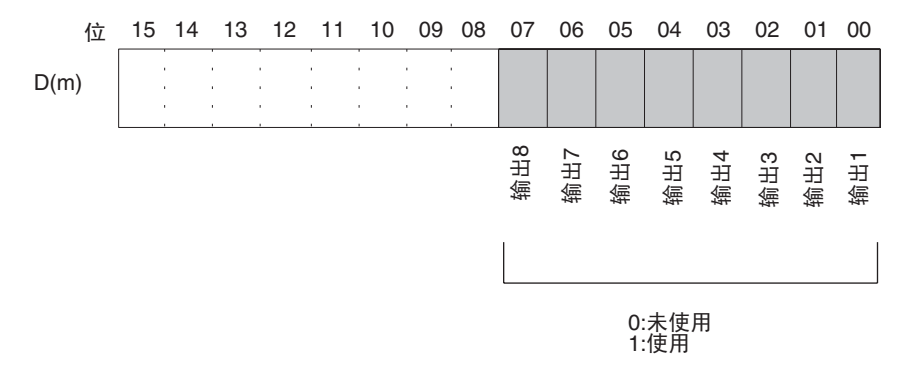

注 对于 CS1W-DA041 仅有 (1 ~ 4) 四个输出。

模拟量输出采样周期可以通过将任何未使用的输出号设置成 0 来缩短。 采样周期 = (1ms) × (使用输出的号)(见注)

注 1. 对于 DM 字地址, m=20000+ (单元号× 100)。

2. 不使用的输出号 (设置成 0) 将以 OV 输出。

输出信号范围 对每个输出,可以选择四种类型的输出信号范围(-10 ~ 10V,0 ~ 10V,1 ~  $5V/4 \sim 20$ mA, 和 0 ~  $5V$ )中的任何一种。要规定每个输出的输出信号范围, 设置编程装置的 DM 区域的 D(m+1) 位, 如下图所示。

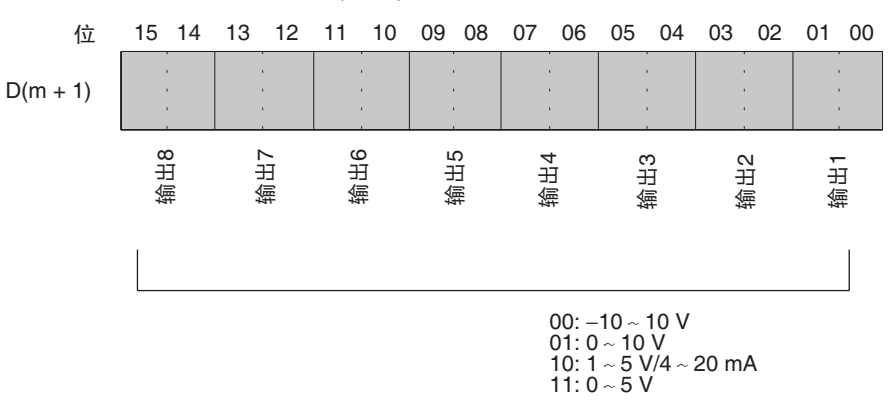

- 注 1. 对于 DM 字地址, m=20000+ (单元号× 100)。
	- 2. 对于 CS1W-DA041, 通过改变端子接线来实现输出信号范围 "1 ~ 5V" 和"4~20mA"之间的转换。
	- 3. 对于 CS1W-DA08V,没有 4 ~ 20mA 的输出范围。
	- 4. 对于 CS1W-DA08C, 输出范围的设置无效。不管设置是什么, 输出信号范 围将是 4  $\sim$  20mA.
	- 5. 在用编程装置进行了数据存储器的设置后,确定将 PLC 的电源关闭然后再 接通, 或将特殊 I/O 单元重启动位设置成 ON。电源接通或特殊 I/O 单元重 启动位为 ON 时, 存储器的设置内容将被传送到特殊 I/O 单元。

写设置值 模拟输出设置值写进 CIO 的字 n+1 ~ n+8 中。对于 CS1W-DA041,写进 CIO 的字 n+1  $\sim$  n+4 中。

| 字     | 功能       | 存储值       |
|-------|----------|-----------|
| $n+1$ | 输出1设置值   | 16 位二进制数据 |
| $n+2$ | 输出2设置值   |           |
| $n+3$ | 输出3设置值   |           |
| $n+4$ | 输出 4 设置值 |           |
| $n+5$ | 输出5设置值   |           |
| $n+6$ | 输出6设置值   |           |
| $n+7$ | 输出7设置值   |           |
| $n+8$ | 输出8设置值   |           |

对于 CIO 字地址, n=2000 + (单元号× 10)。 使用 MOV (021) 或 XFER (070) 来将值写进用户程序中。

例 1 此例中, 仅写一个输出的设置值。(单元号是 0)

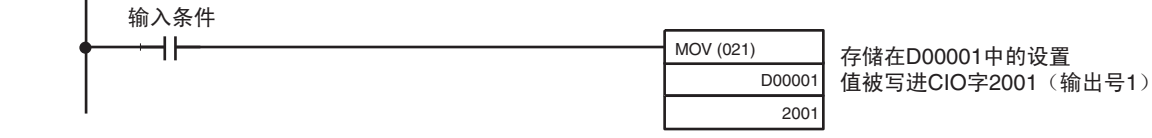

例 2 此例中, 写多个设置值。(单元号是 #0)

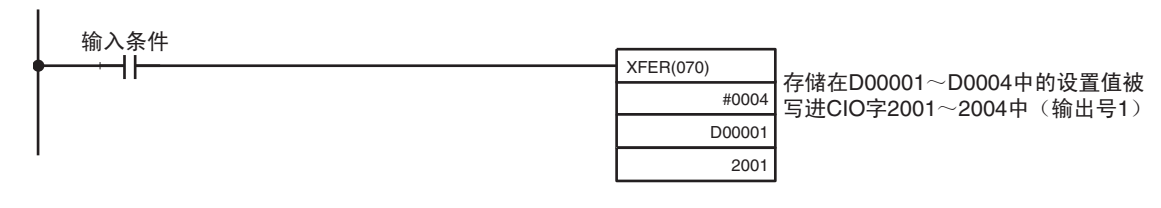

注 如果写进的设置值超出了规定的范围,将发生输出设置错误,输出保持功能设 置的值将被输出。

# 4-6-2 启动和停止转换

为了开始模拟量输出转换,在用户程序中将相应的转换使能位 (对于 CS1W-DA08V 和 CS1W-DA08C 是字 n, 位 00 ~ 07; 对于 CS1W-DA041 是字 n, 位 00  $\sim$  03) 设置成 ON。

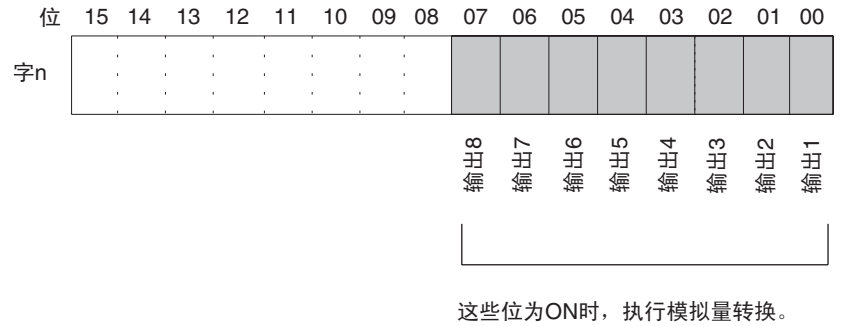

这些位OFF时, 转换停止, 保持输出数据

转换停止时的模拟量输出将根据输出信号范围和输出保持设置而不同。参见 *4- 6-1* 输出量设置和转换 和 *4-6-3* 输出保持功能。

即使转换使能位是 ON,在下列情况下转换将不开始。参见 *4-6-3* 输出保持功能

*1,2,3...* 1. 在调整模式中,调整过程中不是输出号的其它信号正在输出时。

- 2. 有输出设置错误时。
- 3. PLC 发生致命错误时。

当CPU单元的操作模式从RUN或 MONITOR模式改变成PROGRAM 模式时, 或当接通电源时,全部转换使能位将变成 OFF。此时的输出状态取决于输出保 持功能。

此例中,模拟量输出号 1 的转换开始进行。(单元号为 0)。

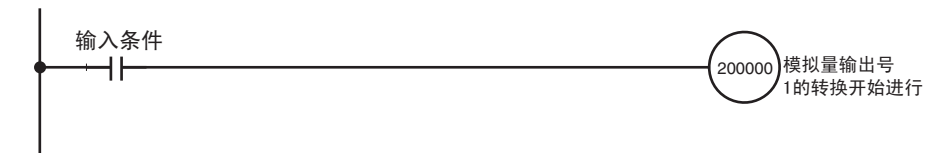

# <span id="page-155-0"></span>4-6-3 输出保持功能

模拟量输出单元在下列情况下停止转换并输出输出保持功能设置的值。

- *1,2,3...* 1. 转换使能位是OFF时。参见133页普通模式分配和 *4-6-2*开始和停止转换。
	- 2. 在调整模式中,调整过程中不是输出号的其它信号正在输出时。参见 134 页调整模式分配。
		- 3. 有输出设置错误时。参见 133 页普通模式分配和 *4-6-4* 输出设置错误。
		- 4. PLC 发生致命错误时。
		- 5. 发生 I/O 总线错误时。
		- 6. CPU 单元处于 LOAD OFF 状态时。
		- 7. CPU 单元发生 WDT (监视器)错误时。

转换停止时,可选择 CLR, HOLD, 或 MAX 的输出状态。

| 输出信号范围          | <b>CLR</b>                 | <b>HOLD</b> | <b>MAX</b>                |
|-----------------|----------------------------|-------------|---------------------------|
| $0 \sim 10 V$   | -0.5 V (最小是全<br>量程的 -5%)   | 停止前一刻输出的电压  | 10.5 V (最大是全<br>量程的 +5%)  |
| $-10 \sim 10 V$ | 0.0 V                      | 停止前一刻输出的电压  | 11.0 V (最大是全<br>量程的 +5%)  |
| $1 \sim 5$ V    | 0.8 V (最小是全量<br>程的 -5%)    | 停止前一刻输出的电压  | 5.2 V (最大是全量<br>程的 +5%)   |
| $0 \sim 5$ V    | $-0.25V$ (最小是全<br>量程的 -5%) | 停止前一刻输出的电压  | 5.25 V (最大是全<br>量程的 +5%)  |
| $4 \sim 20$ mA  | 3.2 mA (最小是全<br>量程的 -5%)   | 停止前一刻输出的电压  | 20.8 mA (最大是全<br>量程的 +5%) |

如果进行了偏移 / 增益调整,上述数值可能波动。

为了规定输出保持功能,可以使用编程装置来设置 DM 区域的字 D(m+2) ~ D(m+9),如下表所示。(对于CS1W-DA041是DM区域的字D(m+2)~D(m+5))

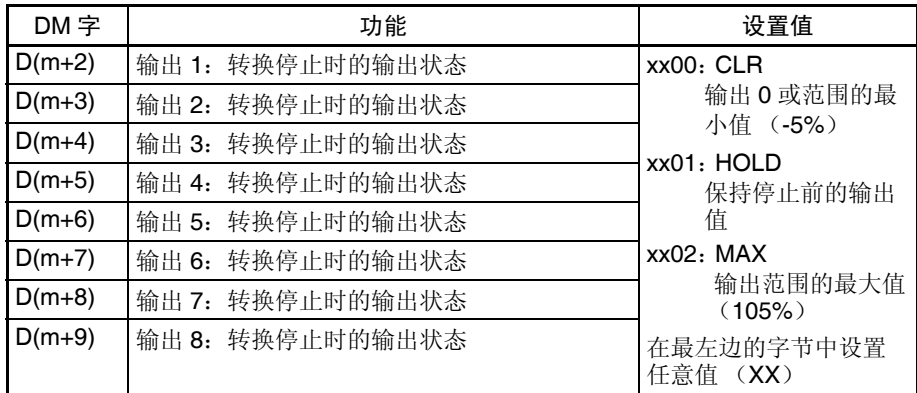

对于 DM 字地址, n=20000 + (单元号× 100)。

注 用编程装置规定了 DM 设置后, 必须关闭 PLC 的电源然后接通, 或将特殊 I/O 单元重启动位设置成 ON, 以便将 DM 设置的内容传送到特殊 I/O 单元。

# <span id="page-156-2"></span>4-6-4 输出设置错误

如果模拟量输出设置值比规定的范围大,将有一个设置错误信号存储进 CIO 字 的位 00 ~ 07 中。(对于 CS1W-DA041 是位 00 ~ 03)

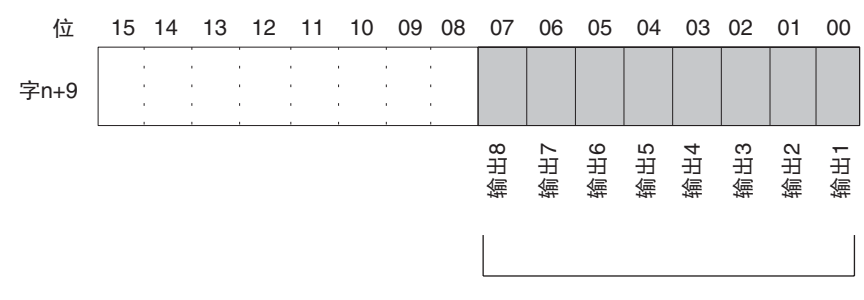

当一个特定的输出被检测出有设置错误时, 相应的位将转到ON。错误清除后, 位转向OFF。

对于 CIO 字地址, n=2000 + (单元号× 10)。 设置错误发生处的输出号的电压将根据输出保持功能进行输出。

# <span id="page-156-1"></span>4-7 调整偏移和增益

# <span id="page-156-0"></span>4-7-1 调整模式操作流程

调整模式使连接的装置的输出可以校准。

这个功能根据输入装置的偏移值和增益值调整输出电压,并同时将单元的设置 值设置成 0000 和 0FA0 (如果范围为± 10V 则是 07D0)。

例如,假设在范围 1 ~ 5V 使用时, 外部装置(如指示器) 的规格范围是 100.0  $\sim$  500.0, 同时也假设模拟量输出单元的设置值是 0000, 输出电压, 外部输入 装置实际显示的是 100.5 而不是 100.0。这时就可以进行调整电压的设置 (本 例中是使电压变小),使显示的是 100.0。并且将 100.0 显示时的设置值设置为 0000 (本例中不是 FFFB)。

类似地,对于增益值,同时也假设模拟量输出单元的设置值是 OFA0,输出电 压,外部输入装置实际显示的是 500.5 而不是 500.0。这时就可以进行调整电 压的设置 (本例中是使电压变小),使显示的是 500.0。并且将 500.0 显示时 的设置值设置为 0FA0 (本例中不是 0F9B)。

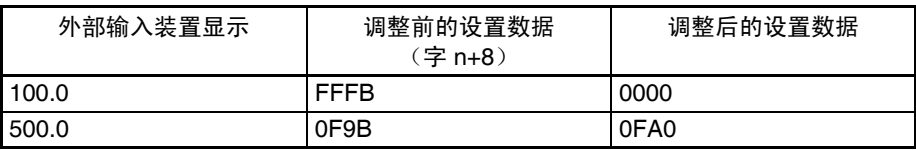

.

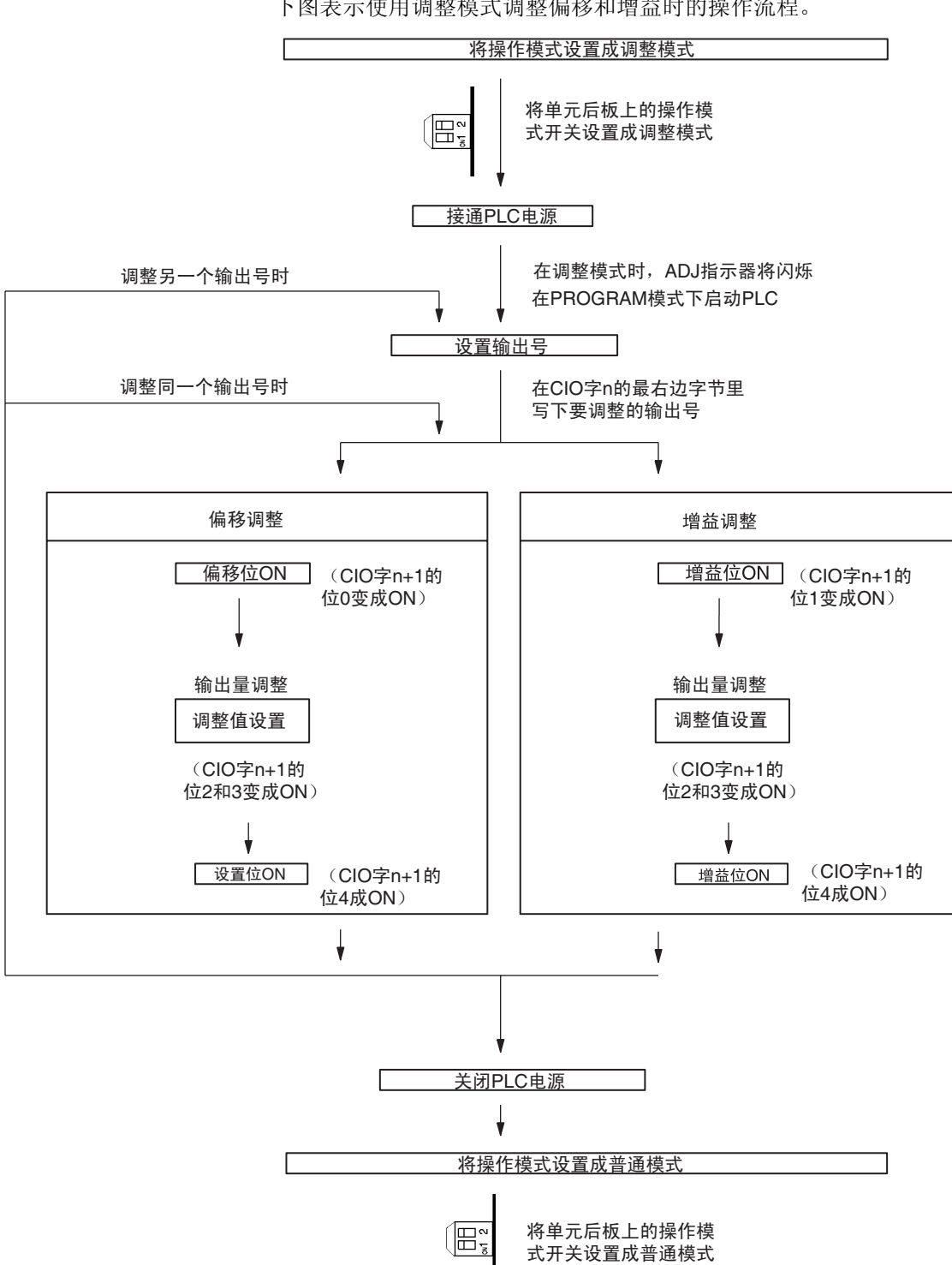

下图表示使用调整模式调整偏移和增益时的操作流程。

- ! 注意 改变操作模式开关的设置前确定关闭 PLC 电源 注意
- ! 注意 在调整模式使用模拟量输出单元时,将PLC 设置成 PROGRAM模式。如果 PLC 在 MONITOR 模式或 RUN 模式, 模拟量输出单元将停止操作, 停止前一刻存 在的输出数值将被保留。 注意
- ! 注意 始终进行与偏移和增益调整相关的调整。 注意

# 4-7-2 输出偏移和增益调整程序

规定要调整的输出号 为了规定要调整的输出号,如下图所示在 CIO 字 n 的最右边字节写下数值。

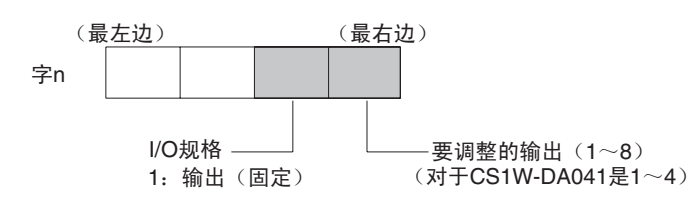

对于 CIO 字地址, n=2000+ 单元号× 10。

下例用输出号 1 的调整做示范。(单元号是 0)

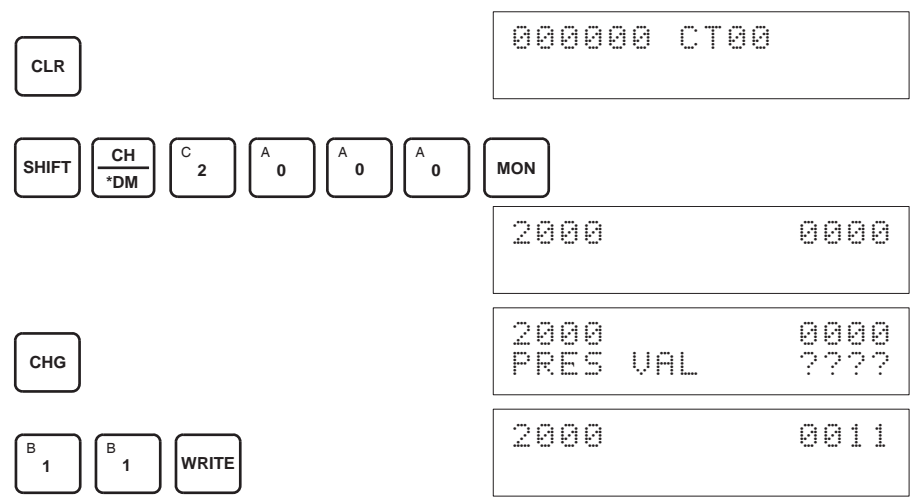

用来调整偏移和增益的位 下图中的 CIO 字 (n+1) 用来调整偏移和增益。

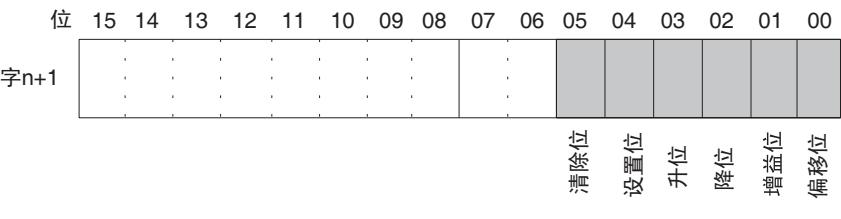

偏移调整 网络模拟量输出偏移的过程解释如下。如下图所示,调整设置值,使模拟量输 出达到标准值 (0V/1V/4mA)。

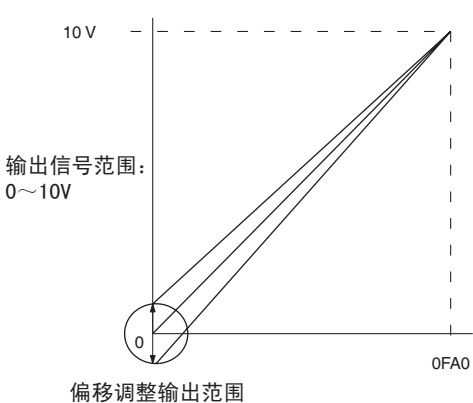

下例用输出号 1 的调整作为示范。(单元号是 0)

- 000000 CT00 **CLR CONT** C A A **0** A **0** A **1** B **SHIFT MON**  $\frac{2081}{\#}$  |  $2$ **0 0** 200100 ^ OFF 200100 ^ ON **SET** 2. 检查输出装置是否连接。 电流输出 电压输出/电流输出 Ħ Ħ  $A1c$  $A2<sub>o</sub>$ Π Ħ  $A2c$  $A3c$ į. 输出1 .........<sub>1</sub> CS1W-DA08V/08C<br>CS1W-DA041(电压输出) CS1W-DA041 (电流输出) 3. 偏移位 ON 时, 监控 CIO 字 n+8 并检查设置值。 000000 CT00 **CLR** CH<sub>\*</sub>DM A  $\frac{\mathsf{CH}}{\mathsf{bM}}\bigg|\bigg|^\mathsf{C}$  2 **0** A **8 MON SHIFT 0** 2008 0000
- 1.2.3... 1. 将 CIO 字 n+1 的位 00 (偏移位) 设置成 ON。(保持 ON 的状态)

4. 改变设置值使输出电压如下表所示。数据能在指定的范围内设置。

| 输出信号范围          | 可能的输出电压/<br>电流调整          | 输出范围             |
|-----------------|---------------------------|------------------|
| $0 \sim 10 V$   | –0.5 $\sim$ 0.5 V         | $FF38 \sim 00C8$ |
| $-10 \sim 10 V$ | $-1.0 \sim 1.0 V$         |                  |
| $1 \sim 5$ V    | $0.8 \sim 1.2$ V          |                  |
| $0 \sim 5$ V    | –0.25 $\sim$ 0.25 V       |                  |
| $14\sim$ 20 mA  | $3.2 \sim 4.8 \text{ mA}$ |                  |

用升位 (字 n+1 的位 03) 和降位 (字 n+1 的位 02) 来改变设置值。

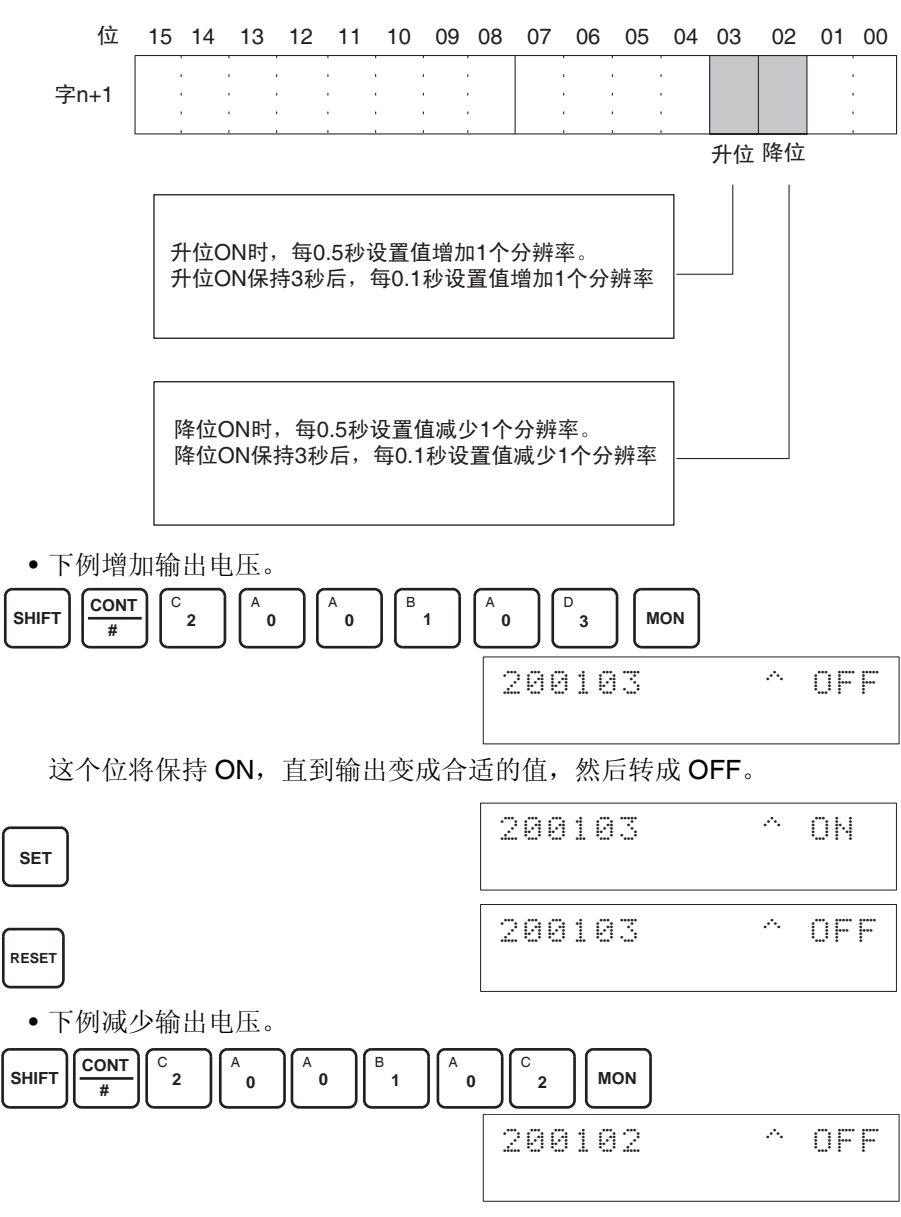

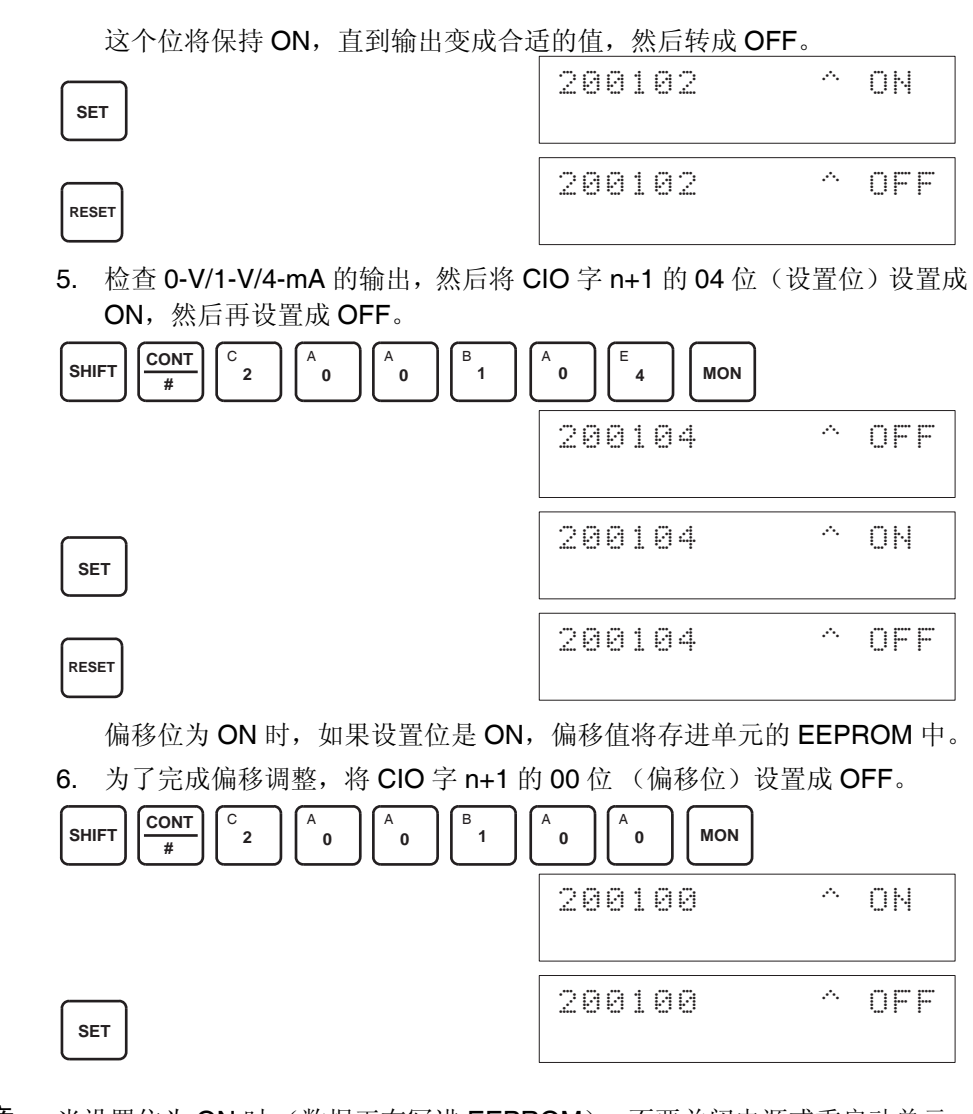

- ! 当设置位为 ON 时 (数据正在写进 EEPROM),不要关闭电源或重启动单元。 否则,不合法的数据将被写进单元的 EEPROM 并且当电源接通或单元重启动 时可能发生 "EEPROM 错误",引起故障。 注意
- ! 进行调整时,确定同时进行偏移调整和增益调整。 注意
	- 注 EEPROM 能被重写 50,000 次。

增益调整 调整模拟量输出增益的过程解释如下。如下图所示,调整设置值使得模拟量输 出最大化。(在 10 V/5 V/20 mA)

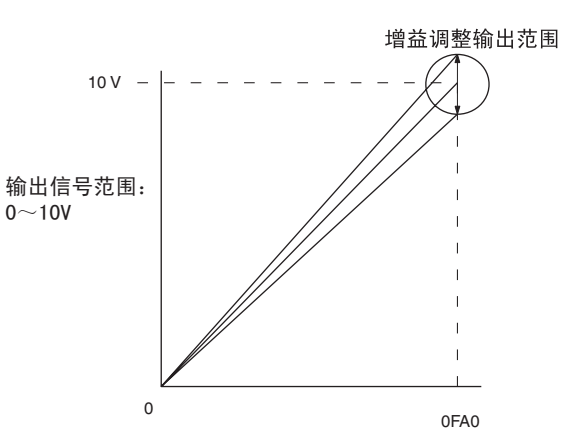

下例用输出号 1 的调整作为示范。(单元号是 0)

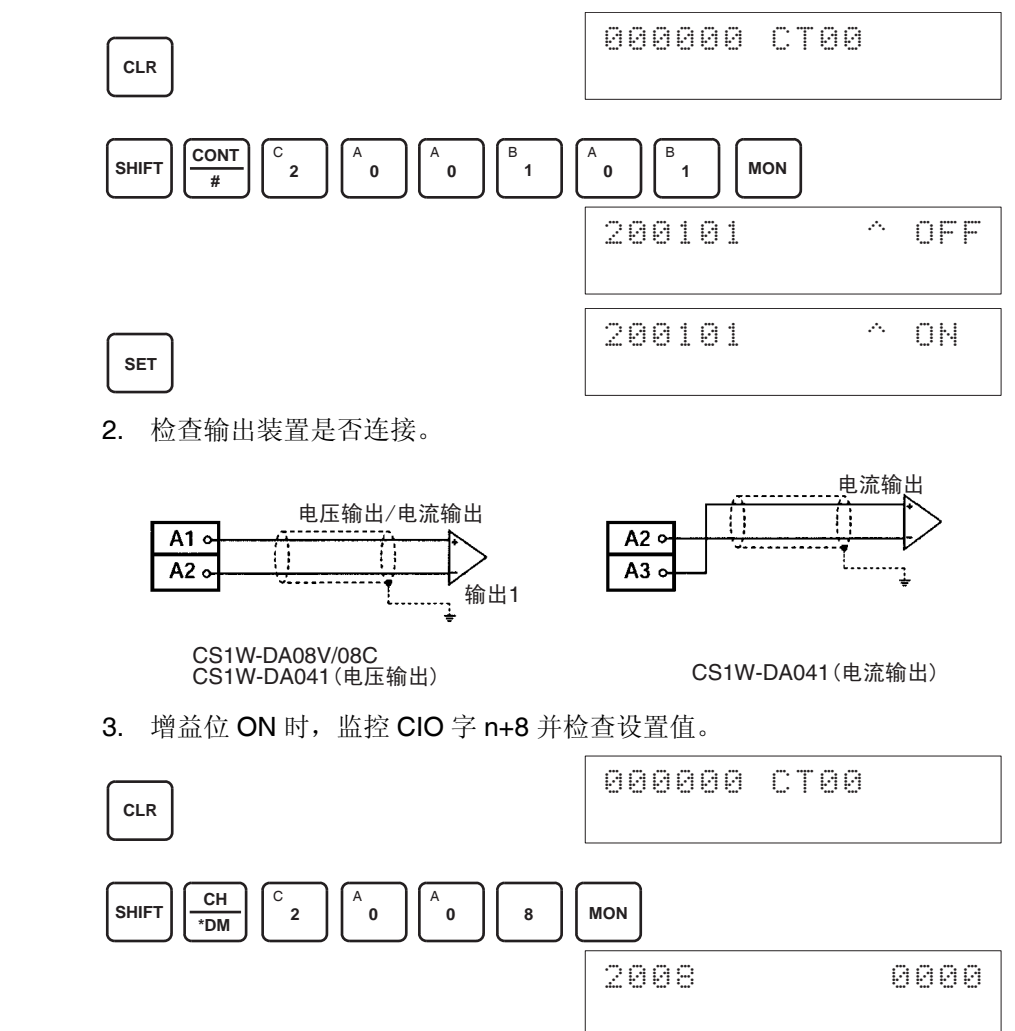

1,2,3... 1. 将 CIO 字 n+1 的位 01 (增益位) 设置成 ON。(保持 ON 的状态)

4. 改变设置值使输出电压如下表所示。数据能在指定的范围内设置。

| 输出信号范围          | 可能的输出电压/<br>电流调整    | 输出范围             |
|-----------------|---------------------|------------------|
| 0 $\sim$ 10 V   | 9.5 $\sim$ 10.5 V   | $0ED8 \sim 1068$ |
| –10 $\sim$ 10 V | $9 \sim 11$ V       | $0708 \sim 0898$ |
| 1 $\sim$ 5 V    | 4.8 $\sim$ 5.2 V    | $0ED8 \sim 1068$ |
| $0 \sim 5$ V    | 4.75 $\sim$ 5.25 V  | $0ED8 \sim 1068$ |
| 4 $\sim$ 20 mA  | 19.2 $\sim$ 20.8 mA | $0ED8 \sim 1068$ |

用升位 (字 n+1 的位 03) 和降位 (字 n+1 的位 02) 来改变设置值。

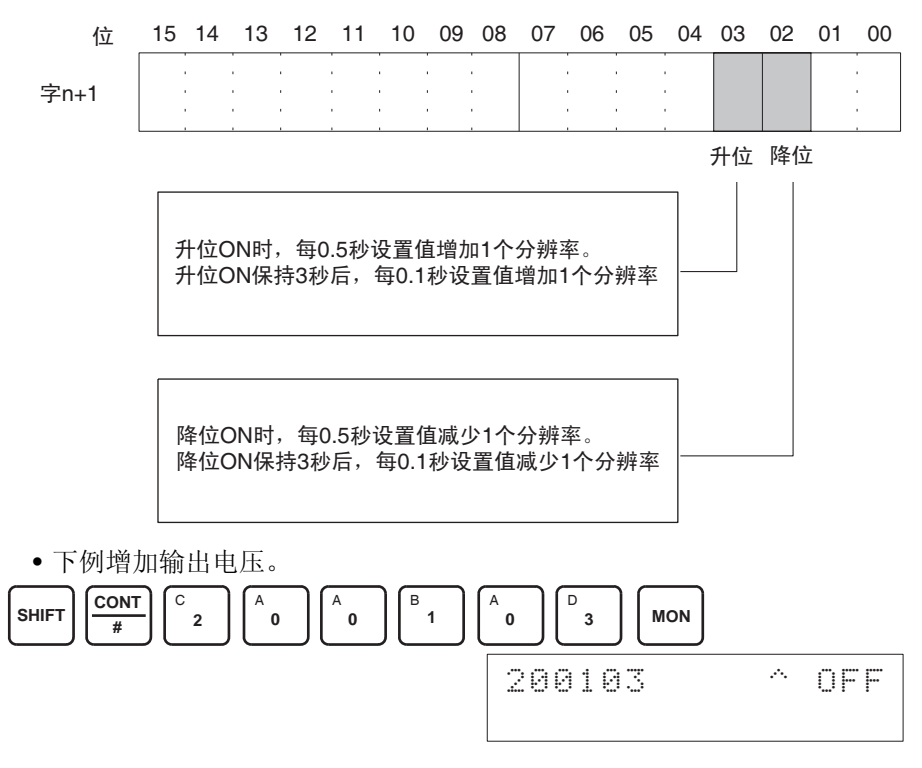

这个位将保持 ON, 直到输出变成合适的值, 然后转成 OFF。

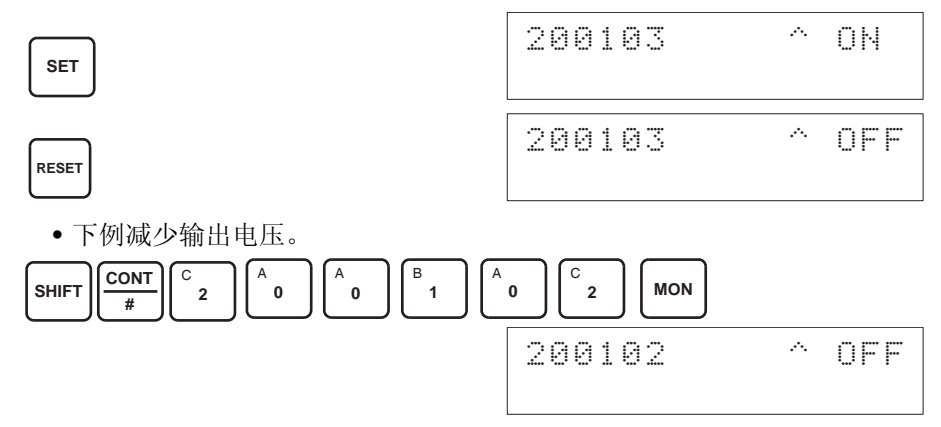

这个位将保持 ON, 直到输出变成合适的值, 然后转成 OFF。

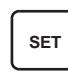

**RESET**

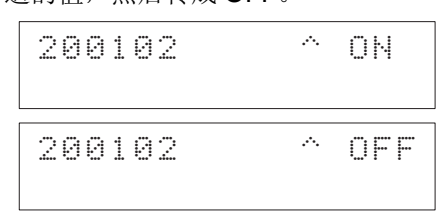

5. 检查 10V/5V/20mA 的输出, 然后将 CIO 字 n+1 的 04 位 (设置位) 设置 成 ON, 然后再设置成 OFF。

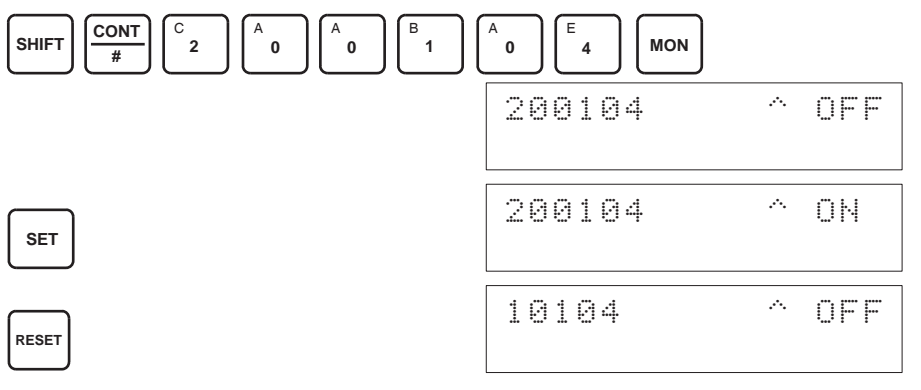

增益位为 ON 时, 如果设置位是 ON, 增益值将存进单元的 EEPROM 中。

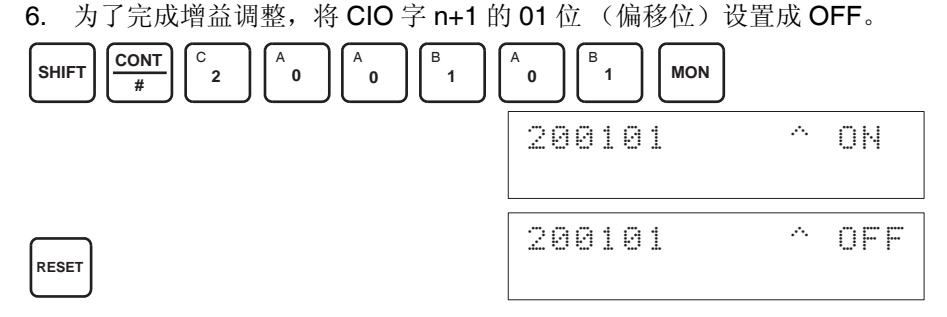

- 当设置位为 ON 时 (数据正在写进 EEPROM), 不要关闭电源或重启动单元。 否则,不合法的数据将被写进单元的 EEPROM 并且当电源接通或单元重启动 时可能发生 "EEPROM 错误",引起故障。 注意
- 进行调整时,确定同时进行偏移调整和增益调整。 注意
	- 注 EEPROM 能被重写 50,000 次。

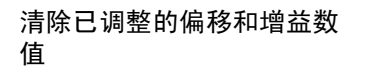

按照下面所列出的程序将已进行过偏移和增益调整的数值返回到它们的缺省设 置。

下例用输出号 1 的调整作为示范。(单元号为 0)

*1,2,3...* 1. 将 CIO 字 n+1 的 05 位设置成 ON。(保持住 ON 状态)。不管数值是什么, 将在 CIO 字 n+8 中监控 0000。

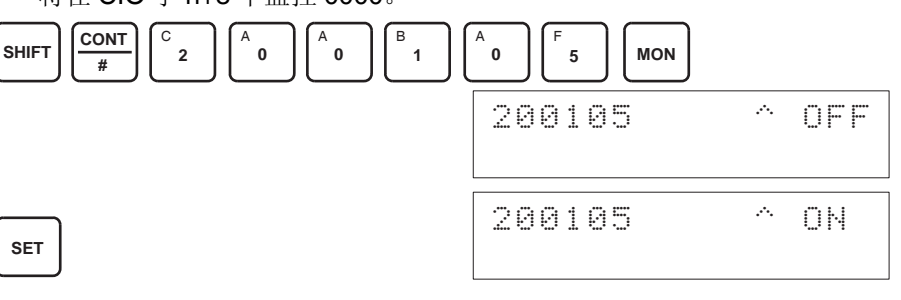

## 2. 将 CIO 字 n+1 的 04 位设置成 ON 然后再设置成 OFF。

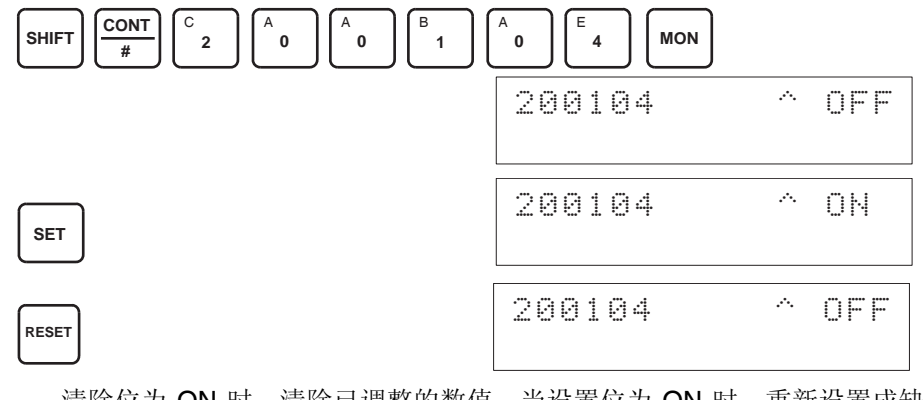

清除位为 ON 时,清除已调整的数值,当设置位为 ON 时,重新设置成缺 省的偏移和增益数值。

3. 要完成已调整数值的清除,将 CIO 字 n+1 的 05 位 (清除位)设置成 OFF。

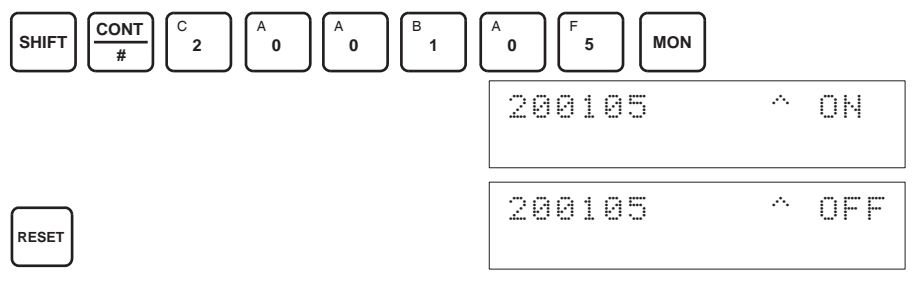

- ! 注意 当设置位为 ON 时 (数据正在写进 EEPROM),不要关闭电源或重启动单元。 否则,不合法的数据将被写进单元的 EEPROM 并且当电源接通或单元重启动 时可能发生 "EEPROM 错误",引起故障。 注意
	- 注 EEPROM 能被重写 50,000 次。

# <span id="page-166-0"></span>4-8 处理错误和警报

# <span id="page-166-1"></span>4-8-1 指示器和错误流程图

指示器 如果模拟量输出单元发生警报或错误,单元前板上的 ERC 或 ERH 指示器将亮 灯。

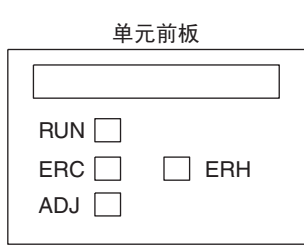

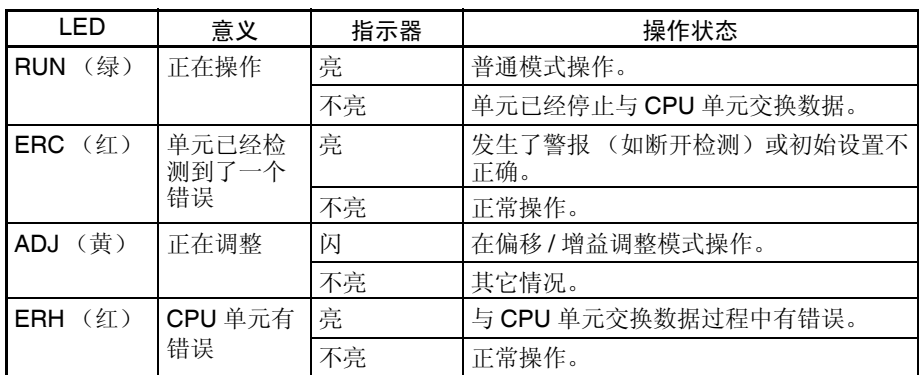

故障诊断和排除程序 根据下列程序对模拟量输出单元的错误进行诊断和排除。

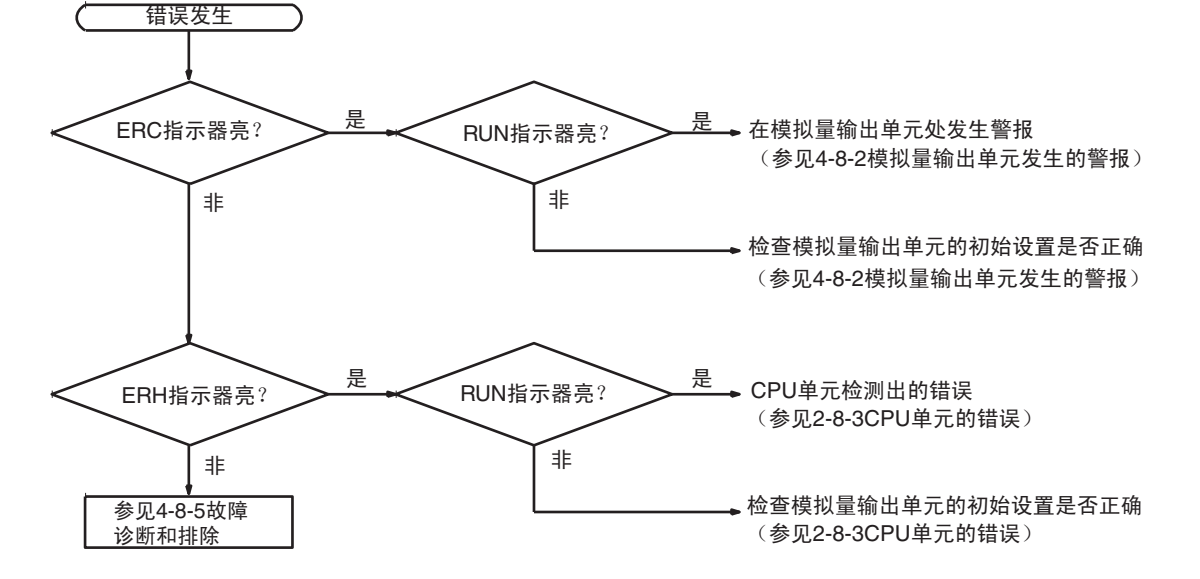

# <span id="page-167-0"></span>4-8-2 模拟量输出单元发生的警报

警报在模拟量单元处发生, ERC 指示器将亮, 警报信号标志存储进 CIO 字 n+9 的位 $08 \sim 15$ 。

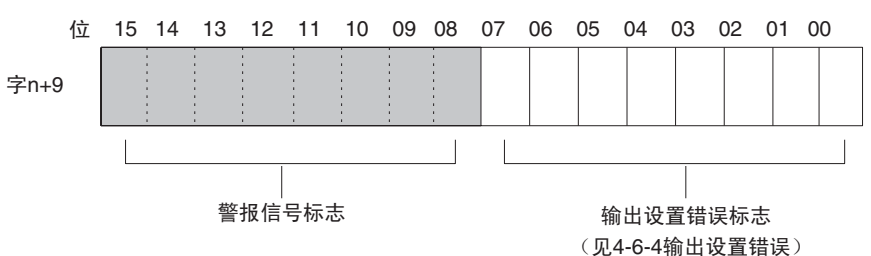

注 对于 CS1W-DA041, 输出设置错误标志是位 00 ~ 03。

对于 CIO 字地址, n=2000+ (单元号× 10)。

ERC 和 RUN 指示器:亮

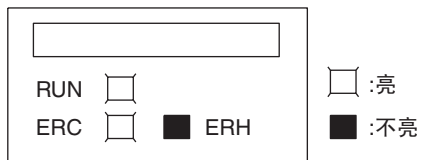

单元正在正常操作时发生错误, ERC 和 RUN 指示器会亮。下列警报信号标志 将在 CIO 字 n+9 中设置成 ON。错误清除时, 这些警报信号标志将自动设置成 OFF。

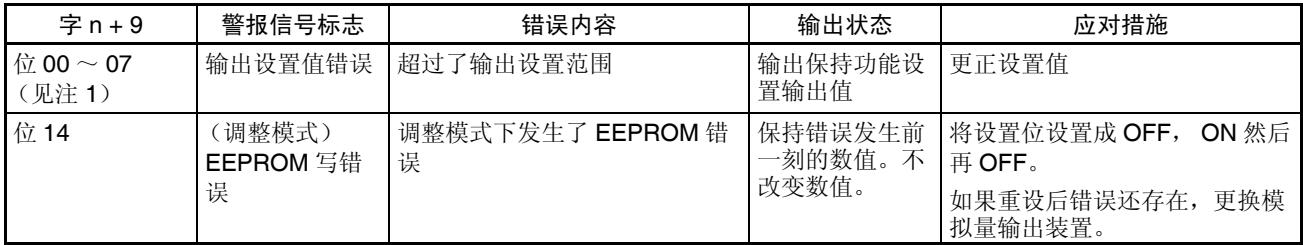

注 1. n=2000 + (单元号× 10)。

2. CS1W-DA041 的输出设置错误标志是位 00 ~ 03, 位 04 ~ 07 不使用(始 终是 OFF)。

# 处理错误和警报 第 4-8 章

#### ERC 指示器和 RUN 指示器:亮, ADJ 指示器:闪

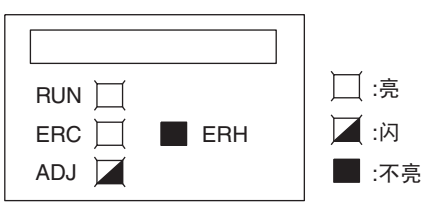

这个警报发生在调整模式时有不正确操作的情况下。调整模式中,调整模式 ON 标志将在 CIO 字 n+9 的位 15 处转成 ON。

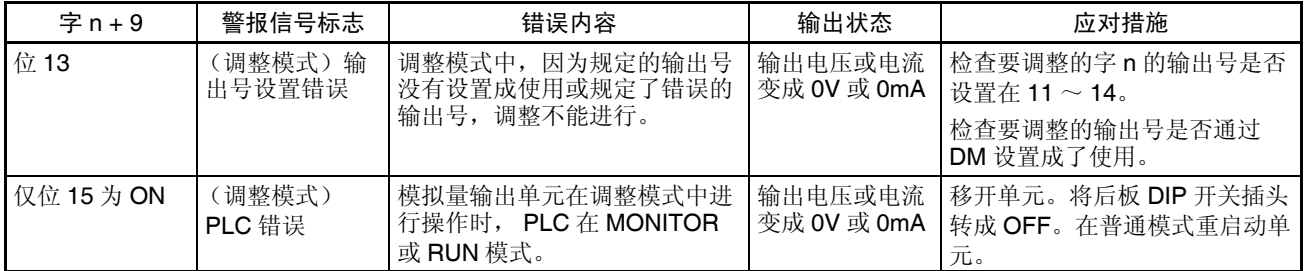

注 在调整模式发生 PLC 错误时,单元将停止操作。(保持错误发生前一刻的数 值)。

ERC 指示器:亮, RUN 指示器:不亮

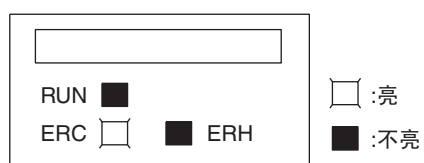

模拟量输出单元的初始设置不正确时,ERC 指示器亮。下列错误的警报信号标 志将在 CIO 字 n+9 中转成 ON。错误清除并且单元重新启动, 或特殊 I/O 单元 重启动位转成 ON 并且再次 OFF 后, 这些警报信号标志将转成 OFF。

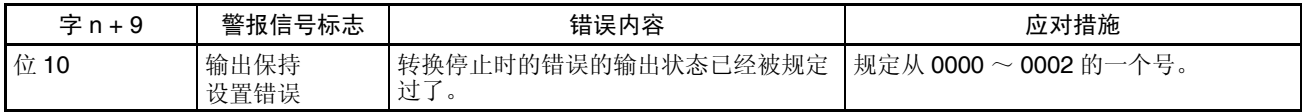

注 位 15 通常是 OFF (即设置成 0)。

# 4-8-3 CPU 单元的错误

错误发生在 CPU 单元或 I/O 总线中,特殊 I/O 单元的 I/O 刷新没有正确进行, 都导致模拟量输出单元的故障, ERH 指示器将亮。

ERH 和 RUN 指示器:亮

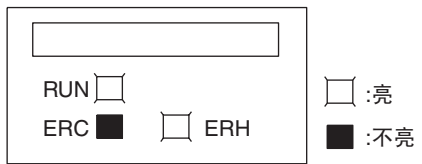

如果在 I/O 总线中的错误引起 CPU 单元中的一个 WDT (监视器)错误, ERH 和 RUN 指示器将亮。导致模拟量输出单元的不正确的 I/O 刷新。 再次接通电源或重启动系统。

更多详情参见 *CS* 系列 *CS1G/H-CPU*@@*-E* 可编程控制器操作手册 *(W339)*。

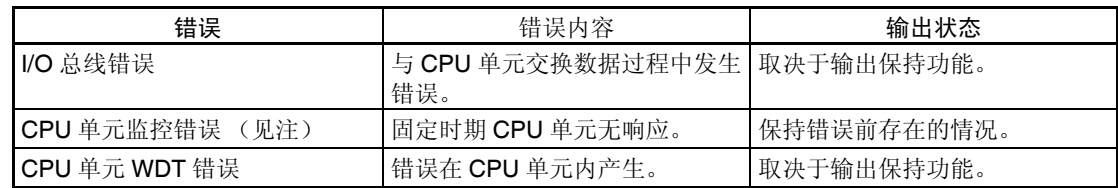

注 CPU 单元检测不出错误,或错误不显示在编程器上,因为 CPU 单元在连续操 作。

#### ERH 指示器:亮, RUN 指示器:不亮

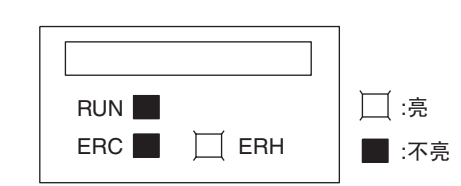

模拟量输出单元的单元号没有设置正确。

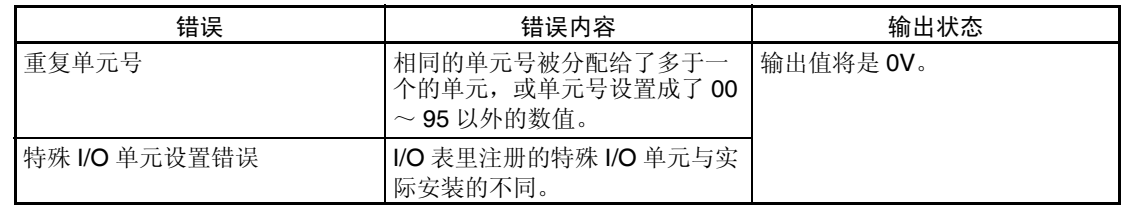

# <span id="page-169-0"></span>4-8-4 特殊 I/O 单元的重启动

在改变了 DM 内容或清除了错误原因以后,有两种方法可以重启动特殊 I/O 单 元操作。第一个方法是将 PLC 电源先关闭再接通, 第二种方法是将特殊 I/O 重 启动位转成 ON。

#### 特殊 I/O 重启动位

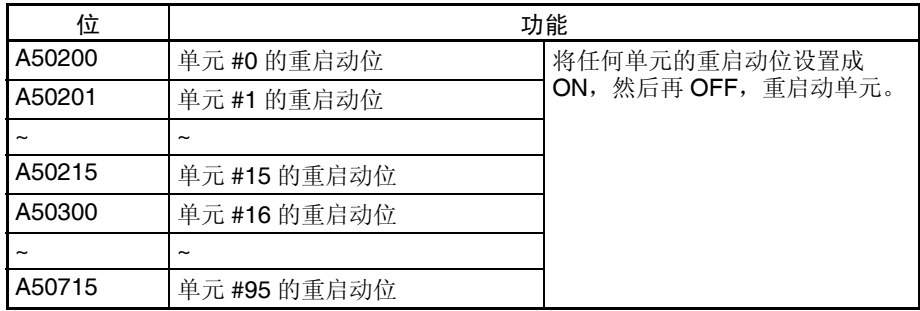

在重启动过程中,输出变成 0V 或 0mA。

如果即使在特殊I/O单元重启动位先ON再OFF后错误还不能清除,更换单元。

# <span id="page-170-0"></span>4-8-5 故障诊断和排除

下表解释可能发生的故障的可能的原因,以及处理它们的对策。

# 模拟量输出不改变

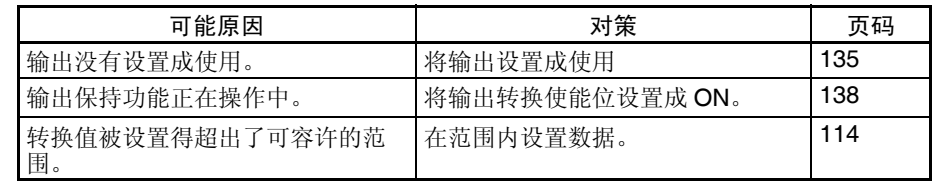

## 输出不按要求的改变

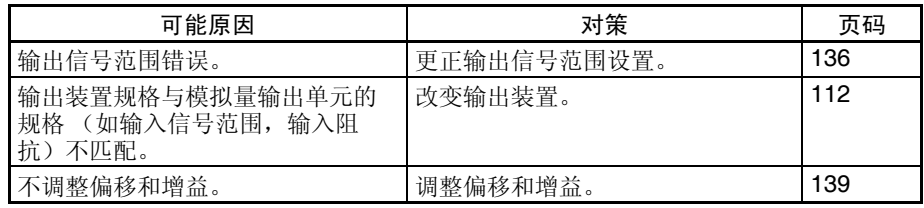

# 输出数值不一致

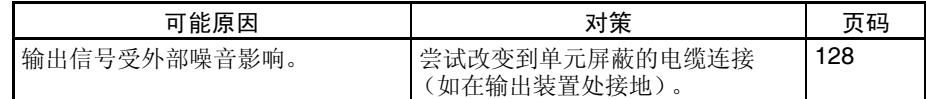

# 第 5 章<br>CJ 系列模拟量输出单元

本章解释如何使用 CJ1W-DA021/041/08V 模拟量输出单元。

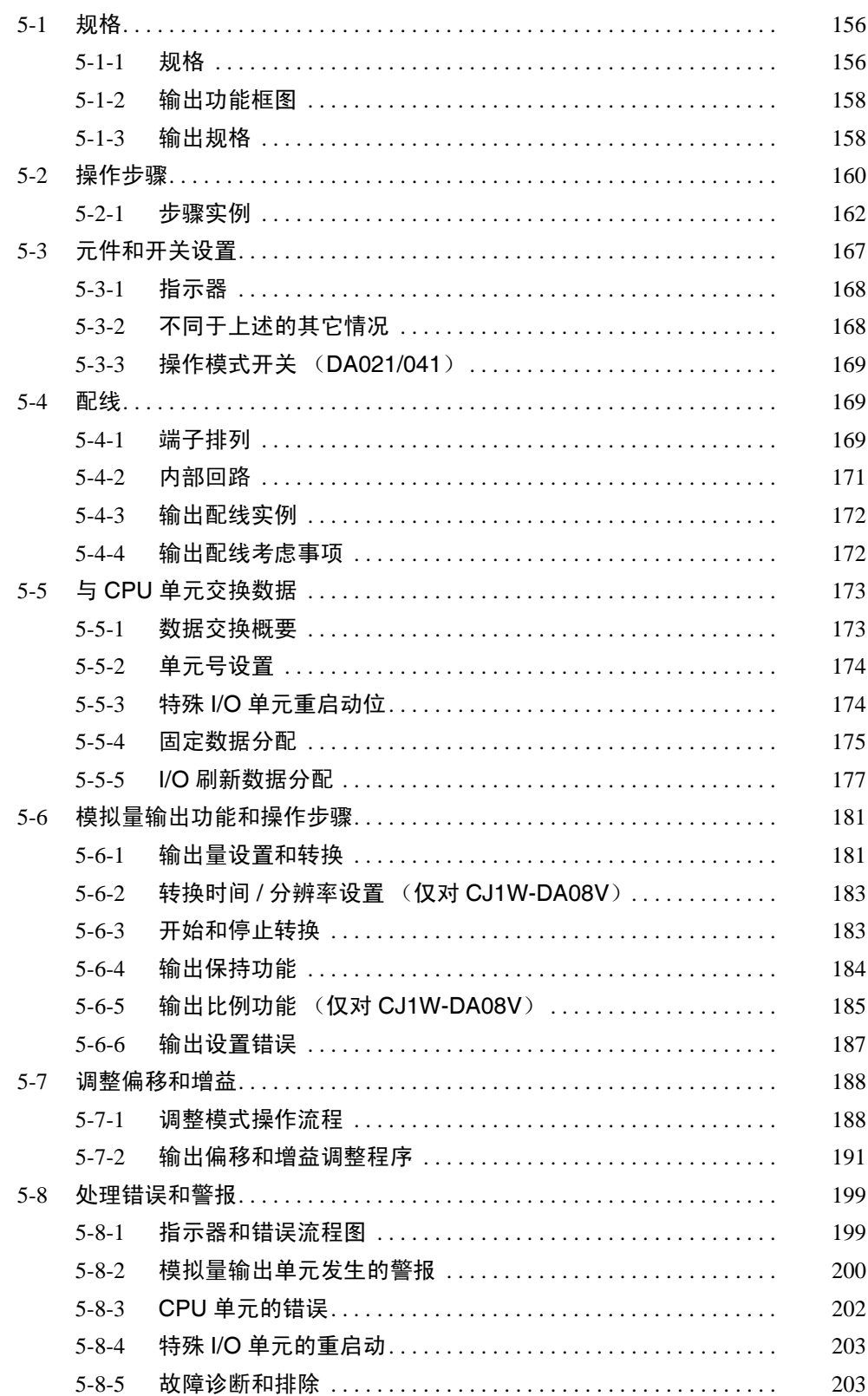

# 5-1 规格

# <span id="page-173-0"></span>5-1-1 规格

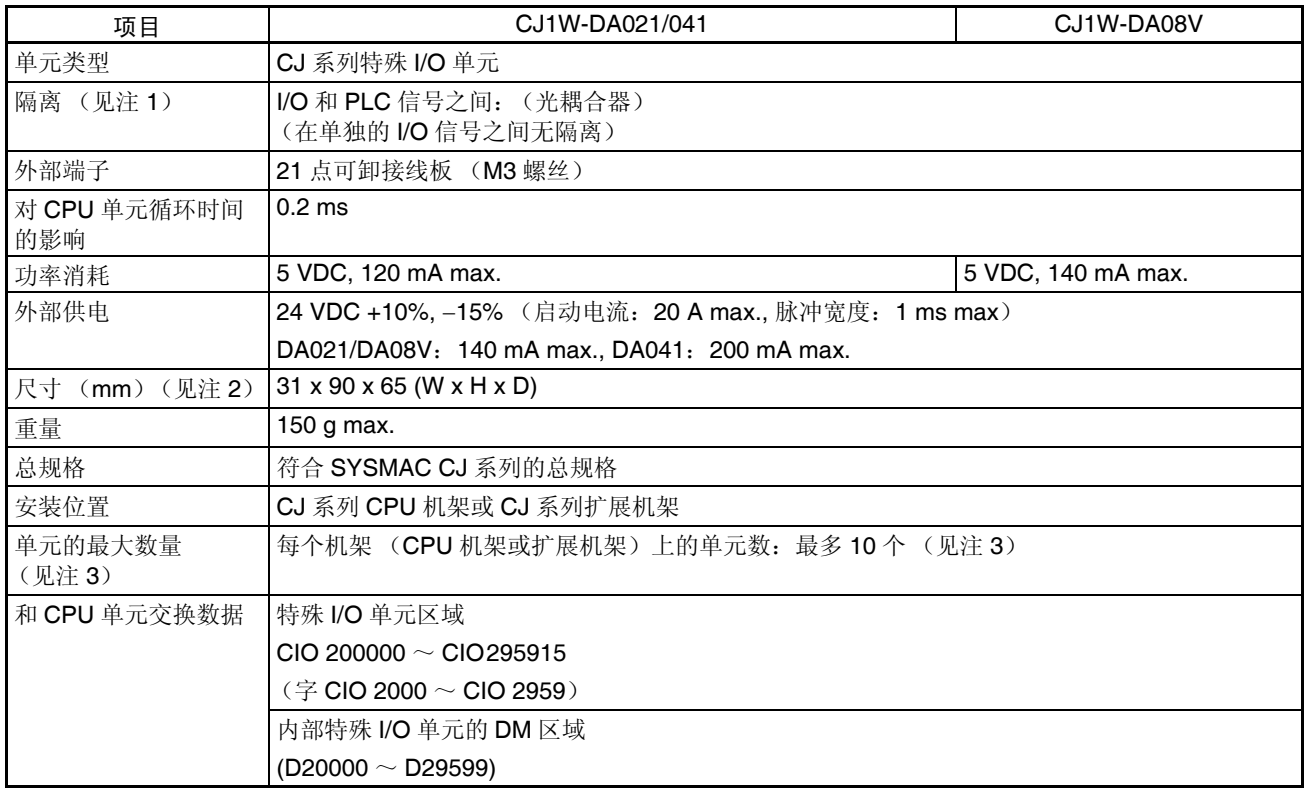

# 输出规格和功能

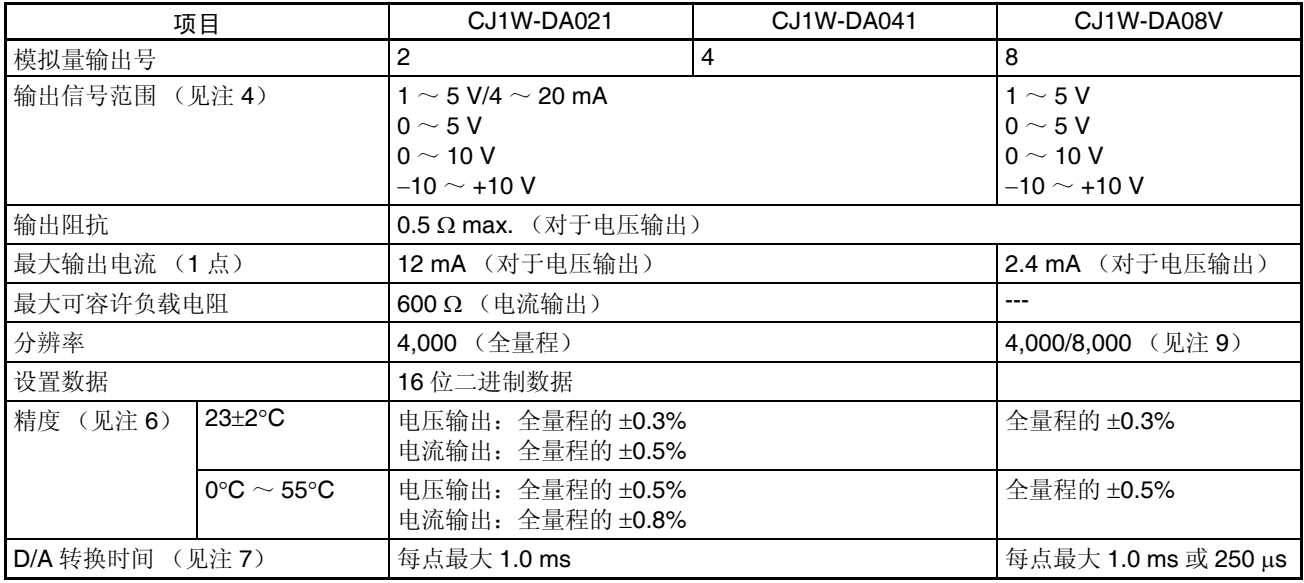

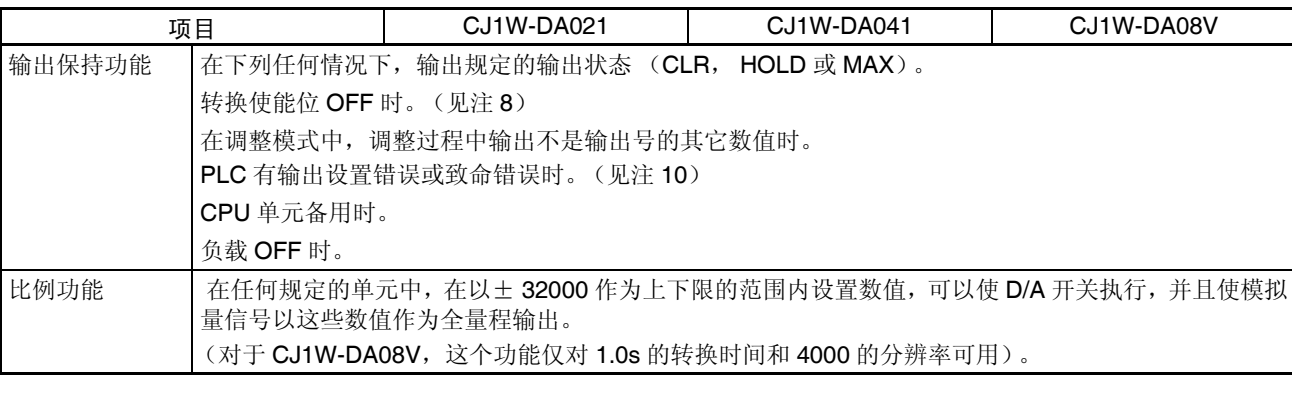

- 注 1. 对单元进行耐压测试时,不要将高于 600V 的电压接入接线板。
	- 2. 单元尺寸详情参见 343 页的尺寸。
	- 3. 能安装到一个机架的最多的模拟量输出单元的号取决于安装在机架上的其 它单元的电流消耗。

基于冲击电流选择一个 24VDC 的供电电源。推荐下列欧姆龙供电电源。

S82K-05024: 100 VAC, 50 W S82K-10024: 100 VAC, 100 W S82J-5524: 100 VAC, 50 W S82J-5024: 100 VAC, 100 W

4. 和 CPU 单元间的数据交换方法如下:

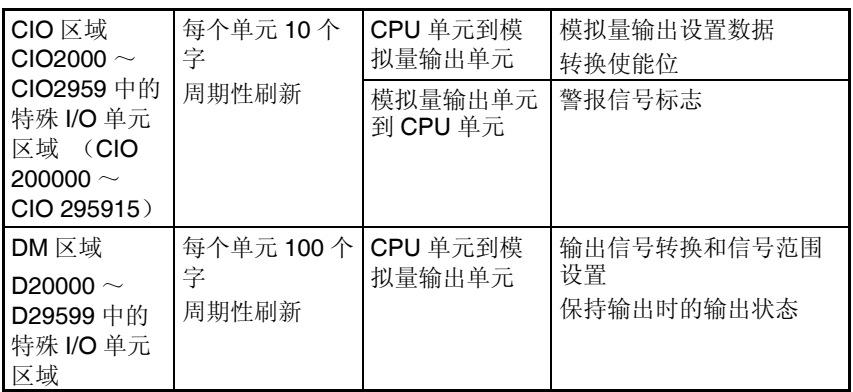

- 5. 输出信号范围可针对每次输出设置。
- 6. 精度是针对全量程给定的。例如,± 0.3% 的精度意味着分辨率 4000 时最 大错误是± 12 (BCD)。对于 CJ1W-DA021/041, 电流输出的精度在工厂 设置。使用电压输出时,进行所需的偏移和增益调整。
- 7. D/A 转换时间是转换和输出 PLC 数据所需的时间。模拟量输出单元读取存 储在 PLC 中的数据至少要花费一个循环的时间。
- 8. 当 CPU 单元的操作模式从 RUN 模式或 MONITOR 模式改变成 PROGRAM 模式、或当电源接通时,输出转换使能位将转成 OFF。根据输出保持功能 规定的输出状态将被输出。
- 9. 使用 D(m+18) 中的设置可以将 CJ1W-DA08V 的转换周期和分辨率设置成 250µs 和 8000。

# <span id="page-175-0"></span>5-1-2 输出功能框图

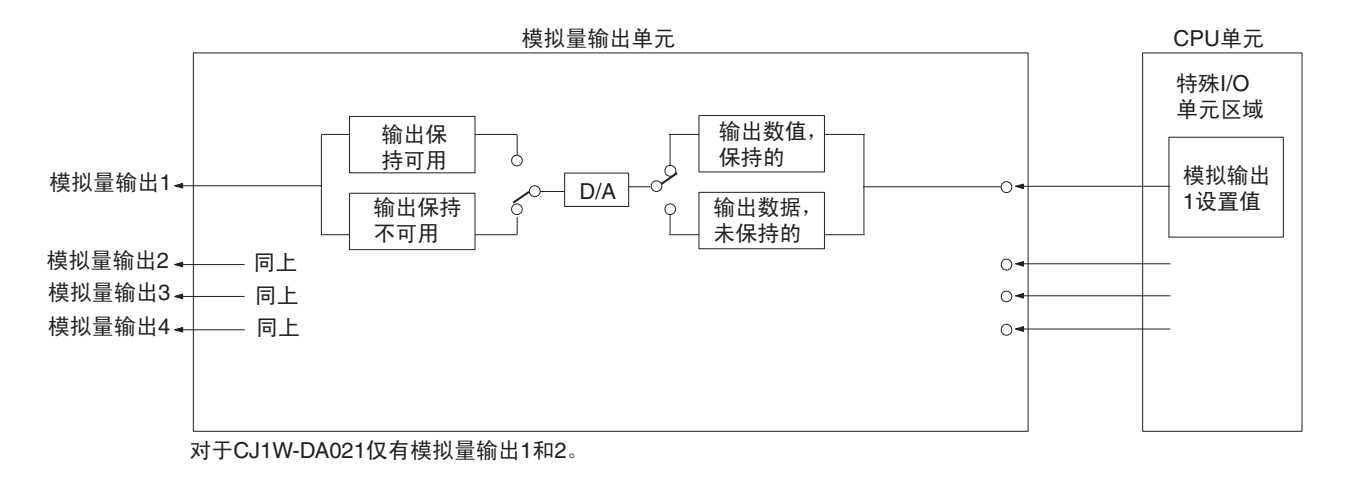

# 5-1-3 输出规格

如果设置值超过下面提供的规定范围,将发生设置错误,将输出保持功能规定 的输出量。

范围:  $1 \sim 5$  V (4  $\sim$  20 mA)

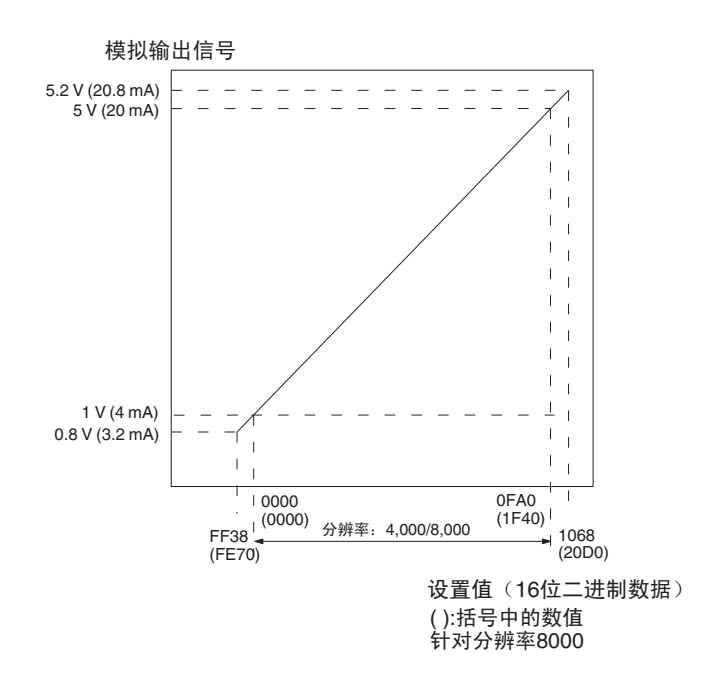

范围:0 ~ 10 V

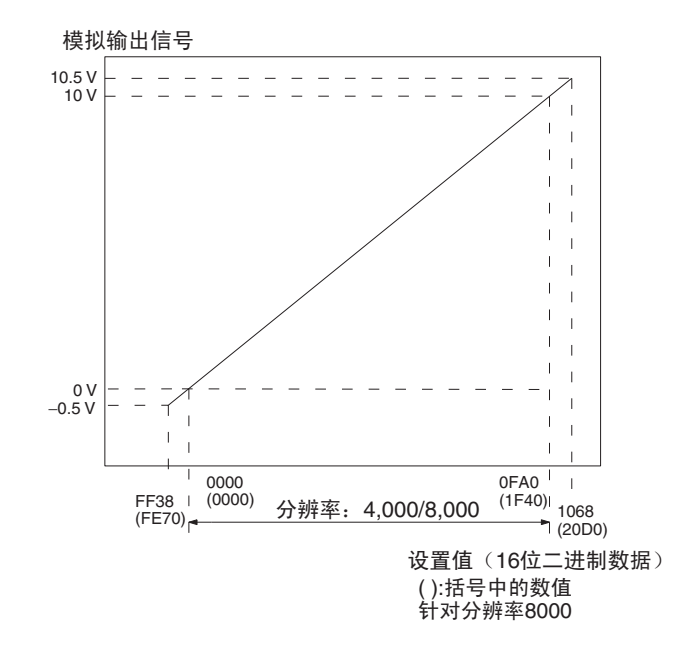

范围:0 ~ 5 V

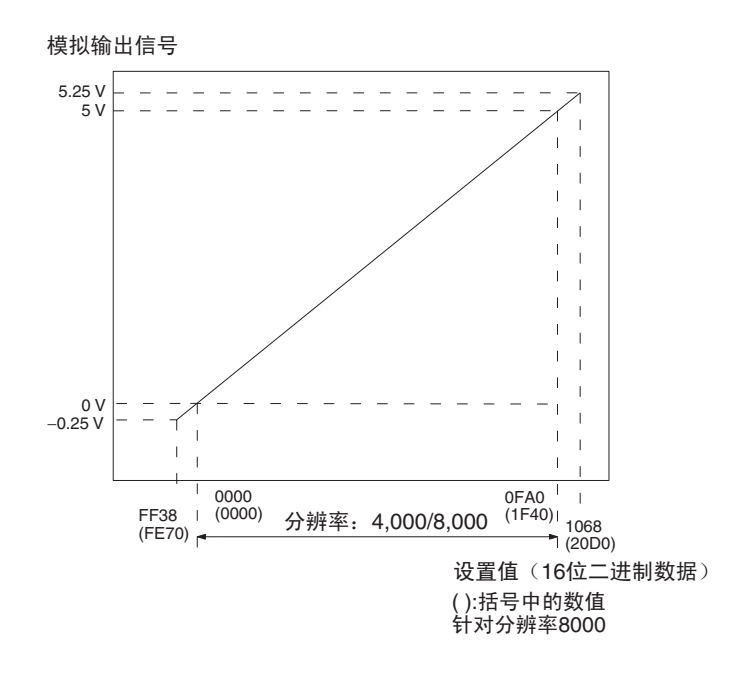

范围:  $-10 \sim 10 V$ 

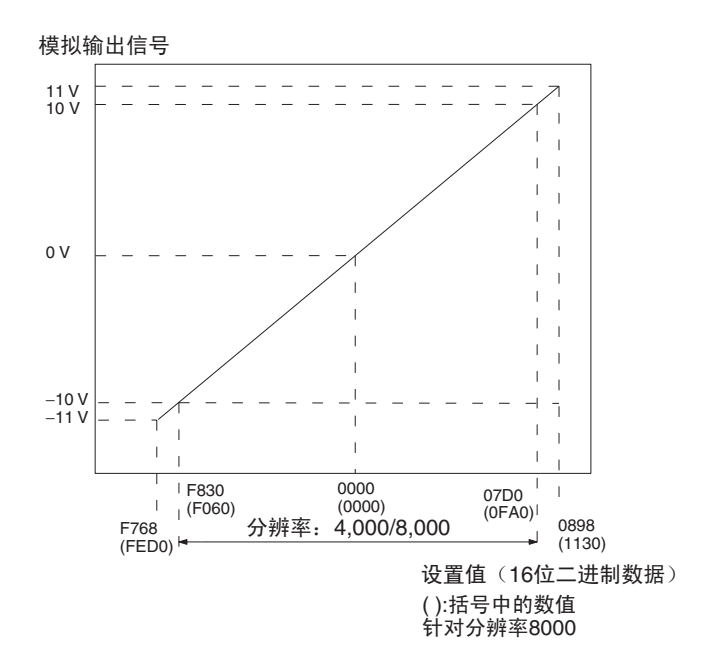

注 对于范围为 -10 ~ 10V 的设置值将如下表所示 (针对分辨率为 4000)

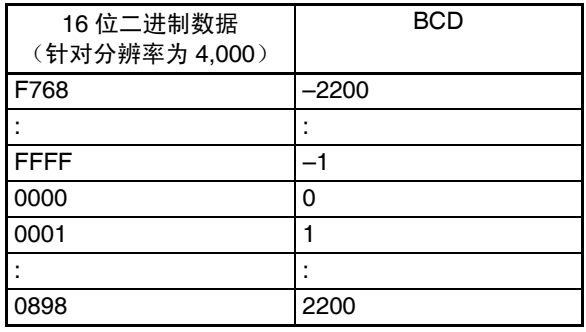

# 5-2 操作步骤

使用 CJ1W-DA021/041 和 CJ1W-DA08V 模拟量输出单元时遵守下列的步骤。

安装和设置

#### CJ1W-DA021/041

- *1,2,3...* 1. 将单元前板上的操作模式开关设置为普通模式。
	- 2. 使用单元前板上的单元号开关来设置单元号。
	- 3. 配线。
	- 4. 接通 PLC 电源。
	- 5. 接通外部装置的电源。
	- 6. 创建 I/O 表。
	- 7. 进行特殊 I/O 单元 DM 区域的设置
		- 设置将使用的输出号。
		- 设置输出信号范围。

# 操作步骤 第 5-2 章

- 设置输出保持功能。
- 8. 关闭然后接通 PLC 电源, 或将特殊 I/O 单元重启动位开到 ON。

当对连接装置的输出需要校准时,按照下列偏移和增益调整的程序进行。否 则,跳到下面的操作。

#### 偏移和增益调整

- *1,2,3...* 1. 将单元前板上的操作模式开关设置为调整模式。
	- 2. 接通 PLC 电源。 确定将 PLC 设置成 PROGRAM 模式。
		- 3. 接通外部装置的电源。
		- 4. 调整偏移和增益。
		- 5. 关闭外部装置的电源。
		- 6. 关闭 PLC 电源。
		- 7. 将单元前板上的操作模式开关改变为普通模式。

#### 操作

- *1,2,3...* 1. 接通 PLC 电源。
	- 2. 接通外部装置的电源。
	- 3. 梯形图程序
		- 通过 MOV (021) 和 XFER (070) 写设置值。
		- 开始和停止转换输出。
		- 获得错误代码。
	- 注 在 CPU 单元电源接通情况下,接通外部装置电源和关闭,或外部装置与 CPU 单元的电源同时接通和关闭。不要在 CPU 单元电源关闭情况下,接通或关闭外 部装置电源。

#### 安装和设置

#### CJ1W-DA08V

- *1,2,3...* 1. 使用单元前板上的单元号开关来设置单元号。
	- 2. 配线。
	- 3. 接通 PLC 电源。
	- 4. 接通外部装置的电源。
	- 5. 创建 I/O 表。
	- 6. 进行特殊 I/O 单元 DM 区域的设置。
		- 设置将使用的输出号。
		- 设置输出信号范围。
		- 设置输出保持功能。
		- 设置转换时间和分辨率。
		- 设置比例功能。
	- 7. 关闭然后接通 PLC 电源, 或将特殊 I/O 单元重启动位开到 ON。

操作步骤 第 5-2 章

当对连接装置的输出需要校准时,按照下列偏移和增益调整的程序进行。否 则,跳到下面的*操作*。

#### 偏移和增益调整

- *1,2,3...* 1. 接通 PLC 电源。
	- 确定将 PLC 设置成 PROGRAM 模式。
	- 2. 接通外部装置的电源。
	- 3. 在特殊 I/O 单元 DM 区域中将模式设置成调节模式。
	- 4. 关闭然后接通 PLC 电源, 或将特殊 I/O 单元重启动位开到 ON。
	- 5. 调整偏移和增益。
	- 6. 在特殊 I/O 单元 DM 区域中将模式设置成普通模式。
	- 7. 利用特殊 I/O 单元重启动位或将 PLC 单元先关闭再接通, 重启动模拟量输 出单元。

操作

梯形图程序

- 通过 MOV (021) 和 XFER (070) 写设置值。
- 开始和停止转换输出。
- 获得错误代码。
- 注 在 CPU 单元电源接通情况下,接通外部装置电源和关闭,或外部装置与 CPU 单元的电源同时接通和关闭。不要在 CPU 单元电源关闭情况下,接通或关闭外 部装置电源。
- 5-2-1 步骤实例

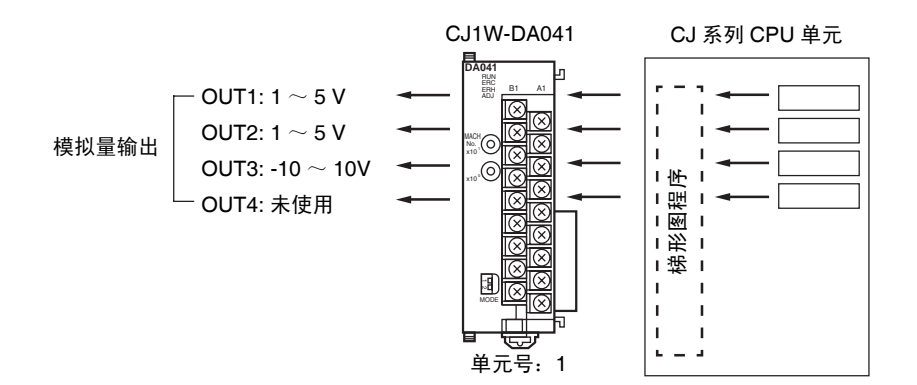
设置模拟量输出单元

*1,2,3...* 1. 设置单元前板上的操作模式开关。参见 *5-3-3* 操作模式开关(*DA021/041*) CJ1W-DA08V 没有这种开关,通过在 D (m+18) 中进行设置来改变模式。

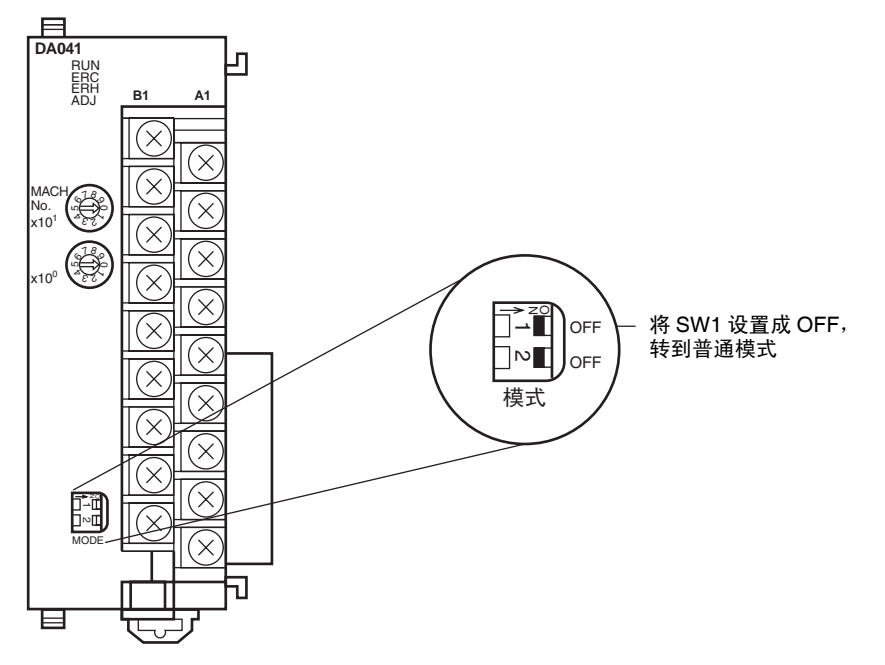

2. 设置单元号开关。参见 *5-3-2* 不同于上述的其它情况。

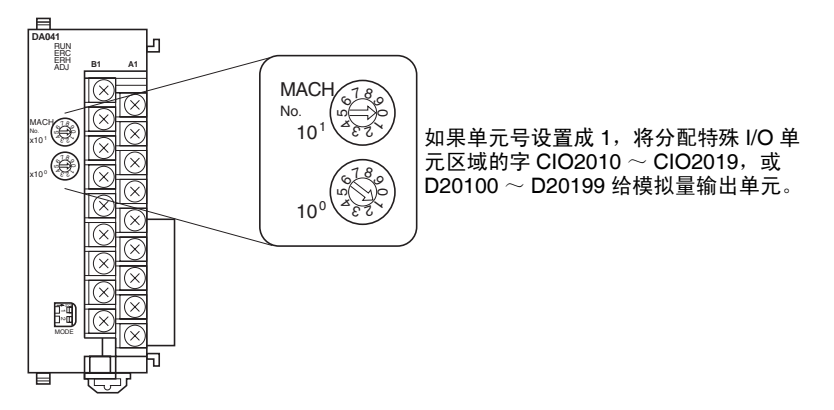

3. 连接模拟量输出单元并对它配线。参见*1-2-1*安装程序,注意*CJ1W-DA08V* 模拟量输出单元有一个操作模式的软件设置,在 *DM* 字 *m+18* 的位 *00* <sup>~</sup> *07* 中。 *DM* 字 *m+18* 的内容如下所示,或 *5-4-3* 输出配线实例 。

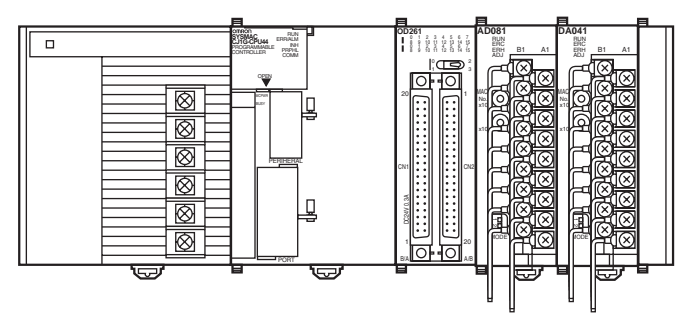

- 4. 接通 PLC 电源。
- 5. 接通外部装置的电源。(可与 PLC 电源同时接通)

创建 I/O 表

接通 PLC 电源后,确定创建 I/O 表。

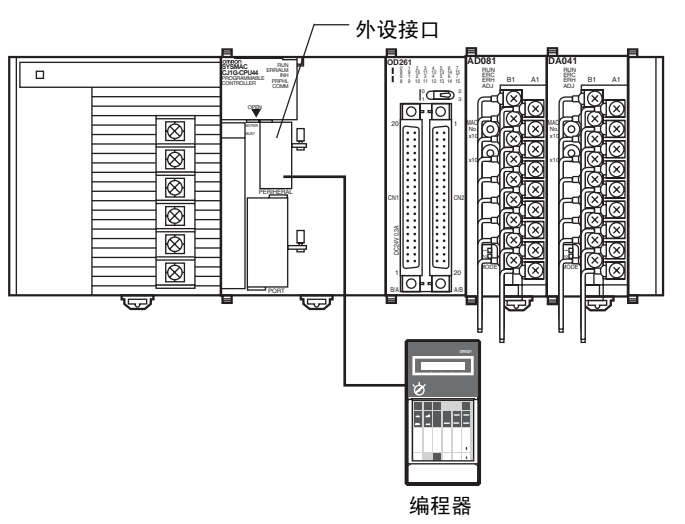

初始数据设置

*1,2,3...* 1. 规定特殊 I/O 单元 DM 区域的设置。参见 175 页的 DM 分配内容获取更多 详情。

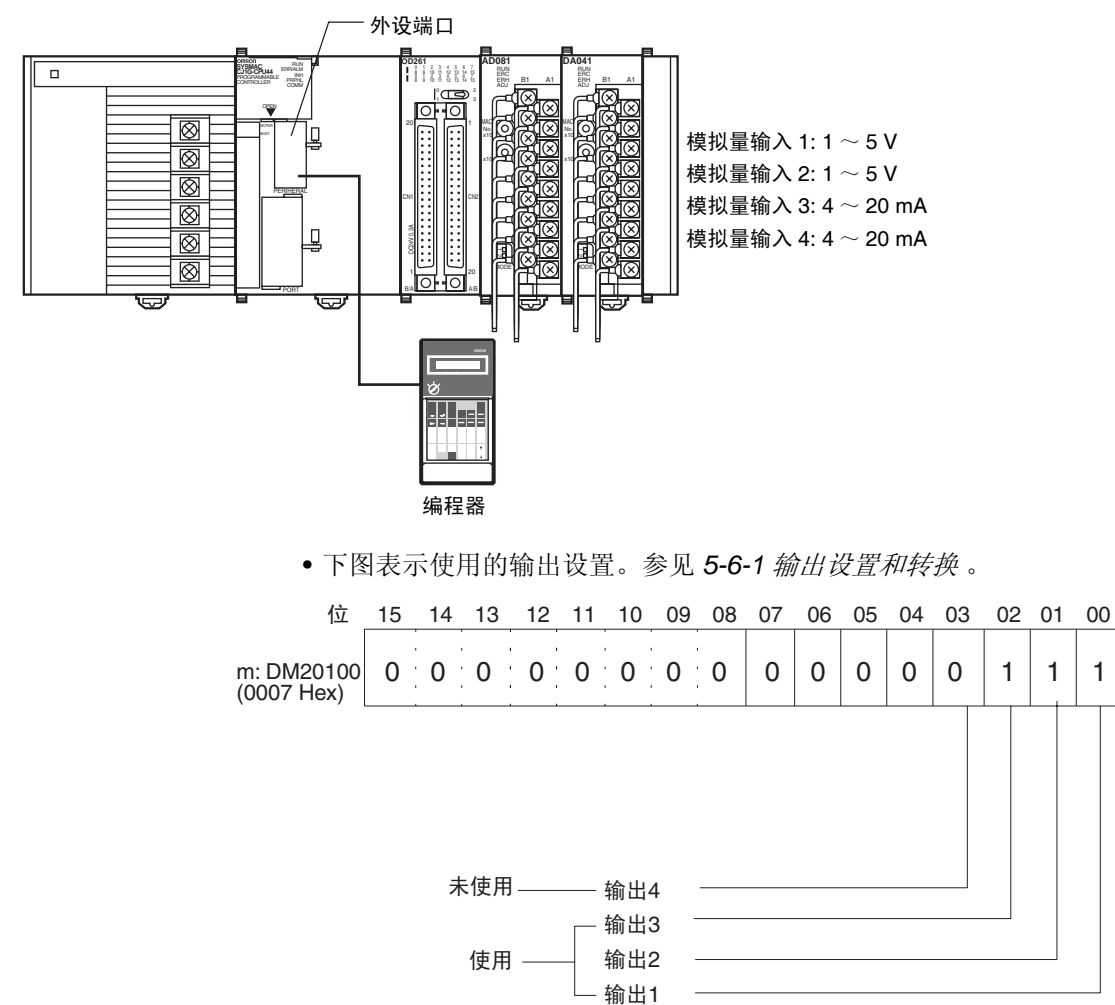

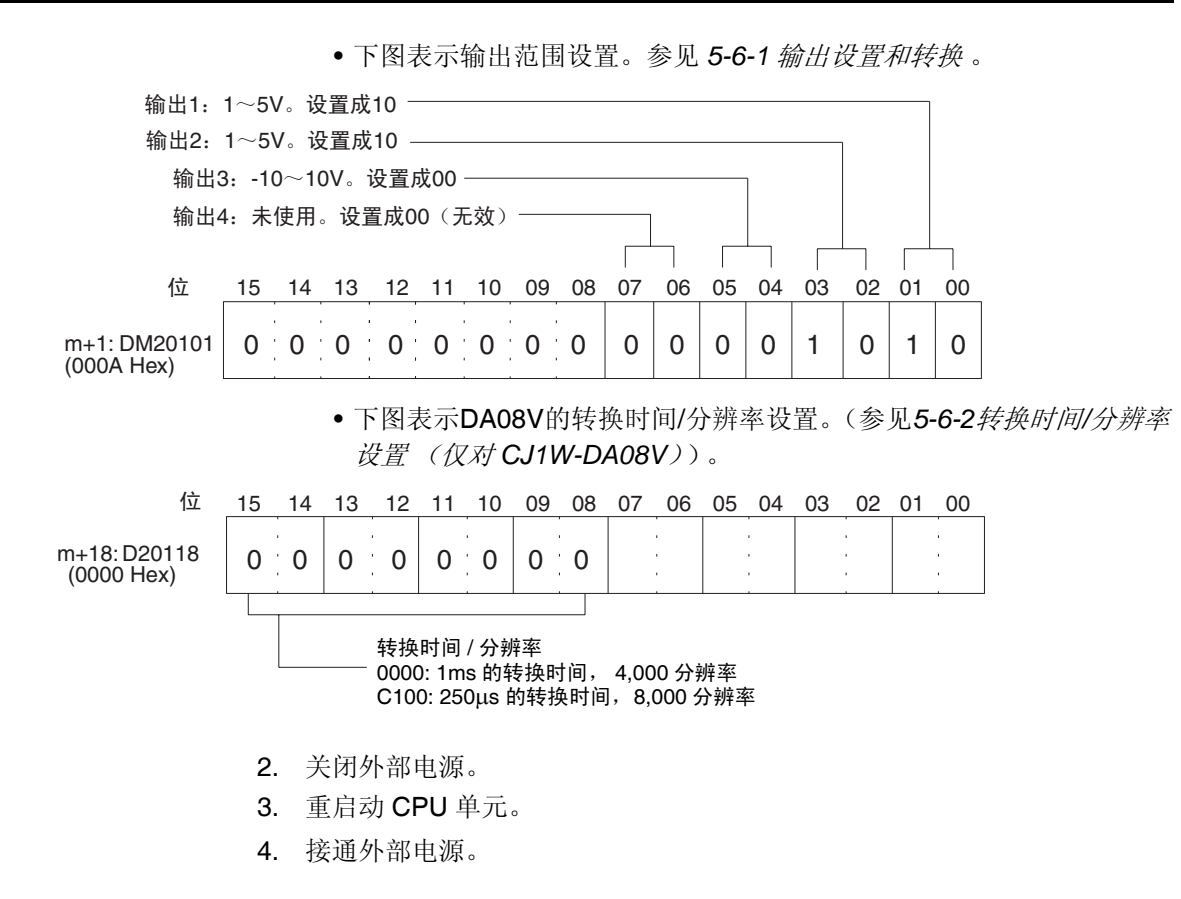

#### 创建梯形图程序

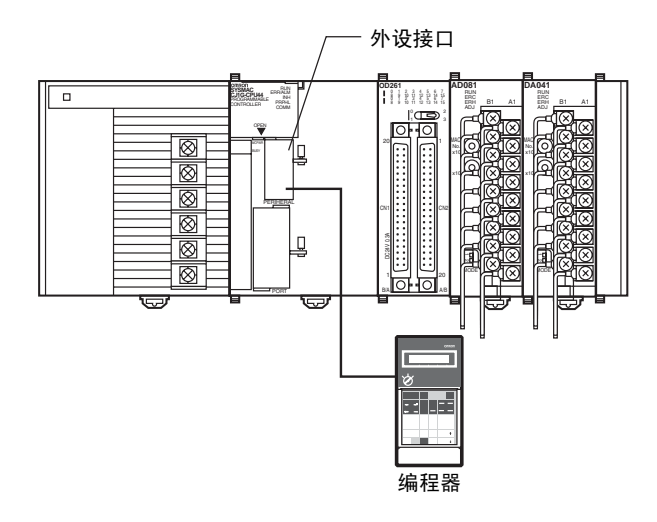

设置地址 D00200 在特殊 I/O 单元区域 (CIO2011 ~ CIO2013) 的 CIO 字 (n+1)  $\sim$  (n+3) 中, 存储成 0000  $\sim$  OFA0 Hex 的带符号的二进制值。

下表表示用于模拟量输出的地址。

| 输出号 | 输出信号范围          | 输出转换值地址<br>$(n = CIO 2010)$ | 初始转换地址 |  |  |
|-----|-----------------|-----------------------------|--------|--|--|
|     |                 | 见注 1                        |        |  |  |
|     | 1 $\sim$ 5 V    | $(n+1) = CIO 2011$          | D00200 |  |  |
| 2   | $0 \sim 10 V$   | $(n+2) = CIO 2012$          | D00201 |  |  |
| 3   | $-10 \sim 10 V$ | $(n+3) = CIO$ 2013          | D00202 |  |  |
| 4   | 未使用             |                             |        |  |  |

注 1. 据特殊 I/O 单元的单元号设置地址。参见 *5-3-2* 不同于上述的其它情况。 2. 按照要求设置。

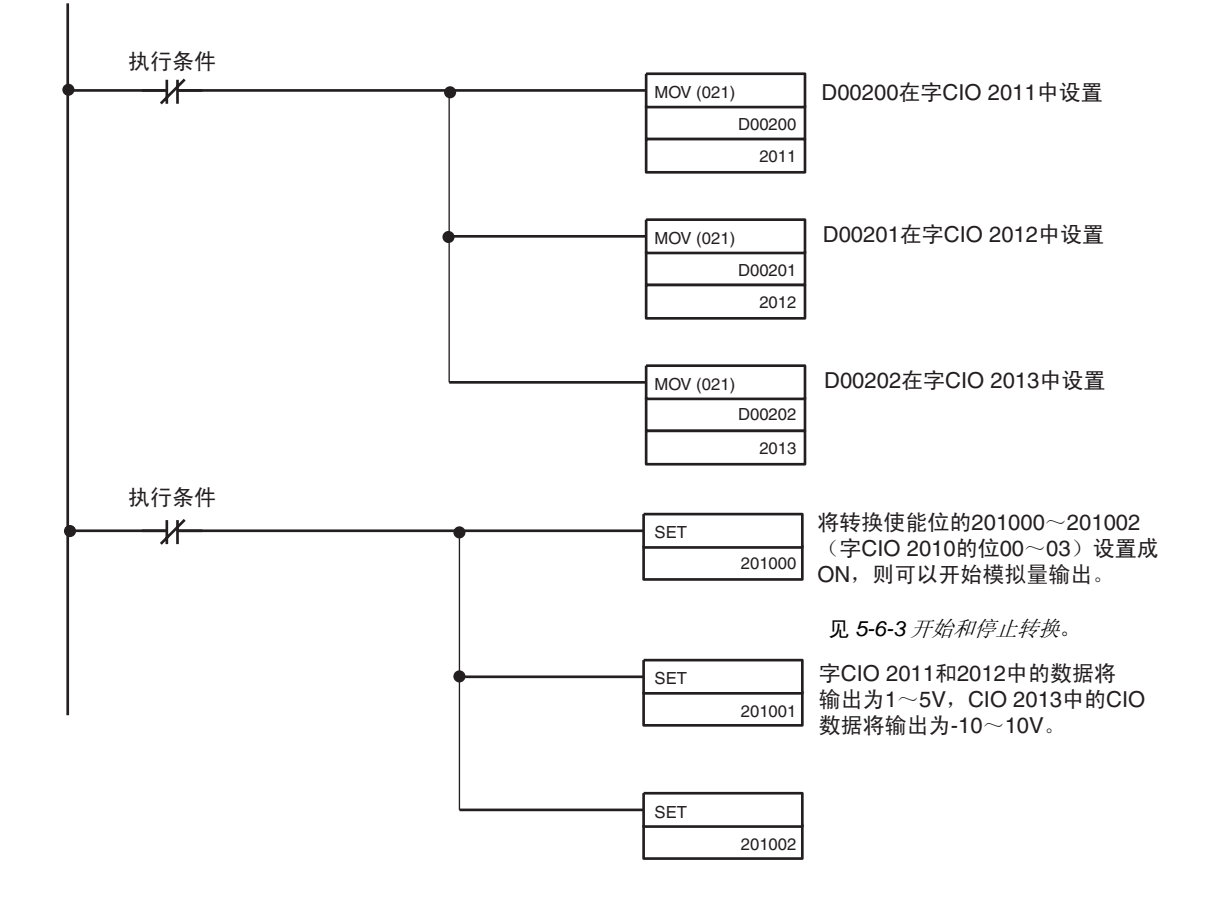

# 5-3 元件和开关设置

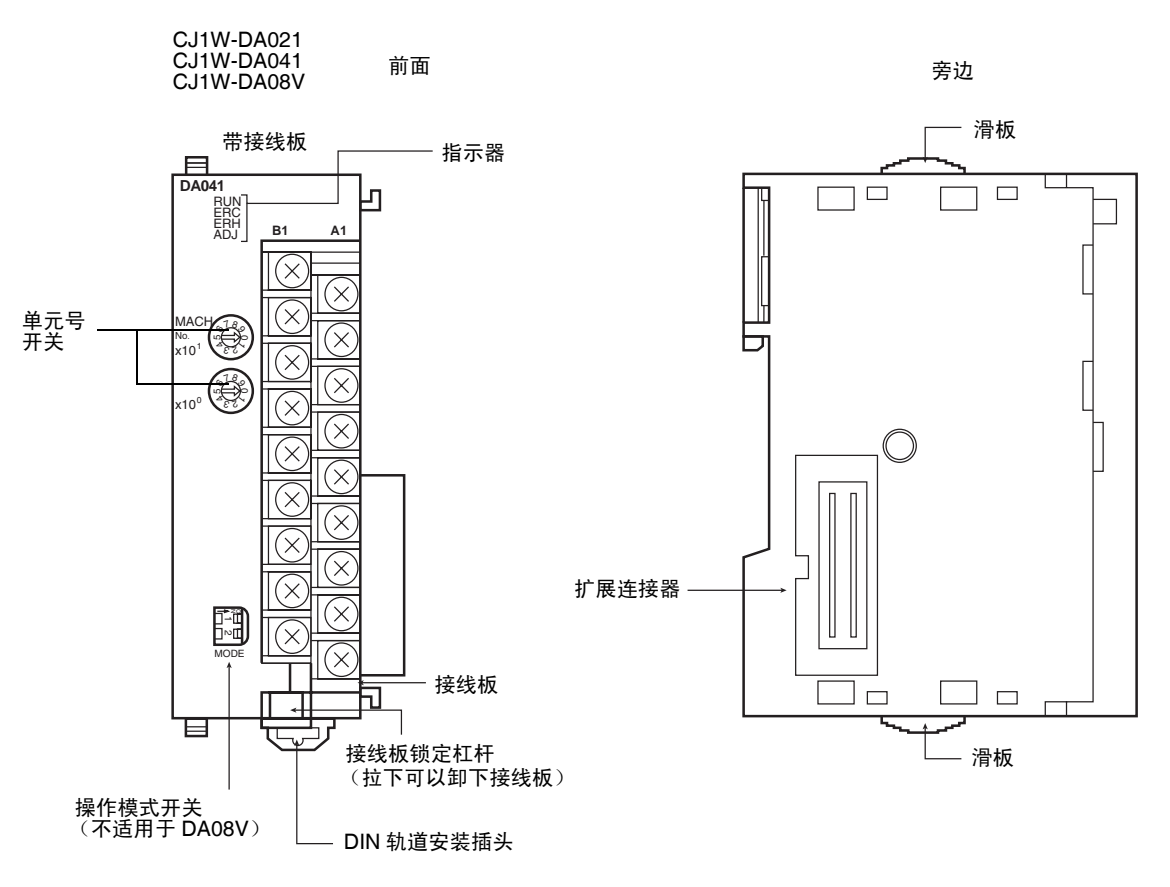

接线板带着一个连接器。可以按下接线板底部的杠杆将连接器取下。检查杠杆 在正常操作时是升起来的。

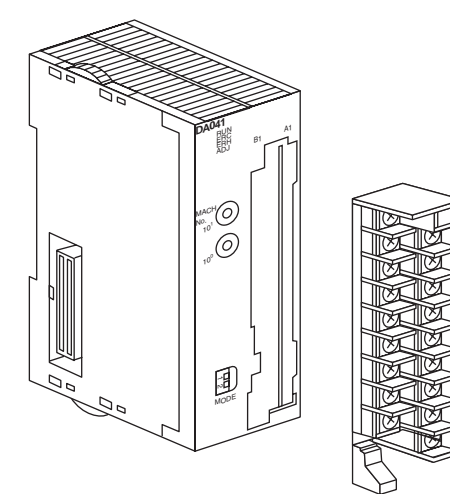

## 5-3-1 指示器

指示器表示单元的操作状态。下表表示了指示器的含义。

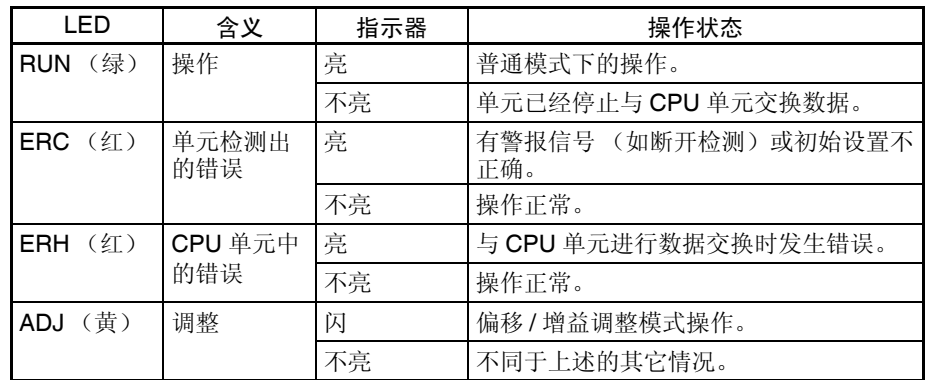

# 5-3-2 不同于上述的其它情况

CPU 单元和模拟量输出单元通过特殊 I/O 单元区域和特殊 I/O 单元 DM 区域交 换数据。每个模拟量输出单元占据的特殊 I/O 单元区域和特殊 I/O 单元 DM 区 域字地址是由单元前板上的单元号开关设置的。

设置单元号前, 保持电源是关闭 OFF 状态。使用平叶片螺丝起子, 注意不要损 坏螺丝的插槽。保证在设置进行过程中不离开开关。

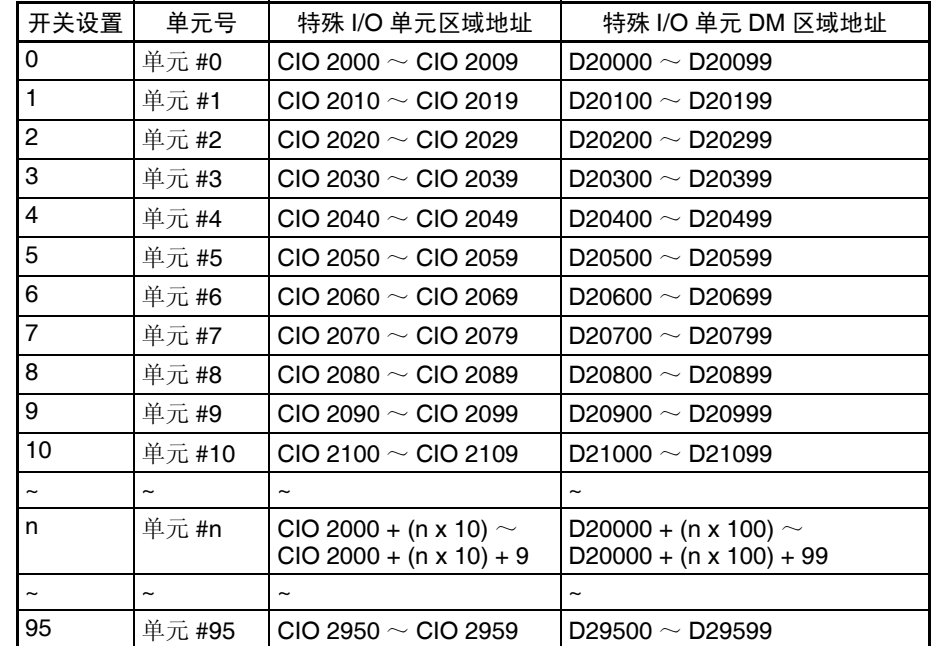

注 如果两个或更多特殊 I/O 单元被指定了同一个单元号,将产生一个 "UNIT No. DPL ERR"的错误 (在编程器里)(A40113 将转到 ON), PLC 将不操作。

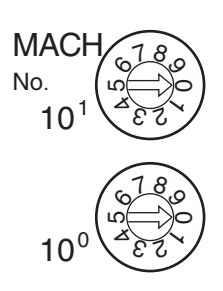

### 配线 第 5-4 章

# 5-3-3 操作模式开关 (DA021/041)

单元前板上的操作模式开关用来将操作模式设置成普通模式或调整模式 (用于 调整偏移和增益)。

(CJ1W-DA08V 没有这个开关。通过设置 DM 字 m+18 的位 00 ~ 07 来改变模 式。调整模式设置成 00,普通模式设置成 07)。

> مح<br>∏∟  $\overline{c}$

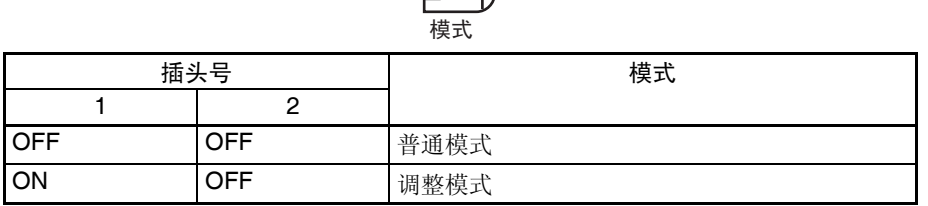

! 注意 除了上表所示的,不要将插头设置成其它组合。确定将插头 2 设置成 OFF。 注意

! 安装或卸下单元前,确定 PLC 电源关闭。 注意

> 注 CJ1W-DA08V 模拟量输出单元有一个操作模式的软件设置,在 DM 字 m+18 的 位 00 ~ 07 中进行。 DM 字 m+18 的内容如下所示。

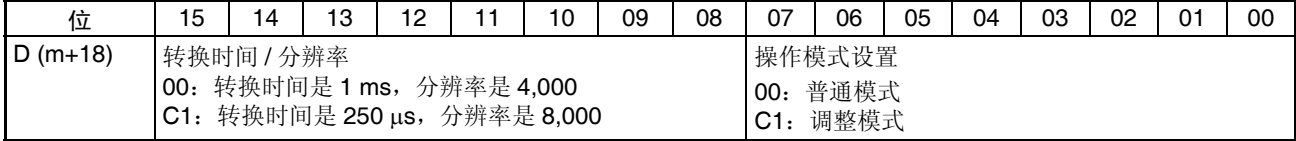

m:20000 + (单元号 x 100)

# 5-4 配线

## 5-4-1 端子排列

相对于连接端子的信号名称如下图所示。

CJ1W-DA021

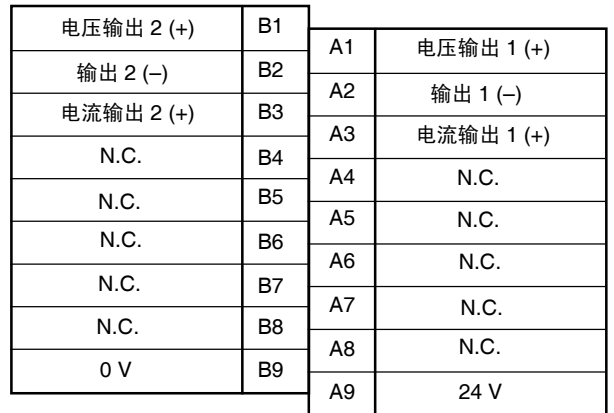

### CJ1W-DA041

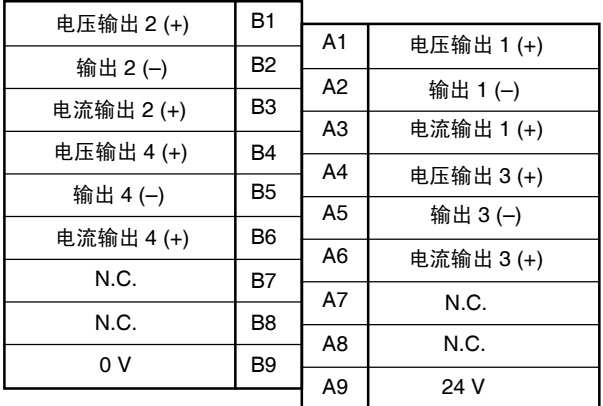

#### CJ1W-DA08V

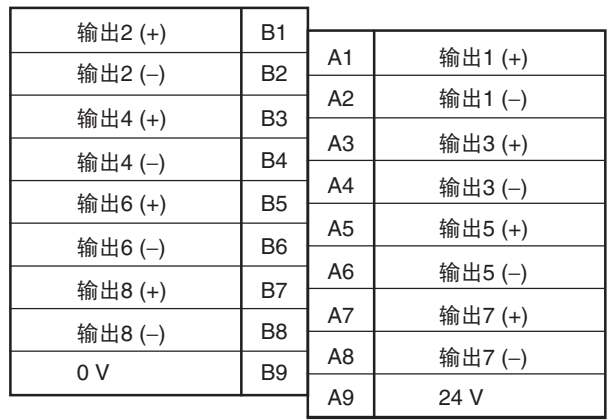

- 1. 可以使用的模拟量输出号在数据存储器 (DM)中设置。
- 2. 单个输出的输出信号范围在数据存储器(DM)中设置。可以在输出号的单 元中设置。
- 3. N.C. 端子没有连接到内部回路。
- 4. 我们推荐下列的外部电源。

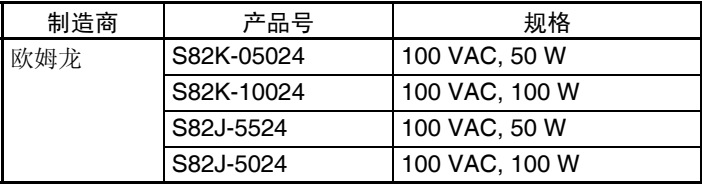

与基本 I/O 单元使用不同的电源。如果使用相同的电源, 噪音可能引起单元操作 错误。 注意

# 5-4-2 内部回路

下图表示模拟量输出部分的内部回路。

电压输出回路

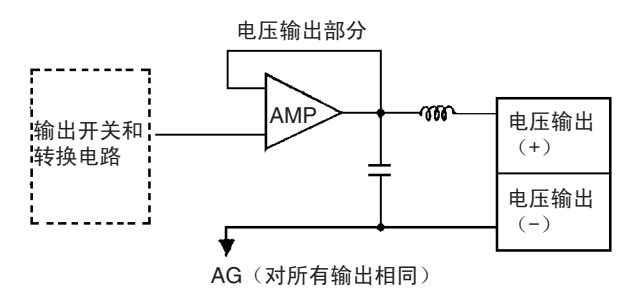

电流输出回路

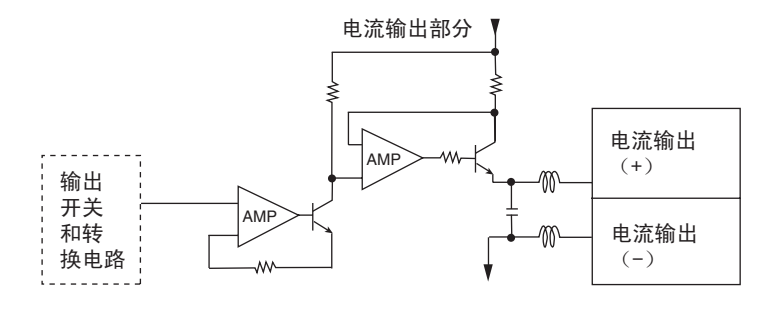

#### 内部结构

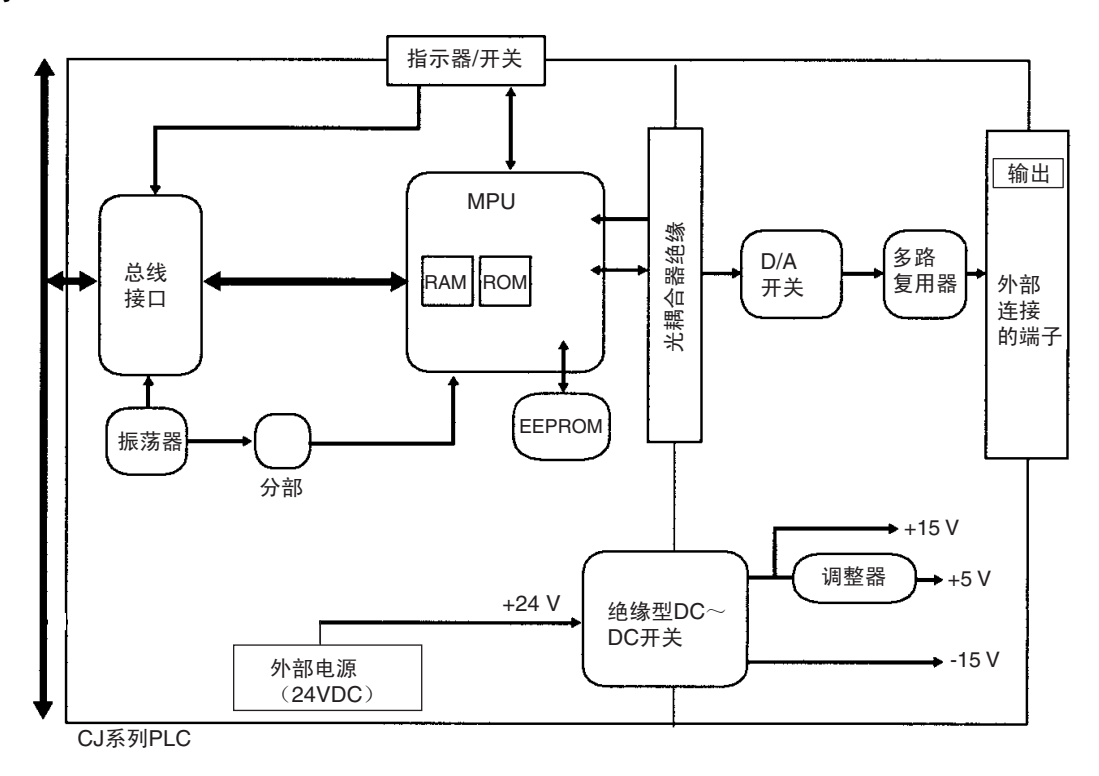

# 5-4-3 输出配线实例

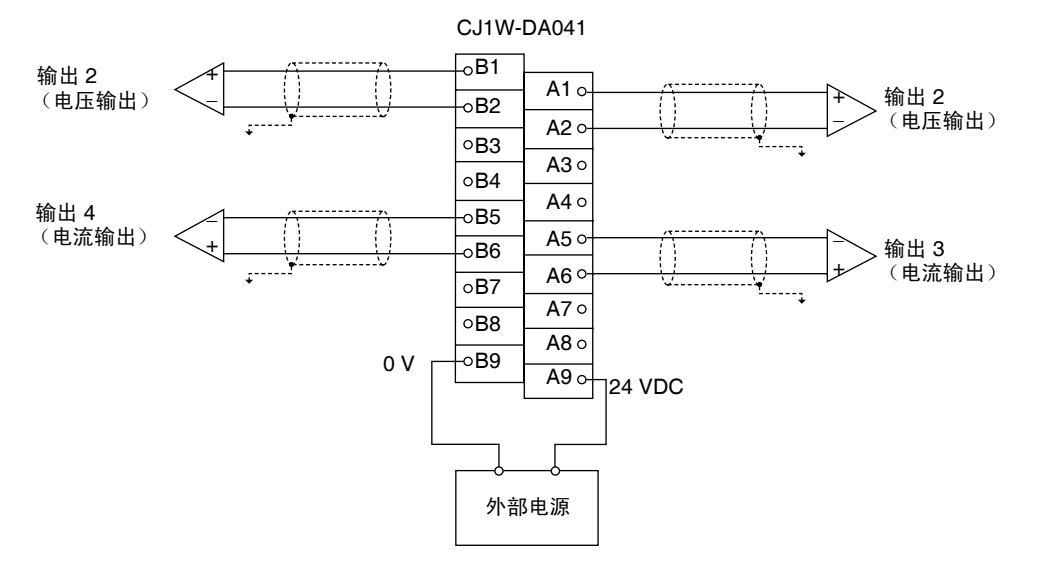

注 端子接线必须用压接端子,螺丝必须拧紧。使用M3螺丝并拧紧到扭矩为 0.5 N∙m。

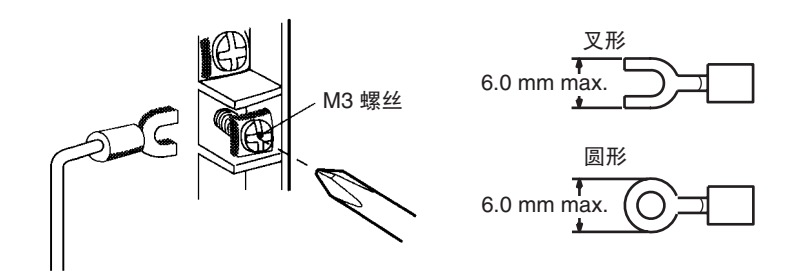

要使输出配线的噪音最小,将连接到输入装置的输出信号线接地。

# 5-4-4 输出配线考虑事项

输出配线时,注意下列各项,防止噪音干扰和优化模拟量输出单元的性能。

- 对输出连接使用两芯屏蔽双绞线。
- 常规输出电缆和AC电缆分开,不要在主要电路电缆、高压电缆和非PLC负 载电缆附近放置单元的电缆。
- 如果有来自输电线路的噪音干扰(例如,电源由电焊装置或放电机器分享, 或附近有高频发电源),在电力输出区域安装噪音过滤器。
- 对基本 I/O 单元和外部电源使用不同的电源。如果使用相同的电源,噪音可 能引起单元故障。

# 5-5 与 CPU 单元交换数据

## 5-5-1 数据交换概要

数据通过特殊 I/O 单元区域 (用来操作单元的数据)和特殊 I/O 单元 DM 区域 (用来进行初始设置的数据)在 CPU 单元和 CJ1W-DA08 /08C/041 模拟量输 出单元之间交换。

#### I/O 刷新数据

模拟输出设置值和其它用来操作单元的数据根据单元号在CPU单元的特殊I/O单 元区域里分配,并在 I/O 刷新过程中交换。

#### 固定数据

单元的固定数据,如模拟量输出信号范围和转换停止时的输出状态,根据单元 号在 CPU 单元的特殊 I/O 单元 DM 区域里分配,并在电源接通或单元重启动时 交换。

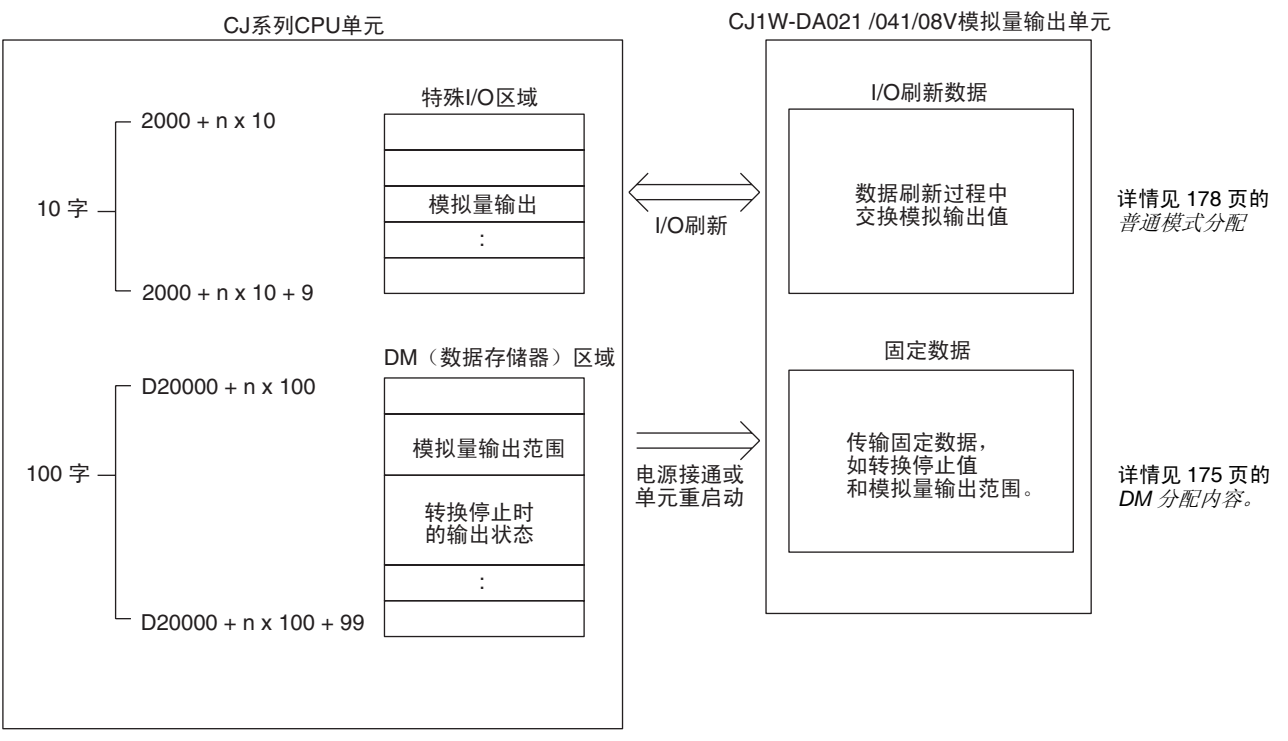

n: 单元号

## 5-5-2 单元号设置

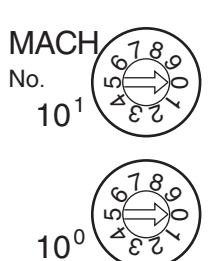

每个模拟量输出单元占据的特殊 I/O 单元区域和特殊 I/O 单元 DM 区域字地址 是通过单元前板上的单元号开关设置的。

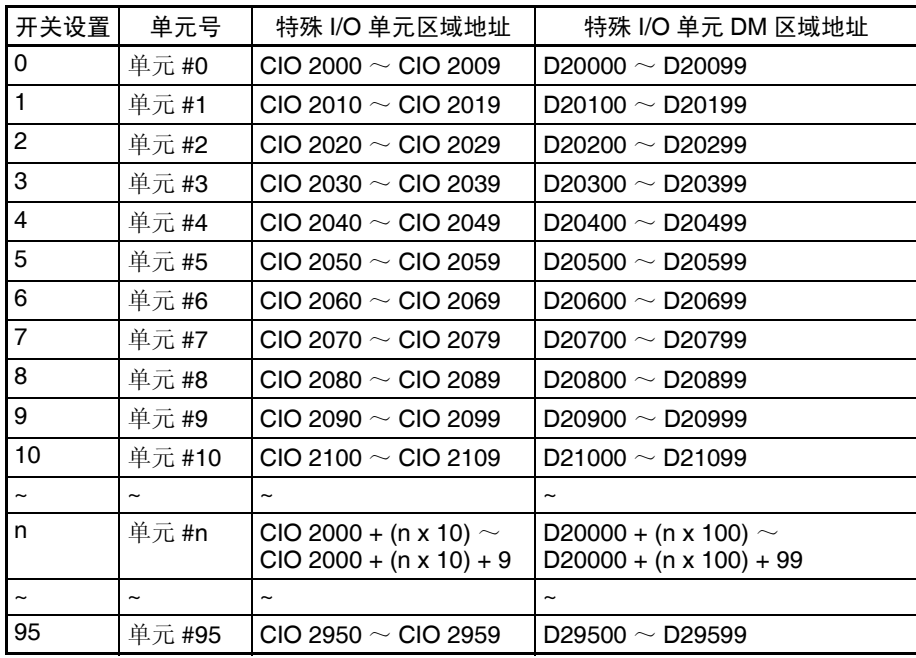

注 如果两个或更多特殊 I/O 单元分配给同一个单元号, 将产生一个"UNIT No.DPL ERR"的错误 (在编程器上),并且 PLC 将不操作。

## 5-5-3 特殊 I/O 单元重启动位

为了改变数据存储器内容或更正一个错误后重新启动单元,又一次接通 PLC 电 源或将特殊 I/O 单元重启动位置 ON 然后再 OFF。

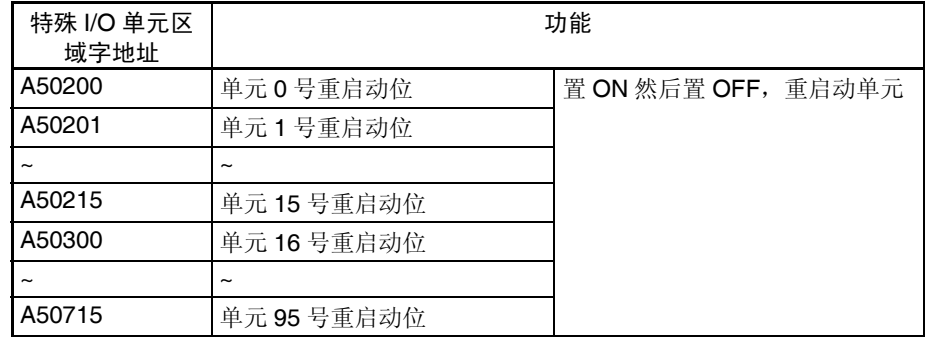

注 如果重启动单元或将特殊 I/O 单元重启动位置 ON 然后置 OFF 仍然不能更正错 误,换掉模拟量输出单元。

# 5-5-4 固定数据分配

DM 分配和内容 模拟量输出单元是根据特殊 I/O 单元 DM 区域中的数据分配进行初始设置的, 例如使用的输出和模拟输出信号范围必须在这个区域进行设置。

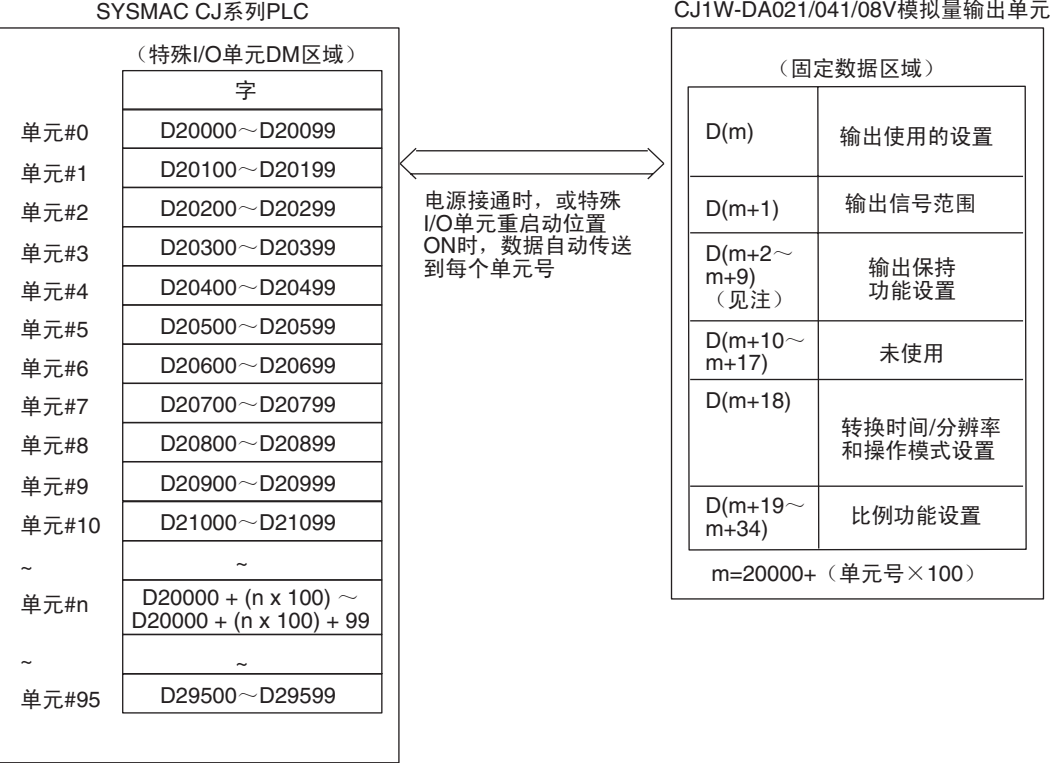

- 注 1. 用单元前板上的单元号开关设置模拟量输出单元占据的特殊I/O单元DM区 域的字。设置单元号开关所使用的方法的详情参见*5-3-2*不同于上述的其它 情况。
	- 2. 如果同一个单元号分配给了两个或更多的特殊I/O单元,将产生一个"UNIT No. DPL ERR"的错误 (在编程器) (A40113 将置 ON) 并且 PLC 将不 操作。

DM 分配内容 不对于 中国 下表表示普通和调整模式下 DM 字和位的分配。

#### CJ1W-DA021

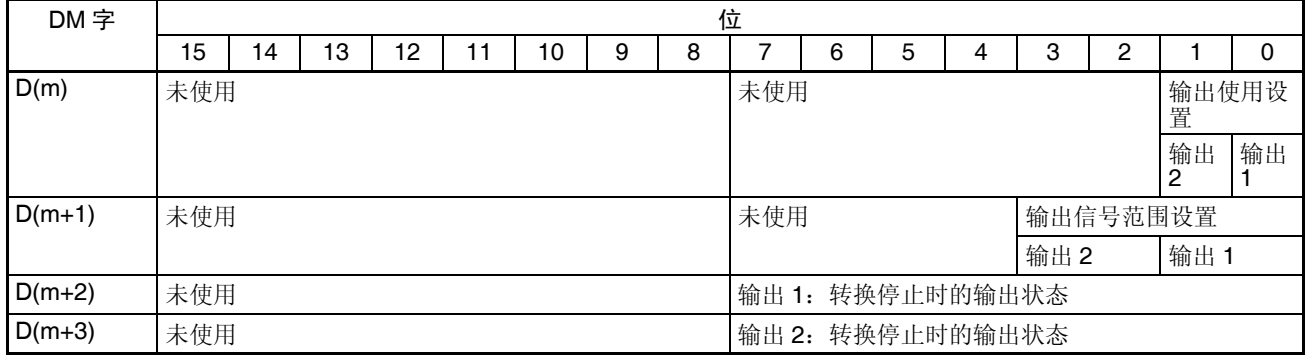

# 与 CPU 单元交换数据 第 5-5 章

### CJ1W-DA041

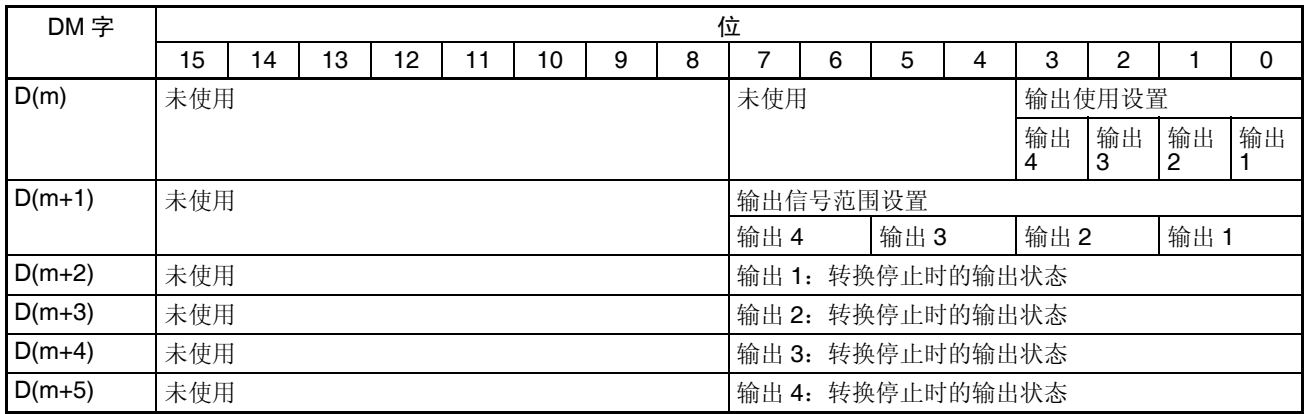

#### CJ1W-DA08V

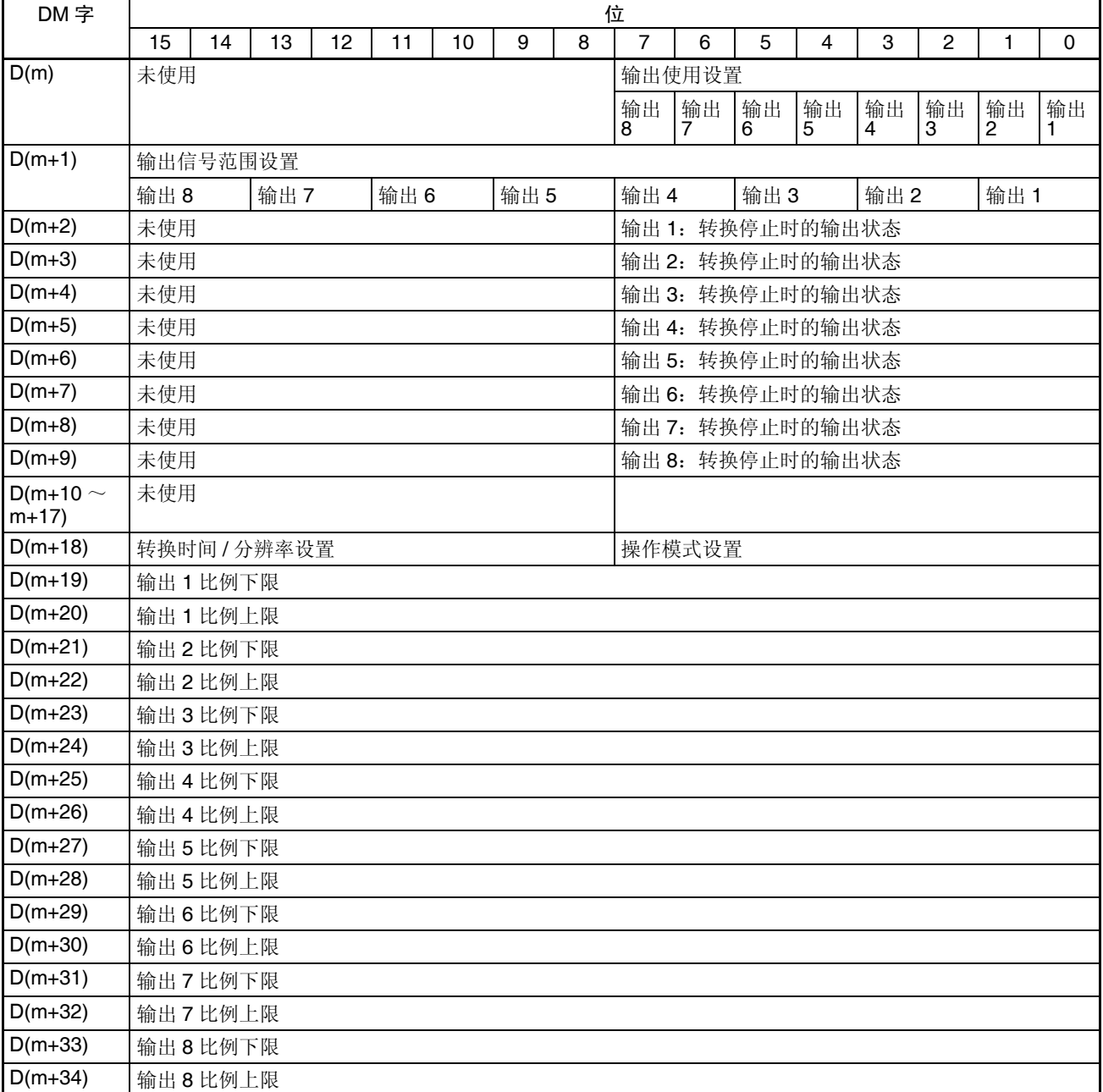

## 与 CPU 单元交换数据 第 5-5 章

注 对于 DM 字地址, m=20000 + (单元号× 100)。

#### 设置值和存储值

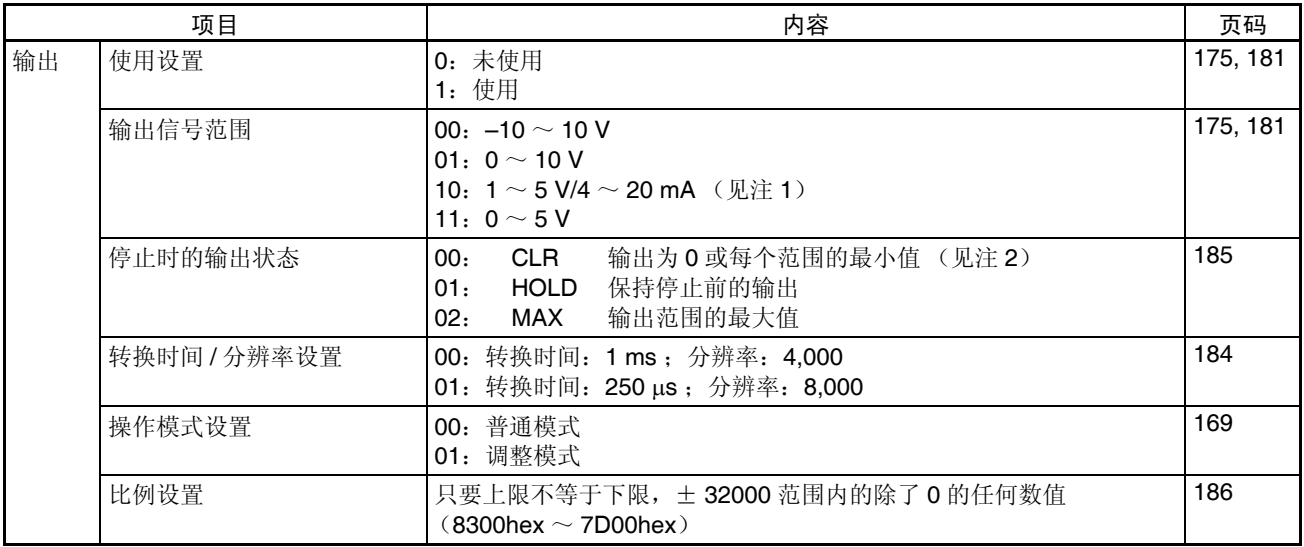

注 1. 输出信号范围 1 ~ 5V 和 4 ~ 20mA 的设置是利用输出端子接线进行的。详 情参见 *5-4* 配线。(CJ1W-DA08V 仅支持电压输出)

2. 对于± 10V 的范围,信号范围的输出值是 0V,对其它范围是最小值。详情 参见 *5-6-4* 输出保持功能。

## 5-5-5 I/O 刷新数据分配

模拟量输出单元的 I/O 刷新数据根据特殊 I/O 单元区域中的分配进行交换。

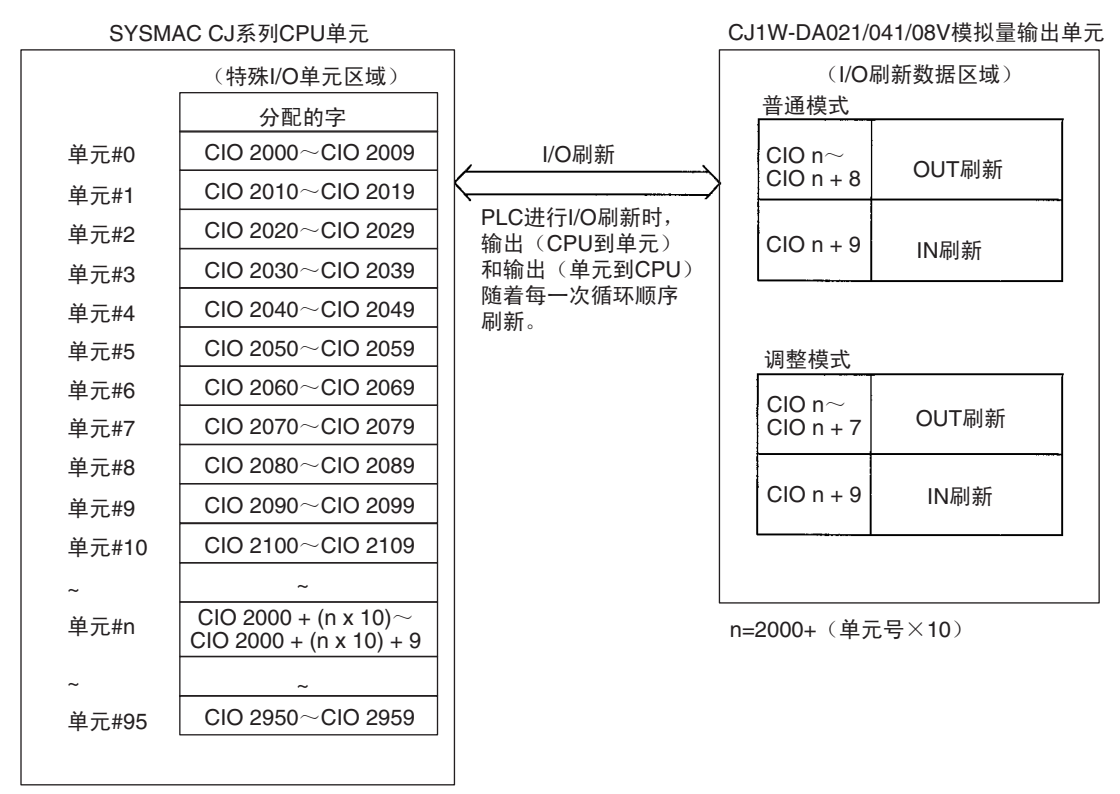

- 注 1. 用单元前板上的单元号开关设置模拟量输出单元占据的特殊 I/O 单元区域 字。设置单元号开关所使用的方法的详情参见 *5-3-2* 不同于上述的其它情 况。
	- 2. 如果同一个单元号分配给了两个或更多的特殊I/O单元,将产生一个"UNIT No. DPL ERR"的错误 (在编程器) (A40113 将置 ON) 并且 PLC 将不 操作。
- 普通模式的分配 对于普通模式, 在 CJ1W-DA021/041 单元中, 设置下图中所示的单元前板上的 操作模式开关。(CJ1W-DA08V 没有这个开关, 通过设置 D(m+18) ~ 00 hex 中的位 00 ~ 07 来改变模式)。

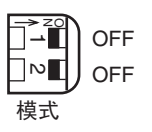

在 CIO 区域中字和位的分配表示在下表中。

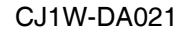

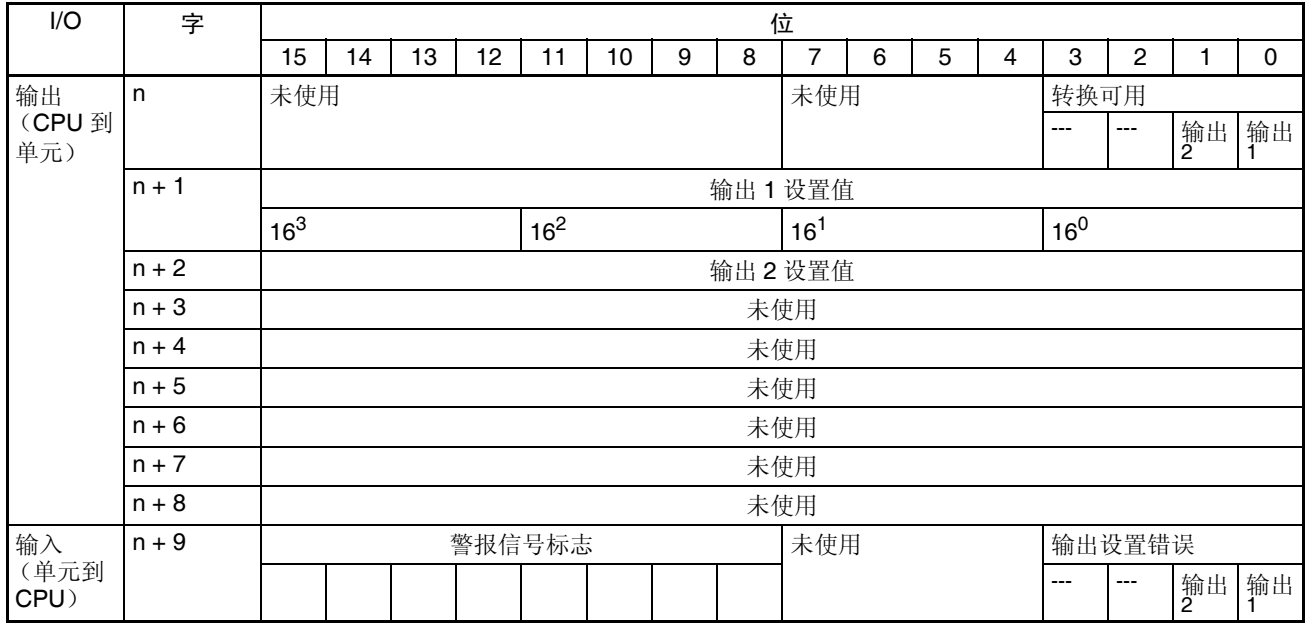

# 与 CPU 单元交换数据 第 5-5 章

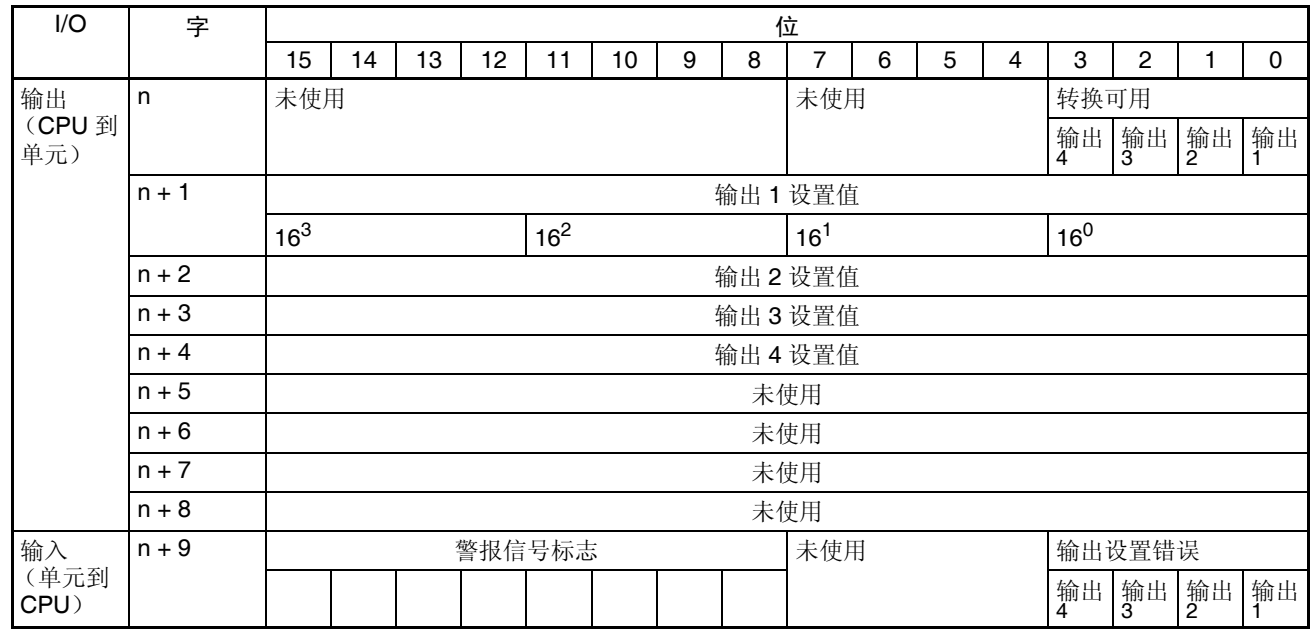

#### CJ1W-DA041

### CJ1W-DA08V

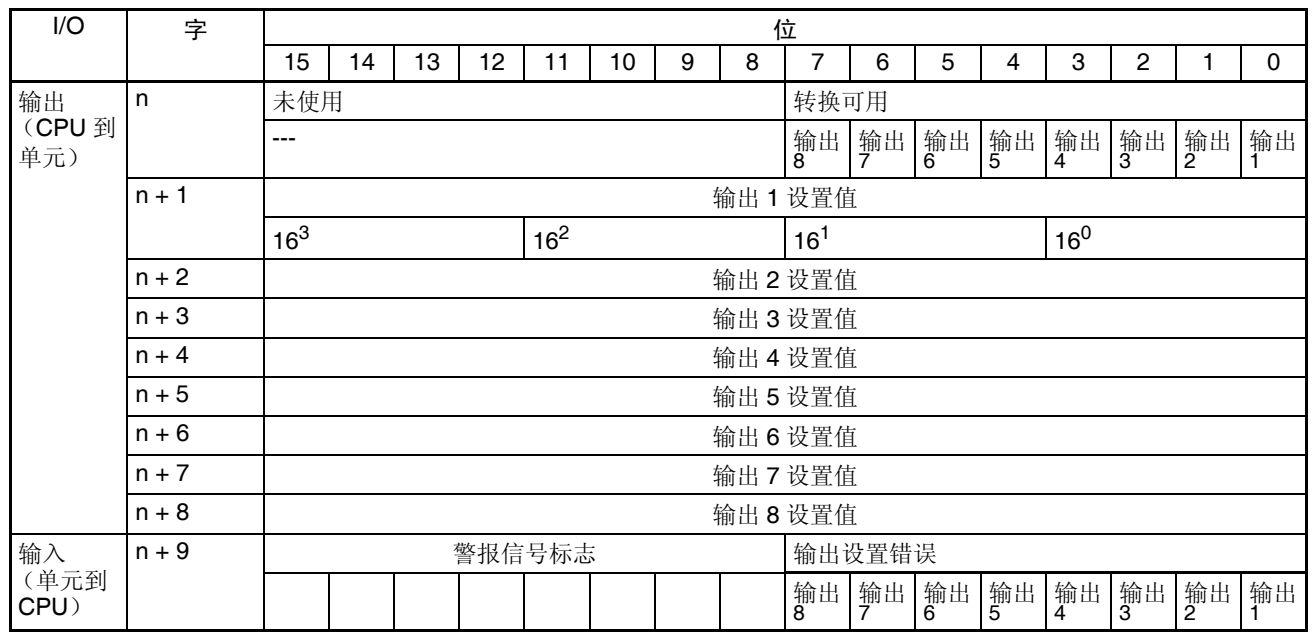

注 对于 CIO 字地址, n=2000+ 单元号× 10

# 与 CPU 单元交换数据 第 5-5 章

#### 设置值和存储值

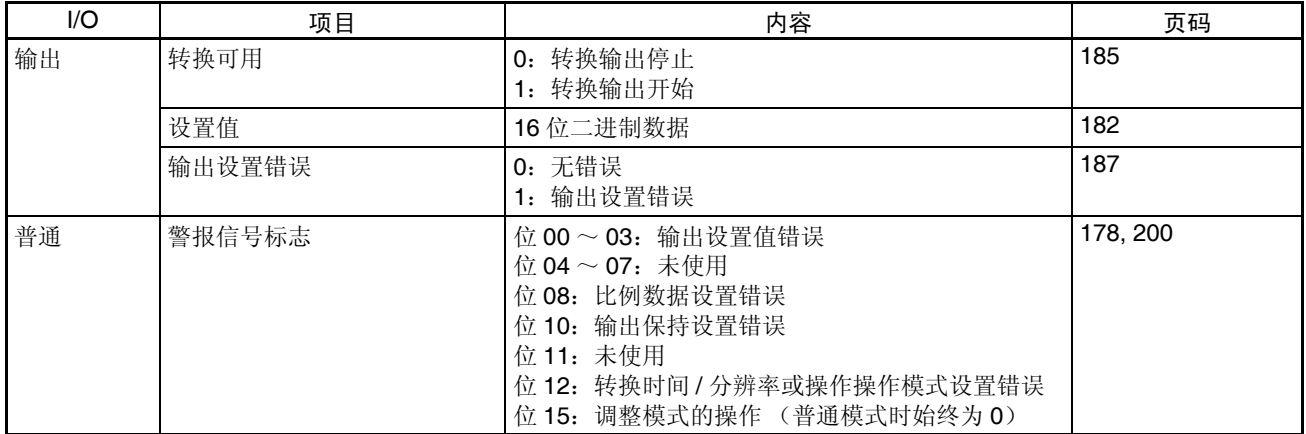

调整模式分配 对于调整模式,将单元前板上的操作模式开关设置到 ON, 如下图所示。当单 元设置成调整模式时,单元前板上的 ADJ 指示器将闪烁。

(CJ1W-DA08V 没有这个开关。可通过在 D(m+18) 到 C1 hex 中设置位 00 ~ 07 来改变模式)。

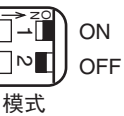

在 CIO 区域中字和位的分配表示在下表中。

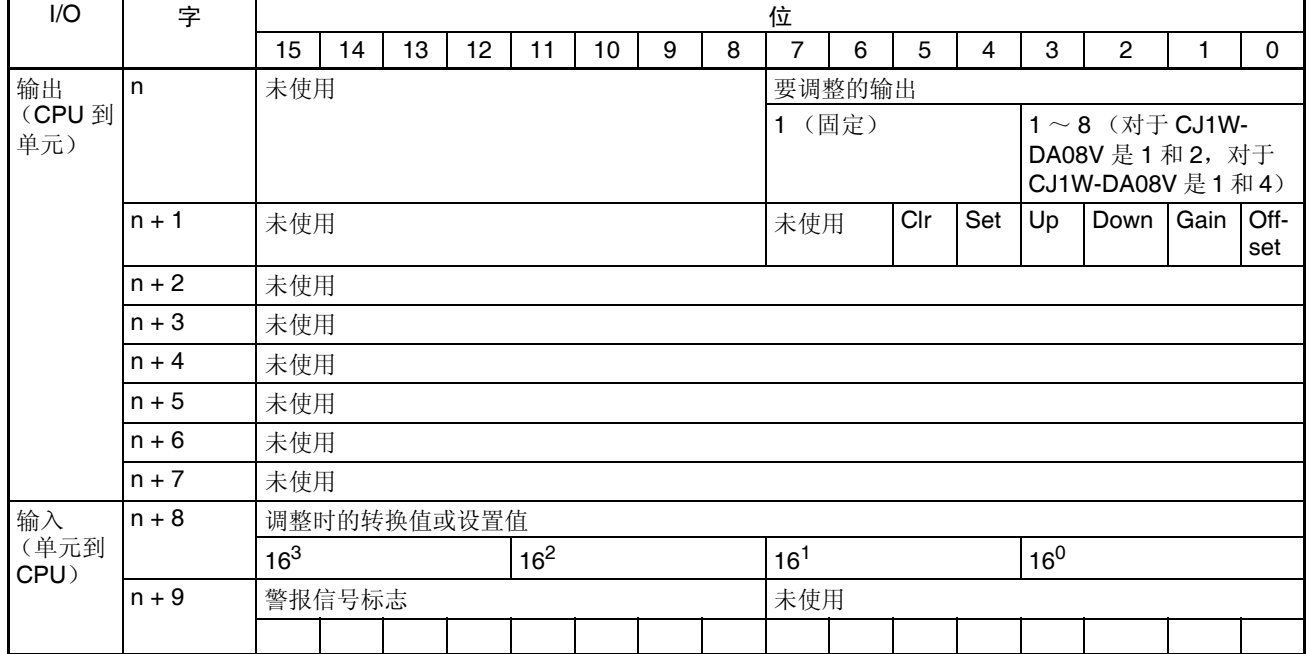

注 对于 CIO 字地址, n=2000+ (单元号× 10)。

设置值和存储值 <br>要多详情象见 5-7 调*整偏移和增益*或 5-8-2 模拟量输出单元发生的警报 。

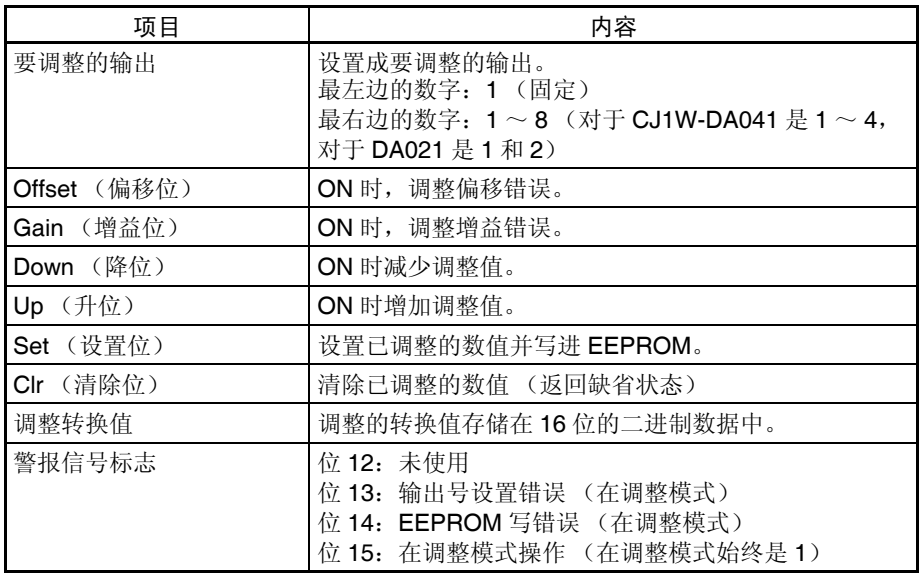

# 5-6 模拟量输出功能和操作步骤

# 5-6-1 输出量设置和转换

输出号 キャンプ すい のうかん あい 横拟量输出单元仅转换输出号 1 ~ 8 (对于 CJ1W-DA041 是 1 ~ 4,对于 CJ1W-DA021 是 1 和 2) 规定的模拟量输出。要规定使用的模拟量输出, 将编 程装置的 DM 区域的 D(m) 位设置成 ON, 如下图所示:

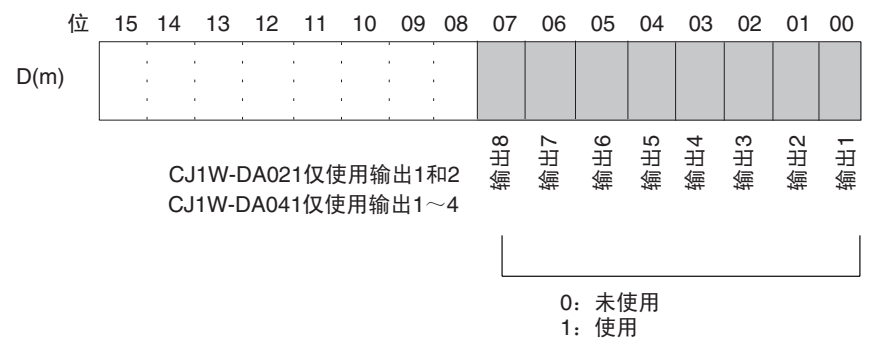

模拟量输出采样周期可以通过将任何未使用的输出号设置成 0 来缩短。  $\mathcal{R}$ 样周期 = (1ms) (见注 3)  $\times$  (使用输出的号)

- 注 1. 对于 DM 字地址, m=20000+ (单元号× 100)。
	- 2. 不使用的输出号 (设置成 0) 将以 0V 输出。
	- 3. 对于 CJ1W-DA08V,当转换时间设置成 250 µs,分辨率 8000 时,数值将是 250 µs 。

输出信号范围 对每个输出,可以选择四种类型的输出信号范围(-10 ~ 10V,0 ~ 10V,1 ~  $5V/4 \sim 20$ mA, 和 0  $\sim 5V$ ) 中的任何一种。要规定每个输出的输出信号范围, 设置编程装置的 DM 区域的 D(m+1) 位, 如下图所示。

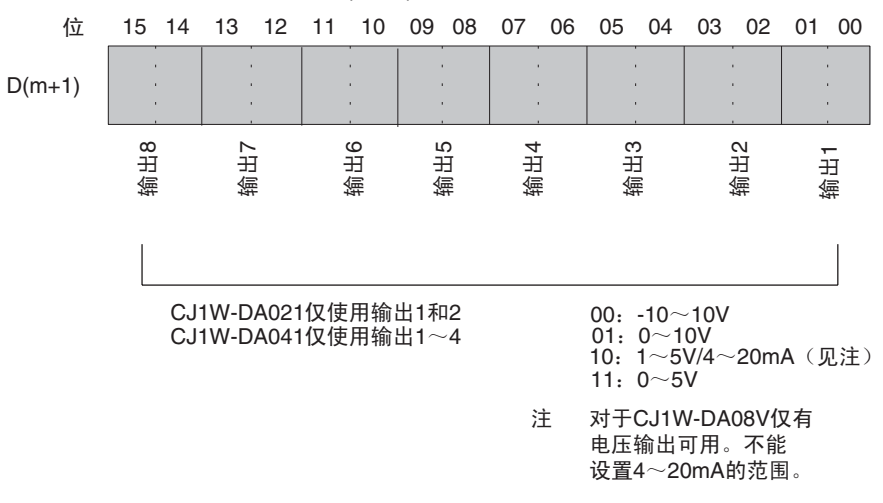

- 注 1. 对于 DM 字地址, m=20000+ (单元号× 100)。
	- 2. 通过改变端子接线来实现输出信号范围"1~5V"和"4~20mA"之间 的转换。
	- 3. 在用编程装置进行了数据存储器的设置后,确定将 PLC 的电源关闭然后再 接通,或将特殊 I/O 单元重启动位设置成 ON。电源接通或特殊 I/O 单元重 启动位为 ON 时, 存储器的设置内容将被传送到特殊 I/O 单元。

<span id="page-199-0"></span>写设置值 <br> **写设置值 模拟输出设置值写进 CIO 的字 n+1 ~ n+8 中**。(对于 CJ1W-DA041, 写进 CIO 的字 n+1 ~ n+4 中;对于 CJ1W-DA021,写进 CIO 的字 n+1 ~ n+2 中)。

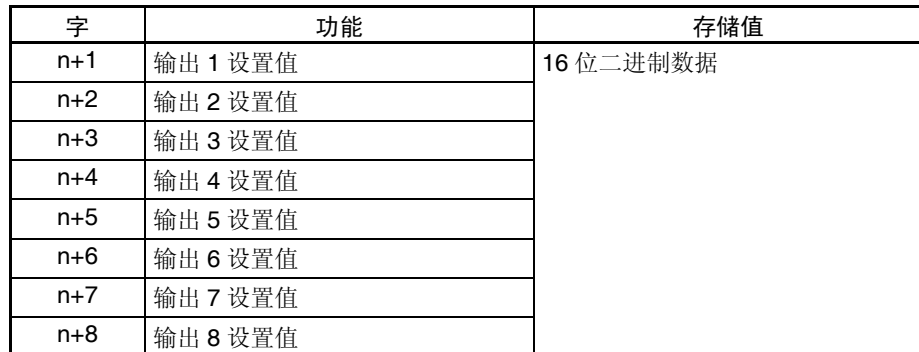

对于 CIO 字地址, n=2000+ (单元号× 10)。 使用 MOV (021) 或 XFER (070) 来将值写进用户程序中。

例 1 此例中, 仅写一个输出的设置值。(单元号是 0)

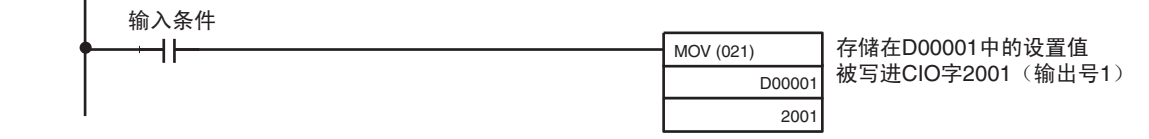

注 如果写进的设置值超出了规定的范围,将发生输出设置错误,输出保持功能设 置的值将被输出。

## 5-6-2 转换时间 / 分辨率设置 (仅对 CJ1W-DA08V)

仅版本 1 的单元支持这个设置。

可以使用 DM 字 m+18 中的位 08 ~ 15 来设置 CJ1W-DA08V 的转换时间和分 辨率,以提高速度和精度。

这个设置适用于模拟输出1~8,即每个输入没有单独的设置。

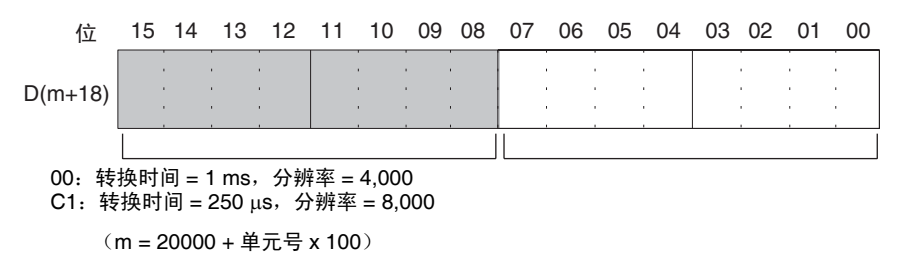

注 在编程装置进行了 DM 设置后,需要将 PLC 的电源关闭然后再接通,或将特殊 I/O 单元重启动位设置成 ON, 以便将 DM 设置的内容传送到特殊 I/O 单元。

## 5-6-3 启动和停止转换

为了开始模拟量输出转换, 在用户程序中将相应的转换使能位(字 n, 位00 ~ 03) 设置成 ON。

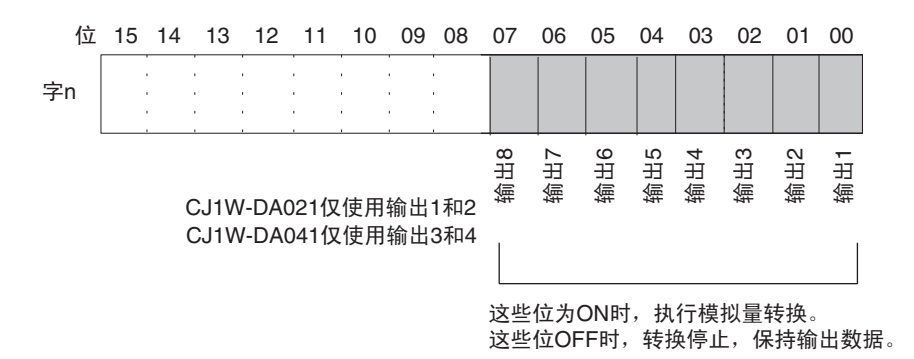

注 1. 对于 CIO 字地址, n=2000+ (单元号× 10)。

- 2. 转换停止时的模拟量输出将根据输出信号范围和输出保持设置而不同。参 见 *5-6-1* 输出设置和转换和 *5-6-4* 输出保持功能。
- 3. 即使转换使能位是ON,在下列情况下转换将不开始。参见*5-6-4*输出保持功 能。

**183**

- 在调整模式中,调整过程中不是输出号的其它号正在输出时。
- 有输出设置错误时。
- PLC 发生致命错误时。
- 4. 当 CPU 单元的操作模式从 RUN 或 MONITOR 模式改变成 PROGRAM 模 式时,或当接通电源时,全部转换使能位将变成 OFF。此时的输出状态取 决于输出保持功能。

此例中,模拟量输出号 1 的转换开始进行。(单元号为 0)

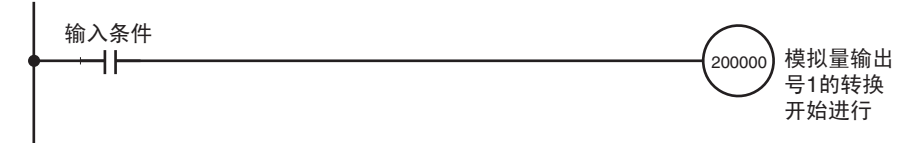

### 5-6-4 输出保持功能

模拟量输出单元在下列情况下停止转换并输出输出保持功能设置的值。

- *1,2,3...* 1. 转换使能位是OFF时。参见178页普通模式分配和 *5-6-3*开始和停止转换。
	- 2. 在调整模式中,调整过程中不是输出号的其它信号正在输出时。参见 180 页调整模式分配。
	- 3. 有输出设置错误时。参见 178 页和 188 页的普通模式分配。
	- 4. PLC 发生致命错误时。
	- 5. 发生 I/O 总线错误时。
	- 6. CPU 单元处于 LOAD OFF 状态时。
	- 7. CPU 单元发生 WDT (监视器)错误时。

转换停止时,可选择 CLR, HOLD, 或 MAX 的输出状态。

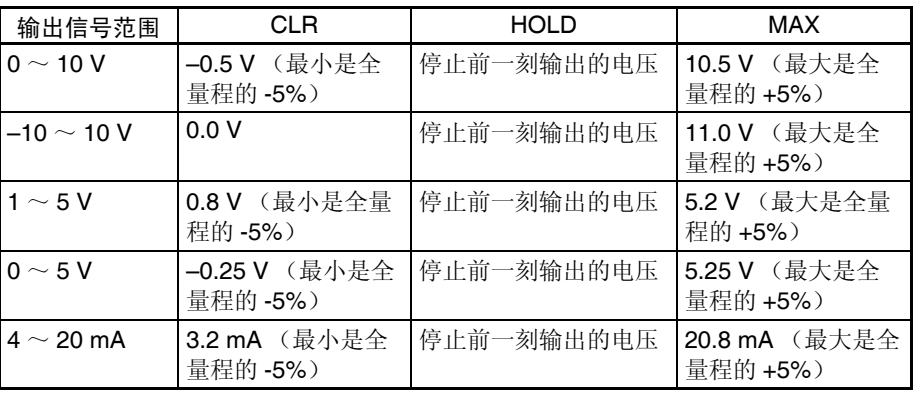

如果进行了偏移 / 增益调整,上述数值可能波动。

为了规定输出保持功能,可以使用编程装置来设置 DM 区域的字 D(m+2) ~  $D(m+9)$ , 如下表所示。(见注)

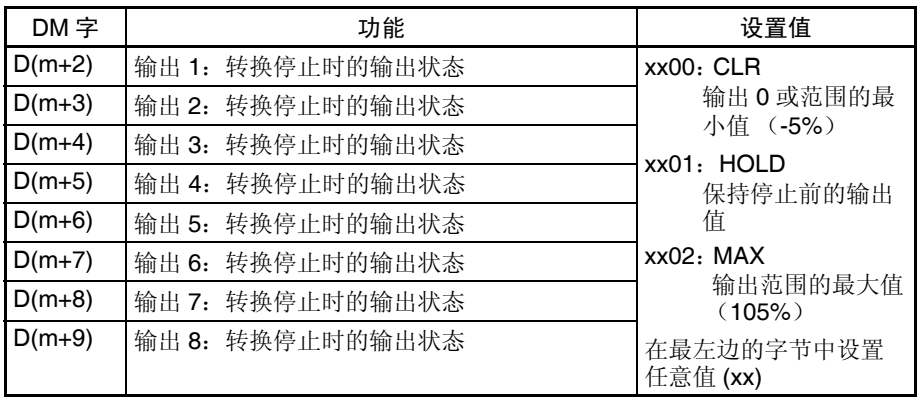

- 注 1. CJ1W-DA021 仅使用 D(m+2) ~ D(m+3), CJ1W-DA041 仅使用 D(m+2)  $\sim$  D(m+5).
	- 2. 对于 DM 字地址, m=20000+ (单元号× 100)。
	- 3. 在编程装置初规定了 DM 设置后, 需要将 PLC 电源先关闭再接通, 或将特 殊 I/O 单元重启动位转成 ON,以便将 DM 设置的内容传送到特殊 I/O 单元。

## 5-6-5 输出比例功能 (仅对 CJ1W-DA08V)

当上下限在 CPU 单元的 DM 区域中以 16 位二进制数据表示,范围在十进制数 -32000 ~ 32000 之间 (从 8300 ~ 7D00 hex), 模拟输出设置值就以上下限 为全量程,从数字量转换成模拟量。(见注 1 和 2)。这个比例功能消除了以前 要提供从规定的单位进行数字转换的程序的需要。这个功能仅对 1ms 的转换时 间和 4000 的分辨率可用 (对 250 µs 的转换时间和 8000 的分辨率不可用)。

- 注 1. 要将上限或下限设置成负数,使用两个补码。(-32000 ~ -1 设置成 8300  $\sim$  FFF).
	- 2. 在 DM 区域,分配 m=20000+ 单元号× 100。
	- 3. 除了上限 > 下限外,也可以设置下限 < 上限。(也支持反比例)
	- 4. 实际的 D/A 转换可以达到全量程的 -5% 到 +105%。如果设置了超过这个范 围的数值,将发生输出设置错误,输出保持功能将操作。
	- 5. 在规定的单元的 DM 区域中设置上下限时,确定设置是 16 位二进制数据 (负值用两个补码)。
	- 6. 比例功能仅对 1ms 的转换时间和 4000 的分辨率可用(对 250 µs 的转换时 间和 8000 的分辨率不可用)。
	- 7. 如果比例的上限等于下限,或如果比例的上限或下限超过了± 32000 的范 围,将发生比例数据设置错误。比例功能不能执行。通常当上下限都设置 成 0000 (缺省值)时, 操作才启动。

## 模拟量输出功能和操作步骤 第 5-6 章

设置输出比例的上下限 在DM区域的字D(m+19)~D(m+22)中设置输出1和2的比例上下限,如下所示。

注 对十进制数字 -32000 ~ +32000,设置 16 位二进制数据 (8300 ~ 7D00)。

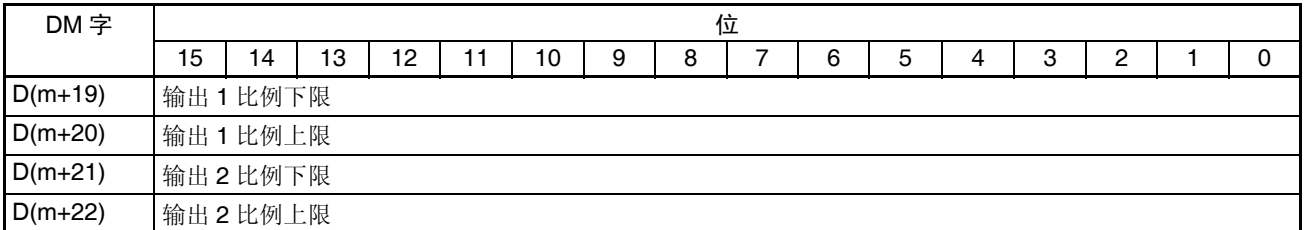

设置例 1 在 D(m+19) ~ D(m+22) 中设置下列状态。(括号中的值是二进制数据)

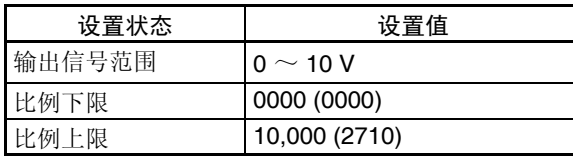

#### 当输出信号范围为 0 ~ 10V 时

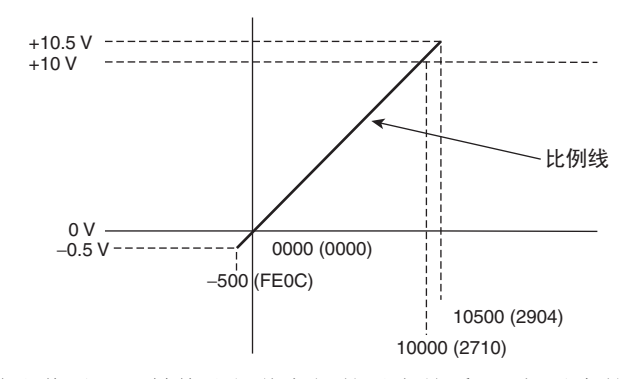

下表表示输出信号和已转换比例值之间的对应关系。(括号中的值是二进制数 据)

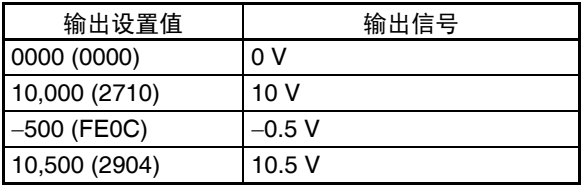

设置例 2 (反比例) 在 D(m+27) ~ D(m+34) 中设置下列状态。(括号中的值是二进制数据)

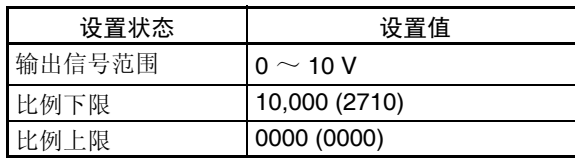

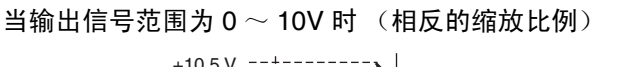

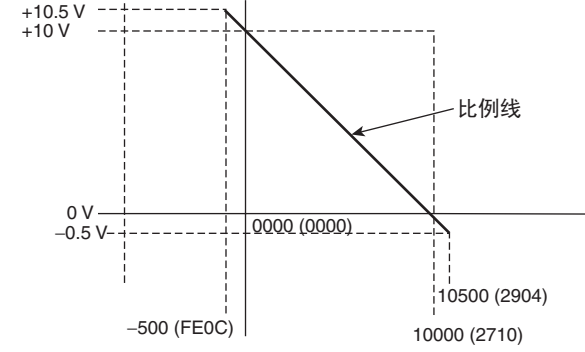

下表表示输出信号和已转换比例值之间的对应关系。(括号中的值是二进制数 据)

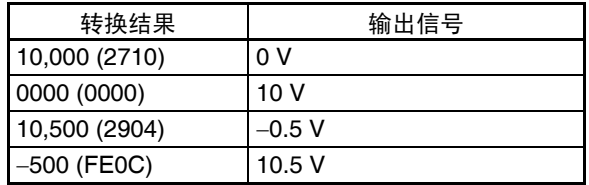

# <span id="page-204-0"></span>5-6-6 输出设置错误

如果模拟量输出设置值比规定的范围大,将有一个设置错误信号存储进 CIO 字  $n+9$  的位 00  $\sim$  07 中。

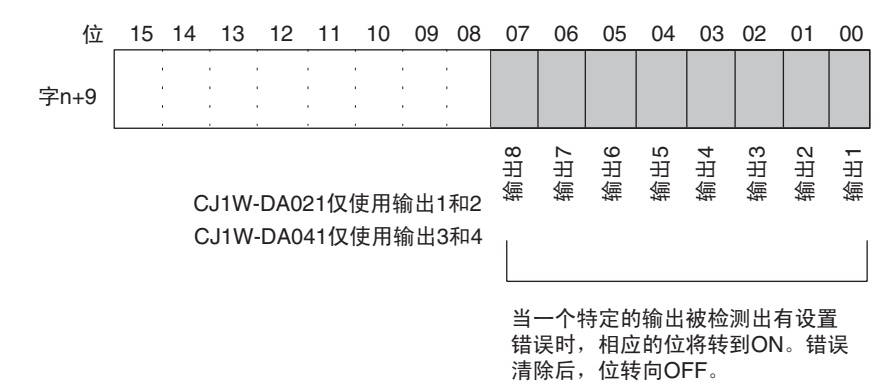

注 1. 对于 CIO 字地址, n=2000+ (单元号× 10)。

2. 设置错误发生处的输出号的电压将根据输出保持功能进行输出。

# 5-7 调整偏移和增益

# 5-7-1 调整模式操作流程

调整模式使连接的装置的输出可以校准。

这个功能根据输入装置的偏移值和增益值调整输出电压,并同时将单元的设置 值设置成 0000 和 0FA0 (如果范围为± 10V 则是 07D0)。

例如,假设在范围 1 ~ 5V 使用时,外部装置(如指示器)的规格范围是 100.0  $\sim$  500.0, 同时也假设模拟量输出单元的设置值是 0000, 输出电压, 外部输入 装置实际显示的是 100.5 而不是 100.0。这时就可以进行调整电压的设置 (本 例中是使电压变小),使显示的是 100.0。并且将 100.0 显示时的设置值设置为 0000 (本例中不是 FFFB)。

类似地, 对于增益值, 同时也假设模拟量输出单元的设置值是 OFA0, 输出电 压,外部输入装置实际显示的是 500.5 而不是 500.0。这时就可以进行调整电 压的设置 (本例中是使电压变小),使显示的是 500.0。并且将 500.0 显示时 的设置值设置为 0FA0 (本例中不是 0F9B)。

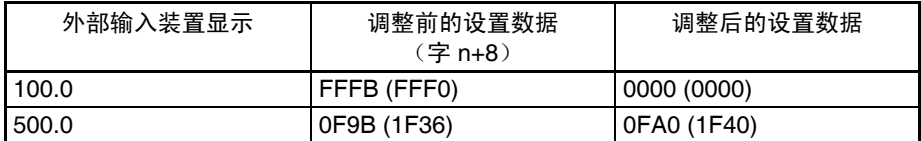

(括号中的值针对分辨率为 8000)

## 调整偏移和增益 第 5-7 章

CJ1W-DA021/041 下图表示使用调整模式调整偏移和增益时的操作流程。

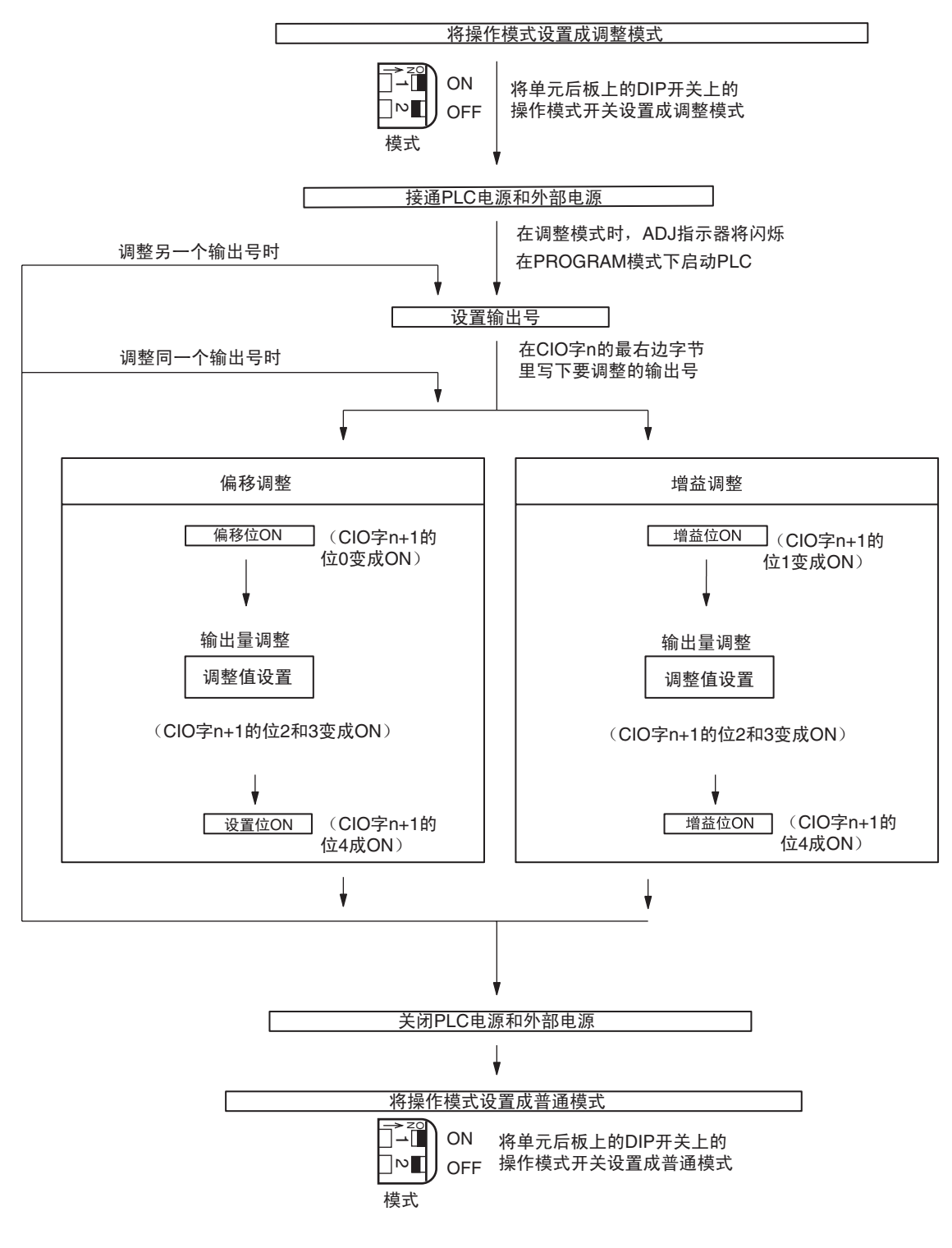

! 注意 改变操作模式开关的设置前确定关闭 PLC 电源。 注意

- ! 注意 在调整模式使用模拟量输出单元时, 将PLC 设置成 PROGRAM模式。如果PLC 在 MONITOR 模式或 RUN 模式, 模拟量输出单元将停止操作, 停止前一刻存 在的输出数值将被保留。 注意
- ! 注意 始终进行与偏移和增益调整相关的调整。 注意

CJ1W-DA08V

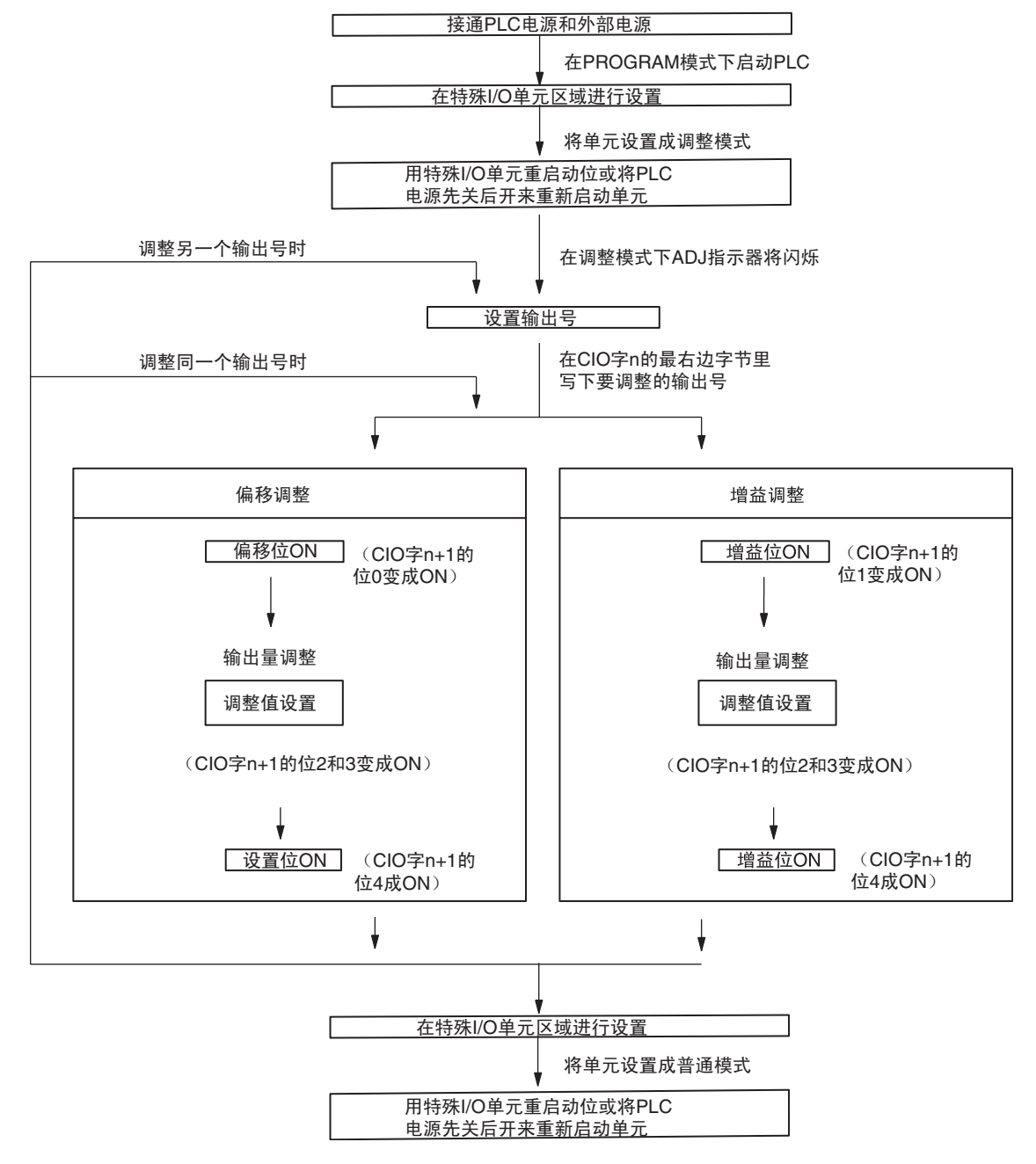

- ! 注意 在调整模式使用模拟量输出单元时, 将PLC设置成PROGRAM模式。如果PLC 在 MONITOR 模式或 RUN 模式, 模拟量输出单元将停止操作, 停止前一刻存 在的输出数值将被保留。 注意
- ! 注意 始终进行与偏移和增益调整相关的调整。 注意

# 5-7-2 输出偏移和增益调整程序

规定要调整的输出号 为了规定要调整的输出号,如下图所示在 CIO 字 n 的最右边字节写下数值。

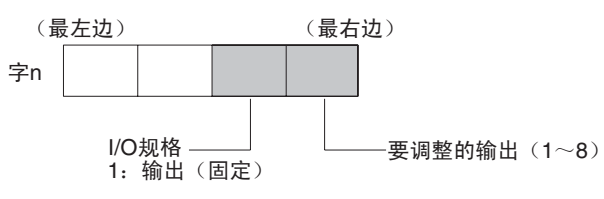

(CJ1W-DA021仅使用输出1和2, CJ1WDA041仅使用输出1~4)

对于 CIO 字地址, n=2000+ 单元号× 10 。 下例用输出号 1 的调整做示范。(单元号是 0)

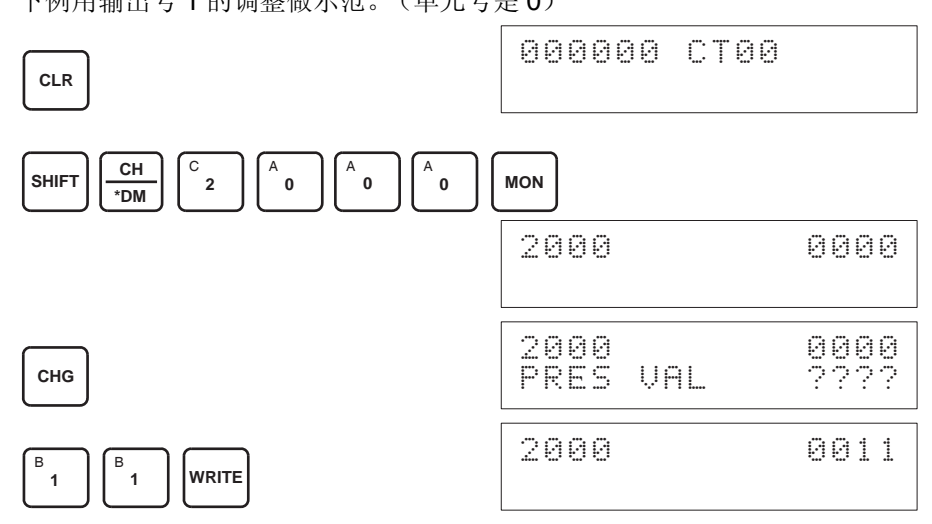

用来调整偏移和增益的位 下图中的 CIO 字 (n+1) 用来调整偏移和增益。

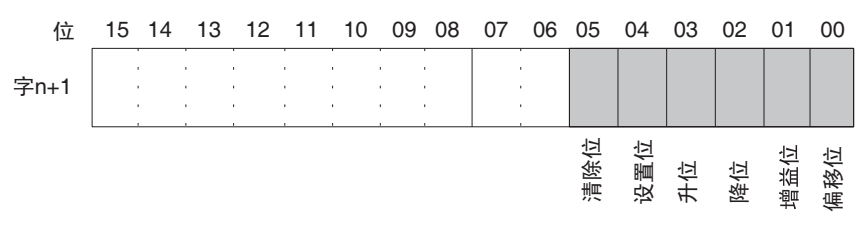

偏移调整 调整模拟量输出偏移的过程解释如下。如下图所示,调整设置值,使模拟量输 出达到标准值 (0V/1V/4mA)。

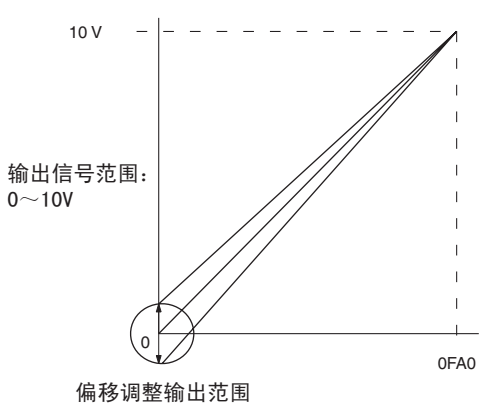

下例用输出号 1 的调整作为示范。(单元号是 0)

2. 检查输出装置是否连接。 **CLR** 000000 CT00 **SHIFT CONT**  $\frac{2NT}{\#}$   $\Big|\Big|$   $\degree$  2 **0** A **0** A **1** B **0** A **0** A **MON** 200100 ^ OFF **SET** 200100 ^ ON

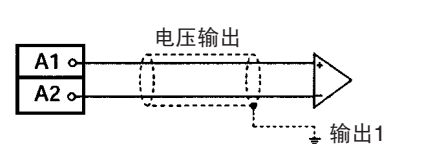

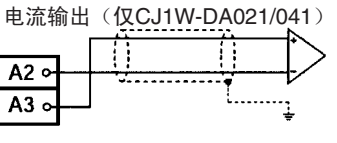

3. 偏移位 ON 时,监控 CIO 字 n+8 并检查设置值。

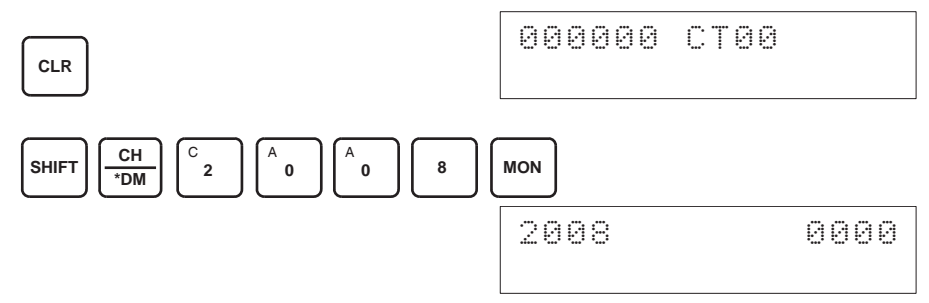

1,2,3... 1. 将 CIO 字 n+1 的位 00 (偏移位) 设置成 ON。(保持 ON 的状态)

4. 改变设置值使输出电压如下表所示。数据能在指定的范围内设置。

| 输出信号范围          | 可能的输出电压/<br>电流调整          | 输出范围               |  |  |  |  |
|-----------------|---------------------------|--------------------|--|--|--|--|
| $0 \sim 10 V$   | –0.5 $\sim$ 0.5 V         | $FF38 \sim 00C8$   |  |  |  |  |
| $-10 \sim 10 V$ | $-1.0 \sim 1.0$ V         | (FE70 $\sim$ 0190) |  |  |  |  |
| $1 \sim 5$ V    | $0.8 \sim 1.2$ V          |                    |  |  |  |  |
| $0 \sim 5$ V    | –0.25 $\sim$ 0.25 V       |                    |  |  |  |  |
| 4 $\sim$ 20 mA  | $3.2 \sim 4.8 \text{ mA}$ |                    |  |  |  |  |

(括号中的值针对分辨率 8000)

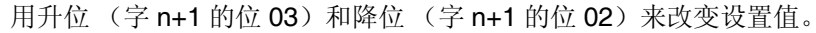

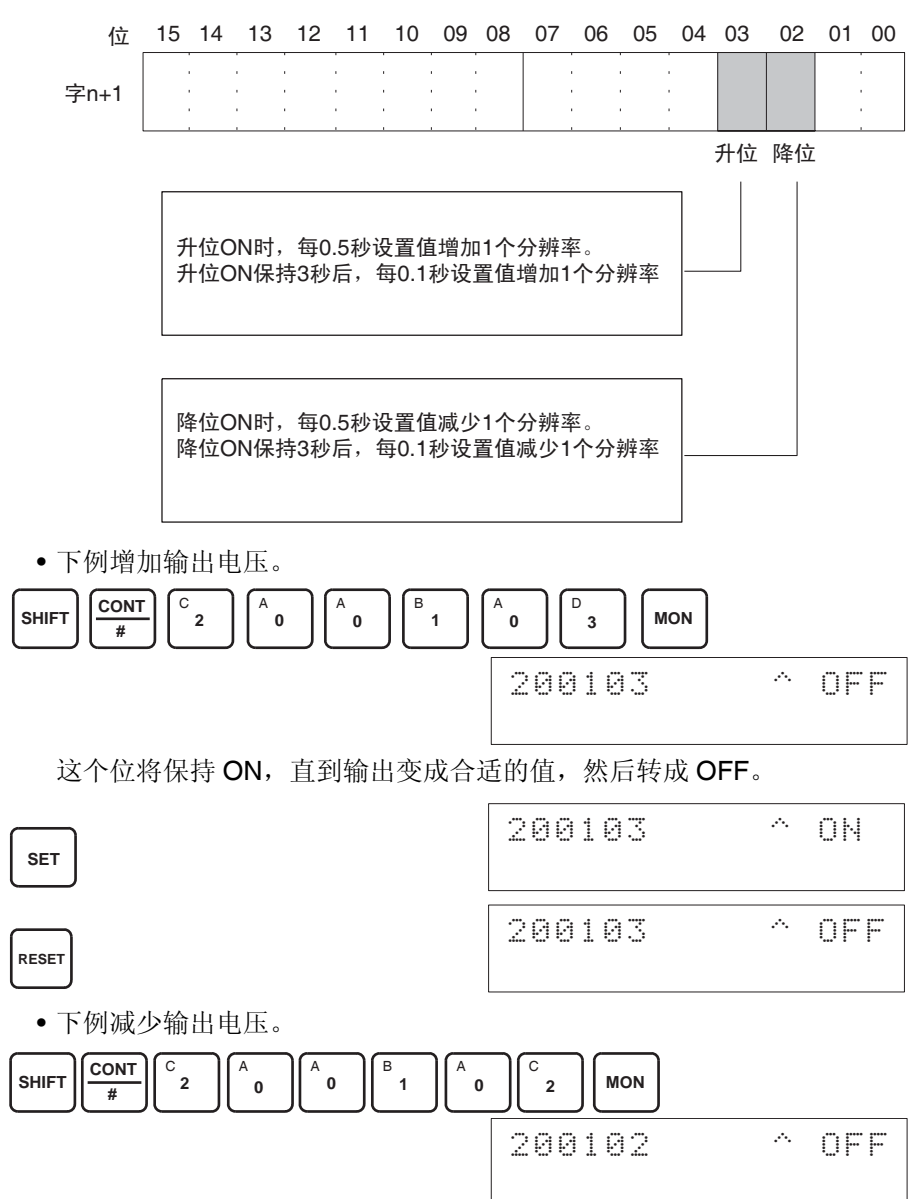

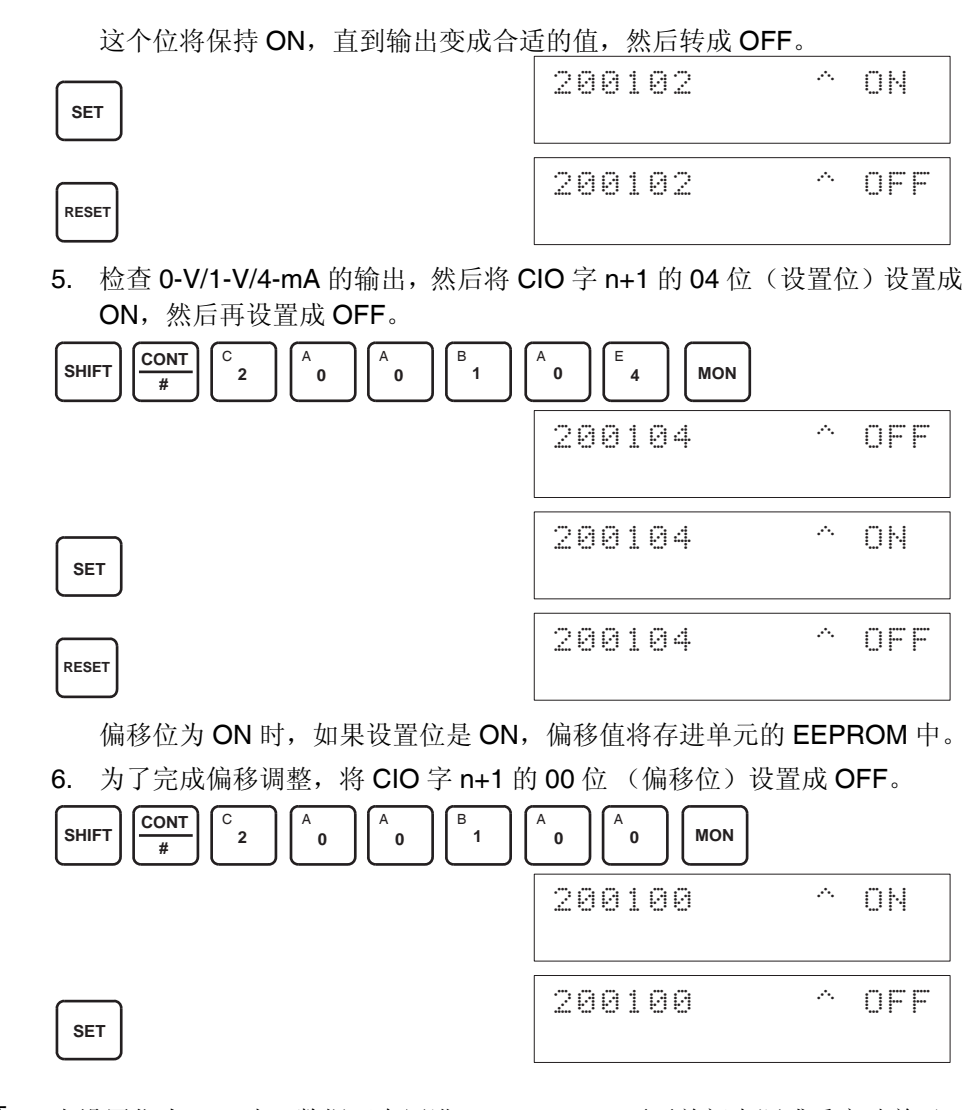

- ! 当设置位为 ON 时 (数据正在写进 EEPROM),不要关闭电源或重启动单元。 否则,不合法的数据将被写进单元的 EEPROM 并且当电源接通或单元重启动 时可能发生 "EEPROM 错误",引起故障。 ! 注意
- ! 注意 进行调整时,确定同时进行偏移调整和增益调整。
	- 注 EEPROM 能被重写 50,000 次。

增益调整 调整模拟量输出增益的过程解释如下。如下图所示,调整设置值使得模拟量输 出最大化。(到 10V/5V/20 mA)

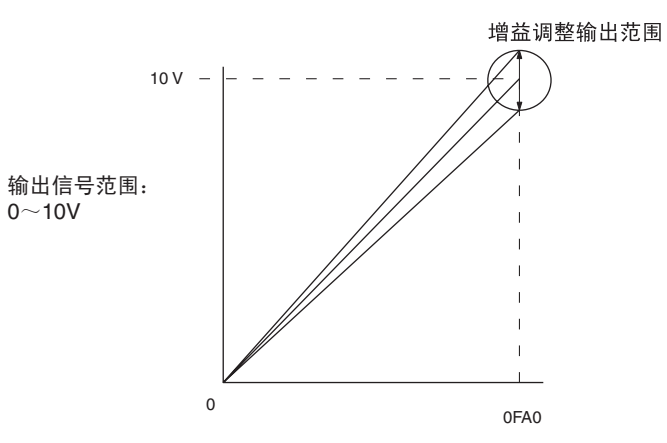

下例用输出号 1 的调整作为示范。(单元号是 0)

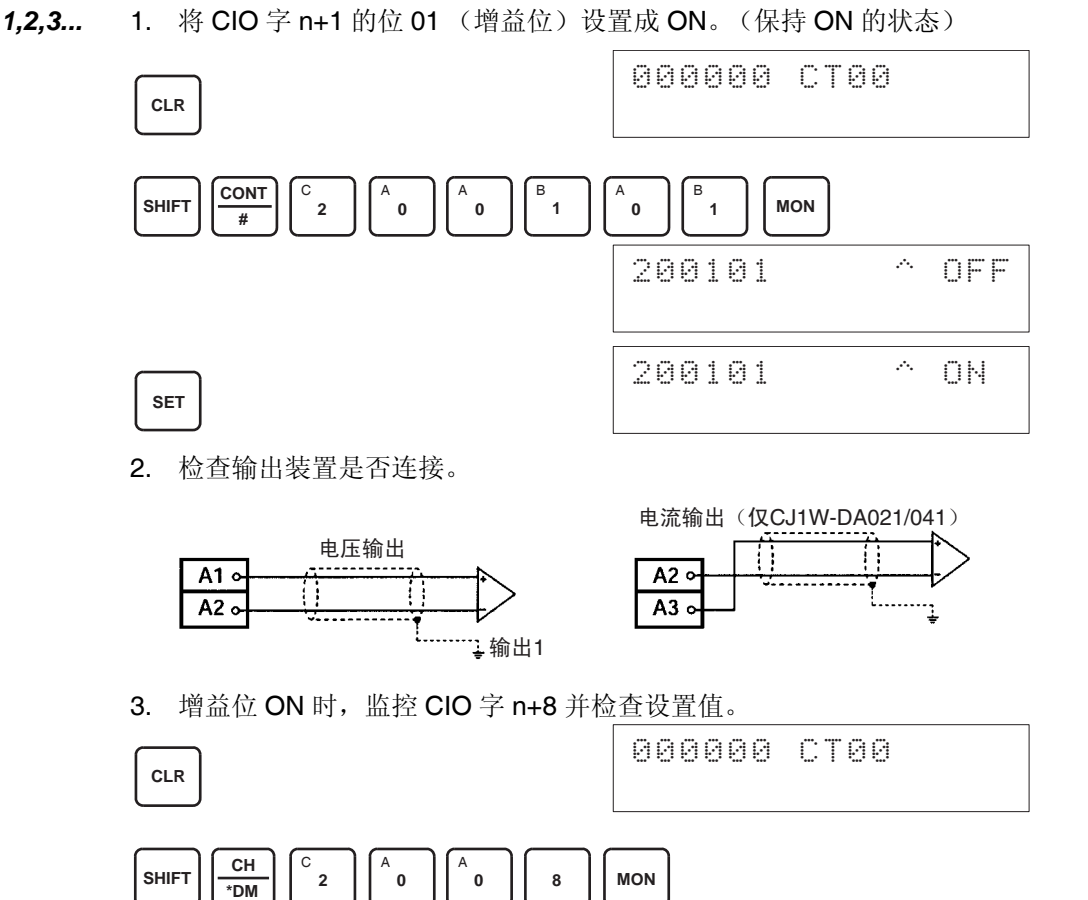

2008 0000

4. 改变设置值使输出电压如下表所示。数据能在指定的范围内设置。

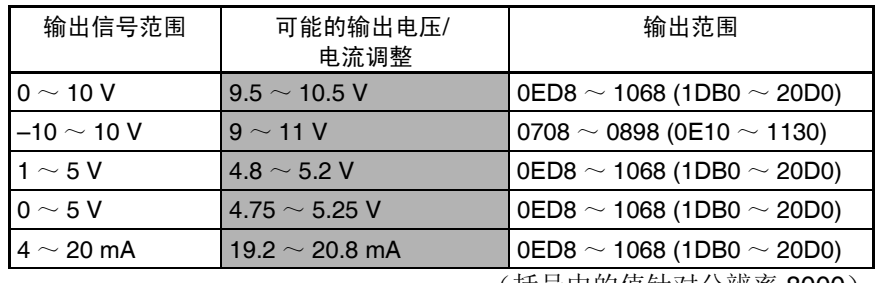

(括号中的值针对分辨率 8000)

用升位 (字 n+1 的位 03) 和降位 (字 n+1 的位 02) 来改变设置值。

|  |  | 15 14 13 12 11 10 09 08 07 06 05 04 03 02 01 00 |  |  |  |  |  |  |
|--|--|-------------------------------------------------|--|--|--|--|--|--|
|  |  |                                                 |  |  |  |  |  |  |

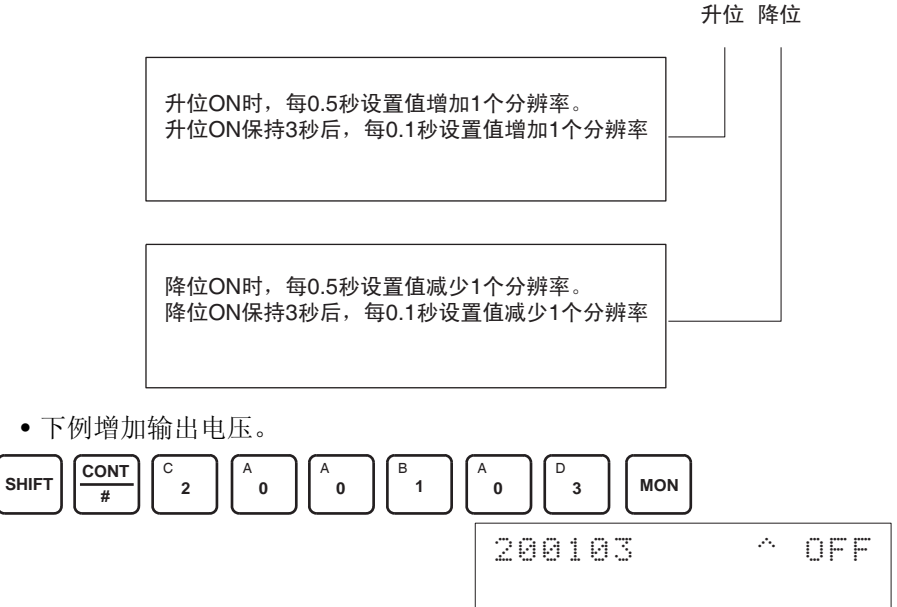

这个位将保持 ON, 直到输出变成合适的值, 然后转成 OFF。

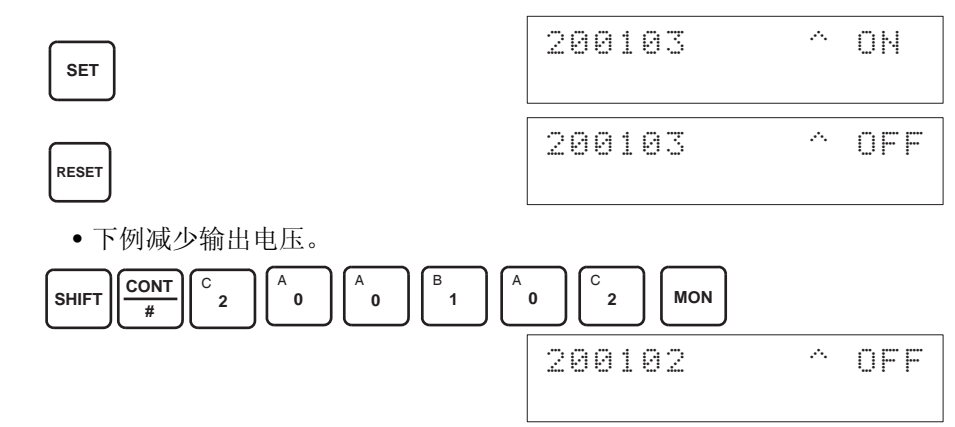

这个位将保持 ON, 直到输出变成合适的值, 然后转成 OFF。

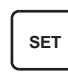

**RESET**

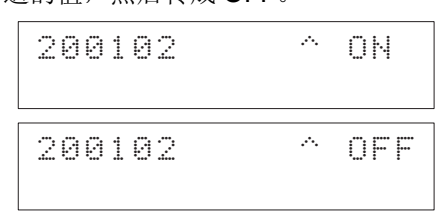

5. 检查 10V/5V/20mA 的输出, 然后将 CIO 字 n+1 的 04 位 (设置位) 设置 成 ON, 然后再设置成 OFF。

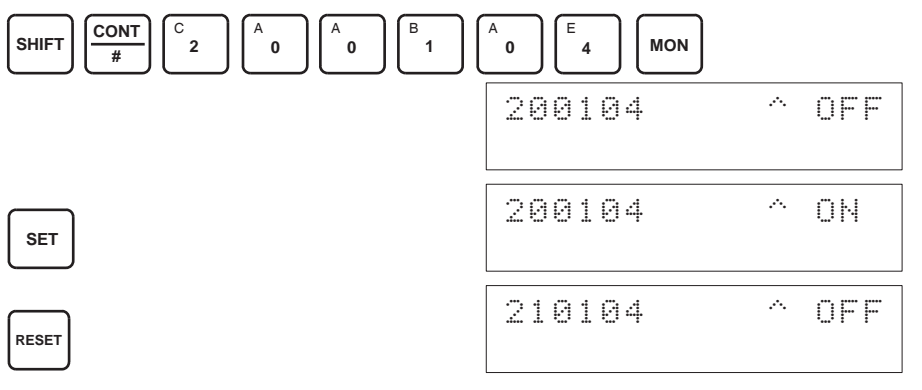

增益位为 ON 时, 如果设置位是 ON, 增益值将存进单元的 EEPROM 中。 6. 为了完成增益调整,将 CIO 字 n+1 的 01 位 (偏移位)设置成 OFF。

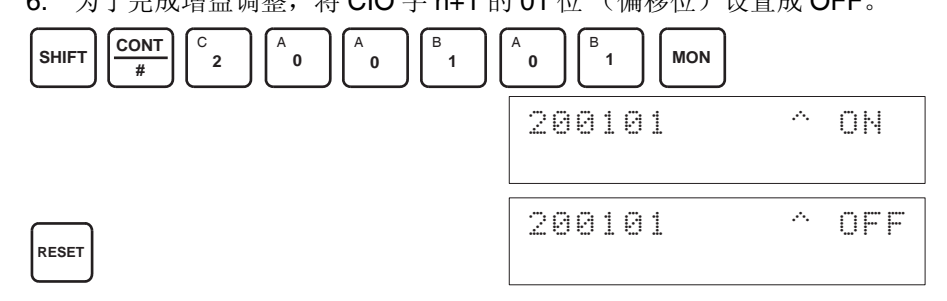

- 当设置位为 ON 时 (数据正在写进 EEPROM), 不要关闭电源或重启动单元。 否则,不合法的数据将被写进单元的 EEPROM 并且当电源接通或单元重启动 时可能发生 "EEPROM 错误",引起故障。 注意
- 进行调整时,确定同时进行偏移调整和增益调整。 注意
	- 注 EEPROM 能被重写 50,000 次。

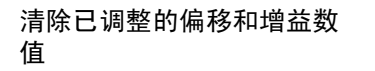

按照下面所列出的程序将已进行过偏移和增益调整的数值返回到它们的缺省设 置。

下例用输出号 1 的调整作为示范。(单元号为 0)

*1,2,3...* 1. 将 CIO 字 n+1 的 05 位设置成 ON。(保持住 ON 状态)。不管数值是什么, 将在 CIO 字 n+8 中监控 0000。

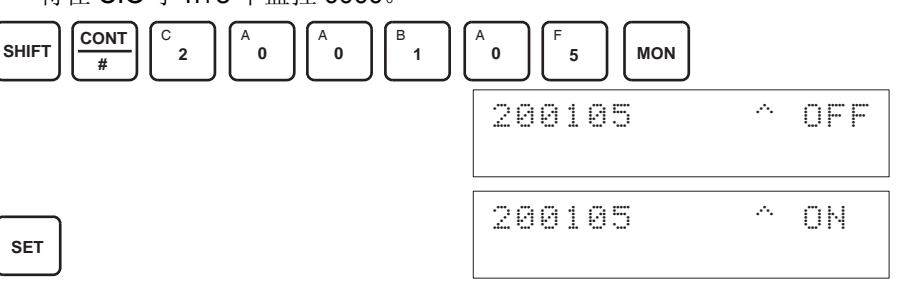

#### 2. 将 CIO 字 n+1 的 04 位设置成 ON 然后再设置成 OFF。

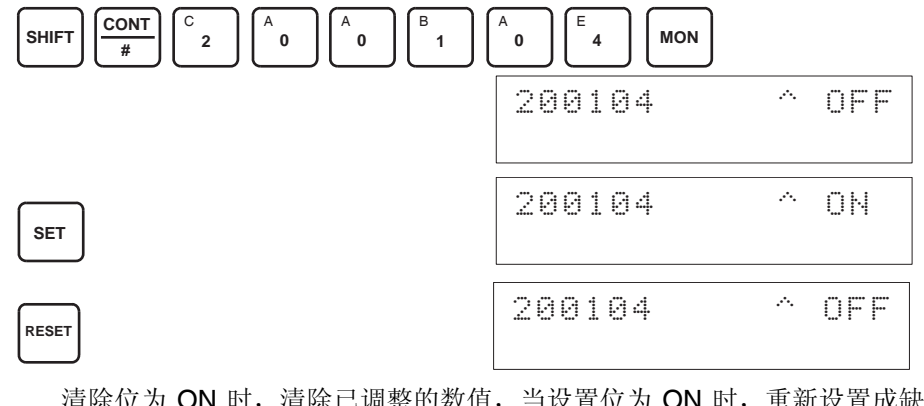

清除位为 ON 时,清除已调整的数值,当设置位为 ON 时,重新设置成缺 省的偏移和增益数值。

3. 要完成已调整数值的清除,将 CIO 字 n+1 的 05 位 (清除位)设置成 OFF。

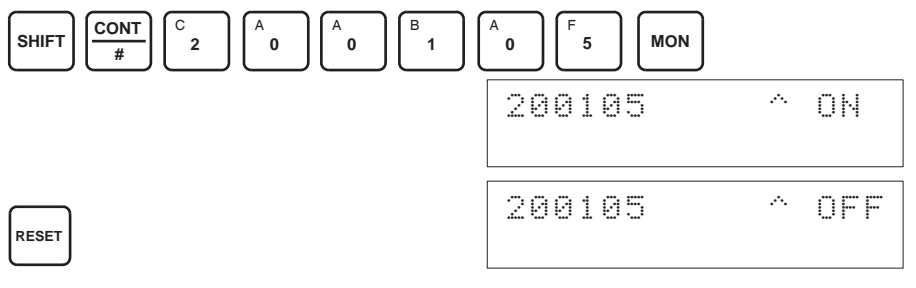

- ! 注意 当设置位为 ON 时 (数据正在写进 EEPROM),不要关闭电源或重启动单元。 否则,不合法的数据将被写进单元的 EEPROM 并且当电源接通或单元重启动 时可能发生 "EEPROM 错误",引起故障。 注意
	- 注 EEPROM 能被重写 50,000 次。
# 5-8 处理错误和警报

### 5-8-1 指示器和错误流程图

指示器 如果模拟量输出单元发生警报或错误,单元前板上的 ERC 或 ERH 指示器将亮 灯。

> $\Box$  RUN  $\Box$  ERC  $\square$  ERH  $\Box$  ADJ 单元前板

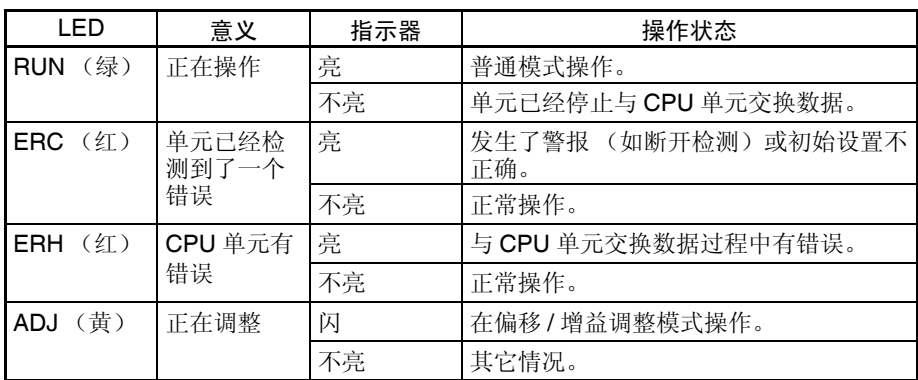

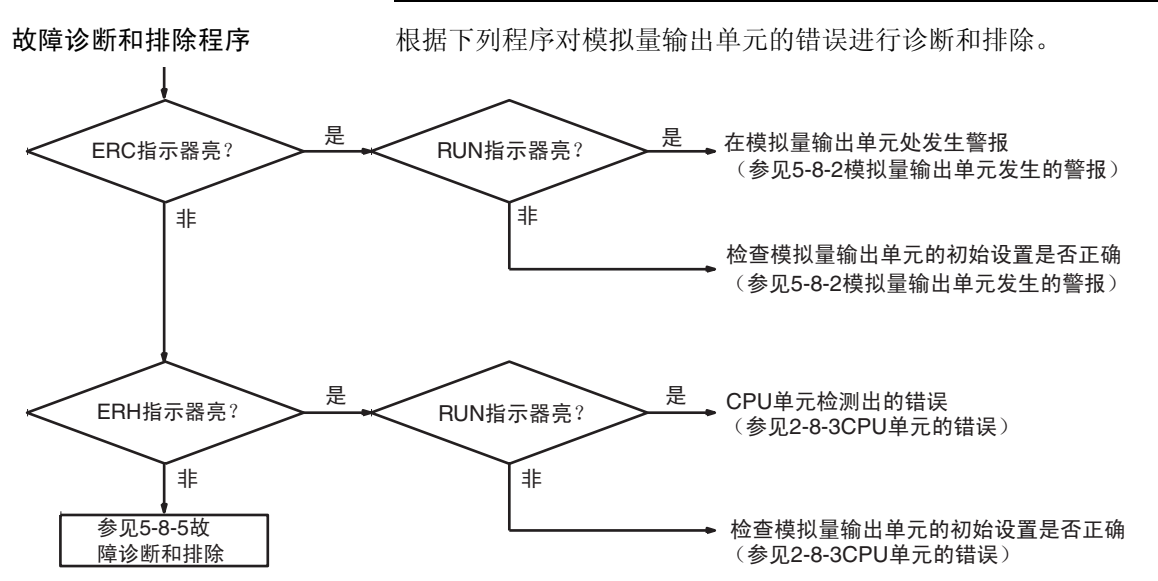

### 5-8-2 模拟量输出单元发生的警报

警报在模拟量单元处发生, ERC 指示器将亮, 警报信号标志存储进 CIO 字 n+9 的位 08  $\sim$  15。

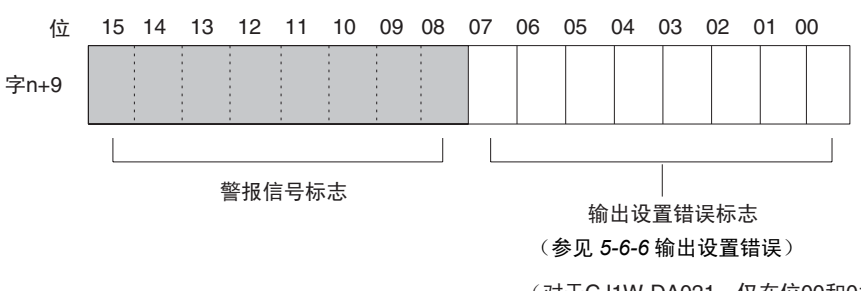

(对于CJ1W-DA021, 仅在位00和01 进行输出, 对于CJ1W-DA041, 仅 在位00和03进行输出)

对于 CIO 字地址, n=2000 + (单元号× 10)

ERC 和 RUN 指示器:亮

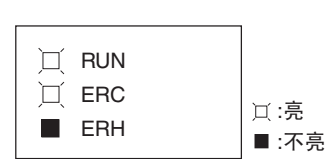

单元正在正常操作时发生错误, ERC 和 RUN 指示器会亮。下列警报信号标志 将在 CIO 字 n+9 中设置成 ON。错误清除时, 这些警报信号标志将自动设置成 OFF。

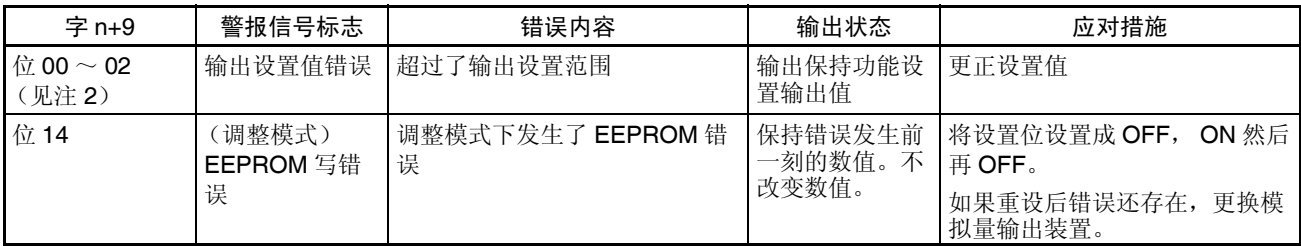

注 1. n=2000+ (单元号× 10)。

2. CJ1W-DA021 仅使用位 00 和 01, CJ1W-DA041 仅使用位 00 ~ 03。

### 处理错误和警报 第 5-8 章

#### ERC 指示器和 RUN 指示器:亮, ADJ 指示器:闪

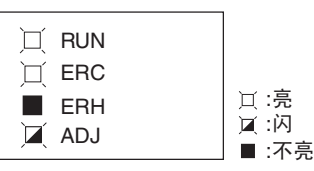

这个警报发生在调整模式时有不正确操作的情况下。调整模式中,调整模式 ON 标志将在 CIO 字 n+9 的位 15 处转成 ON。

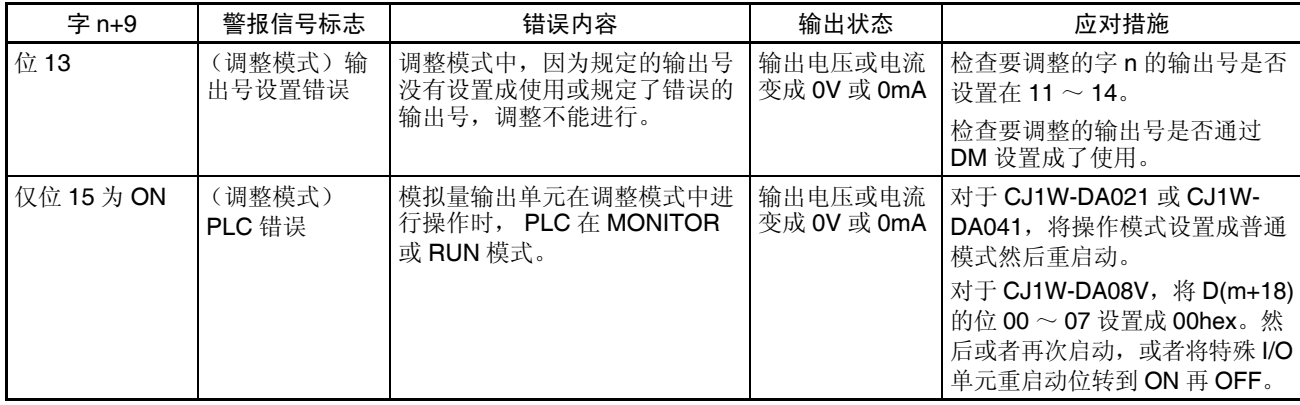

注 在调整模式发生 PLC 错误时,单元将停止操作。(保持错误发生前一刻的数 值)。

#### ERC 指示器:亮, RUN 指示器:不亮

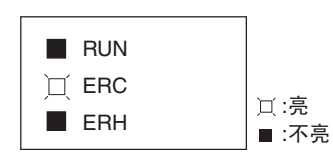

模拟量输出单元的初始设置不正确时,ERC 指示器亮。下列错误的警报信号标 志将在 CIO 字 n+9 中转成 ON。错误清除并且单元重新启动, 或特殊 I/O 单元 重启动位转成 ON 并且再次 OFF 后, 这些警报信号标志将转成 OFF。

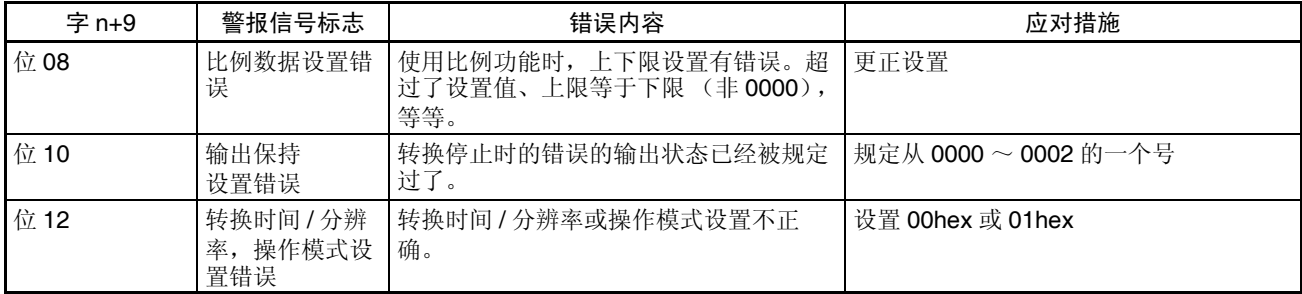

注 位 15 通常是 OFF (即设置成 0)

### 5-8-3 CPU 单元的错误

错误发生在 CPU 单元或 I/O 总线中,特殊 I/O 单元的 I/O 刷新没有正确进行, 都导致模拟量输出单元的故障, ERH 指示器将亮。

#### ERH 和 RUN 指示器:亮

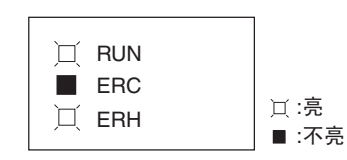

如果在 I/O 总线中的错误引起 CPU 单元中的一个 WDT (监视器)错误, ERH 和 RUN 指示器将亮。导致模拟量输出单元的不正确的 I/O 刷新。

再次接通电源或重启动系统。

更多详情参见 *CJ* 系列 *CJ1G-CPU*@@,*CJ1G/H CPU*@@*H* 可编程控制器操作 手册 *(W393)*。

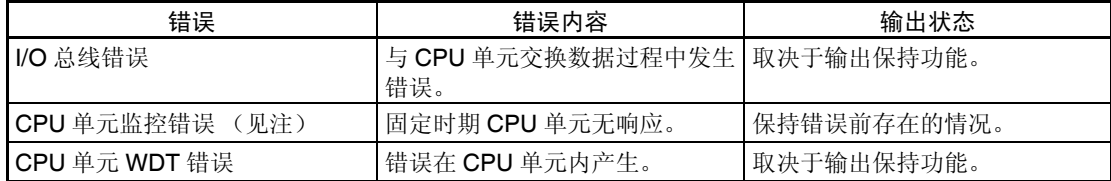

注 CPU 单元检测不出错误,或错误不显示在编程器上,因为 CPU 单元在连续操 作。

ERH 指示器:亮, RUN 指示器:不亮

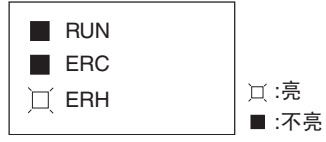

模拟量输出单元的单元号没有设置正确。

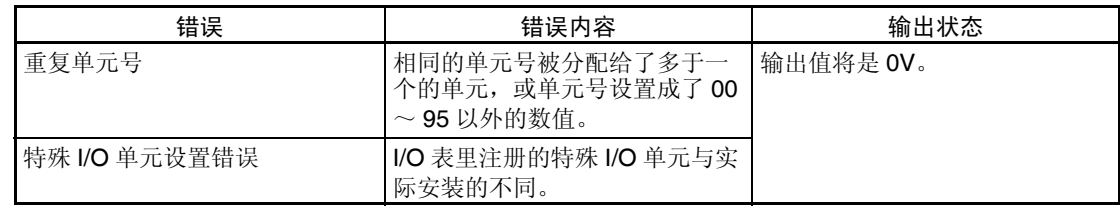

### 5-8-4 特殊 I/O 单元的重启动

在改变了 DM 内容或清除了错误原因以后,有两种方法可以重启动特殊 I/O 单 元操作。第一个方法是将 PLC 电源先关闭再接通, 第二种方法是将特殊 I/O 重 启动位转成 ON。

特殊 I/O 重启动位

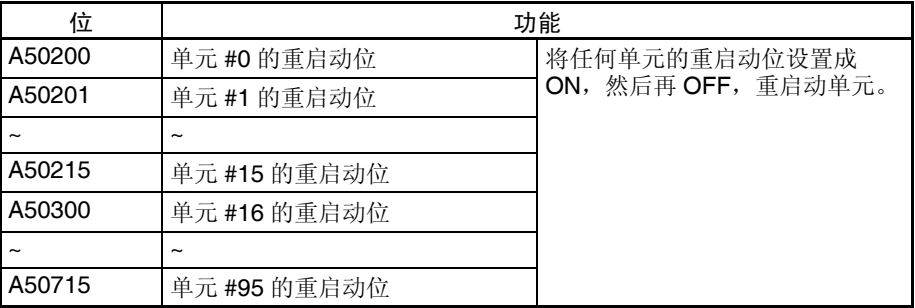

在重启动过程中,输出变成 0V 或 0mA。

如果即使在特殊I/O单元重启动位先ON再OFF后错误还不能清除,更换单元。

### 5-8-5 故障诊断和排除

下表解释可能发生的故障的可能的原因,以及处理它们的对策。

#### 模拟量输出不改变

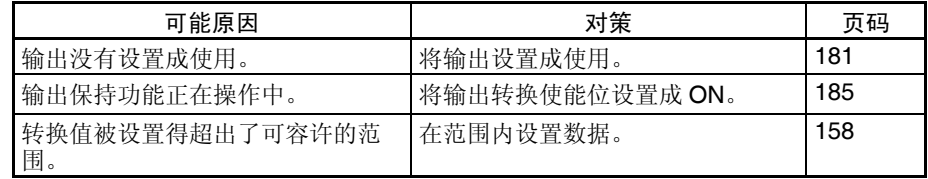

#### 输出不按要求的改变

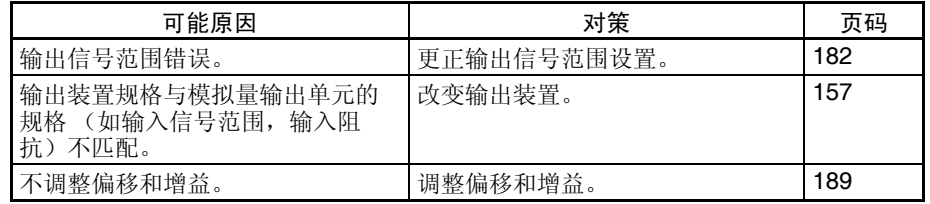

#### 输出数值不一致

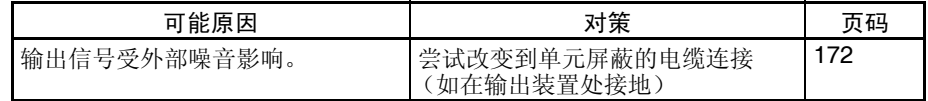

第 6 章<br>CS 系列模拟量 I/O 单元

本章解释如何使用 CS1W-MAD44 模拟量 I/O 单元。

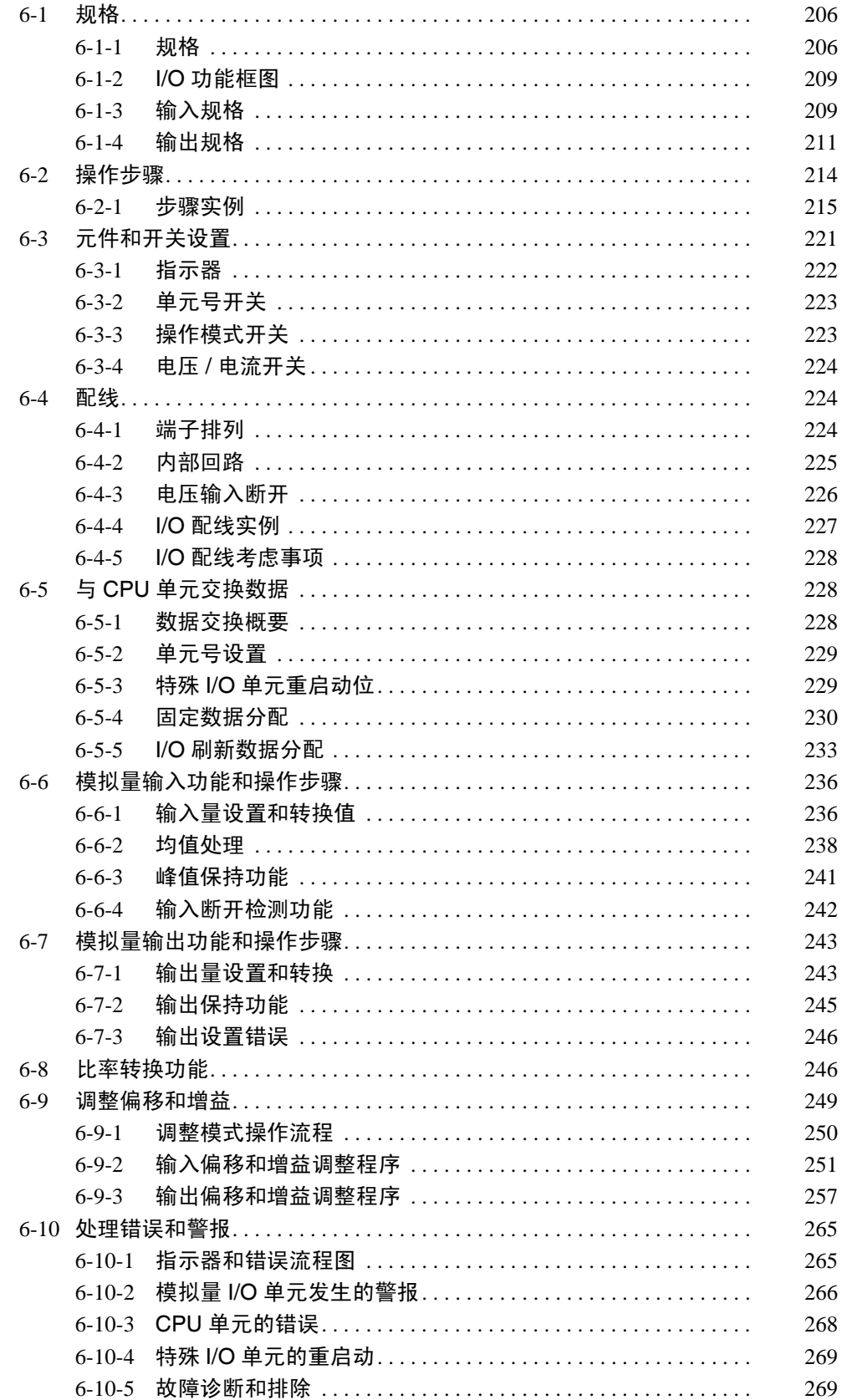

# <span id="page-223-0"></span>6-1 规格

# <span id="page-223-1"></span>6-1-1 规格

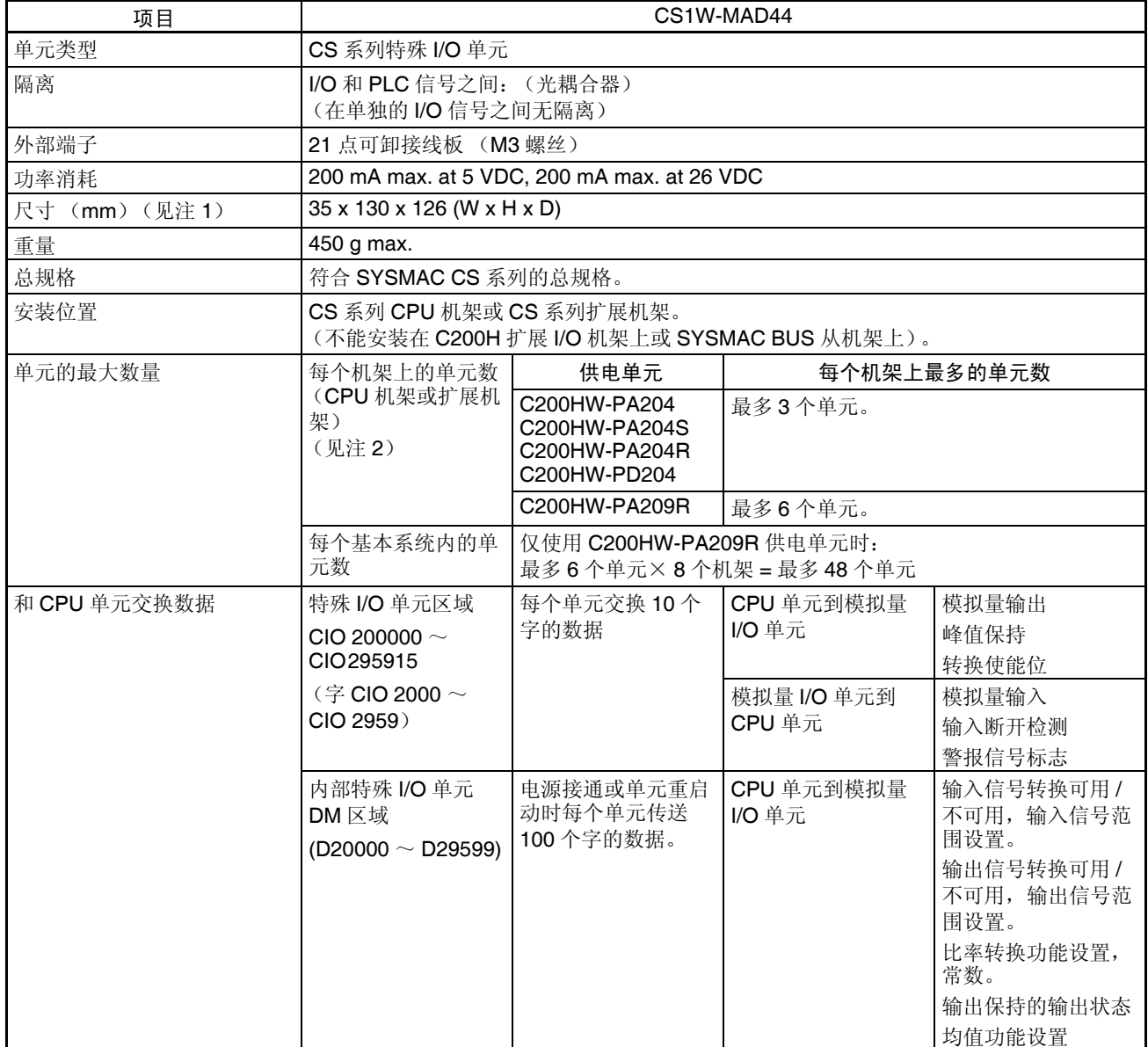

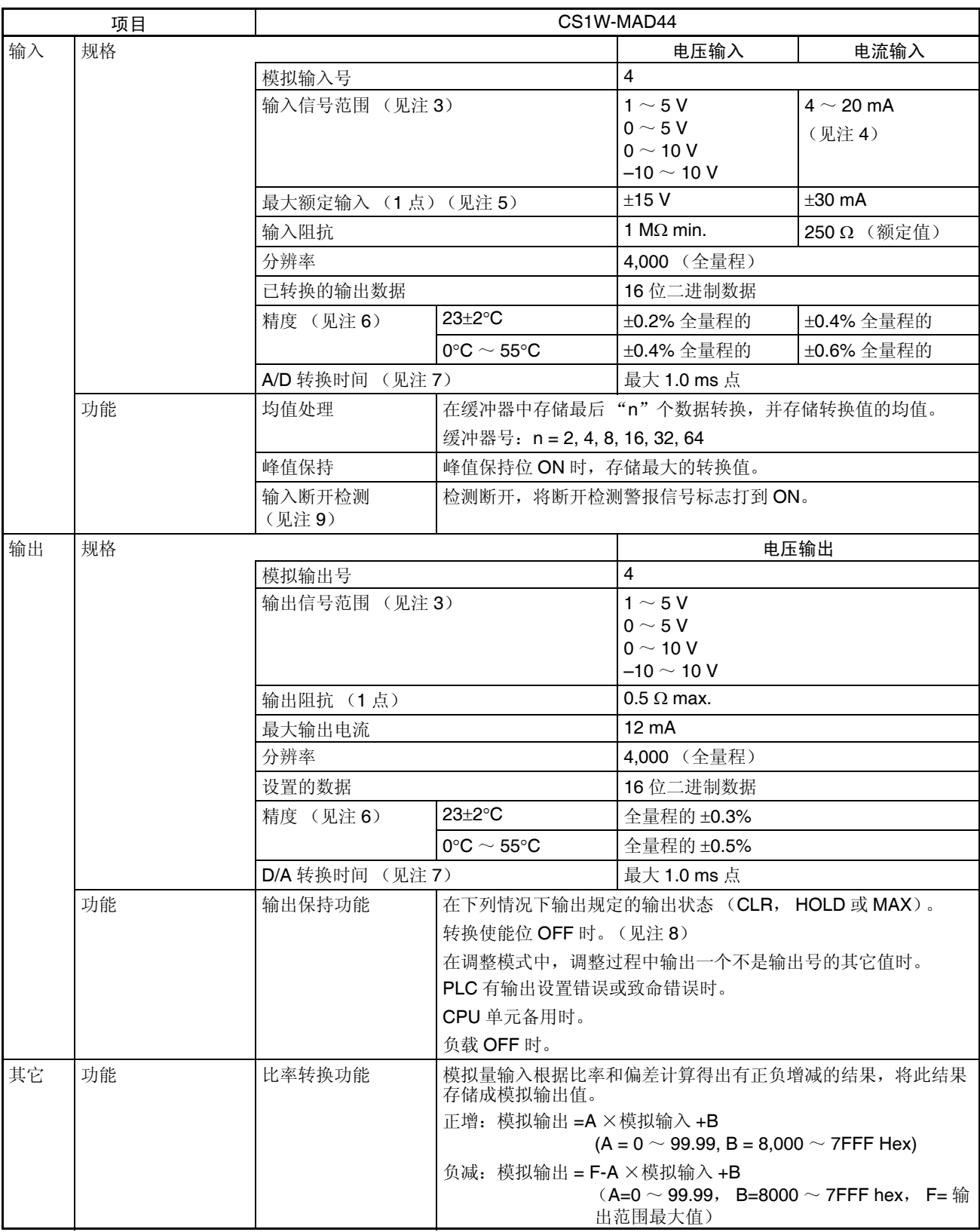

注 1. 单元尺寸详情参见 343 页的尺寸。

- 2. 能安装到一个机架的最多的模拟量I/O单元的号取决于安装在机架上的其它 单元的电流消耗。
- 3. 输入和输出信号范围可针对每次输入和输出进行设置。
- 4. 用接线板背面的电压 / 电流开关来选择电压输入或电流输入。
- 5. 模拟量I/O单元必须按照此处提供的输入规格进行操作。超出这些规格的操 作将引起单元故障。
- 6. 精度是针对全量程给定的。例如,± 0.2% 的精度意味着最大错误是± 8 (BCD)。

电压 I/O 的缺省设置可以调整。对于使用电流 I/O, 进行所需的偏移和增益 调整。

- 7. A/D 转换时间是模拟信号输入后作为已转换的数据存储在存储器所需的时 间。在 CPU 单元读取已转换的数据前至少要花一个循环。D/A 转换时间是 转换和输出 PLC 数据所需的时间。模拟量 I/O 单元读取存储在 PLC 中的数 据至少要花费一个循环的时间。
- 8. 当 CPU 单元的操作模式从 RUN 模式或 MONITOR 模式改变成 PROGRAM 模式、或当电源接通时,输出转换使能位将转成 OFF。根据输出保持功能 规定的输出状态将被输出。
- 9. 当范围设置为  $1 \sim 5$ V 或  $4 \sim 20$ mA 时, 输入断开检测才有效。如果范围 设置为  $1 \sim 5$ V 或  $4 \sim 20$ mA 时无输入信号, 断开检测标志将变成 ON。

### <span id="page-226-0"></span>6-1-2 I/O 功能框图

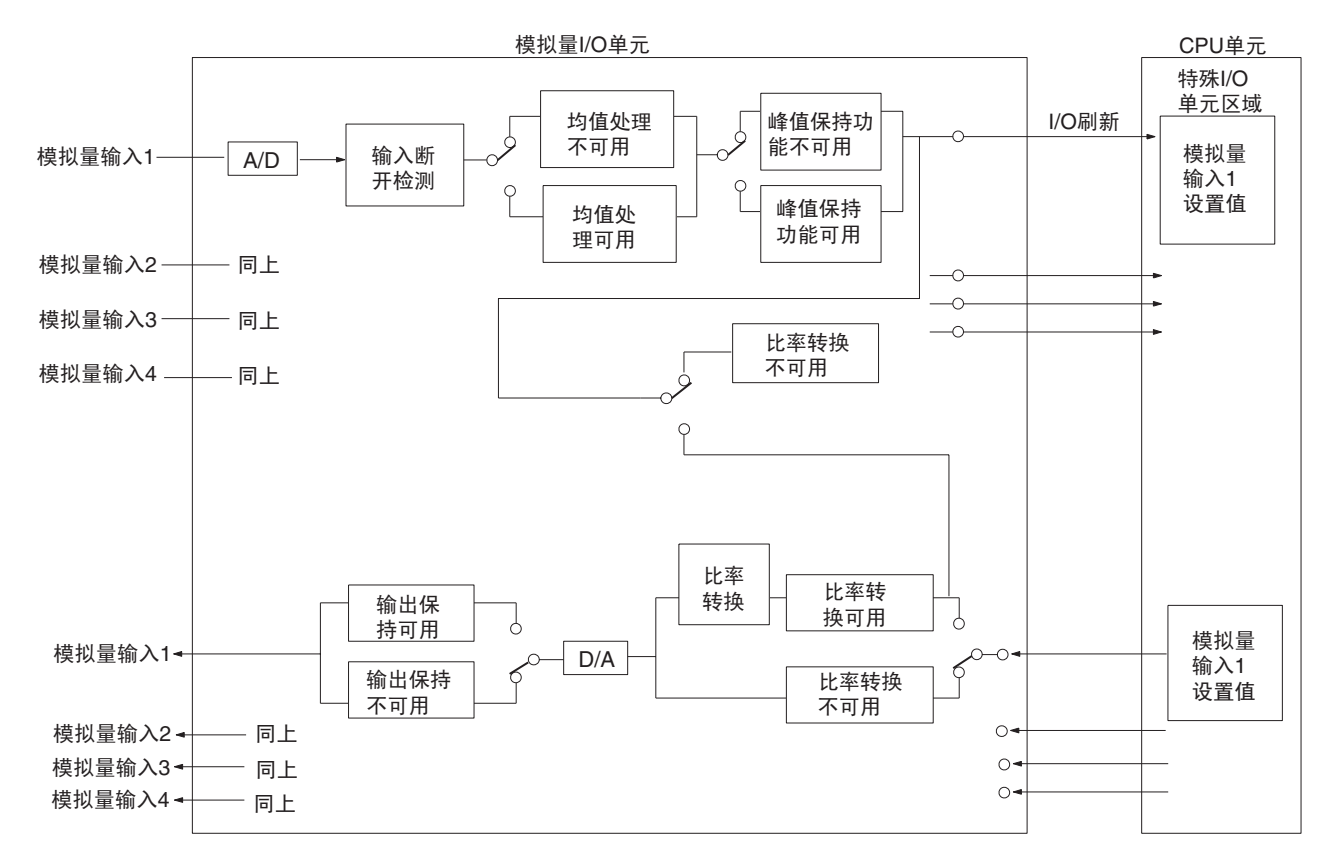

<span id="page-226-1"></span>6-1-3 输入规格

如果设置值超过下面提供的规定范围,使用的转换值既可以是最大值也可以是 最小值。

范围:  $1 \sim 5$  V (4  $\sim$  20 mA)

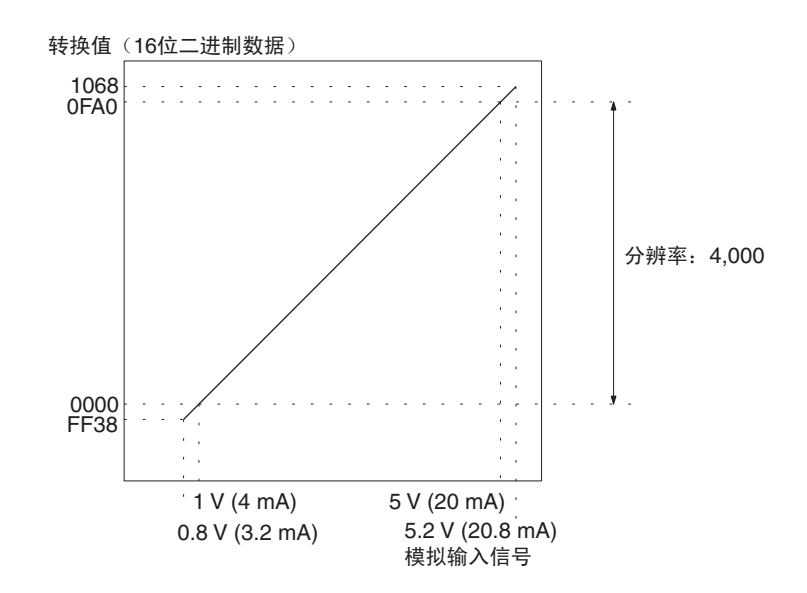

范围:0 ~ 10 V

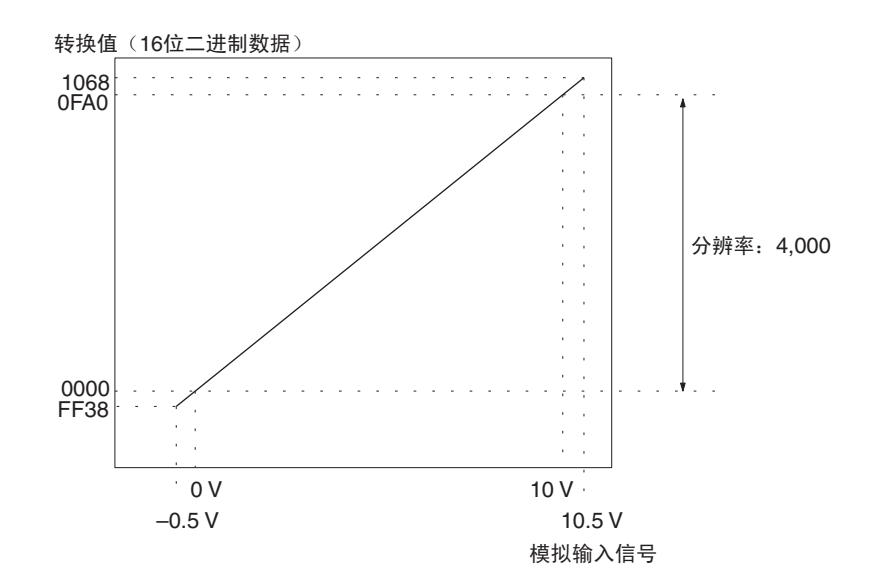

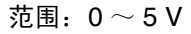

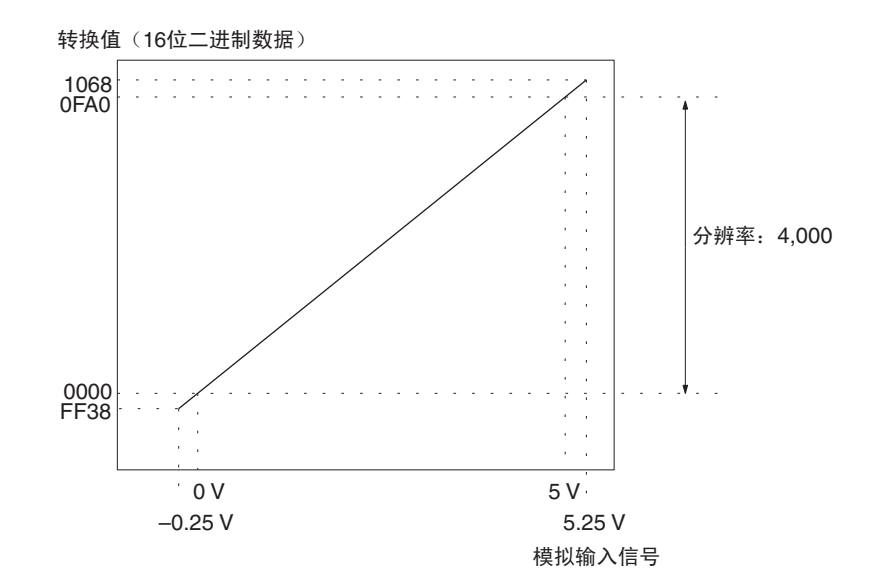

范围: $-10 \sim 10$  V

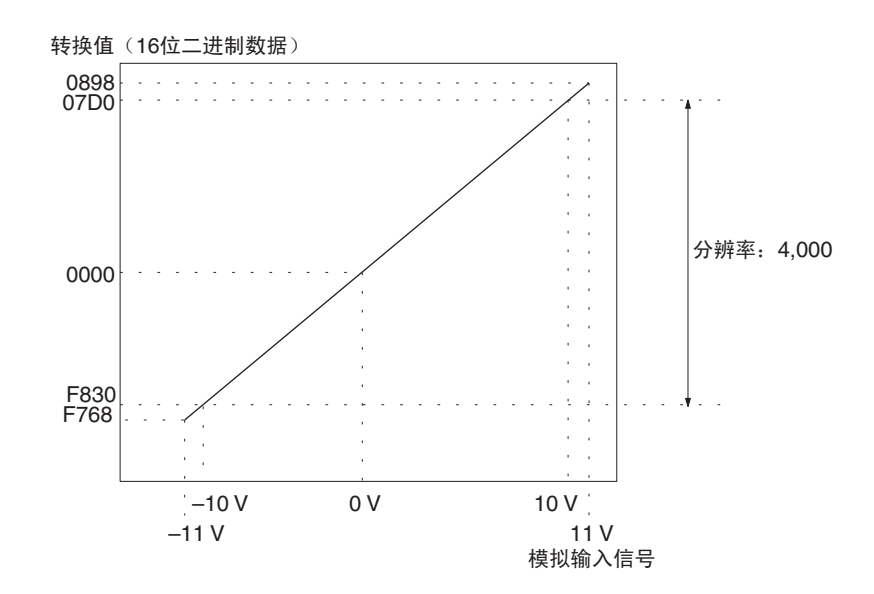

### <span id="page-228-0"></span>6-1-4 输出规格

如果设置值超过下面提供的规定范围,将发生输出设置错误,并将输出有输出 保持功能规定的输出量。

范围: 1~5V

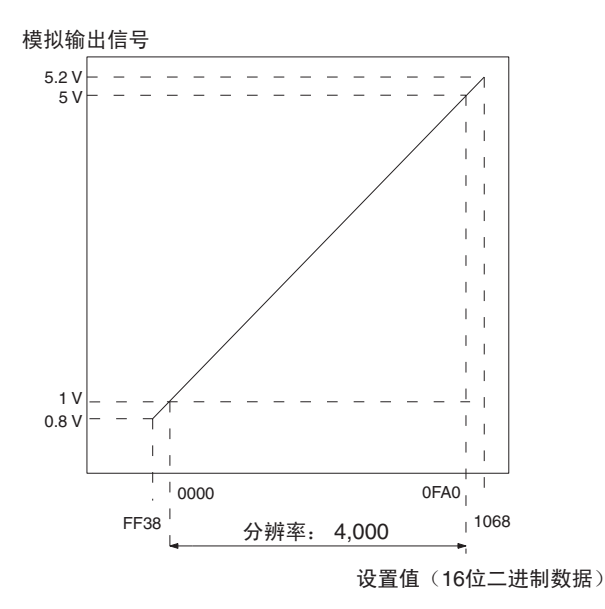

范围:0 ~ 10 V

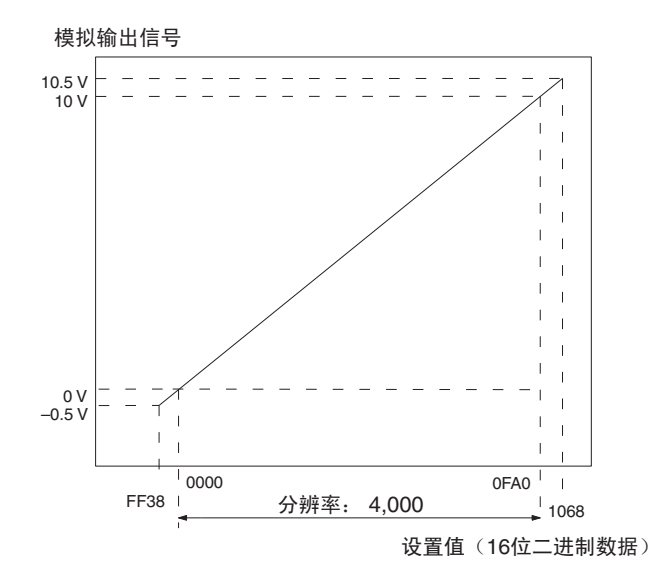

范围:0 ~ 5 V

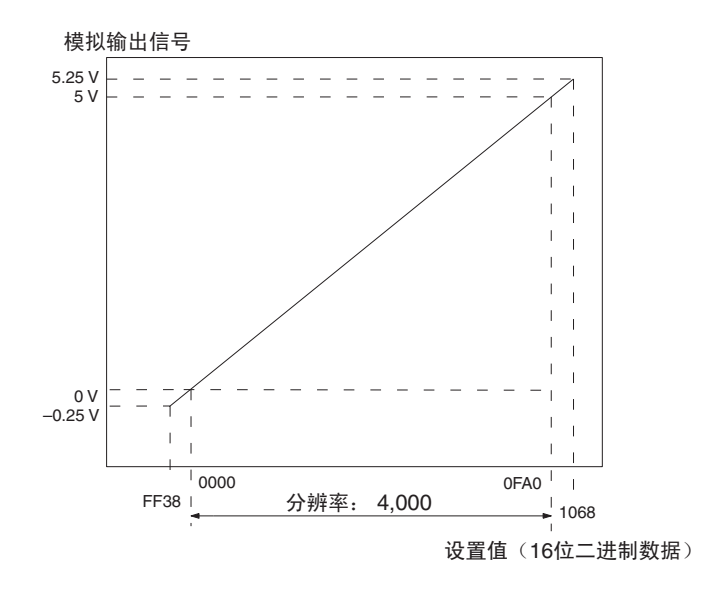

范围:  $-10 \sim 10 V$ 

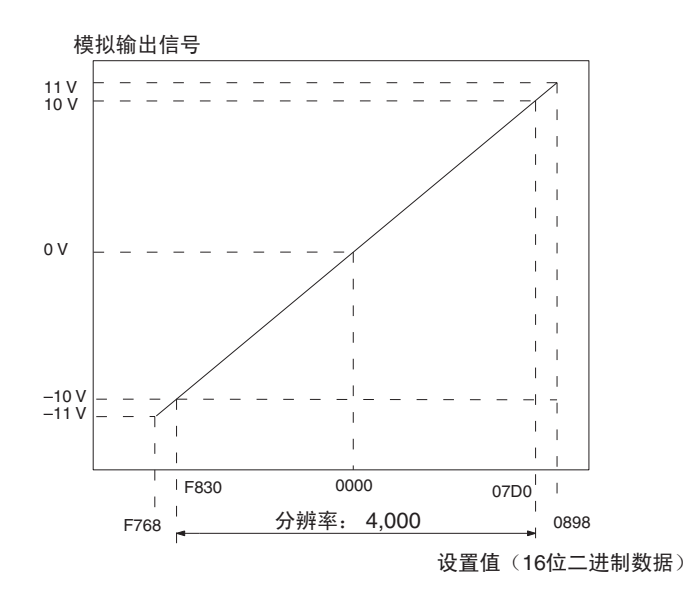

注 对于范围为 -10 ~ 10V 的设置值将如下表所示

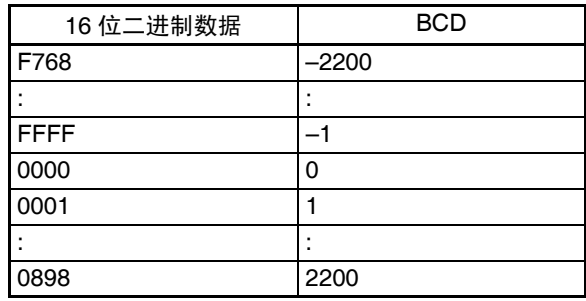

## <span id="page-231-0"></span>6-2 操作步骤

使用模拟量 I/O 单元时遵守下列的步骤。

#### 安装和设置

- *1,2,3...* 1. 将单元后板上的操作模式开关设置为普通模式。
	- 2. 设置接线板背面的电压 / 电流开关。
	- 3. 单元配线。
	- 4. 使用单元前板上的单元号开关来设置单元号。
	- 5. 接通 PLC 电源。
	- 6. 创建 I/O 表。
	- 7. 进行特殊 I/O 单元 DM 区域的设置
		- 设置将使用的 I/O 号。
		- 设置输入和输出信号范围。
		- 设置均值处理采样号。
		- 设置输出保持功能。
		- 设置比率转换用法,比率设置值,和偏差值。
	- 8. 关闭然后接通 PLC 电源, 或将特殊 I/O 单元重启动位开到 ON。
	- 当对连接装置的输入或输出需要校准时,按照下列偏移和增益调整的程序进 行。否则,跳到下面的操作。

#### 偏移和增益调整

- *1,2,3...* 1. 将单元后板上的操作模式开关设置为调整模式。
	- 2. 设置接线板背面的电压 / 电流开关。
	- 3. 接通 PLC 电源。
	- 4. 调整偏移和增益。
	- 5. 关闭 PLC 电源。
	- 6. 将单元后板上的操作模式开关改变为普通模式。

操作

- *1,2,3...* 1. 接通 PLC 电源。
	- 2. 梯形图程序
		- 通过 MOV (021) 和 XFER (070) 写设置值。
		- 开始和停止转换输出。
		- 规定峰值保持功能。
		- 获得断开通知和错误代码。

### <span id="page-232-0"></span>6-2-1 步骤实例

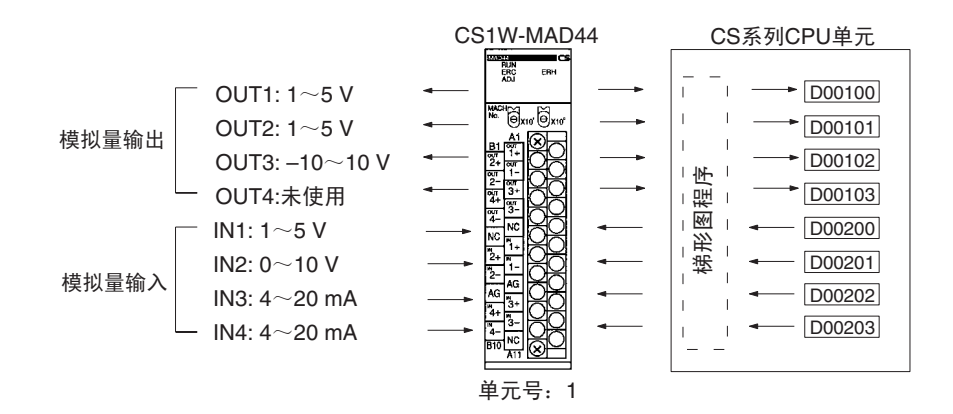

#### 设置模拟量 I/O 单元

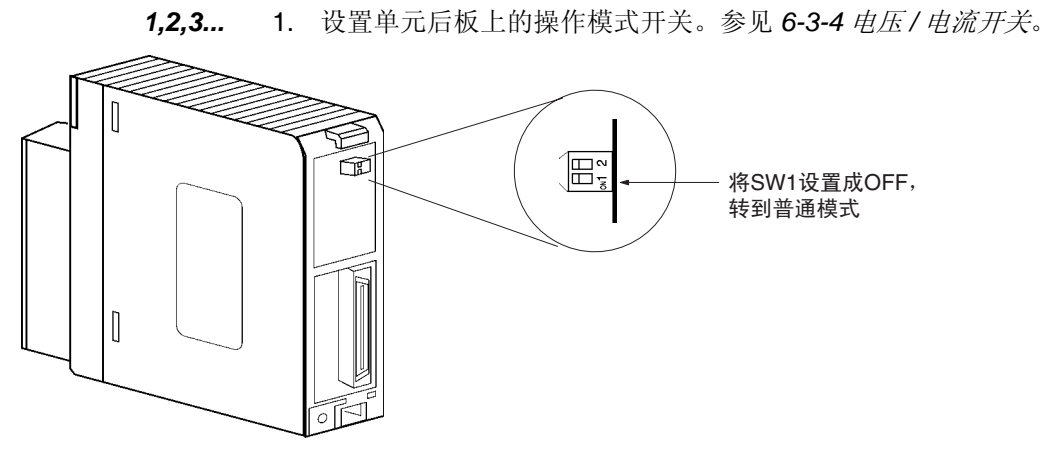

2. 设置电压 / 电流开关。参见 *6-3-4* 电压 */* 电流开关。

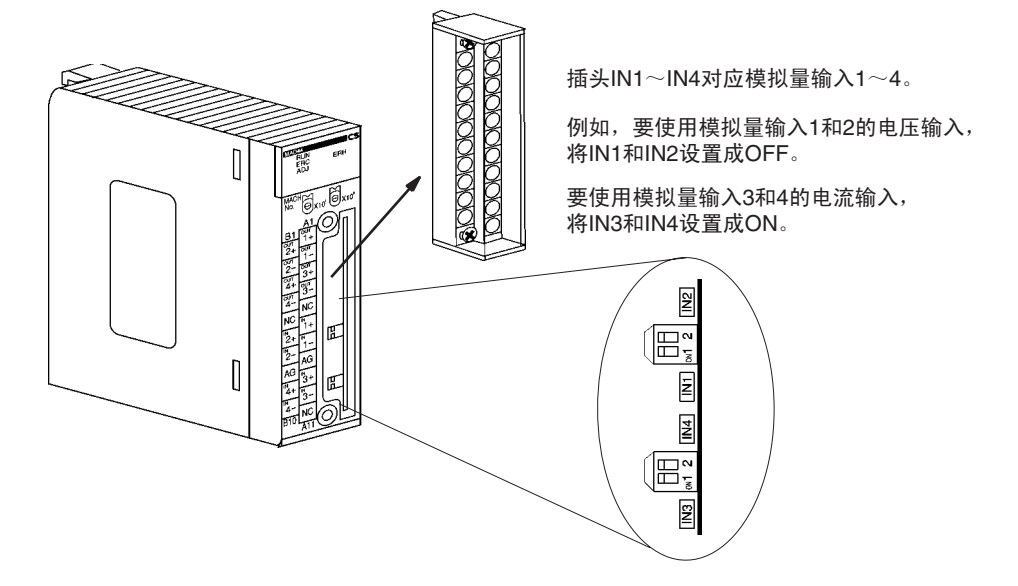

3. 安装模拟量I/O单元,并配线。参见*1-2-1*安装程序,*6-4*配线或*6-4-4*配线实 例。

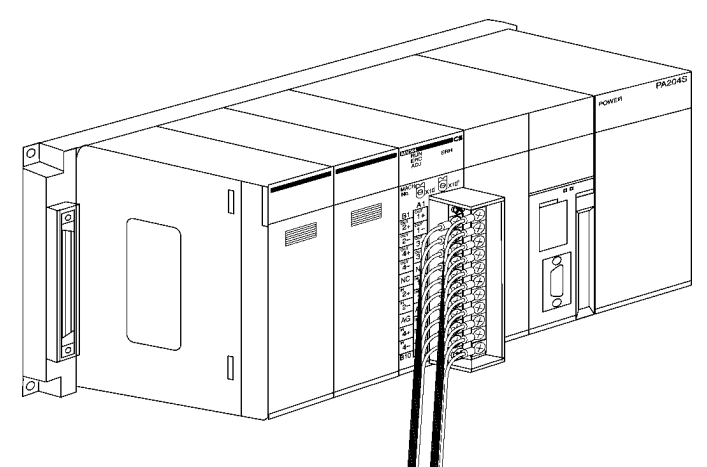

4. 设置单元号开关。参见 *6-3-2* 单元号开关。

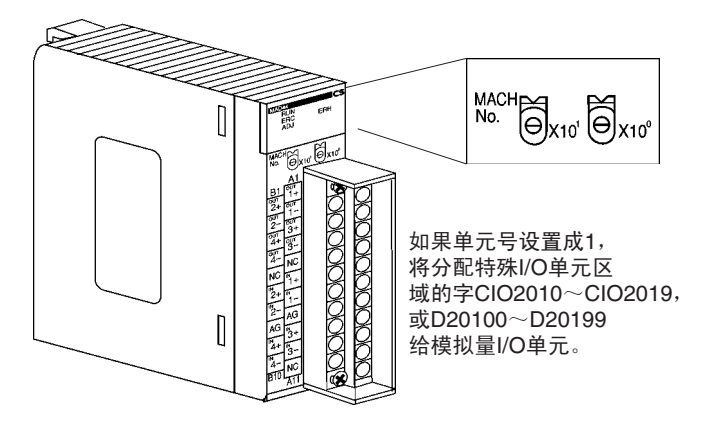

5. 接通 PLC 电源。

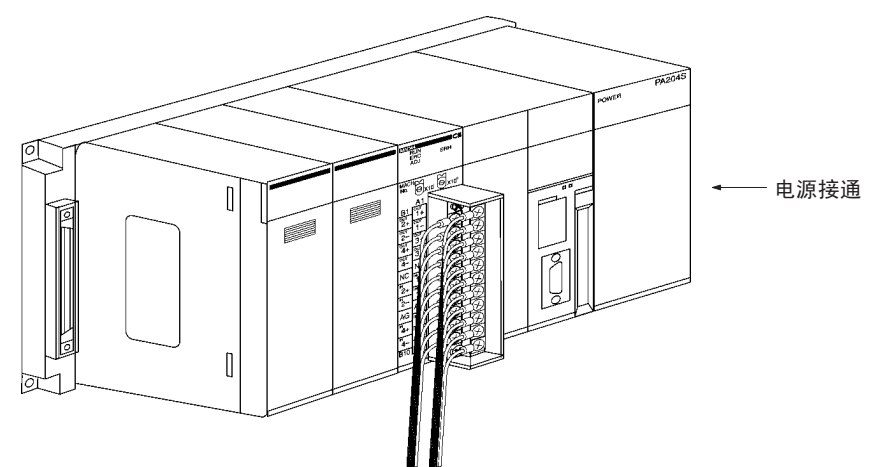

#### 创建 I/O 表

接通 PLC 电源后,确定创建 I/O 表。

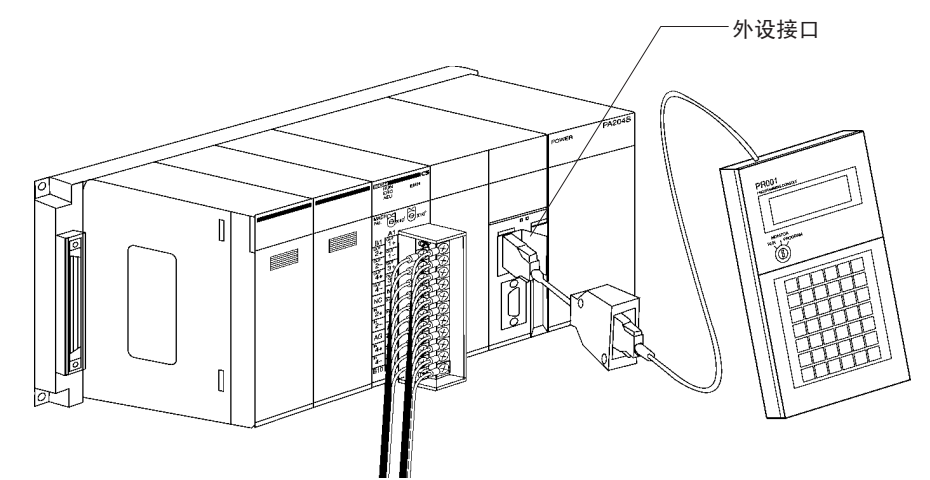

#### 初始数据设置

*1,2,3...* 1. 规定特殊 I/O 单元 DM 区域的设置。参见 230 页的 *DM* 分配内容获取更多 详情。

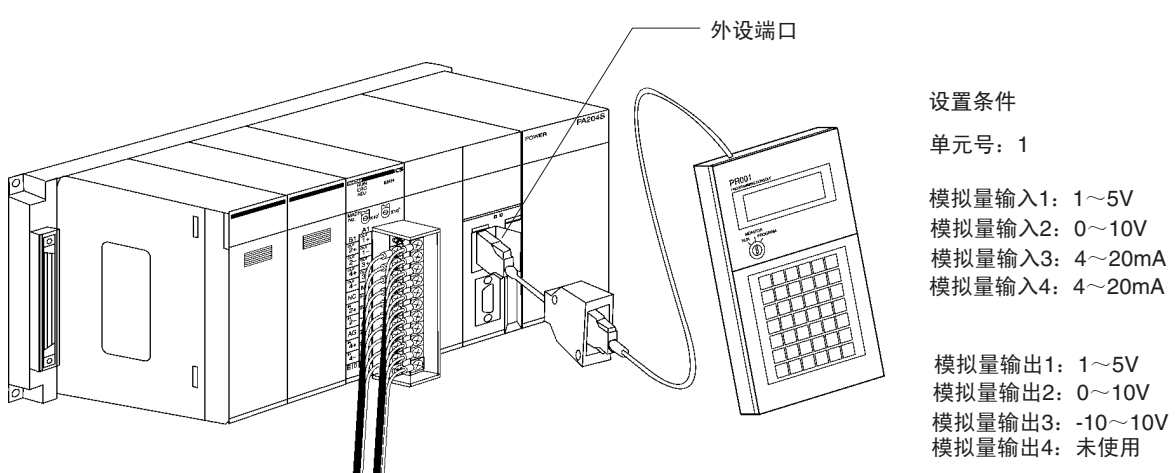

• 下图表示使用的输入和输出设置。参见 *6-6-1* 输入设置和转换值或 *6-7- 1* 输出设置和转换。

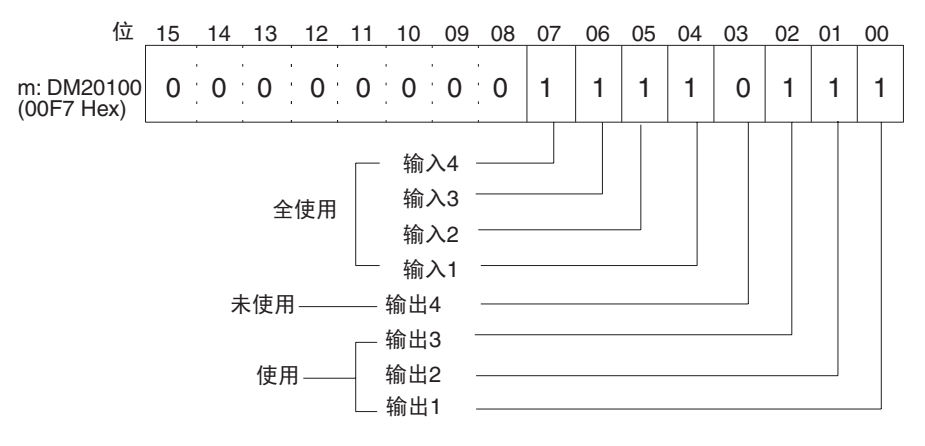

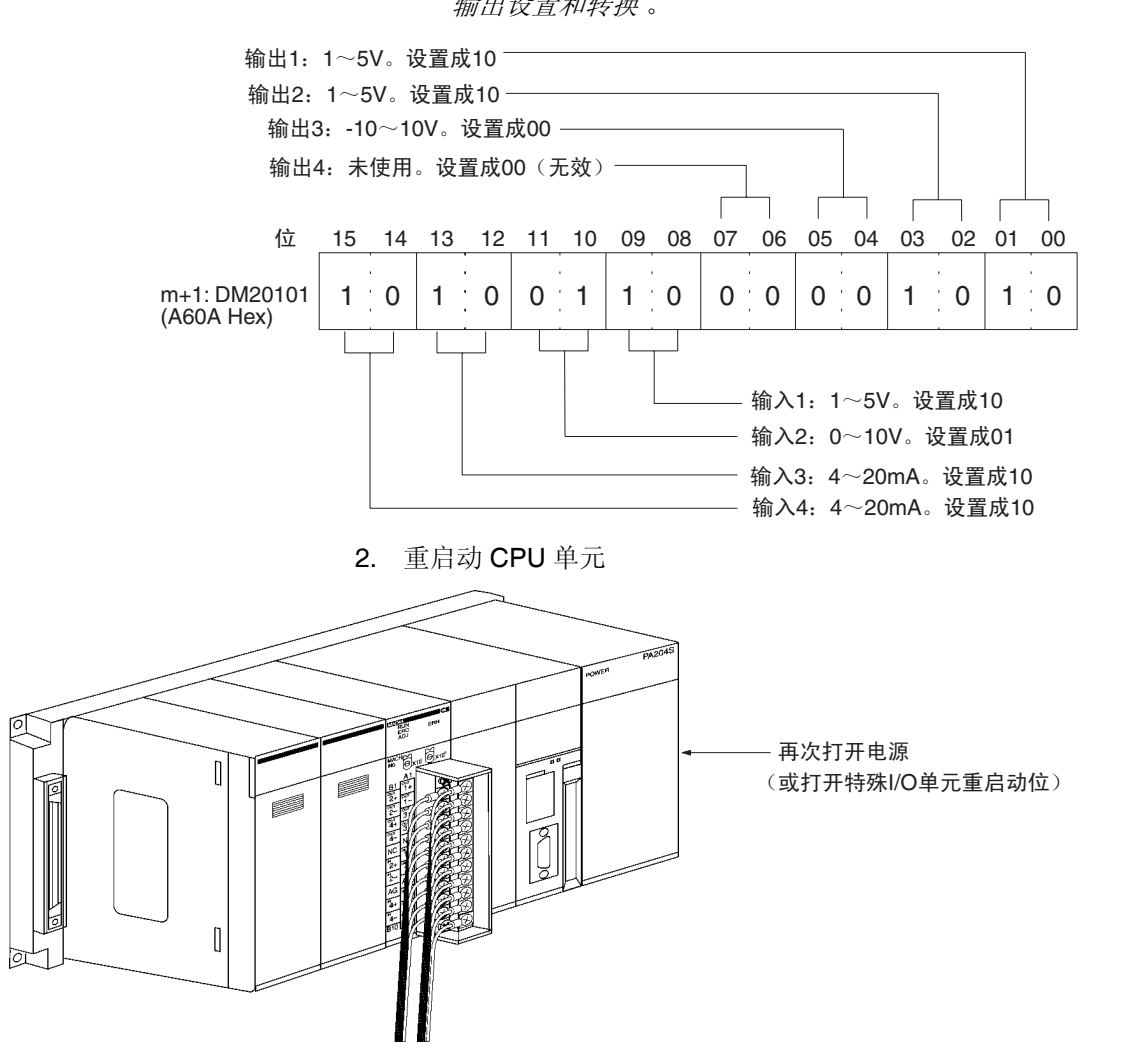

• 下图表示输入和输出范围设置。参见 *6-6-1* 输入设置和转换值或 *6-7-1* 输出设置和转换 。

创建梯形图程序

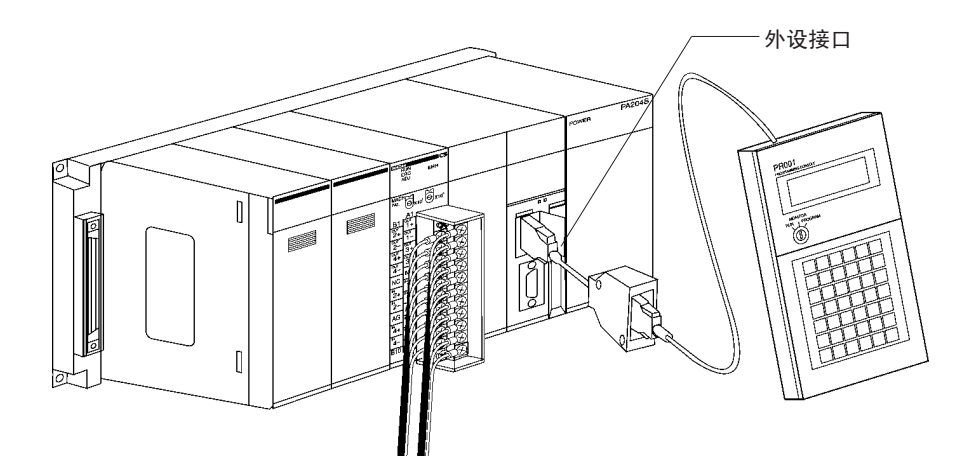

*1,2,3...* 1. 下面的例子描述如何使用模拟输入。 从模拟量转换成数字式并输出到特殊 I/O 单元区域(CIO2015~CIO2018)的 CIO 字 (n+5) ~ (n+8) 的数据,以带符号的二进制值 0000 ~ 0FA0 Hex 的形式 存储在规定的地址 D00100 ~ D00103 中。

 $\overline{\phantom{a}}$ 

• 下表表示用于模拟量输入的地址。

| 输入号 | 输入信号范围         | 输入转换值地址<br>$(n = CIO 2010)$<br>(见注1) | 转换数据保持地址<br>(见注2) |
|-----|----------------|--------------------------------------|-------------------|
|     | $1 \sim 5 V$   | $(n+5) = CIO$ 2015                   | D00100            |
| 2   | $0 \sim 10 V$  | $(n+6) = CIO$ 2016                   | D00101            |
| 3   | 4 $\sim$ 20 mA | $(n+7) = CIO 2017$                   | D00102            |
| 4   | 4 $\sim$ 20 mA | $(n+8) = CIO 2018$                   | D00103            |

注 a) 根据特殊 I/O 单元的单元号设置地址。参见 *6-3-2* 单元号开关。 b) 按照要求设置。

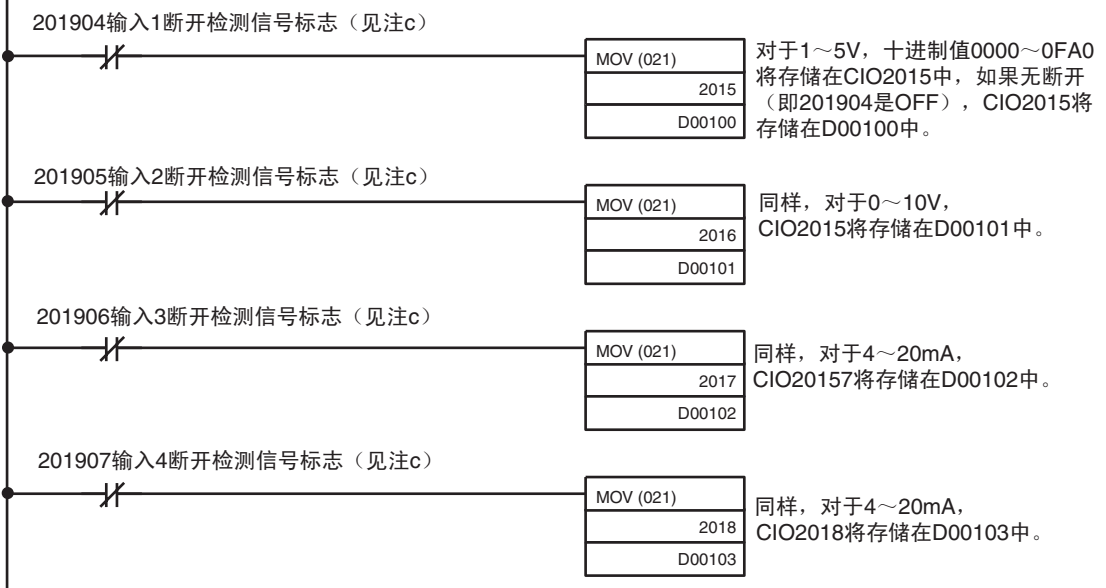

c) 输入断开检测信号标志分配在字(n+9)的位04~07。参见234页*普* 通模式分配和 *6-6-4* 输入断开检测功能 。

2. 下面例子展示如何使用模拟输出。

设置地址 D00200 以 0000 ~ 0FA0 hex 之间的带符号的二进制值的形式存储在 特殊 I/O 单元区域 (CIO2011 ~ CIO2013) 的字 (n+1) ~ (n+3) 中。

• 下表表示用于模拟量输出的地址。

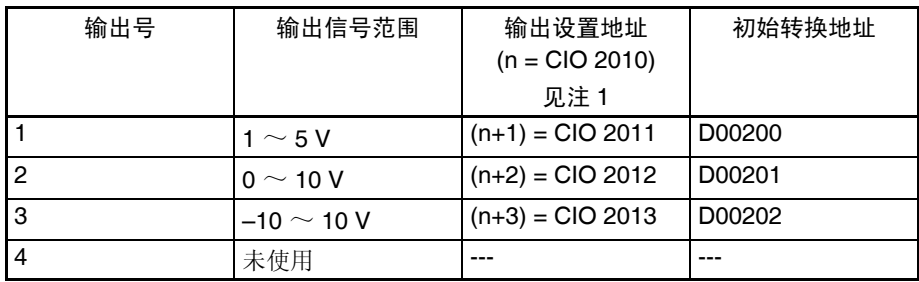

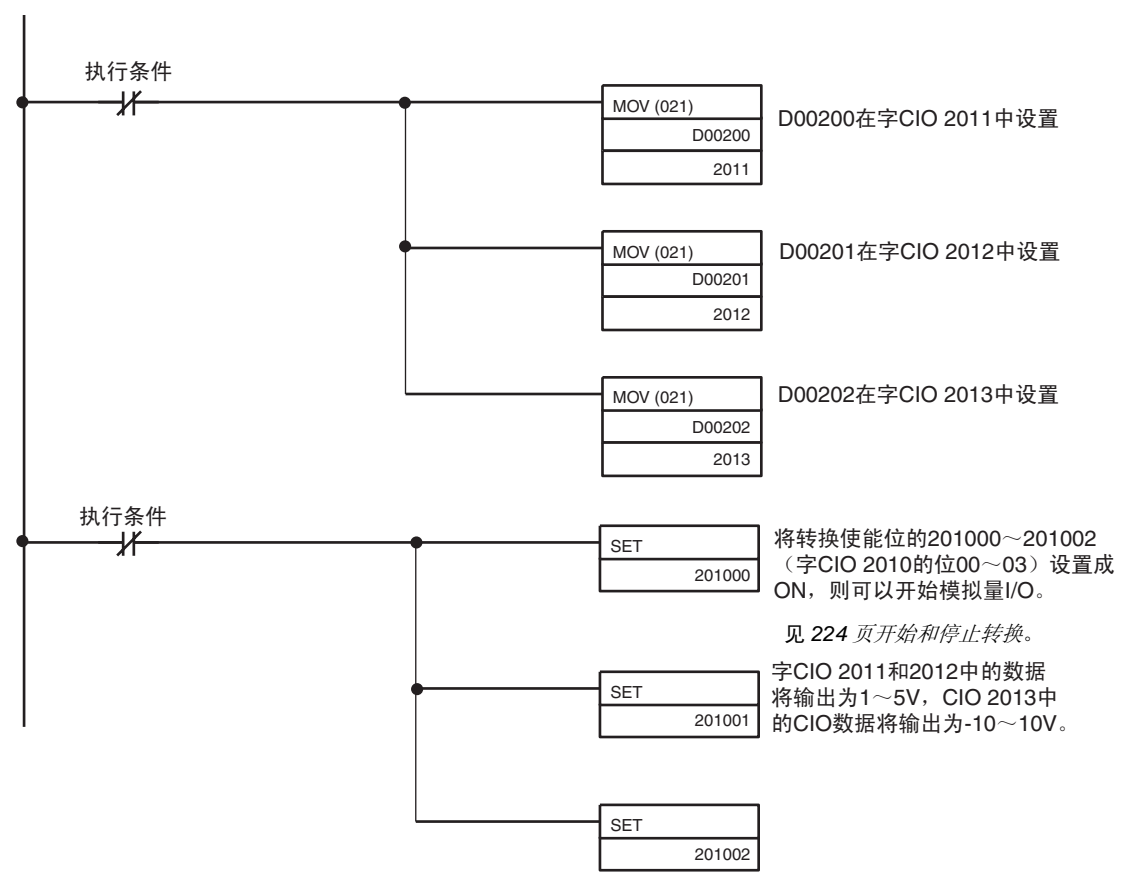

注 a) 根据特殊 I/O 单元的单元号设置地址。参见 *6-3-2* 单元号开关。 b) 按照要求设置。

# <span id="page-238-0"></span>6-3 元件和开关设置

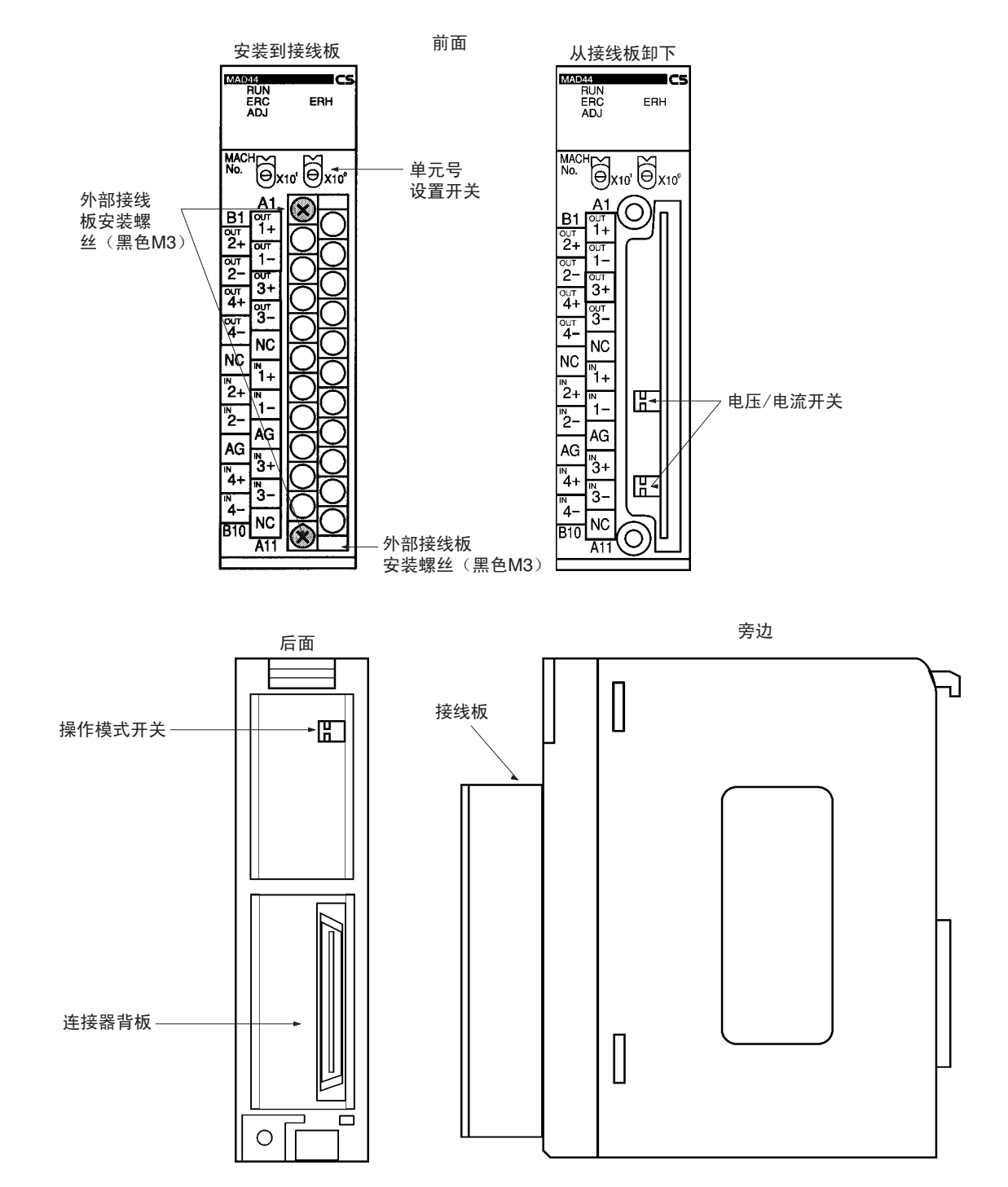

接线板带着一个连接器。可以拧松接线板顶部和底部的两个黑色的安装螺丝将 连接器取下。

检查确定黑色的接线板安装螺丝的拧紧度达到 0.5 N∙m 的扭矩。

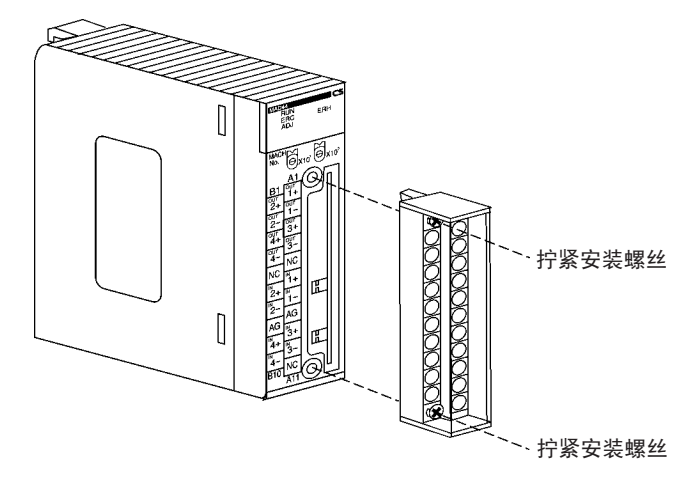

### <span id="page-239-0"></span>6-3-1 指示器

指示器表示单元的操作状态。下表表示了指示器的含义。

| LED       | 含义                        | 指示器 | 操作状态                       |  |
|-----------|---------------------------|-----|----------------------------|--|
| RUN (绿)   | 操作                        | 亮   | 普通模式下的操作。                  |  |
|           |                           | 不亮  | 单元已经停止与 CPU 单元交换数据。        |  |
| ERC (if)  | 单元检测出<br>的错误              | 亮   | 有警报信号 (如断开检测)或初始设置不正<br>确。 |  |
|           |                           | 不亮  | 操作正常。                      |  |
| ADJ (黄)   | 调整                        | 闪   | 偏移 / 增益调整模式操作。             |  |
|           |                           | 不亮  | 不同于上述的其它情况。                |  |
| $ERH$ (红) | 亮<br>CPU 单元<br>中的错误<br>不亮 |     | 与 CPU 单元进行数据交换时发生错误。       |  |
|           |                           |     | 操作正常。                      |  |

### <span id="page-240-0"></span>6-3-2 单元号开关

 $M_0$ .<br> $M_0$ .<br> $M_1$ <sub>0</sub>

CPU 单元和模拟量 I/O 单元通过特殊 I/O 单元区域和特殊 I/O 单元 DM 区域交 换数据。每个模拟量 I/O 单元占据的特殊 I/O 单元区域和特殊 I/O 单元 DM 区域 字地址是由单元前板上的单元号开关设置的。

设置单元号前,保持电源是关闭 OFF 状态。使用平叶片螺丝起子,注意不要损 坏螺丝的插槽。保证在设置进行过程中不离开开关。

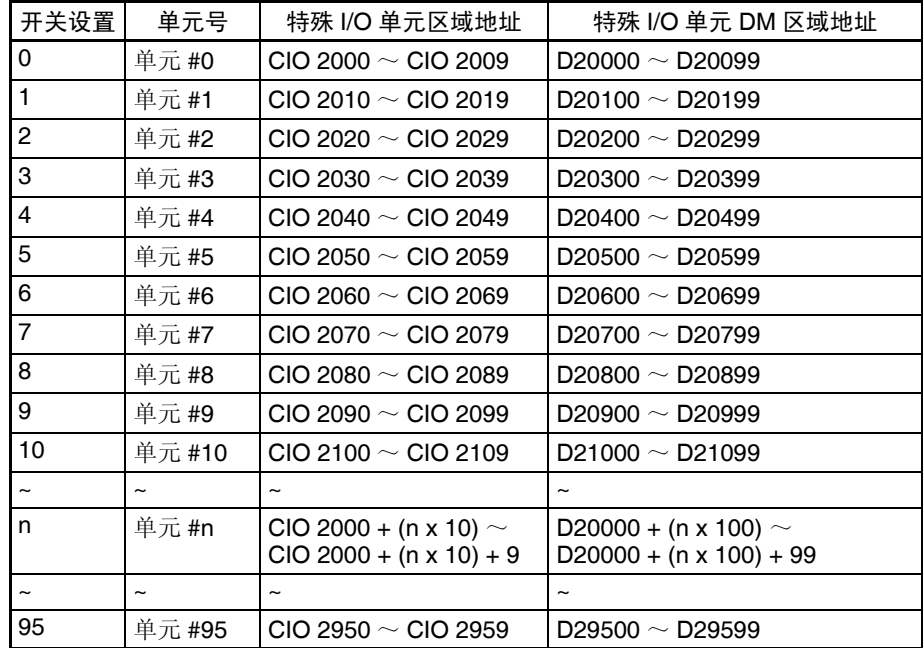

注 如果两个或更多特殊 I/O 单元被指定了同一个单元号, 将产生一个"UNIT No. DPL ERR"的错误 (在编程器里)(A40113 将转到 ON), PLC 将不操作。

### <span id="page-240-1"></span>6-3-3 操作模式开关

单元后板上的操作模式开关用来将操作模式设置成普通模式或调整模式 (用于 调整偏移和增益)。

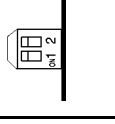

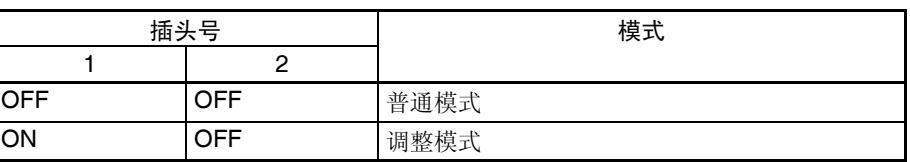

! 注意 除了上表所示的,不要将插头设置成其它组合。确定将插头 2 设置成 OFF。 注意

! 安装或卸下单元前,确定 PLC 电源关闭。 注意

## <span id="page-241-0"></span>6-3-4 电压 / 电流开关

模拟转换输入可以通过改变接线板背面的电压 / 电流开关的设置来将电压输入 变成电流输入。

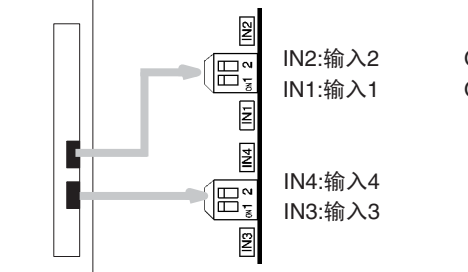

OFF:电压输入 ON:电流输入

! 安装或卸下接线板前确定将 PLC 电源关闭。 注意

- <span id="page-241-1"></span>6-4 配线
- <span id="page-241-2"></span>6-4-1 端子排列

相对于连接端子的信号名称如下图所示。

|        |                | A1              | 输出1(+)  |
|--------|----------------|-----------------|---------|
| 输出2(+) | <b>B1</b>      |                 |         |
| 输出2(-) | <b>B2</b>      | A <sub>2</sub>  | 输出1 (-) |
|        |                | A <sub>3</sub>  | 输出3(+)  |
| 输出4(+) | B <sub>3</sub> |                 |         |
| 输出4(-) | <b>B4</b>      | A4              | 输出3(-)  |
|        |                | A <sub>5</sub>  | N.C.    |
| N.C.   | <b>B5</b>      |                 |         |
|        | B <sub>6</sub> | A6              | 输入1(+)  |
|        | 输入2(+)         | A7              | 输入1(-)  |
| 输入2(-) | <b>B7</b>      |                 |         |
| AG     | B <sub>8</sub> | A <sub>8</sub>  | AG      |
|        |                | A9              | 输入3(+)  |
| 输入4(+) | B <sub>9</sub> |                 |         |
| 输入4(-) | <b>B10</b>     | A <sub>10</sub> | 输入3(-)  |
|        |                | A11             | N.C.    |
|        |                |                 |         |

注 1. 可以使用的模拟量 I/O 号在数据存储器 (DM) 中设置。

- 2. 单个输入和输出的 I/O 信号范围在数据存储器 (DM)中设置。可以在 I/O 号的单元中设置。
- 3. AG 端子 (A8、B8) 连接到单元中的 0V 模拟电路上。用屏蔽的输入线可 以增强噪音抵抗力。
- 4. N.C. 端子 (A5、 A11、 B5)没有连接到内部回路。

## <span id="page-242-0"></span>6-4-2 内部回路

下图表示模拟量 I/O 部分的内部回路。

输入回路

输出回路

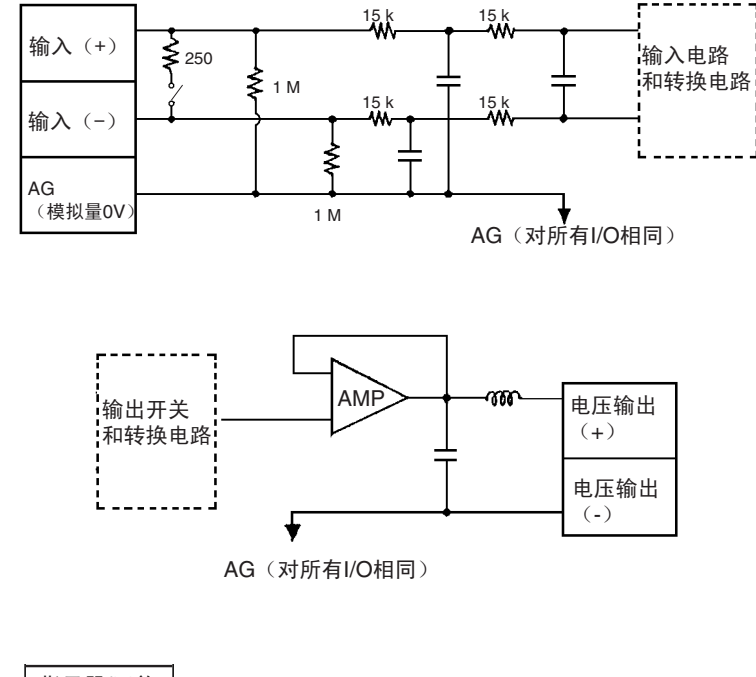

内部结构

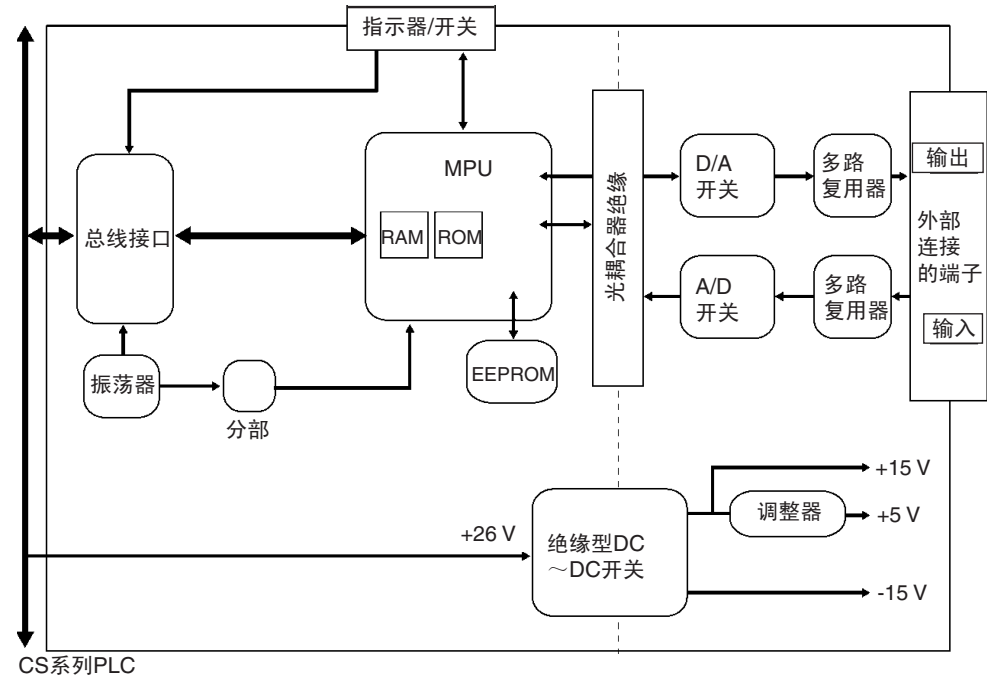

## <span id="page-243-0"></span>6-4-3 电压输入断开

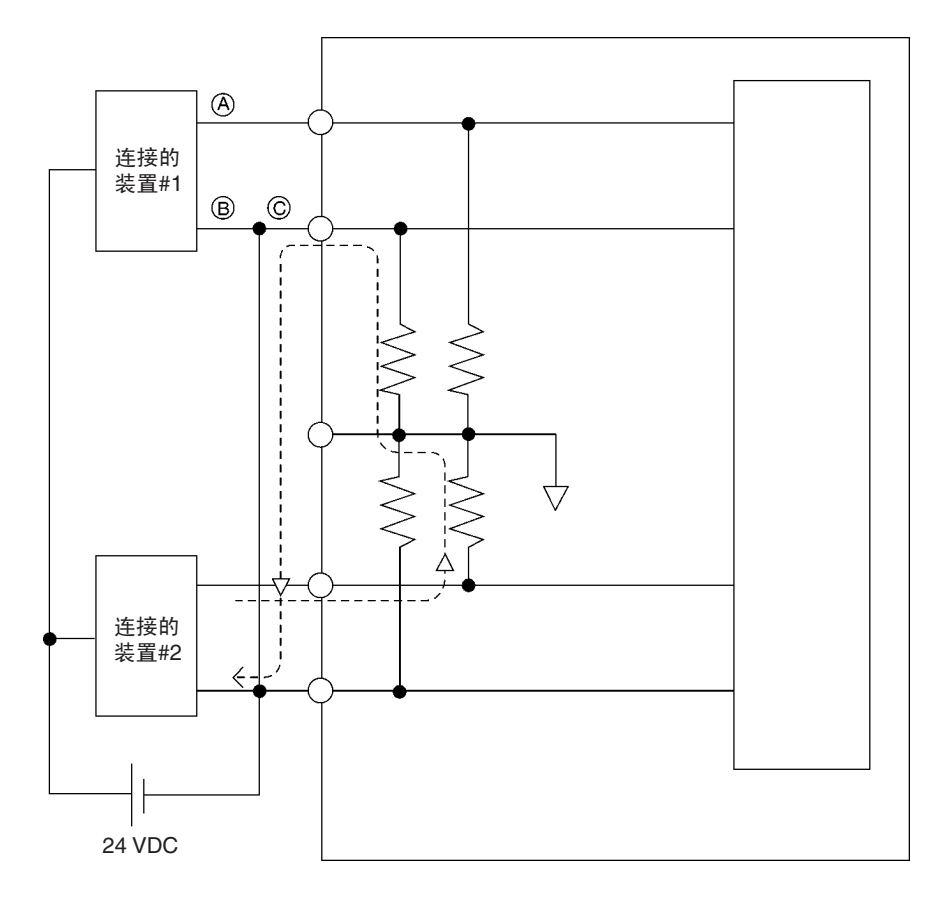

注 如果上例中的连接的装置#2输出 5V,而且供电由如上图所示的 2 个线路分享, 在输入 1 大将大约只有三分之一的电压, 或 1.6V 输入。

当使用电压输入并且发生断开时,将连接装置一边的电源分离出来或对每个输 入使用一个绝缘装置 (隔离器),防止下列问题。

当连接装置的供电被分用并且 A 或 B 部分断开时,电力将流向断开线路的方 向, 其它连接装置的输出电压将减少到电压的三分之一或一半。如果使用 1 ~ 5V 电压,减少的电压输出和断开可能就检测不到。如果 C 部分断开, 在 (-) 输入端子的功率将被分用,断开将不可检测。

对于电流输入,连接装置之间分享功率不会引起任何问题。

### <span id="page-244-0"></span>6-4-4 I/O 配线实例

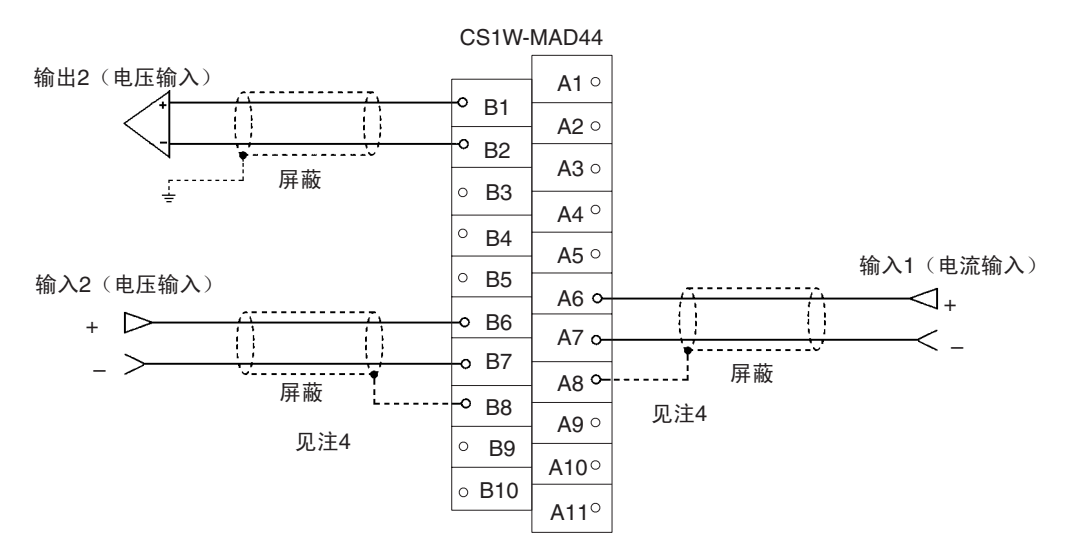

- 注 1. 使用电流输入时,电压/电流开关的插头IN1~IN4必须设置为ON。参见*6-3- 4* 电压 */* 电流开关。
	- 2. 对于未使用的输入,既可以在输入号设置 (参见 *6-6-1* 输入量设置和转换 值)中设置成"0:未使用",也可以将电压输入端子(V+)和(V-)短路。
	- 3. 端子接线必须用压接端子,螺丝必须拧紧。使用M3螺丝并拧紧到扭矩为0.5 N∙m。
	- 4. 如前图所示,将模拟输入电缆的屏蔽连接到单元的 AG 端子 (A8, B8) 时,如果可能,使用最长为 30 厘米的电线。

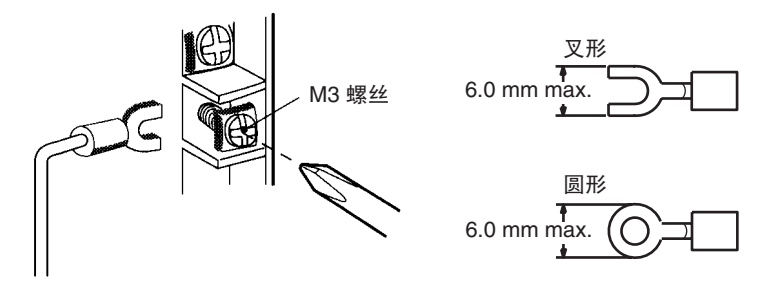

将屏蔽的电缆连接到单元的 AG 端子 (A8、 B8)可以增强对噪音的抵抗。 要使输出配线的噪音最小,将连接到输入装置的输出信号线接地。

### <span id="page-245-0"></span>6-4-5 I/O 配线考虑事项

I/O 配线时, 注意下列各项, 防止噪音干扰和优化模拟量 I/O 单元的性能。

- 对外部连接使用两芯屏蔽双绞线。
- 常规I/O电缆和AC电缆分开,不要在主要电路电缆、高压电缆和非PLC负载 电缆附近放置单元的电缆。
- 如果有来自输电线路的噪音干扰(例如,电源由电焊装置或放电机器分享, 或附近有高频发电源),在电力输入区域安装噪音过滤器。

### <span id="page-245-1"></span>6-5 与 CPU 单元交换数据

### <span id="page-245-2"></span>6-5-1 数据交换概要

数据通过特殊 I/O 单元区域 (用来操作单元的数据)和特殊 I/O 单元 DM 区域 (用来进行初始设置的数据)在 CPU 单元和 CS1W-MAD44 模拟量 I/O 单元之 间交换。

#### I/O 刷新数据

模拟输入转换值,模拟输出设置值,和其它用来操作单元的数据根据单元号在 CPU 单元的特殊 I/O 单元区域里分配,并在 I/O 刷新过程中交换。

#### 固定数据

单元的固定数据,如模拟量输入信号范围和模拟量输出信号范围,根据单元号 在 CPU 单元的特殊 I/O 单元 DM 区域里分配,并在电源接通或单元重启动时交 换。

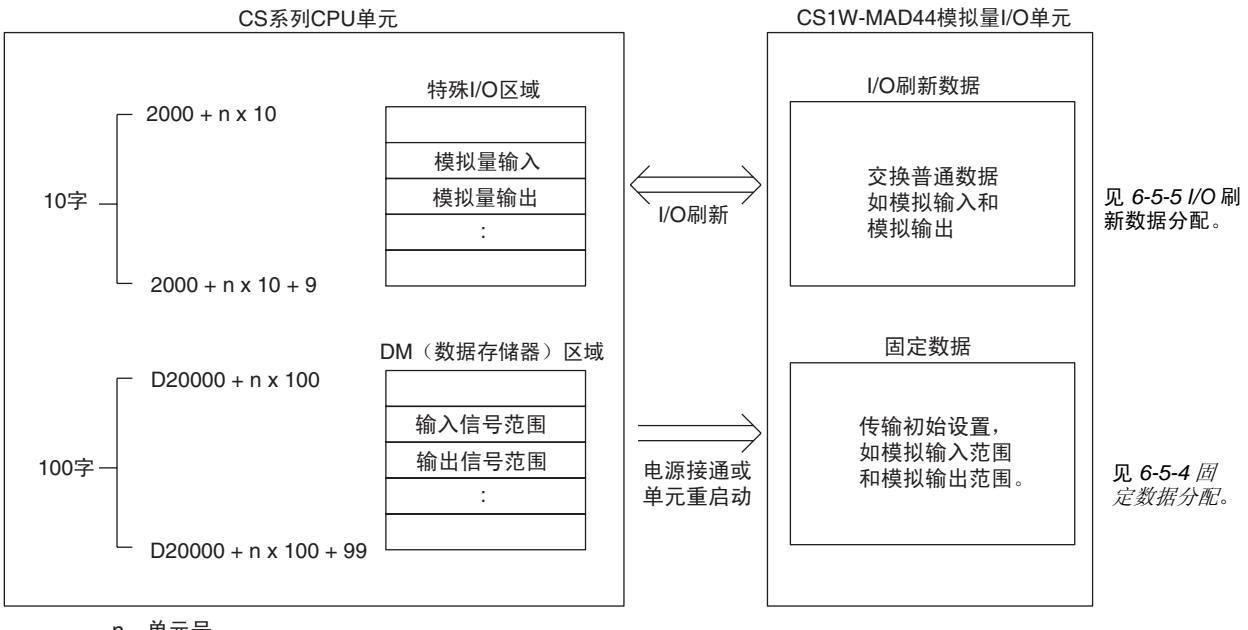

n: 单元号

### <span id="page-246-0"></span>6-5-2 单元号设置

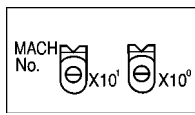

每个模拟量 I/O 单元占据的特殊 I/O 单元区域和特殊 I/O 单元 DM 区域字地址是 通过单元前板上的单元号开关设置的。

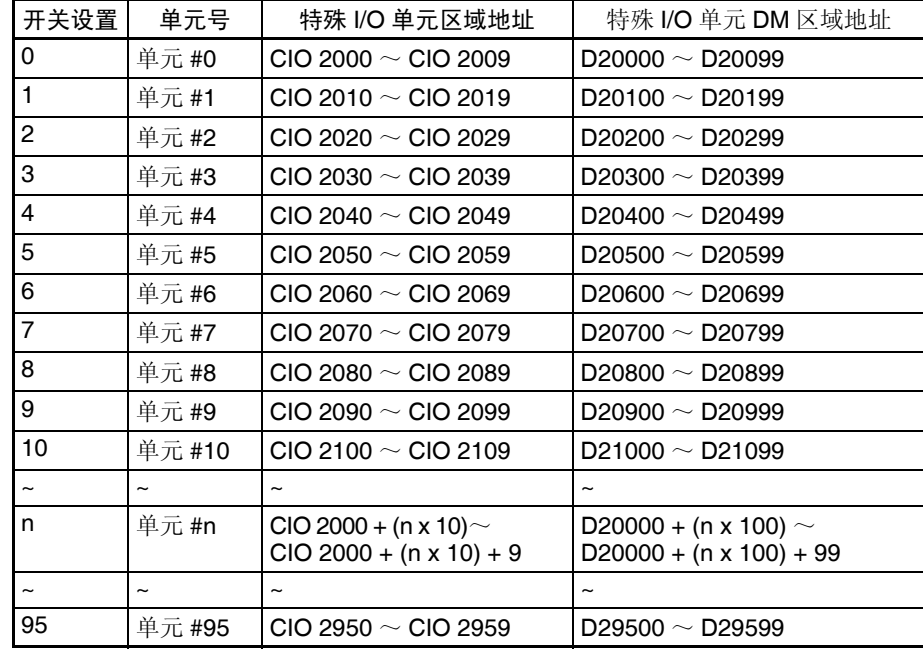

注 如果两个或更多特殊 I/O 单元分配给同一个单元号, 将产生一个"UNIT No.DPL ERR"的错误 (在编程器上),并且 PLC 将不操作。

### <span id="page-246-1"></span>6-5-3 特殊 I/O 单元重启动位

为了改变数据存储器内容或更正一个错误后重新启动单元,又一次接通 PLC 电 源或将特殊 I/O 单元重启动位置 ON 然后再 OFF。

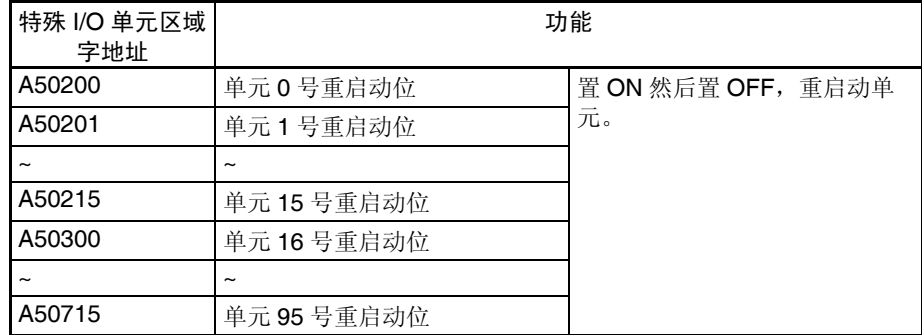

注 如果重启动单元或将特殊 I/O 单元重启动位置 ON 然后置 OFF 仍然不能更正错 误, 换掉模拟量 I/O 单元。

### <span id="page-247-0"></span>6-5-4 固定数据分配

DM 分配和内容 模拟量 I/O 单元是根据特殊 I/O 单元 DM 区域中的数据分配进行初始设置的,例 如使用的输入和输出、模拟输入信号范围、和模拟输出信号范围必须在这个区 域进行设置。

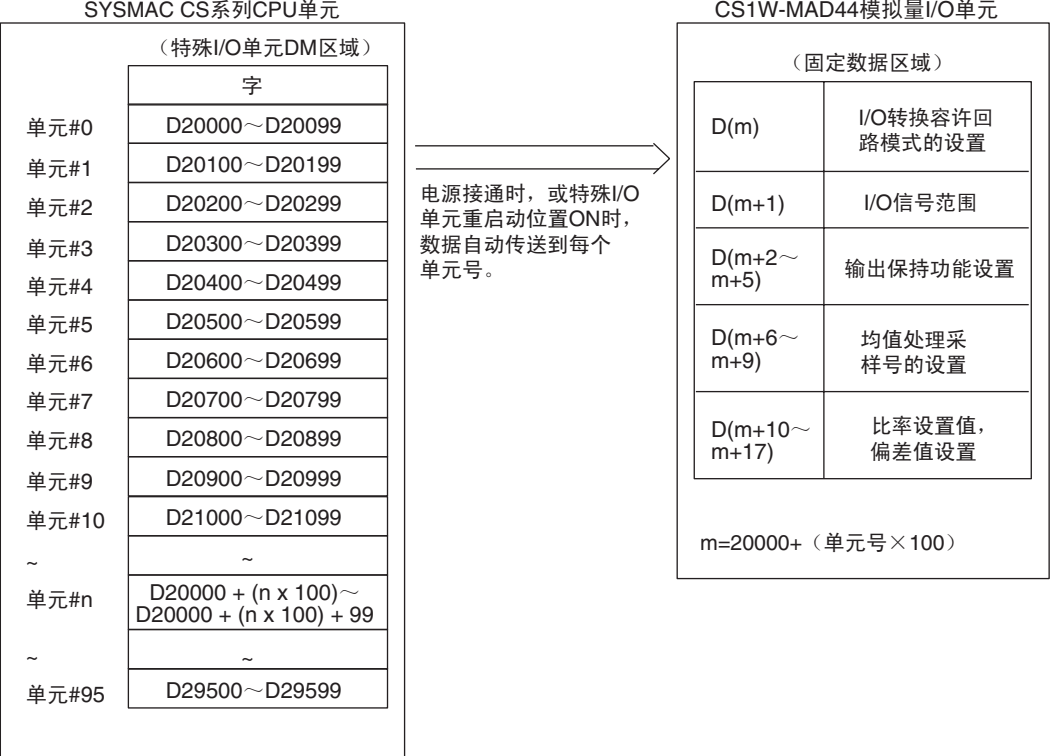

- 注 1. 用单元前板上的单元号开关设置模拟量I/O单元占据的特殊I/O单元DM区域 的字。设置单元号开关所使用的方法的详情参见 *6-3-2* 单元号开关。
	- 2. 如果同一个单元号分配给了两个或更多的特殊I/O单元,将产生一个"UNIT No. DPL ERR"的错误 (在编程器) (A40113 将置 ON) 并且 PLC 将不 操作。

DM 分配内容 不对于 下表表示普通和调整模式下 DM 字和位的分配。

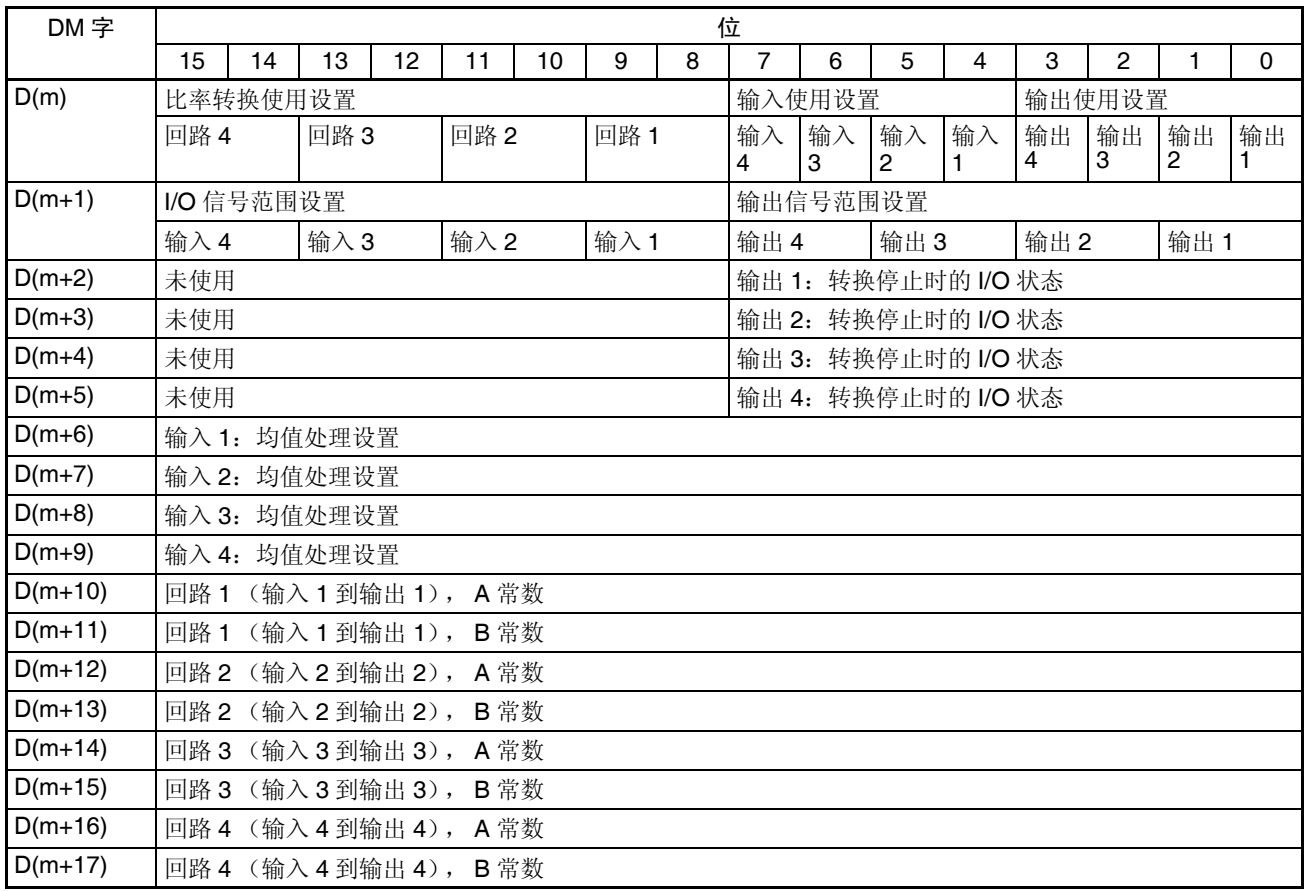

注 对于 DM 字地址, m=20000+ (单元号× 100)。

#### 设置值和存储值

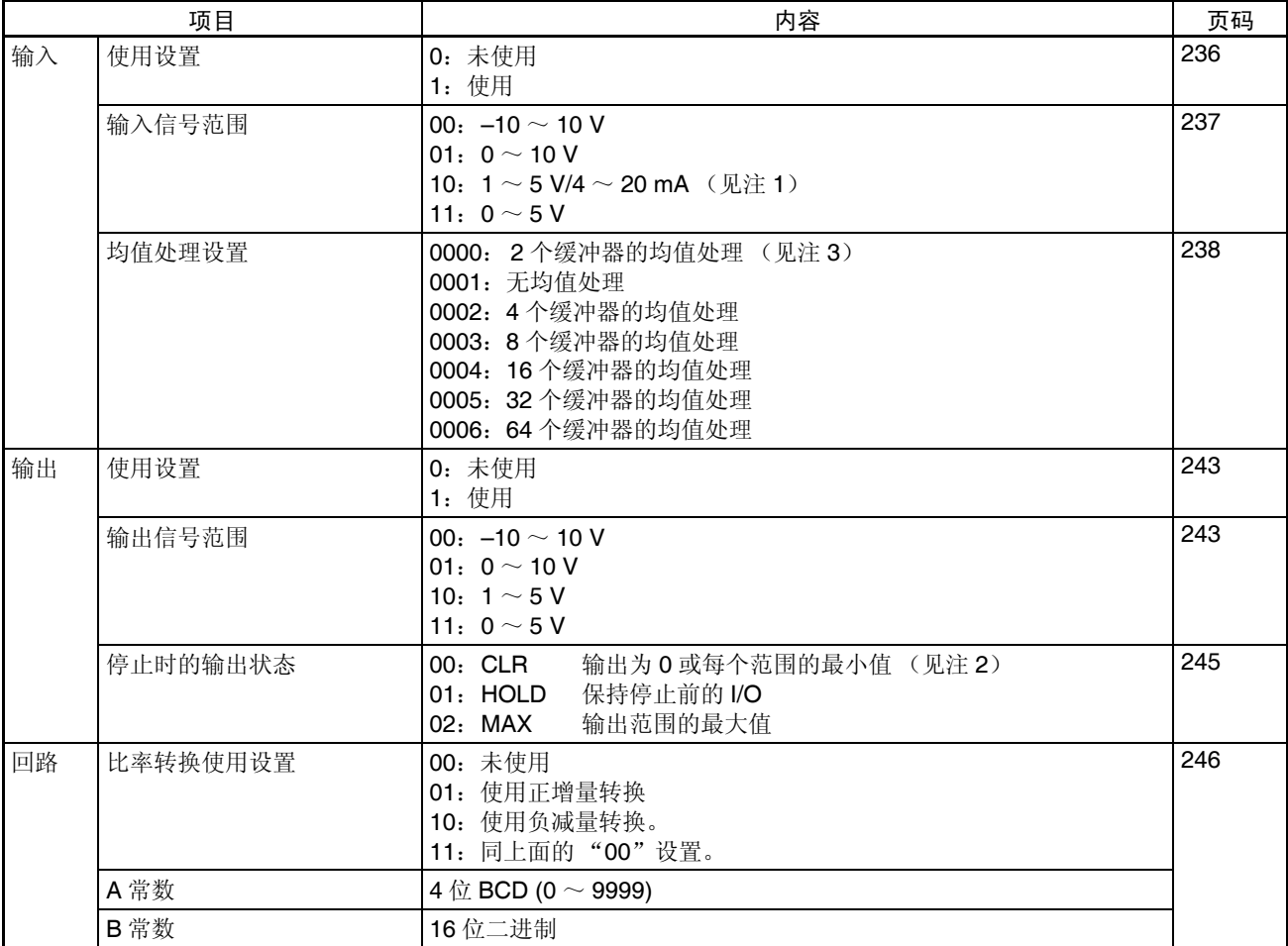

- 注 1. 输入信号范围"1~5V"和"4~20mA"的设置是利用电压 / 电流开关插头 进行转换。详情参见 6-3-4 电压/电流开关。
	- 2. 对于±10V的范围,信号范围的输出值将是0V。对于其它输出信号范围,输 出每个信号范围的最小值,详情参见 *6-7-2* 输出保持功能。
	- 3. 均值处理设置的缺省是 "2 个缓冲器的均值处理"。参见 *6-6-2* 均值处理。

### <span id="page-250-0"></span>6-5-5 I/O 刷新数据分配

特殊 I/O 单元区域分配和内 容 模拟量 I/O 单元的 I/O 刷新数据根据特殊 I/O 单元区域中的分配进行交换。 I/O 刷新时与 CPU 单元交换模拟输入已转换的值和模拟输出设置值。

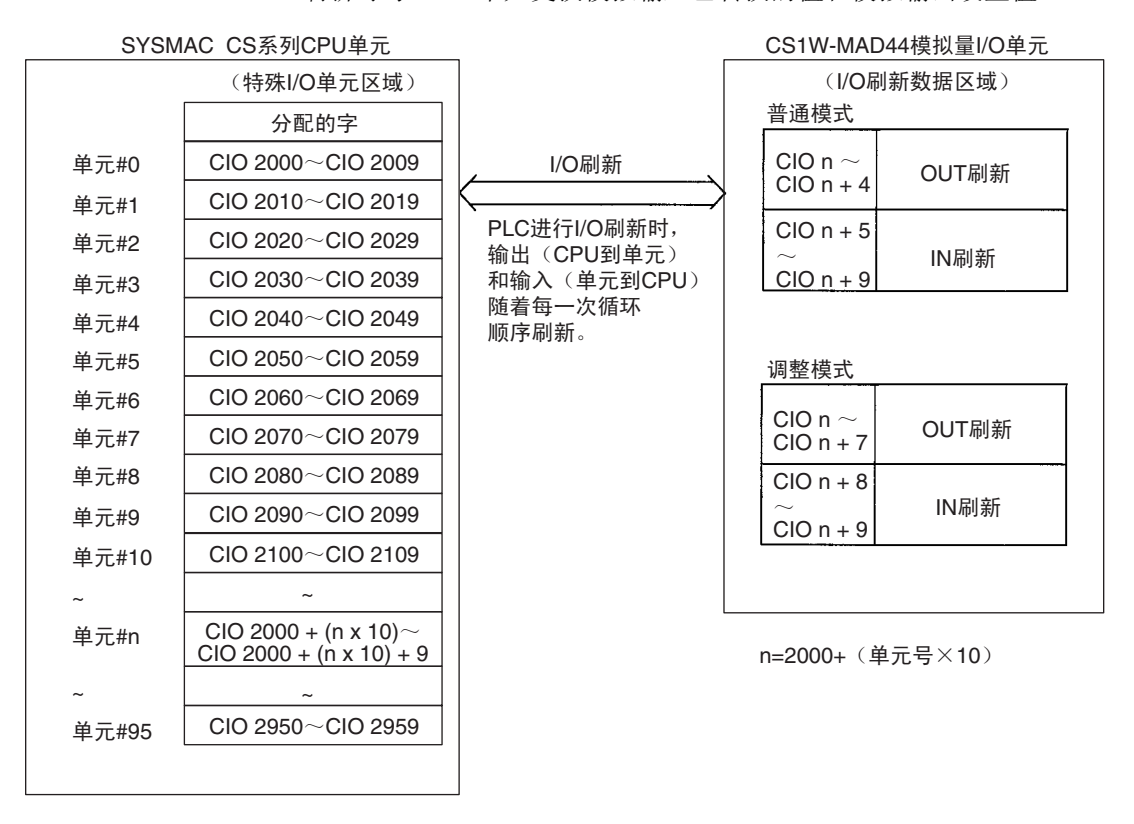

- 注 1. 用单元前板上的单元号开关设置模拟量 I/O 单元占据的特殊 I/O 单元区域 字。设置单元号开关所使用的方法的详情参见 *6-3-2* 单元号开关。
	- 2. 如果同一个单元号分配给了两个或更多的特殊I/O单元,将产生一个"UNIT No. DPL ERR"的错误 (在编程器)(A40113 将置 ON)并且 PLC 将不 操作。

**234**

与 CPU 单元交换数据 第 6-5 章

在 CIO 区域中字和位的分配表示在下表中。

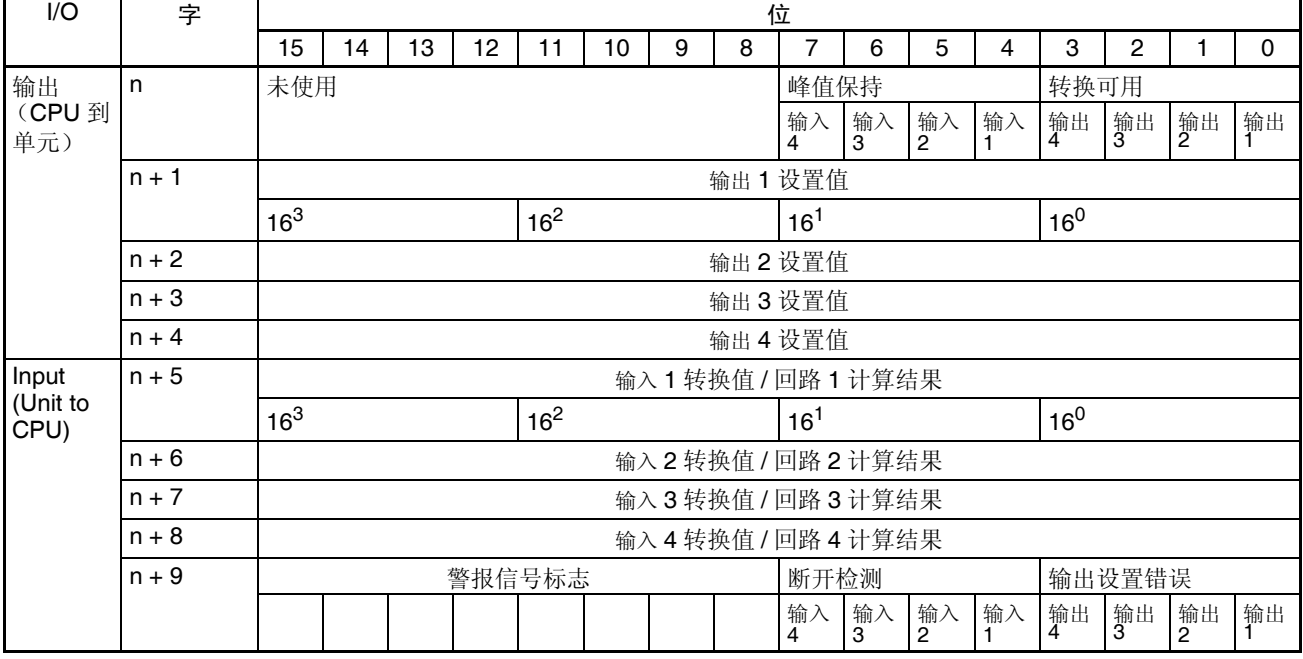

#### 设置值和存储值

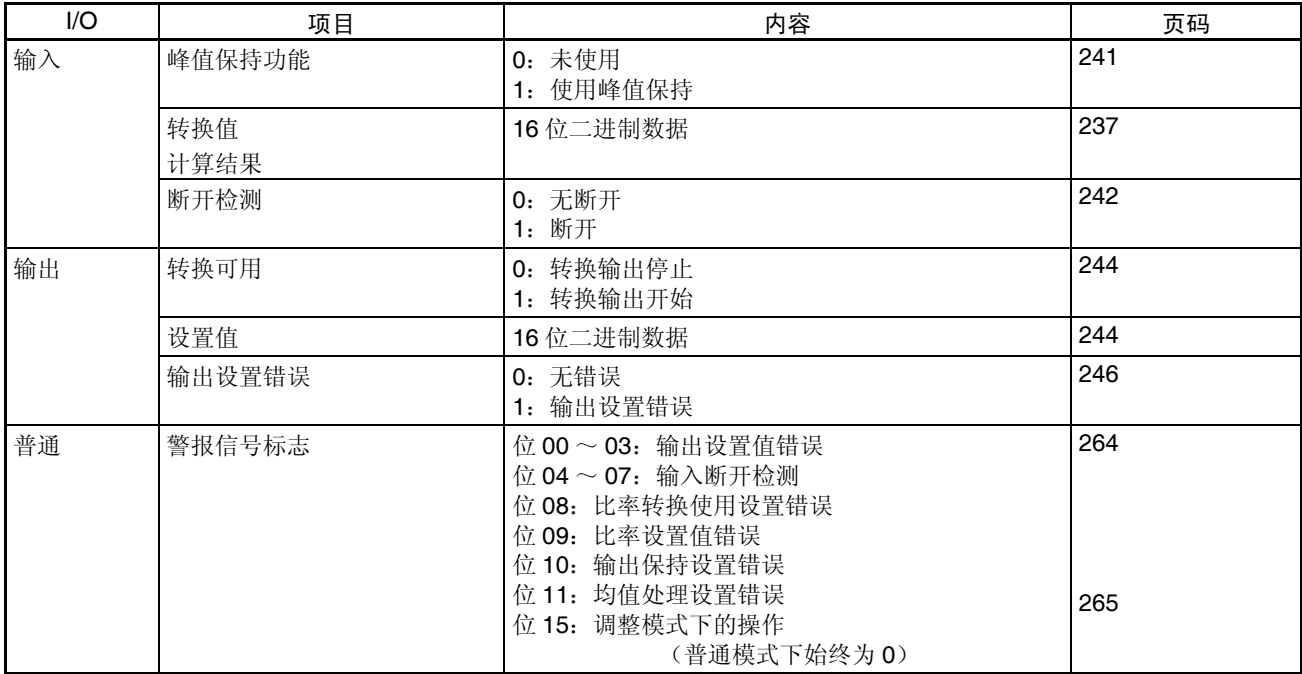

注 对于 CIO 字地址, n=2000+ 单元号× 10

普通模式的分配 对于普通模式,将如下图所示设置单元后板上的操作模式开关。

 $\begin{array}{ccc}\n\boxed{\text{E}_s}\n\end{array}$
与 CPU 单元交换数据 第 6-5 章

输入信号范围设置成  $1 \sim 5$ V (4  $\sim$  20mA) 时, 可以使用输入断开检测功能。

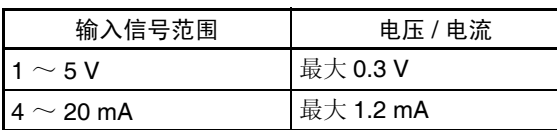

调整模式分配 对于调整模式,将单元后板上的操作模式开关设置到 ON, 如下图所示。当单 元设置成调整模式时,单元前板上的 ADJ 指示器将闪烁。

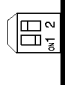

 $\blacksquare$ 

在 CIO 区域中字和位的分配表示在下表中。

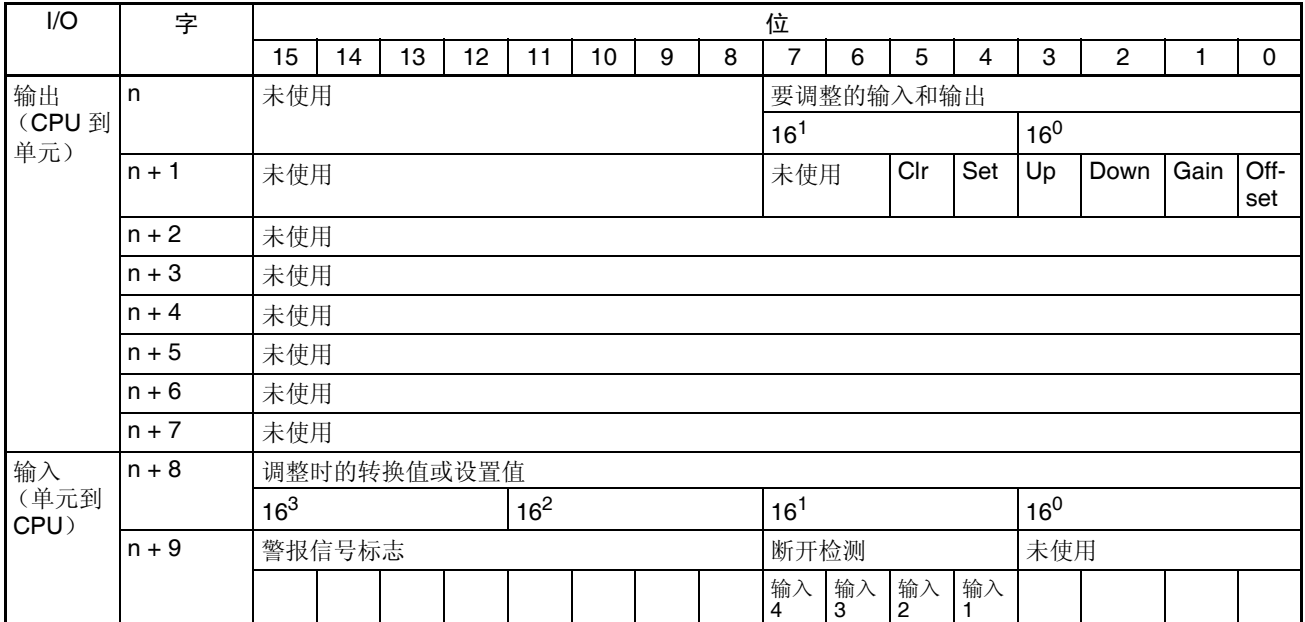

设置值和存储值 参见 *6-9-1* 调整模式操作流程。

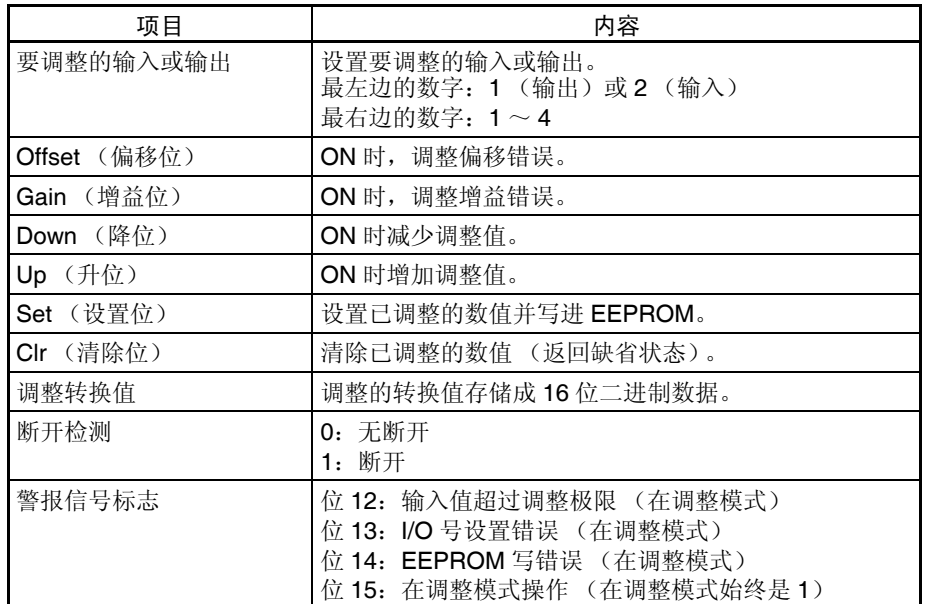

注 对于 CIO 字地址, n=2000+ (单元号× 10)

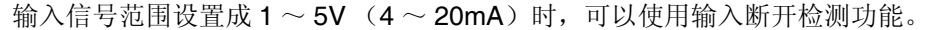

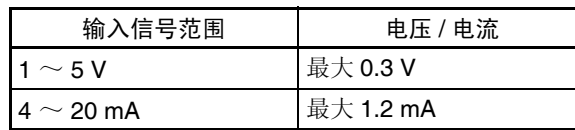

# <span id="page-253-0"></span>6-6 模拟量输入功能和操作步骤

# 6-6-1 输入量设置和转换值

#### 输入设置和信号范围

输入号 模拟量 I/O 单元仅转换输入号 1 ~ 4 规定的模拟量输入。要规定使用的模拟量 输入, 将编程装置的 DM 区域的 D(m) 位设置成 ON, 如下图所示:

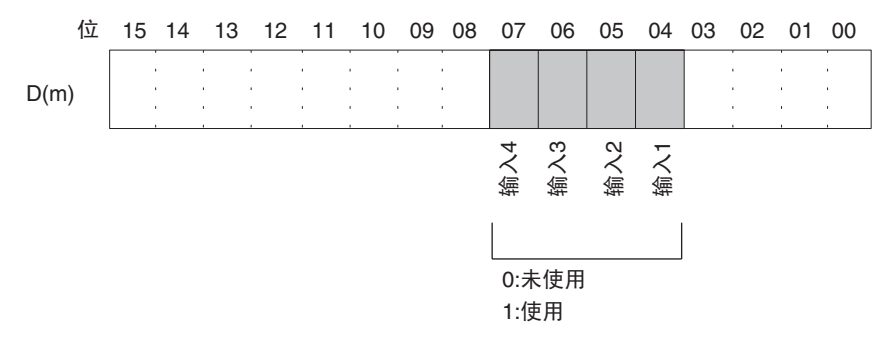

模拟量输入采样周期可以通过将任何未使用的输入号设置成 0 来缩短。 采样周期 = (1ms) × (使用输入的号)(见注)

对于 DM 字地址, m=20000+ (单元号× 100) 已经设置成 "未使用"的输入的字始终是 "0000"。

输入信号范围 对每个输入,可以选择四种类型的输入信号范围(-10 ~ 10V,0 ~ 10V,1 ~ 5V, 和 4 ~ 20mA)中的任何一种。要规定每个输入的输入信号范围, 设置编 程装置的 DM 区域的 D(m+1) 位, 如下图所示。

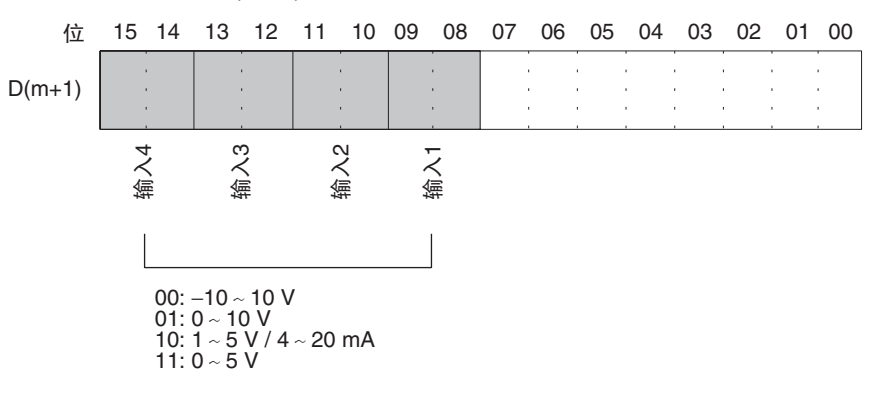

- 注 1. 对于 DM 字地址, m=20000+ (单元号× 100)。
	- 2. 用电压 / 电流开关来实现输入信号范围 "1 ~ 5V"和 " 4 ~ 20mA"之间 的转换。
	- 3. 在编程装置进行了 DM 设置后, 需要将 PLC 的电源关闭然后再接通, 或将 特殊 I/O 单元重启动位设置成 ON, 以便将 DM 设置的内容传送到特殊 I/O 单元。

读取转换数值 对每个输入号,模拟输入值存储在 CIO 的字 n+5 ~ n+8 中。

| 字     | 功能     | 存储值      |
|-------|--------|----------|
| $n+5$ | 输入1转换值 | 16位二进制数据 |
| $n+6$ | 输入2转换值 |          |
| $n+7$ | 输入3转换值 |          |
| $n+8$ | 输入4转换值 |          |

注 对于 CIO 字地址, n=2000+ (单元号× 10)。

使用 MOV (021) 或 XFER (070) 来读取用户程序中的转换值。

例 1 此例中, 仅读取一个输入的转换值。(单元号是 0)

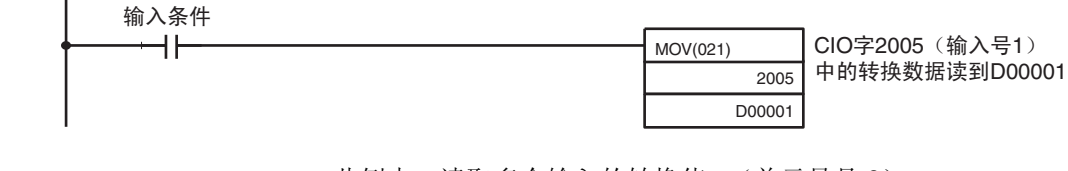

例 2 2 此例中,读取多个输入的转换值。(单元号是 0)

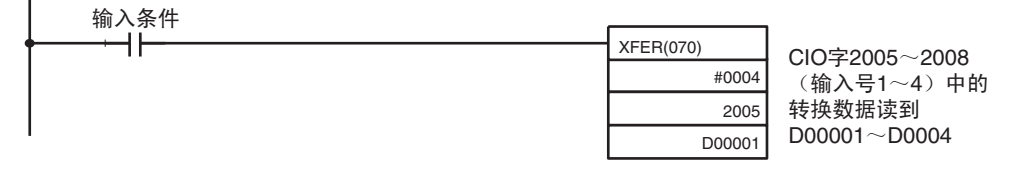

关于转换值比例的详情,参见348页的比例。

#### <span id="page-255-0"></span>6-6-2 均值处理

模拟量输入单元能计算已经采样的模拟输入转换值的平均值。均值处理是针对 在历史缓冲器中的操作性平均值,因此对数据刷新循环无影响。(能使用均值 处理的历史缓冲器的号是 2, 4, 8 , 16 , 32 , 64)。

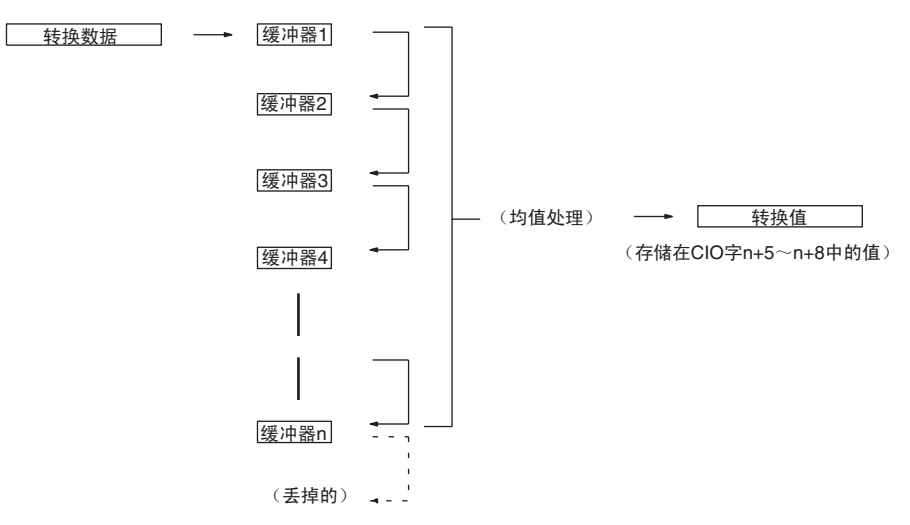

当使用 "n"个历史缓冲器时,数据转换一开始或断开一恢复,第一个转换数 据就立即存储到所有的 "n"个历史缓冲器中。

当均值处理和峰值保持功能一起使用时,将保持均值。

要规定是否使用均值处理,和均值处理所需的历史缓冲器的号,用编程装置在  $D$  (m+6)  $\sim$  D (m+9) 中进行如下表所示的设置。

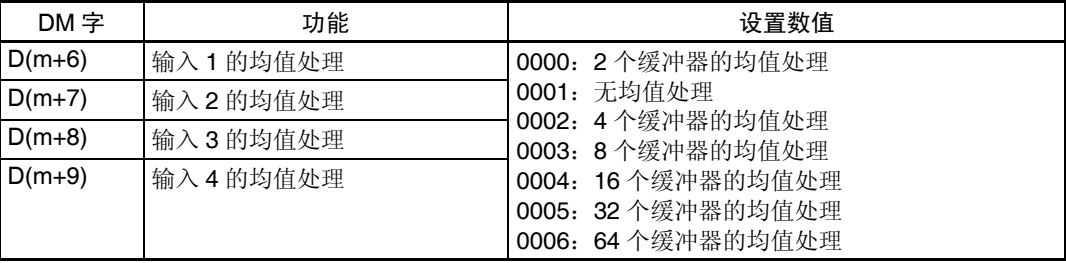

对于 DM 字地址, m=20000+ (单元号× 100)。

注 在编程装置进行了 DM 设置后,需要将 PLC 的电源关闭然后再接通,或将特殊 I/O 单元重启动位设置成 ON, 以便将 DM 设置的内容传送到特殊 I/O 单元。

历史缓冲器的可操作均值的计算如下。(本例中有四个缓冲器)

*1,2,3...* 1. 第一个循环,数据 1 被存储在所有的历史缓冲器中。

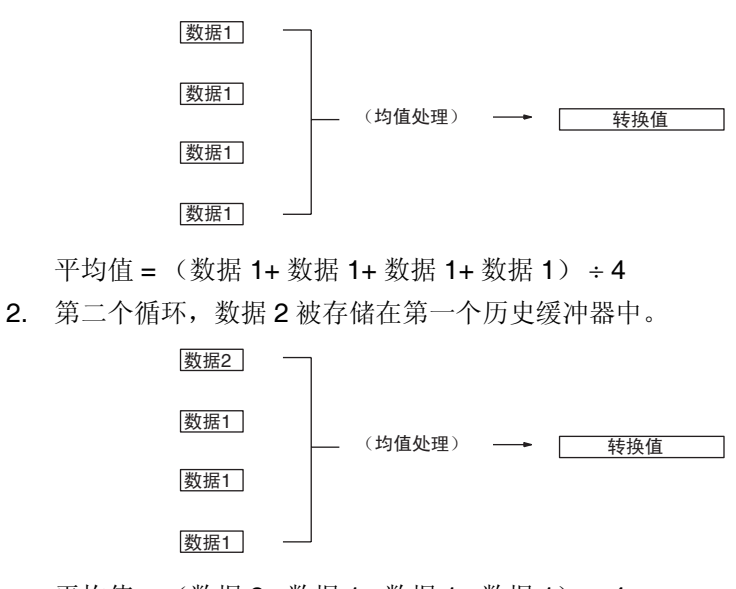

平均值 = (数据 2+ 数据 1+ 数据 1+ 数据 1) ÷ 4

3. 第三个循环,数据 3 被存储在第一个历史缓冲器中。

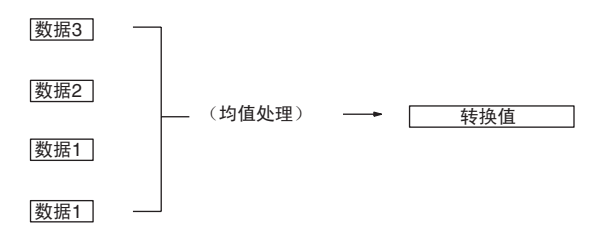

平均值 = (数据 3+ 数据 2+ 数据 1+ 数据 1) ÷ 4

4. 第四个循环,数据 4 被存储在第一个历史缓冲器中。

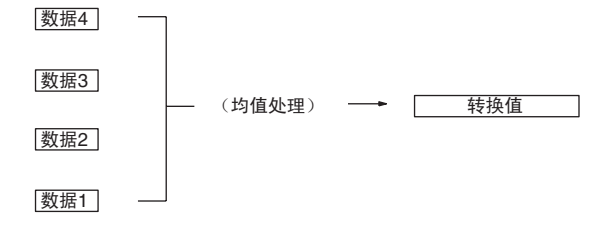

平均值 = (数据 4+ 数据 3+ 数据 2+ 数据 1) ÷ 4

5. 第五个循环,数据 5 被存储在第一个历史缓冲器中。

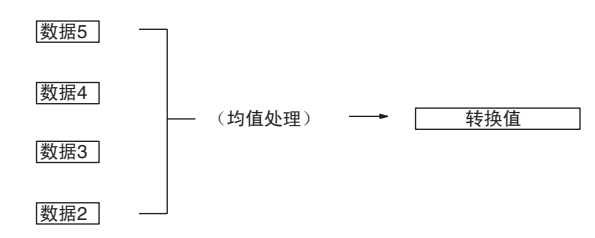

平均值 = (数据 5+ 数据 4+ 数据 3+ 数据 2) ÷ 4 当断开恢复时,均值处理功能再次从第一步开始。

注 1. 模拟量输入单元中的均值处理的缺省设置是带 2 个缓冲器的均值处理。如 果使用了均值处理功能,转换数据的时间延迟与输入信号的改变之间的关 系如下图所示。

## 模拟量输入功能和操作步骤 第 6-6 章

## $\vee$ 对于 V=20V (-10V ~ 10V) 输入到单 用一个字 元的信号  $(V)$  $t = n + (2 \sim 3)$ 用 m 个字 (1 ≤ m ≤ 8) 无平均 (n = 1) 或两个平均缓冲器 (n = 2): 时间(ms) t = n x (m + 2) n 个平均缓冲器 (4 ≤ n ≤ 64): t = (n − 2) x m + 10.5 转换数据 时间(ms) t:迟滞

#### 响应时间 **中心的** 单位: ms

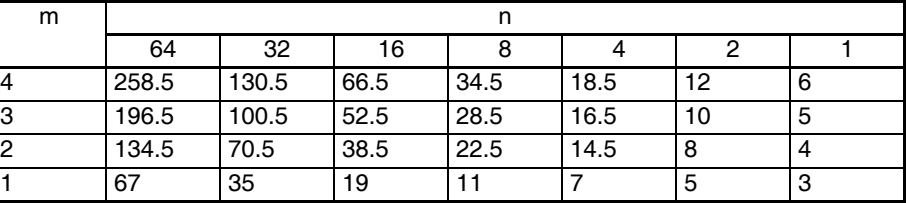

符号 m: DM 区域中使用的输入字的号。

计算实例 下面的实例计算是针对 8000 的分辨率, 使用了输入 1 和 4, 输入 1 设置了 64 个平均缓冲器,输入 4 没有设置平均缓冲器。

- 输入 1 的响应时间: t = {(64 2) x 2 + 10.5} = 134.5 (ms)
- 输入 1 的响应时间: t = 1 x (2 + 2) = 4 (ms)

n:为输入设置的缓冲器的号,用来确定响应时间。

#### 2. 规定 "无均值处理"要能跟上输入信号中的快速改变的转换。

## <span id="page-258-0"></span>6-6-3 峰值保持功能

峰值保持功能用来保持住每个输入的最大数字式转换值 (包括均值处理)。这 个功能可以用于模拟量输入。下图表示了使用峰值保持功能时,数字式转换值 是如何被影响的。

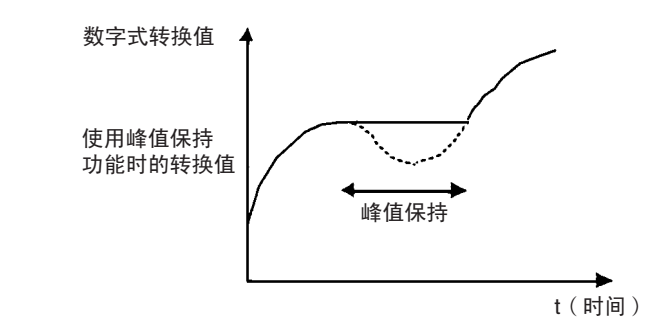

峰值保持功能可以对每个输入号单独设置,方法是打开相应的位(00 ~ 07)。

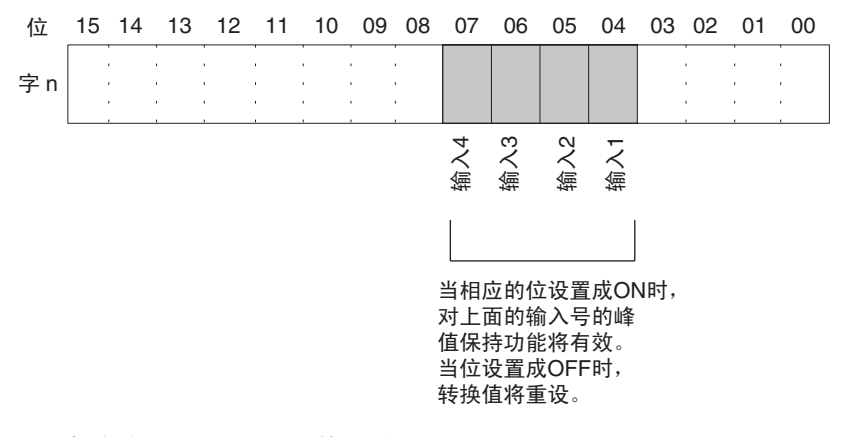

对于 CIO 字地址, n=2000+ (单元号× 10)。 在下例中,峰值保持功能对输入号 1 有效,单元号是 0。

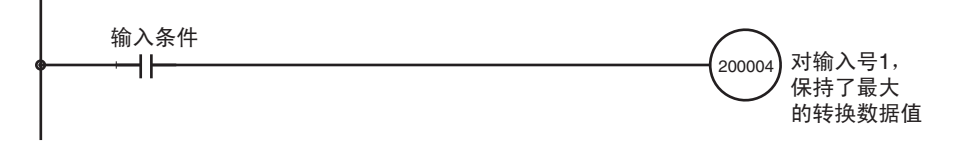

当均值处理和峰值保持功能一起使用时,将保持均值。 只要峰值保持功能有效,即使在断开事件发生时,峰值保持也将有效。 当输入到 CPU 单元的负荷断开时,峰值保持位 (字 n 中的位 00 ~ 07) 被清 除,峰值保持功能失效。

# 6-6-4 输入断开检测功能

使用的输入信号范围为 1 ~ 5V (4 ~ 20mA)时, 输入电路断开能检测到。每 个输入信号范围的检测条件如下表所示。

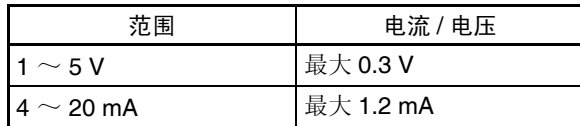

电压 / 电流将根据偏移 / 增益调整波动。

每个输入号的输入断开检测信号都存储在 CIO 字 n+9 的位 04 ~ 07 中。根据执 行条件规定这些位可使用用户程序中的断开检测。

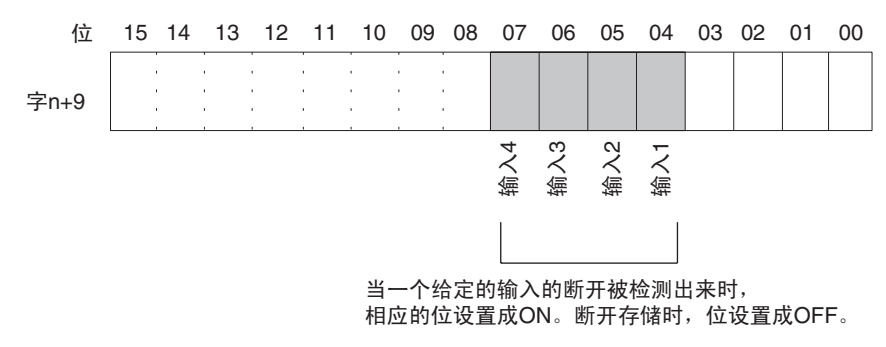

对于 CIO 字地址, n=2000+ (单元号× 10)。

断开过程中的转换值将为 0000。

下例中,只有当模拟输入号1处无断开时才能读取转换值。(单元号为0)。

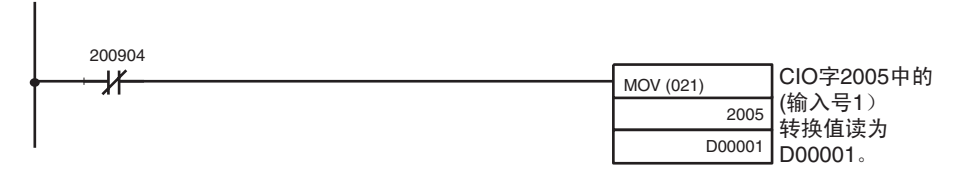

# <span id="page-260-0"></span>6-7 模拟量输出功能和操作步骤

## 6-7-1 输出量设置和转换

#### 输出设置和信号范围

#### 输出号 有关的 模拟量 I/O 单元仅转换输出号 1 ~ 4 规定的模拟量输出。要规定使用的模拟量 输出, 将编程装置的 DM 区域的 D(m) 位设置成 ON, 如下图所示:

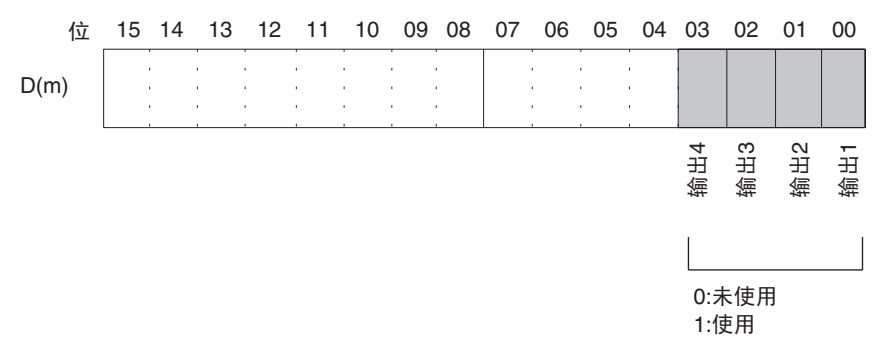

模拟量输出采样周期可以通过将任何未使用的输出号设置成 0 来缩短。  $\mathcal{R}$ 样周期 =  $(1 \text{ms}) \times ($ 使用输出的号 $)$ 

- 注 1. 对于 DM 字地址, m=20000+ (单元号× 100)。
	- 2. 不使用的输出号 (设置成 0) 将以 0V 输出。

输出信号范围 对每个输出,可以选择四种类型的输出信号范围(-10 ~ 10V,0 ~ 10V,1 ~  $5V/4 \sim 20$ mA, 和  $0 \sim 5V$ ) 中的任何一种。要规定每个输出的输出信号范围, 设置编程装置的 DM 区域的 D(m+1) 位, 如下图所示。

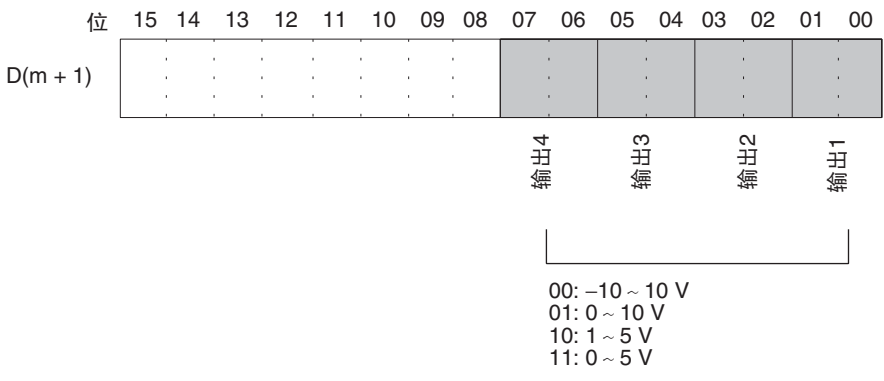

- 注 1. 对于 DM 字地址, m=20000+ (单元号× 100)。
	- 2. 在用编程装置进行了数据存储器的设置后,确定将 PLC 的电源关闭然后再 接通, 或将特殊 I/O 单元重启动位设置成 ON。电源接通或特殊 I/O 单元重 启动位为 ON 时, 存储器的设置内容将被传送到特殊 I/O 单元。

<span id="page-260-1"></span>

## 模拟量输出功能和操作步骤 第 6-7 章

#### 写设置值 模拟输出设置值写讲 CIO 的字 n+1 ~ n+4 中。

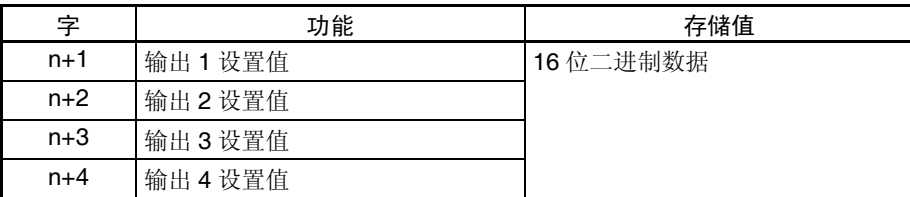

对于 CIO 字地址, n=2000+ (单元号× 10)。 使用 MOV (021) 或 XFER (070) 来将值写进用户程序中。

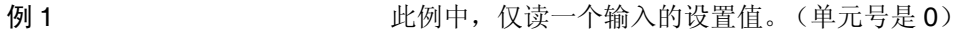

输入条件 H۴ MOV (021) 存储在D00001中的设置值 D00001 被写进CIO字2001 (输出号1) 2001

例 2 此例中, 写多个设置值。(单元号是 #0)

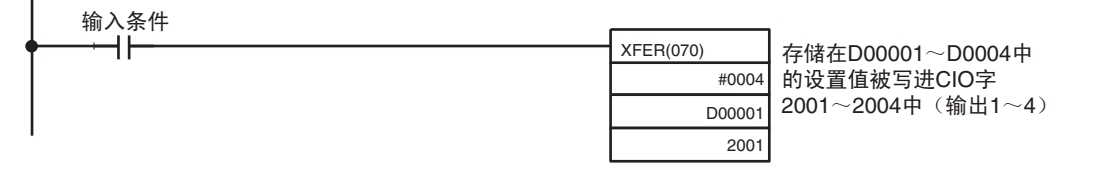

注 如果写进的设置值超出了规定的范围,将发生输出设置错误,输出保持功能设 置的值将被输出。

开始和停止转换 为了开始模拟量输出转换,在用户程序中将相应的转换使能位(字 n,位 00 ~ 03) 设置成 ON。

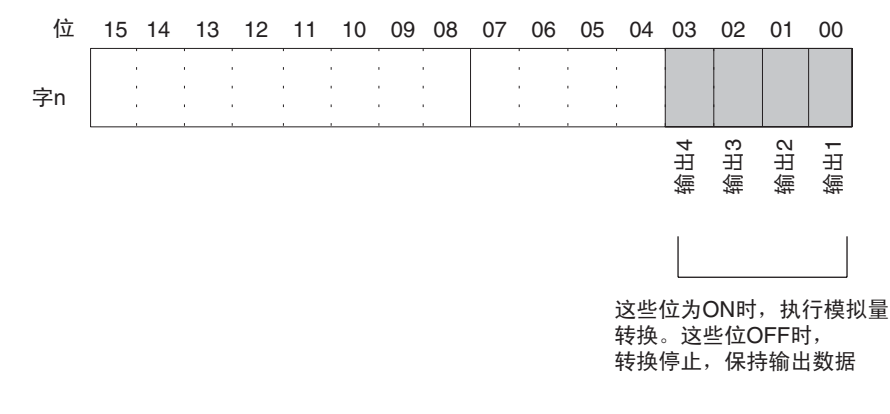

对于 CIO 字地址, n=2000+ (单元号× 10)。 转换停止时的模拟量输出将根据输出信号范围和输出保持设置而不同。参见 243 页的设置输出和信号范围和转换和 *6-7-2* 输出保持功能。 使转换使能位是 ON,在下列情况下转换将不开始。参见 *6-7-2* 输出保持功能。

- *1,2,3...* 1. 在调整模式中,调整过程中不是输出号的其它信号正在输出时。
	- 2. 有输出设置错误时。

3. PLC 发生致命错误时。

4. 比率转换过程中发生输入断开。

当CPU单元的操作模式从RUN或 MONITOR模式改变成PROGRAM 模式时, 或当接通电源时,全部转换使能位将变成 OFF。此时的输出状态取决于输出保 持功能。

此例中,模拟量输出号 1 的转换开始进行。(单元号为 0)。

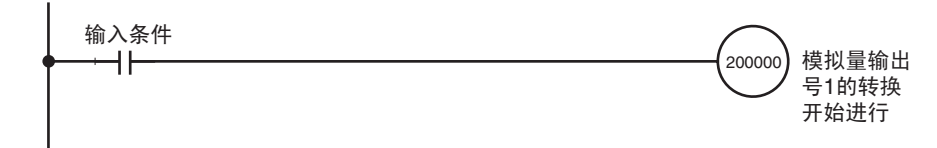

## <span id="page-262-0"></span>6-7-2 输出保持功能

模拟量 I/O 单元在下列情况下停止转换并输出输出保持功能设置的值。

- *1,2,3...* 1. 转换使能位是 OFF 时。参见 244 页的开始和停止转换。
	- 2. 在调整模式中,调整过程中不是输出号的其它信号正在输出时。参见 *6-9-2* 输入偏移和增益调整程序。
		- 3. 有输出设置错误时。参见 *6-7-3* 输出设置错误。
		- 4. PLC 发生致命错误时。
		- 5. 比率转换过程中发生输入断开时。
		- 6. 发生 I/O 总线错误时。
		- 7. CPU 单元处于 LOAD OFF 状态时。
		- 8. CPU 单元发生 WDT (监视器)错误时。

转换停止时,可选择 CLR, HOLD, 或 MAX 的输出状态。

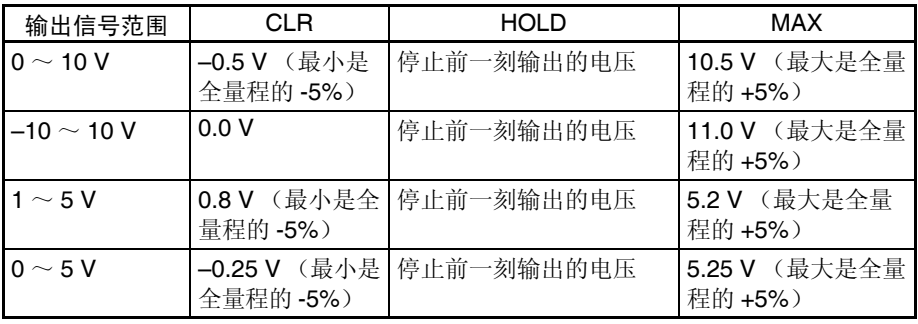

如果进行了偏移 / 增益调整,上述数值可能波动。

为了规定输出保持功能,可以使用编程装置来设置 DM 区域的字 D(m+2) ~  $D(m+5)$ <sub>。</sub>

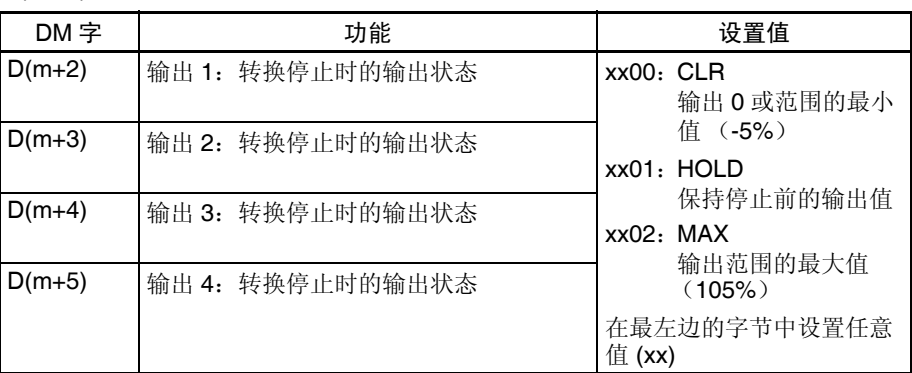

对于 DM 字地址, m=20000+ (单元号× 100)。

注 用编程装置规定了 DM 设置后, 必须关闭 PLC 的电源然后接通, 或将特殊 I/O 单元重启动位设置成 ON, 以便将 DM 设置的内容传送到特殊 I/O 单元。

6-7-3 输出设置错误

如果模拟量输出设置值比规定的范围大,将有一个设置错误信号存储进 CIO 字  $n+9$  中 (位 00 ~ 03)

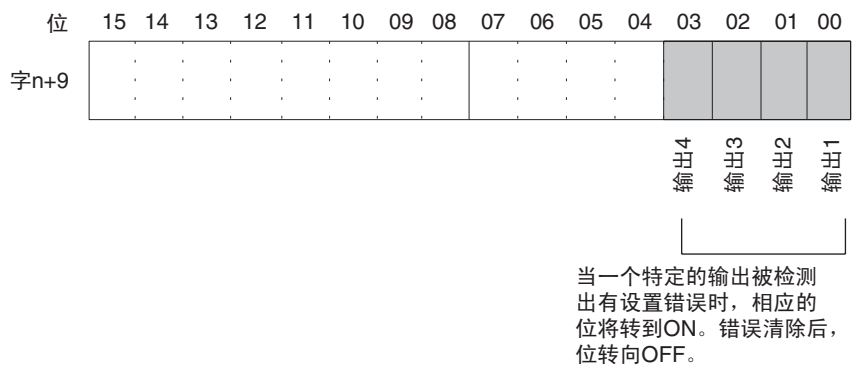

对于 CIO 字地址, n=2000+ (单元号× 10)。

设置错误发生处的输出号的电压将根据输出保持功能进行输出。

## <span id="page-263-0"></span>6-8 比率转换功能

模拟量 I/O 单元有一个比率转换功能, 使它不必使用 PLC, 自己就能够进行模 拟量到模拟量的转换,可以使用回路 1 (输入量号 1 → 输出量号 1)、回路 2  $($ 输入量号 2 → 输出量号 2)、回路 3 (输入量号 3 → 输出量号 3), 或回路 4  $($ 输入量号 $4$  → 输出量号 $4$ )。

- 输入量 1→ 比率偏差计算 → 输出量 1
- 输入量 2→ 比率偏差计算 → 输出量 2
- 输入量 3→ 比率偏差计算 → 输出量 3
- 输入量 4→ 比率偏差计算 → 输出量 4

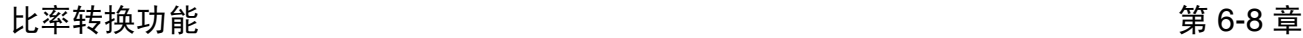

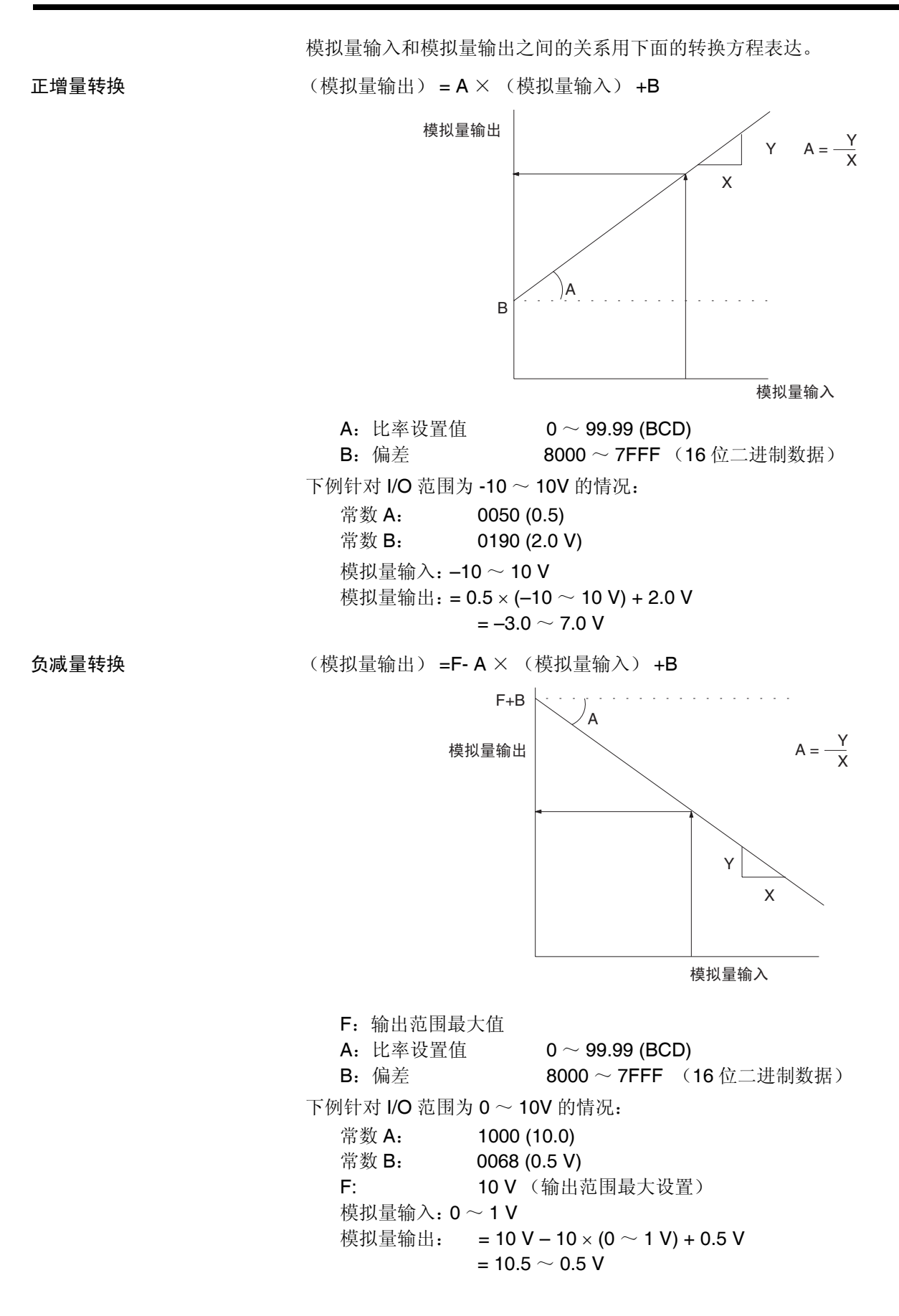

#### 比率转换功能 第 6-8 章

规定比率转换功能 可以如下图所示设置 DM 区域字 D (m) 来规定回路 1 ~回路 4 的使用和它们 的 I/O 关系。

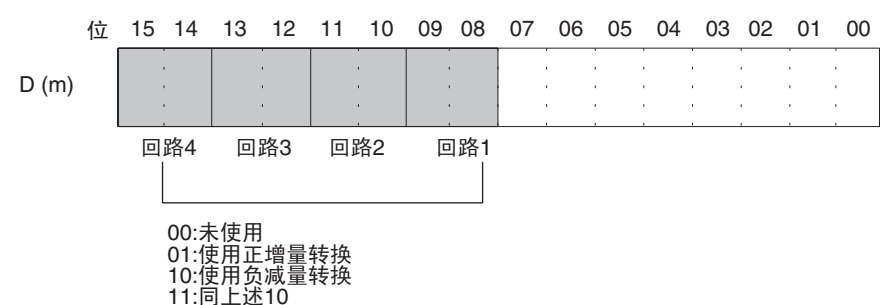

比率转换 (输入到输出)的响应时间是 0.7ms。

对于 DM 字地址, m=20000 + (单元号× 100)。

规定比率设置值和偏差 比率设置值 (A) 和偏差 (B) 在 DM 字 D(m+10) ~ D(m+17) 中设置。

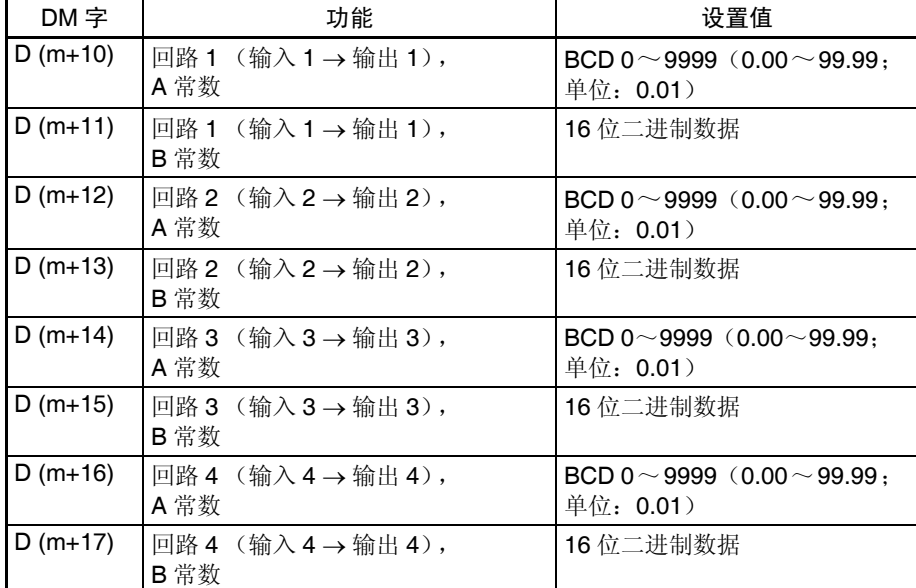

对于 DM 字地址, m=20000 + (单元号× 100)。

- 注 1. 在编程装置上进行了DM设置后,必须将PLC电源先OFF再ON,或者将特 殊 I/O 单元重启动位 ON 以便将 DM 设置的内容传送到特殊 I/O 单元。关于 特殊 I/O 单元重启动位的详情,参见 *6-10-4* 特殊 *I/O* 单元重启动位。
	- 2. 计算结果将以数字式的数值输出到字 n+5 (回路 1),字 n+6 (回路 2), 字 n+7 (回路 3), 和字 n+8 (回路 4)。
	- 3. 如果输入电缆断开,计算值将变成 0000,模拟量输出值将根据输出保持功 能输出。
	- 4. 如果数字式输入值的比率转换引起输出值超过规定的信号范围,计算结果 和模拟量输出将作为下限或上限值。

## <span id="page-266-0"></span>6-9 调整偏移和增益

这些功能可以用来根据连接的装置校准输入或输出。

输入校准功能 的 这个功能将输出装置的偏移电压(或电流)和增益电压(或电流)作为模拟量 输入转换数据 0000 和 0FA0 (如果范围为+ 10V 则是 07D0)。例如, 在范围  $1 \sim 5$ V 使用时, 即使外部装置规格是针对 1 到 5V, 也可能输出 0.8  $\sim$  4.8V 的 范围。在这种情况下,当外部装置输出 0.8V 的偏移电压时,模拟量输入单元的 已转换数据将是 FF38。当输出 4.8V 的增益电压时,模拟量输入单元的已转换 数据将是 OEDA。通过偏移和增益调整功能, 当输入 0.8V 和 4.8V 时, 这些值 就相应地转换成 0000 和 0FA0 (而不是 FF38 和 0EDA)。

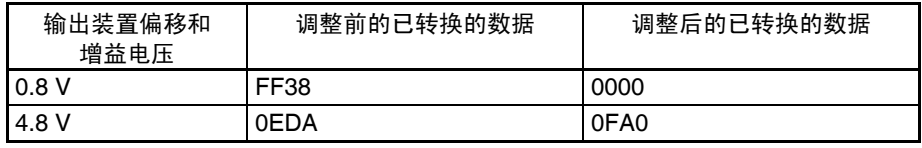

输入校准功能 这个功能根据输入装置的偏移值和增益值调整输出电压,并同时将单元的设置 值设置成 0000 和 OFA0 (如果范围为± 10V 则是 07D0)。例如,假设在范围 1 ~ 5V 使用时, 外部输入装置 (如显示装置) 的规格范围是 100.0 ~ 500.0, 同时也假设模拟量输出单元的设置值是 0000,输出电压,外部输入装置实际显 示的是 100.5 而不是 100.0 。这时就可以进行调整电压的设置 (本例中是使电 压变小), 使显示的是 100.0。并且将 100.0 显示时的设置值设置为 0000 (本 例中是 FFFB)。

> 类似地,对于增益值,同时也假设模拟量输出单元的设置值是 OFA0,输出电 压,外部输入装置实际显示的是 500.5 而不是 500.0 。这时就可以进行调整电 压的设置 (本例中是使电压变小),使显示的是 500.0 。并且将 500.0 显示时 的设置值设置为 0FA0 (本例中是 0F9B)。

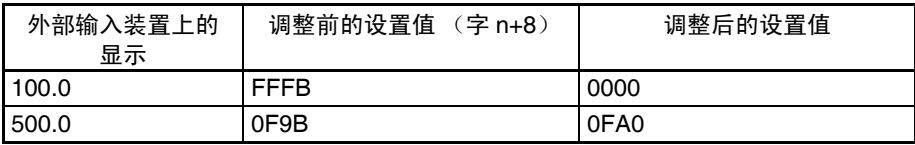

# 6-9-1 调整模式操作流程

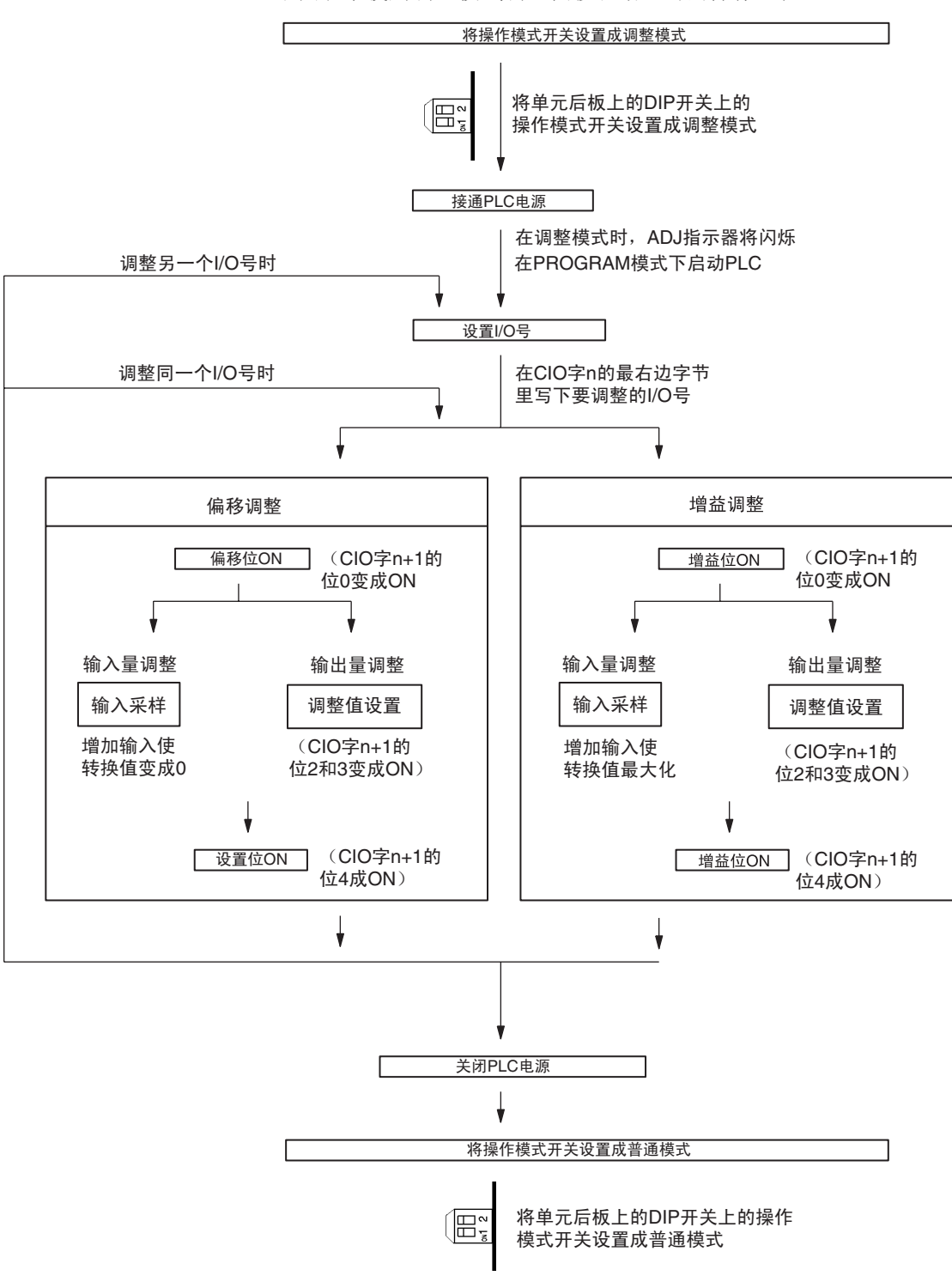

下图表示使用调整模式调整偏移和增益时的操作流程。

<sup>!</sup> 注意 改变操作模式开关的设置前确定关闭 PLC 电源。 注意

- ! 注意 在调整模式下使用模拟量I/O单元时, 将PLC设置成PROGRAM模式。如果PLC 在 MONITOR 模式或 RUN 模式, 模拟量 I/O 单元将停止操作, 停止前一刻存 在的输入和输出数值将被保留。 注意
- ! 注意 始终进行与偏移和增益调整相关的调整。 注意
	- 注 输入调整与均值处理同时进行可以更精确。

### 6-9-2 输入偏移和增益调整程序

规定要调整的输入号 为了规定要调整的输入号,如下图所示在 CIO 字 n 的最右边字节写下数值。

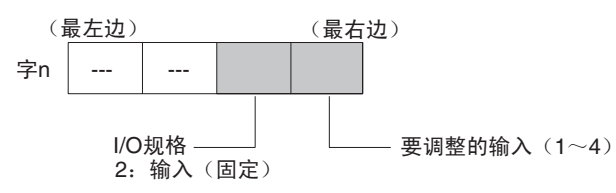

对于 CIO 字地址, n=2000+ (单元号× 10)。

下例用输入号 1 的调整做示范。(单元号是 0)

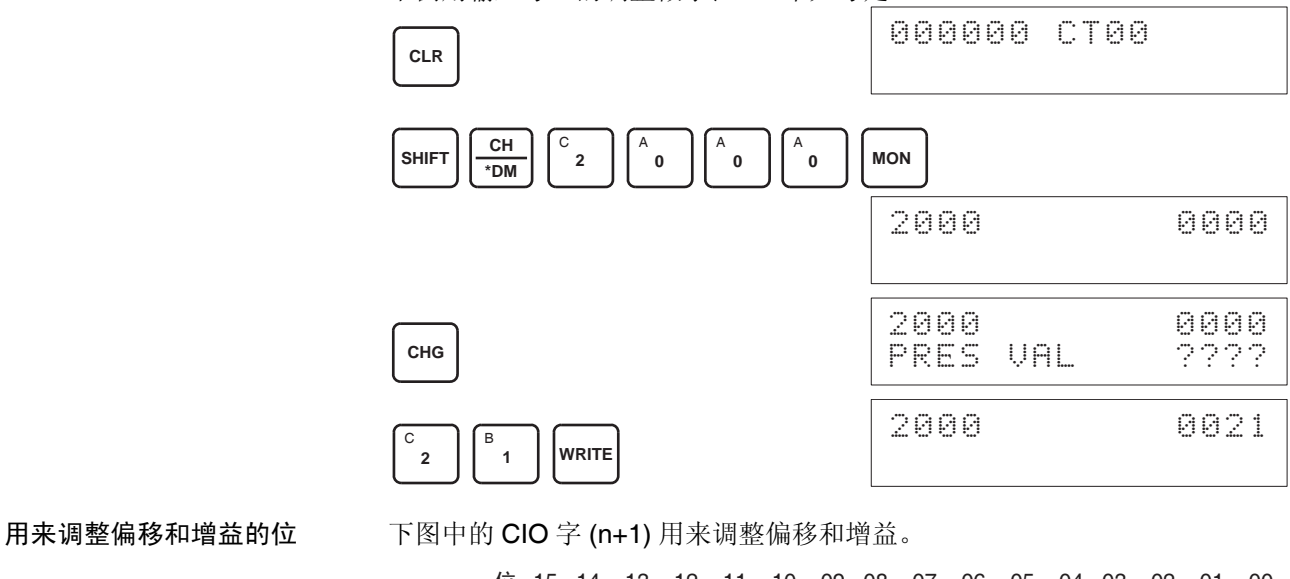

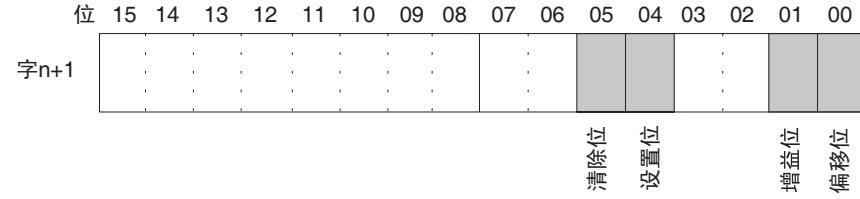

偏移调整 调整模拟量输入偏移的过程解释如下。如下图所示,偏移用输入采样来调整使 转换值变成 0000。

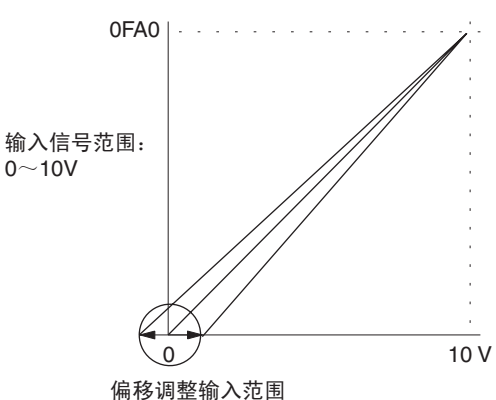

下例用输入号 1 的调整作为示范。(单元号是 0)

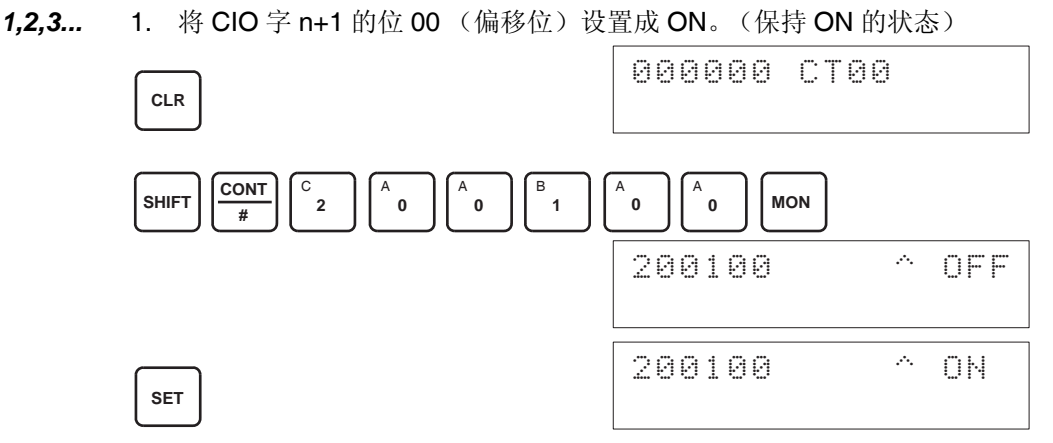

偏移位为 ON 时的模拟输入的数字式转换值将在 CIO 字 n+8 上进行监控。 2. 检查输入装置是否连接。

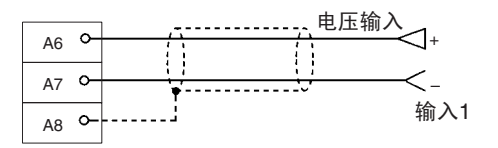

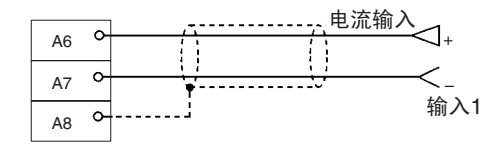

对于电流输入, 检查是否电压/电流开关是ON。

3. 输入电压或电流使转换值变成 0000 。下表表示根据输入信号范围而定的将 要输入的电压和电流偏移调整。

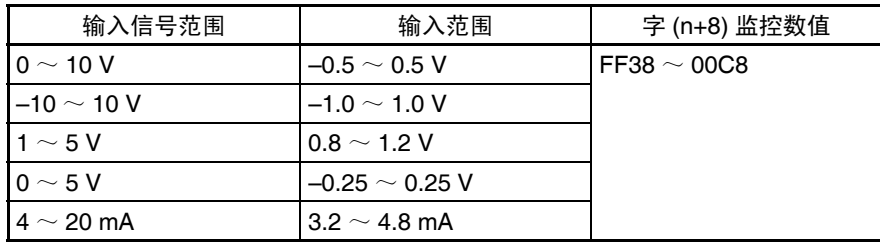

4. 在输入电压或电流使得模拟量输入端子的转换值为 0000 后, 将 CIO 字 n+1 的 04 位 (设置位)设置成 ON, 然后再设置成 OFF。

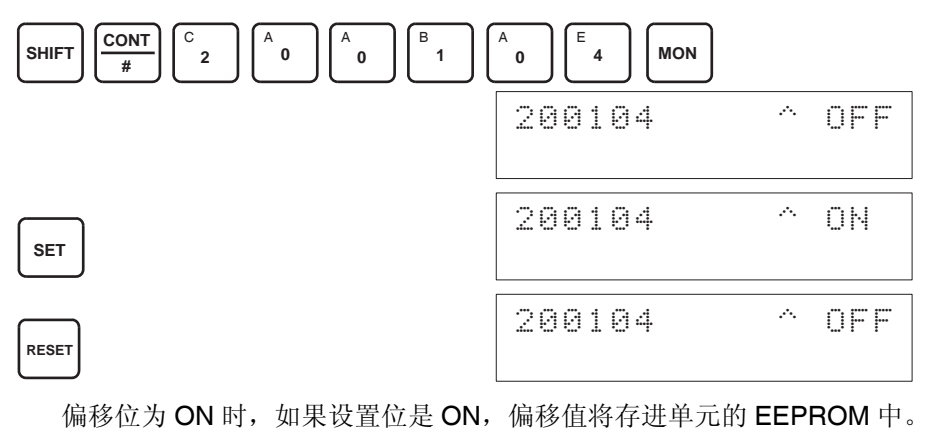

5. 为了完成偏移调整,将 CIO 字 n+1 的 00 位 (偏移位)设置成 OFF。

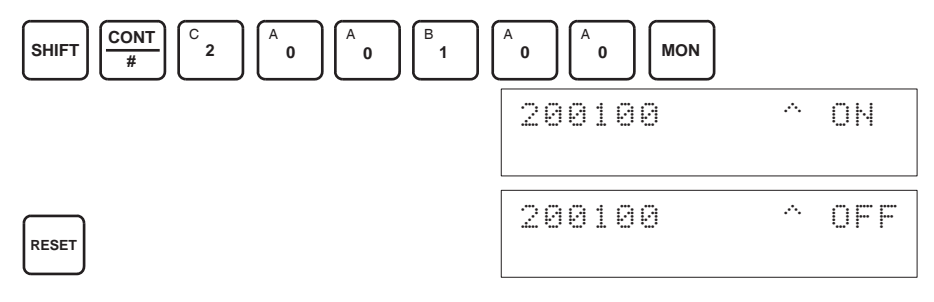

- ! 注意 当设置位为 ON 时 (数据正在写进 EEPROM), 不要关闭电源或重启动单元。 否则,不合法的数据将被写进单元的 EEPROM 并且当电源接通或单元重启动 时可能发生 "EEPROM 错误",引起故障。 注意
- ! 注意 进行调整时,确定同时进行偏移调整和增益调整。 注意
	- 注 1. EEPROM 能被重写 50,000 次。
		- 2. 偏移位或增益位 ON 时,当时的转换数据将显示在字 n+8 上。 如果偏移位或增益位 OFF, 将保持在位转向 OFF 前一刻的值。

增益调整 调整模拟量输入增益的过程解释如下。如下图所示,增益用输入采样来调整使 得转换值最大化。

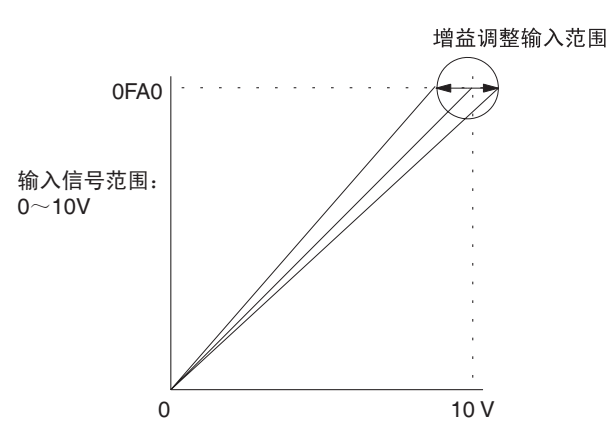

下例用输入号 1 的调整作为示范。(单元号是 0)

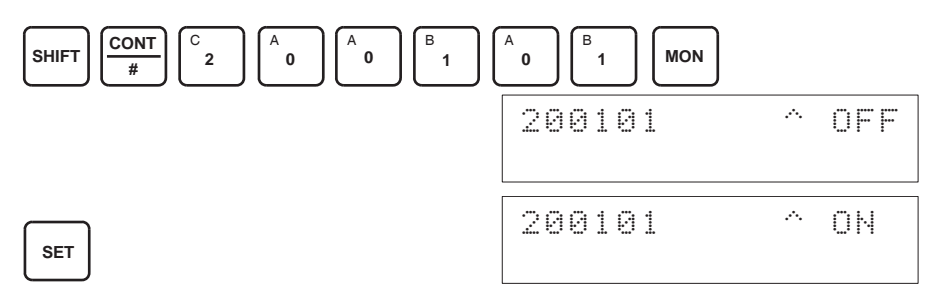

增益位为 ON 时的模拟输入的数字式转换值将在 CIO 字 n+8 上进行监控。 2. 检查输入装置是否连接。

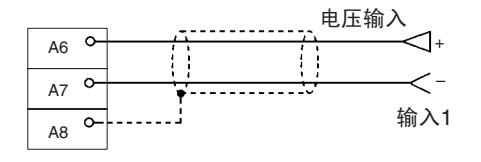

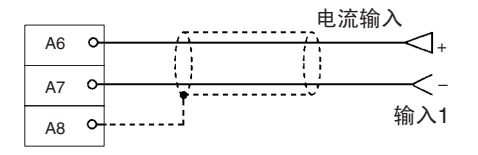

对于电流输入, 检查是否电压/电流开关是ON。

1,2,3... 1. 将 CIO 字 n+1 的位 01 (增益位) 设置成 ON。(保持 ON 的状态)

3. 输入电压或电流使转换值最大化(0FA0 或 07D0)。下表表示根据输入信号 范围而定的将要输入的电压和电流增益调整。

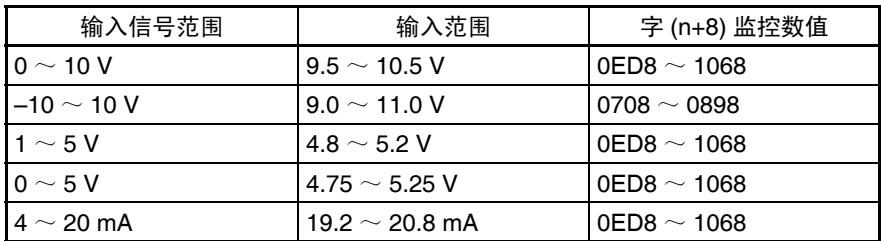

4. 在输入电压或电流使得模拟量输入端子的转换值最大化 (0FA0 或 07D0) 后, 将 CIO 字 n+1 的 04 位 (设置位) 设置成 ON, 然后再设置成 OFF。

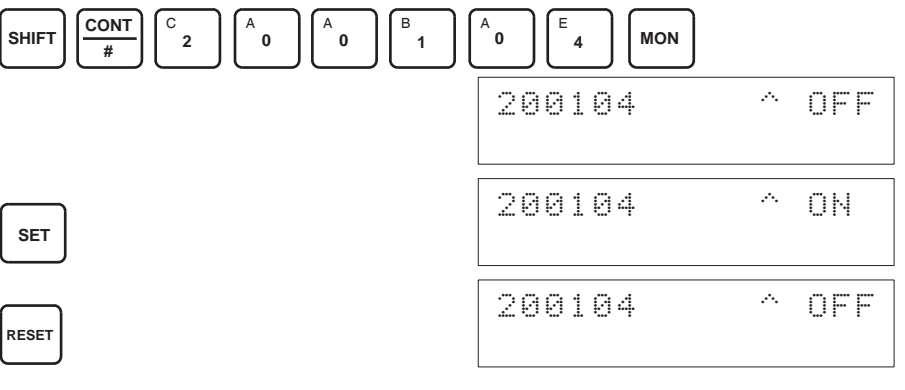

增益位为 ON 时, 如果设置位是 ON, 增益值将存进单元的 EEPROM 中。 5. 之令与物关调整,收 OIO 字 n+1 的 O1 位 (摘英位)选用中 OFF

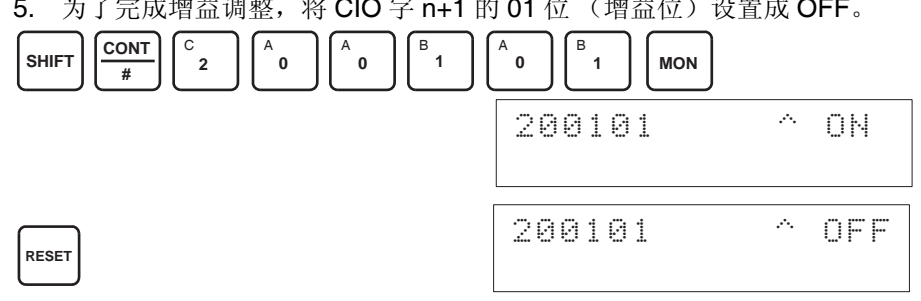

- ! 注意 当设置位为 ON 时 (数据正在写进 EEPROM), 不要关闭电源或重启动单元。 否则,不合法的数据将被写进单元的 EEPROM 并且当电源接通或单元重启动 时可能发生 "EEPROM 错误",引起故障。 注意
- ! 注意 进行调整时,确定同时进行偏移调整和增益调整。 注意
	- 注 EEPROM 能被重写 50,000 次。

清除已调整的偏移和增益数 值

置。 下例用输入号 1 的调整作为示范。(单元号为 0)

1,2,3... 1. 将 CIO 字 n+1 的 05 位 (清除位)设置成 ON。(保持住 ON 状态)。不管 数值是什么,将在 CIO 字 n+8 中监控 0000。

按照下面所列出的程序将已进行过偏移和增益调整的数值返回到它们的缺省设

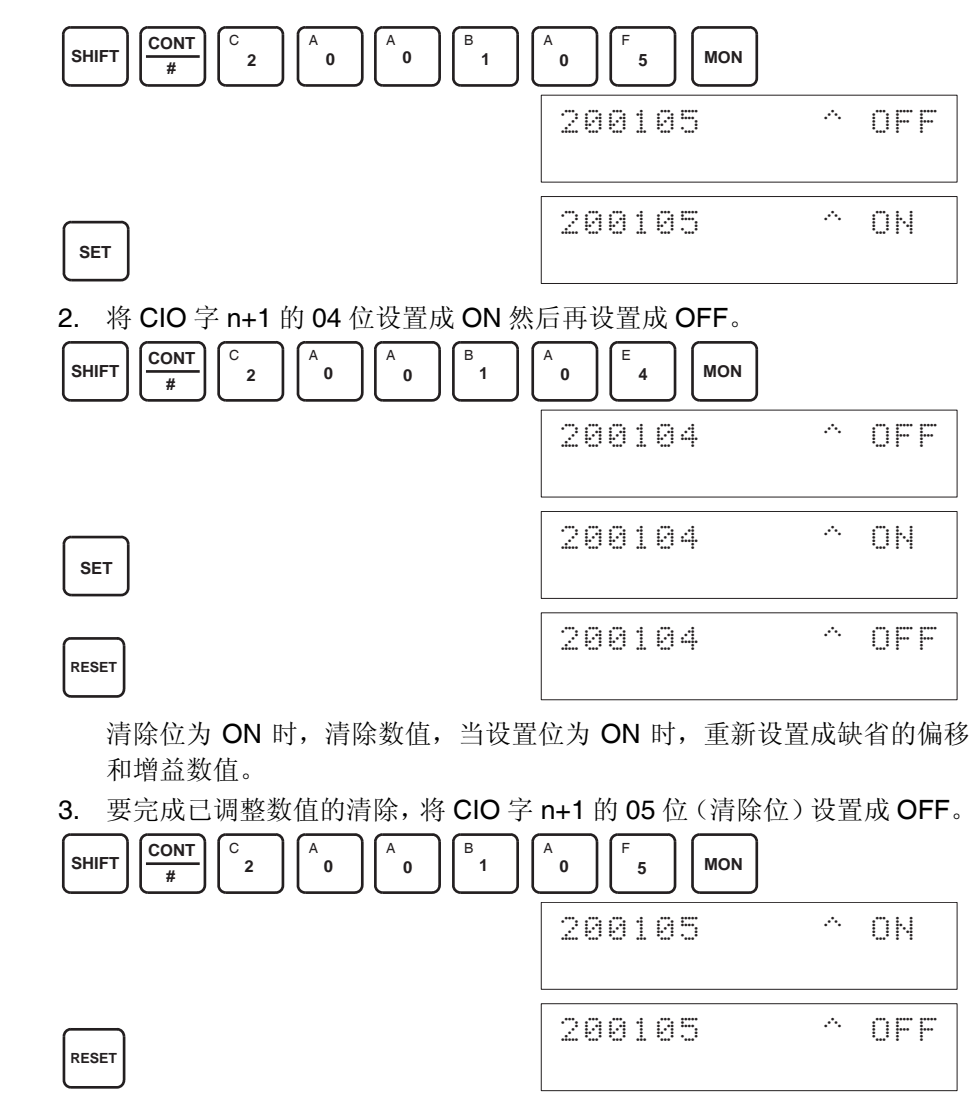

- ! 注意 当设置位为 ON 时 (数据正在写进 EEPROM),不要关闭电源或重启动单元。 否则,不合法的数据将被写进单元的 EEPROM 并且当电源接通或单元重启动 时可能发生 "EEPROM 错误",引起故障。 注意
- ! 注意 进行调整时,确定同时进行偏移调整和增益调整。 注意
	- 注 EEPROM 能被重写 50,000 次。

## 6-9-3 输出偏移和增益调整程序

规定要调整的输出号 为了规定要调整的输出号,如下图所示在 CIO 字 n 的最右边字节写下数值。

 $\vert \pm n \vert$  ---  $\vert$  ---(最左边) (最右边) I/O规格<br>1.输出(固定)  $-$ 要调整的输出 $(1 \sim 4)$ 

对于 CIO 字地址, n=2000+ 单元号× 10 。

下例用输出号 1 的调整做示范。(单元号是 0)

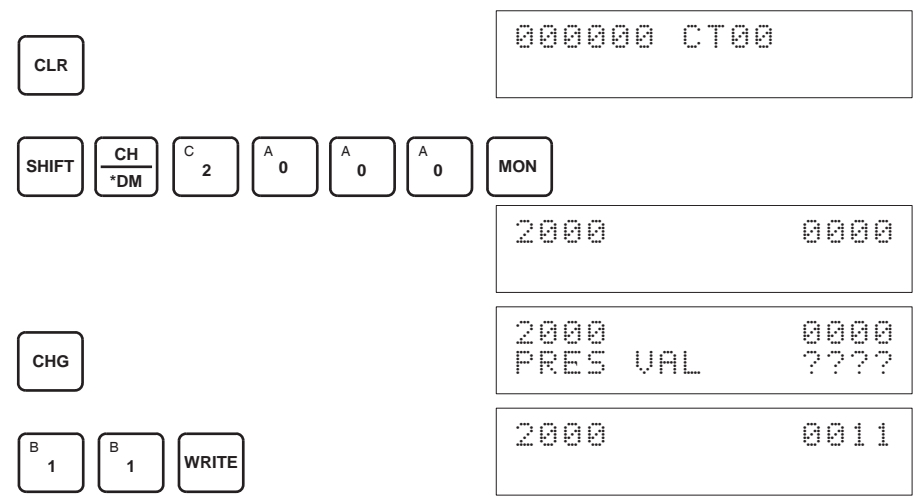

用来调整偏移和增益的位 下图中的 CIO 字 (n+1) 用来调整偏移和增益。

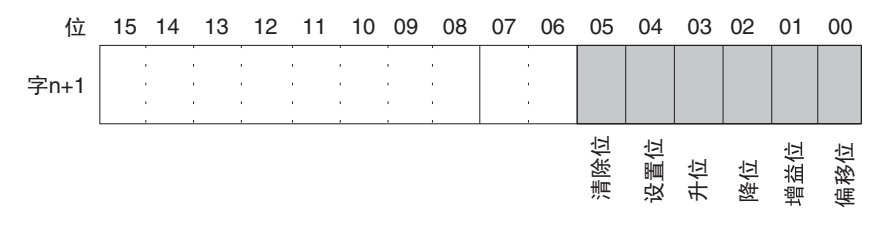

偏移调整 和主义 调整模拟量输出偏移的过程解释如下。如下图所示,调整设置值,使模拟量输 出达到标准值 (0V/1V)。

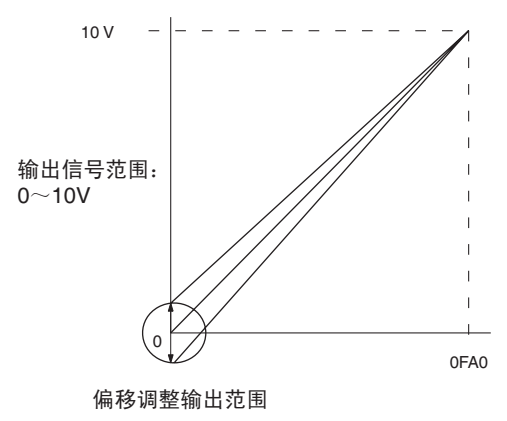

下例用输出号 1 的调整作为示范。(单元号是 0)

1,2,3... 1. 将 CIO 字 n+1 的位 00 (偏移位)设置成 ON。(保持 ON 的状态)

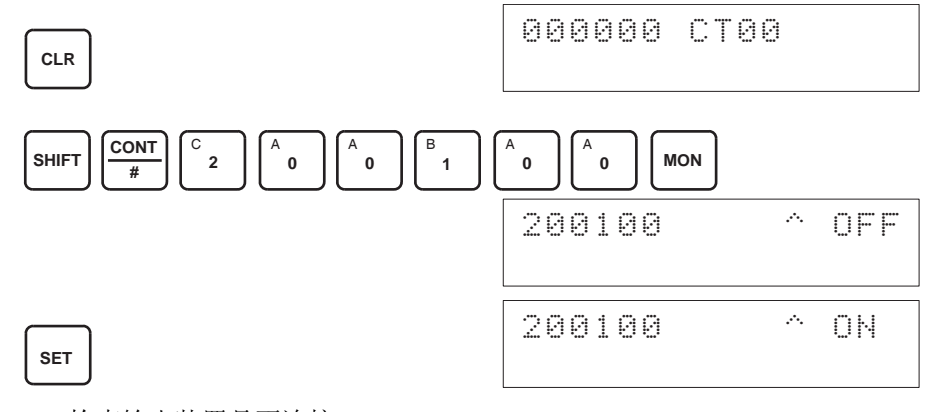

2. 检查输出装置是否连接。

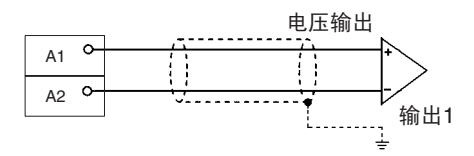

3. 偏移位 ON 时, 监控 CIO 字 n+8 并检查设置值。

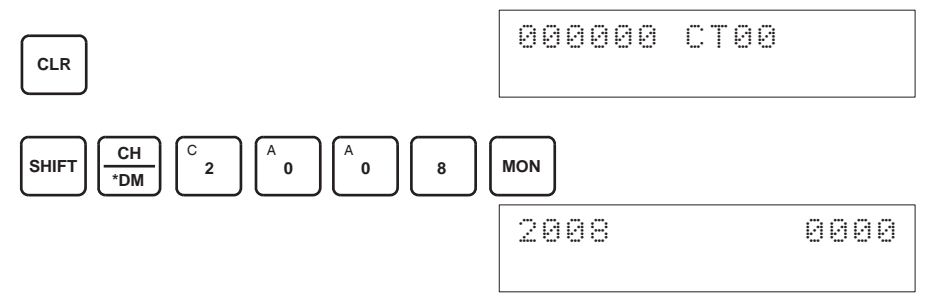

4. 改变设置值使输出电压如下表所示。数据能在指定的范围内设置。

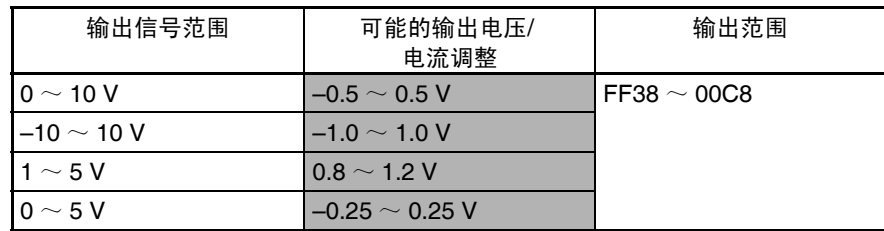

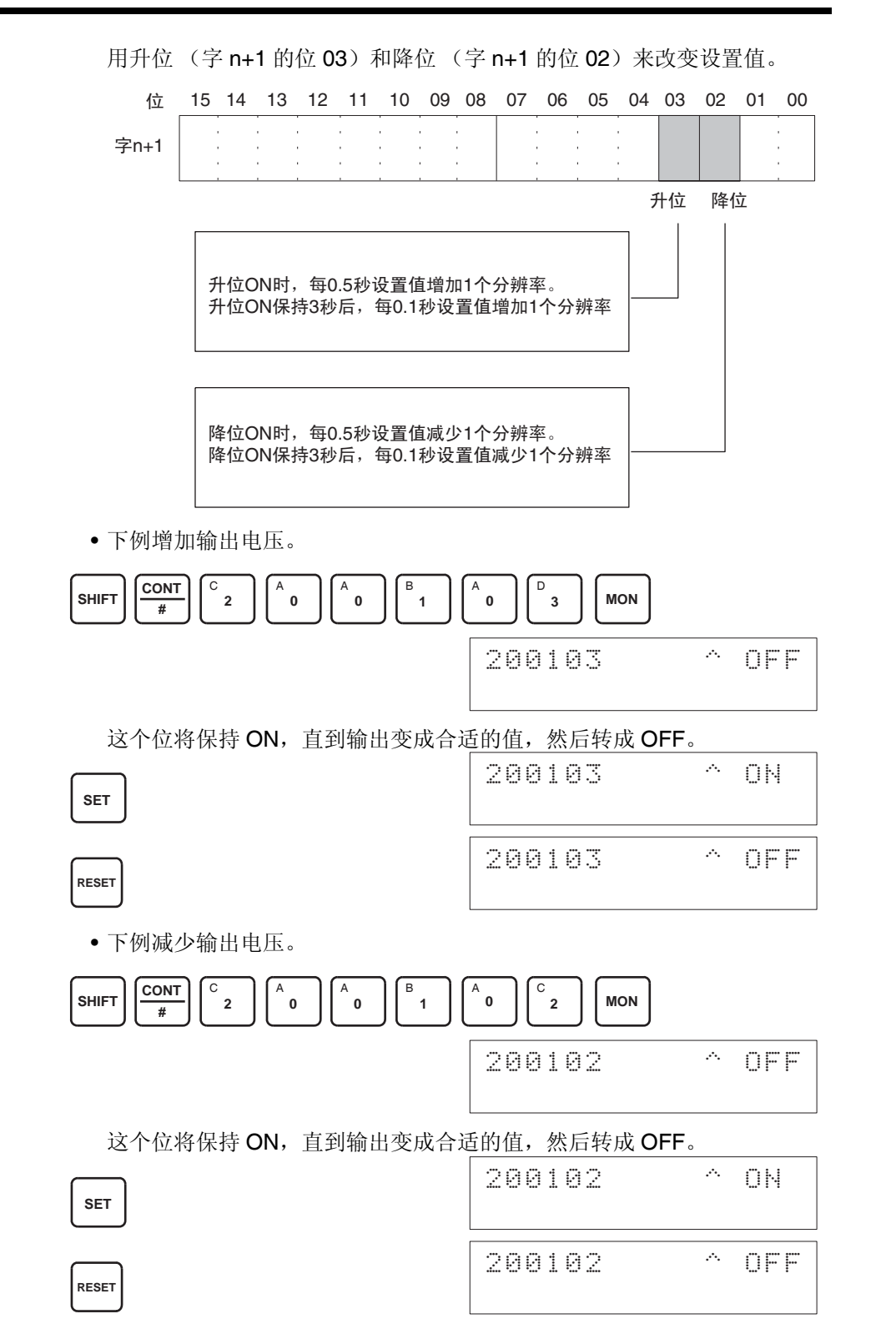

5. 检查 0-V/1-V 的输出, 然后将 CIO 字 n+1 的 04 位 (设置位)设置成 ON, 然后再设置成 OFF。

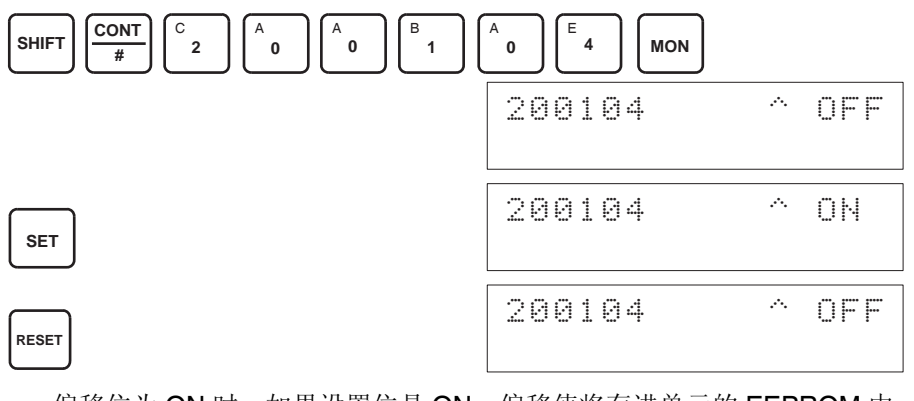

偏移位为 ON 时, 如果设置位是 ON, 偏移值将存进单元的 EEPROM 中。 6. 为了完成偏移调整,将 CIO 字 n+1 的 00 位 (偏移位)设置成 OFF。

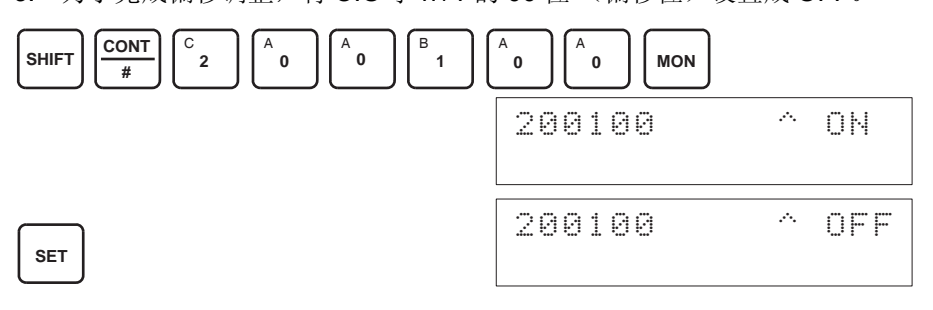

- ! 注意 当设置位为 ON 时 (数据正在写进 EEPROM),不要关闭电源或重启动单元。 否则,不合法的数据将被写进单元的 EEPROM 并且当电源接通或单元重启动 时可能发生 "EEPROM 错误",引起故障。 注意
- ! 注意 进行调整时,确定同时进行偏移调整和增益调整。 注意
	- 注 EEPROM 能被重写 50,000 次。

增益调整 调整模拟量输出增益的过程解释如下。如下图所示,调整设置值使得模拟量输 出最大化 (到 10V/5V)。

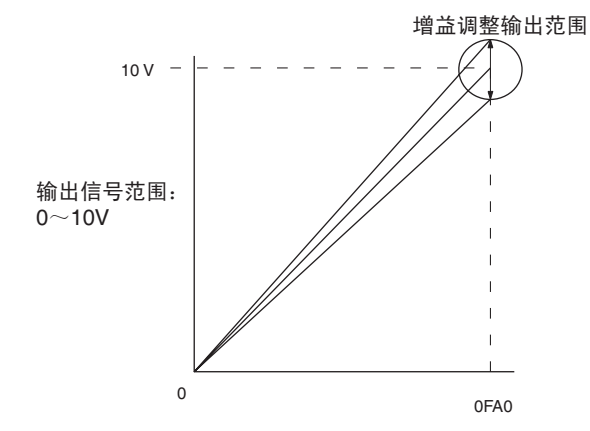

下例用输出号 1 的调整作为示范。(单元号是 0)

1,2,3... 1. 将 CIO 字 n+1 的位 01 (增益位) 设置成 ON。(保持 ON 的状态)

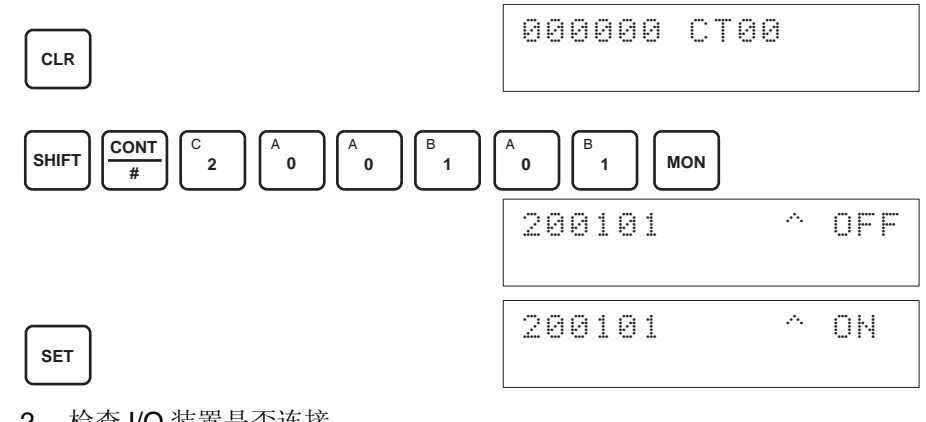

2. 检查 I/O 装置是否连接。

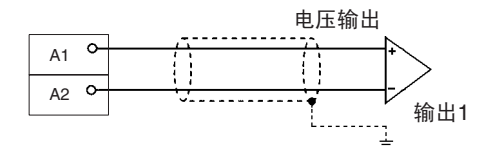

3. 增益位 ON 时,监控 CIO 字 n+8 并检查设置值。

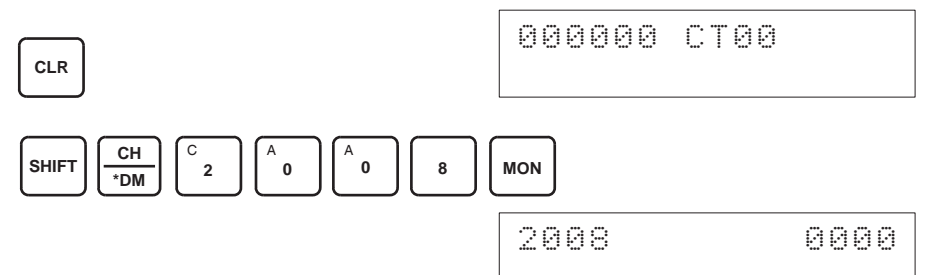

4. 改变设置值使输出电压如下表所示。数据能在指定的范围内设置。

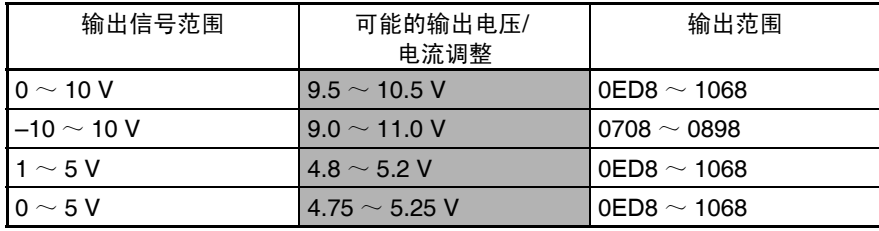

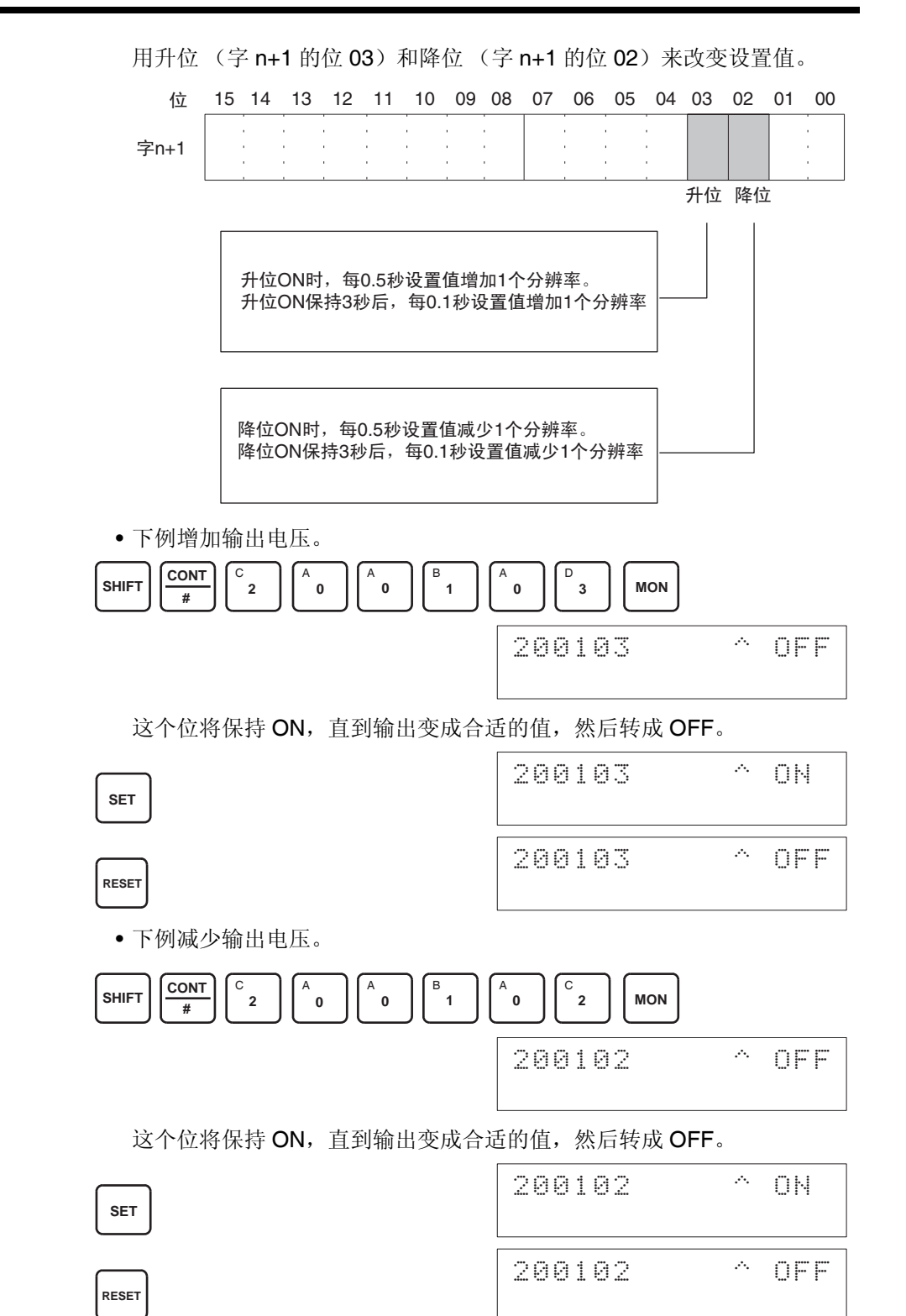

#### 调整偏移和增益 第 6-9 章

5. 检查 10V/5V 的输出, 然后将 CIO 字 n+1 的 04 位 (设置位)设置成 ON, 然后再设置成 OFF。

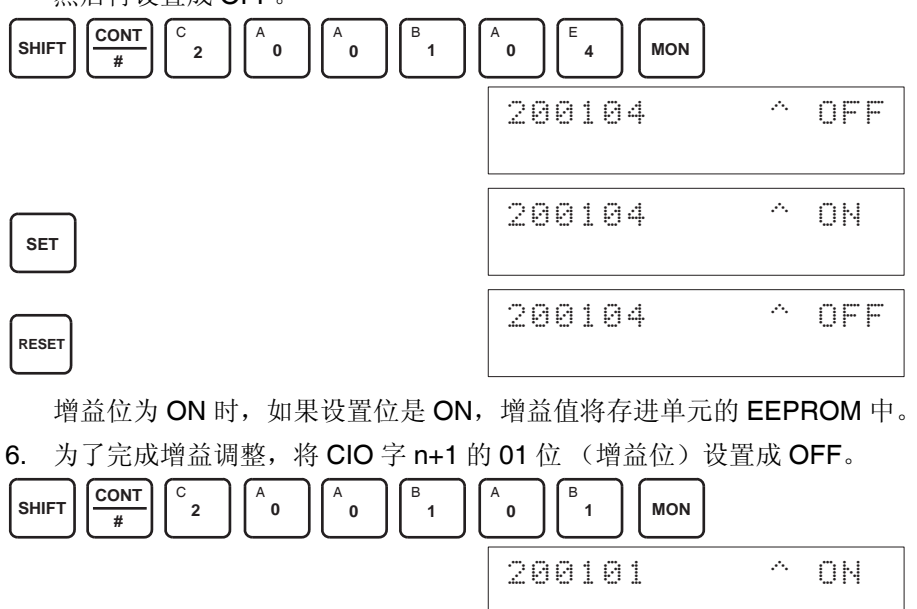

200101 ^ OFF

- ! 注意 当设置位为 ON 时 (数据正在写进 EEPROM),不要关闭电源或重启动单元。 否则,不合法的数据将被写进单元的 EEPROM 并且当电源接通或单元重启动 时可能发生 "EEPROM 错误",引起故障。 注意
- ! 注意 进行调整时,确定同时进行偏移调整和增益调整。 注意
	- 注 EEPROM 能被重写 50,000 次。

**RESET**

清除已调整的偏移和增益数 值

按照下面所列出的程序将已进行过偏移和增益调整的数值返回到它们的缺省设 置。

下例用输出号 1 的调整作为示范。(单元号为 0)

1,2,3... 1. 将 CIO 字 n+1 的 05 位 (清除位) 设置成 ON。(保持住 ON 状态)。不管 数值是什么,将在 CIO 字 n+8 中监控 0000。

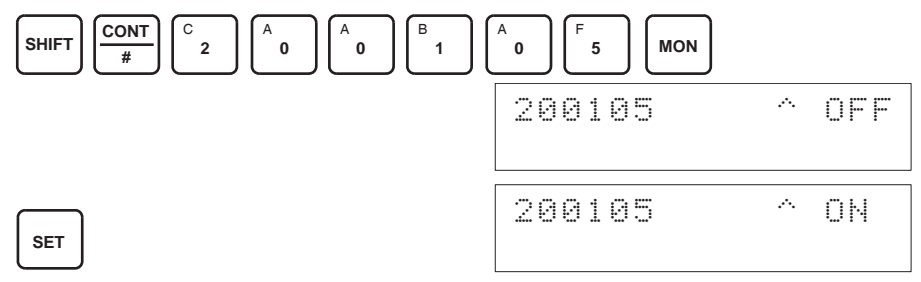

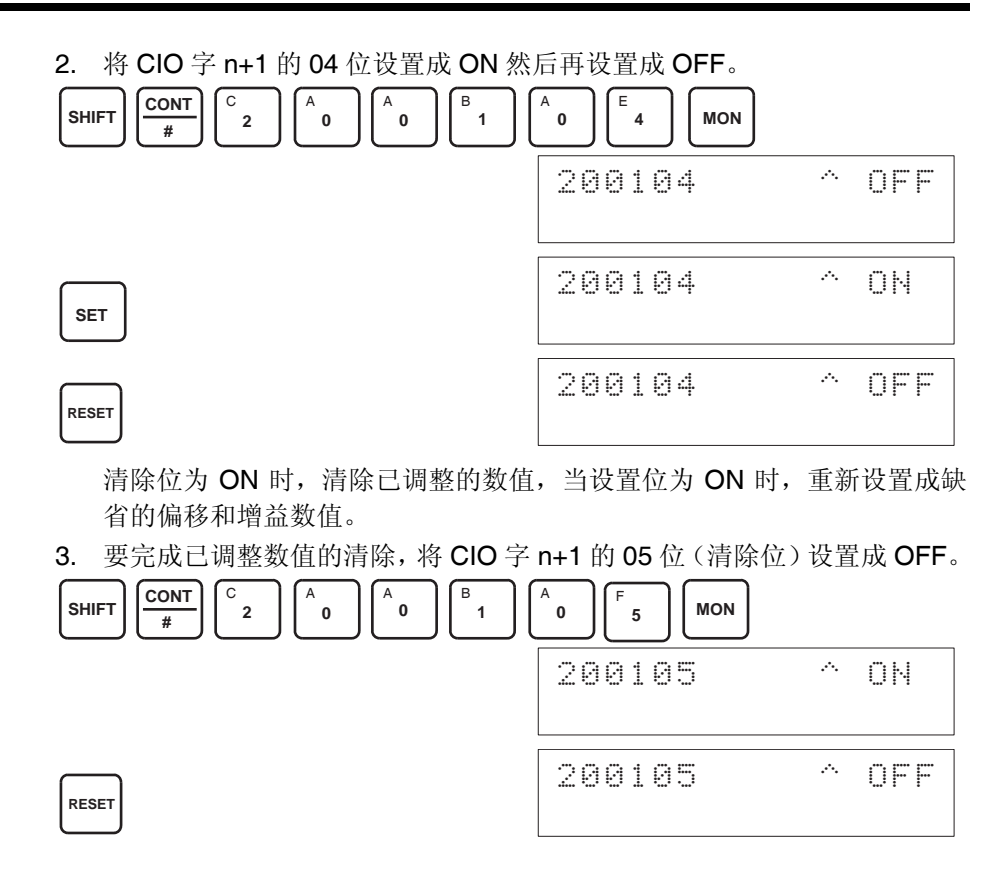

- ! 注意 当设置位为 ON 时 (数据正在写进 EEPROM), 不要关闭电源或重启动单元。 否则,不合法的数据将被写进单元的 EEPROM 并且当电源接通或单元重启动 时可能发生 "EEPROM 错误",引起故障。 注意
	- 注 EEPROM 能被重写 50,000 次。

# 6-10 处理错误和警报

# 6-10-1 指示器和错误流程图

指示器 如果模拟量I/O单元发生警报或错误,单元前板上的ERC或ERH指示器将亮灯。

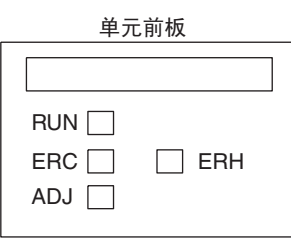

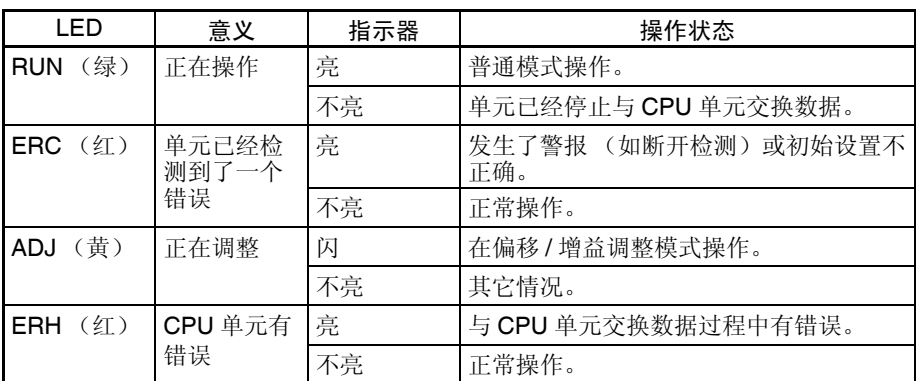

故障诊断和排除程序 根据下列程序对模拟量 I/O 单元的错误进行诊断和排除。

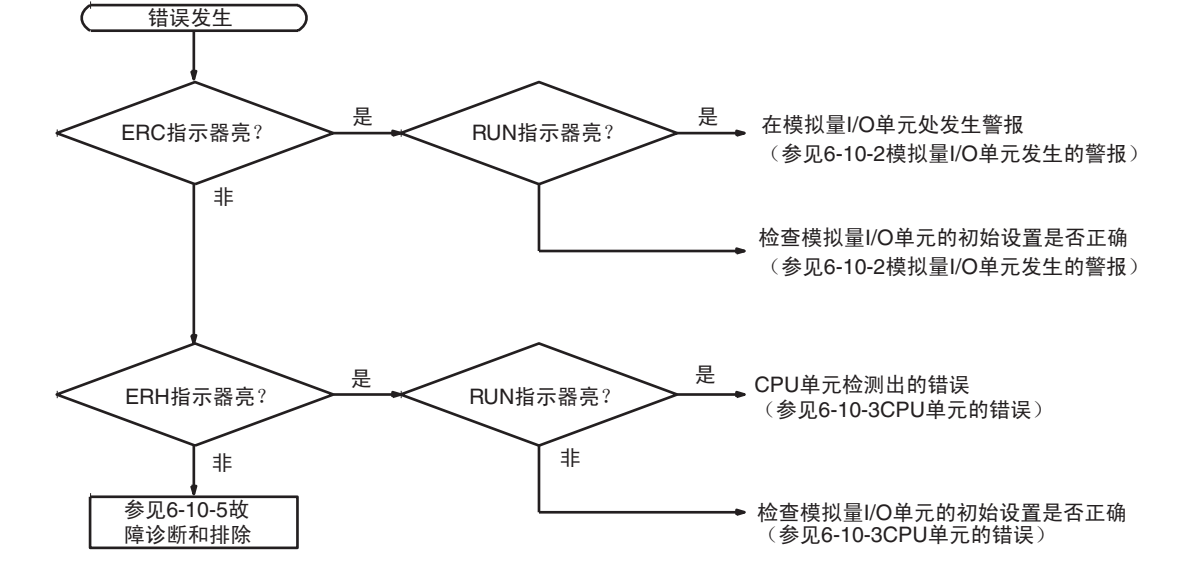

# 6-10-2 模拟量 I/O 单元发生的警报

警报在模拟量单元处发生, ERC 指示器将亮, 警报信号标志存储进 CIO 字 n+9 的位 $08 \sim 15$ 。

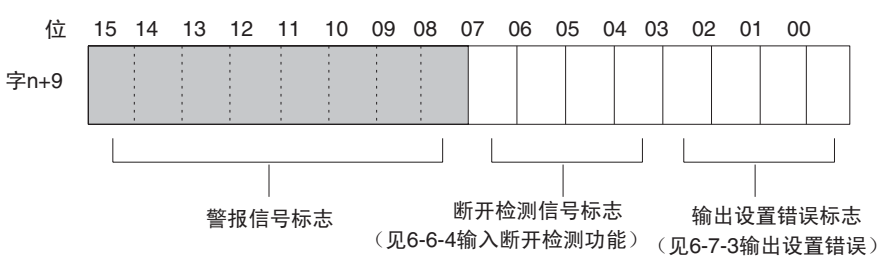

ERC 和 RUN 指示器:亮

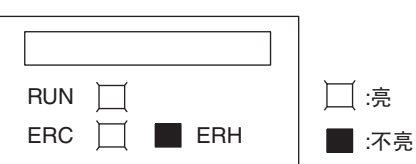

单元正在正常操作时发生错误, ERC 和 RUN 指示器会亮。下列警报信号标志 将在 CIO 字 n+9 中设置成 ON。错误清除时, 这些警报信号标志将自动设置成 OFF。

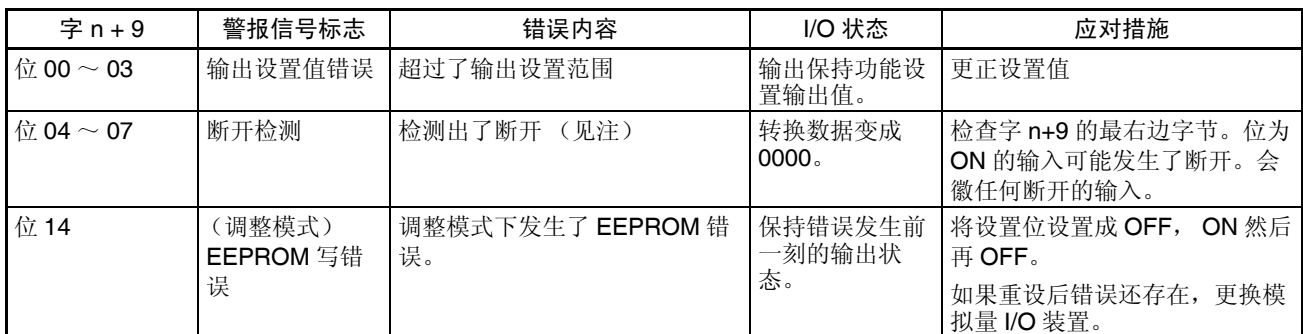

注 断开检测对范围为  $1 \sim 5V$  (4  $\sim$  20mA) 的输入号进行操作。

<span id="page-283-0"></span>对于 CIO 字地址, n=2000 + (单元号× 10)。

### 处理错误和警报 第 6-10 章

#### ERC 指示器和 RUN 指示器:亮, ADJ 指示器:闪

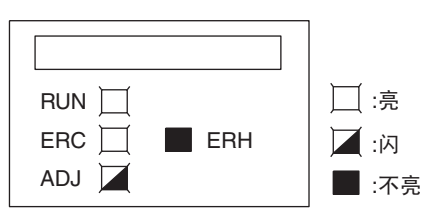

这个警报发生在调整模式时有不正确操作的情况下。调整模式中,调整模式 ON 标志将在 CIO 字 n+9 的位 15 处转成 ON。

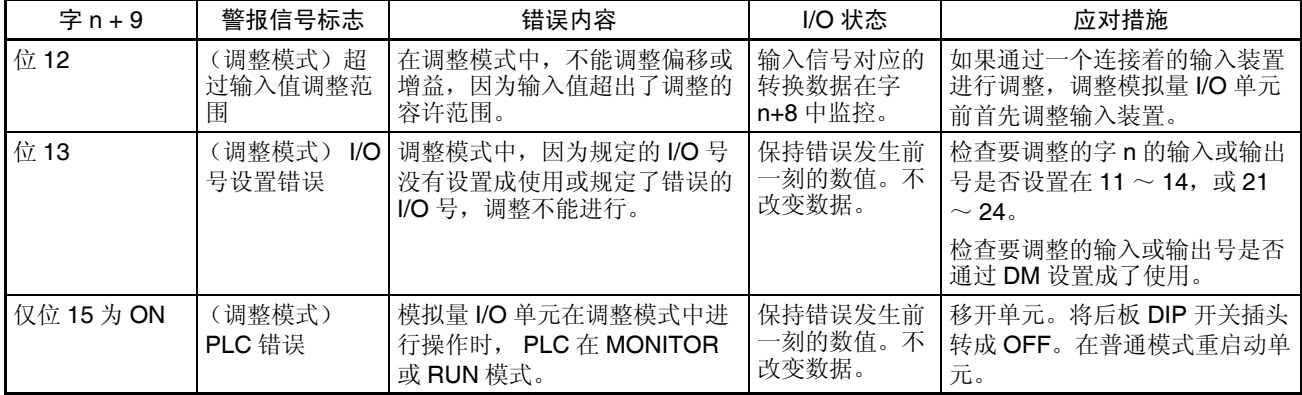

注 在调整模式发生 PLC 错误时,单元将停止操作。(保持错误发生前一刻的输入 或输出数值)。

ERC 指示器:亮, RUN 指示器:不亮

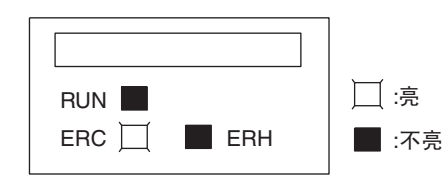

模拟量 I/O 单元的初始设置不正确时, ERC 指示器亮。下列错误的警报信号标 志将在 CIO 字 n+9 中转成 ON。错误清除并且单元重新启动, 或特殊 I/O 单元 重启动位转成 ON 并且再次 OFF 后, 这些警报信号标志将转成 OFF。

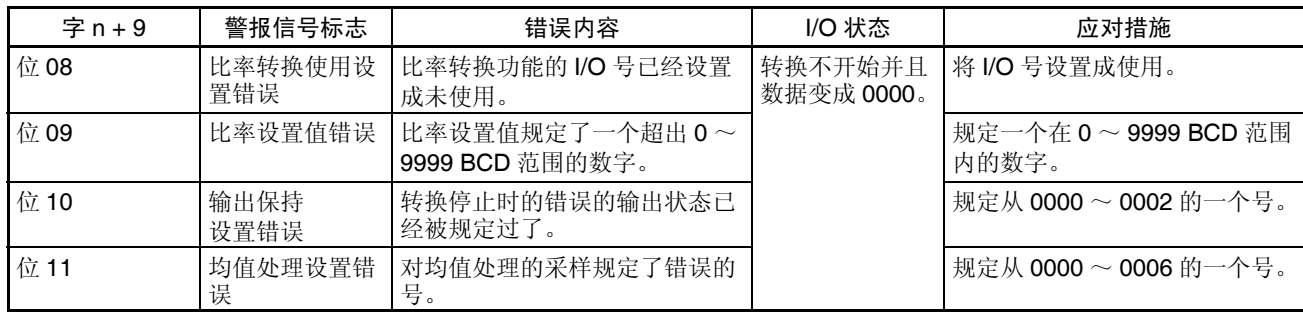

# 6-10-3 CPU 单元的错误

错误发生在 CPU 单元或 I/O 总线中,特殊 I/O 单元的 I/O 刷新没有正确进行, 都导致模拟量 I/O 单元的故障, ERH 指示器将亮。

ERH 和 RUN 指示器:亮

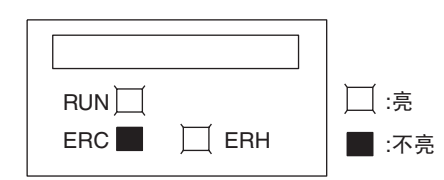

如果在 I/O 总线中的错误引起 CPU 单元中的一个 WDT (监视器)错误, ERH 和 RUN 指示器将亮。导致模拟量 I/O 单元的不正确的 I/O 刷新。

再次接通电源或重启动系统。

更多详情参见 *CS* 系列 *CS1G/H-CPU*@@*-EV1, CS1G/H-CPU*@@*H* 可编程控制 器操作手册 *(W339)* 。

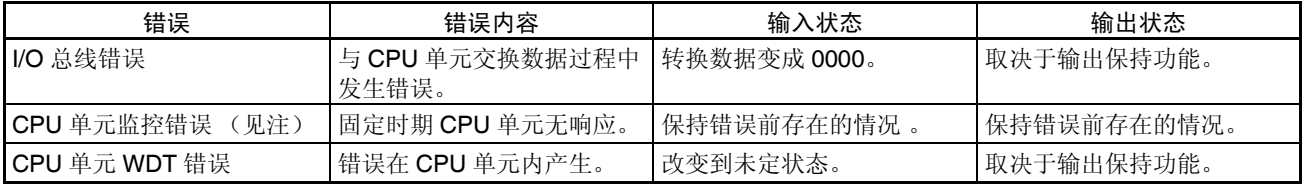

注 CPU 单元检测不出错误, 或错误不显示在编程器上, 因为 CPU 单元在继续操 作。

### 处理错误和警报 第 6-10 章

ERH 指示器:亮, RUN 指示器:不亮

RUN<sup>I</sup>  $ERC$   $\Box$   $ERH$  $\Box$ :亮 ■:不亮

模拟量 I/O 单元的单元号没有设置正确。

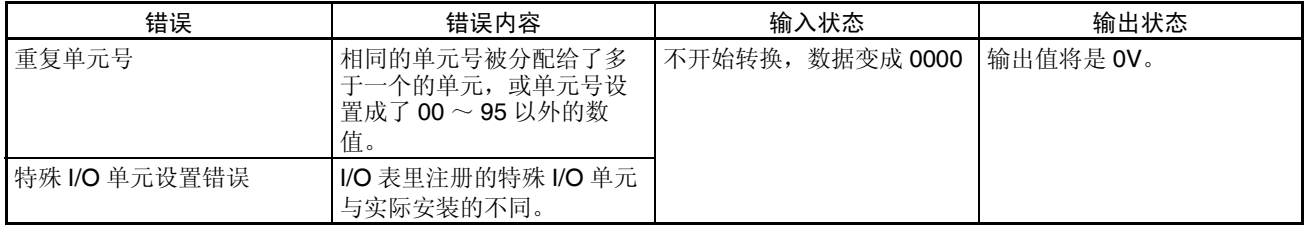

## 6-10-4 特殊 I/O 单元的重启动

在改变了 DM 内容或清除了错误原因以后,有两种方法可以重启动特殊 I/O 单 元操作。第一个方法是将 PLC 电源先关闭再接通, 第二种方法是将特殊 I/O 重 启动位转成 ON。

特殊 I/O 重启动位

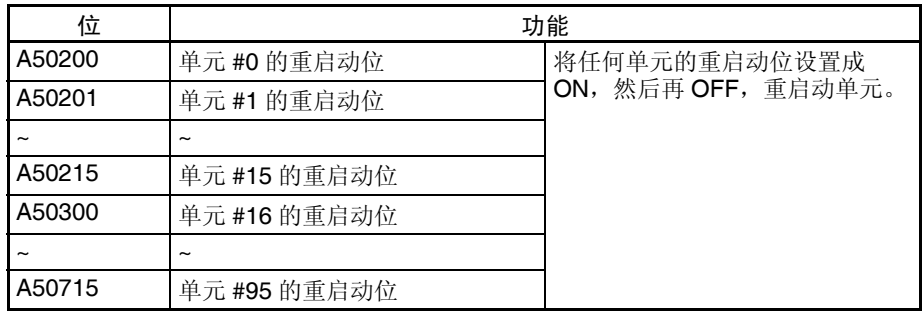

如果即使在特殊I/O单元重启动位先ON再OFF后错误还不能清除,更换单元。 在重启动过程中,输入将变成 0000,输出变成 0V 或 0mA。

### 6-10-5 故障诊断和排除

下表解释可能发生的故障的可能的原因,以及处理它们的对策。

#### 转换数据不改变

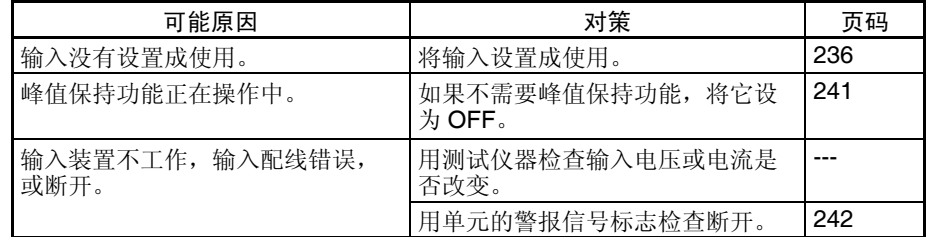

## 数值不按要求的改变

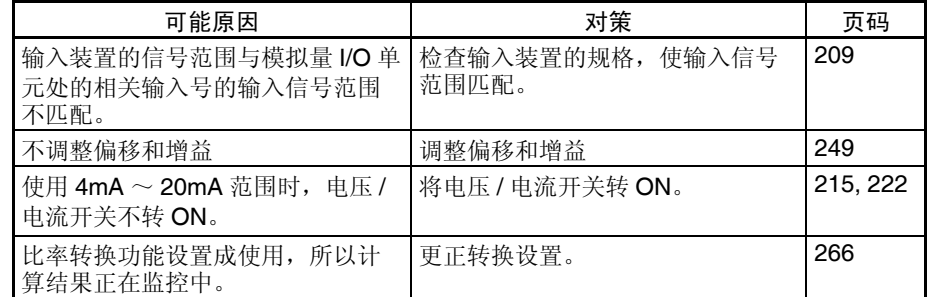

## 转换数值不一致

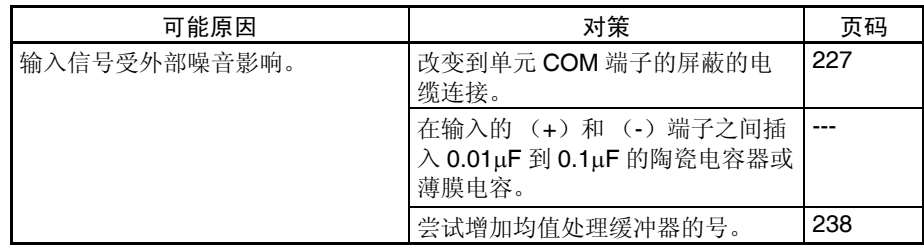

#### 模拟量输出不改变

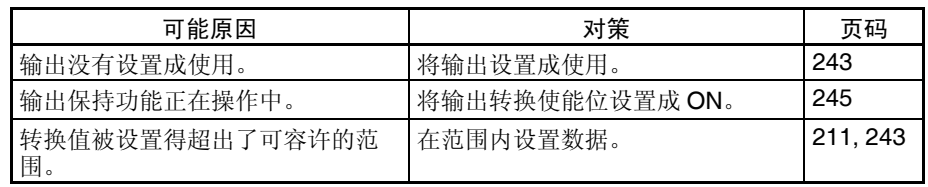

## 输出不按要求的改变

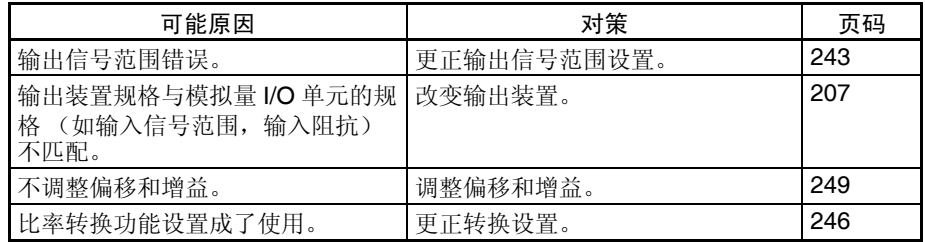

### 输出数值不一致

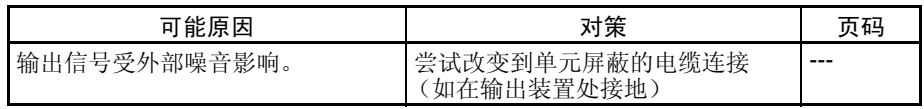
本章解释如何使用 CJ1W-MAD42 模拟量 I/O 单元。

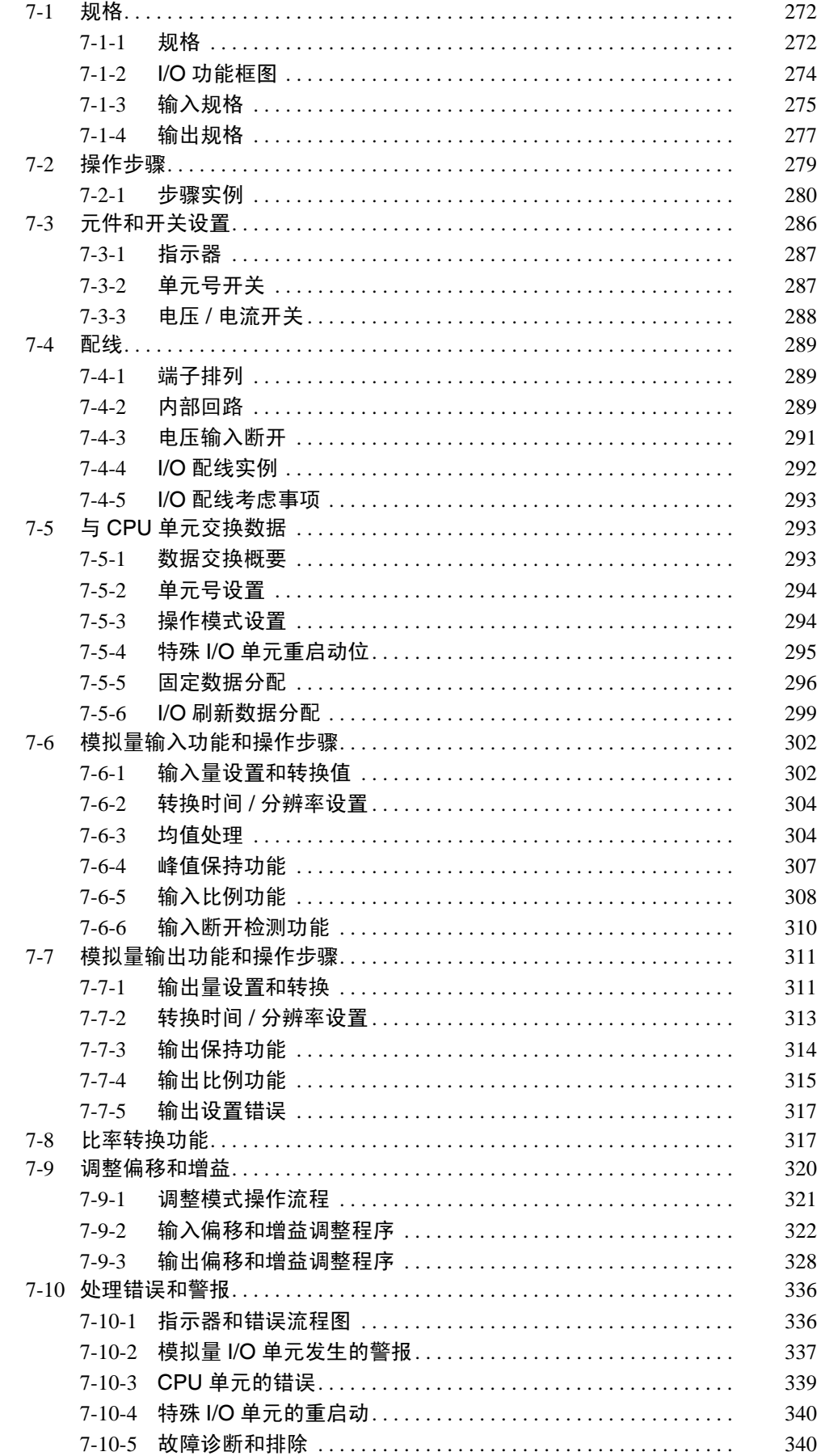

# 7-1 规格

# 7-1-1 规格

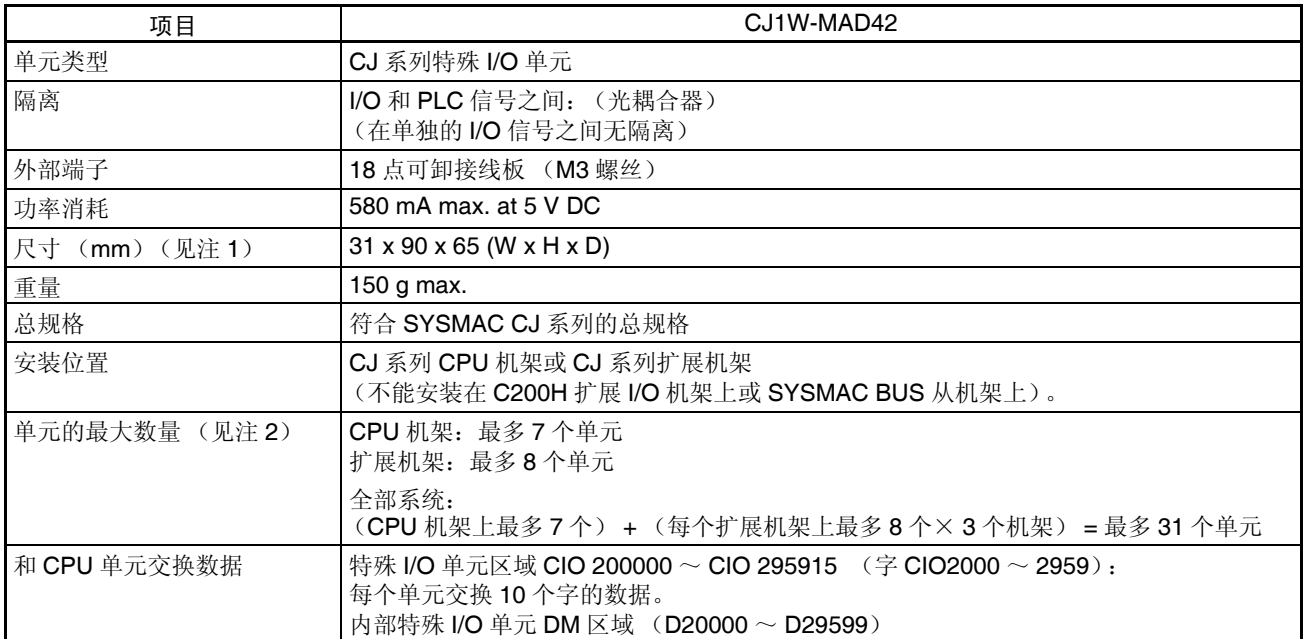

注 1. 单元尺寸详情参见 343 页的尺寸。

2. 能安装到一个机架的最多的模拟量I/O单元的号取决于供电单元类型和安装 在机架上的其它单元的电流消耗。

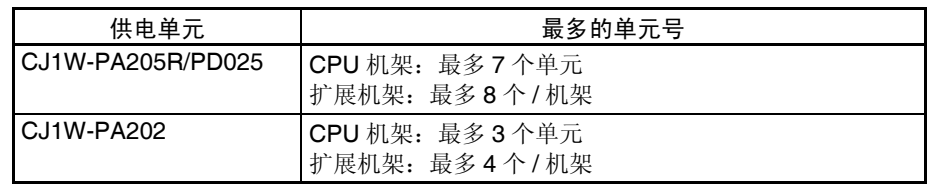

## 输入规格和功能

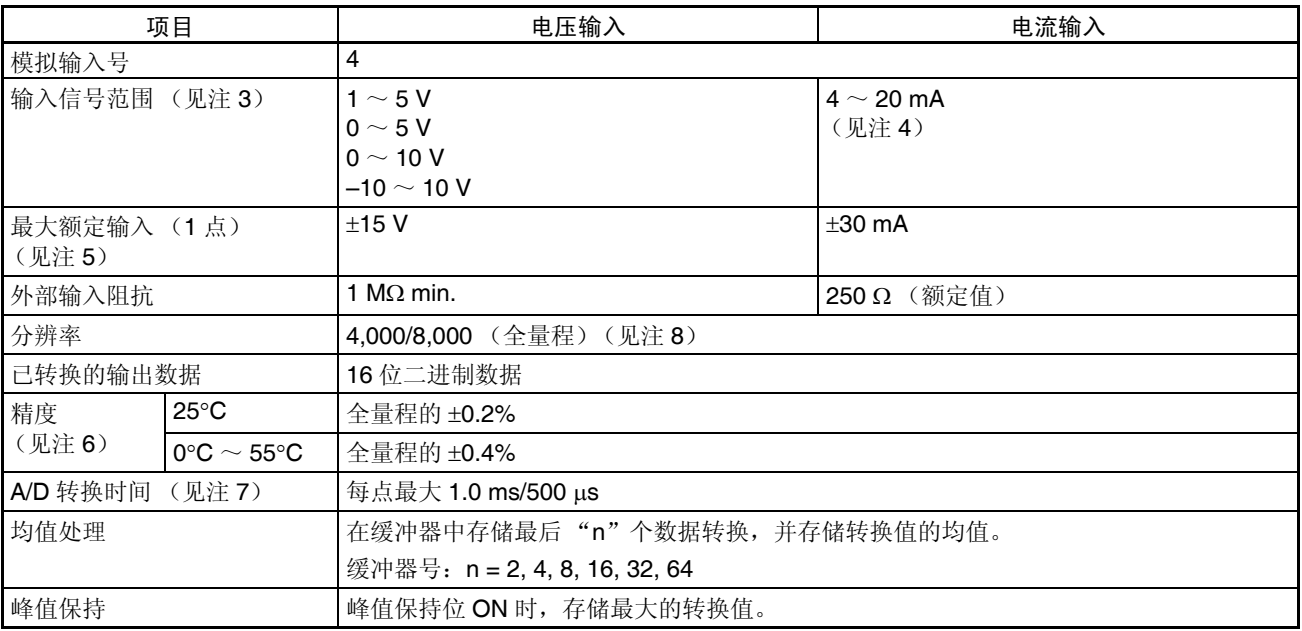

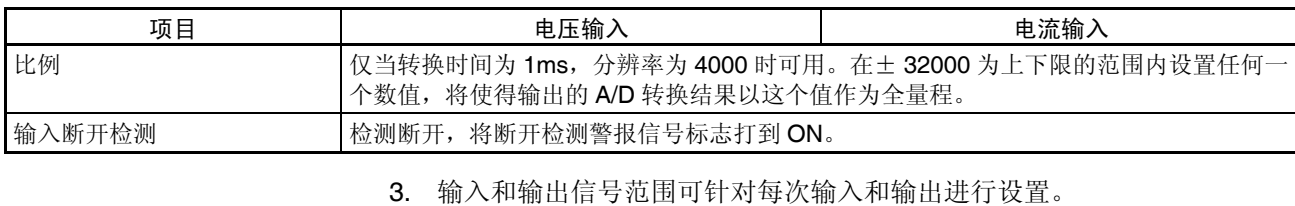

- 4. 用接线板背面的电压 / 电流开关来选择电压输入或电流输入。
- 5. 模拟量I/O单元必须按照此处提供的输入规格进行操作。超出这些规格的操 作将引起单元故障。
- 6. 精度是针对全量程给定的。例如,± 0.2% 的精度意味着最大错误是± 8 (BCD)。
- 7. A/D 转换时间是模拟信号输入后作为已转换的数据存储在存储器所需的时 间。在 CPU 单元读取已转换的数据前至少要花一个循环。
- 8. 通过设置 D(m+18), 可以将分辨率改变到 8000, 转换时间改变到 500μs。

## 输出规格

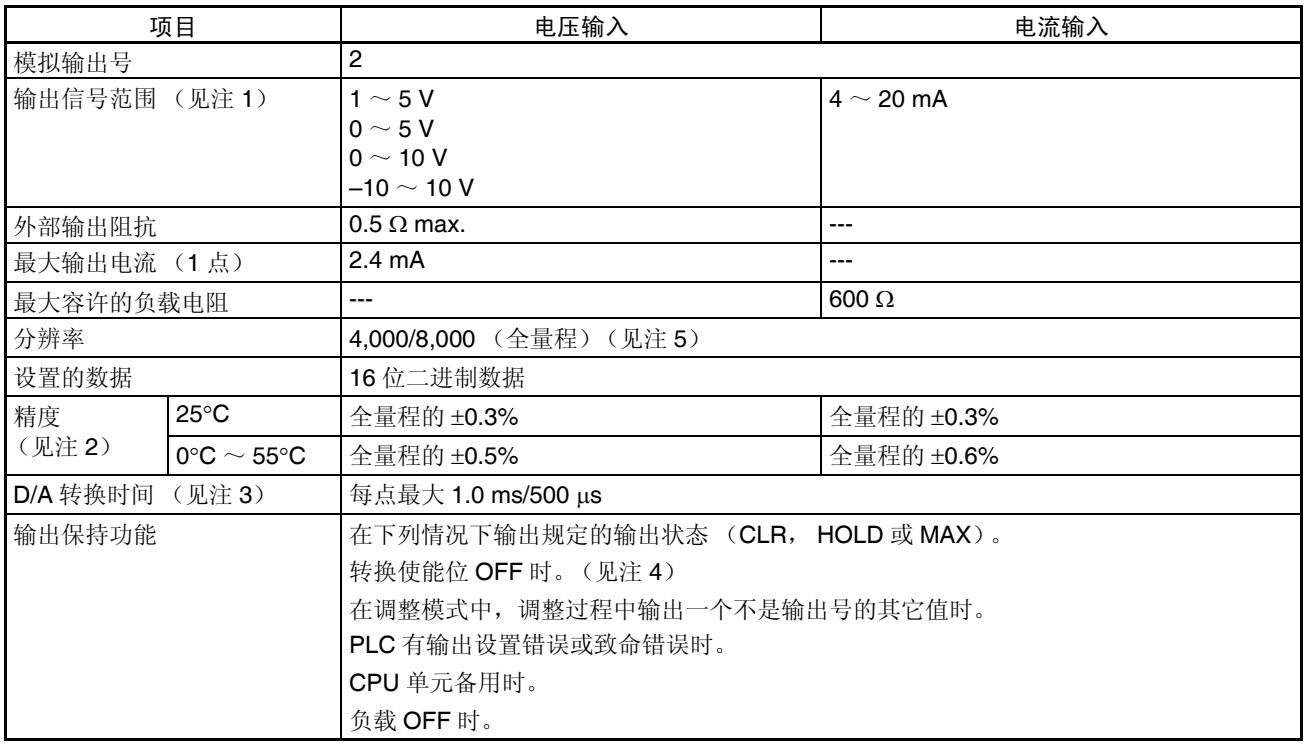

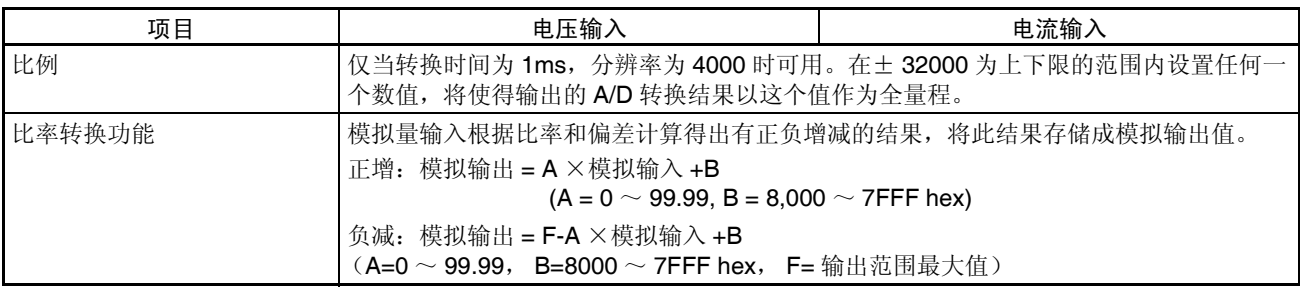

1. 输入和输出信号范围可针对每次输入和输出进行设置。

- 2. 精度是针对全量程给定的。例如,分辨率是 4000 时± 0.2% 的精度意味着 最大错误是± 8 (BCD)。
- 3. D/A 转换时间是转换和输出 PLC 数据所需的时间。模拟量 I/O 单元读取存 储在 PLC 中的数据至少要花费一个循环的时间。
- 4. 当 CPU 单元的操作模式从 RUN 模式或 MONITOR 模式改变成 PROGRAM 模式,或当电源接通时,输出转换使能位将转成 OFF。根据输出保持功能 规定的输出状态将被输出。
- 5. 通过设置 D(m+18), 可以将分辨率改变到 8000, 转换时间改变到 500μs。

# 7-1-2 I/O 功能框图

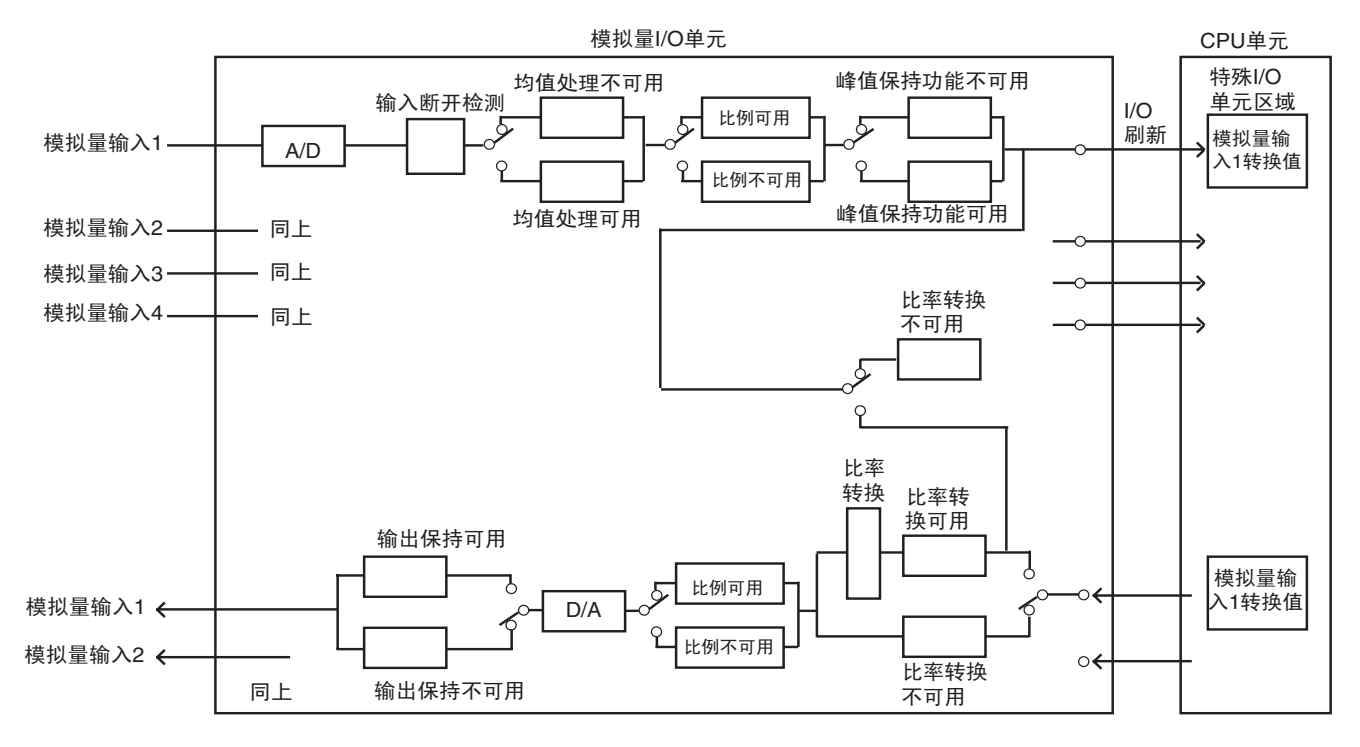

7-1-3 输入规格

如果设置值超过下面提供的规定范围,使用的转换值既可以是最大值也可以是 最小值。

范围:  $1 \sim 5$  V (4  $\sim$  20 mA)

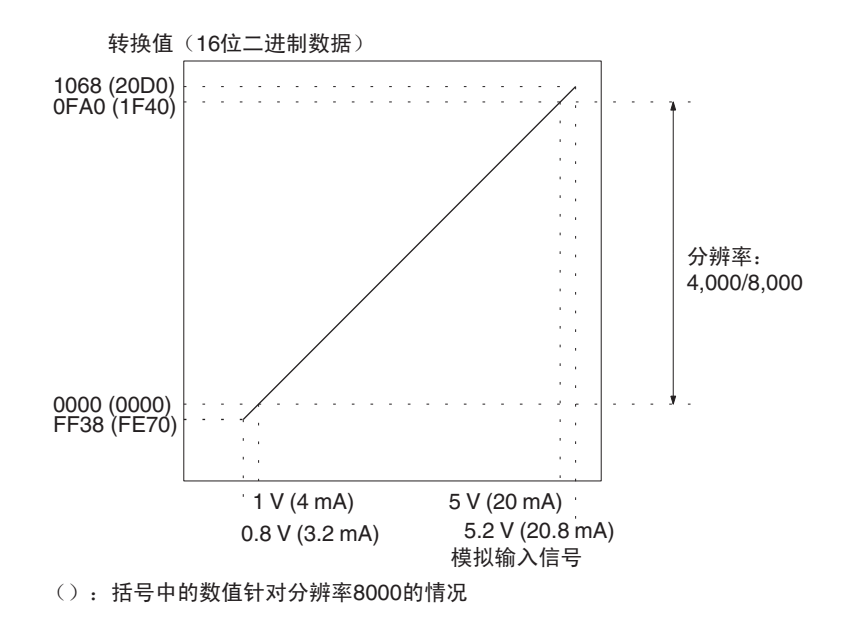

范围:  $0 \sim 10$  V

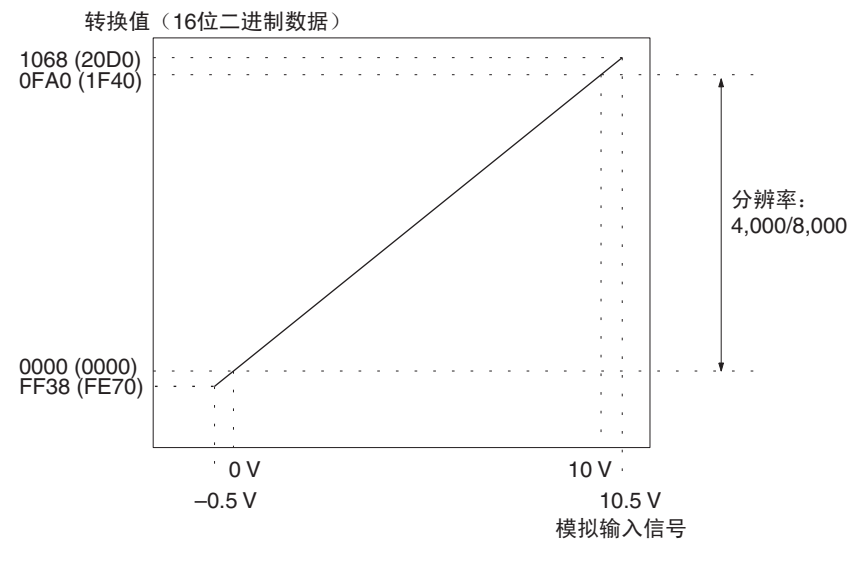

(): 括号中的数值针对分辨率8000的情况

### 范围: 0 ~ 5 V

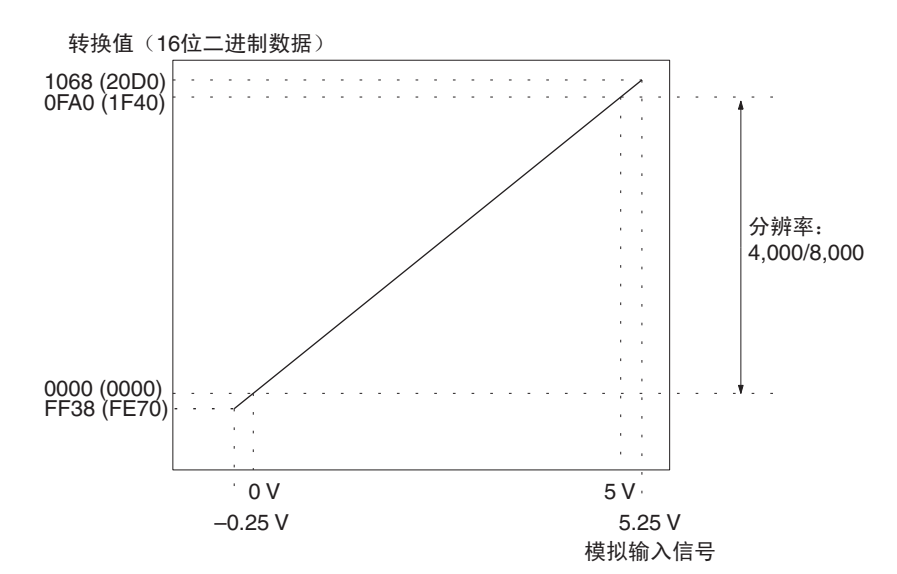

范围: –10 ~ 10 V

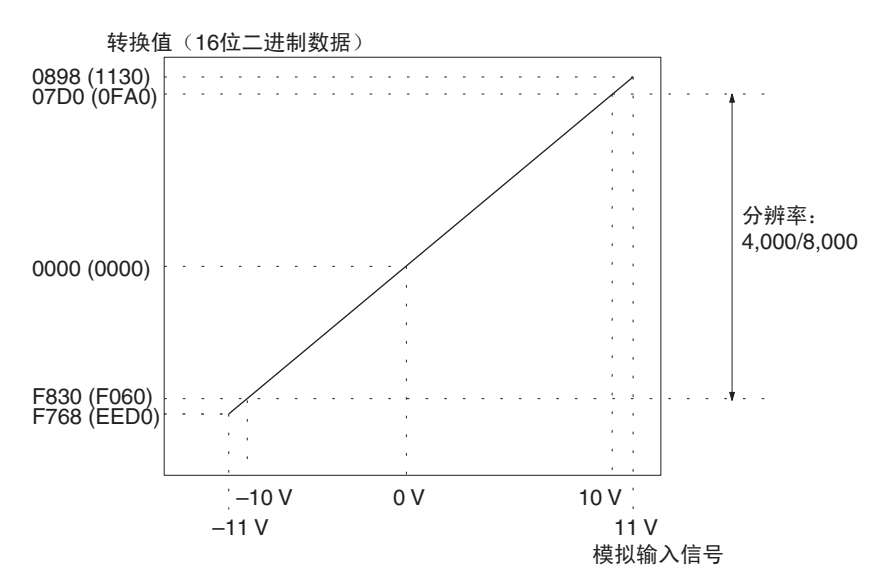

7-1-4 输出规格

如果设置值超过下面提供的规定范围,将发生输出设置错误,并将输出有输出 保持功能规定的输出量。

范围: 1~5V

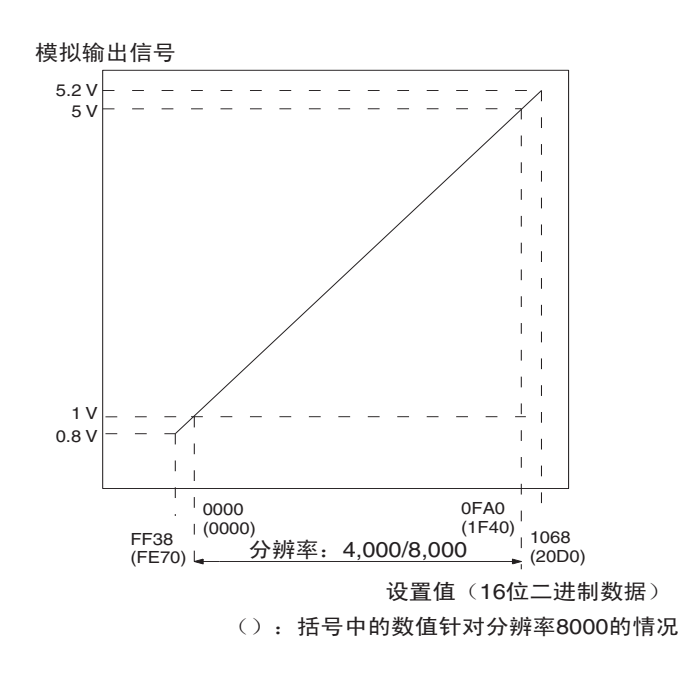

范围:0 ~ 10 V

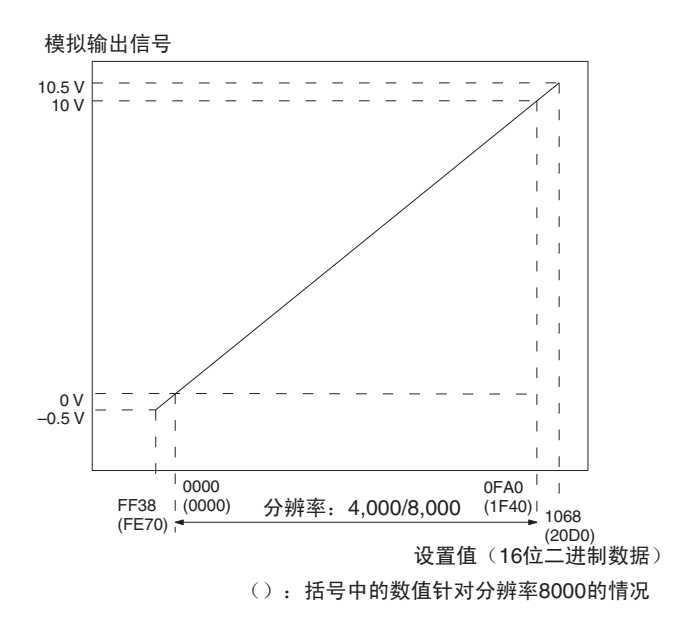

范围:0 ~ 5 V

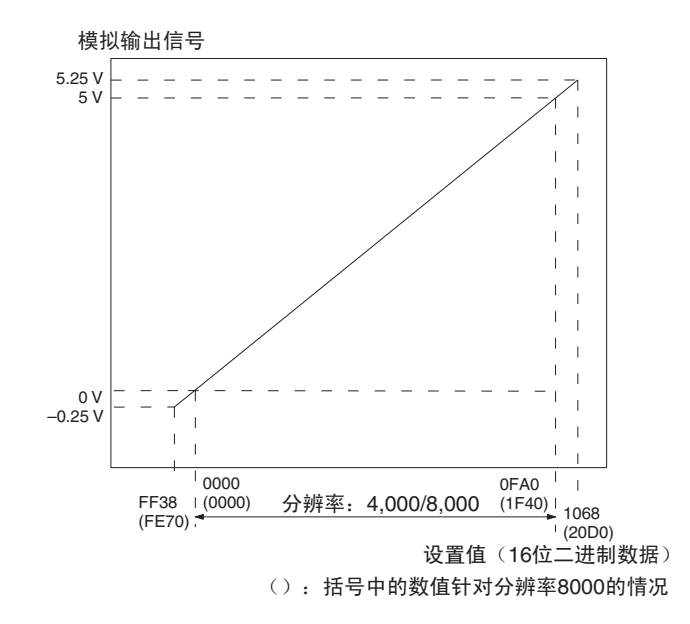

范围: $-10 \sim 10$  V

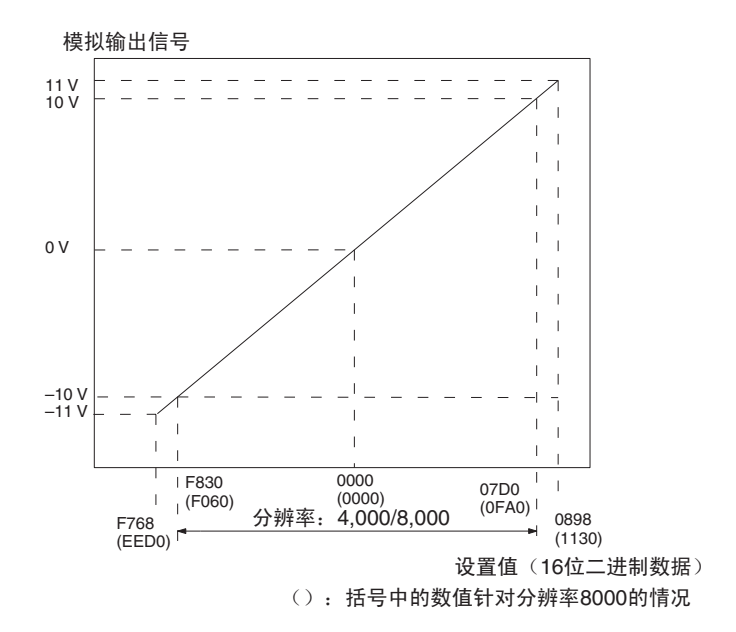

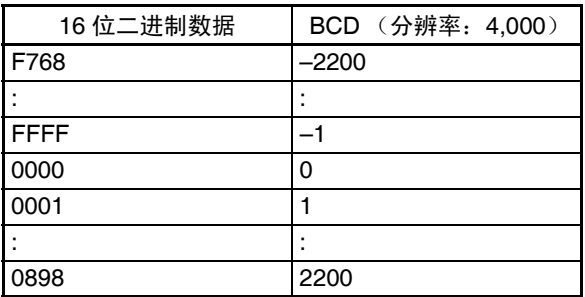

注 对于范围为 -10 ~ 10V 的设置值将如下表所示。

# 7-2 操作步骤

使用模拟量 I/O 单元时遵守下列的步骤。

### 安装和设置

- *1,2,3...* 1. 设置接线板背面的电压 / 电流开关。
	- 2. 单元配线。
		- 3. 使用单元前板上的单元号开关来设置单元号。
		- 4. 接通 PLC 电源。
		- 5. 创建 I/O 表。
		- 6. 进行特殊 I/O 单元 DM 区域的设置
			- 设置将使用的 I/O 号。
			- 设置输入和输出信号范围。
			- 设置均值处理采样号。
			- 设置输出保持功能。
			- 设置比例功能。
			- 设置比率转换用法,比率设置值,和偏差值。
			- 设置转换时间和分辨率。
		- 7. 关闭然后接通 PLC 电源, 或将特殊 I/O 单元重启动位开到 ON。 当对连接装置的输入或输出需要校准时,按照下列偏移和增益调整的程序进 行。否则,跳到下面的操作。

### 偏移和增益调整

- *1,2,3...* 1. 设置接线板背面的电压 / 电流开关。
	- 2. 接通 PLC 电源。
		- 3. 在特殊 I/O 单元 DM 区域将模式设置成调整模式。
		- 4. 关闭然后接通 PLC 电源, 或将特殊 I/O 单元重启动位开到 ON。
		- 5. 调整偏移和增益。
		- 6. 在特殊 I/O 单元 DM 区域将模式设置成普通模式。
		- 7. 将特殊 I/O 单元重启动位转成 ON, 或先将 PLC 电源 OFF 再 ON, 重新启 动模拟量 I/O 单元。

操作

- 梯形图程序
	- 通过 MOV (021) 和 XFER (070) 读转换值或写设置值。
	- 开始和停止转换输出。
	- 规定峰值保持功能。
	- 获得断开通知和错误代码。

## 7-2-1 步骤实例

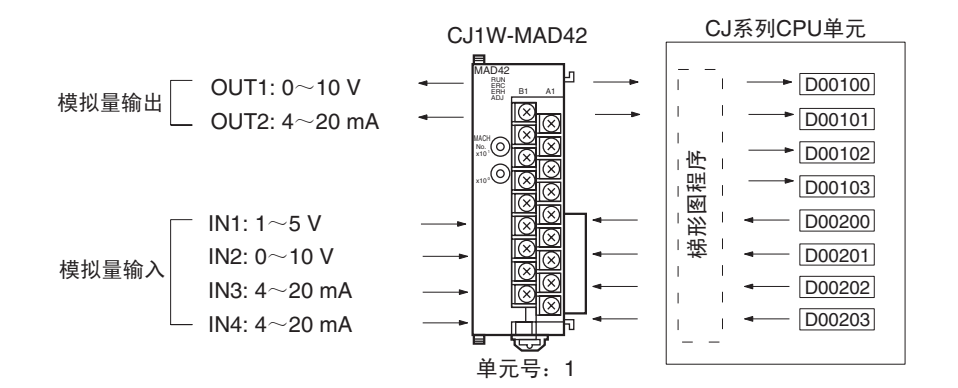

设置模拟量 I/O 单元

*1,2,3...* 1. 设置电压 / 电流开关。参见 *7-3-3* 电压 */* 电流开关。

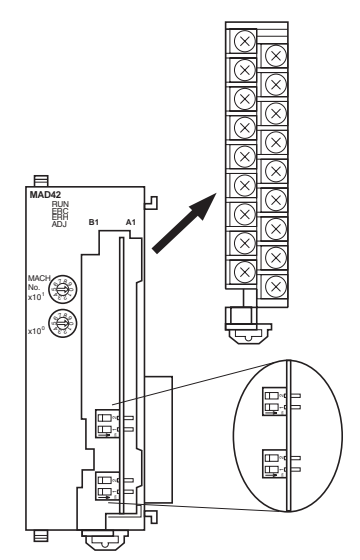

2. 安装模拟量I/O单元,并配线。参见*1-2-1*安装程序,*7-4*配线或*7-4-4*配线实 例。

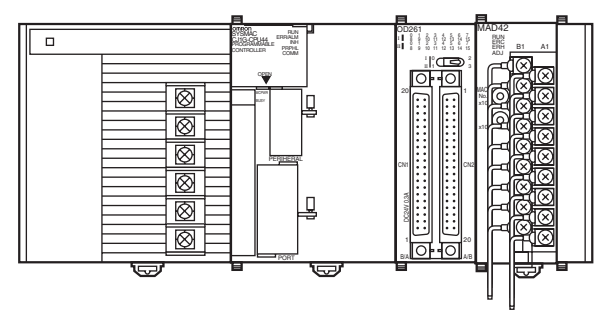

3. 设置单元号开关。参见 *7-3-2* 单元号开关。

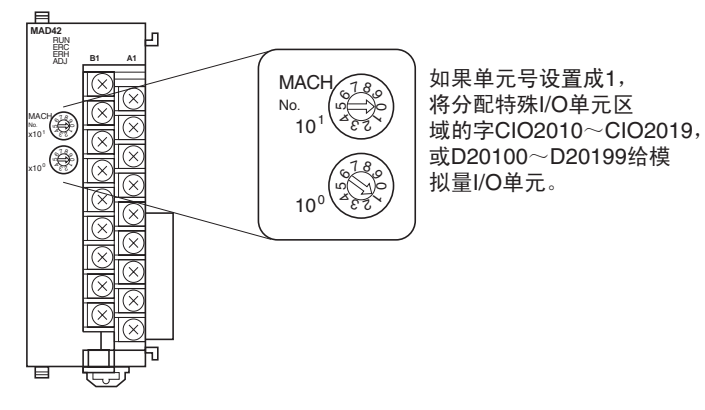

4. 接通 PLC 电源。

创建 I/O 表

接通 PLC 电源后,确定创建 I/O 表。

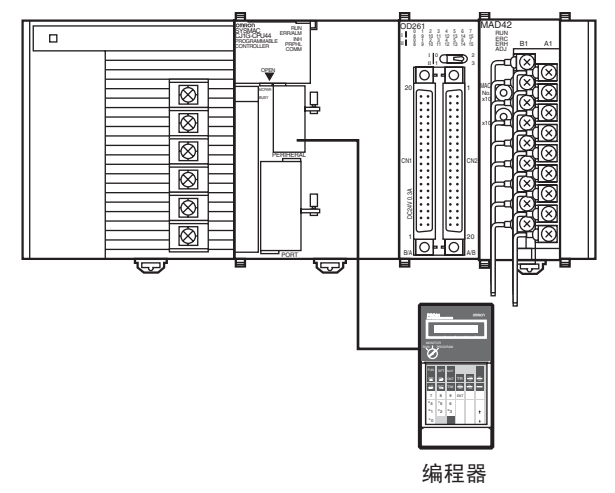

初始数据设置

*1,2,3...* 1. 规定特殊 I/O 单元 DM 区域的设置。参见 296 页的 *DM* 分配内容获取更多 详情。

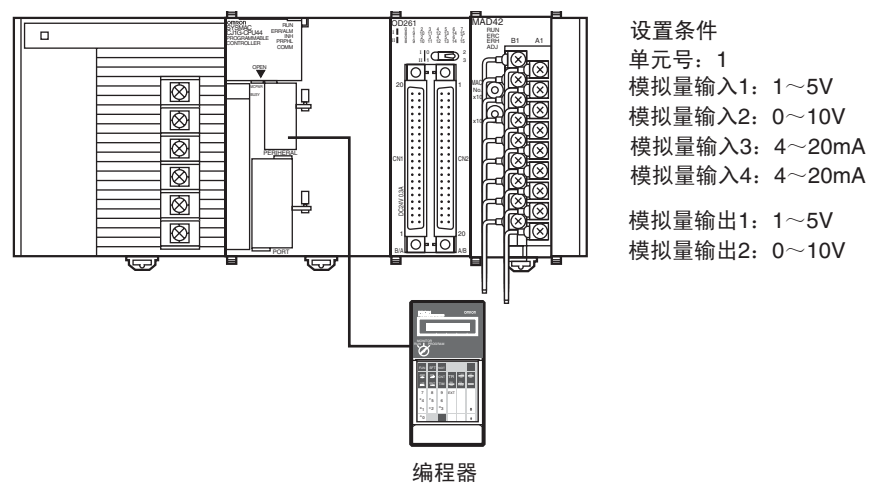

- 下图表示使用的输入和输出设置。参见*7-6-1*输入设置和转换值或*7-7-1* 输出设置和转换。 位 <u>15 14 13 12 11 10 09 08 07 06 05 04 03 02 01 00</u> m: DM20100 0 0 0 0 0 0 0 0 0 0 1 1 1 1 0 0 1 1 (00F7 Hex) 输入4 输入3 全使用 输入2 输入1 输出2 使用 输出1 • 下图表示输入和输出范围设置。参见*7-6-1*输入设置和转换值或*7-7-1*输 出设置和转换。 输出1: 0~10V。设置成01 -输出2:  $4 \sim 20$ mA。设置成10 \_ 位 15 14 13 12 11 10 09 08 07 06 05 04 03 02 01 00 m+1: DM20101 1 0 1 0 0 1 1 0 0 0 0 0 0 1 0 0 1 (A60A Hex)  $=$  输入1:1 $\sim$ 5V。设置成10 — 输入2: 0~10V。设置成01 — 输入3:4~20mA。设置成10  $=$  输入4: 4 $\sim$ 20mA。设置成10 • 设置转换时间和分辨率。 ԡ 15 14 13 12 11 10 09 08 07 06 05 04 03 02 01 00 l,  $m+18: D20118$  0 0 0 0 0 0 0 0 0 0 (0000 Hex) 转换时间/分辨率 0000: 1ms转换时间, 4000分辨率 C100: 250 µs 转换时间, 8000分辨率 • 设置电压 / 电流范围。 输出1: "0~10V"的范围设置成0 -输出2: "4~20mA"的范围设置成1-未使用 -位 15 14 13 12 11 10 09 08 07 06 05 04 03 02 01 00 DM201035 | | | | | | | | | 1 | 0 | 0 | 0 | 1 | 0 输出4: "4~20mA"的范围设置成1 -输出3: "4~20mA"的范围设置成1-输出2: "0~10V"的范围设置成0 输出1: "1~5V"的范围设置成0
- **282**

### 2. 重启动 CPU 单元。

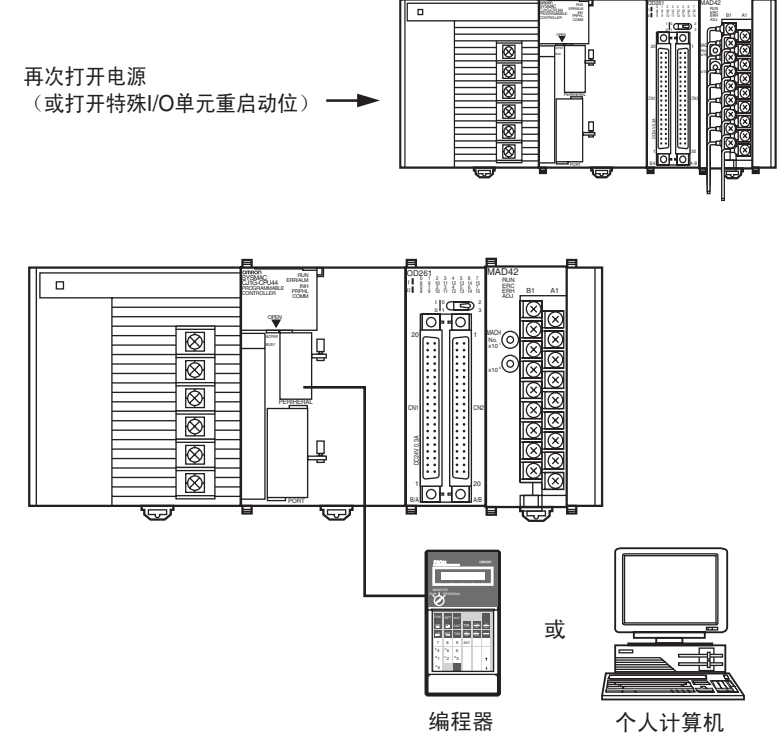

*1,2,3...* 1. 下面的例子描述如何使用模拟输入。

从模拟量转换成数字式并输出到特殊 I/O 单元区域(CIO2015~CIO2018)的 CIO 字 (n+5) ~ (n+8) 的数据,以带符号的二进制值 0000 ~ 0FA0 Hex 的形式 存储在规定的地址 D00100 ~ D00103 中。

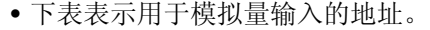

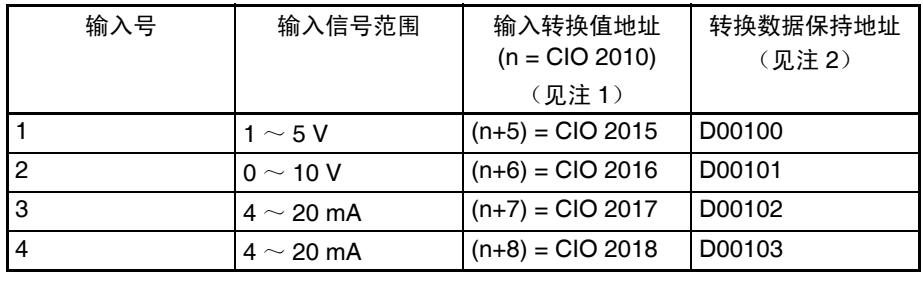

注 a) 根据特殊 I/O 单元的单元号设置地址。参见 *7-3-2* 单元号开关。

创建梯形图程序

 $\mathbf{I}$ 

b) 按照要求设置。

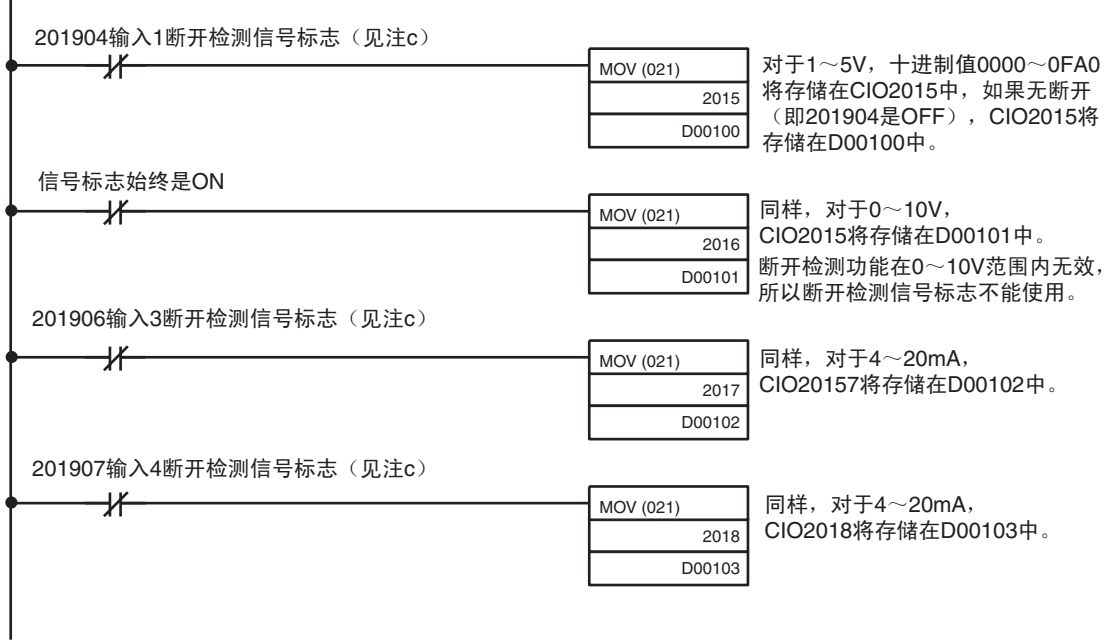

c) 输入断开检测信号标志分配在字(n+9)的位04~07。参见300页普 通模式分配和 *7-6-6* 输入断开检测功能。

2. 下面例子展示如何使用模拟输出。

设置地址 D00200 以 0000 ~ 0FA0 hex 之间的带符号的二进制值的形式存储在 特殊 I/O 单元区域 (CIO2011 ~ CIO2012) 的字 (n+1) ~ (n+2) 中。

• 下表表示用于模拟量输出的地址。

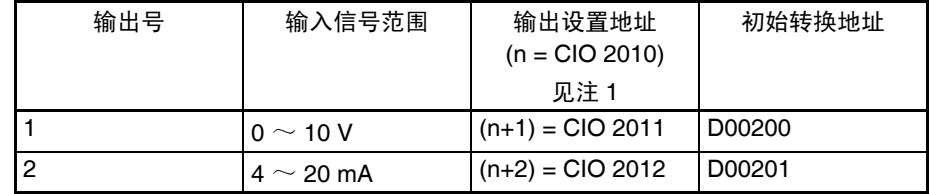

注 a) 根据特殊 I/O 单元的单元号设置地址。参见 *7-3-2* 单元号开关。

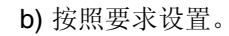

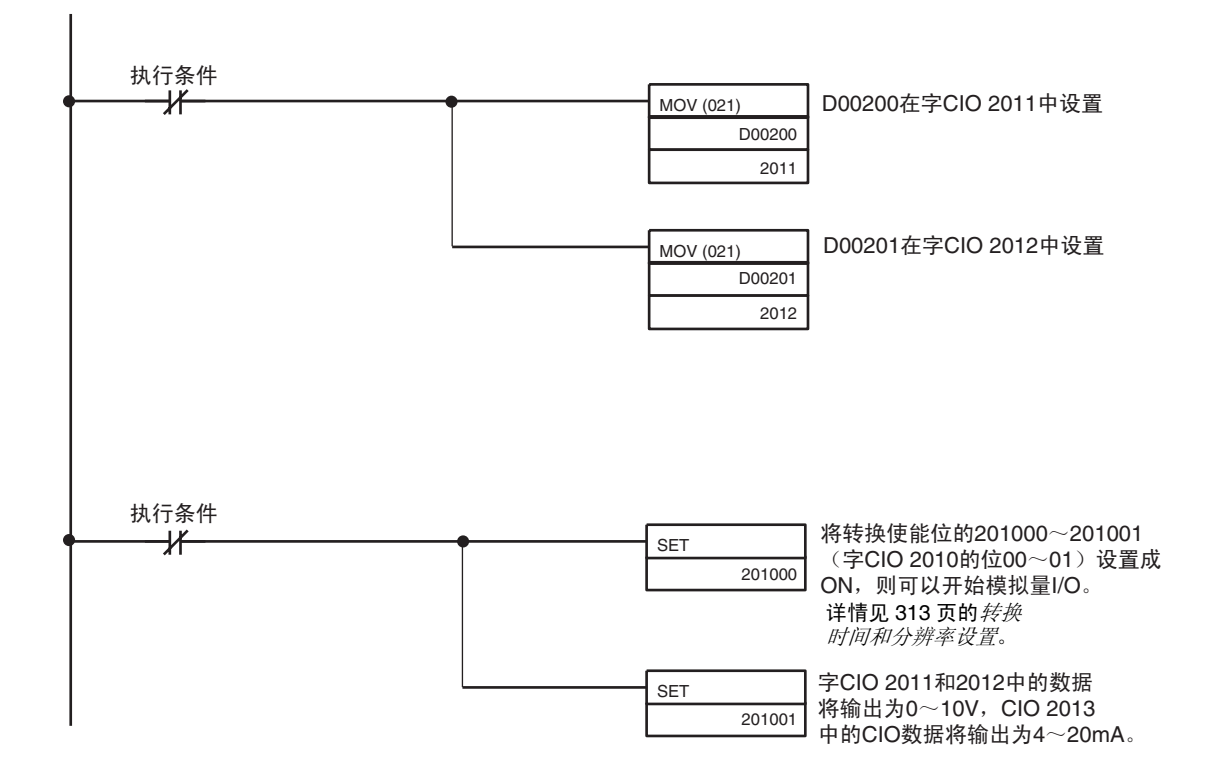

# 7-3 元件和开关设置

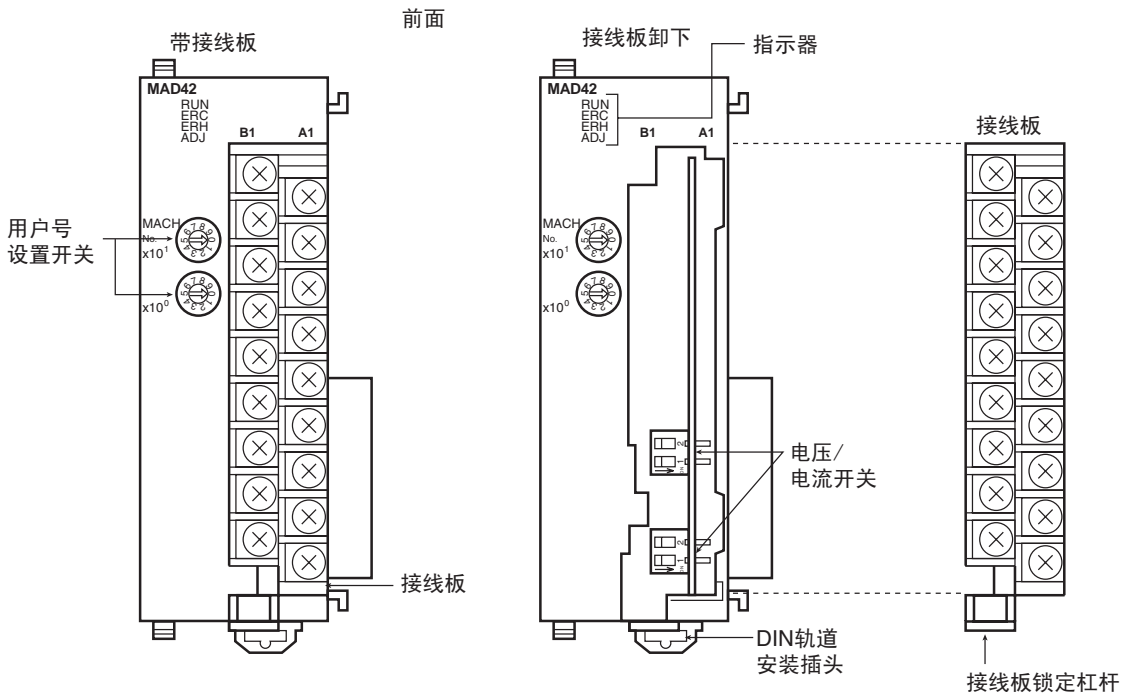

(拉下可卸下接线板)

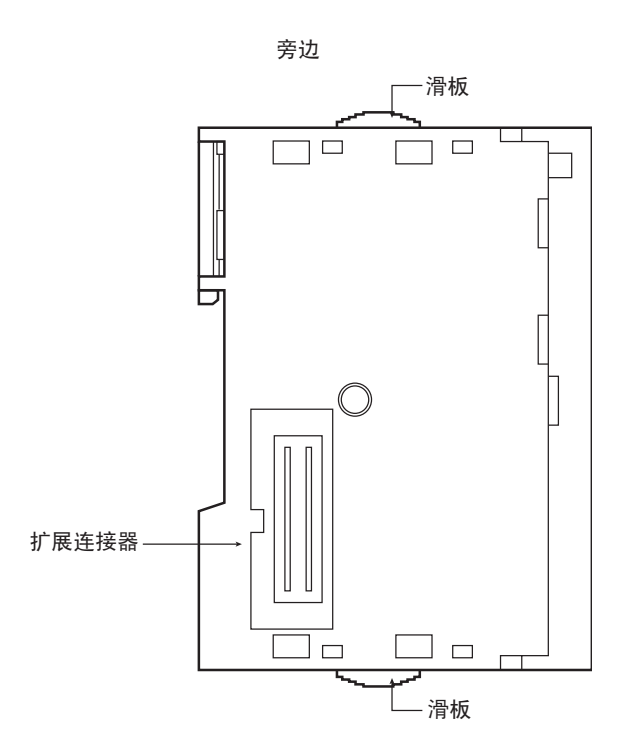

接线板带着一个连接器机构。可以向下按接线板底部的杠杆将连接器机构取 下。

通常情况下杠杆必须处于升起来的位置。操作前确定这一点。

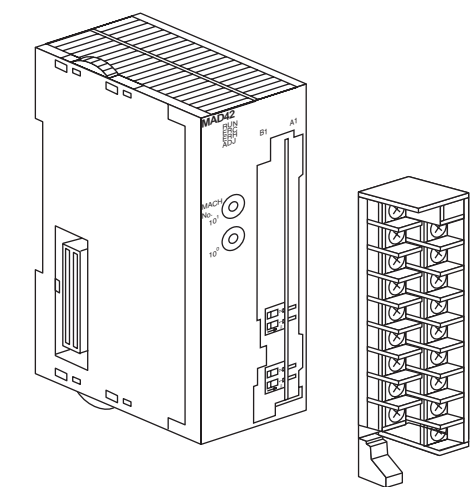

# 7-3-1 指示器

指示器表示单元的操作状态。下表表示了指示器的含义。

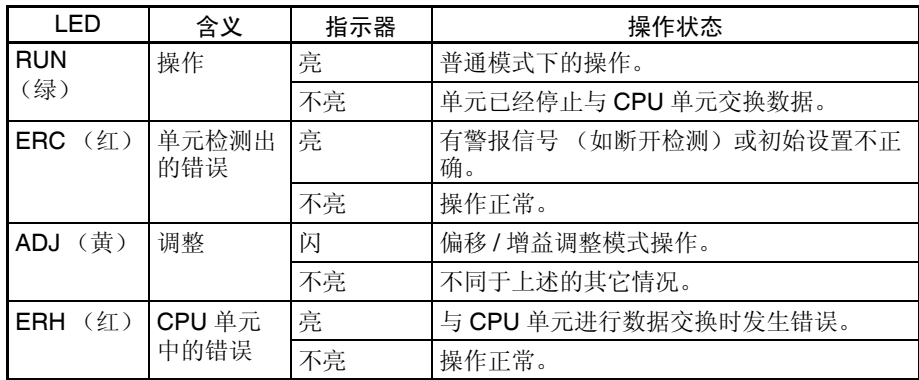

# 7-3-2 单元号开关

CPU 单元和模拟量 I/O 单元通过特殊 I/O 单元区域和特殊 I/O 单元 DM 区域交 换数据。每个模拟量 I/O 单元占据的特殊 I/O 单元区域和特殊 I/O 单元 DM 区域 字地址是由单元前板上的单元号开关设置的。

## 元件和开关设置 第 7-3 章

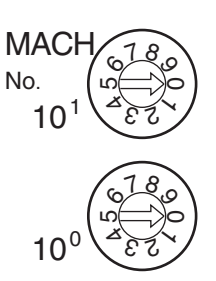

设置单元号前,保持电源是关闭 OFF 状态。使用平叶片螺丝起子,注意不要损 坏螺丝的插槽。保证在设置进行过程中不离开开关。

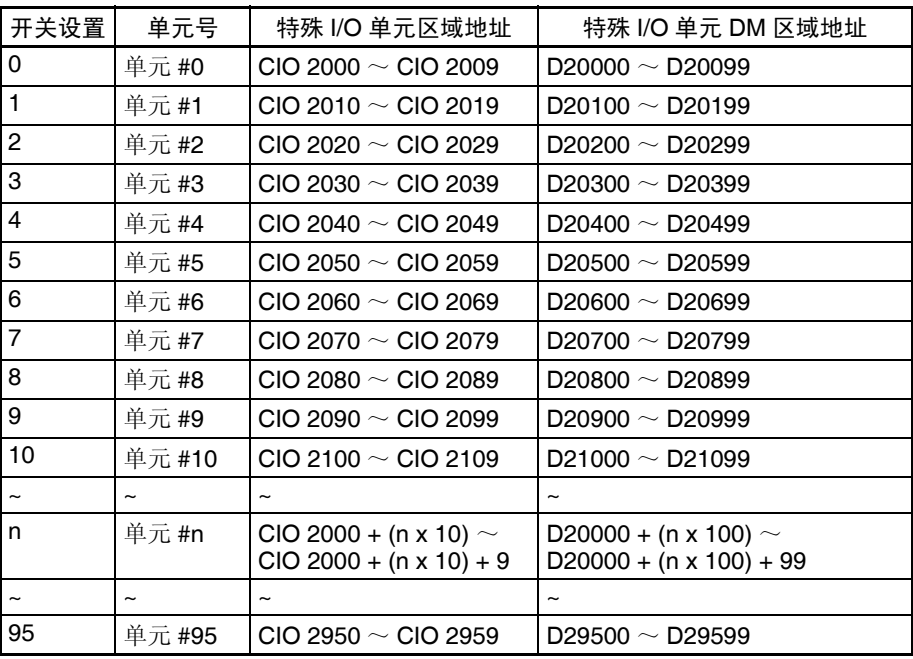

注 如果两个或更多特殊 I/O 单元被指定了同一个单元号, 将产生一个"UNIT No. DPL ERR"的错误 (在编程器里)(A40113 将转到 ON), PLC 将不操作。

## 7-3-3 电压 / 电流开关

模拟量转换输入可以通过改变接线板后面的电压 / 电流开关的插头设置从电压 输入调成电流输入。

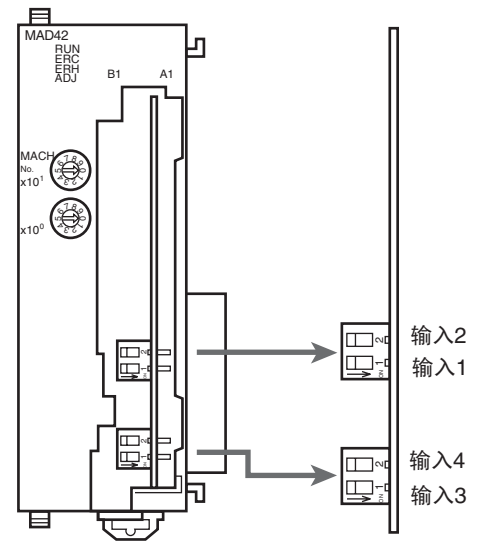

OFF: 电压输入 ON: 电流输入

! 注意 安装或拆卸接线板前确定关闭电源。 注意

7-4 配线

7-4-1 端子排列

相对于连接端子的信号名称如下图所示。

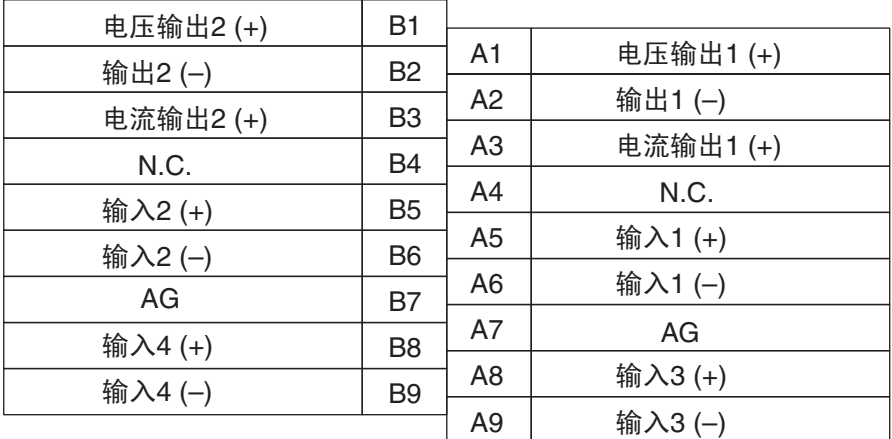

注 1. 可以使用的模拟量 I/O 号在数据存储器 (DM) 中设置。

- 2. 单个输入和输出的 I/O 信号范围在数据存储器 (DM) 中设置。可以在 I/O 号的单元中设置。
- 3. AG 端子 (A7, B7) 连接到单元中的 0V 模拟电路上。用屏蔽的输入线可 以增强噪音抵抗力。
- 4. N.C. 端子 (A4, B4) 没有连接到内部回路。

## 7-4-2 内部回路

下图表示模拟量 I/O 部分的内部回路。

输入回路

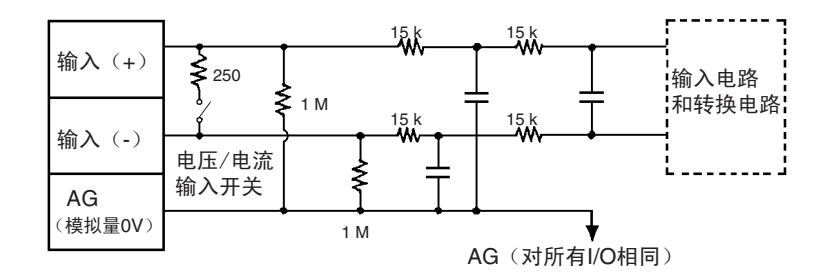

输出回路

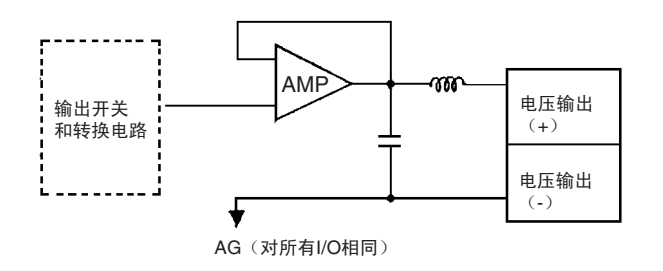

电流输出回路

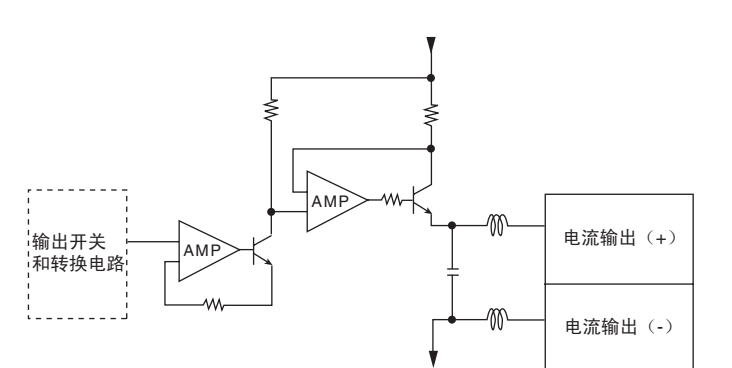

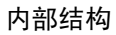

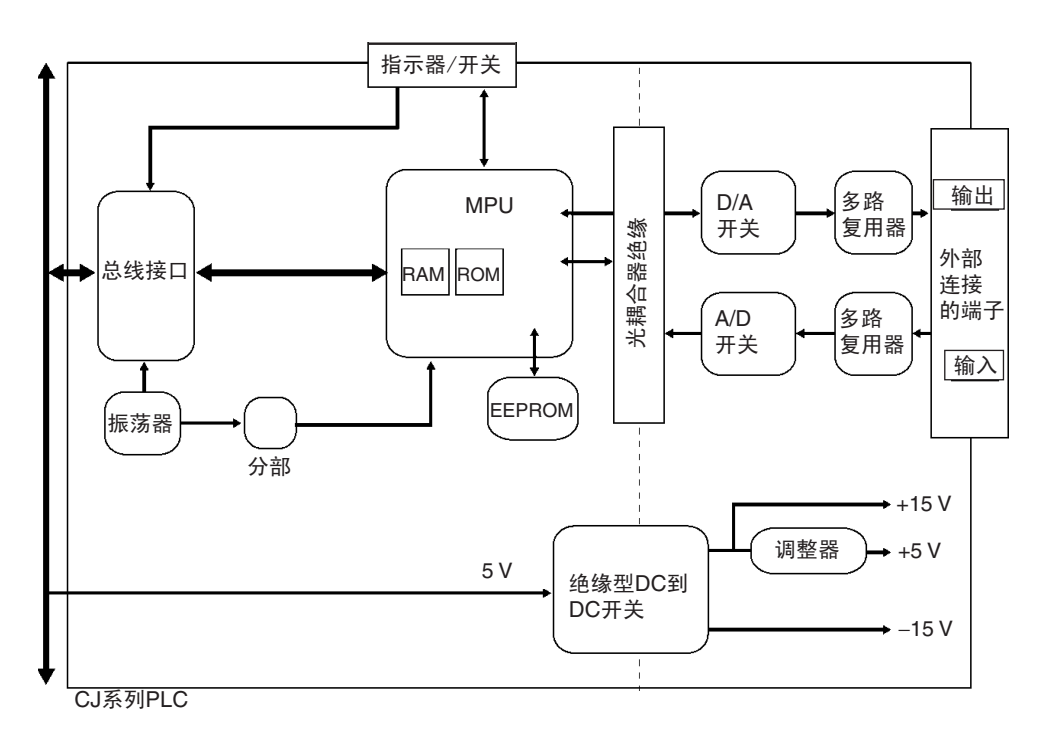

# 7-4-3 电压输入断开

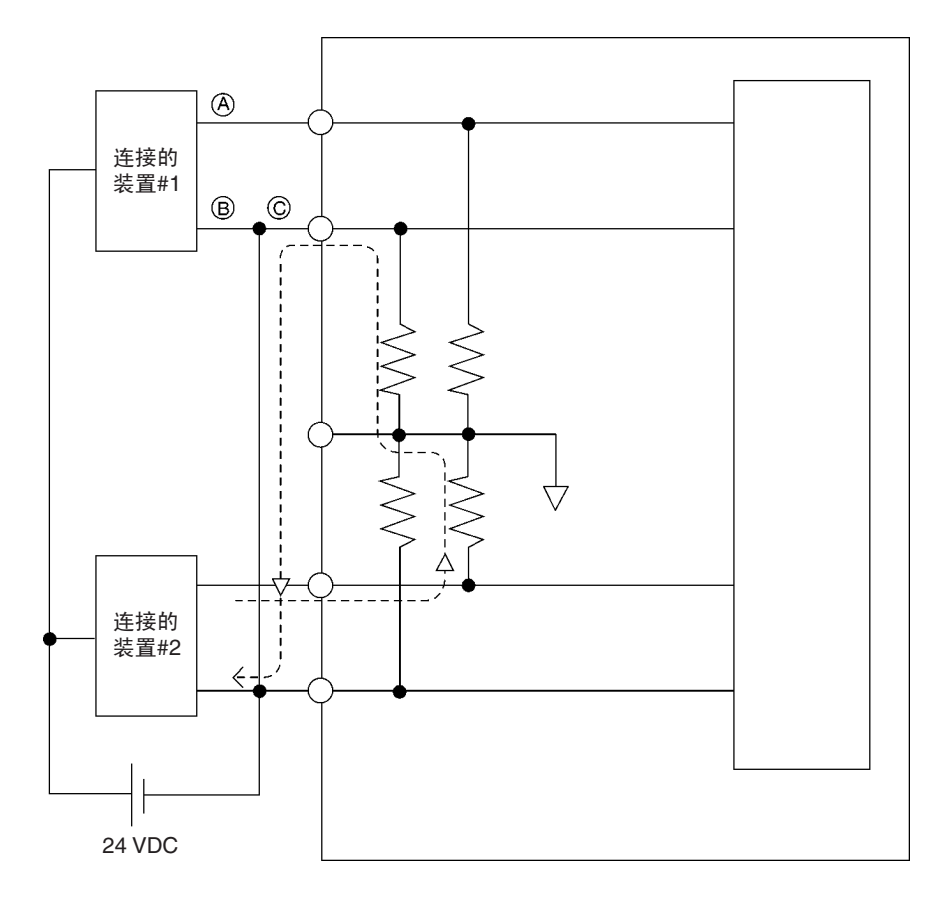

注 如果上例中的连接的装置#2输出 5V,而且供电由如上图所示的 2 个线路分享, 在输入 1 大将大约只有三分之一的电压, 或 1.6V 输入。

当使用电压输入并且发生断开时,将连接装置一边的电源分离出来或对每个输 入使用一个绝缘装置 (隔离器),防止下列问题。

当连接装置的供电被分用并且 A 或 B 部分断开时,电力将流向断开线路的方 向, 其它连接装置的输出电压将减少到电压的三分之一或一半。如果使用 1 ~ 5V 电压,减少的电压输出和断开可能就检测不到。如果 C 部分断开, 在 (-) 输入端子的功率将被分用,断开将不可检测。

对于电流输入,连接装置之间分享功率不会引起任何问题。

# 7-4-4 I/O 配线实例

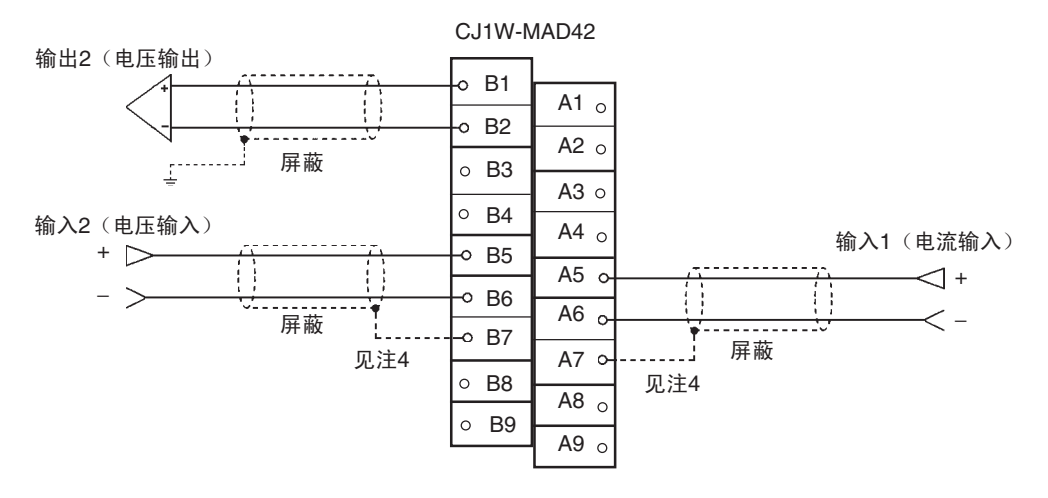

- 注 1. 使用电流输入时,电压/电流开关的插头IN1必须设置为ON。参见*7-3-3*电压 */* 电流开关 。在 DM 区域设置电压和电流范围在 D(m+35) 内。
	- 2. 对于未使用的输入,既可以在输入号设置(参见 *7-6-1* 输入设置和转换值) 中设置成"0: 未使用",也可以将电压输入端子 (V+)和 (V-)短路。
	- 3. 端子接线必须用压接端子,螺丝必须拧紧。使用M3螺丝并拧紧到扭矩为0.5 N∙m。
	- 4. 如前图所示,将模拟输入电缆的屏蔽连接到单元的 AG 端子(A7,B7)时, 如果可能,使用最长为 30 厘米的电线。

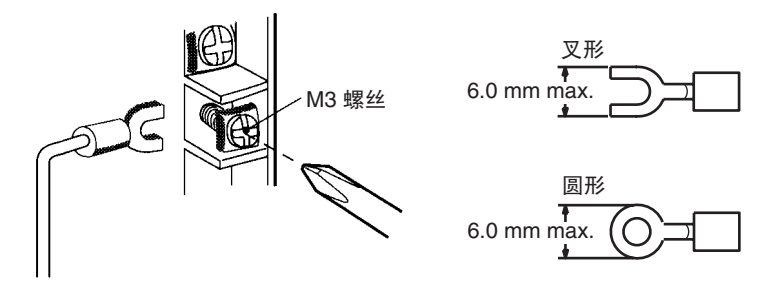

将屏蔽的电缆连接到单元的 AG 端子 (A7, B7) 可以增强对噪音的抵抗。 要使输出配线的噪音最小,将连接到输入装置的输出信号线接地。

## 7-4-5 I/O 配线考虑事项

I/O 配线时,注意下列各项,防止噪音干扰和优化模拟量 I/O 单元的性能。

- 对外部连接使用两芯屏蔽双绞线。
- 常规I/O电缆和AC电缆分开,不要在主要电路电缆、高压电缆和非PLC负载 电缆附近放置单元的电缆。
- 如果有来自输电线路的噪音干扰(例如,电源由电焊装置或放电机器分享, 或附近有高频发电源),在电力输入区域安装噪音过滤器。

# 7-5 与 CPU 单元交换数据

## 7-5-1 数据交换概要

数据通过特殊 I/O 单元区域 (用来操作单元的数据)和特殊 I/O 单元 DM 区域 (用来进行初始设置的数据)在 CPU 单元和 CJ1W-MAD42 模拟量 I/O 单元之 间交换。

### I/O 刷新数据

模拟输入转换值、模拟输出设置值、和其它用来操作单元的数据根据单元号在 CPU 单元的特殊 I/O 单元区域里分配,并在 I/O 刷新过程中交换。

### 固定数据

单元的固定数据,如模拟量输入信号范围和模拟量输出信号范围,根据单元号 在 CPU 单元的特殊 I/O 单元 DM 区域里分配,并在电源接通或单元重启动时交 换。

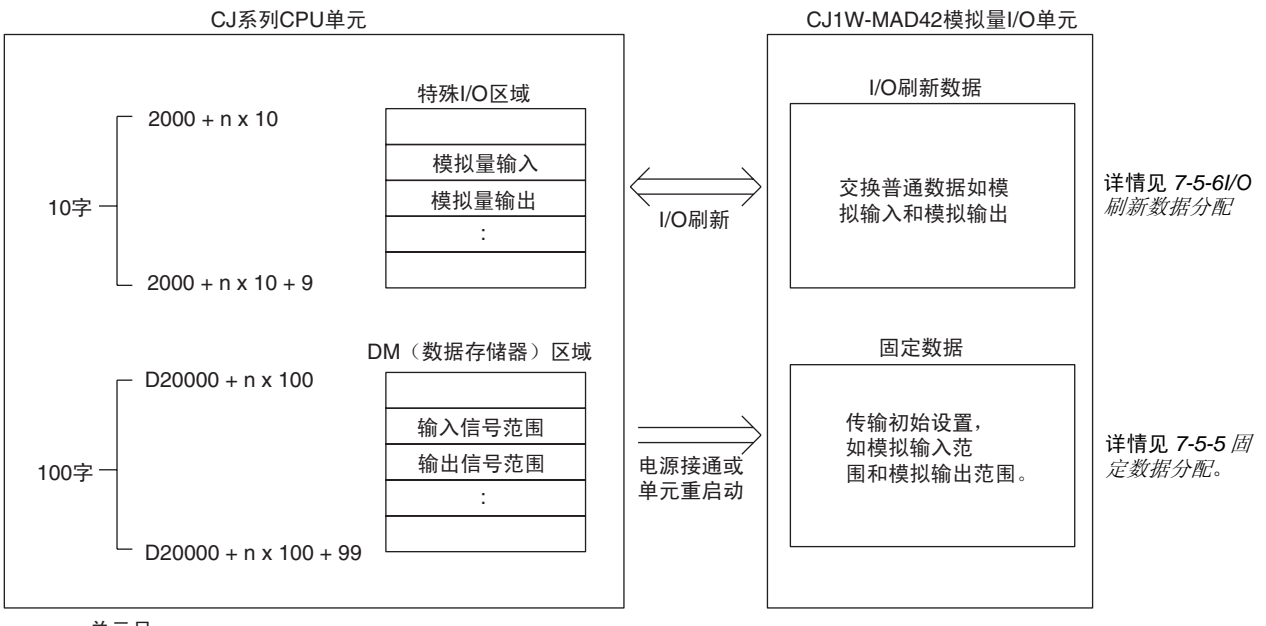

n: 单元号

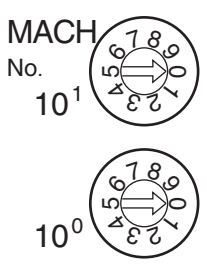

每个模拟量 I/O 单元占据的特殊 I/O 单元区域和特殊 I/O 单元 DM 区域字地址是 通过单元前板上的单元号开关设置的。

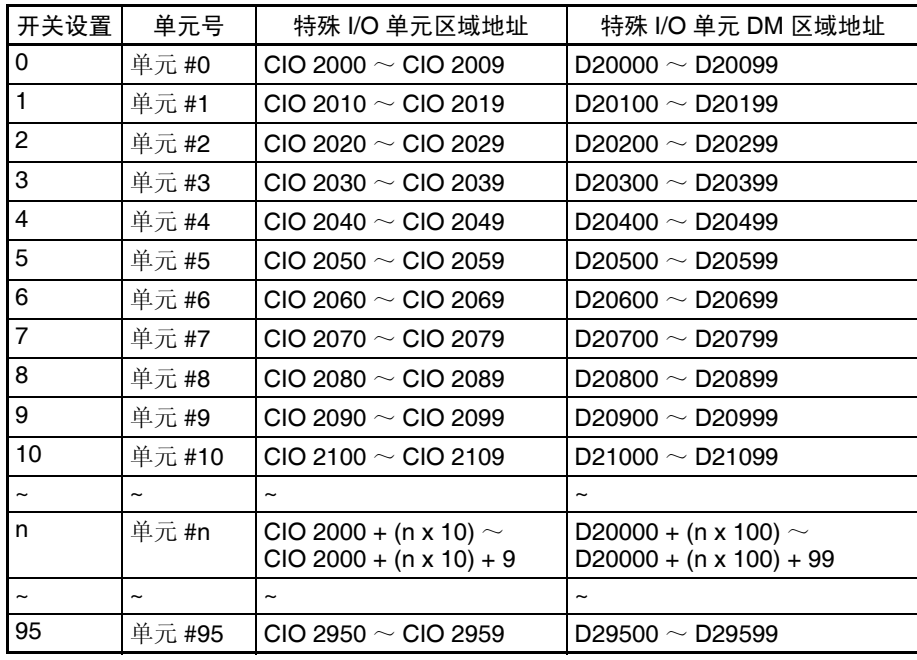

注 如果两个或更多特殊 I/O 单元分配给同一个单元号, 将产生一个"UNIT No.DPL ERR"的错误 (在编程器上),并且 PLC 将不操作。

## 7-5-3 操作模式设置

通过改变 D(m+18) 的位 00 ~ 07 的设置,可以将操作模式在普通模式和调整模 式 (偏移增益调整)之间进行转换。

D(m+18) 中的设置

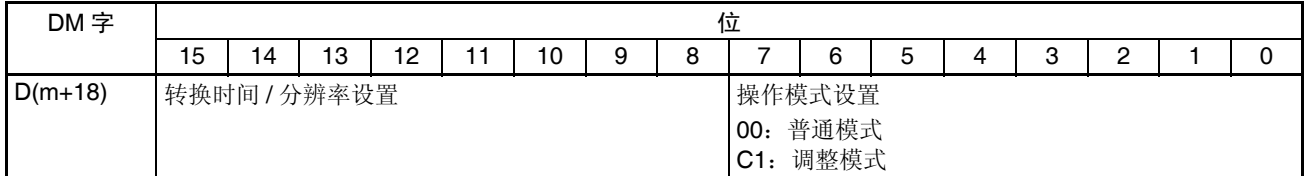

m:20000 + (单元号 x 100)

**294**

# <span id="page-312-0"></span>7-5-4 特殊 I/O 单元重启动位

为了改变数据存储器内容或更正一个错误后重新启动单元,又一次接通 PLC 电 源或将特殊 I/O 单元重启动位置 ON 然后再 OFF。

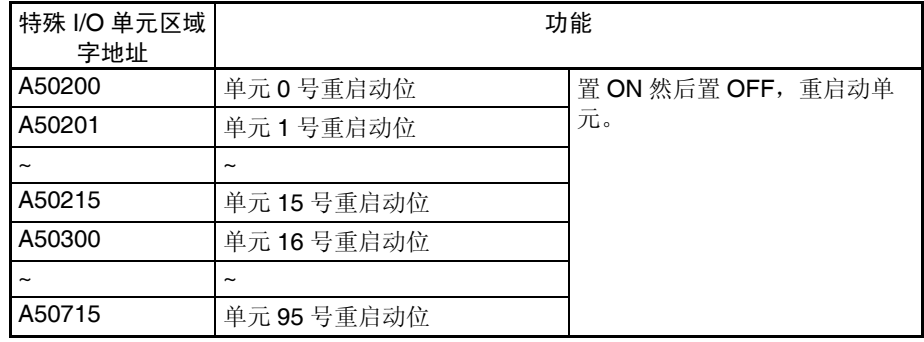

注 如果重启动单元或将特殊 I/O 单元重启动位置 ON 然后置 OFF 仍然不能更正错 误, 换掉模拟量 I/O 单元。

## <span id="page-313-0"></span>7-5-5 固定数据分配

DM 分配和内容 模拟量 I/O 单元是根据特殊 I/O 单元 DM 区域中的数据分配进行初始设置的,例 如使用的输入和输出、模拟输入信号范围,和模拟输出信号范围必须在这个区 域进行设置。

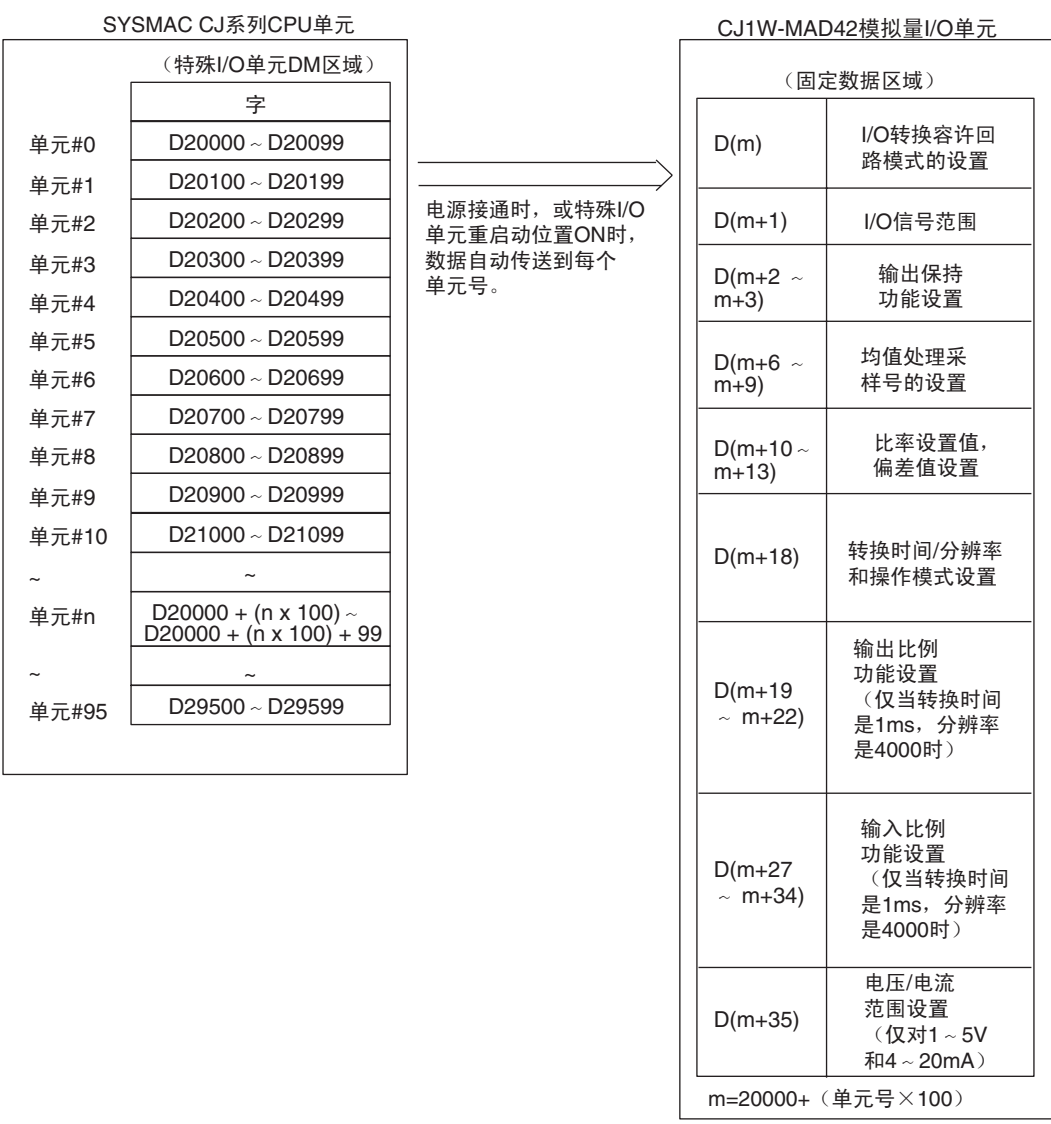

- 注 1. 用单元前板上的单元号开关设置模拟量I/O单元占据的特殊I/O单元DM区域 的字。设置单元号开关所使用的方法的详情参见 *7-3-2* 单元号开关。
	- 2. 如果同一个单元号分配给了两个或更多的特殊I/O单元,将产生一个"UNIT No. DPL ERR"的错误 (在编程器) (A40113 将置 ON) 并且 PLC 将不 操作。

DM 分配内容 不对于 下表表示普通和调整模式下 DM 字和位的分配。

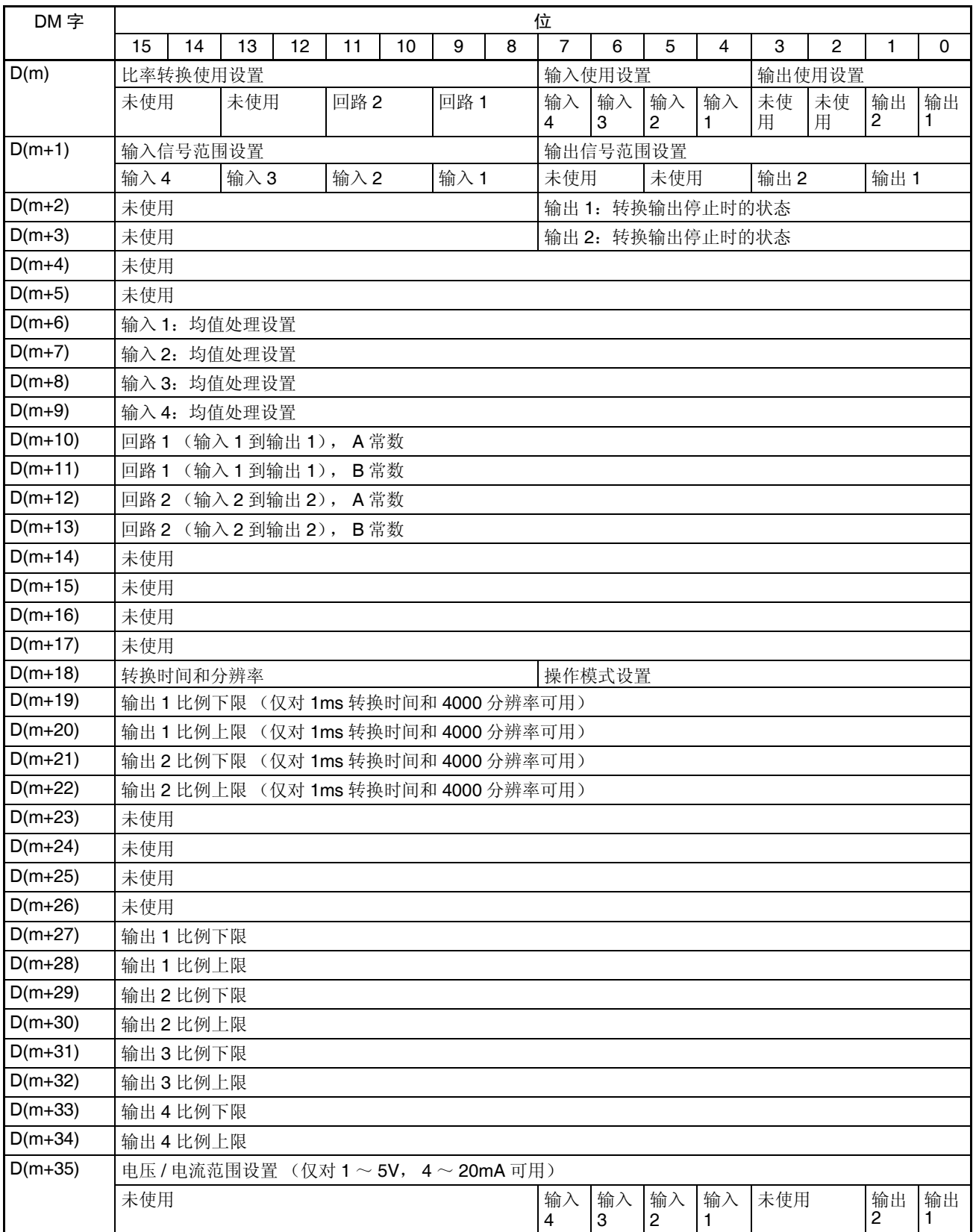

### 设置值和存储值

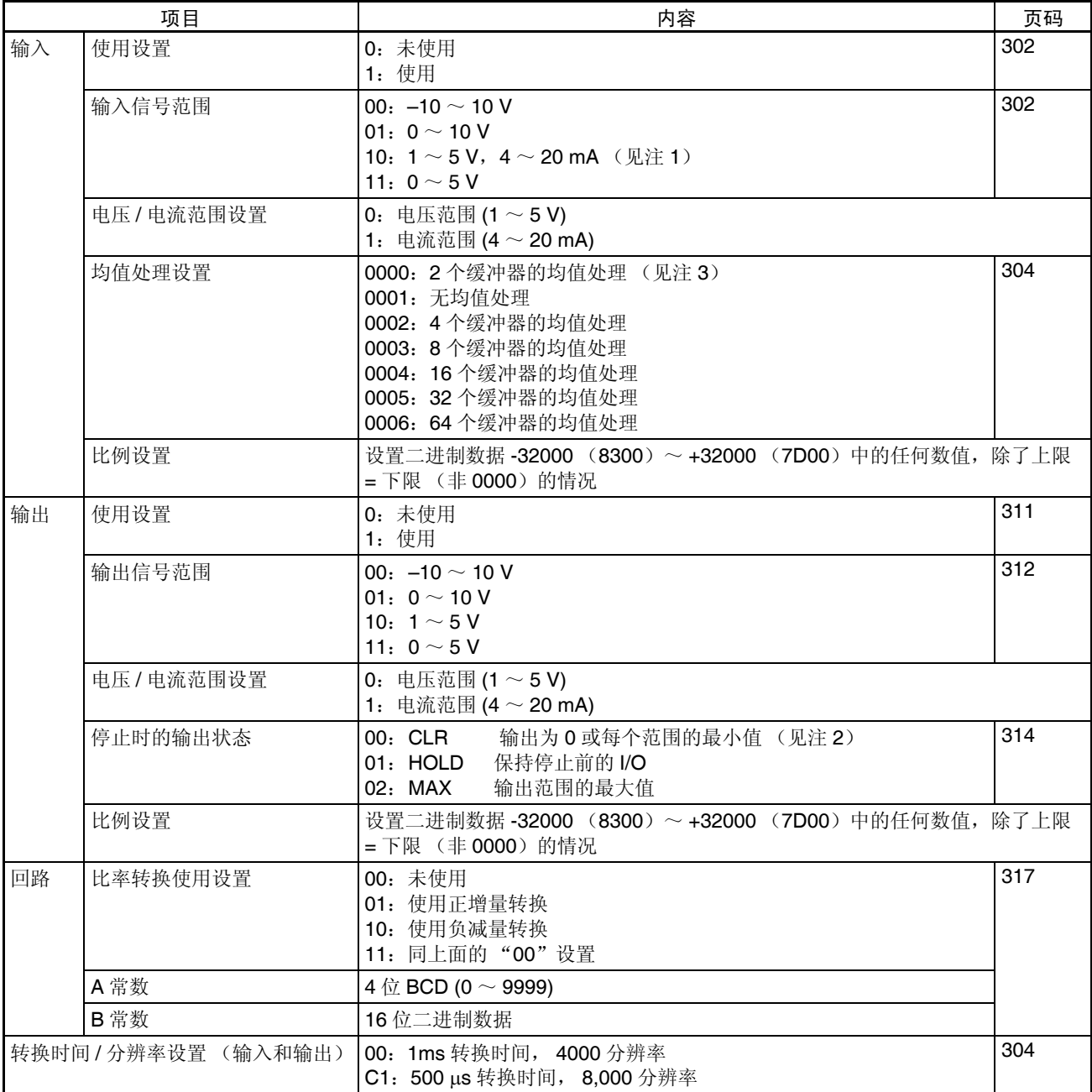

注 1. 输入信号范围 1~5V 和 4~20mA 的设置是利用电压 / 电流开关插头进行 转换。详情参见 7-3-3 电压 / 电流开关。

2. 对于±10V的范围,信号范围的输出值将是0V。对于其它输出信号范围,输 出每个信号范围的最小值,详情参见 *7-7-3* 输出保持功能。

3. 均值处理的缺省设置是用 2 个缓冲器。

## 7-5-6 I/O 刷新数据分配

特殊 I/O 单元区域分配和内 容 模拟量 I/O 单元的 I/O 刷新数据根据特殊 I/O 单元区域中的分配进行交换。 I/O 刷新时与 CPU 单元交换模拟输入已转换的值和模拟输出设置值。

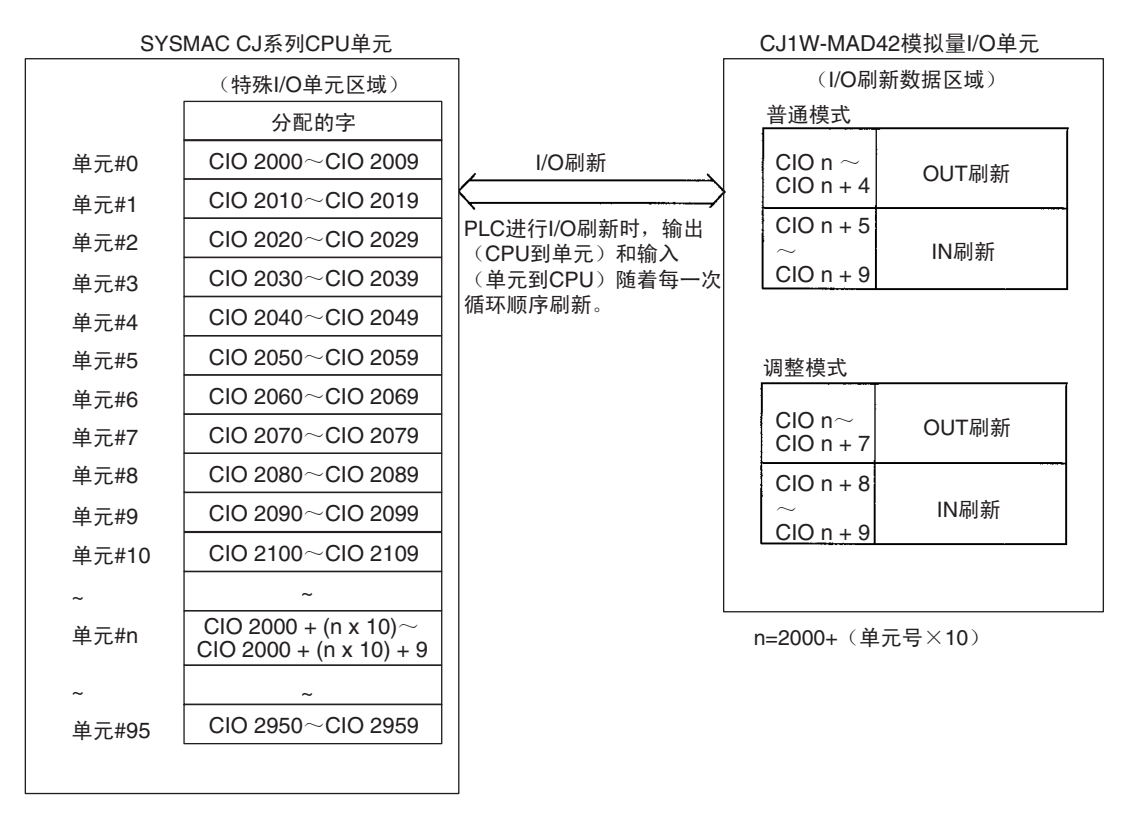

- 注 1. 用单元前板上的单元号开关设置模拟量 I/O 单元占据的特殊 I/O 单元区域 字。设置单元号开关所使用的方法的详情参见 *7-3-2* 单元号开关。
	- 2. 如果同一个单元号分配给了两个或更多的特殊I/O单元,将产生一个"UNIT No. DPL ERR"的错误 (在编程器)(A40113 将置 ON)并且 PLC 将不 操作。

# 与 CPU 单元交换数据 第 7-5 章

普通模式的分配 <br>
对于普通模式, 将 D(m+18) 中的位 00 ~ 07 设置成 00 hex。 在 CIO 区域中字和位的分配表示在下表中。

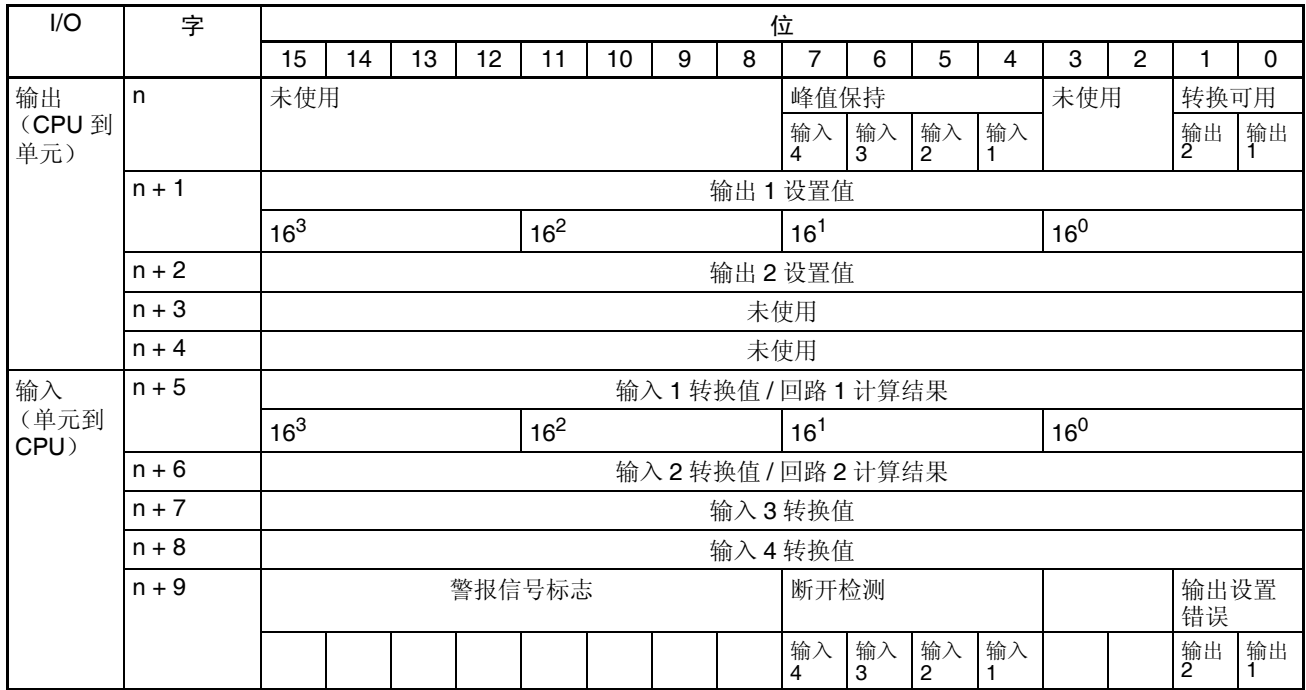

## 设置值和存储值

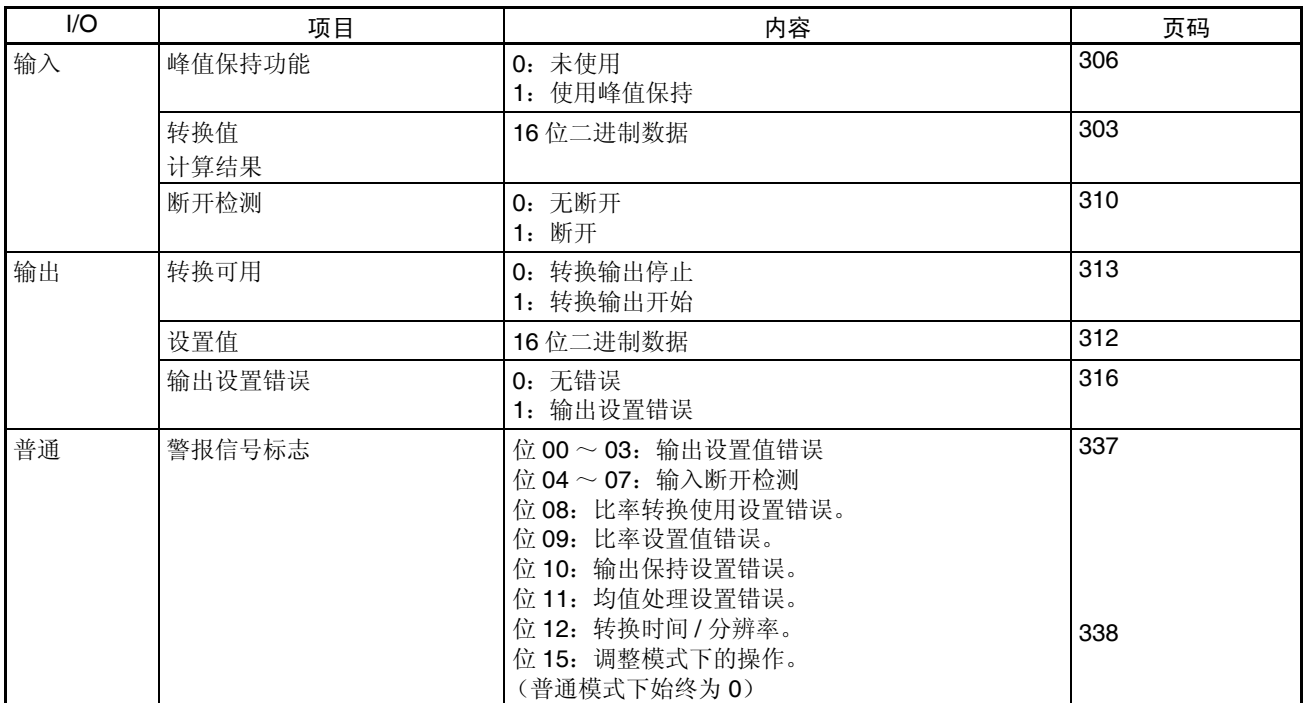

注 对于 CIO 字地址, n=2000+ 单元号× 10 。

## 与 CPU 单元交换数据 第 7-5 章

输入信号范围设置成  $1 \sim 5$ V (4  $\sim$  20mA) 时, 可以使用输入断开检测功能。

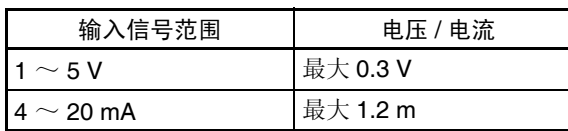

调整模式分配 <br>
对于调整模式, 将 D(m+18) 中的位 00 ~ 07 设置成 01 hex。

在 CIO 区域中字和位的分配表示在下表中。

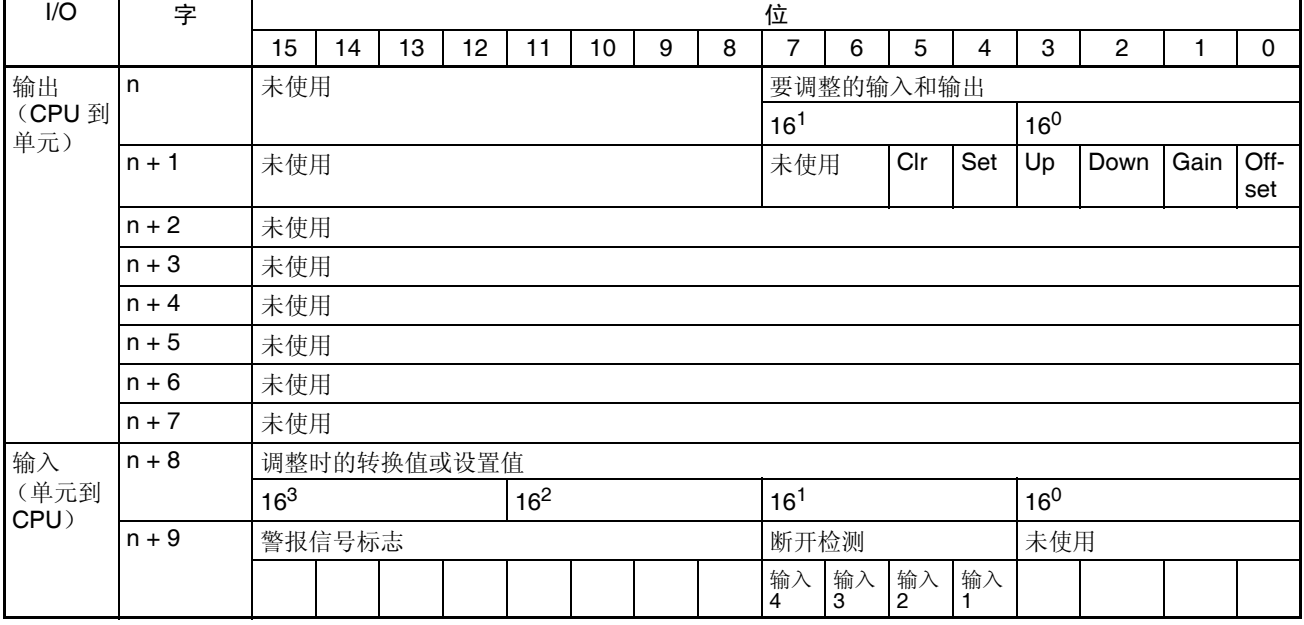

设置值和存储值 参见 *7-9-1* 调整模式操作流程 。

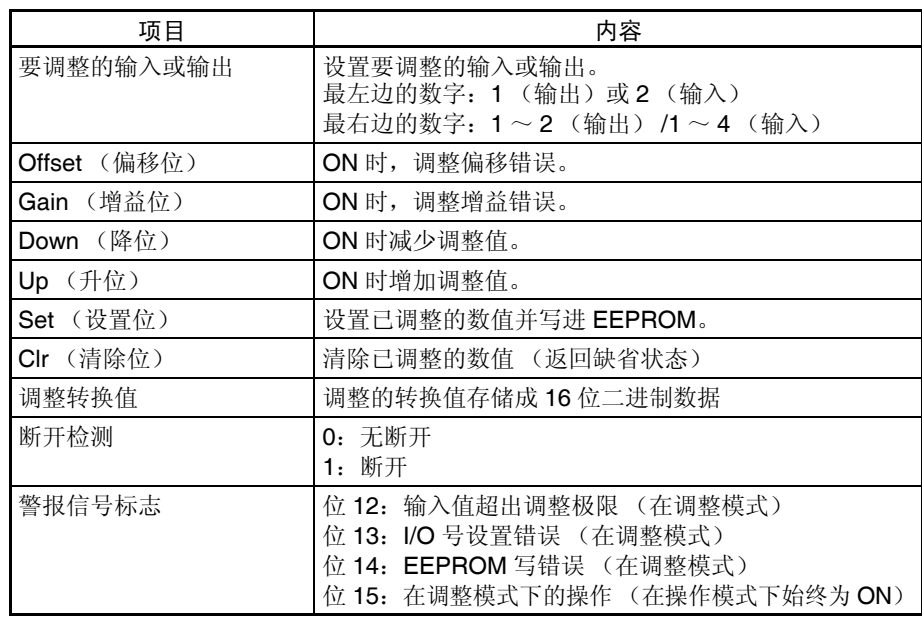

注 对于 CIO 字地址, n=2000+ (单元号× 10)

输入信号范围设置成  $1 \sim 5V$  (4  $\sim$  20mA) 时, 可以使用输入断开检测功能。

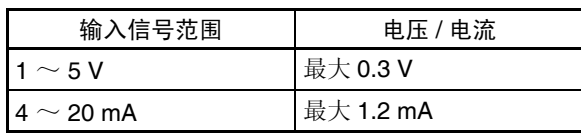

# 7-6 模拟量输入功能和操作步骤

# 7-6-1 输入量设置和转换值

## 设置输入和信号范围

输入号 TAD TAD TAD TAD 单元仅转换输入号 1 ~ 4 规定的模拟量输入。要规定使用的模拟量 输入, 将编程装置的 DM 区域的 D(m) 位设置成 ON, 如下图所示:

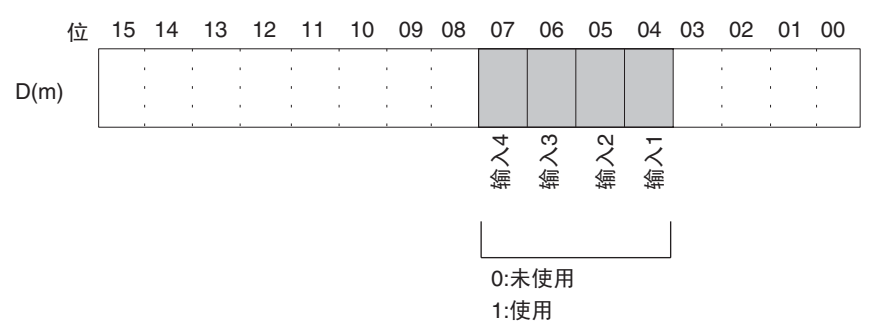

模拟量输入采样周期可以通过将任何未使用的输入号设置成 0 来缩短。

 $\mathcal{R}$ 样周期 = (1ms) × (使用输入的号)

对于 DM 字地址, m=20000+ (单元号× 100) 已经设置成 "未使用"的输入的字始终是 "0000"。

注 当设置是 500 µs 和 8000 分辨率时,这个值就是 500 µs。

输入信号范围 对每个输入,可以选择四种类型的输入信号范围(-10 ~ 10V,0 ~ 10V,1 ~  $5V$ , 和  $4 \sim 20$ mA)中的任何一种。要规定每个输入的输入信号范围, 设置编 程装置的 DM 区域的 D(m+1) 位, 如下图所示。

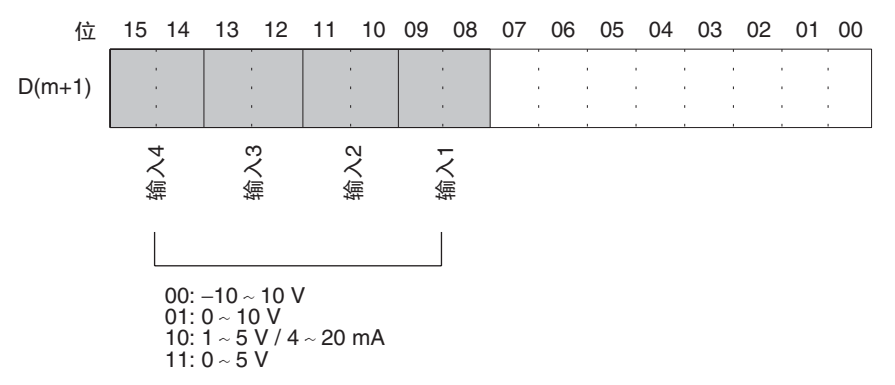

- 注 1. 对于 DM 字地址, m=20000 + (单元号× 100)。
	- 2. 用电压 / 电流开关来实现输入信号范围 "1 ~ 5V"和 "4 ~ 20mA"之间 的转换。

## 模拟量输入功能和操作步骤 第 7-6 章

3. 在编程装置进行了 DM 设置后, 需要将 PLC 的电源关闭然后再接通, 或将 特殊 I/O 单元重启动位设置成 ON, 以便将 DM 设置的内容传送到特殊 I/O 单元。

电压 / 电流范围设置 当选择 "1 ~ 5V, 4 ~ 20mA"作为输入信号范围时,"1 ~ 5V"或 "4 ~ 20mA"都可以通过 D(m+35) 设置进行选择。调整工厂中设置的电压和电流能 提高电流输出规格的精度。

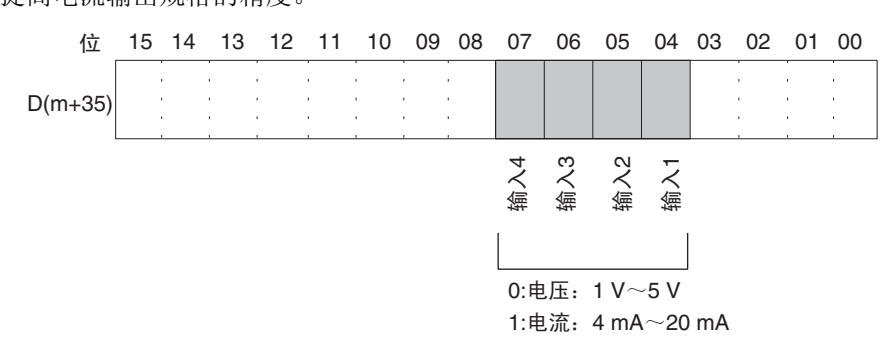

读取转换数值 对每个输入号,模拟输入转换值存储在 CIO 的字 n+5 ~ n+8 中。

| 字     | 功能     | 存储值       |
|-------|--------|-----------|
| $n+5$ | 输入1转换值 | 16 位二进制数据 |
| $n+6$ | 输入2转换值 |           |
| $n+7$ | 输入3转换值 |           |
| $n+8$ | 输入4转换值 |           |

注 对于 CIO 字地址, n=2000+ (单元号× 10)。

使用 MOV (021) 或 XFER (070) 来读取用户程序中的转换值。

例 1 此例中, 仅读取一个输入的转换值。(单元号是 0)

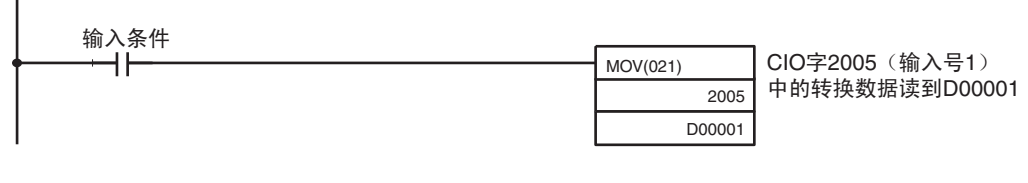

例 2 此例中,读取多个输入的转换值。(单元号是 0)

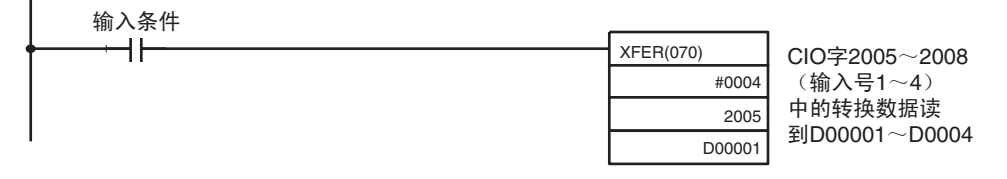

关于转换值比例的详情,参见348页的比例。

## <span id="page-321-0"></span>7-6-2 转换时间 / 分辨率设置

DM字m+18的位08~15可以用来设置转换时间和分辨率,以提高速度和精度。 这个设置用于模拟量输入1~4,即每个输入没有单独的设置。

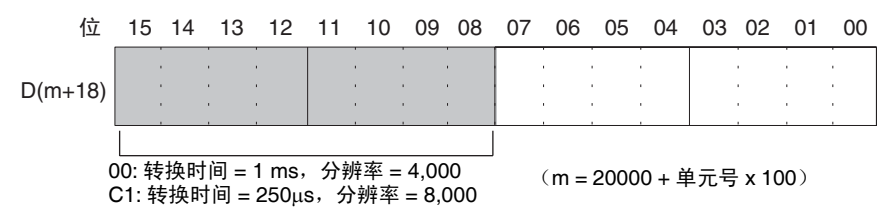

注 在编程装置进行了 DM 设置后,需要将 PLC 的电源关闭然后再接通,或将特殊 I/O 单元重启动位设置成 ON, 以便将 DM 设置的内容传送到特殊 I/O 单元。

## 7-6-3 均值处理

模拟量输入单元能计算已经采样的模拟输入转换值的平均值。均值处理是针对 在历史缓冲器中的操作性平均值,因此对数据刷新循环无影响。(能使用均值 处理的历史缓冲器的号是 2, 4, 8 , 16 , 32 , 64)。

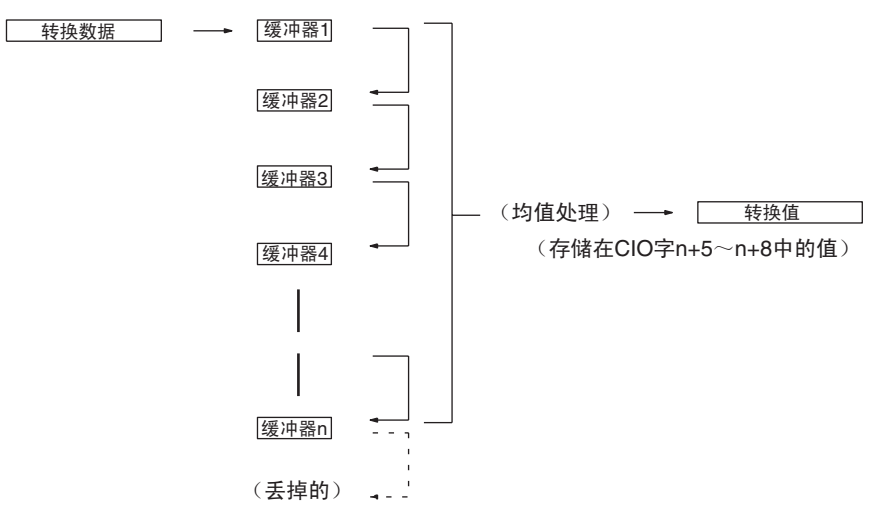

当使用"n"个历史缓冲器时, 数据转换一开始或断开一恢复, 第一个转换数 据就立即存储到所有的 "n"个历史缓冲器中。

当均值处理和峰值保持功能一起使用时,将保持均值。

要规定是否使用均值处理,和均值处理所需的历史缓冲器的号,用编程装置在  $D$  (m+6) ~ $D$  (m+9) 中进行如下表所示的设置。

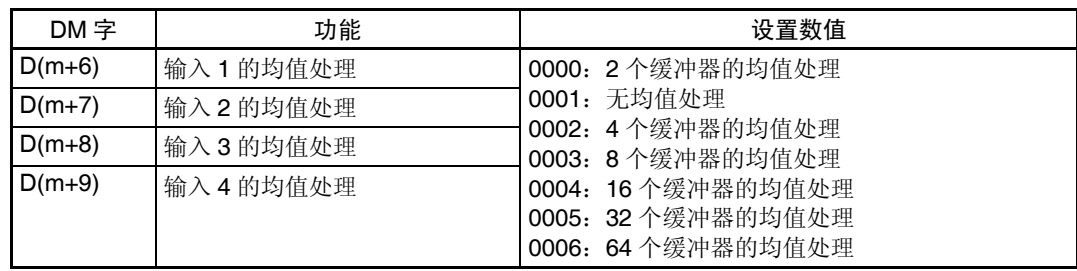

对于 DM 字地址, m=20000 + (单元号× 100)。

注 在编程装置进行了 DM 设置后,需要将 PLC 的电源关闭然后再接通,或将特殊 I/O 单元重启动位设置成 ON, 以便将 DM 设置的内容传送到特殊 I/O 单元。

历史缓冲器的可操作均值的计算如下。(本例中有四个缓冲器)

*1,2,3...* 1. 第一个循环,数据 1 被存储在所有的历史缓冲器中。

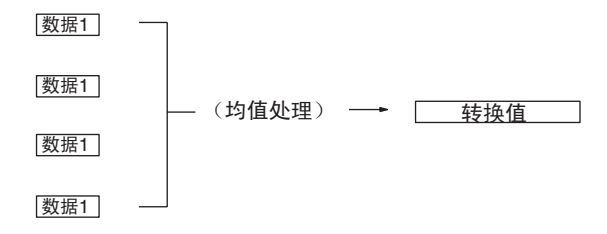

平均值 = (数据 1+ 数据 1+ 数据 1+ 数据 1) ÷ 4

2. 第二个循环,数据 2 被存储在第一个历史缓冲器中。

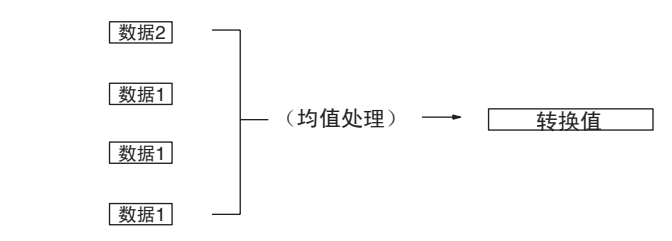

平均值 = (数据 2+ 数据 1+ 数据 1+ 数据 1) ÷ 4

3. 第三个循环,数据 3 被存储在第一个历史缓冲器中。

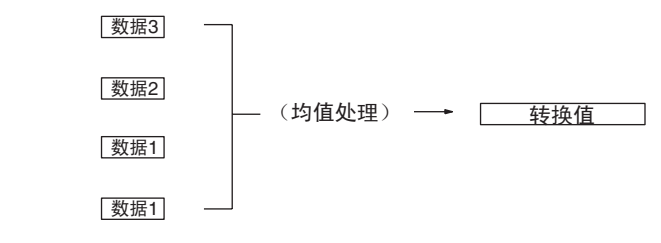

平均值 = (数据 3+ 数据 2+ 数据 1+ 数据 1) ÷ 4

4. 第四个循环, 数据 4 被存储在第一个历史缓冲器中。

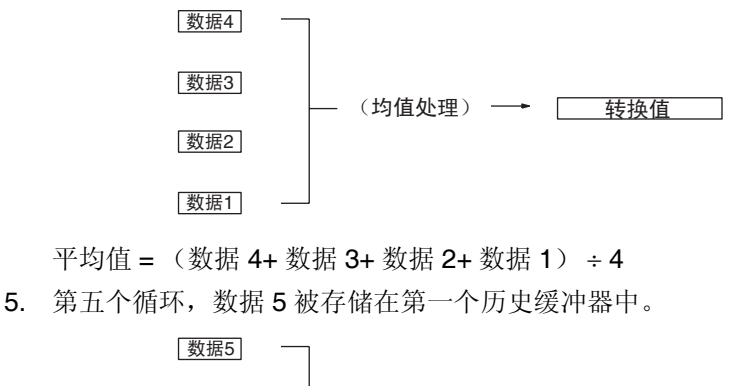

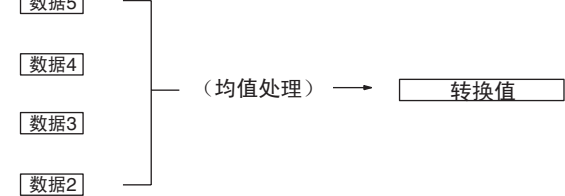

平均值 = (数据 5+ 数据 4+ 数据 3+ 数据 2) ÷ 4 当断开恢复时,均值处理功能再次从第一步开始。

- 注 1. 模拟量输入单元中的均值处理的缺省设置是带 2 个缓冲器的均值处理。如 果使用了均值处理功能,转换数据的时间延迟与输入信号的改变之间的关 系如下图所示。
	- 2. 规定 "无均值处理"要能跟上输入信号中的快速改变的转换。

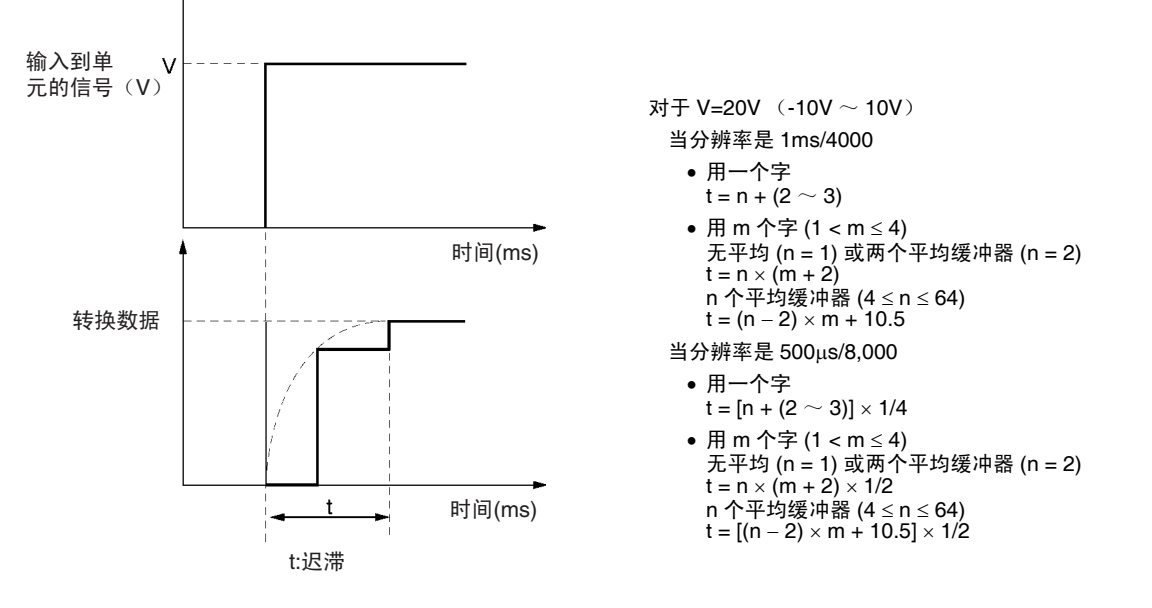

单位:ms

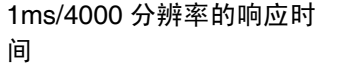

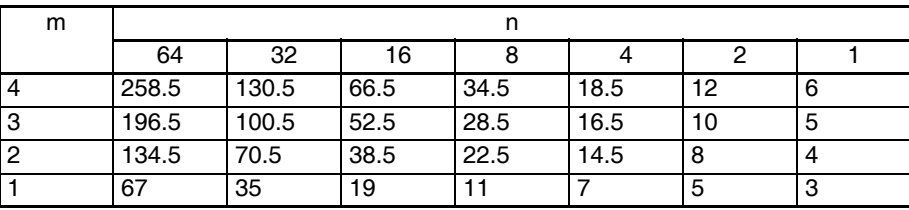
## 模拟量输入功能和操作步骤 第 7-6 章

500µs/8000 分辨率的响应时 间

```
单位:ms
```
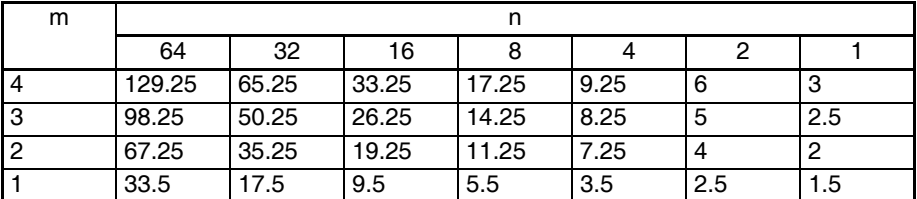

上述响应时间不受使用中的模拟量 I/O 点数的影响。

符号 m: DM 区域中使用的输入字的号。 n:为输入设置的缓冲器的号,用来确定响应时间。

计算实例 下面的实例计算是针对 8000 的分辨率, 使用了输入 1 和 8, 输入 1 设置了 64 个平均缓冲器,输入 8 没有设置平均缓冲器。

- 输入 1 的响应时间: t = {(64 2) × 2 + 10.5} × 1/2 = 67.25 (ms)
- 输入 1 的响应时间: t = 1 × (2 + 2) × 1/2 = 2 (ms)

## 7-6-4 峰值保持功能

峰值保持功能用来保持住每个输入的最大数字式转换值 (包括均值处理)。这 个功能可以用于模拟量输入。下图表示了使用峰值保持功能时,数字式转换值 是如何被影响的。

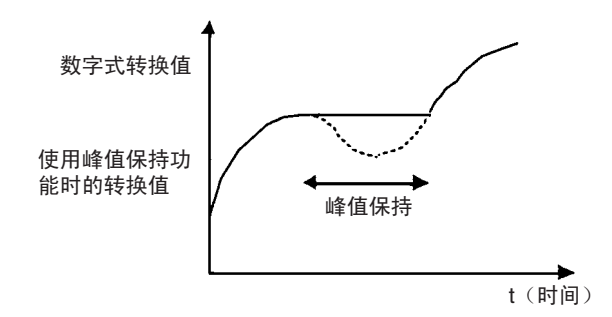

峰值保持功能可以对每个输入号单独设置,方法是打开相应的 CIO 字 n 位 (04  $\sim$  07).

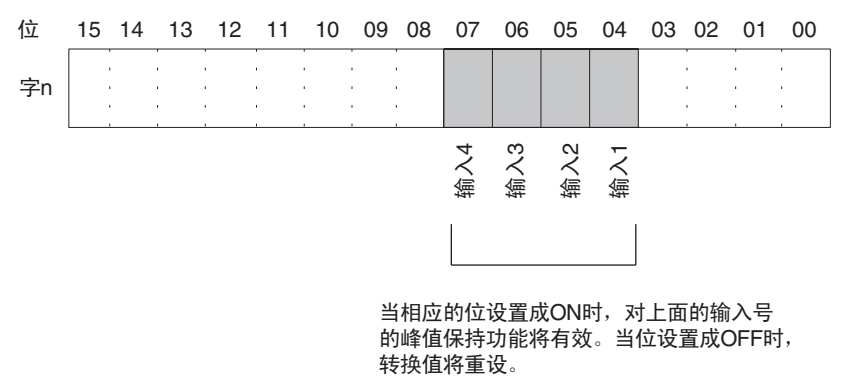

对于 CIO 字地址, n=2000 + (单元号× 10)。

在下例中,峰值保持功能对输入号 1 有效,单元号是 0 。

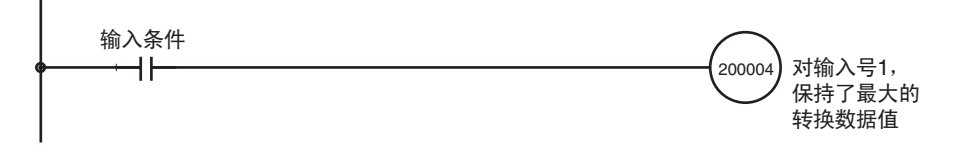

当均值处理和峰值保持功能一起使用时,将保持均值。

只要峰值保持功能有效,即使在断开事件发生时,峰值保持也将有效。

当输入到 CPU 单元的负荷断开时, 峰值保持位 (字 n 中的位 04 ~ 07)被清 除,峰值保持功能失效。

#### 7-6-5 输入比例功能

当上下限 (范围在十进制数-32000 ~ 32000 之间) 在 CPU 单元的 DM 区域 中预先设置为 16 位二进制数据 (从 8300 ~ 7D00 hex), 模拟输入值就能根 据 A/D 转换自动地转换成用户规定的单位, 以上下限为全量程 (见注 1)。这 个比例功能消除了以前要提供程序进行向规定的单位的转换的需要。这个功能 仅对 1ms 的转换时间和 4000 的分辨率可用(对 250µs 的转换时间和 8000 的 分辨率不可用)。

- 注 1. 要将上限或下限设置成负数,使用两个补码。(-32000 ~ -1 设置成 8300  $\sim$  FFF).
	- 2. 在 DM 区域,分配 m=20000+ 单元号× 100。
	- 3. 除了上限 > 下限外, 也可以设置下限 < 上限。(也支持反比例)
	- 4. 实际的 A/D 转换可以达到全量程的 -5% ~ +105%。
	- 5. 在规定的单元的 DM 区域中设置上下限时,确定设置是 16 位二进制数据 (负值用两个补码)。对十进制数字 -32000 ~ +32000,设置 16 位二进制 数据 (8300  $\sim$  7D00)。
	- 6. 比例功能仅对 1ms 的转换时间和 4000 的分辨率可用(对 250µs 的转换时 间和 8000 的分辨率不可用)
	- 7. 比率转换功能使用时不能使用比例功能。
	- 8. 如果比例的上限等于下限,或如果比例的上限或下限超过了± 32000 的范 围,将发生比例数据设置错误比例功能不能执行。通常当上下限都设置成 0000 (缺省值)时, 操作才启动。

设置输入比例的上下限 在DM区域的字D(m+27)~D(m+34)中设置输入1和4的比例上下限,如下所示。

注 对十进制数字 -32000 ~ +32000,设置 16 位二进制数据 (8300 ~ 7D00)。

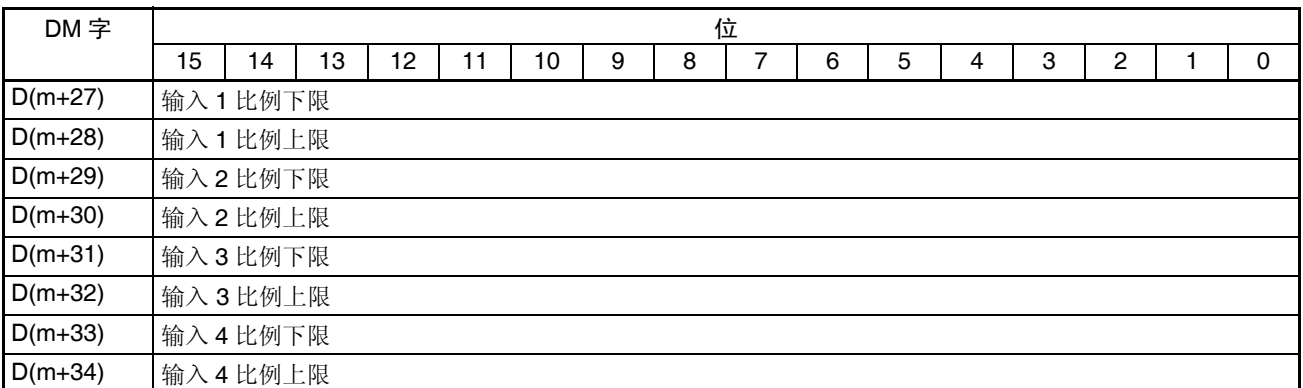

设置例 1 <br>  $\mathcal{L}$  <br>  $\mathcal{L}$  <br>  $\math$ 

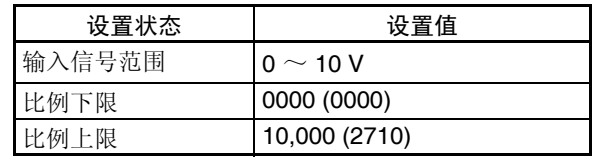

#### 当输出信号范围为 0 ~ 10V 时

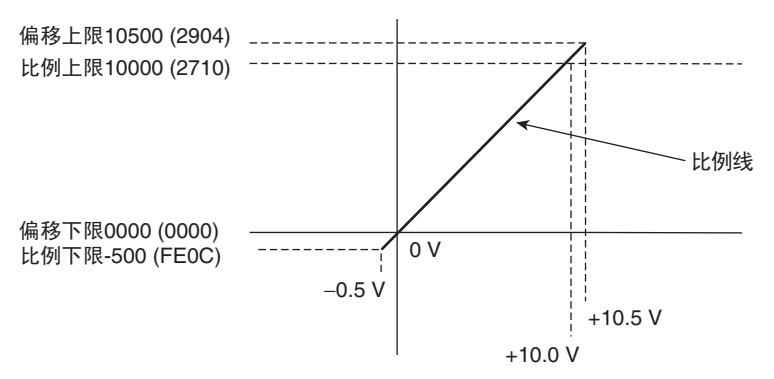

下表表示输入信号和已转换比例值之间的对应关系。(括号中的值是二进制数 据)

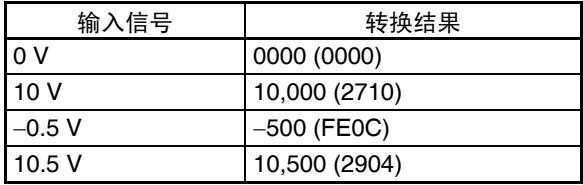

设置例 2 (反比例) 在 D(m+27) ~ D(m+34) 中设置下列状态。(括号中的值是二进制数据)

| 设置状态   | 设置值           |
|--------|---------------|
| 输入信号范围 | 0 $\sim$ 10 V |
| 比例下限   | 10000 (2710)  |
| 比例上限   | 0000 (0000)   |

当输出信号范围为 0 ~ 10V 时

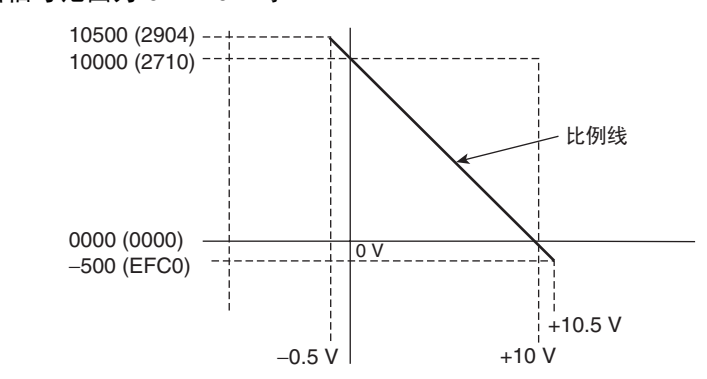

下表表示输入信号和已转换比例值之间的对应关系。(括号中的值是二进制数 据)

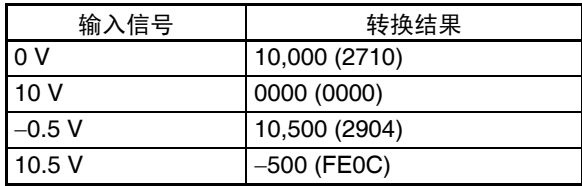

# 7-6-6 输入断开检测功能

使用的输入信号范围为 1 ~ 5V(4 ~ 20mA) 时, 输入电路断开能检测到。每个 输入信号范围的检测条件如下表所示。(见注)

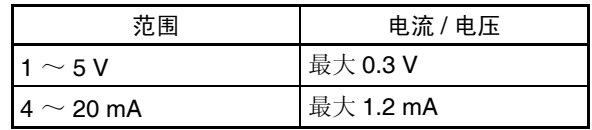

电压 / 电流水平将根据偏移 / 增益调整波动。

每个输入号的输入断开检测信号都存储在 CIO 字 n+9 的位 04 ~ 07 中。根据执 行条件规定这些位可使用用户程序中的断开检测。

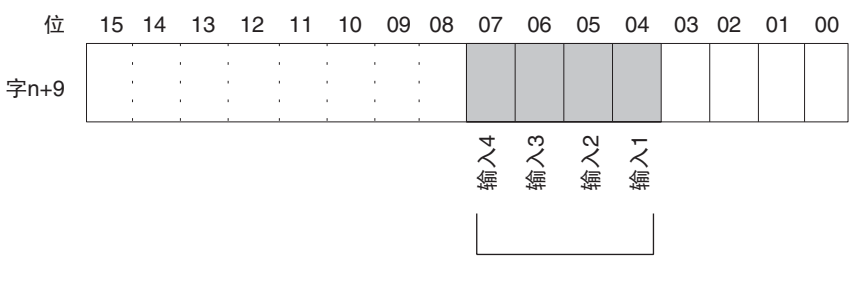

当一个给定的输入的断开被检测出来时, □<br>相应的位设置成ON。断开存储时,位设置成OFF。

对于 CIO 字地址, n=2000 + (单元号× 10)。 断开过程中的转换值将为 0000。

模拟量输出功能和操作步骤 第 7-7 章

下例中,只有当模拟输入号 1 处无断开时才能读取转换值。(单元号为 0)。

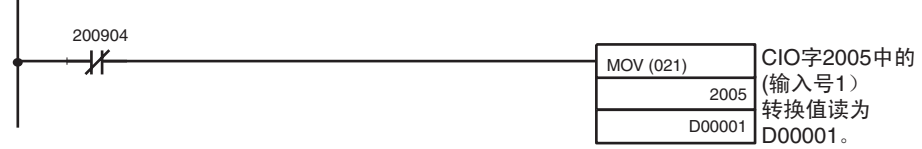

# 7-7 模拟量输出功能和操作步骤

 $\mathbf{I}$ 

# 7-7-1 输出量设置和转换

## 设置输出量和信号范围

输出号 **20 00 10 10 10 电元仅转换输出号 1 ~ 2 规定的模拟量输出。要规定使用的模拟**量 输出, 将编程装置的 DM 区域的 D(m) 位设置成 ON, 如下图所示:

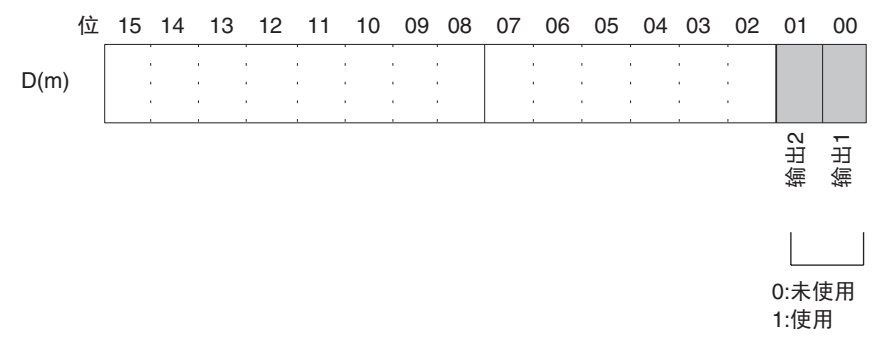

模拟量输出采样周期可以通过将任何未使用的输出号设置成 0 来缩短。  $\mathcal{R}$ 样周期 = (1ms) (见注 3) × (使用输出的号)

- 注 1. 对于 DM 字地址, m=20000 + (单元号× 100)。
	- 2. 不使用的输出号 (设置成 0) 将以 0V 输出。
	- 3. 当设置针对 500 µs 和 8000 分辨率时,这个值将是 500 µs。

#### 模拟量输出功能和操作步骤 第 7-7 章

输出信号范围 对每个输出,可以选择四种类型的输出信号范围(-10 ~ 10V,0 ~ 10V,1 ~  $5V/4 \sim 20$ mA, 和 0  $\sim 5V$ )中的任何一种。要规定每个输出的输出信号范围, 设置编程装置的 DM 区域的 D(m+1) 位, 如下图所示。

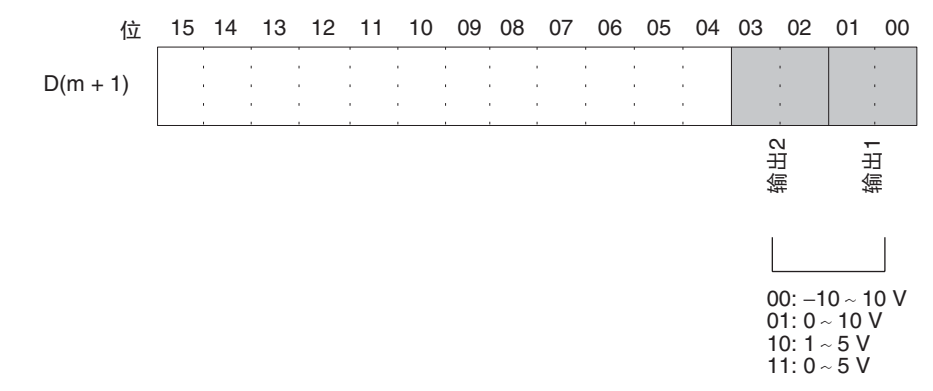

- 注 1. 对于 DM 字地址, m=20000 + (单元号× 100)。
	- 2. 在用编程装置进行了数据存储器的设置后,确定将 PLC 的电源关闭然后再 接通, 或将特殊 I/O 单元重启动位设置成 ON。电源接通或特殊 I/O 单元重 启动位为 ON 时, 存储器的设置内容将被传送到特殊 I/O 单元。

电压 / 电流范围设置 当选择 "1 ~ 5V, 4 ~ 20mA"作为输出信号范围时,"1 ~ 5V"或 "4 ~ 20mA"都可以通过 D(m+35) 设置进行选择。调整工厂中设置的电压和电流能 提高电流输出规格的精度。

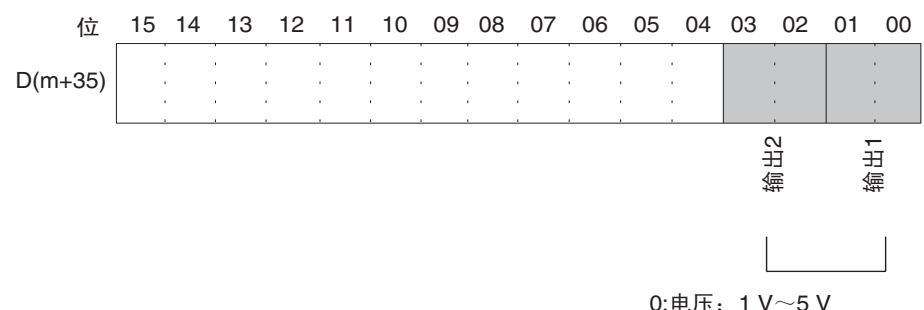

1:电流4 mA~20 mA

#### 写设置值 模拟输出设置值写进 CIO 的字 n+1 ~ n+2 中。

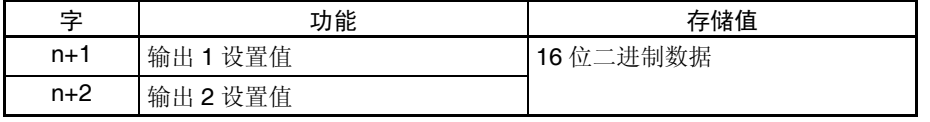

对于 CIO 字地址, n=2000+ (单元号× 10)。 使用 MOV (021) 或 XFER (070) 来将值写进用户程序中。

例 1 此例中, 仅读一个输入的设置值。(单元号是 0)

输入条件 d k MOV (021) 存储在D00001中的设置 D00001 值被写进CIO字2001 (输出号1) 2001

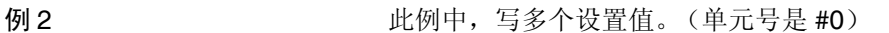

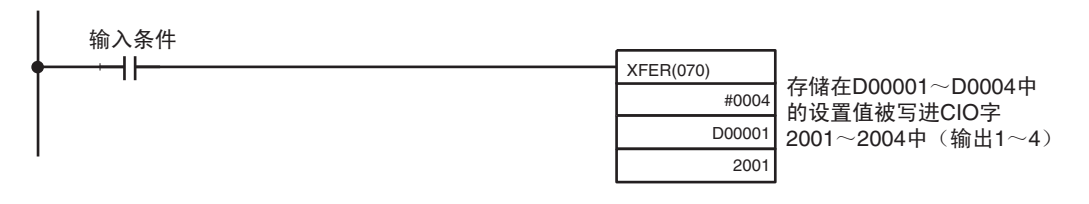

注 如果写进的设置值超出了规定的范围,将发生输出设置错误,输出保持功能设 置的值将被输出。

## 7-7-2 转换时间 / 分辨率设置

DM 字 m+18 的位 08 ~ 15 可以用来设置 CJ1W-MAD42 的转换时间和分辨率, 以提高速度和精度。

这个设置用于模拟量输入1~4,即每个输入没有单独的设置。

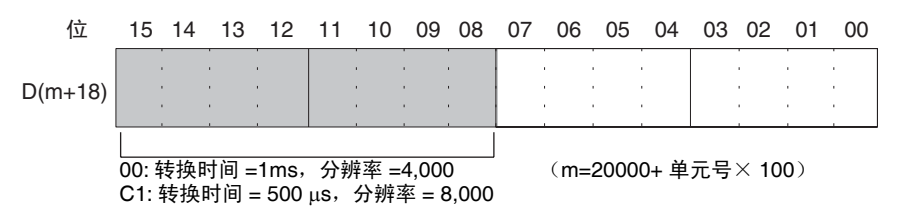

注 在编程装置进行了 DM 设置后,需要将 PLC 的电源关闭然后再接通,或将特殊 I/O 单元重启动位设置成 ON, 以便将 DM 设置的内容传送到特殊 I/O 单元

开始和停止转换 为了开始模拟量输出转换,在用户程序中将相应的转换使能位(字 n,位 00 ~ 01) 设置成 ON。

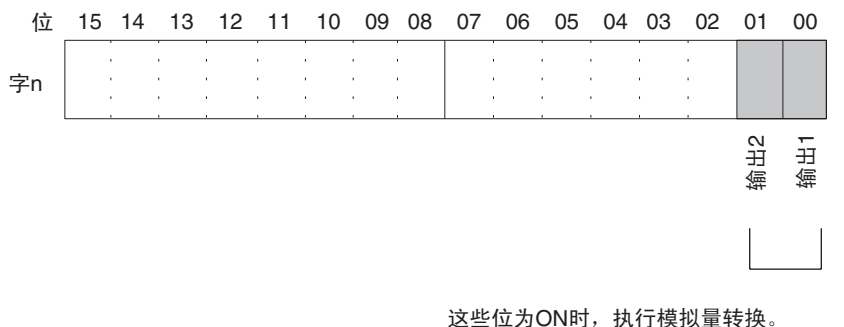

这些位OFF时, 转换停止, 保持输出数据

对于 CIO 字地址, n=2000+ (单元号× 10)。 转换停止时的模拟量输出将根据输出信号范围和输出保持设置而不同。参见 311 页的设置输出和信号范围和转换和 *7-7-3* 输出保持功能。 即使转换使能位是 ON,在下列情况下转换将不开始。参见 *7-7-3* 输出保持功能

- *1,2,3...* 1. 在调整模式中,调整过程中不是输出号的其它信号正在输出时。
	- 2. 有输出设置错误时。
	- 3. PLC 发生致命错误时。

4. 比率转换过程中发生输入断开。

当CPU单元的操作模式从RUN或 MONITOR模式改变成PROGRAM 模式时, 或当接通电源时,全部转换使能位将变成 OFF。此时的输出状态取决于输出保 持功能。

此例中,模拟量输出号 1 的转换开始进行。(单元号为 0)。

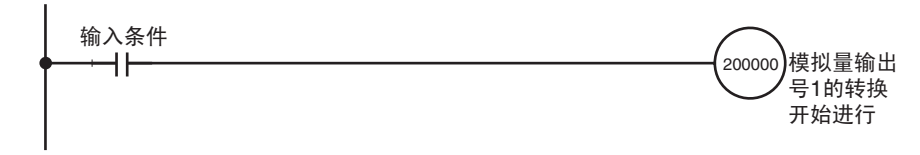

## 7-7-3 输出保持功能

模拟量 I/O 单元在下列情况下停止转换并输出输出保持功能设置的值。

- *1,2,3...* 1. 转换使能位是 OFF 时。参见 313 页的转换时间和分辨率设置。
	- 2. 在调整模式中,调整过程中不是输出号的其它信号正在输出时。参见 *7-9-2* 输入偏移和增益调整程序。
		- 3. 有输出设置错误时。
		- 4. PLC 发生致命错误时。
		- 5. 比率转换过程中发生输入断开时。
		- 6. 发生 I/O 总线错误时。
		- 7. CPU 单元处于 LOAD OFF 状态时。

8. CPU 单元发生 WDT (监视器)错误时。

转换停止时,可选择 CLR, HOLD, 或 MAX 的输出状态。

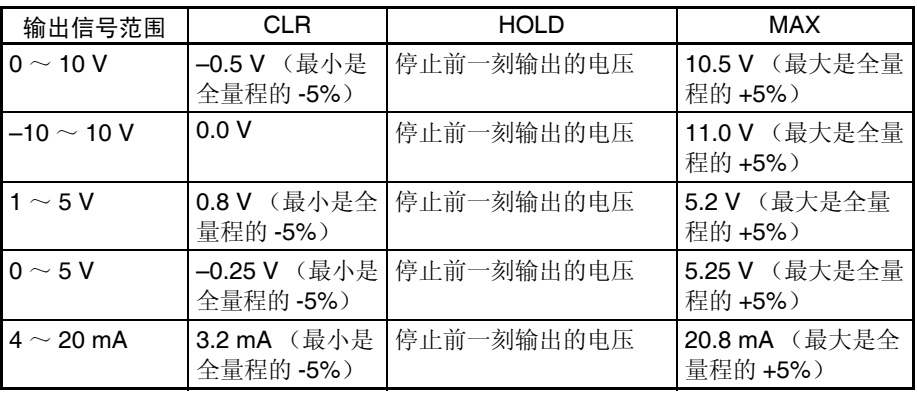

如果进行了偏移 / 增益调整,上述数值可能波动。

为了规定输出保持功能,可以使用编程装置来设置 DM 区域的字 D(m+2) ~  $D(m+5)$ .

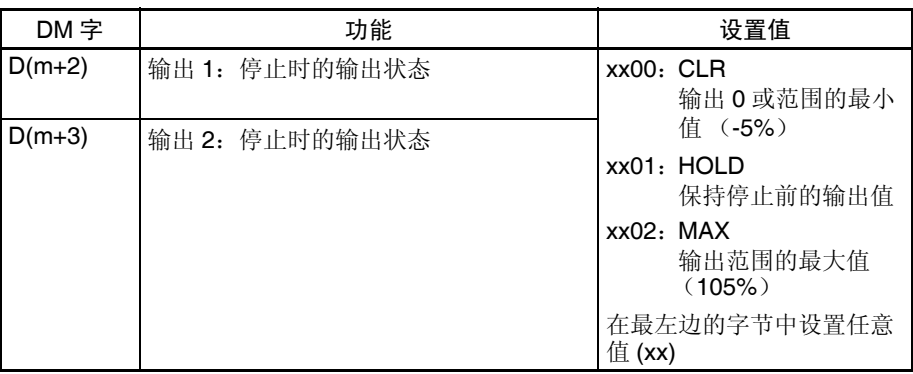

对于 DM 字地址, m=20000 + (单元号× 100)。

注 用编程装置规定了 DM 设置后, 必须关闭 PLC 的电源然后接通, 或将特殊 I/O 单元重启动位设置成 ON, 以便将 DM 设置的内容传送到特殊 I/O 单元。

## 7-7-4 输出比例功能

当上下限在 CPU 单元的 DM 区域中以 16 位二进制数据表示,范围在十进制数 -32000 ~ 32000 之间 (从 8300 ~ 7D00 hex), 模拟输出设置值就以上下限 为全量程,从数字式转换成模拟量。(见注 1)。这个比例功能消除了以前要提 供从规定的单位进行数字转换的程序的需要。这个功能仅对 1ms 的转换时间和 4000 的分辨率可用 (对 250µs 的转换时间和 8000 的分辨率不可用)。

- 注 1. 要将上限或下限设置成负数,使用两个补码。(-32000 ~ -1 设置成 8300  $\sim$  FFF)
	- 2. 在 DM 区域,分配 m=20000+ 单元号× 100。
	- 3. 除了上限 > 下限外, 也可以设置下限 < 上限。(也支持反比例)
	- 4. 实际的 D/A 转换可以达到全量程的 -5% ~ +105%。
	- 5. 在规定的单元的 DM 区域中设置上下限时,确定设置是 16 位二进制数据 (负值用两个补码)
	- 6. 比例功能仅对 1ms 的转换时间和 4000 的分辨率可用(对 250µs 的转换时 间和 8000 的分辨率不可用)
	- 7. 当比率转换功能正使用时,不能使用比例功能。
	- 8. 如果比例的上限等于下限,或如果比例的上限或下限超过了± 32000 的范 围,将发生比例数据设置错误比例功能不能执行。通常当上下限都设置成 0000 (缺省值)时, 操作才启动。

## 模拟量输出功能和操作步骤 第 7-7 章

设置输出比例的上下限 在DM区域的字D(m+19)~D(m+22)中设置输出1和2的比例上下限,如下所示。

注 对十进制数字 -32000 ~ +32000, 设置 16 位二进制数据 (8300 ~ 7D00)。

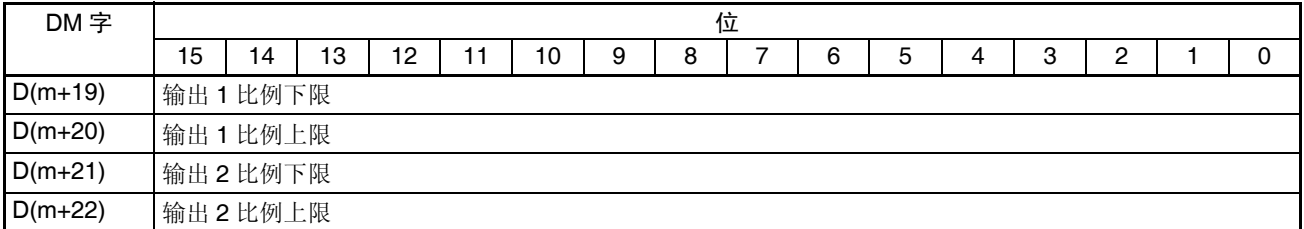

设置例 1 <br>  $\angle$  1 在 D(m+19) ~ D(m+22) 中设置下列状态。(括号中的值是二进制数据)

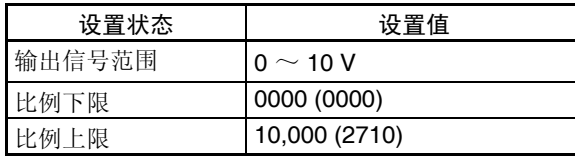

#### 当输出信号范围为 0 ~ 10V 时

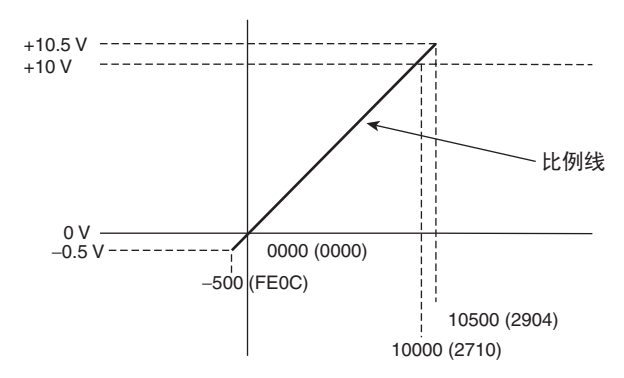

<span id="page-333-0"></span>下表表示输出信号和已转换比例值之间的对应关系。(括号中的值是二进制数 据)

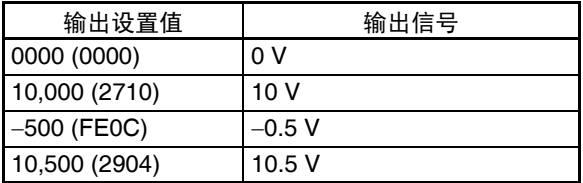

设置例 2 (反比例) 在 D(m+27) ~ D(m+34) 中设置下列状态。(括号中的值是二进制数据)

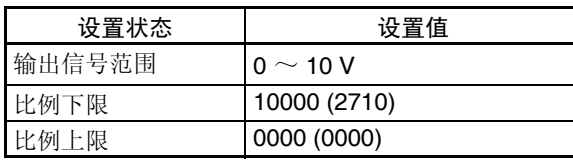

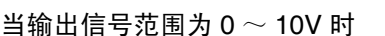

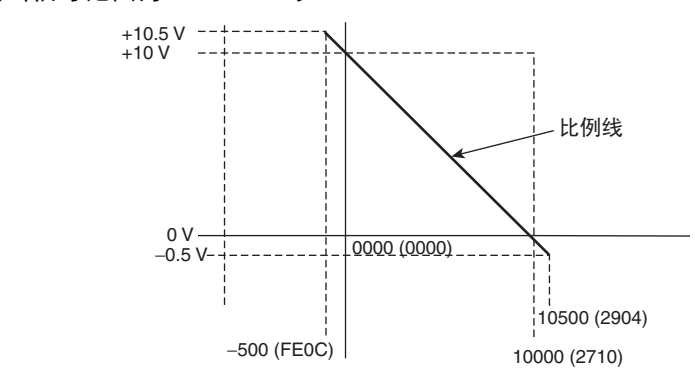

下表表示输出信号和已转换比例值之间的对应关系。(括号中的值是二进制数 据)

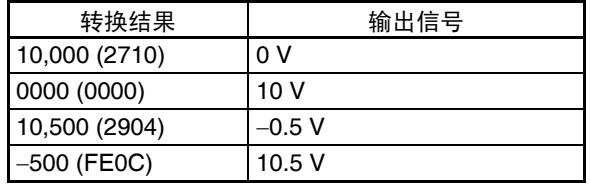

## 7-7-5 输出设置错误

如果模拟量输出设置值比规定的范围大,将有一个设置错误信号存储进 CIO 字  $n+9$ 中 (位 00 ~ 01)。

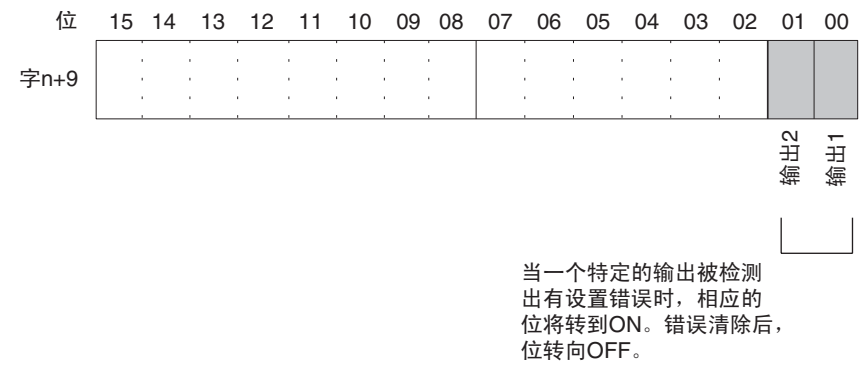

注 1. 对于 CIO 字地址, n=2000+ (单元号× 10)。

2. 设置错误发生处的输出号的电压将根据输出保持功能进行输出。

## <span id="page-334-0"></span>7-8 比率转换功能

模拟量 I/O 单元有一个比率转换功能, 使它不必使用 PLC, 自己就能够进行模 拟量到模拟量的转换,可以使用回路 1 (输入量号 1→ 输出量号 1), 回路 2 (输入量号 2→ 输出量号 2)。

输入量 1→ 比率偏差计算 → 输出量 1

输入量 2→ 比率偏差计算 → 输出量 2

模拟量输入和模拟量输出之间的关系用下面的转换方程表达。

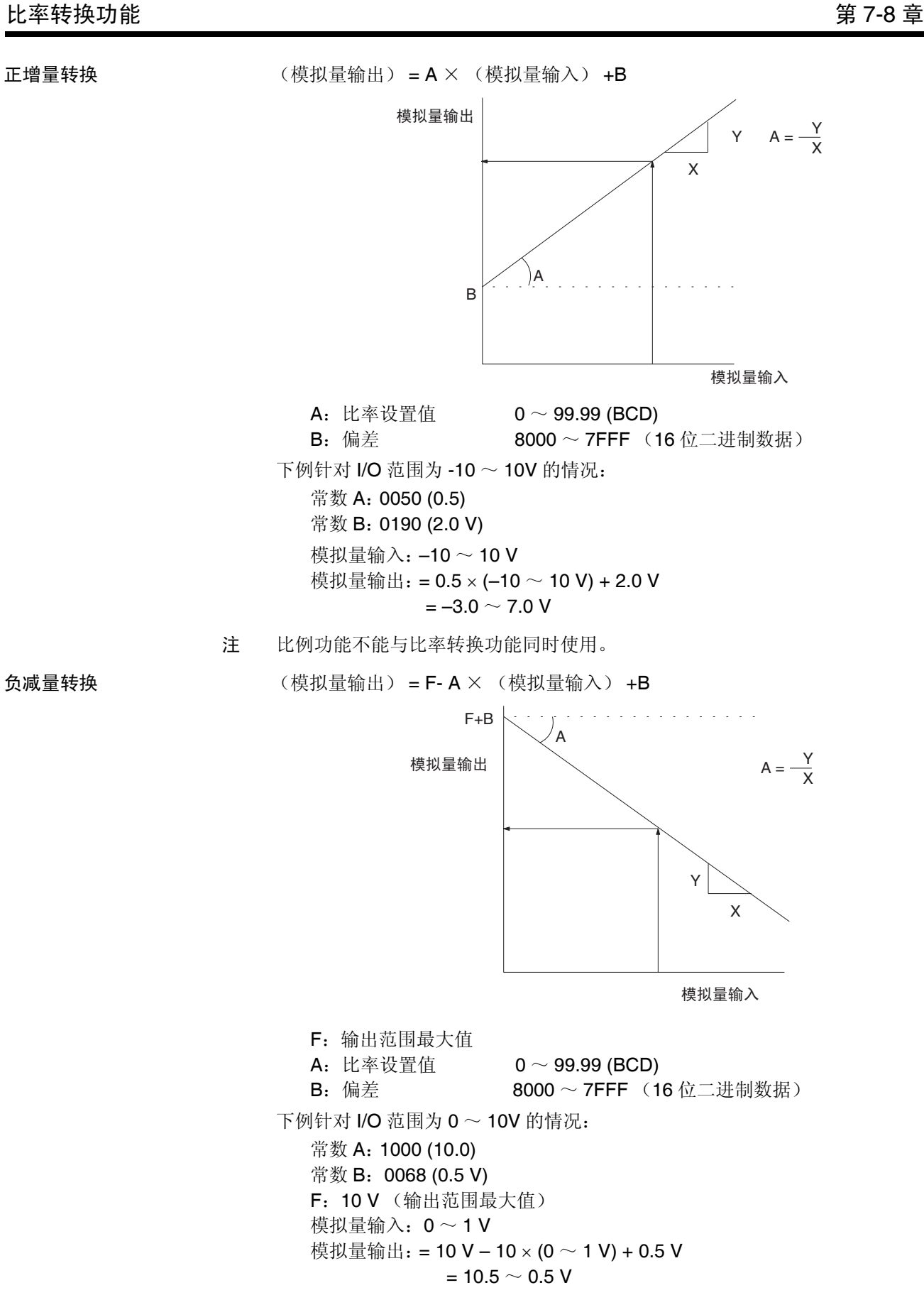

### 比率转换功能 第 7-8 章

规定比率转换功能 可以如下图所示设置 DM 区域字 D (m) 的位 08 ~ 11 来规定回路 1 ~回路 2 的使用和它们的 I/O 关系。

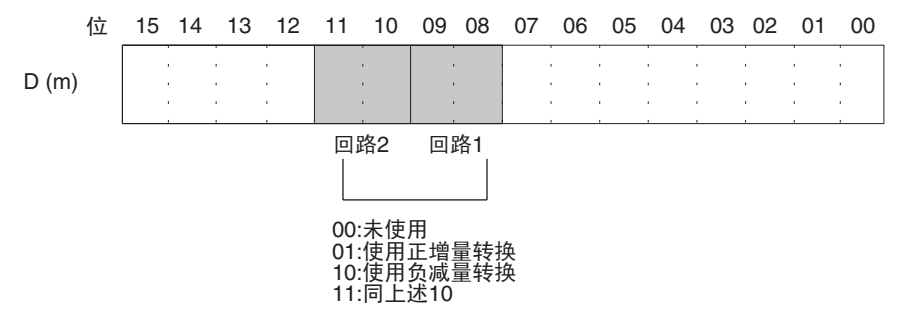

比率转换 (输入到输出转换)的响应时间对 4000 分辨率是 850us, 对 8000 分辨率是 420µs 。

对于 DM 字地址, m=20000 + (单元号× 100)。

规定比率设置值和偏差 比率设置值 (A) 和偏差 (B) 在 DM 字 D(m+10) ~ D(m+13) 中设置。

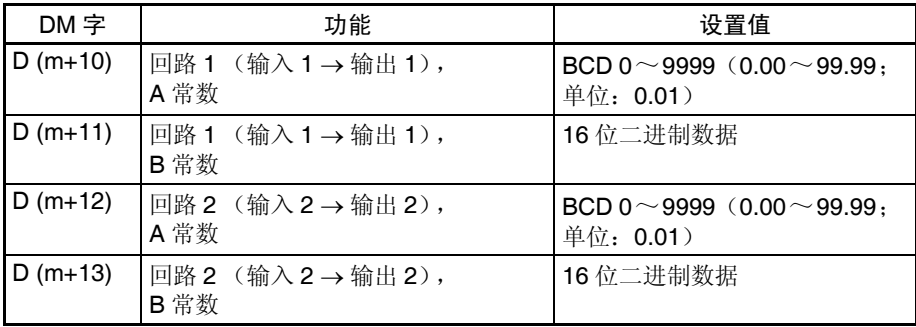

对于 DM 字地址, m=20000 + (单元号× 100)。

- 注 1. 在编程装置上进行了 DM 设置后, 必须将 PLC 电源先 OFF 再 ON, 或者将 特殊 I/O 单元重启动位 ON 以便将 DM 设置的内容传送到特殊 I/O 单元。关 于特殊 I/O 单元重启动位的详情,参见 *7-10-4* 重启动特殊 *I/O* 单元。
	- 2. 计算结果将以数字式的数值输出到字 n+5 (回路 1) 和字 n+6 (回路 2)。
	- 3. 如果输入电缆断开,计算值将变成 0000,模拟量输出值将根据输出保持功 能输出。
	- 4. 如果数字式输入值的比率转换引起输出值超过规定的信号范围,计算结果 和模拟量输出将作为下限或上限值。

# 7-9 调整偏移和增益

这些功能可以用来根据连接的装置校准输入或输出。

输入校准功能 3000 当分辨率设置为 4000 时,这个功能将输出装置的偏移电压(或电流)和增益 电压 (或电流)作为模拟量输入转换数据 0000 和 OFA0 (如果范围为+ 10V 则是 07D0)。例如, 在范围  $1 \sim 5$ V 使用时, 即使外部装置规格是针对  $1 \sim$  $5V$ , 也可能输出 0.8  $\sim$  4.8V 的范围。在这种情况下, 当外部装置输出 0.8V 的 偏移电压时,模拟量输入单元的已转换数据将是 FF38。当输出 4.8V 的增益电 压时,模拟量输入单元的已转换数据将是 0EDA。通过偏移和增益调整功能, 当输入 0.8V 和 4.8V 时,这些值就相应地转换成 0000 和 0FA0 (而不是 FF38 和 0EDA)。

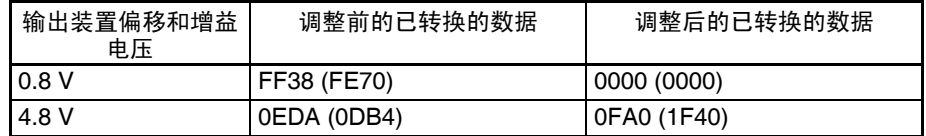

#### (分辨率:8000)

输入校准功能 这个功能根据输入装置的偏移值和增益值调整输出电压,并同时将单元的设置 值设置成 0000 和 0FA0 (如果范围为± 10V 则是 07D0)。例如,假设在范围  $1 \sim 5$ V 使用时, 外部输入装置 (如显示装置) 的规格范围是 100.0  $\sim$  500.0, 同时也假设模拟量输出单元的设置值是 0000,输出电压,外部输入装置实际显 示的是 100.5 而不是 100.0。这时就可以进行调整电压的设置 (本例中是使电 压变小),使显示的是 100.0 。并且将 100.0 显示时的设置值设置为 0000 (本 例中是 FFFB)。

> 类似地,对于增益值,同时也假设模拟量输出单元的设置值是 OFA0,输出电 压,外部输入装置实际显示的是 500.5 而不是 500.0。这时就可以进行调整电 压的设置 (本例中是使电压变小),使显示的是 500.0。并且将 500.0 显示时 的设置值设置为 0FA0 (本例中是 0F9B)。

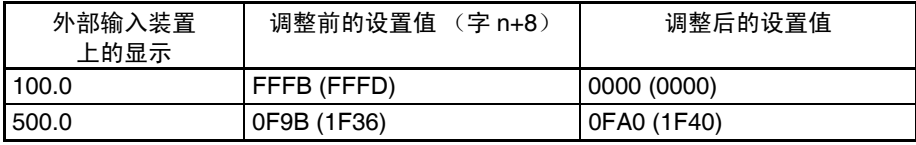

(分辨率:8000)

.

## 7-9-1 调整模式操作流程

下图表示使用调整模式调整偏移和增益时的操作流程。输入和输出功能的详情 参见 *2-7* 调整偏移和增益,*4-7* 调整偏移和增益。下图表示使用调整模式来调整 偏移和增益时的操作流程。

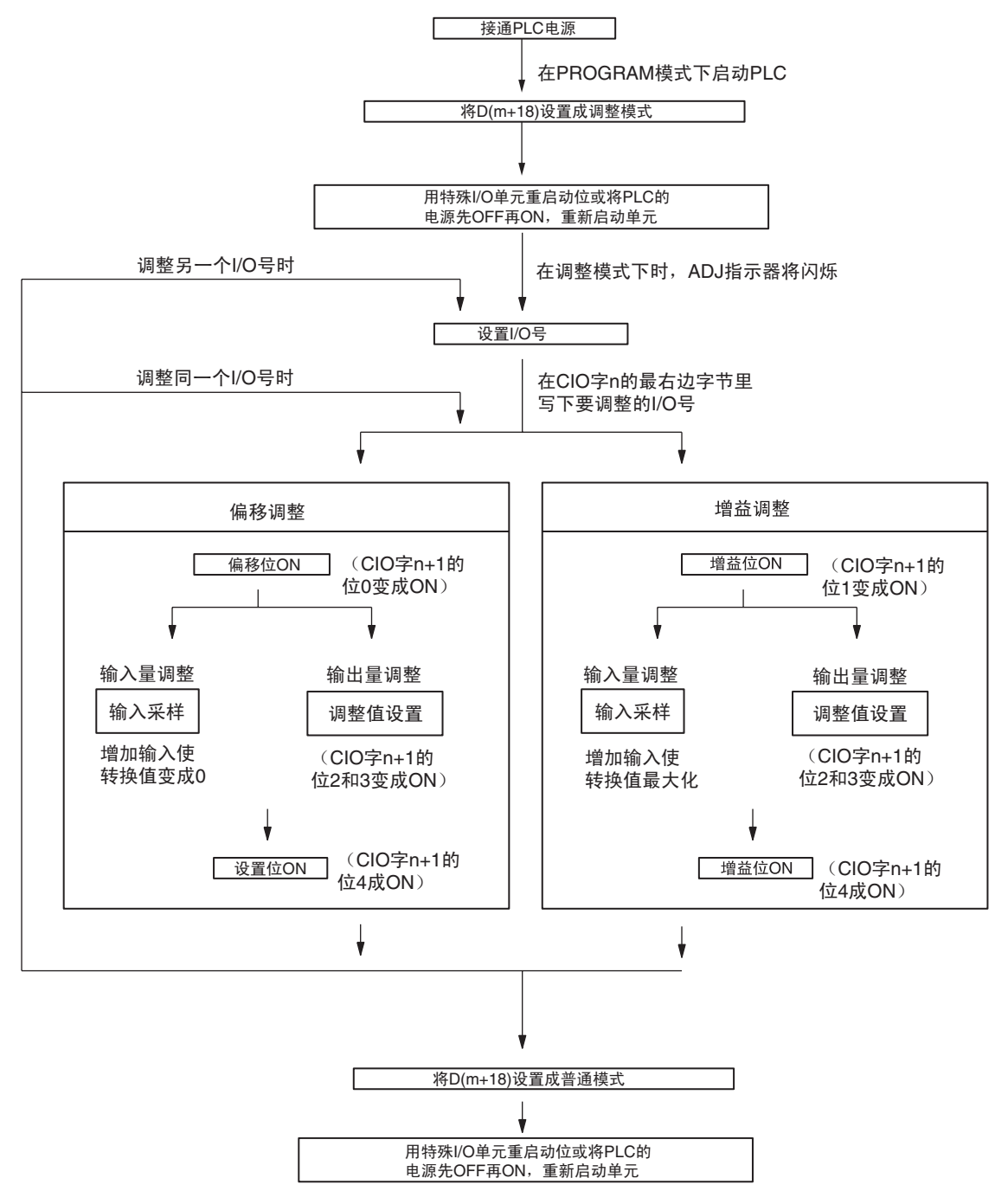

! 在调整模式下使用模拟量I/O单元时,将PLC设置成PROGRAM模式。如果PLC 在 MONITOR 模式或 RUN 模式,模拟量 I/O 单元将停止操作,停止前一刻存 在的输入和输出数值将被保留。 注意

! 始终进行与偏移和增益调整相关的调整。 注意

注 与均值处理同时使用,输入调整将更精确。

## 7-9-2 输入偏移和增益调整程序

规定要调整的输入号 为了规定要调整的输入号,如下图所示在 CIO 字 n 的最右边字节写下数值。

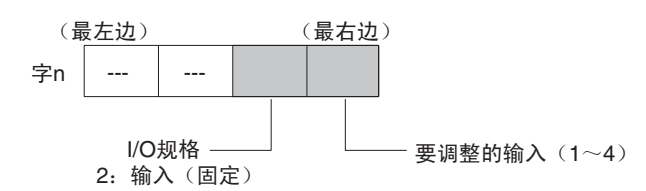

对于 CIO 字地址, n=2000 + (单元号× 10)。 下例用输入号 1 的调整做示范。(单元号是 0)

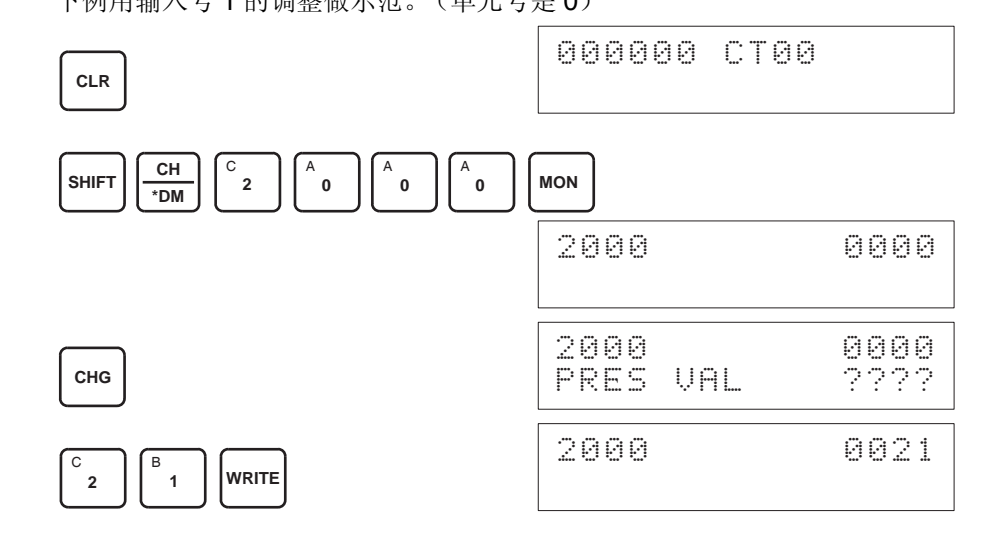

用来调整偏移和增益的位 下图中的 CIO 字 (n+1) 用来调整偏移和增益。

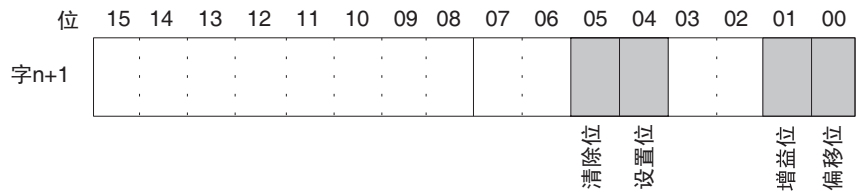

偏移调整 调整模拟量输入偏移的过程解释如下。如下图所示,偏移用输入采样来调整使 转换值变成 0000。

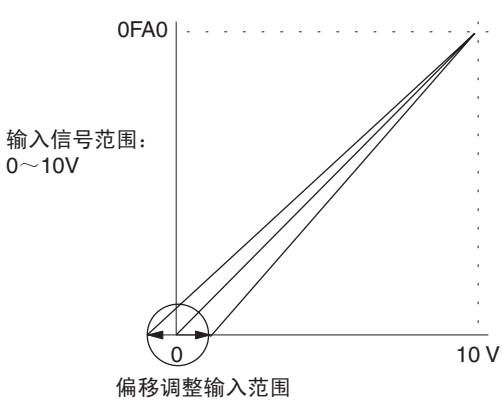

下例用输入号 1 的调整作为示范。(单元号是 0)

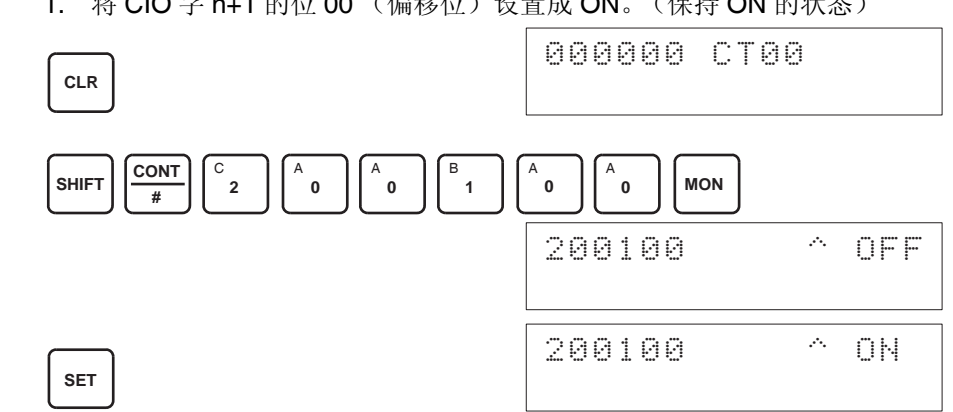

偏移位为 ON 时的模拟输入的数字式转换值将在 CIO 字 n+8 上进行监控。 2. 检查输入装置是否连接。

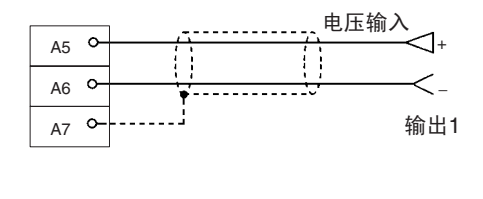

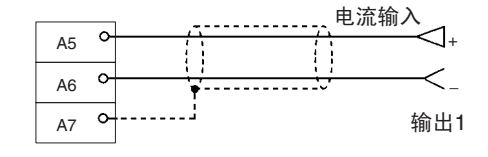

对于电流输入, 检查是 否电压/电流开关是ON。

1,2,3... 1. 将 CIO 字 n+1 的位 00 (偏移位) 设置成 ON。(保持 ON 的状态)

3. 输入电压或电流使转换值变成 0000 。下表表示根据输入信号范围而定的将 要输入的电压和电流偏移调整。

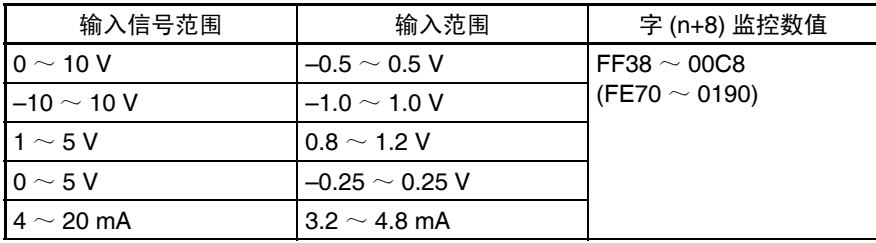

(括号中的数值针对分辨率为 8000 的情况)

4. 在输入电压或电流使得模拟量输入端子的转换值为 0000 后, 将 CIO 字 n+1 的 04 位 (设置位)设置成 ON, 然后再设置成 OFF。

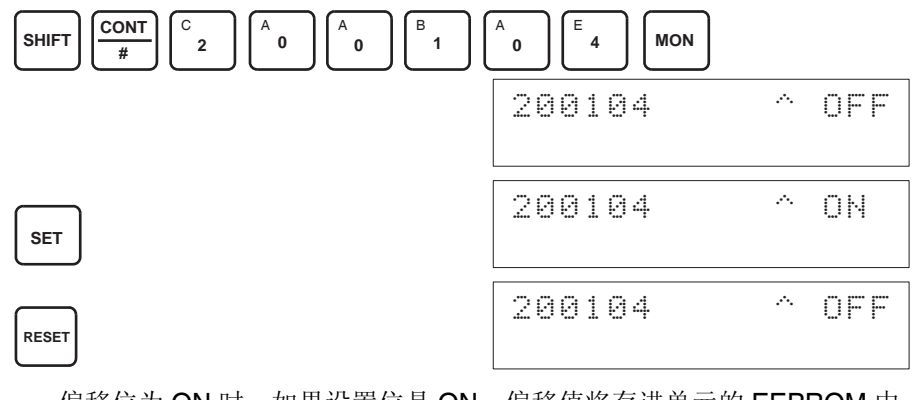

偏移位为 ON 时, 如果设置位是 ON, 偏移值将存进单元的 EEPROM 中。

5. 为了完成偏移调整,将 CIO 字 n+1 的 00 位 (偏移位)设置成 OFF。

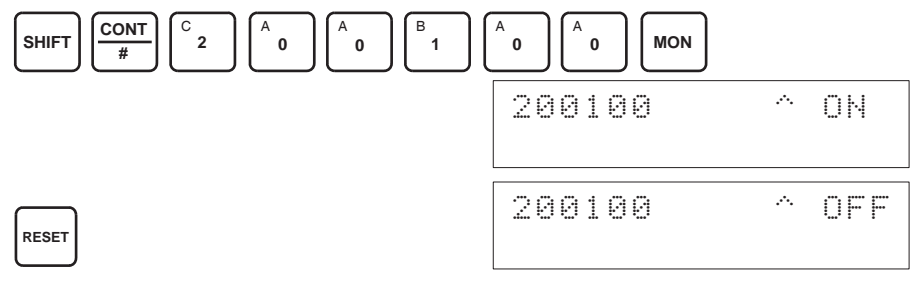

- ! 注意 当设置位为 ON 时 (数据正在写进 EEPROM), 不要关闭电源或重启动单元。 否则,不合法的数据将被写进单元的 EEPROM 并且当电源接通或单元重启动 时可能发生 "EEPROM 错误",引起故障。 注意
- 进行调整时,确定同时进行偏移调整和增益调整。 ! 注意
	- 注 1. EEPROM 能被重写 50,000 次。
		- 2. 偏移位或增益位 ON 时,当时的转换数据将显示在字 n+8 上。 如果偏移位或增益位 OFF, 将保持在位转向 OFF 前一刻的值。

增益调整 调整模拟量输入增益的过程解释如下。如下图所示,增益用输入采样来调整使 得转换值最大化。

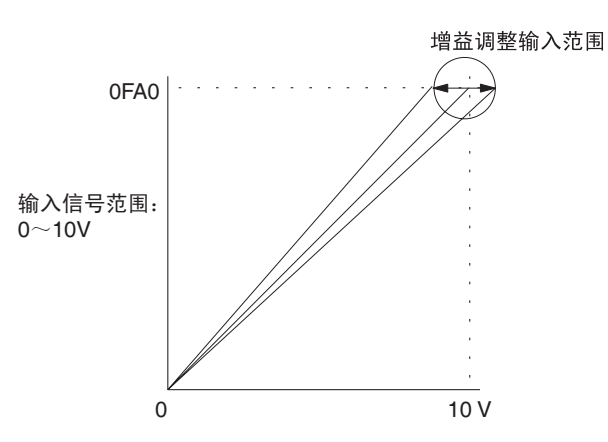

下例用输入号 1 的调整作为示范。(单元号是 0)

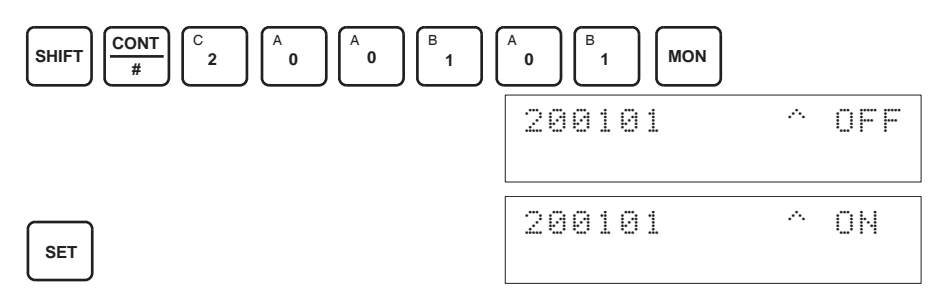

增益位为 ON 时的模拟输入的数字式转换值将在 CIO 字 n+8 上进行监控。 2. 检查输入装置是否连接。

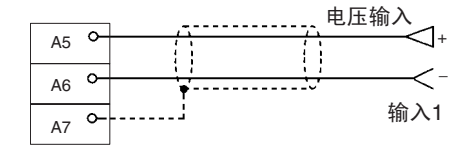

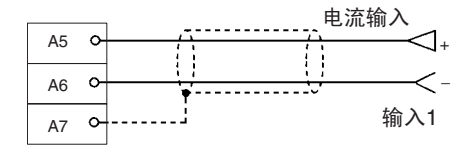

对于电流输入, 检查是 **否定** 

1,2,3... 1. 将 CIO 字 n+1 的位 01 (增益位) 设置成 ON。(保持 ON 的状态)

3. 输入电压或电流使转换值最大化(0FA0 或 07D0 分辨率为 4,000)。下表表 示根据输入信号范围而定的将要输入的电压和电流增益调整。

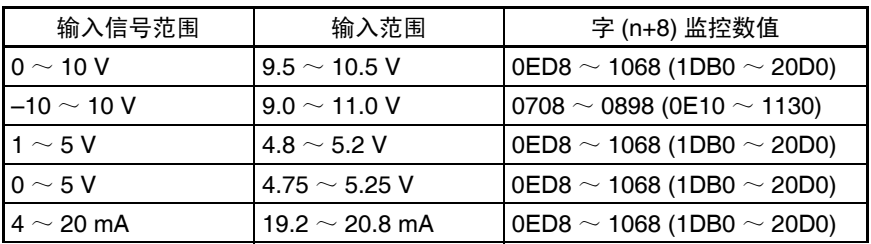

(括号中的数值针对分辨率为 8000 的情况)

4. 在输入电压或电流使得模拟量输入端子的转换值最大化 (0FA0 或 07D0, 当分辨率为 4,000)后, 将 CIO 字 n+1 的 04 位(设置位)设置成 ON, 然 后再设置成 OFF。

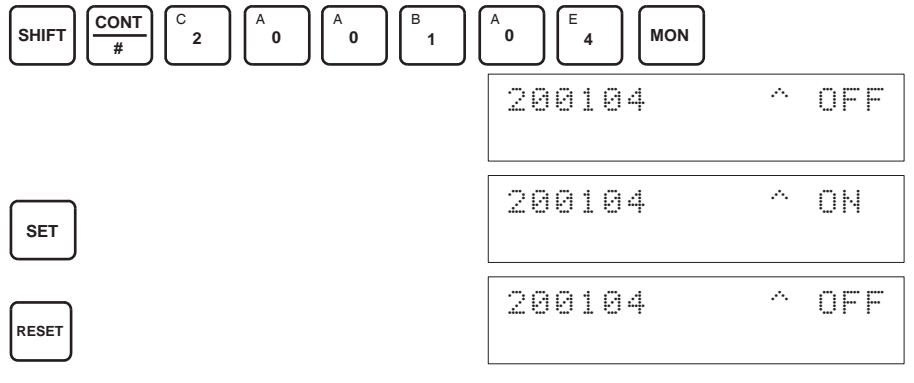

增益位为 ON 时, 如果设置位是 ON, 增益值将存进单元的 EEPROM 中。 5. 为了完成增益调整,将 CIO 字 n+1 的 01 位 (增益位)设置成 OFF。

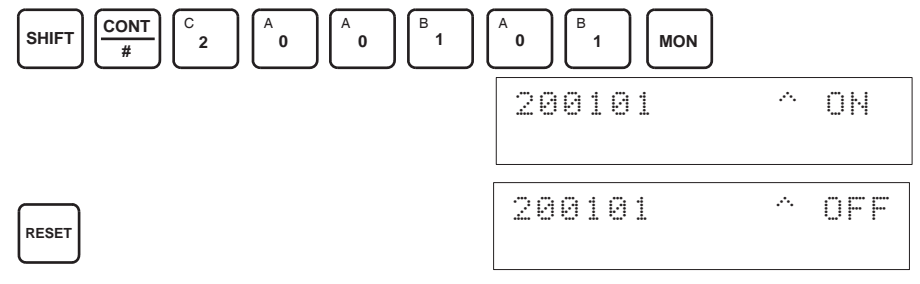

- ! 注意 当设置位为 ON 时 (数据正在写进 EEPROM), 不要关闭电源或重启动单元。 否则,不合法的数据将被写进单元的 EEPROM 并且当电源接通或单元重启动 时可能发生 "EEPROM 错误",引起故障。 注意
- 进行调整时,确定同时进行偏移调整和增益调整。 注意
	- 注 EEPROM 能被重写 50,000 次。

清除偏移和增益已调整的数 值

按照下面所列出的程序将已进行过偏移和增益调整的数值返回到它们的缺省设 置。

- 下例用输入号 1 的调整作为示范。(单元号为 0)
- 1,2,3... 1. 将 CIO 字 n+1 的 05 位 (清除位)设置成 ON。(保持住 ON 状态)。不管 数值是什么,将在 CIO 字 n+8 中监控 0000。

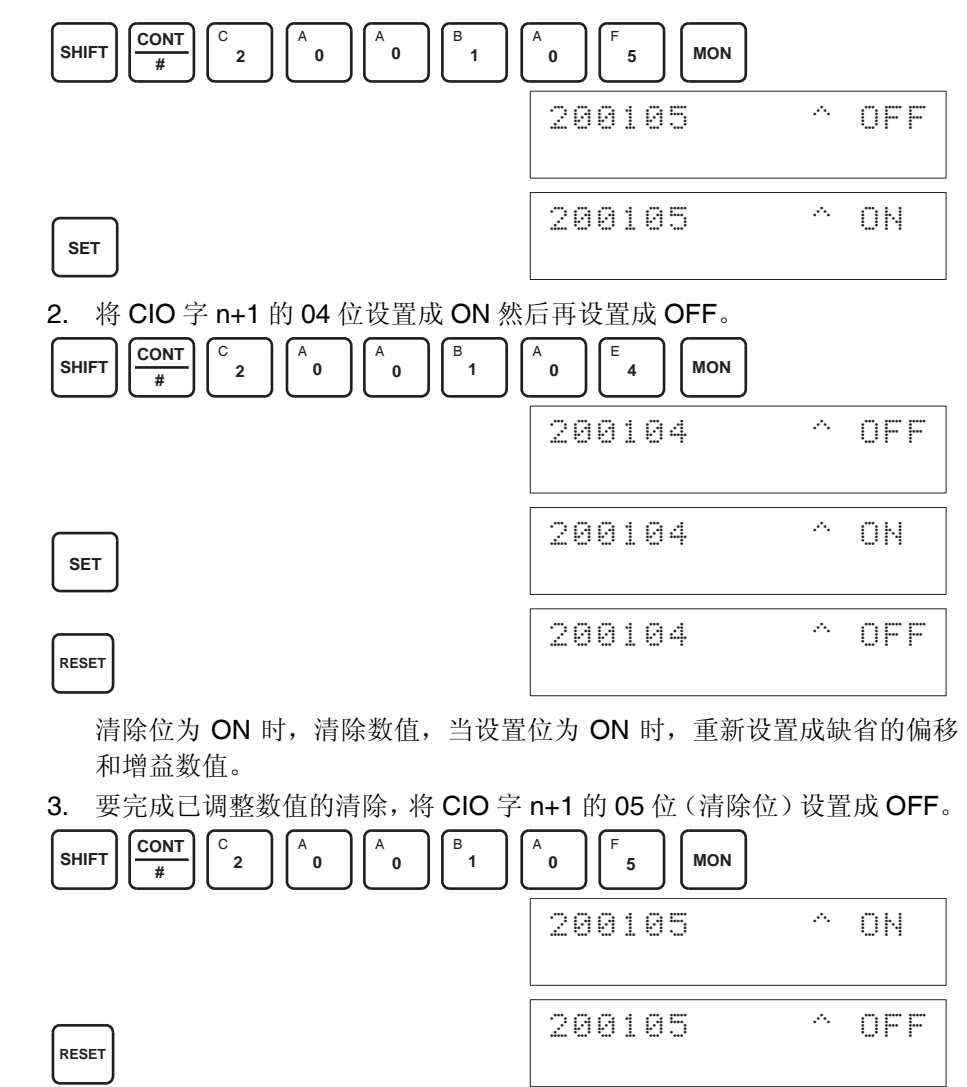

- ! 注意 当设置位为 ON 时 (数据正在写进 EEPROM), 不要关闭电源或重启动单元。 否则,不合法的数据将被写进单元的 EEPROM 并且当电源接通或单元重启动 时可能发生 "EEPROM 错误",引起故障。 注意
- ! 注意 进行调整时,确定同时进行偏移调整和增益调整。 注意
	- 注 EEPROM 能被重写 50,000 次。

## 7-9-3 输出偏移和增益调整程序

规定要调整的输出号 为了规定要调整的输出号,如下图所示在 CIO 字 n 的最右边字节写下数值。

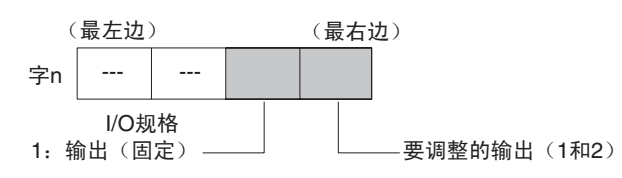

对于 CIO 字地址, n=2000+ 单元号× 10 。

下例用输出号 1 的调整做示范 1。(单元号是 0)

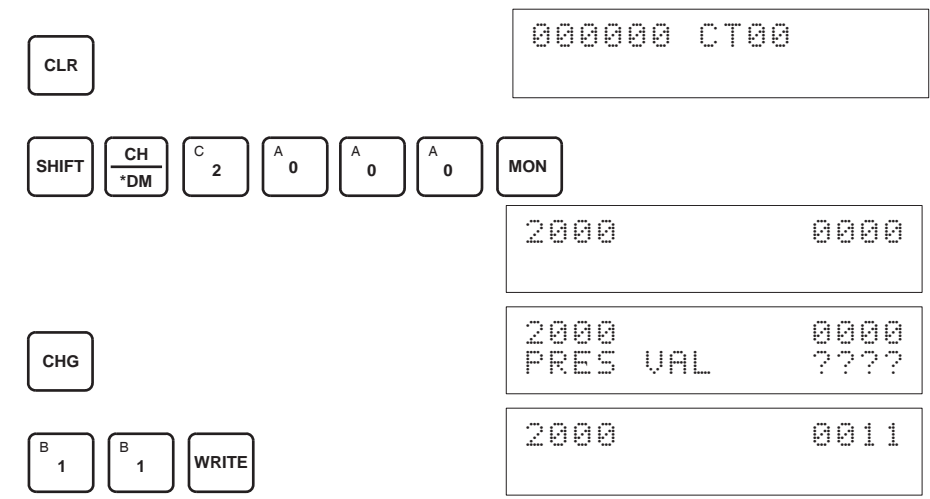

用来调整偏移和增益的位 下图中的 CIO 字 (n+1) 用来调整偏移和增益。

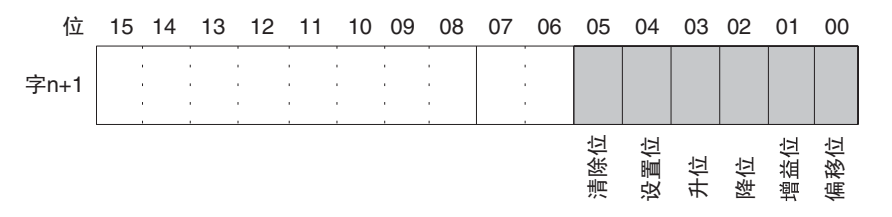

偏移调整 和主义 调整模拟量输出偏移的过程解释如下。如下图所示,调整设置值,使模拟量输 出达到标准值 (0V/1V/4mA)。

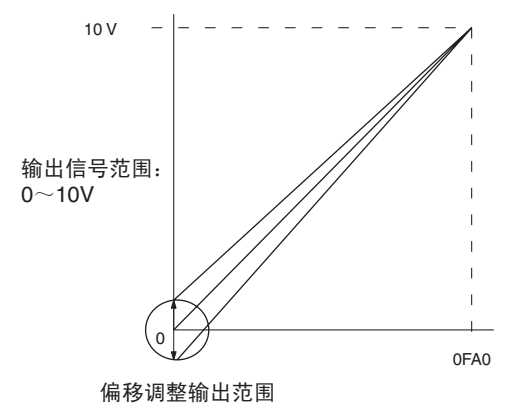

下例用输出号 1 的调整作为示范。(单元号是 0)

1,2,3... 1. 将 CIO 字 n+1 的位 00 (偏移位)设置成 ON。(保持 ON 的状态)

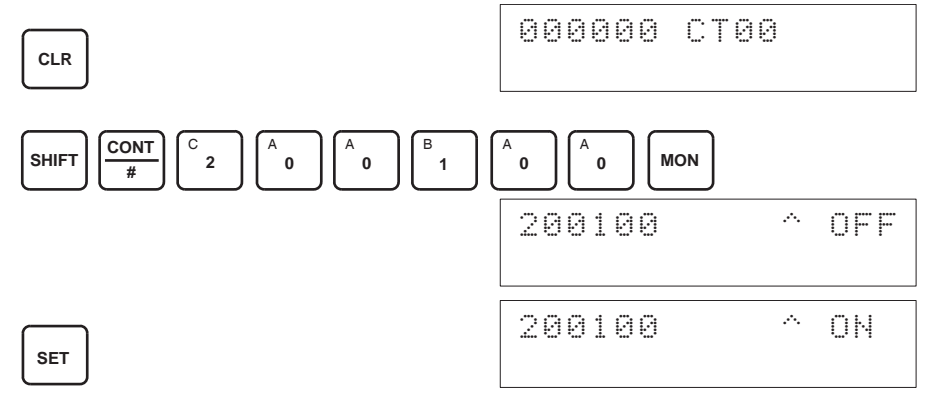

2. 检查输出装置是否连接。

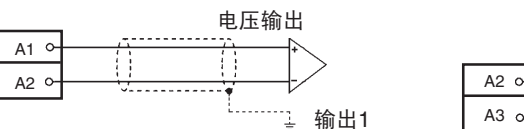

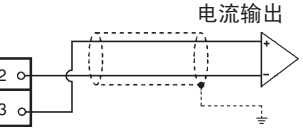

3. 偏移位 ON 时,监控 CIO 字 n+8 并检查设置值。

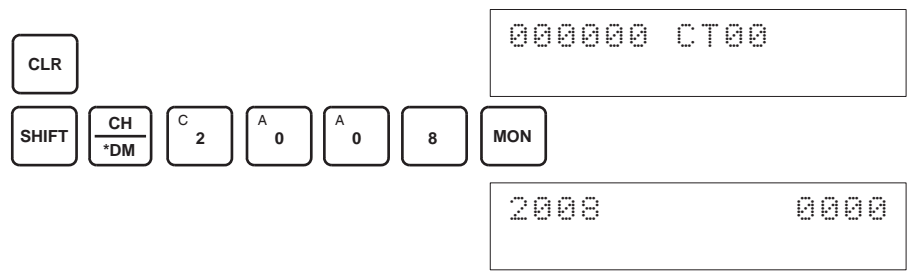

4. 改变设置值使输出电压如下表所示。数据能在指定的范围内设置。

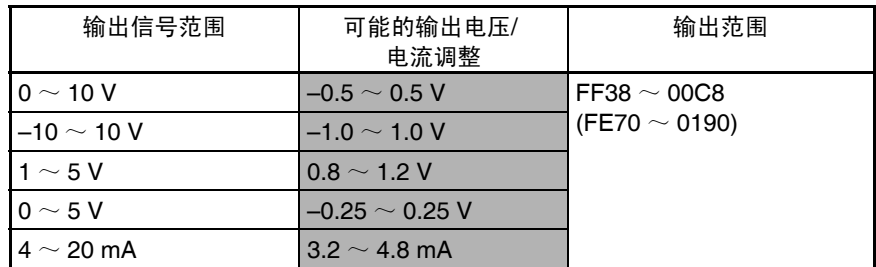

(括号中的数值针对分辨率为 8000 的情况)

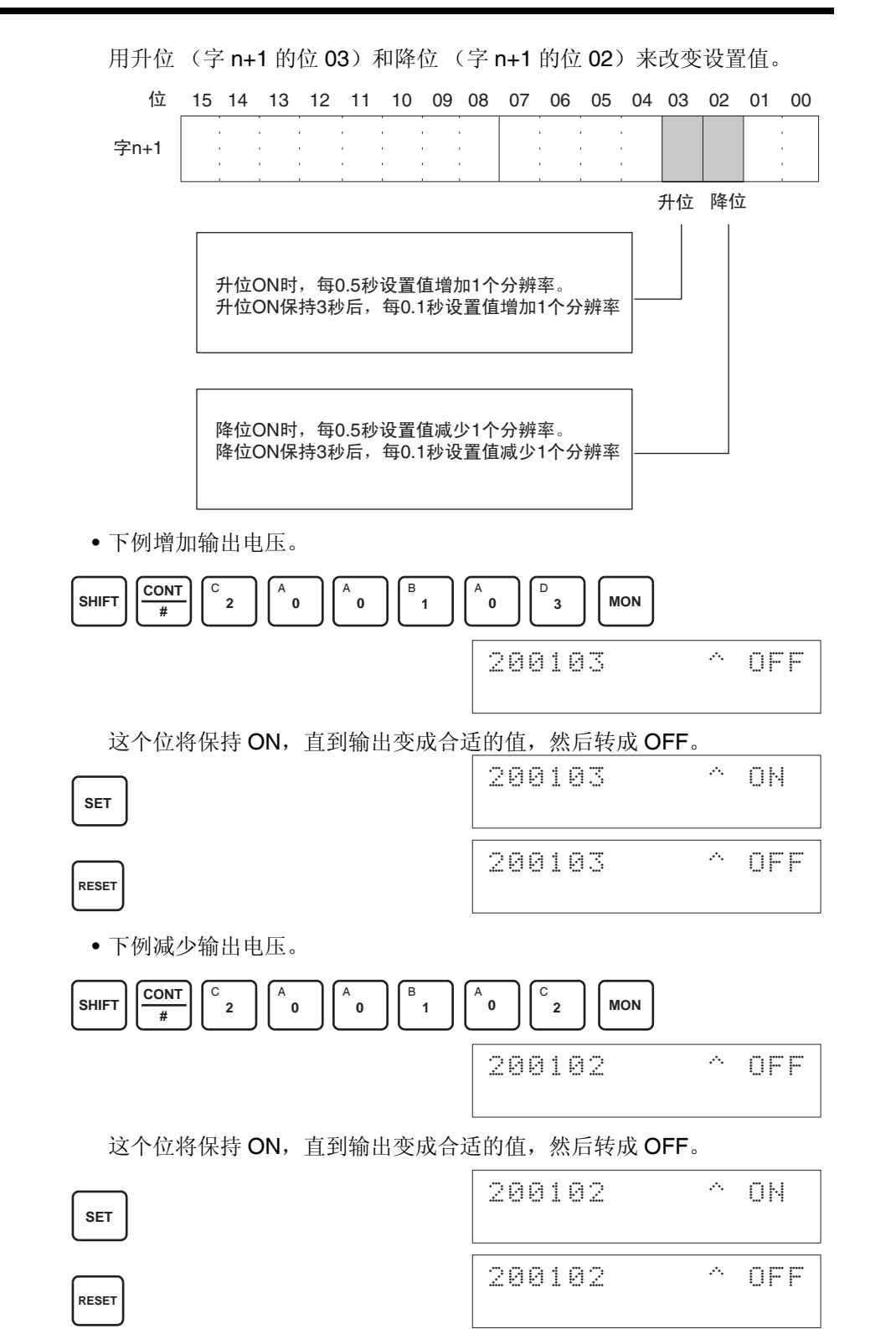

5. 检查 0-V/1-V/4mA 的输出,然后将 CIO 字 n+1 的 04 位 (设置位)设置成 ON, 然后再设置成 OFF。

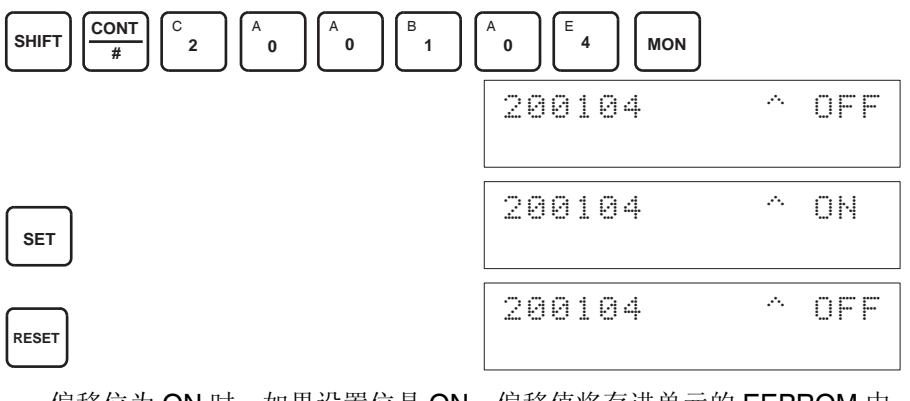

偏移位为 ON 时, 如果设置位是 ON, 偏移值将存进单元的 EEPROM 中。 6. 为了完成偏移调整, 将 CIO 字 n+1 的 00 位 (偏移位)设置成 OFF。

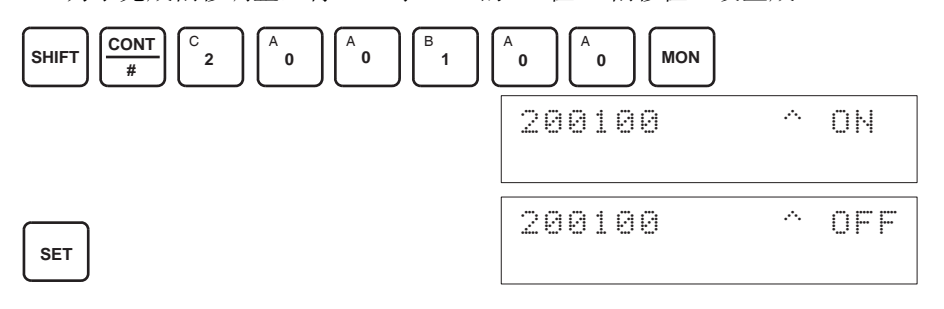

- ! 注意 当设置位为 ON 时 (数据正在写进 EEPROM),不要关闭电源或重启动单元。 否则,不合法的数据将被写进单元的 EEPROM 并且当电源接通或单元重启动 时可能发生 "EEPROM 错误",引起故障。 注意
- ! 注意 进行调整时,确定同时进行偏移调整和增益调整。 注意
	- 注 EEPROM 能被重写 50,000 次。

增益调整 调整模拟量输出增益的过程解释如下。如下图所示,调整设置值使得模拟量输 出最大化 (到 10V/5V/20mA)。

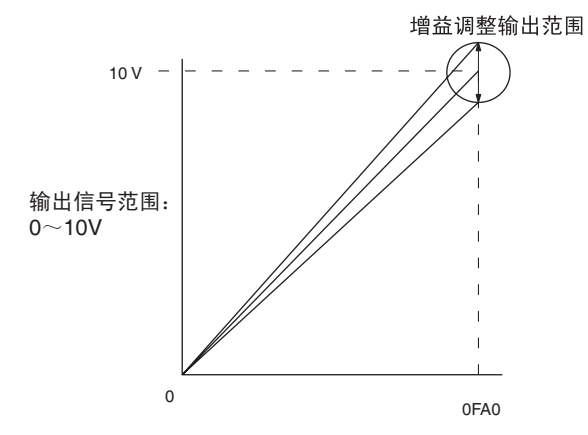

下例用输出号 1 的调整作为示范。(单元号是 0)

1,2,3... 1. 将 CIO 字 n+1 的位 01 (增益位) 设置成 ON。(保持 ON 的状态)

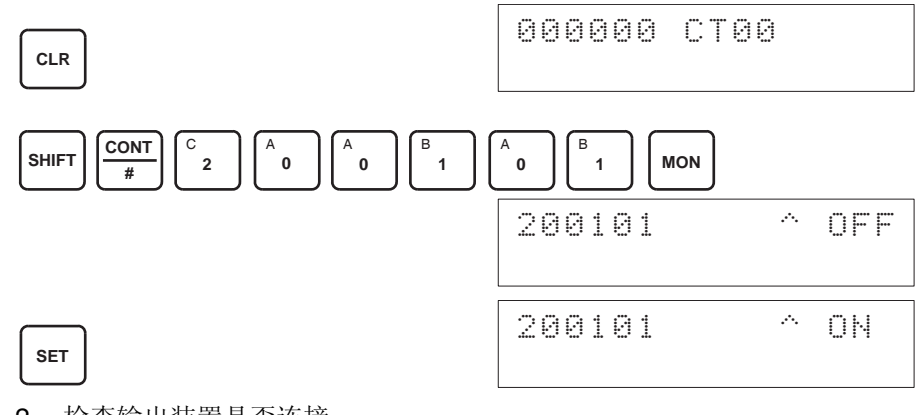

2. 检查输出装置是否连接。

**CLR**

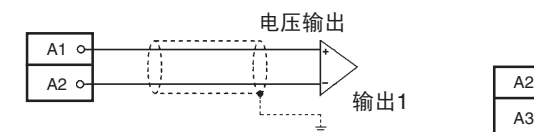

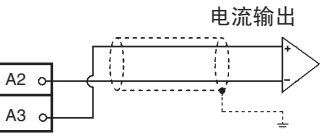

3. 增益位 ON 时,监控 CIO 字 n+8 并检查设置值。

000000 CT00

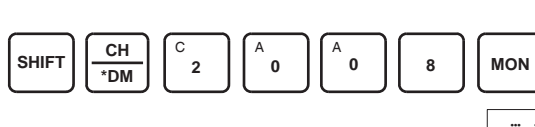

2008 0000

4. 改变设置值使输出电压如下表所示。数据能在指定的范围内设置。

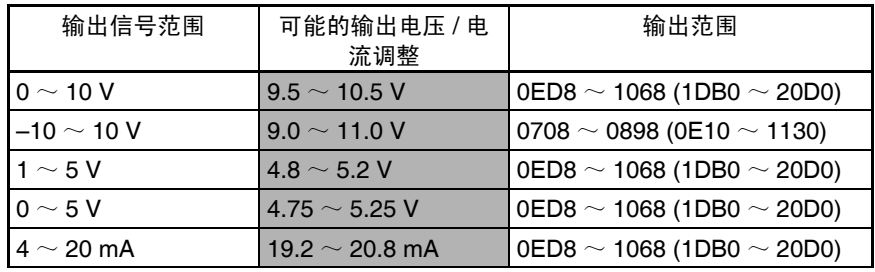

(括号中的数值针对分辨率为 8000 的情况)

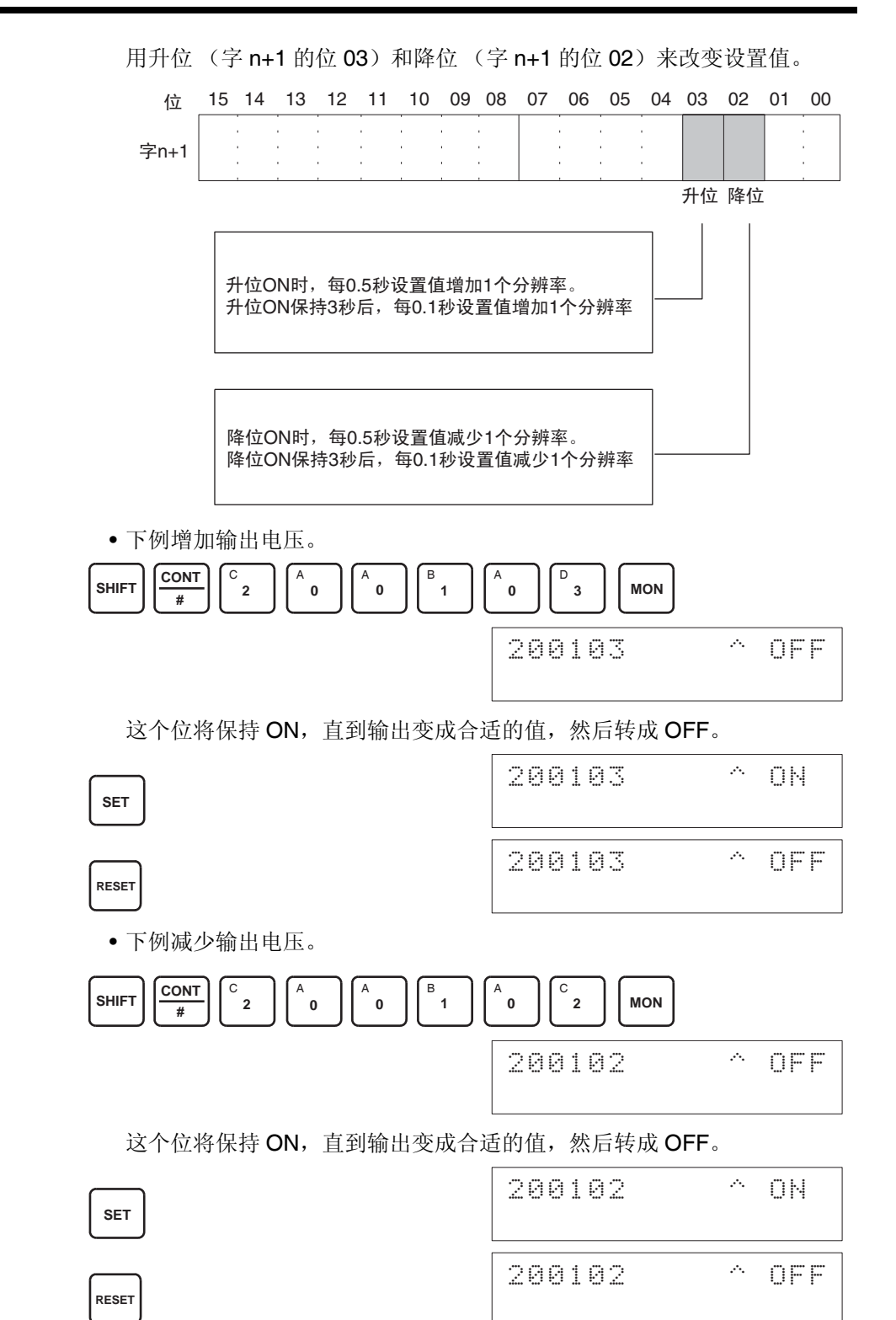

5. 检查 10V/5V/20mA 的输出, 然后将 CIO 字 n+1 的 04 位 (设置位) 设置 成 ON, 然后再设置成 OFF。

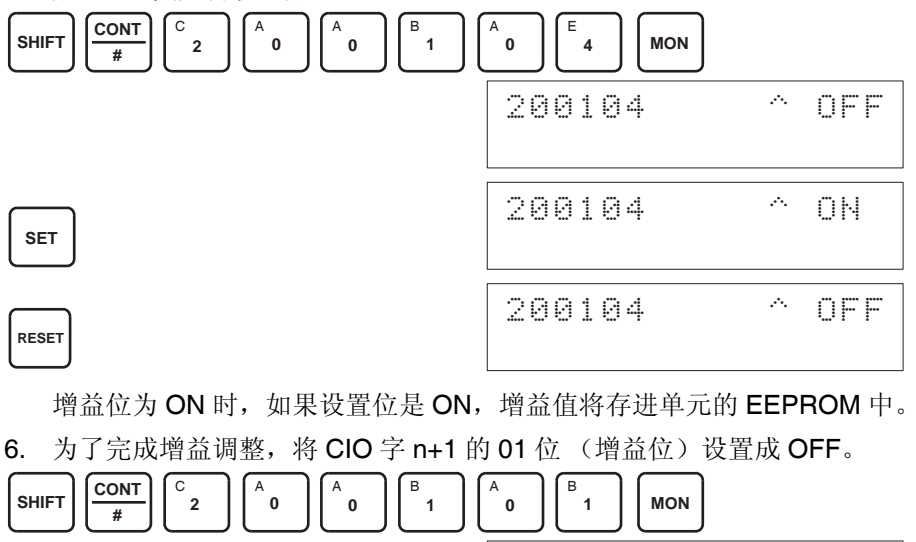

- 200101 ^ ON **RESET** 200101 ^ OFF
- ! 注意 当设置位为 ON 时 (数据正在写进 EEPROM),不要关闭电源或重启动单元。 否则,不合法的数据将被写进单元的 EEPROM 并且当电源接通或单元重启动 时可能发生 "EEPROM 错误",引起故障。 注意
- ! 注意 进行调整时,确定同时进行偏移调整和增益调整。 注意
	- 注 EEPROM 能被重写 50,000 次。

清除已调整的偏移和增益数 值

按照下面所列出的程序将已进行过偏移和增益调整的数值返回到它们的缺省设 置。

下例用输出号 1 的调整作为示范。(单元号为 0)

1,2,3... 1. 将 CIO 字 n+1 的 05 位 (清除位) 设置成 ON。(保持住 ON 状态)。不管 数值是什么,将在 CIO 字 n+8 中监控 0000 。

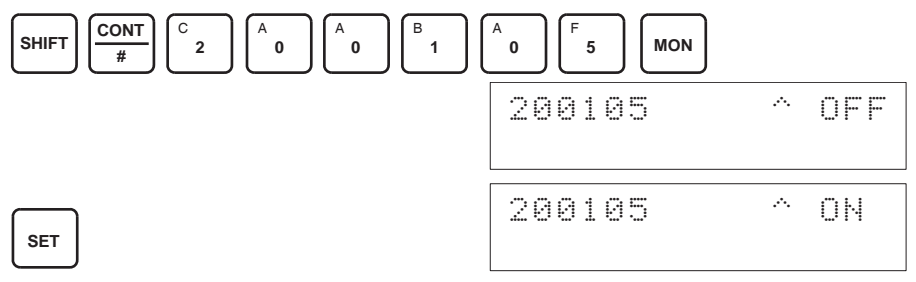

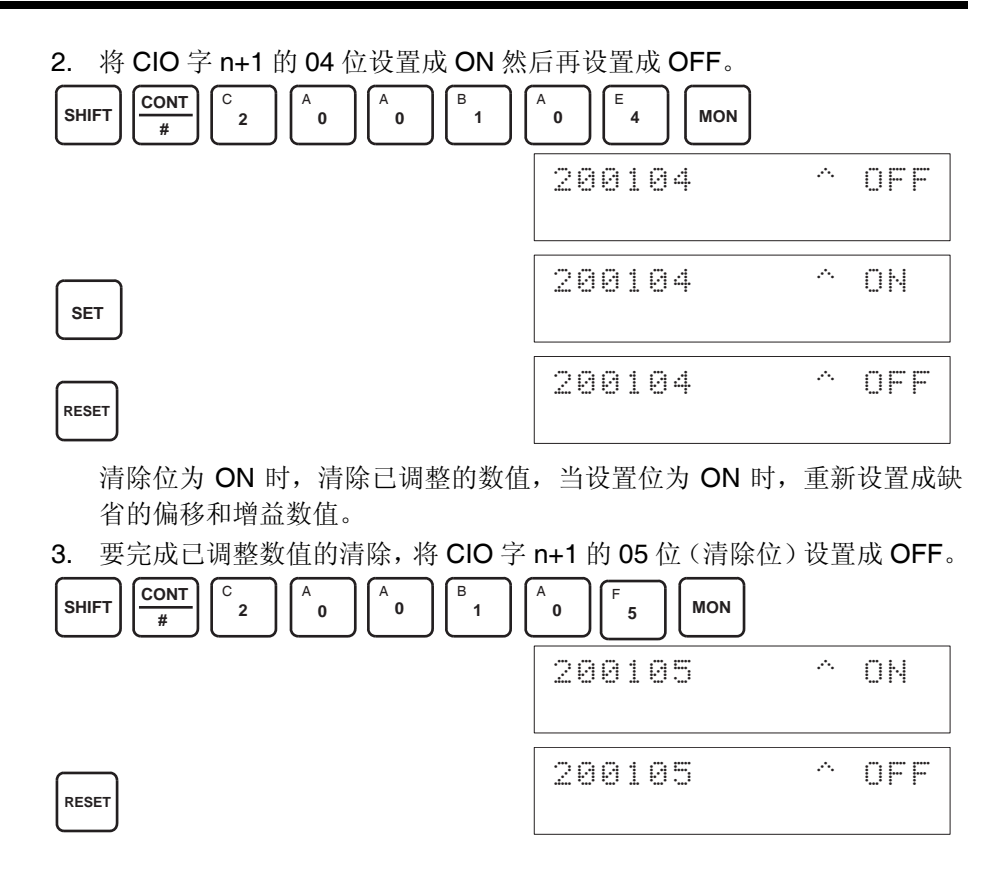

- ! 注意 当设置位为 ON 时 (数据正在写进 EEPROM), 不要关闭电源或重启动单元。 否则,不合法的数据将被写进单元的 EEPROM 并且当电源接通或单元重启动 时可能发生 "EEPROM 错误",引起故障。 注意
	- 注 EEPROM 能被重写 50,000 次。

# 7-10 处理错误和警报

# 7-10-1 指示器和错误流程图

指示器 如果模拟量I/O单元发生警报或错误,单元前板上的ERC或ERH指示器将亮灯。

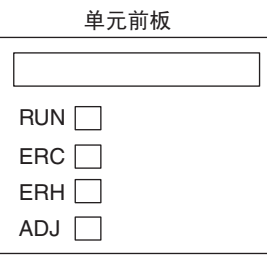

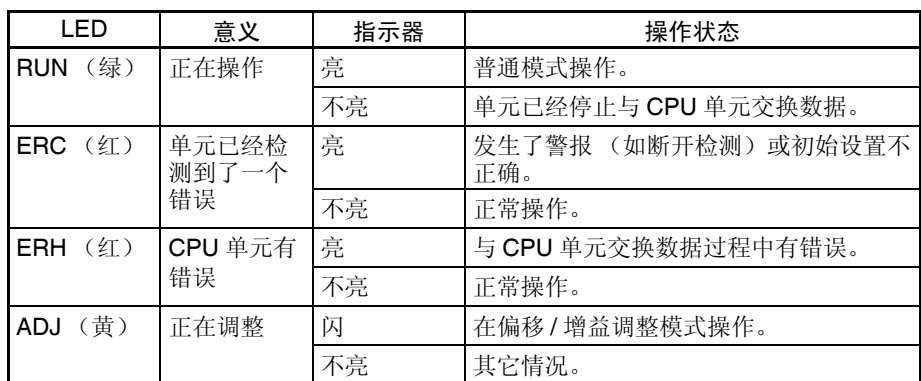

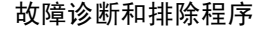

故障诊断和排除程序 根据下列程序对模拟量 I/O 单元的错误进行诊断和排除。

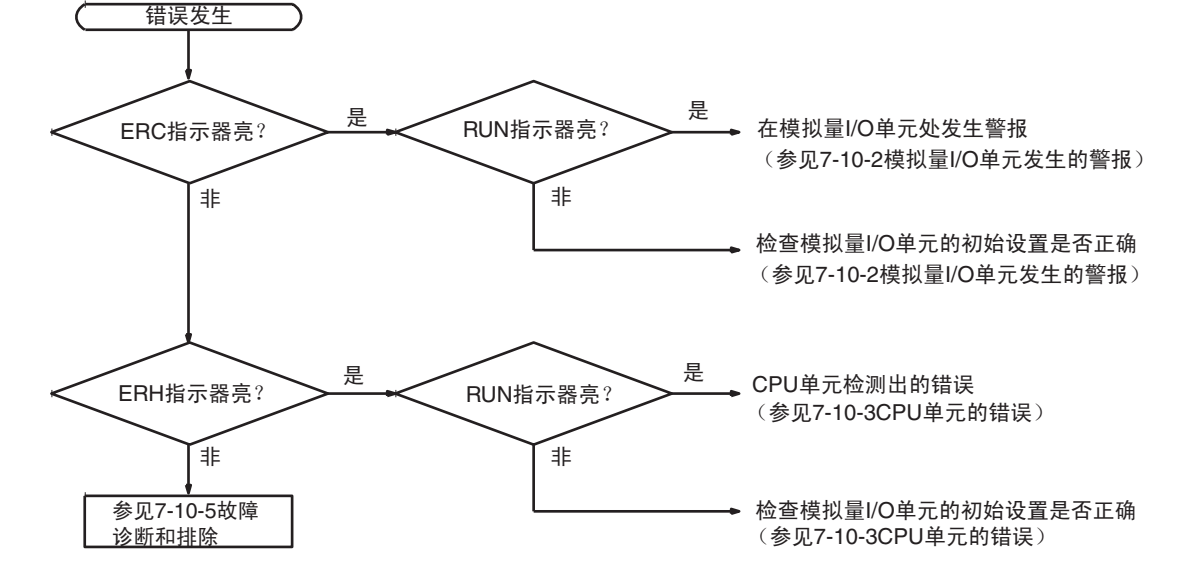

# 7-10-2 模拟量 I/O 单元发生的警报

警报在模拟量单元处发生, ERC 指示器将亮, 警报信号标志存储进 CIO 字 n+9 的位 $08 \sim 15$ 。

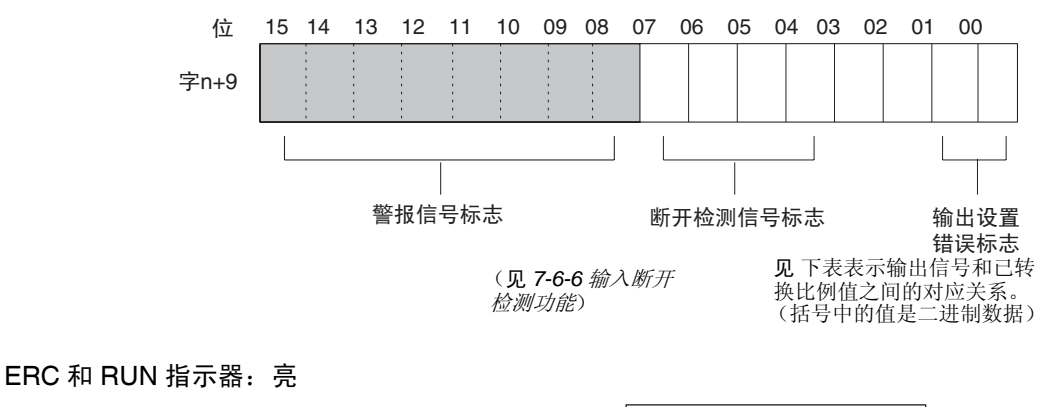

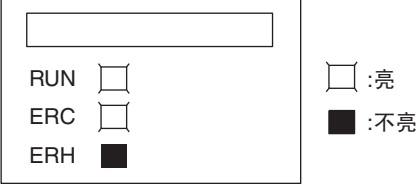

单元正在正常操作时发生错误, ERC 和 RUN 指示器会亮。下列警报信号标志 将在 CIO 字 n+9 中设置成 ON。错误清除时, 这些警报信号标志将自动设置成 OFF。

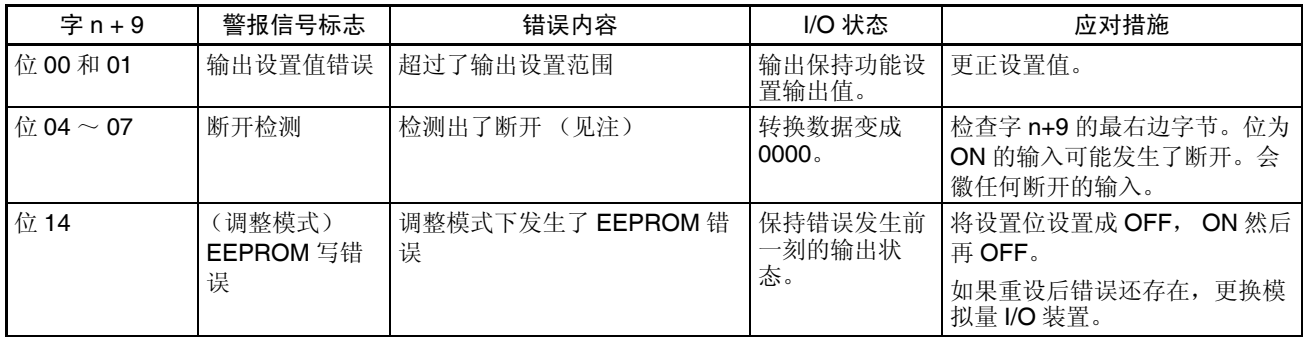

注 断开检测对范围为 1 ~ 5V (4 ~ 20mA) 的输入号进行操作。

对于 CIO 字地址, n=2000 + (单元号× 10)。

## 处理错误和警报 第 7-10 章

#### ERC 指示器和 RUN 指示器:亮, ADJ 指示器:闪

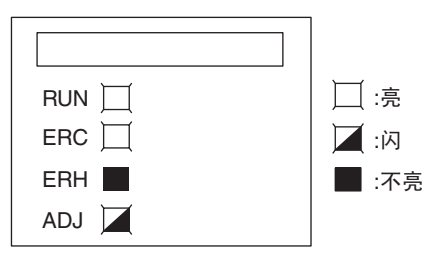

这个警报发生在调整模式时有不正确操作的情况下。调整模式中,调整模式 ON 标志将在 CIO 字 n+9 的位 15 处转成 ON。

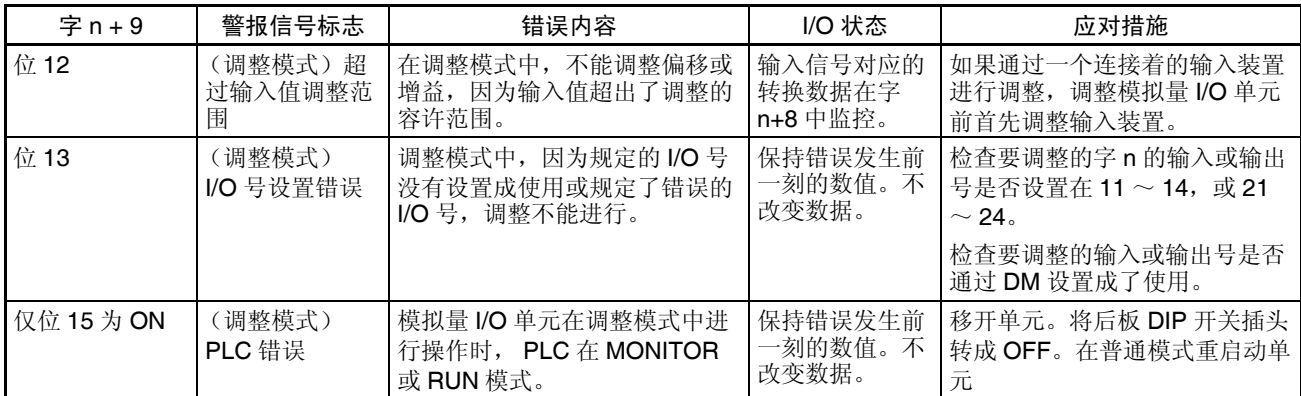

注 在调整模式发生 PLC 错误时,单元将停止操作。(保持错误发生前一刻的输入 或输出数值)。

ERC 指示器:亮, RUN 指示器:不亮

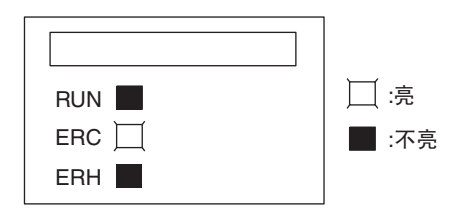

## 处理错误和警报 第 7-10 章

模拟量 I/O 单元的初始设置不正确时, ERC 指示器亮。下列错误的警报信号标 志将在 CIO 字 n+9 中转成 ON。错误清除并且单元重新启动, 或特殊 I/O 单元 重启动位转成 ON 并且再次 OFF 后, 这些警报信号标志将转成 OFF。

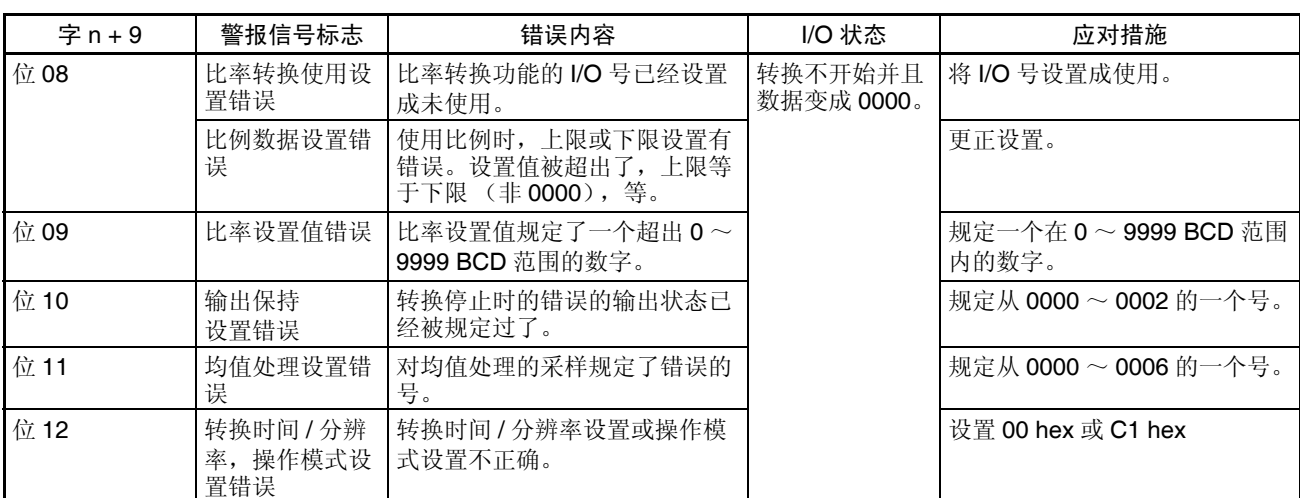

# 7-10-3 CPU 单元的错误

错误发生在 CPU 单元或 I/O 总线中, 特殊 I/O 单元的 I/O 刷新没有正确进行, 都导致模拟量 I/O 单元的故障, ERH 指示器将亮。

ERH 和 RUN 指示器:亮

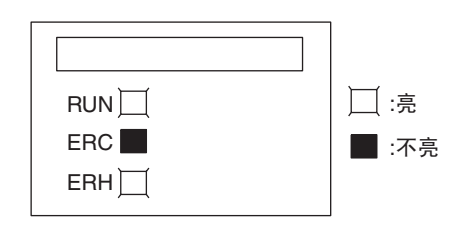

如果在 I/O 总线中的错误引起 CPU 单元中的一个 WDT (监视器)错误, ERH 和 RUN 指示器将亮。导致模拟量 I/O 单元的不正确的 I/O 刷新。 再次接通电源或重启动系统。

更多详情参见 *CJ* 系列可编程控制器操作手册 *(W393)*。

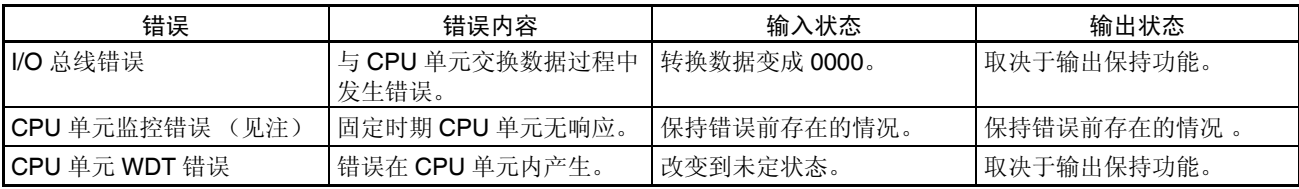

注 CPU 单元检测不出错误, 或错误不显示在编程器上, 因为 CPU 单元在继续操 作。

## 处理错误和警报 第 7-10 章

#### ERH 指示器:亮, RUN 指示器:不亮

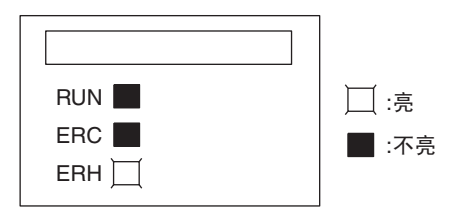

模拟量 I/O 单元的单元号没有设置正确。

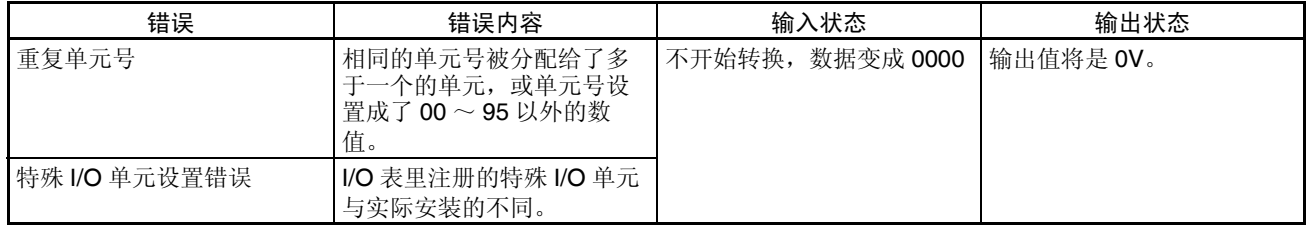

# 7-10-4 特殊 I/O 单元的重启动

在改变了 DM 内容或清除了错误原因以后,有两种方法可以重启动特殊 I/O 单 元操作。第一个方法是将 PLC 电源先关闭再接通, 第二种方法是将特殊 I/O 重 启动位转成 ON。

#### 特殊 I/O 重启动位

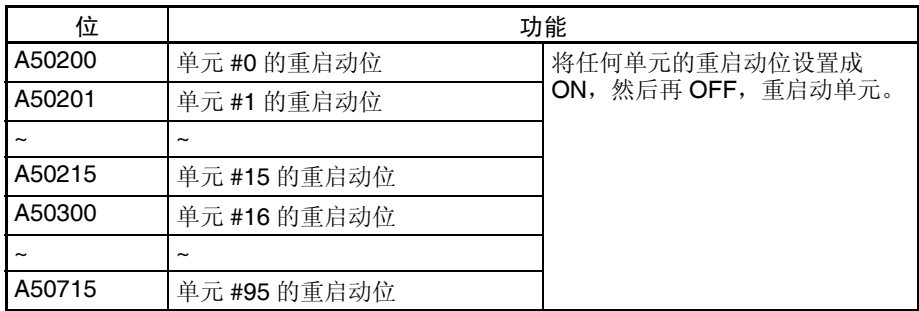

如果即使在特殊I/O单元重启动位先ON再OFF后错误还不能清除,更换单元。 在重启动过程中,输入数据将变成 0000,输出变成 0V 或 0mA。

## 7-10-5 故障诊断和排除

下表解释可能发生的故障的可能的原因,以及处理它们的对策。

### 转换数据不改变

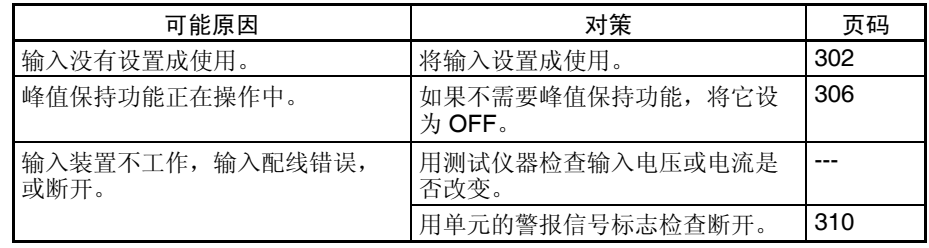

## 数值不按要求的改变

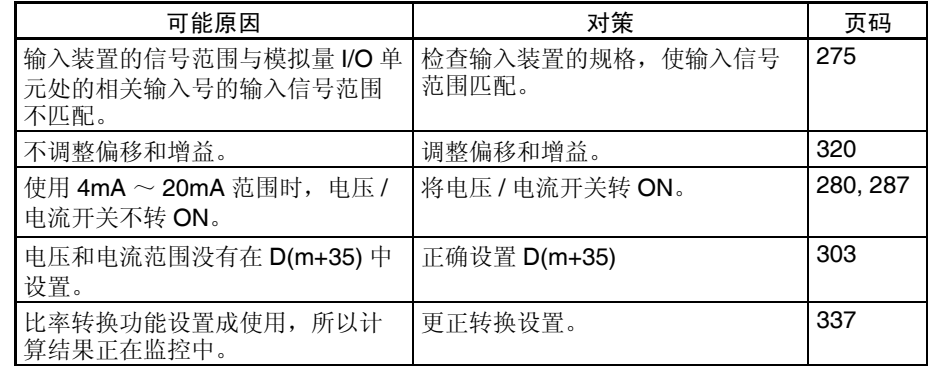

## 转换数值不一致

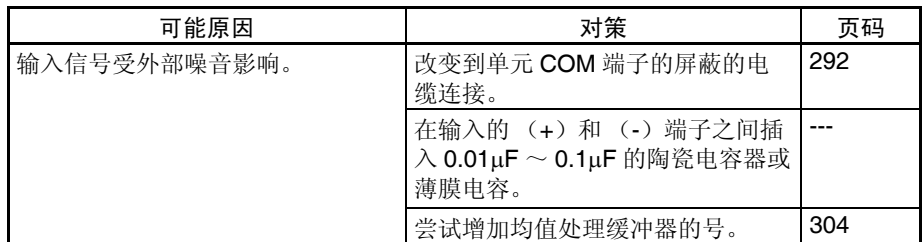

## 模拟量输出不改变

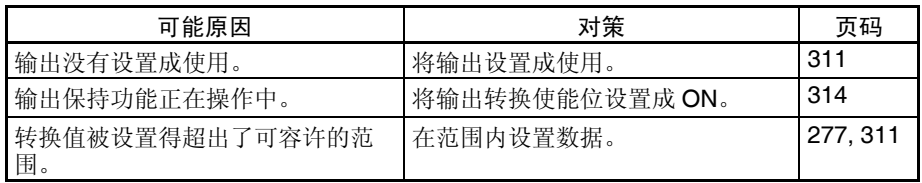

## 输出不按要求的改变

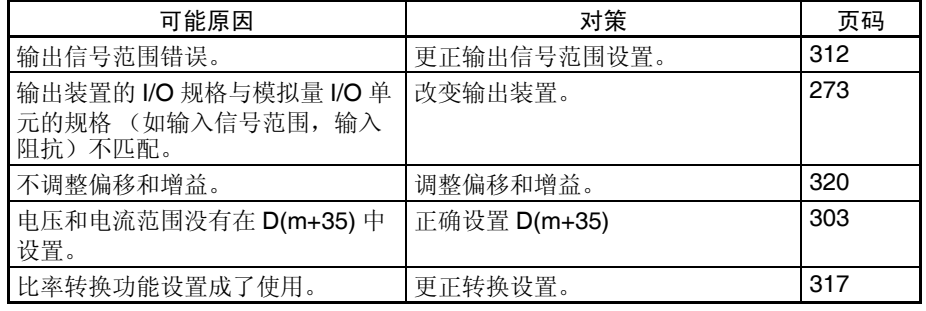

## 输出数值不一致

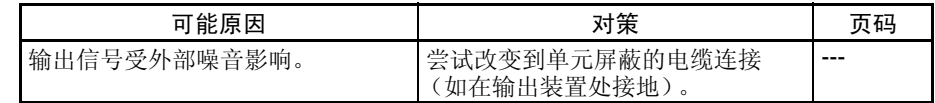
附录 A 尺寸

CS 系列单元: CS1W-AD041(-V1)/081(-V1), CS1W-DA08V/08C/ 041, CS1W-MAD44

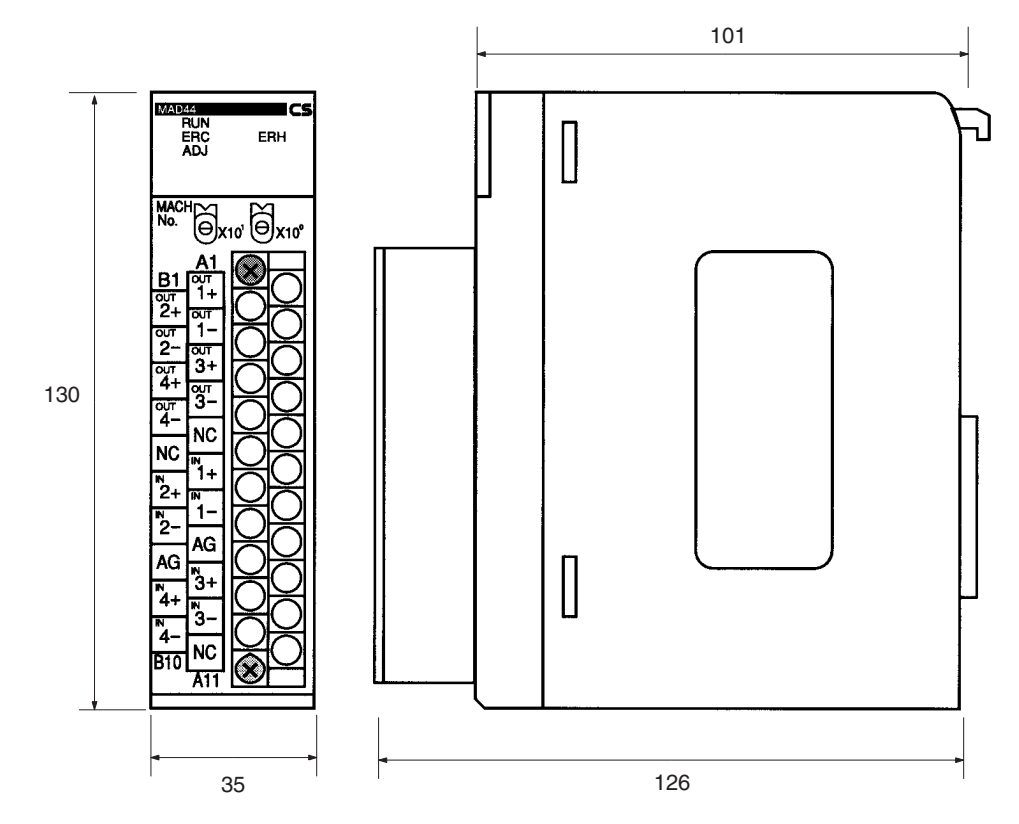

CS 系列单元接线板尺寸

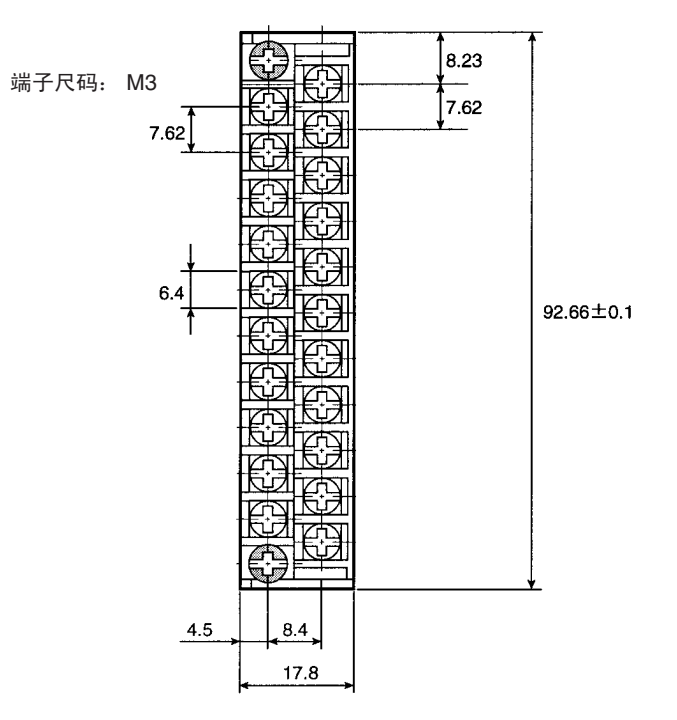

# CJ 系列单元 CJ1W-AD041-V1/081(-V1), CJ1W-DA021/041/08V, CJ1W-MAD42

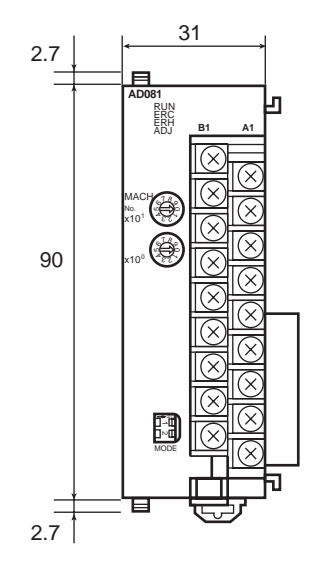

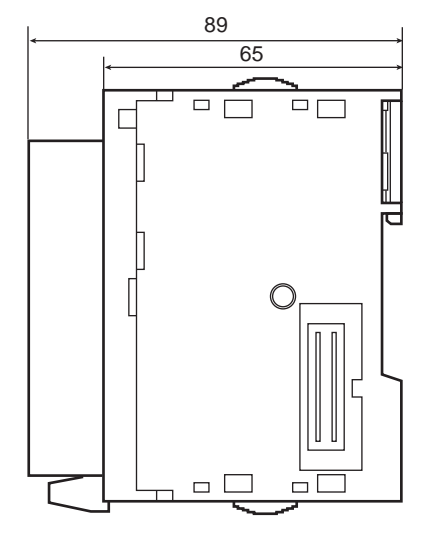

CJ 系列单元接线板尺寸

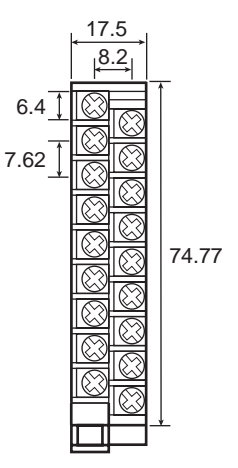

注 外观随型号改变。

## 附录 B

## 程序样本

## 获得模拟量输入转换值

这个程序用来获得模拟量输入单元的输入转换值。当单个输入的断开检测信号标志是 OFF 时, 它们的值通过 MOV (021)获得。

单元设置

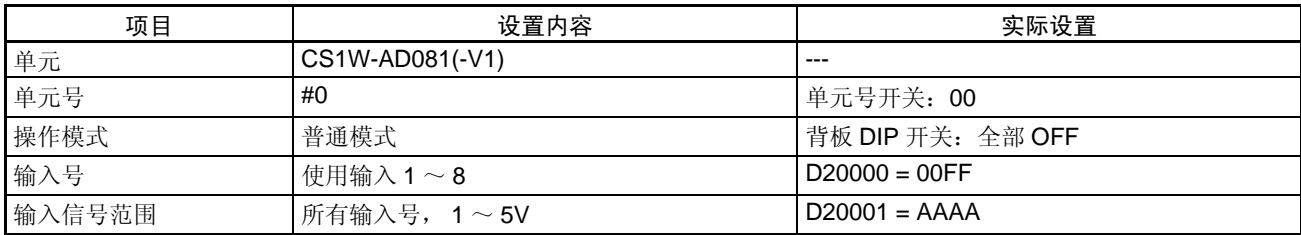

#### 程序实例

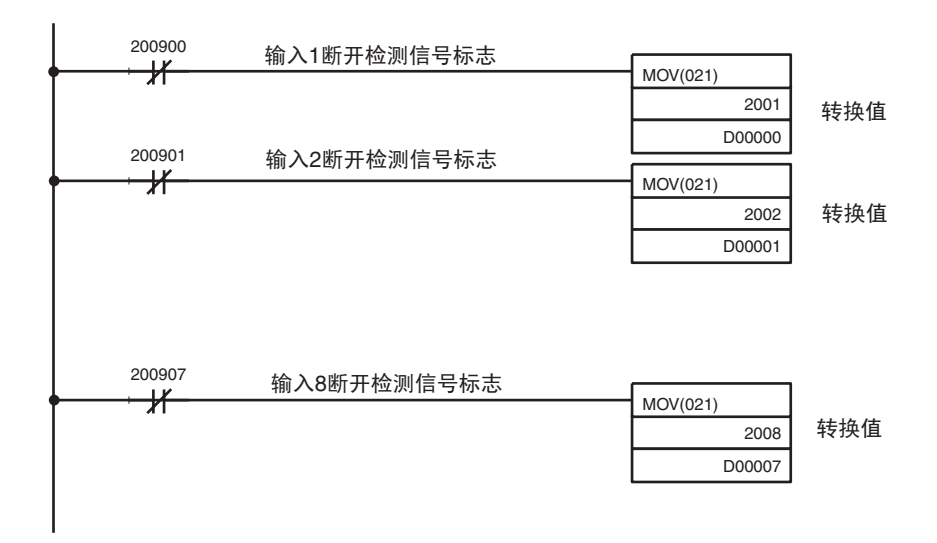

## 写模拟量输出设置值

这个程序用来写模拟量输出单元的输出设置值。

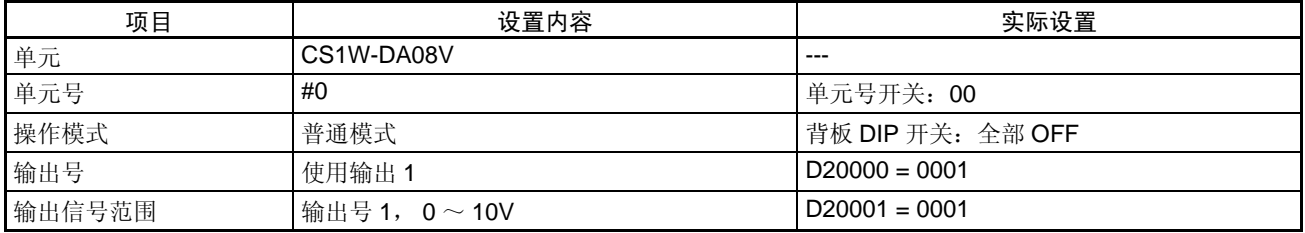

程序实例

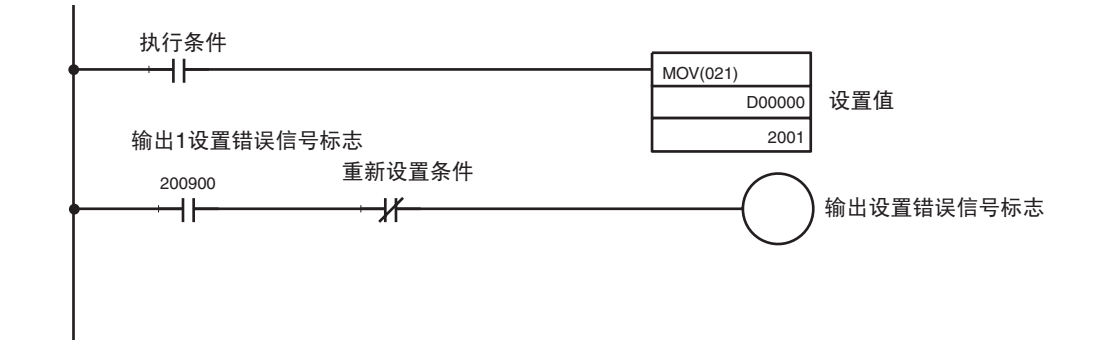

# 上下限警报 (常数监控)

从操作开始就比较 A/D 转换值或 D/A 输出值的上下限。如果它们超出规定的范围, 警报信号标志将转成 ON。

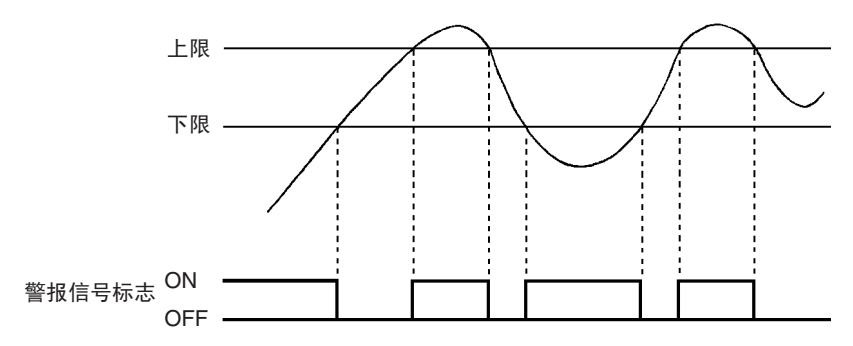

#### 单元设置

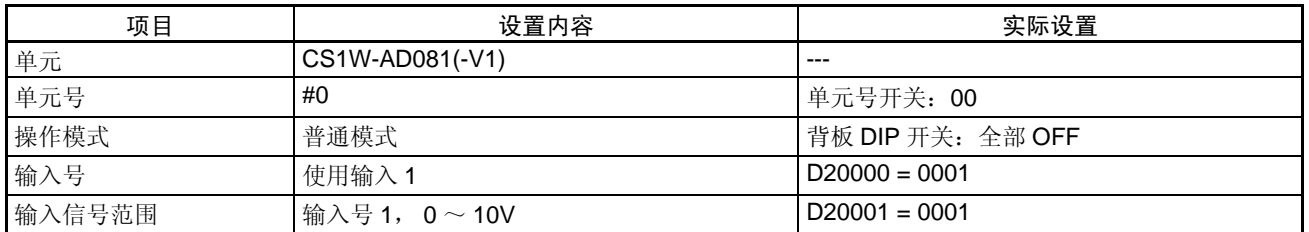

程序实例

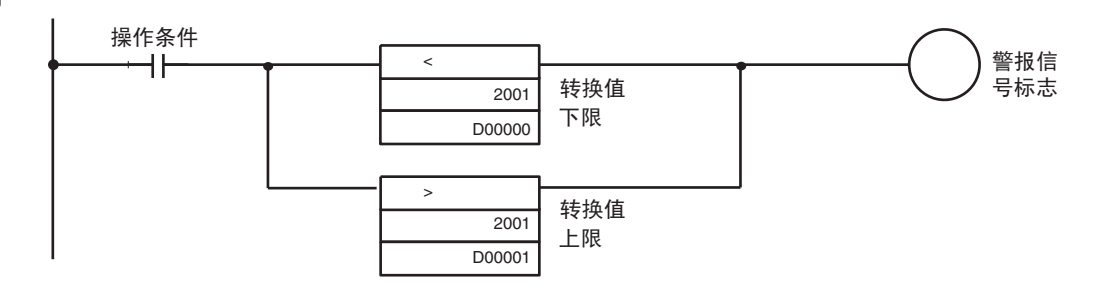

## 上下限警报 (备用序列)

随着操作开始,转换值处于上下限之间后,比较 A/D 转换值或 D/A 输出值的上下限。如果超出规定的范围,警 报信号标志将转成 ON。

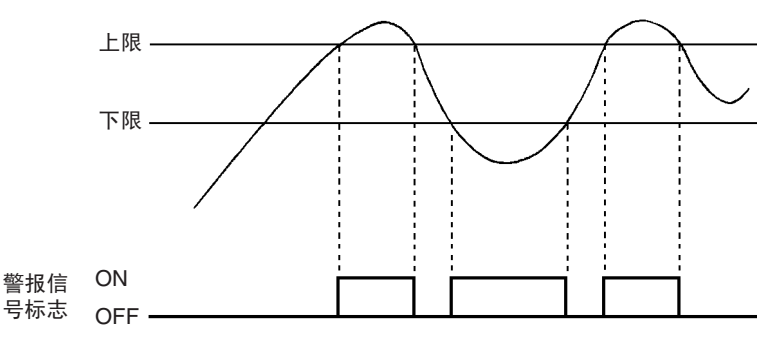

#### 单元设置

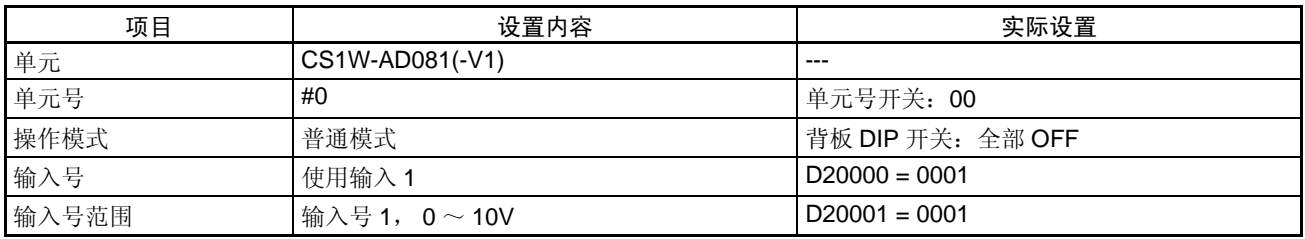

#### 程序实例

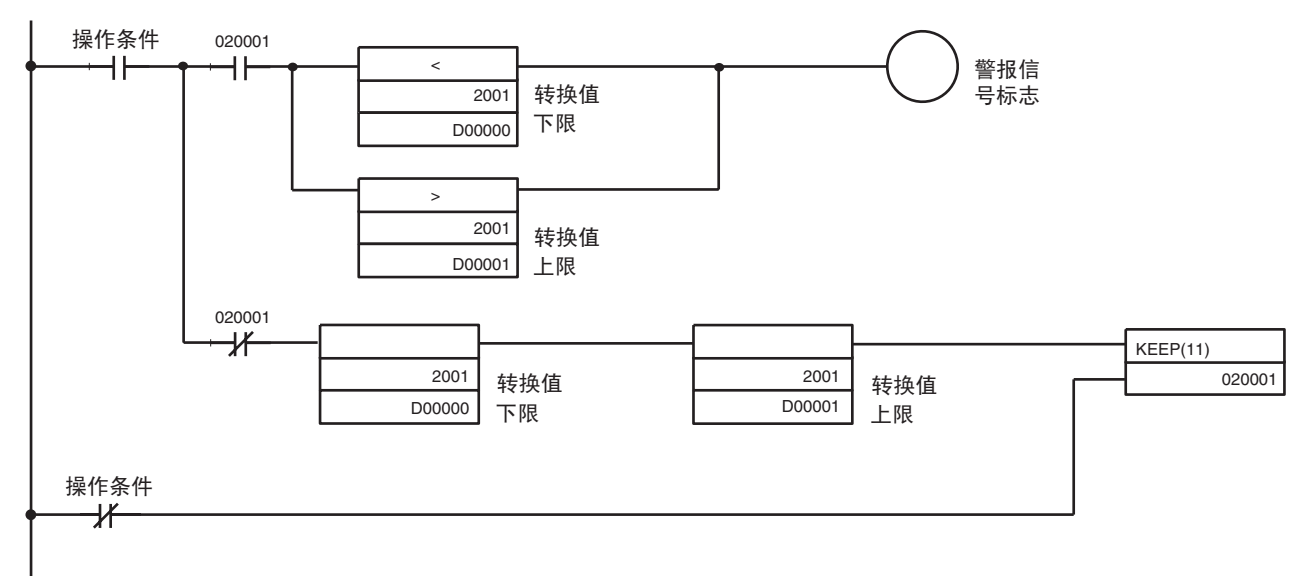

#### 使用比例功能

注 只有 CJ1W-MAD42 和 CJ1W-DA08V 支持这个功能。

#### 概要

一个压力传感器连接到 CJ1W-MAD42 的模拟量输入 1 上。压力传感器输出 0 ~ 20mA 之间的模拟量信号,这 个信号对应  $0 \sim 500$ Pa 之间的压力。因此, 对于一个  $4 \sim 20$ mA 的输入量, 可以用 MOV 方法直接设置一个在 工程单位上为 0000 ~ 01F4 的二进制数值(十进制是 0 ~ 500)代表以 Pa 为单位的压力值。这里要用到 CJ1W-MAD42 的模拟量输入比例功能。因此,将分辨率的数值 0000 ~ 0FA)转换成工程单位 0000 ~ 01F4 不需要梯 形图的比例 (使用 SCL 或其它方法)。

#### 单元设置

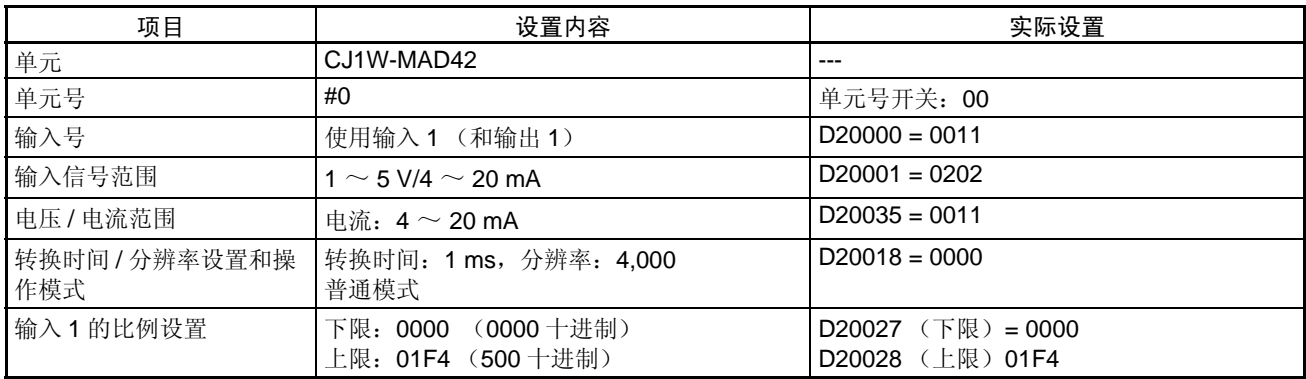

#### 程序实例

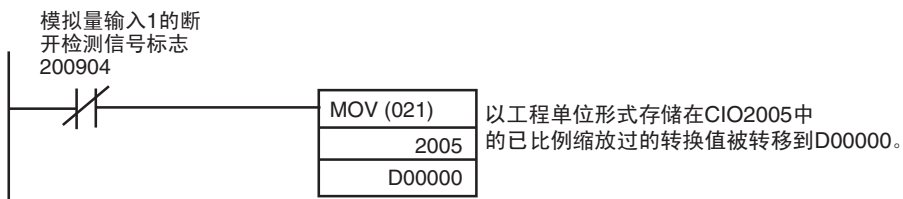

#### 不使用比例功能

#### 概要

A/D 转换值是根据线性函数并且反算成比例数据而转换得来的,这个线性函数是从偏移和数值 ∆X 和 ∆Y 计算得 来。

• 下例使用了 4000 的分辨率和 1 ~ 5V 的输入信号范围, 这里 1 ~ 5V 被比例缩放成了 0000 ~ 0300 (0°C  $\sim$  300°C).

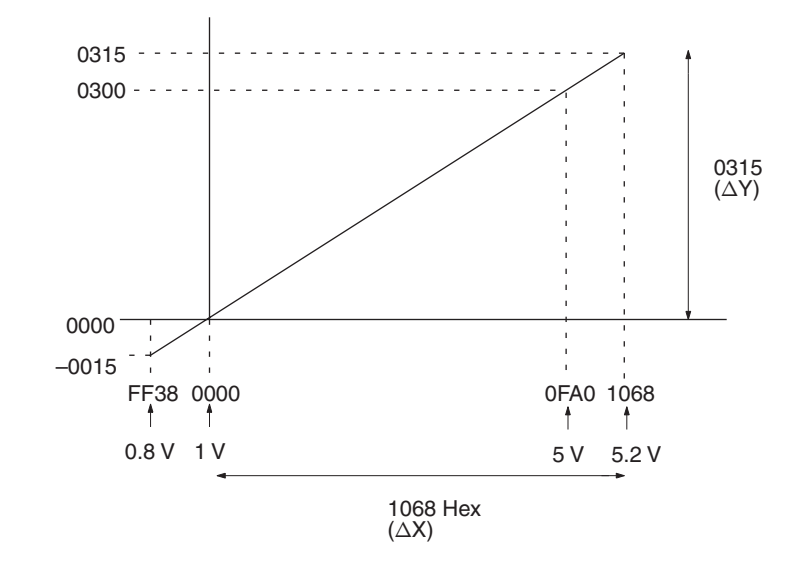

#### 单元设置

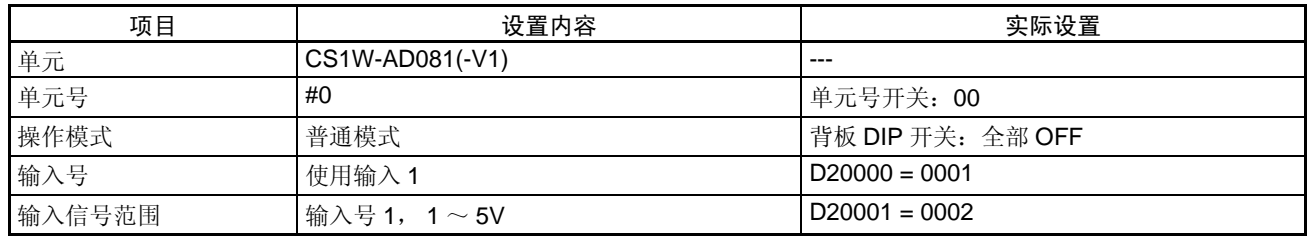

#### 程序实例

• 数据流 (单元号为 0) 字 CIO2001 (A/D 转换数值) → D00200 (比例结果)

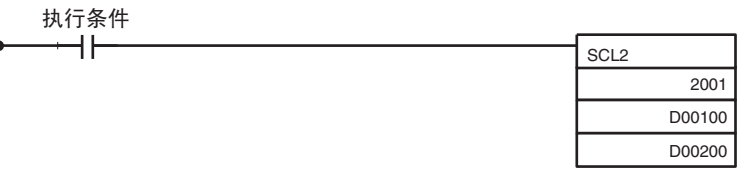

字 CIO 2005 的数值根据一个线性函数进行比例缩放,这个线性函数是用偏移(0000 hex)和数值 ∆X(1068 hex) 和 ∆Y (0315 hex)计算得出的。经过比例处理的数值存储在字 D00 200 中。

#### DM 区域设置

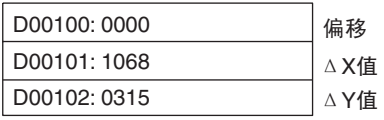

注 用 SCL2 (486) 进行过比例处理的数值按照 CY 信号标志存储成正或负的 BCD 数据。用 SCL3 (487) 的方法将 BCD 数据转换成带符号的二进制数据。

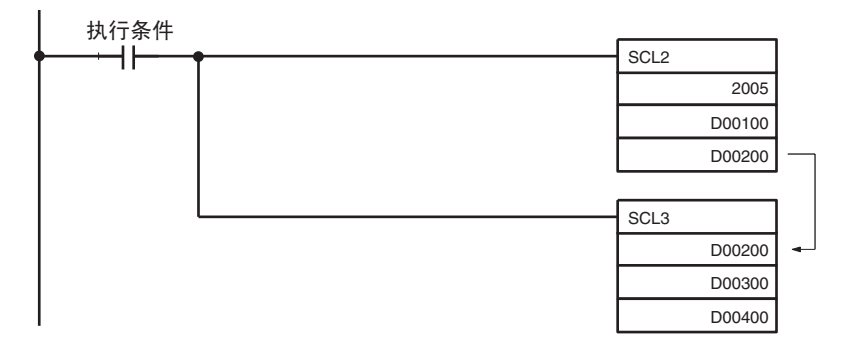

#### DM 区域设置

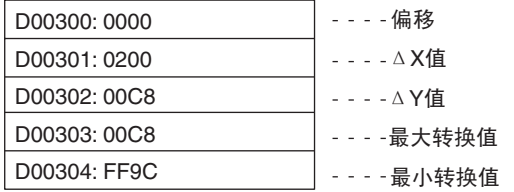

## 带符号的二进制到带符号的 BCD 的转换

A/D 转换值 (16 位二进制数据)是 4 个数字的带符号二进制数据,并转换成 8 个数字的带符号的 BCD 数据。 最左边的位是 1 时, 这个二进制数据被认为是带有一个补码。"带符号的 BCD"指由 7 个数字的数据和 1 个数 字的符号 (0: +; F: -) 表示的 BCD 数据。

• 转换图 (水平轴:输入电压,垂直轴:BCD 数据)

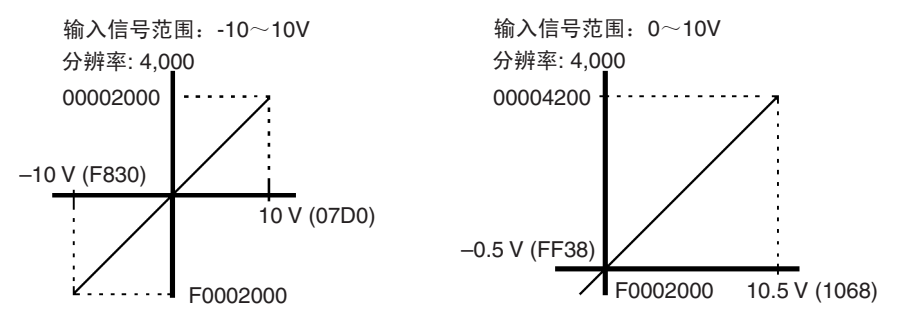

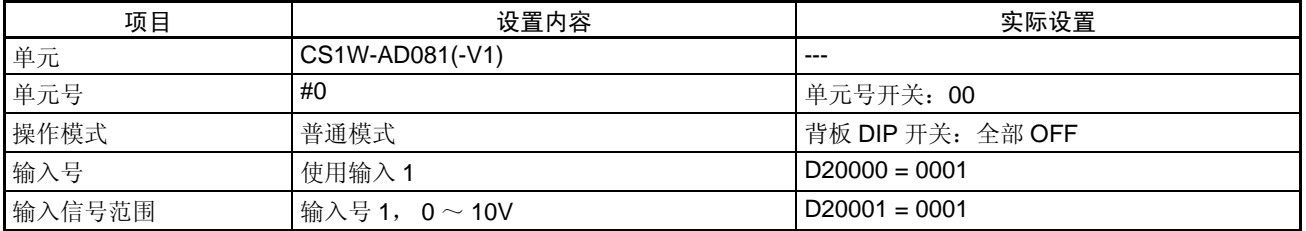

#### 程序实例

• 数据流 (单元号为 0) 字 2001 (A/D 转换值) → 字 0201 和 0200 (转换结果)

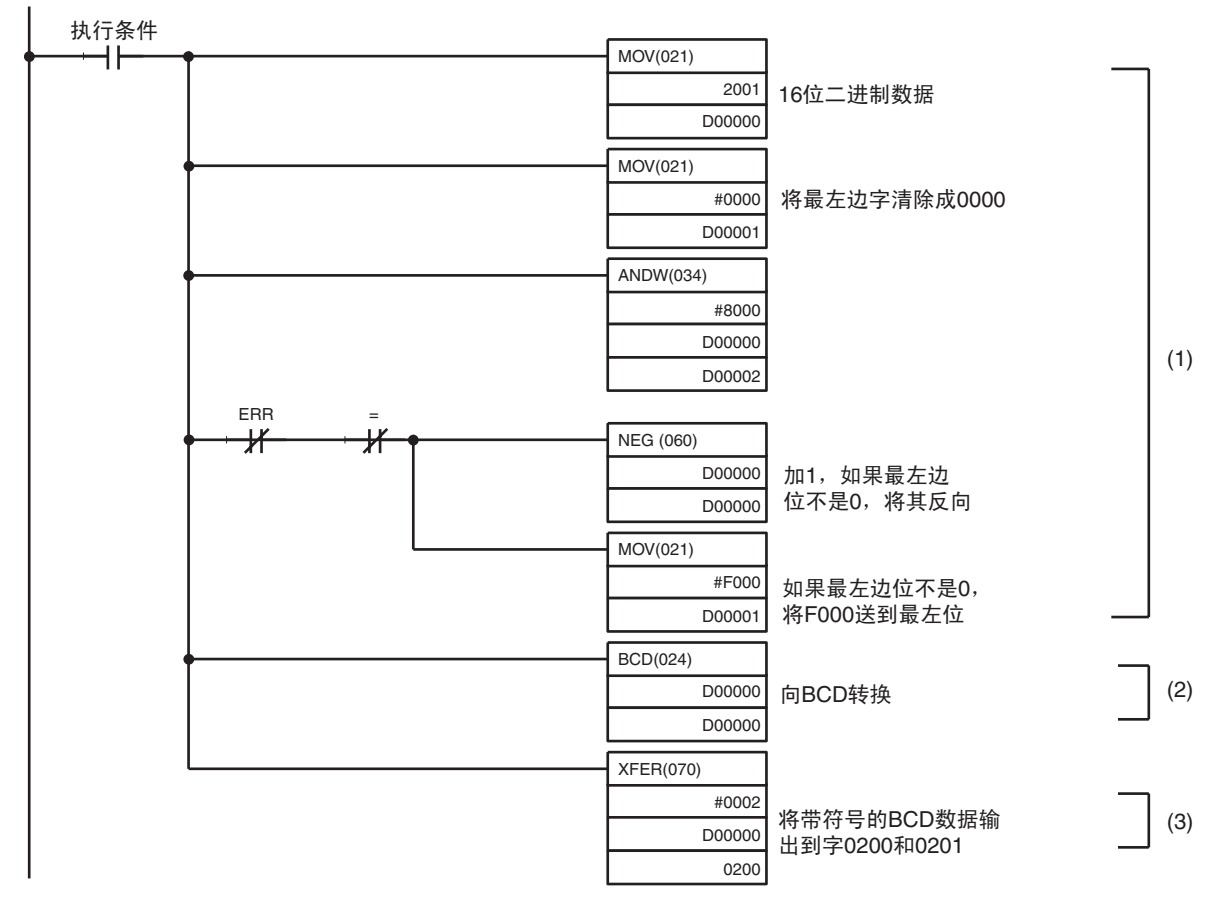

- (1) 在 16 位二进制数据中, 如果最左边位是 1 (负数), 将数据反向, 最左边的字变成 F000。
- (2) 16 位二进制数据转换成 BCD。
- (3) 带符号的 BCD 数据输出到字 0200 和 0201。

## 平方根计算

以二次方曲线表达的数据,如热耦合输入,被转换并输出为线性数据 (0000 ~ 4000)。

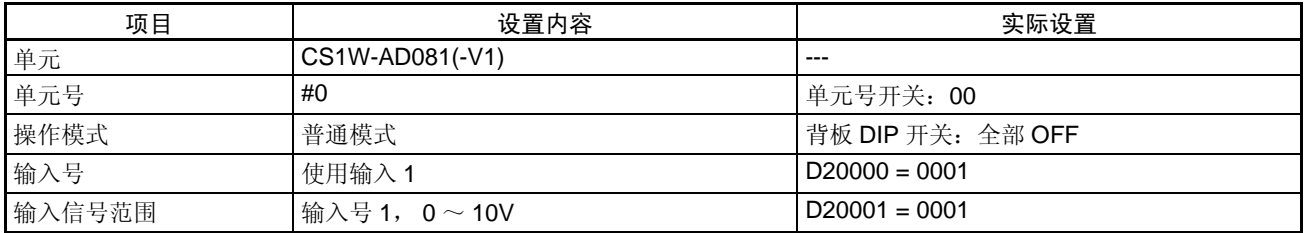

#### 程序实例

• 数据流 (单元号为 0): 字 2001 (A/D 转换值) → 字 0200 (计算结果)

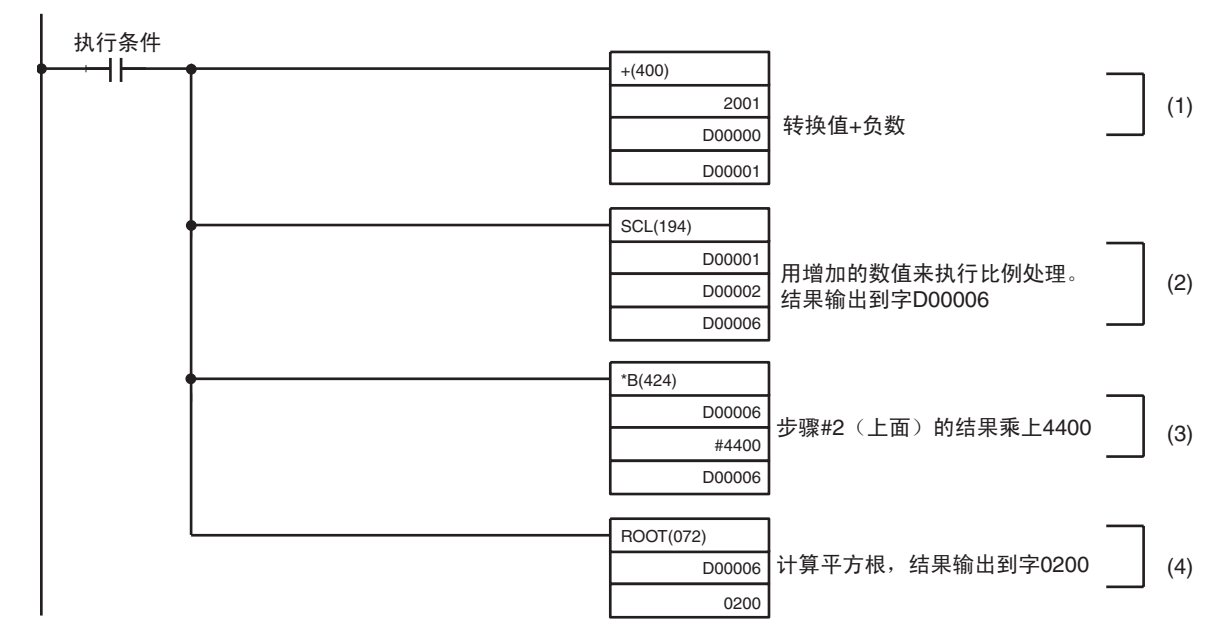

(1) 负数部分加到转换值里 (字 2001)。

- (2) 二进制数据被比例缩放到 0 ~ 4000 范围内。
- (3) 比例结果乘以 4400 。
- (4) 计算平方根, 结果输出到字 0200。

#### DM 区域设置

输入信号范围:0 ~ 10V/1 ~ 5V/4 ~ 20mA

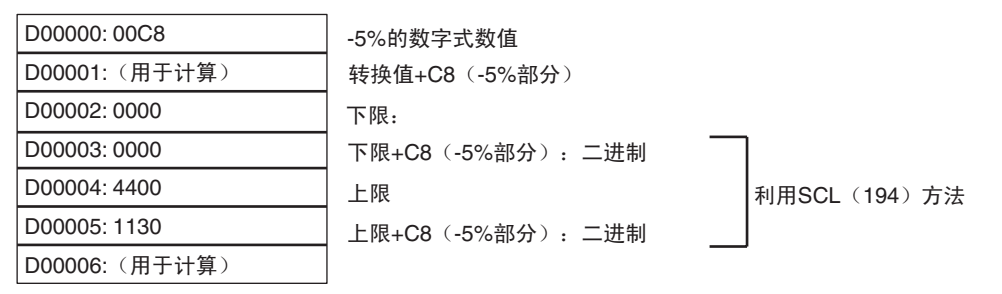

如果二进制到 BCD 的转换结果是负的, ROOT (072)方法将产生一个错误。

在 -10 ~ 10V 的范围内, 通过增加负数部分 (-10V-5%) 来执行比例缩放。在这个程序实例中, D00000 的数 值转换成了 0898 。参见 348 页的比例获取详情。

### 均值处理

取出提前设置的采样号的数据并计算均值。

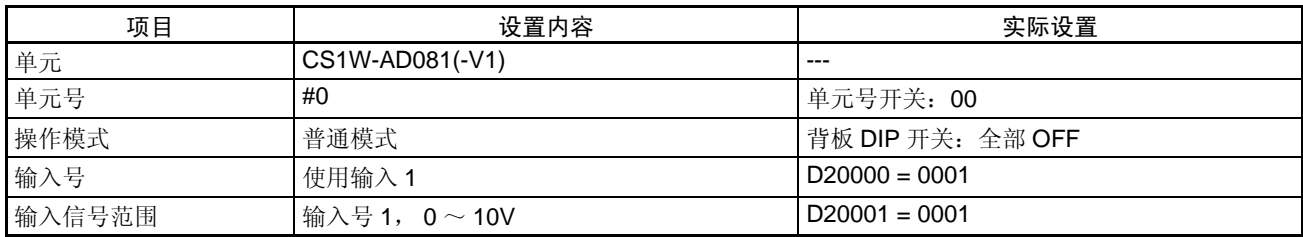

### 程序实例

• 数据流 (单元号为 0): 字 2001 (AD 转换值) →D00001 (均值结果)

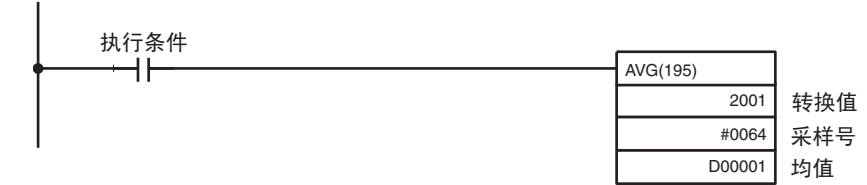

## 极限值

如果超出了输出值的范围,当转换可用位变成 OFF 时保持输出电压。

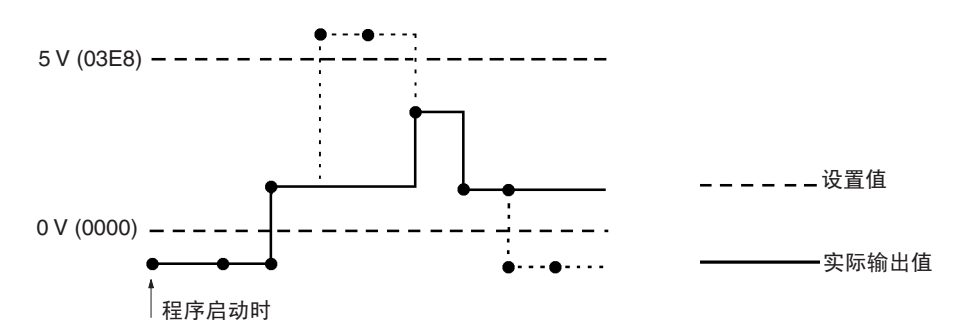

#### 单元设置

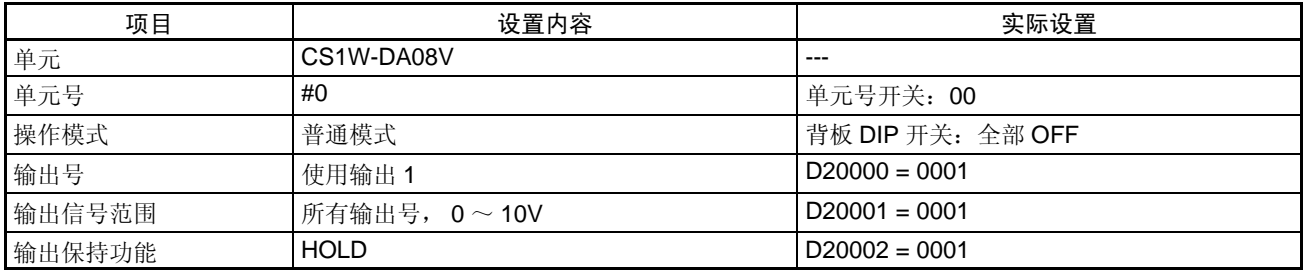

#### 程序实例

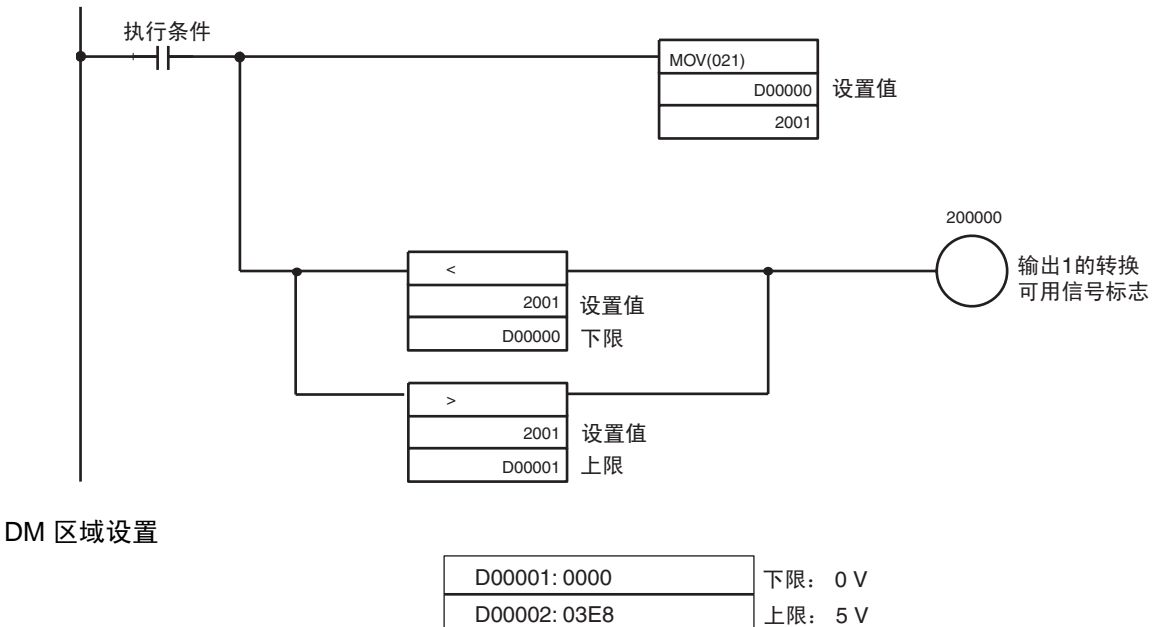

# 附录 C

# 数据存储代码表

# CS1W-AD041-V1/CJ1W-AD041-V1

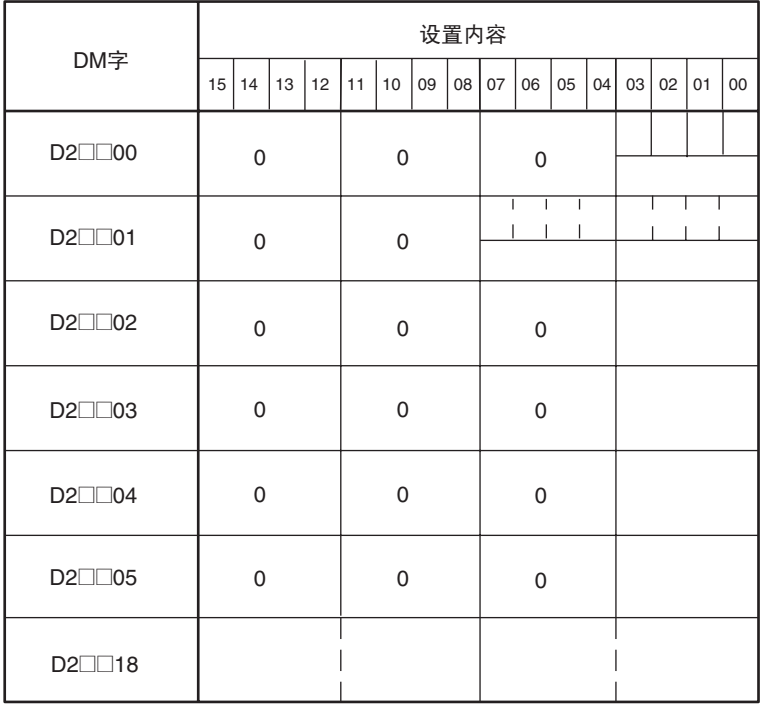

### 数据存储代码表 2018年11月11日 11月11日 12月22日 12月22日 12月22日 12月22日 12月22日 12月22日 12月22日 12月22

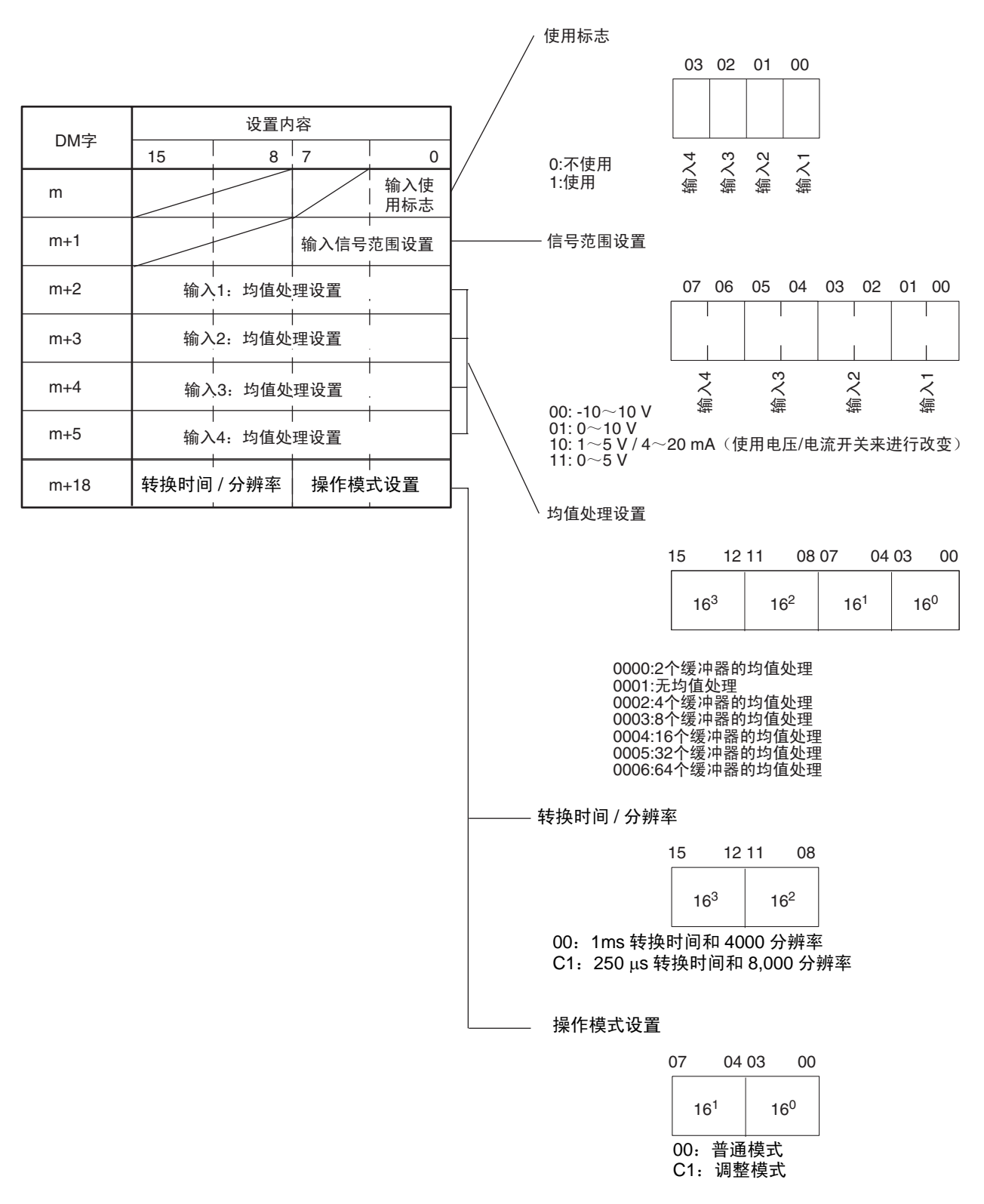

# CS1W-AD081-V1/CJ1W-AD081-V1

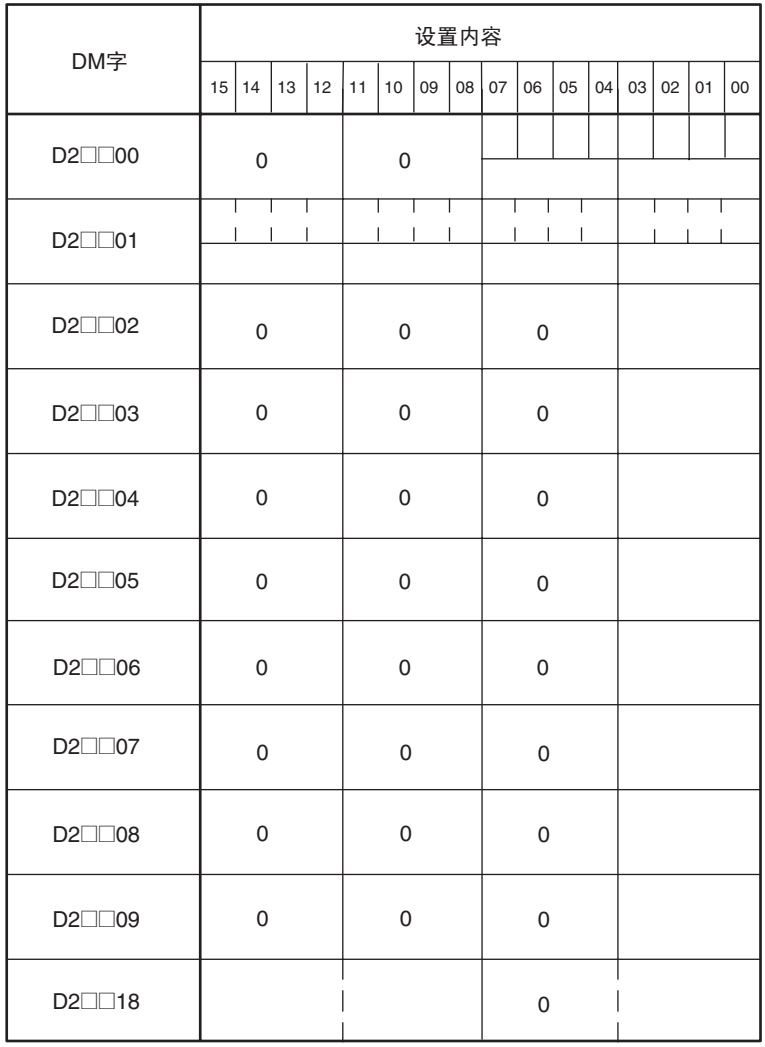

### 数据存储代码表 2018年 2018年 2019年 2019年 2019年 2019年 2019年 2019年 2019年 2019年 2019年 2019年 2019年 2019年 2019年 20

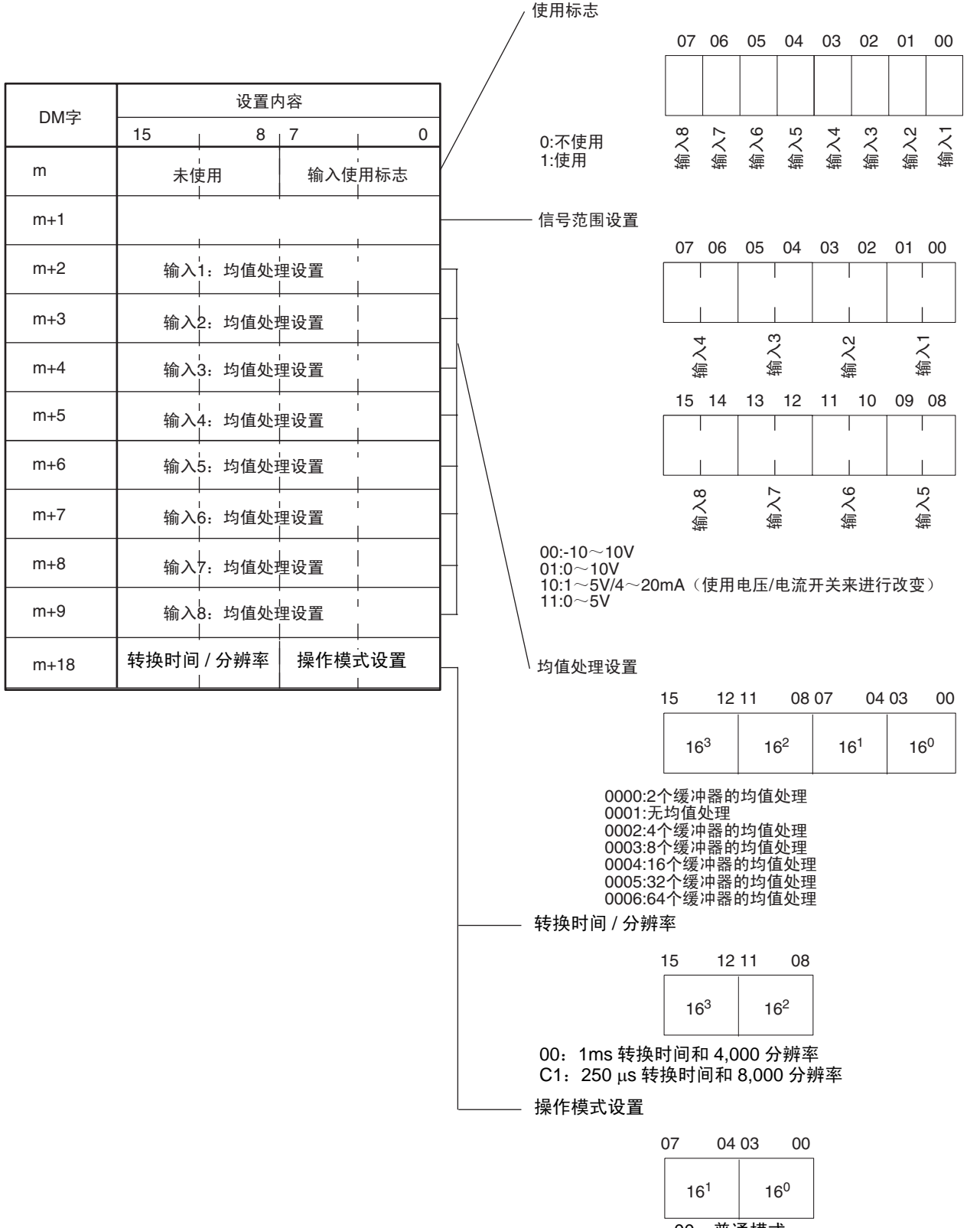

00:普通模式 C1:调整模式

# CS1W-AD041

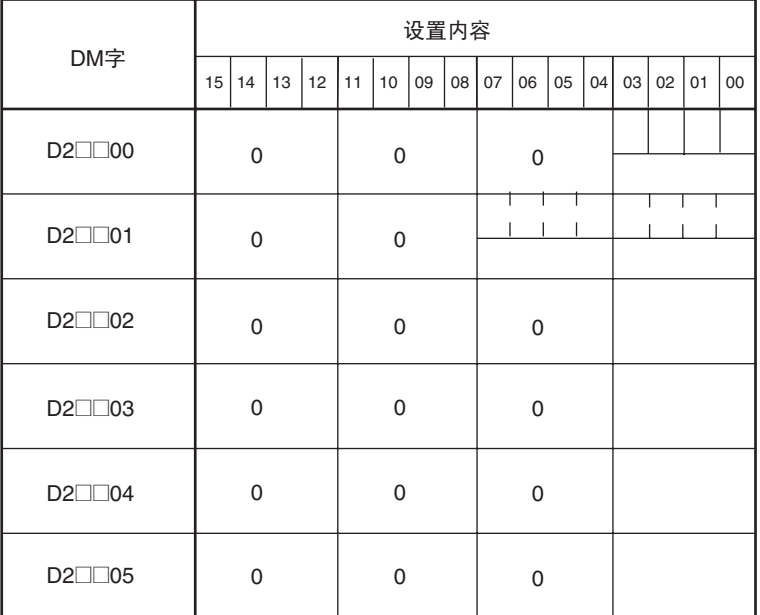

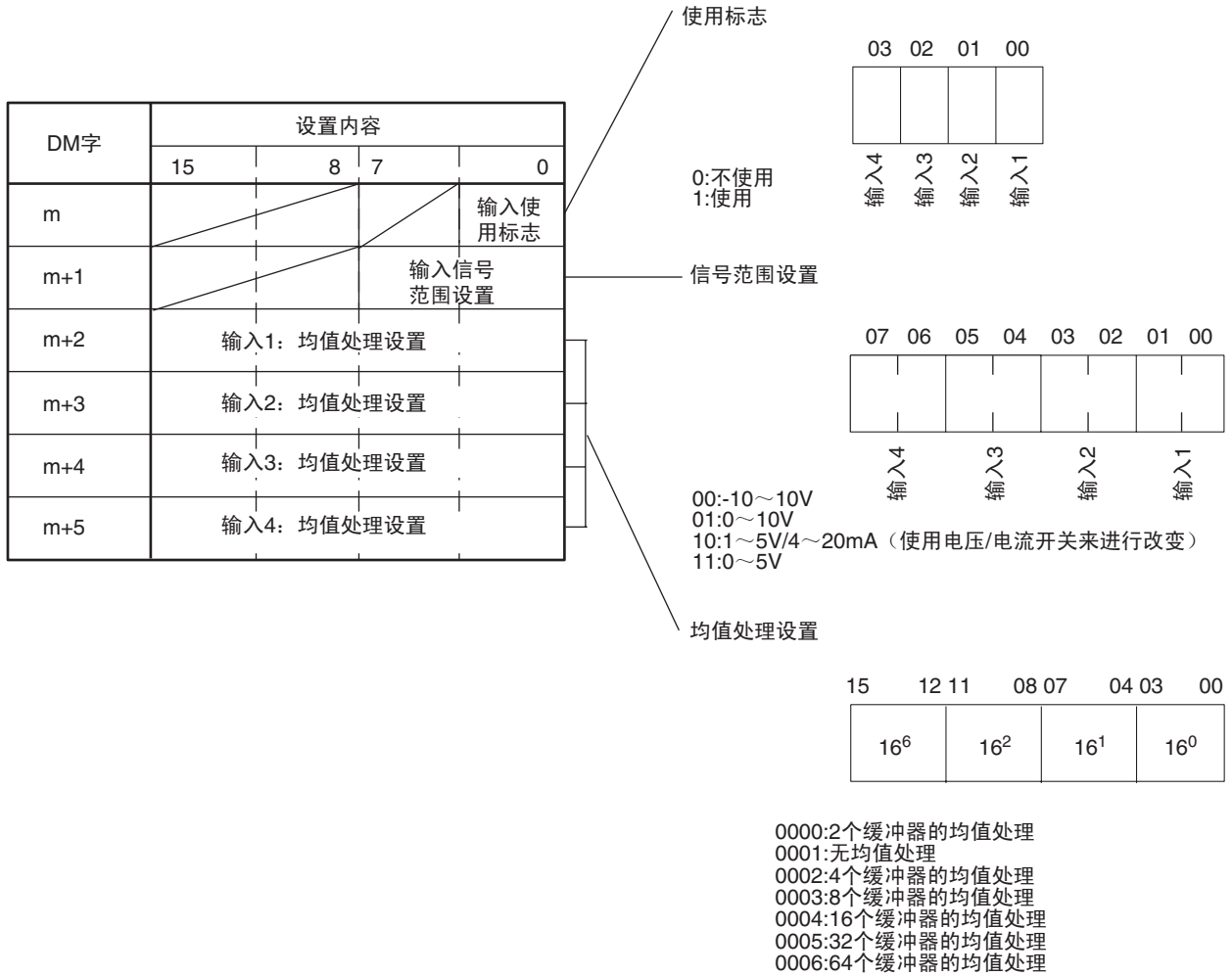

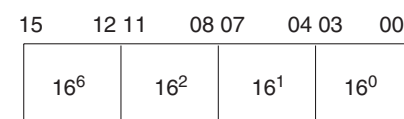

0000:2个缓冲器的均值处理 0001:无均值处理 0002:4个缓冲器的均值处理 0003:8个缓冲器的均值处理 0004:16个缓冲器的均值处理 0005:32个缓冲器的均值处理

# CS1W-AD081/CJ1W-AD081

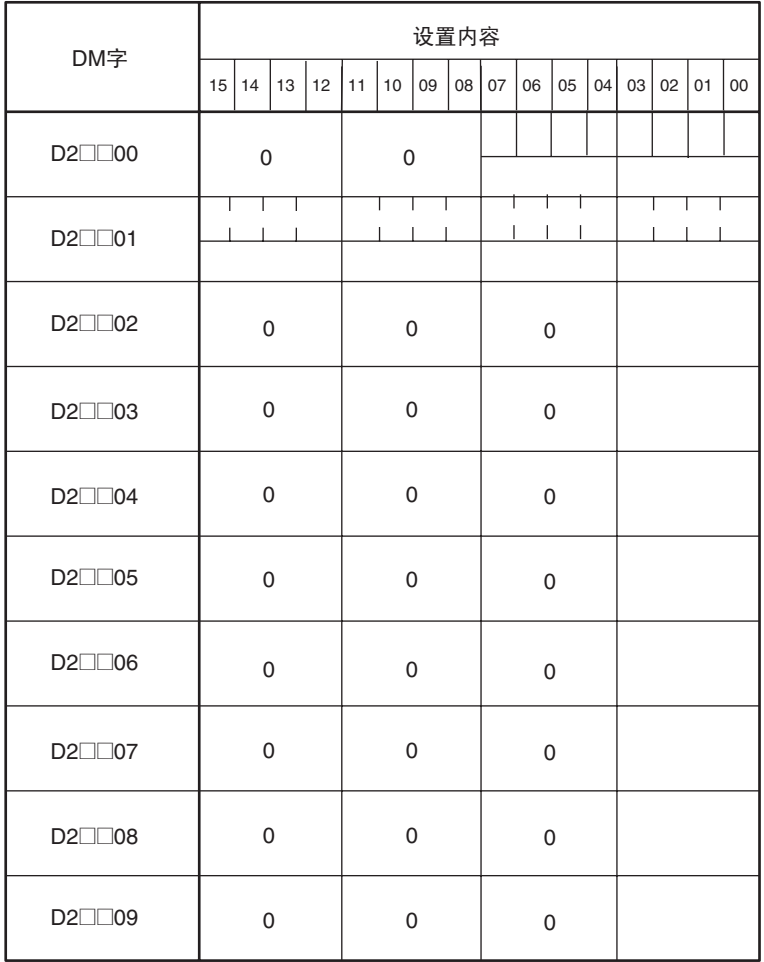

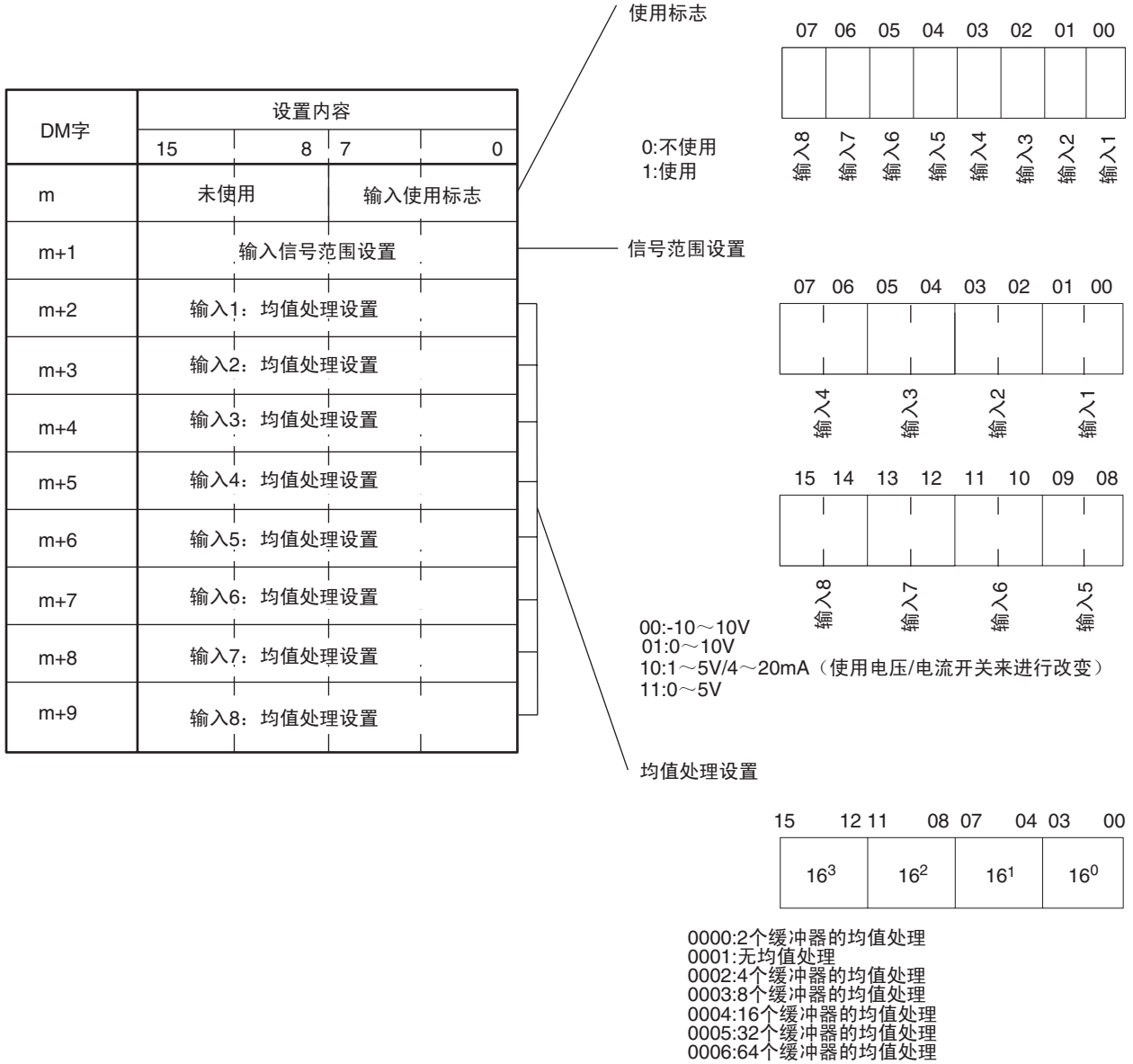

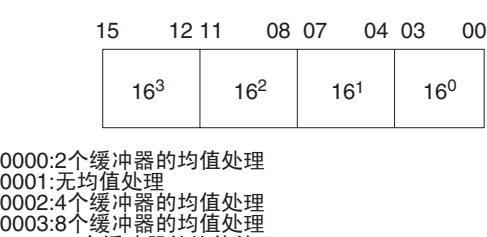

0004:16个缓冲器的均值处理<br>0005:32个缓冲器的均值处理

# CJ1W-DA021

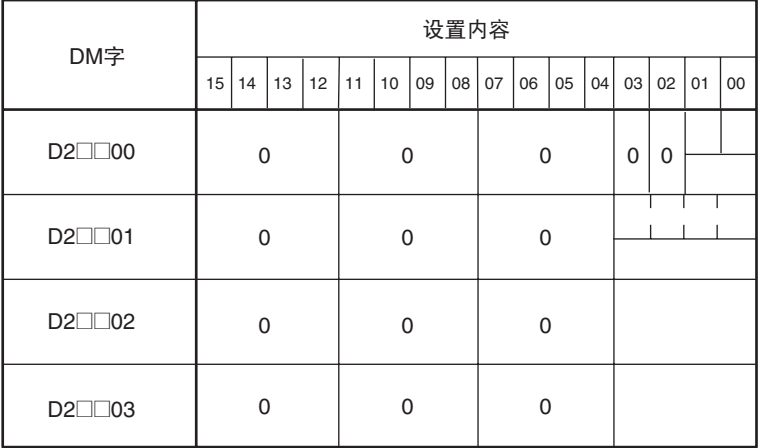

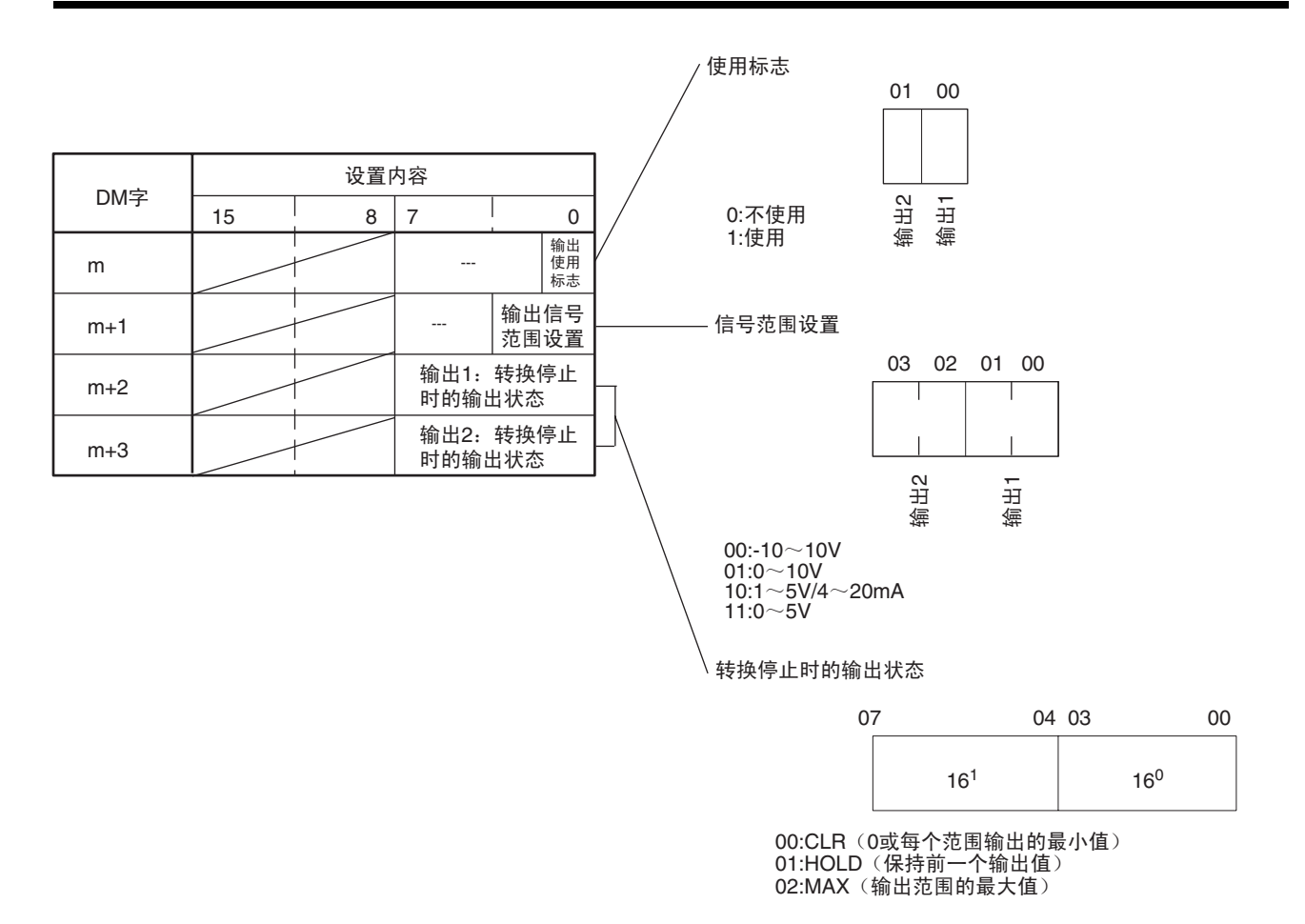

注 m=20000+ 单元号× 100 分配为 DM 号。

# CS1W-DA041/CJ1W-DA041

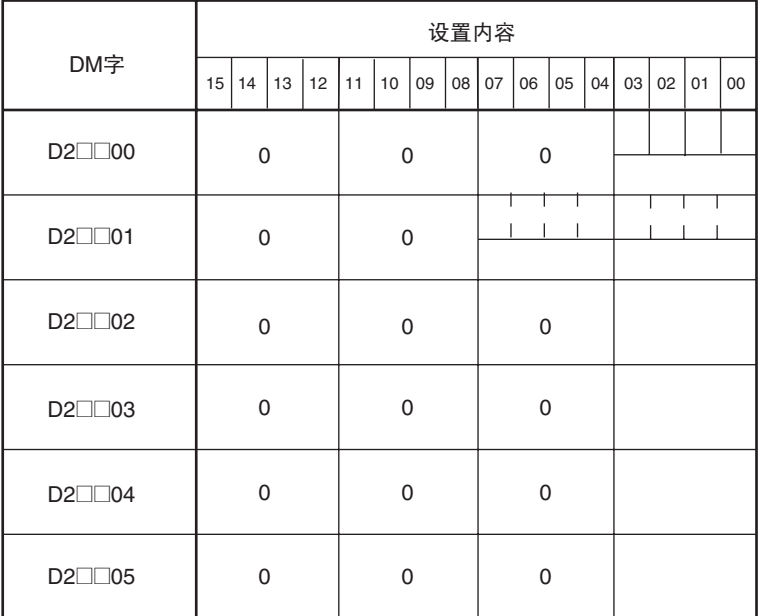

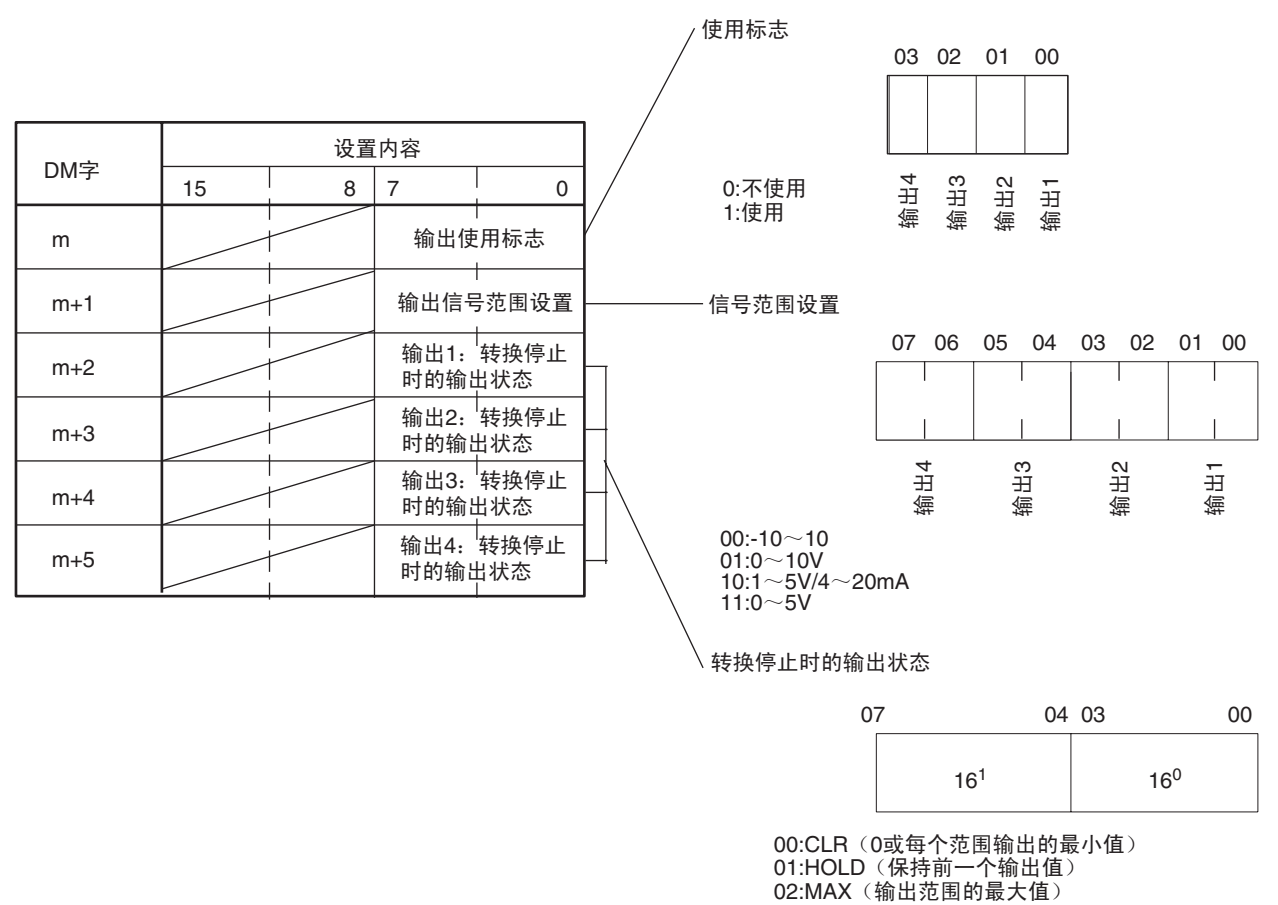

00:CLR (0或每个范围输出的最小值) 01:HOLD (保持前一个输出值)<br>02:MAX (输出范围的最大值)

# CS1W-DA08V/08C

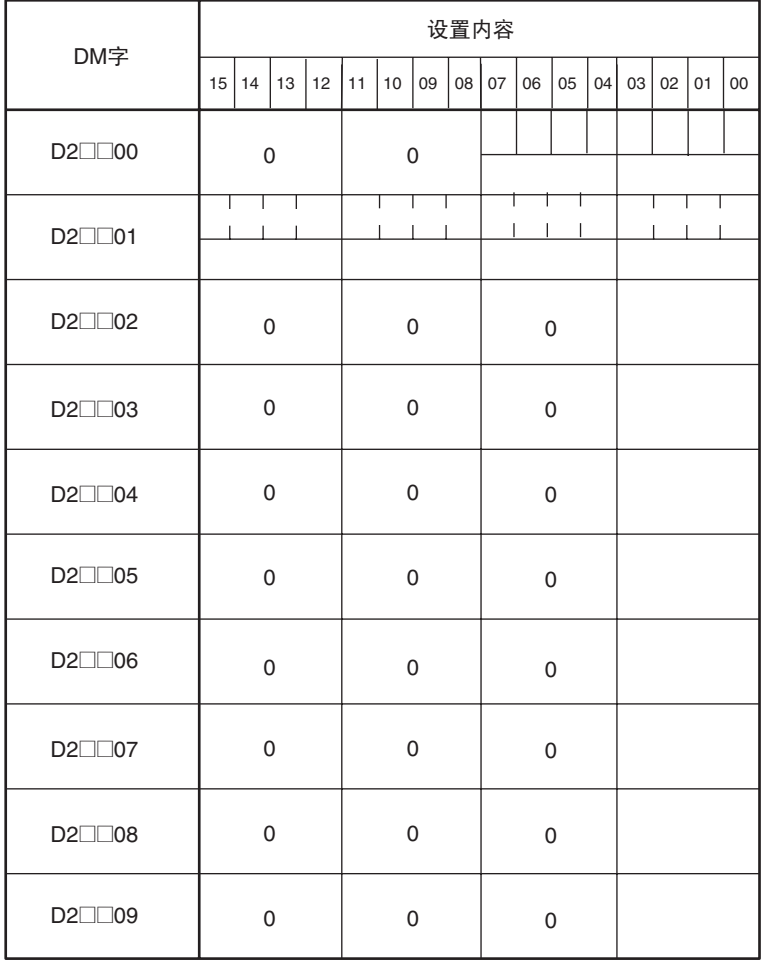

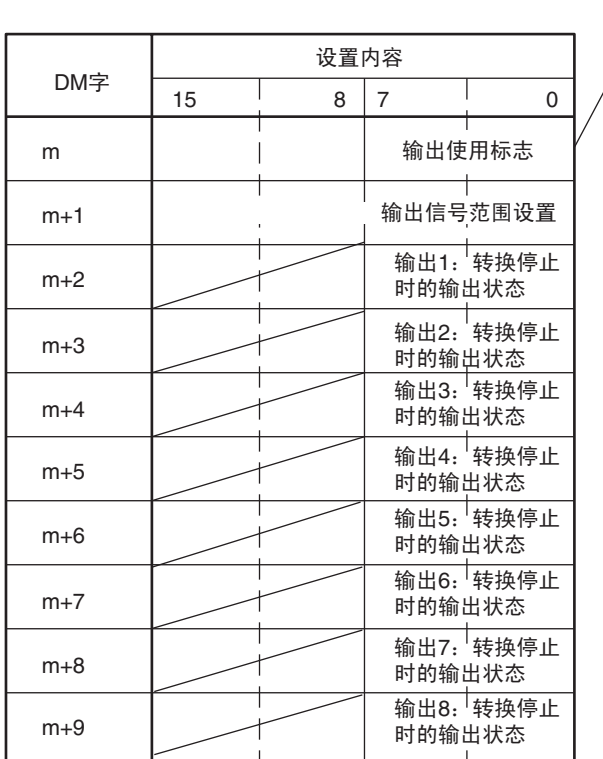

#### $\frac{1}{21}$ ߎ䕧 <sup>2</sup>ߎ䕧 <sup>5</sup>ߎ䕧 <sup>6</sup>ߎ䕧 00 01 02 03 04 05 06 07 0:不使用 1:使用 德<br>书 卷<br>注 使用标志

#### 信号范围设置(CS1W-DA08C为不正确的)

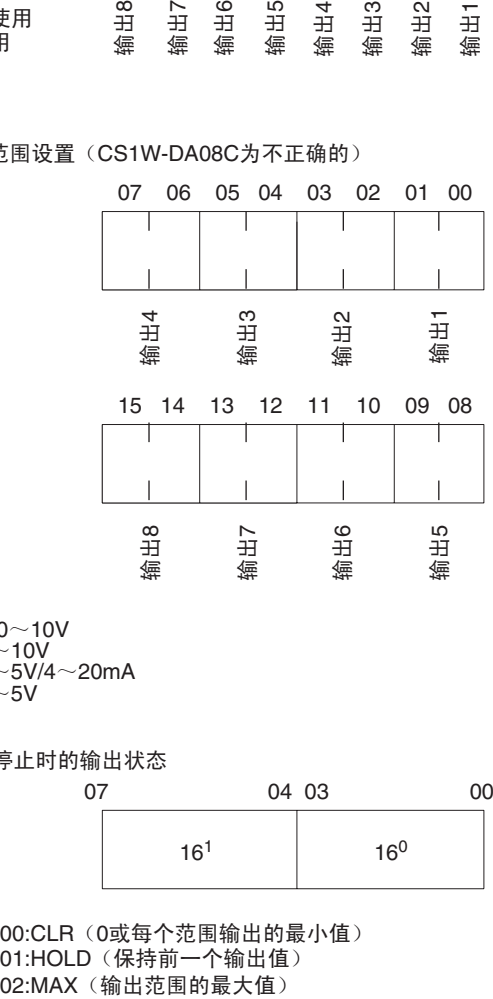

00:-10 $\sim$ 10V 01:0 $\sim$ 10V 10:1∼5V/4∼20mA<br>11:0∼5V

转换停止时的输出状态

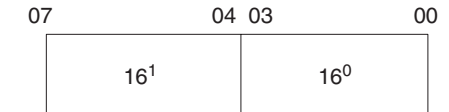

00:CLR(0或每个范围输出的最小值) 01:HOLD﹝保持前一个输出值﹞

# CJ1W-DA08V

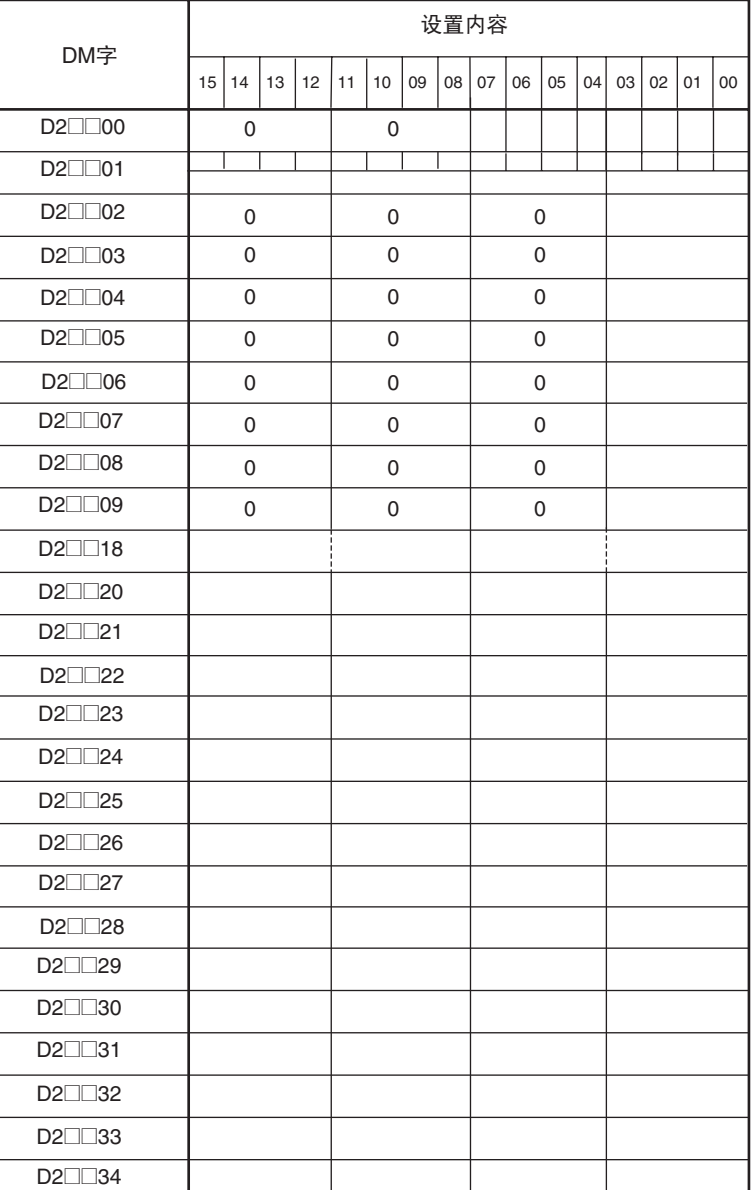

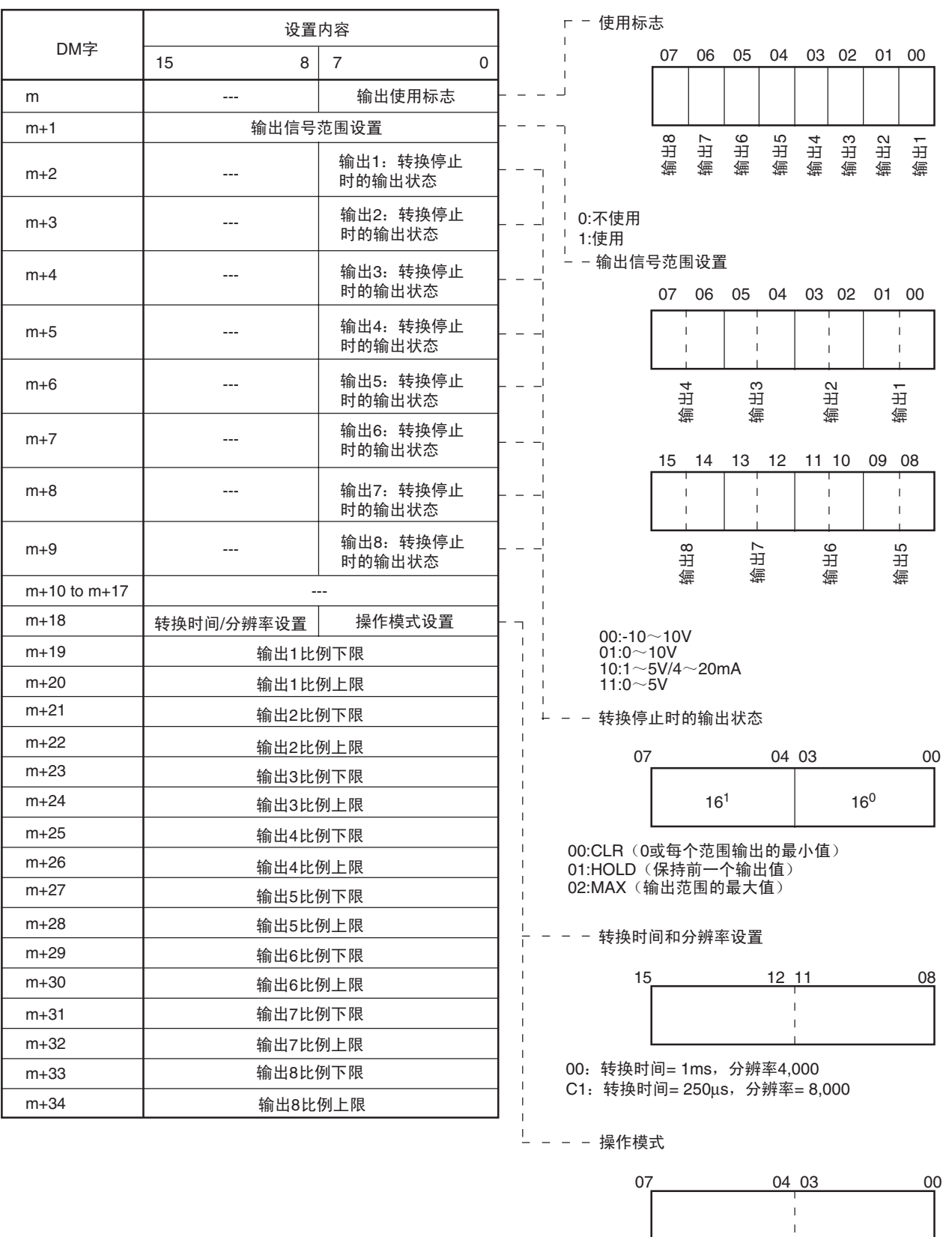

00: 普通模式 C1: 调整模式

# CS1W-MAD44

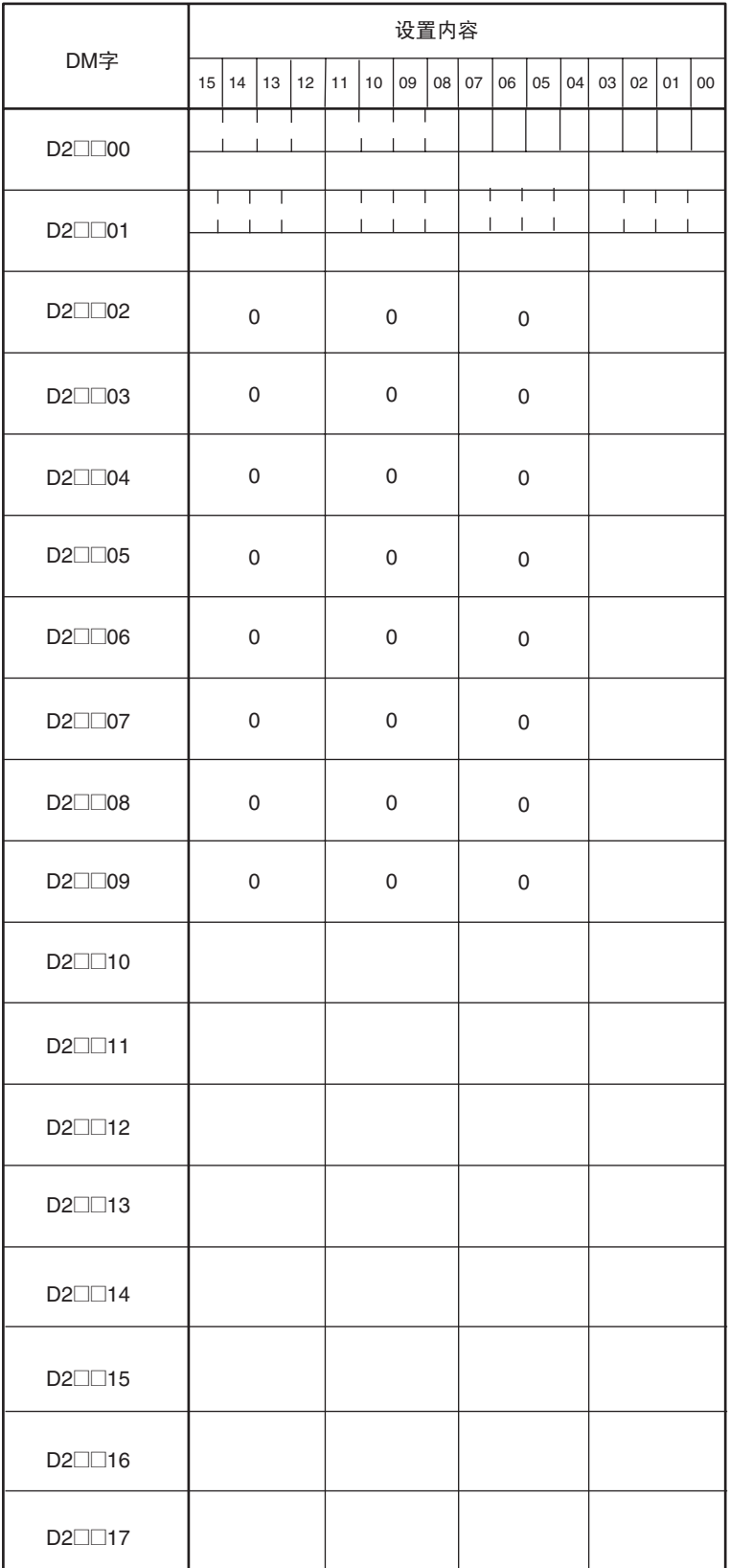

输出2<br>输出1<br>输出1

 $\bar{z}$ 

l.

 $\bar{z}$ 

11 10 09 08

德 丑 4 管理3

÷,

l.

 $\bar{1}$ 

이 2<br>이 23<br>미 미

03 02 01 00

11 10 09 08

德丑1

 $\bar{z}$ 

 $\bar{1}$ 

 $\bar{z}$ 

 $\bar{1}$ 

j

 $\bar{1}$ 

卷 丑 2

 $\epsilon$ 

l,

J,

J.

J.

 $\bar{z}$ 

**繪くていた** 

 $16^{0}$ 

07 04 03 00

 $16^1$  16<sup>0</sup>

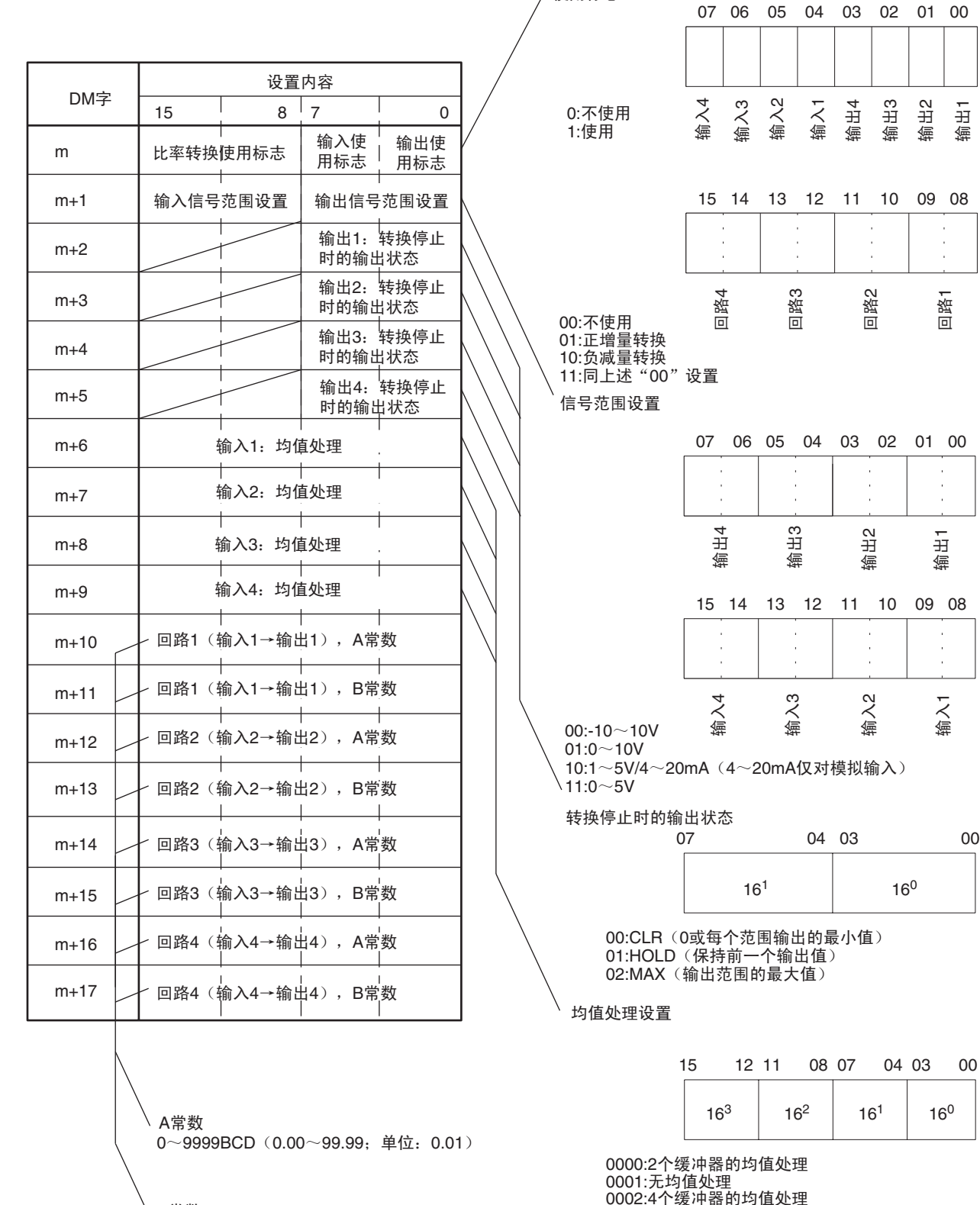

/使用标志

\ B常数 16位二进制数据 0002:4个缓冲器的均值处理 0003:8个缓冲器的均值处理 0004:16个缓冲器的均值处理 0005:32个缓冲器的均值处理 0006:64个缓冲器的均值处理

# CJ1W-MAD42

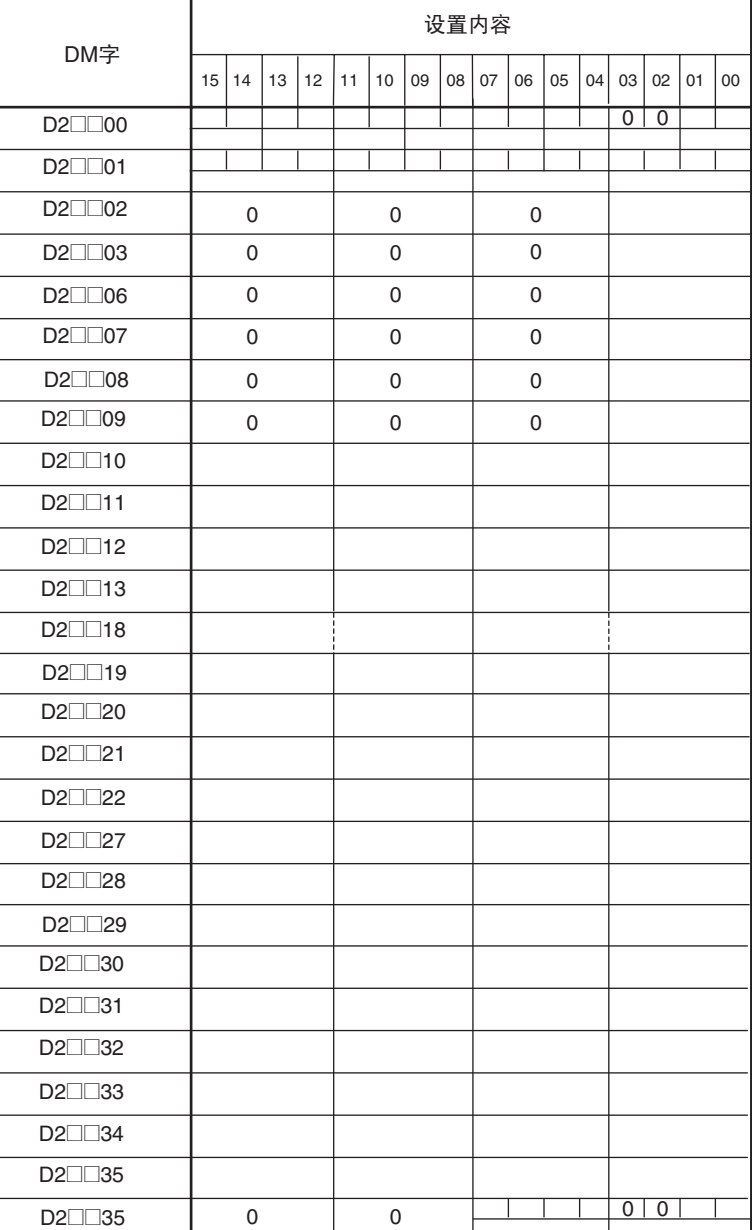

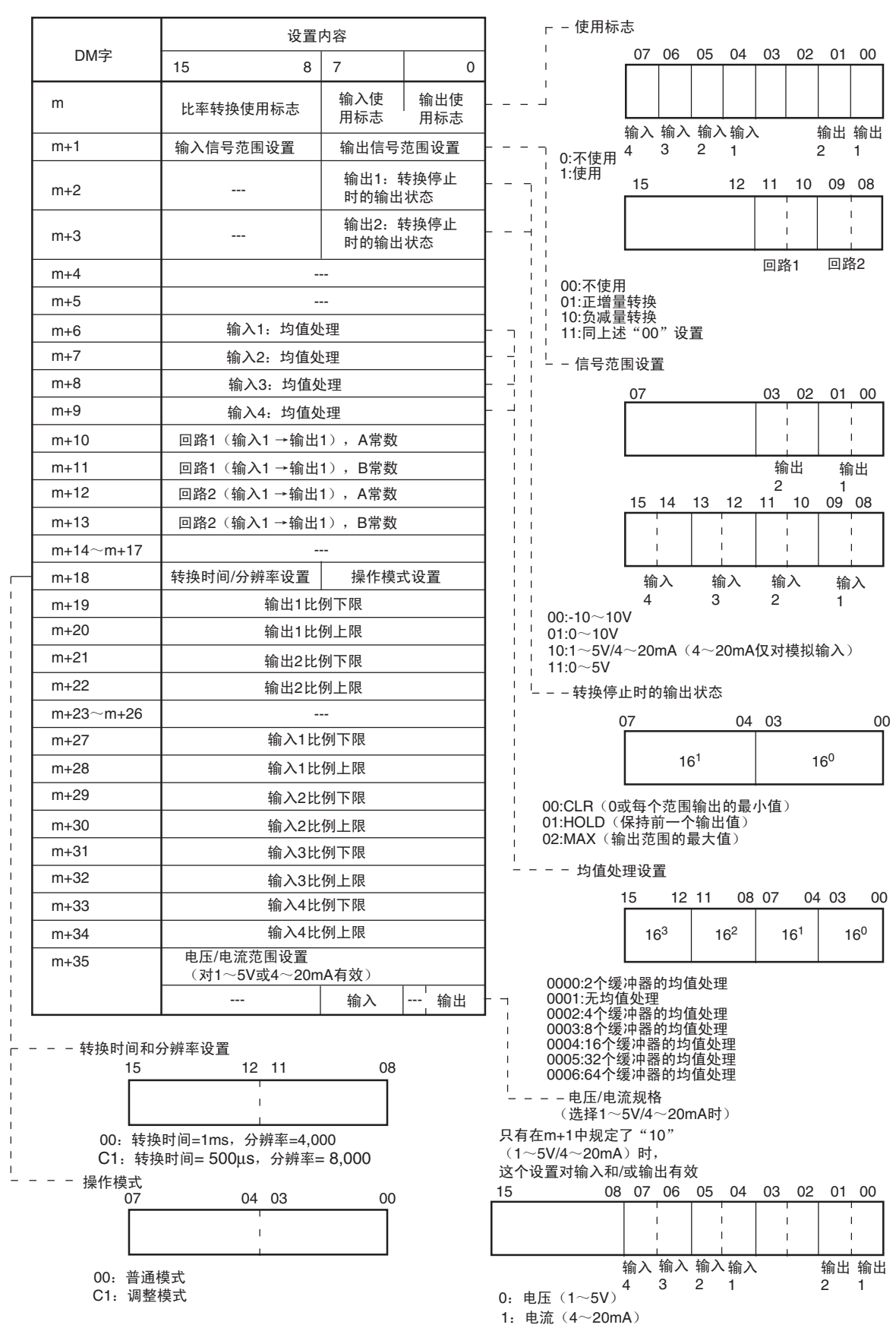